# SCENESYS

# **Interaction Designer**

**Printed Help**

**PureConnect powered by Customer Interaction Center® (CIC)**

Last updated May 03, 2018

# **Abstract**

This document is a printable version of the Interaction Designer Help.

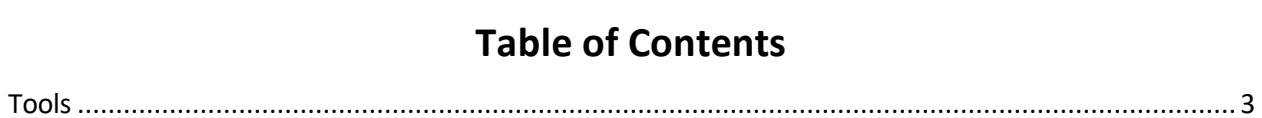

# <span id="page-2-0"></span>**Tools**

# **What is new in CIC 2018 R2?**

CIC 2018 R2 introduces the following changes:

#### **PureConnect data privacy feature**

Customers can prevent potentially sensitive data from appearing in trace logs. See Tools impacted by the PureConnect data privacy feature.

**Report Tools** Report E-mail (updated)

**Rest Tools** Array Parser (updated) JSON Parser (updated) REST HTTP Request (updated)

# **Tools**

Each tool has the ability to perform a specific action in a handler. For example, the Assignment tool creates a new variable and assigns a value to that variable. When a tool is dragged from the Tools page of the Design palette into a handler or subroutine, it becomes a step in that handler. As you link these steps, you create and order the series of actions that become the functionality of the handler or subroutine.

You can view the help for a specific tool by selecting that tool on the Tools page of the Design palette and pressing the F1 key, or by selecting a step in a handler or subroutine, and pressing the F1 key.

Each tool has properties that you can configure. Double-clicking a tool in the layout opens the property sheet for that tool. Each property sheet has a General page where you can give the tool a new name and write a description of that tool's purpose in the handler. Each tool might also have an Inputs page and/or an Outputs page. You can configure the way a tool behaves by changing the parameters on the Inputs and Outputs pages.

**Note**: A few of the tools have notebook pages with labels other than Inputs or Outputs. If you encounter one of these tools, see the documentation for that tool for more information on how to configure that tool.

The Tools page of the Design palette organizes related tools into categories. For example, all of the tools related to opening, closing, and retrieving data from a database are grouped together under the Database category. The Internet category contains tools for setting up chat sessions and sending HTML documents. Each group of tools is described in that tool category's introduction. You can access these introductions from the Contents page of this online help system.

**See Also**

Power Tools

[Initiators](#page-797-0)

# **ACD**

# **Introduction to ACD Tools**

This topic describes the ACD (Automatic Communication Distribution) features of CIC. Specifically, it defines ACD in CIC, describes the parameters CIC monitors to make ACD work, and the ACD processing flow. Before you begin configuring CIC's ACD, be sure to read the *CIC ACD Processing Technical Reference* located in the PureConnect Documentation Library. This technical reference also contains information about how to configure email for a custom workgroup.

# **ACD in CIC**

In CIC, ACD is the intelligent routing of interactions (like calls and chat sessions) to available agents in Workgroup queues. CIC uses assigned skill requirements to intelligently route incoming interactions to a qualified, available agent. Agents are assigned skill levels and other attributes in Interaction Administrator.

CIC can route calls based on the following:

- Agent skills
- Agent cost
- The amount of time an agent has been available
- Custom agent attributes that you create in Interaction Administrator
- Call priority
- The amount of time a call has been holding in a queue
- The amount of time a call has been connected in CIC

Click on one of the tools below for more information about that tool.

[ACD Agent Category](#page-4-0) [ACD Initiate Processing](#page-4-1) [ACD Interaction Details](#page-7-0) [ACD Reassign Interaction](#page-8-0) [ACD Remove Interaction Skill](#page-8-1) [ACD Select Agent](#page-9-0) [ACD Select Interaction](#page-10-0) [ACD Specify Interaction Category](#page-10-1) [ACD Specify Interaction Skill](#page-11-0) [ACD Statistics \(Interaction\)](#page-12-0) [ACD Statistics \(Queue\)](#page-14-0) [Agent Log On](#page-16-0)

[Agent Log On Remote](#page-16-1) [Agent Log Off](#page-17-0) [Release Agent Lock](#page-17-1) [Release Interaction Lock](#page-18-0) [Replace Interaction](#page-18-1) [Reset In Queue Timeout](#page-19-0) [Stop ACD Processing](#page-20-0) [Workgroup Agent Activate](#page-20-1) [Workgroup Agent Deactivate](#page-21-0)

# <span id="page-4-0"></span>**ACD Agent Category**

This ACD tool assigns an agent to a category. Categories allow you to create subsets within workgroups. If an agent belongs to a category and a call or chat session is assigned to that category, then only agents who are members of that category will receive that call. For example, if a call is assigned to category A (with the [ACD Specify Interaction Category](#page-10-1) tool), then that call (either inbound or outbound) is assigned to an agent in category A.

Categories are less persistent than ACD skills because they are held in memory on the ACD Server. When you restart CIC, all category information is removed. You can remove an agent from a category by executing this tool with the **Add Agent to Category** option cleared. Interaction Dialer assigns agents to categories without using this tool.

# **Inputs**

#### **Agent Name**

The name of the agent to assign to the category.

#### **Category Name**

The name of the category. If the category does not exist, this tool creates it.

#### **Add Agent to Category**

Select this option to add the agent to the specified category. Clear this option to remove the agent form the specified category.

#### **Exit Paths**

#### **Next**

This tool always takes the Next exit path.

# <span id="page-4-1"></span>**ACD Initiate Processing**

This ACD tool starts the ACD processing for a telephone or chat interaction. This tool should be called when an interaction is on a workgroup queue. When this step executes, the CIC server selects an appropriate agent from the workgroup queue on which the interaction currently resides. For example, if the interaction is on the Technical Support queue, then the members of the Technical Support workgroup are considered to be agents of that workgroup. All available members of that workgroup are considered agents who might receive the interaction.

In this tool, you'll also specify the weights used to calculate Agent score, interaction score, and other values used in ACD processing. See Configuring ACD Processing in the *CIC ACD Processing Technical Reference* located in the PureConnect Documentation Library for more information on how to configure the parameters in this tool.

**Note:** This tool generates a ACDProcessQueueItem event that starts the ACDAvailableInteraction handler.

#### **Inputs**

#### **Call Identifier**

The identifier of the telephone or chat interaction on which ACD processing is performed.

# **Weight for Agent Skills**

This input is used when multiple agents are vying for one call and indicates the level of importance for Agent Skill in the Agent Score formula. Agent skill levels are assigned in Interaction Administrator on a User or Workgroup level. Specify the skill requirements for a call using one or more ACDSpecifySkill steps before this ACDProcessCall step.

If Agent Skill is more important for you than Agent Cost, Agent Available Time, or some other custom attribute, weight this parameter more than the other weight parameters. The default value is 1.0.

## **Weight for Agent Cost**

The level of importance for Agent Cost in the Agent Score formula. Agent Cost is an attribute assigned to an agent in Interaction Administrator. Use a positive value in this parameter to assign the call to the agent with the highest cost. Use a negative value in this parameter to assign the call to the agent with the lowest cost. The default value is 1.0.

# **Weight for Agent Available Time**

The level of importance for Agent Available Time in the Agent Score formula. If you want to assign this call to the agent who has been off the phone the longest, weight this parameter more heavily than Weight for Agent Skill and Weight for Agent Cost. The default value is 1.0.

# **Weight for Agent Attribute 1**

Weight to be used for Agent Attribute 1. This attribute can be assigned in Interaction Administrator. The default value is 0.0.

# **Weight for Agent Attribute 2**

Weight to be used for Agent Attribute 2. This attribute can be assigned in Interaction Administrator. The default value is 0.0.

# **Weight for Agent Attribute 3**

Weight to be used for Agent Attribute 3. This attribute can be assigned in Interaction Administrator. The default value is 0.0.

#### **Agent Available Time Interval**

The amount of time (in seconds) before increasing the Agent Available value by one. The longer an agent is available, the higher his or her Agent score will be. The default value is 30.

# **Weight for Interaction Skills**

If you are concerned with matching calls to agents with the best skills for the calls, then increase the Weight for Interaction Skills more than the weights for Priority or Time in Queue or System. This input is used when an agent becomes available and there are multiple calls from which to choose. The default value is 1.0.

# **Weight for Priority**

If you are concerned with matching calls with the highest priority to agents, then increase the Weight for Priority more than the weights for Skills or Time in Queue or System. The default value is 1.0.

# **Weight for Time in Queue**

If you are concerned with matching calls that have been holding in this queue the longest to agents, then increase the Weight for Time in Queue more than the weights for Skills, Priority, or Time in System. The default value is 1.0.

# **Weight for Time in System**

If you are concerned with matching calls that have been connected to CIC the longest to agents, then increase the Weight for Time in System more than the weights for Skills, Priority, or Time in Queue. The default value is 0.0.

# **Priority Level**

The priority level assigned to the call. If you want priority taken into account when calculating interaction scores, you should also increase the value in the Weight for Priority parameter. The default value is 50.

# **In-Queue Time Interval**

The number of seconds before the Time in Queue value is increased by one. This increases a call's score and the likelihood that it will be assigned to an agent. The default value is 30.

# **In-Queue Time Limit**

The number of seconds before the ACD Queue Item Timeout event is generated. The ACD Call Timeout [initiator](#page-802-0) is configured to start a handler when a call reaches its In-Queue time limit. Think of this parameter as the amount of time to wait before special processing is performed on the call by the ACDQueueTimeout handler. The default value is 0, which indicates no time limit.

# **In-System Time Interval**

The amount of time (in seconds) before increasing the Time in System by value by one. This increases a call's score and the likelihood that it will be assigned to an agent. The default value is 30.

# **Outputs**

# **Call Identifier**

The identifier for the call flagged for ACD processing.

#### **Exit Paths**

#### **Next**

This step always takes the Next exit path.

# <span id="page-7-0"></span>**ACD Interaction Details**

This ACD tool retrieves the ACD properties assigned to a specified interaction.

# **Inputs**

# **Call Identifier**

The unique identifier for an interaction.

# **Outputs**

# **Interaction is Acd**

Whether or not the specified interaction is ACD.

# **Acd Interaction Priority**

The calculated score for the interaction as determined by Interaction Administrator.

# **Interaction Time in Acd Queue**

The amount of time in seconds that the interaction has been in the ACD queue.

# **Interaction Time Until Acd Timeout**

The number of seconds remaining before the interaction times out.

#### **Acd Item is in Queue Timeout**

Boolean indicating whether or not the interaction has timed out.

# **Acd Interaction Is Currently On Hold**

Boolean indicating whether or not the interaction is on hold.

# **Acd Interaction Time In System**

The total number of seconds that the interaction has been in the system.

# **Acd Interaction Answered Timestamp**

The timestamp for when the interaction was first connected.

# **Acd Skills required for Interaction**

List of skills required for this interaction as specified in Interaction Administrator.

# **Acd Skill Weights for Interaction**

Weights for skills pertaining to this interaction as specified in Interaction Administrator.

# **Acd Interaction Skill Proficiencies**

The minimum skill proficiencies assigned to this interaction.

# **Acd Categories for Interaction**

The ACD category assigned to this interaction (i.e., ACD, Custom, Group Ring, or Sequential) as specified in Interaction Administrator.

#### **Acd Queue That Interaction is Assigned to**

The ID of the queue that the interaction is currently assigned to.

#### **Acd Interaction Assigned Agent**

The User ID of the Agent assigned to this interaction.

#### **Exit Paths**

#### **Success**

This path is taken if the ACD properties are successfully retrieved.

#### **Failure**

This path is taken if the operation fails.

#### <span id="page-8-0"></span>**ACD Reassign Interaction**

This ACD tool reassigns an interaction to an agent when the agent to which it was originally assigned does not answer. It is only used when an agent does not pick up a call that was assigned to them.

#### **Inputs**

#### **Call Identifier**

The identifier of the telephone or chat interaction to be reassigned.

#### **Agent Name**

This parameter is not currently recognized.

#### **Do not assign any other calls to this agent**

Set this parameter to true if you do not want any interactions assigned to the agent that was not answering for thirty seconds. This gives the agent who is answering time to finish what he or she is doing and to set his or her status to "Available."

#### **Exit Paths**

#### **Next**

This tool always takes the Next exit path.

# <span id="page-8-1"></span>**ACD Remove Interaction Skill**

Use this ACD tool when an interaction no longer requires agents with the specified skill. The specified skill will not be factored into the final interaction/agent score. If the interaction has not been assigned, it will be reevaluated against all available agents using the new score.

#### **Inputs**

#### **Call Identifier**

The unique identifier for this interaction.

## **Skill Name**

The skill being removed from consideration.

# **Exit Paths**

#### **Success**

This path is taken if the skill has been successfully removed.

# **Failure**

This path is taken if the operation fails.

# <span id="page-9-0"></span>**ACD Select Agent**

This ACD tool assigns a telephone or chat interaction to an available agent in the workgroup containing the queue item. The agent selected is the agent with the highest agent score.

Before you begin configuring CIC's ACD, be sure to read the *CIC ACD Processing Technical Reference* located in the PureConnect Documentation Library.

#### **Inputs**

#### **Call Identifier**

The identifier of telephone or chat interaction to assign to an agent.

# **Outputs**

#### **Agent for Assignment**

An agent who can accept the queue item. This is the most appropriate agent as determined by the agent score or interaction score.

#### **Exit Paths**

#### **Success**

The Success exit path is taken if the queue item (call or chat session) could be assigned to an agent.

#### **No Available Agents**

This path is taken if there are no agents available to take the interaction.

#### **Already Assigned**

This path is taken if the queue item is already assigned to an agent.

# **Failure**

The Failure exit path is taken if the queue identifier is not valid.

# <span id="page-10-0"></span>**ACD Select Interaction**

This ACD tool assigns a telephone or chat interaction to an available agent. The interaction selected is the interaction with the highest interaction score.

#### **Inputs**

## **Agent Name**

The name of the agent to which the call is assigned. If the agent name is not a scoped queue name (such as "User:*Name*"), it is assumed to correspond to a user queue.

#### **Outputs**

#### **Call Identifier**

The identifier for the telephone or chat interaction being assigned.

#### **Workgroup Queue Name**

The identifier for the workgroup queue on which this call is being processed.

#### **Exit Paths**

#### **Success**

The Success exit path is taken if the queue item (call or chat session) could be assigned to an agent.

#### **Failure**

The Failure exit path is taken if the queue identifier is not valid or if the call could not be assigned.

# <span id="page-10-1"></span>**ACD Specify Interaction Category**

This ACD tool assigns a call to a category. Categories allow you to create subsets within workgroups. If an agent belongs to a category and call or chat session is assigned to that category, then only agents who are members of that category will receive that call. For example, if a call is assigned to category A, then that call (either inbound or outbound) is assigned to an agent in category A. Agents are assigned to categories with th[e ACD Agent Category](#page-4-0) tool.

Categories are less persistent than ACD skills because they are held in memory on the ACD Server. When you restart CIC, all category information is removed. You can remove an agent from a category by executing this tool with the ACD Agent to Category option clear. Th[e ACD Agent Logout](#page-17-0) tool removes an agent from all categories. The Interaction Dialer application assigns agents to categories without using this tool.

#### **Inputs**

#### **Call Identifier**

The call to be assigned to a category.

#### **Category Name**

The name of the category. If the category does not exist, it is created.

#### **Agents must be in this category**

If this option is selected, one or more agents must be in the category before the call can be assigned to that category. If this option is not selected, it removes the call from the specified category.

# **Exit Paths**

# **Next**

This tool will always take the Next exit path.

# <span id="page-11-0"></span>**ACD Specify Interaction Skill**

This ACD tool defines a skill needed for a call. ACD Specify Interaction Skill steps precede [ACD Initiate](#page-4-1)  [Processing](#page-4-1) steps. If you are specifying skills, you probably also want to configure the ACD Initiate Processing tool to assign the call to an agent based on skill. If this is the case, then increase the values for Weight for Agent Skill and Weight for Skill in the ACD Initiate Processing tool accordingly.

See the *CIC ACD Processing Technical Reference* located in the PureConnect Documentation Library for more information on configuring ACD skills.

**Note:** When ACD Server evaluates a call's skills, it first looks for skills that were explicitly assigned to that agent from Interaction Administrator. If the required skills were not explicitly assigned, ACD Server looks at the skills that the agent inherited from any workgroups to which he or she belongs. The agent's entire set of skills is used to evaluate an interaction on a workgroup queue.

# **Reassigning Skills**

In some cases you may want to reassign the skill levels required for a call. For example, if a call has timed out because no agents with the necessary skills were available, then you may want to lower the minimum proficiency levels. All you have to do is run the call through another ACD Specify Interaction Skill step with the new minimum proficiency levels. It is necessary to call [ACD Initiate Processing](#page-4-1) when the skills have changed. Also, after changing skill levels, a [Set Call State](#page-702-0) tool must be set with the "cancel pending operations" option selected in order to cancel all prompts that were playing at the time the skills were changed.

# **Inputs**

# **Call Identifier**

The identifier for the interaction for which you want to specify skills.

#### **Skill Name**

The skill name as specified in Interaction Administrator.

#### **Minimum Proficiency Level**

The minimum proficiency level required for this skill. Agents who do not possess this minimum skill proficiency will not be eligible to receive this interaction.

# **Maximum Proficiency Level**

The maximum proficiency level required for this skill. Agents who exceed this maximum skill proficiency will not be eligible to receive this interaction.

# **Weight for Proficiency Level**

How important Proficiency Level is for this skill, as opposed to other skills you specify in other ACDSpecifySkill steps. If this is the only skill you are specifying, then leave the default value in this parameter. If you are more concerned with this skill, then weight this parameter more heavily than Weight for Proficiency Level in other ACDSpecifySkill steps in this handler.

# **Minimum Desire to Use Level**

The value for Desire to Use a particular skill is assigned on an agent by agent bases in Interaction Administrator. Agents who do not meet the minimum Desire to Use level you specify in this step are not eligible to receive this interaction.

# **Maximum Desire to Use Level**

The value for Desire to Use a particular skill is assigned on an agent by agent bases in Interaction Administrator. Agents who exceed the maximum Desire to Use level you specify in this step are not eligible to receive this interaction.

# **Weight for Desire to Use**

How important Desire to Use this skill is, as opposed to other skills you specify in other ACDSpecifySkill steps. If this is the only skill you are specifying, then leave the default value in this parameter. If you are more concerned with this skill, then weight this parameter more heavily than Weight for Desire to Use in other ACSpecifySkill steps in this handler.

# **Exit Paths**

# **Next**

This step always takes the Next exit path.

# <span id="page-12-0"></span>**ACD Statistics (Interaction)**

This ACD tool returns statistics for reporting on ACD interactions.

# **Inputs**

# **Call Identifier**

The identifier for the call on which to gather statistics.

# **Outputs**

# **Acd Queue containing this call**

The scoped workgroup queue name for the workgroup containing the call.

# **Estimated wait time**

An estimate of the amount of time (in seconds) that a call will wait before being connected to an agent. This wait time is calculated using the average wait time and subtracting the amount of time that the call has been on the queue. Average wait time is calculated by adding the total wait time for all calls answered in a given period (the previous 30 minutes) and dividing that total by the number of calls answered in that period. A negative value is returned if the average wait time statistics are not available (due to insufficient observations in the sampling period) or if the call has already waited longer than the estimated wait time.

# **Estimated position in queue**

The number of calls ahead of this call. -1 means this call is currently assigned, 1 means this call will be answered next, 2 means this is the second call to be answered, and so on.

# **Number of Agents Logged In**

The number of agents (whose skills match the call's requirements) currently logged into this queue.

# **Number of Agents Available**

The number of agents whose skills match the call's requirements and who are 100% available to take calls.

# **Note**: If an agent is on any interaction (regardless of utilization), he or she will show as unavailable.

# **Number of Agents on Calls**

The number of agents (whose skills match the call's requirements) currently connected to a call.

# **Number of Agents in Follow Up**

The number of agents (whose skills match the call's requirements) whose status is set to a Follup Up status.

# **Longest Time an Agent has been Available**

The longest time (in seconds) that an agent has been available. This is calculated for all logged-in agents, regardless of skills.

# **Number of calls waiting assignment**

The number of calls in this queue waiting to be assigned to an available agent.

# **Number of Connected Calls**

The number of calls currently connected to an agent.

# **Longest Wait Time for a Call**

The amount time (in seconds) that the longest waiting call has been waiting.

# **Average Wait Time for Connected Calls**

The average wait time (in seconds) for connected calls.

# **Average Wait Time for Abandoned Calls**

The average wait time (in seconds) for calls that disconnected before connecting.

# **Average Duration of Connected Calls**

The average time (in seconds) that all connected calls have been connected.

# **Average Follow Up Time for Connected Calls**

The average follow up time (in seconds) for calls that were connected to an agent.

# **Denominator for Average Wait Time**

The number of calls used to calculate the average wait time.

## **Denominator for Average Abandon Time**

The number of calls used to calculate the average abandon time.

#### **Denominator for Average Duration**

The number of calls used to calculate the average duration.

#### **Denominator for Average Follow Up Time**

The number of calls used to calculate the average follow up time.

#### **Exit Paths**

# **Success**

This tool takes the Success exit path if the call ID is valid and the tool encountered no errors.

#### **Failure**

This step always takes the Failure exit path if the call ID is no longer valid, if there is a catastrophic problem on the CIC Server,

# <span id="page-14-0"></span>**ACD Statistics (Queue)**

This ACD tool returns statistics used for reporting on workgroup queues containing ACD calls.

#### **Inputs**

#### **Workgroup Queue Name**

The name of the queue on which you want to collect statistics.

# **Outputs**

#### **Estimated wait time**

An estimate of the amount of time (in seconds) that a call will wait before being connected to an agent. This wait time is calculated using the average wait time for the queue and subtracting the amount of time that the call has been on the queue. Average wait time is calculated by adding the total wait time for all calls answered in a given period (the previous 30 minutes) and dividing that total by the number of calls answered in that period. A negative value is returned if the average wait time statistics are not available (due to insufficient observations in the sampling period) or if the call has already waited longer than the estimated wait time.

#### **Number of Agents Logged In**

The number of agents logged into this queue.

#### **Number of Agents Available**

The number of agents who are 100% available to take ACD calls on this queue.

**Note**: If an agent is on any interaction (regardless of utilization), he or she will show as unavailable.

#### **Number of Agents on Calls**

The number of agents currently connected to calls.

# **Number of Agents in Follow Up**

The number of agent's whose status is set to a Follow Up status.

#### **Longest Time an Agent has been Available**

The longest time (in seconds) an agent has been available. This is calculated for all logged-in agents.

#### **Number of calls waiting assignment**

The number of ACD calls in this queue that have not been assigned to agents.

#### **Number of Connected Calls**

The number of call currently connected to an agent.

#### **Longest Wait Time for a Call**

The longest amount of time (in seconds) a call waited before being connected.

#### **Average Wait Time for Connected Calls**

The average amount of time (in seconds) that calls waited before being connected.

#### **Average Wait Time for Abandoned Calls**

The average amount of time (in seconds) that calls waited before abandoning.

#### **Average Duration of Connected Calls**

The average amount of time (in seconds) that connected calls remained connected.

# **Average Follow Up Time for Connected Calls**

The average amount of time (in seconds) that agents were in a follow up status after completing a call.

#### **Denominator for Average Wait Time**

The number of calls used to calculate average wait time.

#### **Denominator for Average Abandon Time**

The number of calls used to calculate average abandon time.

#### **Denominator for Average Duration**

The number of calls used to calculate average duration.

#### **Denominator for Average Follow Up Time**

The number of calls used to calculate average follow up time.

#### **Exit Paths**

#### **Success**

This tool takes the Success exit path if the queue name is valid and the tool encountered no errors.

# **Failure**

This step always takes the Failure exit path if the call ID is no longer valid, if there is a catastrophic problem on the CIC Server.

# <span id="page-16-0"></span>**Agent Log On**

This ACD tool logs an agent in so that he or she may receive calls. It is useful for agents who have stations but are not running a CIC client.

## **Inputs**

## **Agent Name**

The name of the agent to be logged in.

# **Workstation ID**

The workstation where calls for the specified agent will be sent.

# **Exit Paths**

#### **Success**

This tool takes the Success exit path if the Agent Name and the Workstation ID are valid.

#### **Failure**

This tool takes the Failure exit path if the Agent Name and the Workstation ID are invalid.

## **Conditional Success - No ACD**

This tool takes the Conditional Success - No ACD exit path even if ACD agents and queues are configured properly but there was a license failure. A license failure could mean there were not enough ACD, ACD1, or ACD2 types of licenses available for the agent to log in. Check the license availability in Interaction Administrator.

# <span id="page-16-1"></span>**Agent Log On Remote**

This ACD tool logs an agent in from a remote location so that he or she may receive calls.

**Note:** This tool acts like a client remote login. By default, if an agent is not configured for autoanswer ACD and non-ACD calls, their calls will not alert their phone. Only auto-answer calls force a connect call to go out to remote login agents.

#### **Inputs**

#### **Agent Name**

The CIC user name of the agent to be logged in.

#### **Remote Number for Agent**

The number from where the agent is calling.

# **Persistent Connection Flag**

Set this Boolean to True to maintain a persistent voice connecton to the CIC Server. The audio path will not disconnect until a disconnect is initiated at that station.

If left False, CIC will determine when the audio path to the station is no longer needed, and initiate the disconnect automatically.

# **Exit Paths**

# **Success**

This tool takes the Success exit path if the Agent Name and the Remote Number are valid.

# **Failure**

This tool takes the Failure exit path if the Agent Name and/or the Remote Number are invalid.

# **Conditional Success - No ACD**

This tool takes the Conditional Success - No ACD exit path even if ACD agents and queues are configured properly but there was a license failure. A license failure could mean there were not enough ACD, ACD1, or ACD2 types of licenses available for the agent to log in. Check the license availability in Interaction Administrator.

# <span id="page-17-0"></span>**Agent Log Off**

This ACD tool logs an agent out so that he or she will receive no further calls. This tool is useful for agents who have stations but are not running a CIC client.

# **Inputs**

# **Agent Name**

The name of the agent to be logged out.

# **Workstation ID**

The workstation where calls for the specified agent were sent.

# **Exit Paths**

# **Success**

This tool takes the Next exit path, unless the workstation ID is invalid.

# **Failure**

This tool takes the Failure exit path if the workstation ID is invalid.

# <span id="page-17-1"></span>**Release Agent Lock**

This ACD tool, along with it's counterpart [Release Interaction Lock,](#page-18-0) is seldom needed unless you customize the default ACD handlers or create new handlers for special ACD processing. This is because the default handlers appropriately release locks on agents. They are normally locked between the time an ACD agent becomes available until after the ACD Select Agent tool step completes. Custom handlers that do not use the ACD Select Agent tool step will not release the lock, which prevents the agent from being assigned an interaction. In this case, use the Release Agent Lock tool to release a locked agent in a timely manner. If you do not use this tool, the agent lock will eventually time out (after 10 seconds by default), but it may cause problems when assigning ACD interactions to agents.

You can specify a different default timeout period for CIC to release agent locks. To do this, create a server parameter named **ACDAgentLockTimeout** and assign it an integer that specifies the number of seconds the system will wait before automatically releasing an agent lock. To have more precise control over this process, use the Release Agent Lock tool instead of relying on this server parameter.

#### **Inputs**

#### **Agent Name**

The CIC name of the agent currently locked.

#### **Exit Paths**

#### **Next**

This tool always takes the Next exit path.

# <span id="page-18-0"></span>**Release Interaction Lock**

This ACD tool, along with it's counterpart [Release Agent Lock,](#page-17-1) is seldom needed unless you customize the default ACD handler or create new handlers for special ACD processing. This is because the default handlers appropriately release locks on interactions. They are normally locked between the ACD Process Item tool step until after the ACD Select Item tool step completes. Custom handlers that do not use the ACD Select Item tool step will not release the lock, which prevents the interaction from being assigned. In this case, use the Release Interaction Lock tool to release a locked interaction in a timely manner. If you do not use this tool, the interaction lock will eventually time out (after 10 seconds by default).

You can specify a different default timeout period for CIC to release interaction locks. To do this, create a server parameter named **ACDInteractionLockTimeout** and assign it an integer that specifies the number of seconds the system will wait before automatically releasing an interaction lock. To have more precise control over this process, use the Release Interaction Lock tool instead of relying on this server parameter.

#### **Inputs**

# **Call Identifier**

The identifier ("CallID") for the interaction to be unlocked. This is not limited to ACD calls but can be any type of ACD interaction.

#### **Exit Paths**

#### **Next**

This tool always takes the Next exit path.

# <span id="page-18-1"></span>**Replace Interaction**

This ACD tool takes a telephone call that is undergoing ACD processing, and replaces it with a specified object that is on the system queue. This tool is intended to replace a telephone call with a callback object. Only telephone calls may be replaced with this tool, though any object type may be used for the replacement object.

After insuring that the original call is in ACD processing and that it is not disconnected, the tool removes the original interaction from all the queues and inserts the specified (callback) interaction in all the queues the originial interaction was in. After being replaced, the original call is removed from the workgroup queue and disconnected if the disconnect flag is set to true.

**Note**: Base attributes, such as time in queue, skills, priority, etc., will need to be carried by the handler that is responsible for creating the callback.

You may lose access to attributes of the original call interaction, so it's recommended that you save a copy of necessary attribute values within the handler prior to using this toolstep.

# **Inputs**

# **Call ID of Original Interaction**

Unique identifier of the interaction to be replaced.

#### **Call ID of Replacement Interaction**

Unique identifier of the replacement interaction.

#### **Disconnect Original Interaction**

If true, disconnects the replaced interaction.

#### **Exit Paths**

#### **Success**

This path is taken if the call is successfully replaced.

# **Failure**

This path is taken if the operation fails. Failure can occur for the following reasons.

- 1. The original interaction is not undergoing ACD processing.
- 2. The original interaction has already been assigned.
- 3. The original interaction has disconnected.
- 4. The original interaction is not a telephone call.
- 5. The replacement object is on a user or workgroup queue.

# <span id="page-19-0"></span>**Reset In Queue Timeout**

This ACD tool resets the timeout previously set for a call after it has begun ACD for processing. This can be used, for example, to disable the timeout for a caller who has opted to go to an IVR during ACD wait. When a call's timeout limit is reset, any time already spent in the queue is discarded.

Using this tool after an in-queue timeout will not cause the ACD server to assign the call. If you want to assign a call that has already been timed out, you must use the [ACD Initiate Processing](#page-803-0) tool again.

#### **Inputs**

#### **Call Identifier**

The identifier of the telephone or chat interaction on which ACD processing is being performed.

# **New In-Queue Time Limit (Seconds)**

This sets the new timeout period for the call. Setting the new limit to 0 (zero) will allow the call to remain in-queue indefinitely.

## **Exit Paths**

## **Success**

The Success exit path is taken if the queue timeout is successfully reset.

#### **Failure**

The Failure exit path is taken if the operation fails.

# <span id="page-20-0"></span>**Stop ACD Processing**

This ACD tool stops the ACD processing for a telephone or chat interaction.

#### **Inputs**

#### **Call Identifier**

The identifier of the telephone or chat interaction on which ACD processing is being performed.

#### **Exit Paths**

#### **Success**

The Success exit path is taken if the ACD Processing is successfully stopped.

#### **Failure**

The Failure exit path is taken if the operation fails.

# <span id="page-20-1"></span>**Workgroup Agent Activate**

This ACD tool activates an agent in a workgroup. The agent must first be a member of the target workgroup queue. If the agent is a member of more than one workgroup, the agent's activation status remains unchanged for all workgroups except the one specified.

**Note:** This tool was formerly (in IC 2.3x) named ACD Queue Login.

#### **Inputs**

#### **Agent Name**

The CIC user name of the agent to activate.

#### **Workgroup Name**

The name of the workgroup queue in which to activate the agent.

#### **Exit Paths**

#### **Success**

This path is taken if the specified agent is successfully activated in the specified queue.

# **Failure**

This path is taken if the agent could not be activated. This happens if the agent is not a member of the specified workgroup queue.

# <span id="page-21-0"></span>**Workgroup Agent Deactivate**

This ACD tool deactivates an agent from a workgroup queue in which he or she is a member. If the agent belongs to more than one workgroup queue, his or her activation status will remain unchanged in all others except the one specified.

**Note:** This tool was formerly (in IC 2.3x) named ACD Queue Logout.

# **Inputs**

# **Agent Name**

The name of the agent to be deactivated.

# **Workgroup Name**

The name of the workgroup queue the agent is deactivating.

# **Exit Paths**

# **Success**

This path is taken if the specified agent is successfully deactivated from the specified queue.

# **Failure**

This path is taken if the agent could not be deactivated for any reason. This happens if the agent is not a member of the specified workgroup queue.

# **Accumulators**

# **Accumulators**

Accumulators are generic, on-the-fly, global variables. The accumulator tools on the tool palette allow the user to create and modify the behavior of accumulators and the types of information they accumulate. Accumulators provide a place to store an attribute. For example, accumulators provide a way for someone to gather (accumulate) a total number of calls. Accumulators are defined in Interaction Administrator. Interaction Designer users can decide when they want to gather the information that is stored in the accumulators.

While accumulators are defined in Interaction Administrator, the accumulator tools create instances of accumulators and modify the values of those instances.

# **Accumulator Tool Actions**

Accumulators are not values themselves. They are definitions of types of data to be collected. An instance of an accumulator is an actual value being saved with the system. The value of the instance may be set, retrieved, incremented, or locked. These actions are described in the following list:

• Set: They set the value of an instance (one for each data type: Boolean, DateTime, Integer, Number, String).

- Increment: They increment or decrement the value of an instance (Integer or Number type only).
- Get: They get a value from the accumulator and bring it to the handler (one for each data type: Boolean, DateTime, Integer, Double, String).
- Lock/Unlock: They allow/deny access to the value of an instance. (One for each data type: Boolean, DateTime, Integer, Number, String). Locking is an advanced feature that might be needed if a new value for an accumulator must be calculated using multiple steps. There is a chance that a "Lost Update" could occur if another handler is allowed to change the accumulator value while these multiple steps are executing.

#### **Related Topics**

[Get Acc. \(Boolean\)](#page-22-0)

[Get Acc. \(Datetime\)](#page-23-0)

[Get Acc. \(Integer\)](#page-23-1)

[Get Acc. \(Numeric\)](#page-24-0)

[Get Acc. \(String\)](#page-25-0)

[Inc. Acc. \(Integer\)](#page-25-1)

[Inc. Acc. \(Numeric\)](#page-26-0)

[Lock Accumulator](#page-27-0)

[Set Acc \(Boolean\)](#page-27-1)

[Set Acc \(Datetime\)](#page-28-0)

[Set Acc. \(Integer\)](#page-29-0)

[Set Acc. \(Numeric\)](#page-30-0)

[Set Acc. \(String\)](#page-30-1)

[Unlock Accumulator](#page-31-0)

# <span id="page-22-0"></span>**Get Acc. (Boolean)**

This Accumulator step gets the value of an instance of an accumulator of Boolean type.

#### **Inputs**

#### **Accumulator Name**

The name of the accumulator.

#### **Instance Name**

The Instance Name is defined in Interaction Administrator and created dynamically when a handler executes a Set Acc. step.

#### **Outputs**

#### **Boolean Accumulator Value Retrieved**

The variable specified here contains the value of the accumulator instance.

## **Exit Paths**

#### **Success**

This step takes the Success exit path if the operation is successful.

## **Failure**

This step takes the Failure exit path if the Instance Name is invalid for the accumulator. This would never happen if the Instance type was Any, but it is possible for the other instance types. Failure can also occur if communication between the IP process and the Accumulator server timed out due to heavy machine load.

# <span id="page-23-0"></span>**Get Acc. (DateTime)**

This Accumulator step gets the value of an instance of an accumulator of DateTime type.

#### **Inputs**

#### **Accumulator Name**

The name of the accumulator.

#### **Instance Name**

The Instance Name is defined in Interaction Administrator and created dynamically when a handler executes a Set Acc step.

#### **Outputs**

#### **DateTime Accumulator Value Retrieved**

The variable specified here contains the value of the accumulator instance.

#### **Exit Paths**

#### **Success**

This step takes the Success exit path if the operation is successful.

#### **Failure**

This step takes the Failure exit path if the Instance Name is invalid for the accumulator. This would never happen if the Instance type was Any, but it is possible for the other instance types. Failure can also occur if communication between the IP process and the Accumulator server timed out due to heavy machine load.

# <span id="page-23-1"></span>**Get Acc. (Integer)**

This Accumulator step gets the value of an instance of an accumulator of Integer type.

#### **Inputs**

#### **Accumulator Name**

The name of the accumulator as defined in Interaction Administrator.

#### **Instance Name**

The Instance Name is defined in Interaction Administrator and created dynamically when a handler executes a Set Acc step.

#### **Outputs**

#### **Integer Accumulator Value Retrieved**

The variable specified here contains the value of the accumulator instance.

#### **Exit Paths**

#### **Success**

This step takes the Success exit path if the operation is successful.

#### **Failure**

This step takes the Failure exit path if the Instance Name is invalid for the accumulator. This would never happen if the Instance type was Any, but it is possible for the other instance types. Failure can also occur if communication between the IP process and the Accumulator server timed out due to heavy machine load.

# <span id="page-24-0"></span>**Get Acc. (Numeric)**

This Accumulator step gets the value of an instance of an accumulator of Numeric type.

#### **Inputs**

#### **Accumulator Name**

The name of the accumulator as defined in Interaction Administrator.

#### **Instance Name**

The Instance Name is defined in Interaction Administrator and created dynamically when a handler executes a Set Acc step.

#### **Outputs**

#### **Double Accumulator Value Retrieved**

The variable specified here contains the value of the accumulator instance.

#### **Exit Paths**

#### **Success**

This step takes the Success exit path if the operation is successful.

#### **Failure**

This step takes the Failure exit path if the Instance Name is invalid for the accumulator. This would never happen if the Instance type was Any, but it is possible for the other instance types. Failure can also occur if communication between the IP process and the Accumulator server timed out due to heavy machine load.

# <span id="page-25-0"></span>**Get Acc. (String)**

This Accumulator step gets the value of an instance of an accumulator of String type.

**Note:** String accumulator values are limited to 254 characters. Longer strings will be truncated.

#### **Inputs**

#### **Accumulator Name**

The name of the accumulator as defined in Interaction Administrator.

#### **Instance Name**

The Instance Name is defined in Interaction Administrator and created dynamically when a handler executes a Set Acc step.

#### **Outputs**

#### **String Accumulator Value Retrieved**

The variable specified here contains the value of the accumulator instance.

#### **Exit Paths**

#### **Success**

This step takes the Success exit path if the operation is successful.

#### **Failure**

This step takes the Failure exit path if the Instance Name is invalid for the accumulator. This would never happen if the Instance type was Any, but it is possible for the other instance types. Failure can also occur if communication between the IP process and the Accumulator server timed out due to heavy machine load.

# <span id="page-25-1"></span>**Inc. Acc. (Integer)**

This Accumulator step increments the value of an instance of an accumulator of type Integer.

**Caution:** Integer Accumulator values must fall between -2,147,483,648 and 2,147,483,647.

#### **Inputs**

#### **Accumulator Name**

The name of the accumulator to get the value from. This name is defined in Interaction Administrator.

#### **Instance Name**

The specific instance of the accumulator you want to increment. The Instance Name is defined in Interaction Administrator and created dynamically when a handler executes a [Set Acc. \(Integer\)](#page-29-0) step.

#### **Value**

The value by which to increment the instance of the accumulator. Entering a negative number decrements the value of the instance of the accumulator.

## **Accumulator Key**

This is the variable that holds the value of the key returned by a previous Lock Accumulator step. The Accumulator Key is not a required input field, but should be supplied if the accumulator instance has been previously locked by the handler. Failure to use a key when the accumulator instance is locked can result in a tool step failure, and incorrect values being calculated in the accumulator.

#### **Exit Paths**

#### **Success**

This step takes the Success exit path if the operation is successful.

#### **Failure**

This step takes the Failure exit path if the Instance Name is invalid for the accumulator. This would never happen if the Instance type was Any, but it is possible for the other instance types. Failure can also occur if communication between the Interaction Processor process and the Accumulator server timed out due to heavy machine load. Failure to use a key when the accumulator instance is locked can result in a tool step failure and incorrect values being calculated in the accumulator.

# <span id="page-26-0"></span>**Inc. Acc. (Numeric)**

This Accumulator step increments the value of an instance of an accumulator of type Numeric.

**Caution:** Numeric Accumulator values are limited to 1.7E +/- 308 (15 digits precision).

#### **Inputs**

#### **Accumulator Name**

The name of the accumulator to get the value from. This name is defined in Interaction Administrator.

#### **Instance Name**

The specific instance of the accumulator you want to increment. The Instance Name is defined in Interaction Administrator and created dynamically when a handler executes a Set Acc. step.

#### **Value**

The value by which to increment the instance of the accumulator. Entering a negative number decrements the value of the instance of the accumulator.

# **Accumulator Key**

This is the variable that holds the value of the key returned by a previous Lock Accumulator step. The Accumulator Key is not a required input field, but should be supplied if the accumulator instance has been previously locked by the handler. Failure to use a key when the accumulator instance is locked can result in a tool step failure, and incorrect values being calculated in the accumulator.

# **Exit Paths**

#### **Success**

This step takes the Success exit path if the operation is successful.

#### **Failure**

This step takes the Failure exit path if the Instance Name is invalid for the accumulator. This would never happen if the Instance type was Any, but it is possible for the other instance types. Failure can also occur if communication between the IP process and the Accumulator server timed out due to heavy machine load. Failure to use a Key when the accumulator instance is locked can result in a tool step failure, and incorrect values being calculated in the accumulator.

# <span id="page-27-0"></span>**Lock Accumulator**

This Accumulator step locks an instance of an accumulator so that the value does not change. This step prevents another accumulator tool from changing a value before that value can be retrieved. A lock will eventually expire so that other tools can get or change the value of an accumulator instance.

#### **Inputs**

#### **Accumulator Name**

The name of the accumulator to lock. This name is defined in Interaction Administrator.

#### **Instance Name**

The specific instance of the accumulator you want to lock. The rules for this instance name are defined in Interaction Administrator.

#### **Outputs**

# **Accumulator Key**

Contains the value of the key. This key must be used by tools that access this accumulator instance. This key must also be provided to an Unlock Accumulator step.

# **Exit Paths**

#### **Success**

This step takes the Success exit path if the operation is successful.

#### **Failure**

This step takes the Failure exit path if the Instance Name is invalid for the accumulator not in the list of valid instances. This would never happen if the Instance type was Any, but it is possible for the other instance types. Failure can also occur when communication between the IP process and the Accumulator server timed out due to heavy machine load.

# <span id="page-27-1"></span>**Set Acc. (Boolean)**

This Accumulator step assigns a value to an instance of an Accumulator of type Boolean. This step can also create a new instance of an accumulator.

#### **Inputs**

#### **Accumulator Name**

The name of the accumulator to get the value from. This name is defined in Interaction Administrator.

#### **Instance Name**

The specific instance of the accumulator you want to assign a value to. The rules for this instance name are defined in Interaction Administrator, and if the value of this parameter is unique, a new instance is created when this step executes.

# **Value**

The value to assign to the instance of the accumulator.

# **Accumulator Key**

This is the variable that holds the value of the key returned by a previous Lock Accumulator step. The Accumulator Key is not a required input field, but should be supplied if the accumulator instance has been previously locked by the handler. Failure to use a Key when the accumulator instance is locked can result in a tool step failure, and incorrect values being calculated in the accumulator.

# **Exit Paths**

#### **Success**

This step takes the Success exit path if the operation is successful.

## **Failure**

This step takes the Failure exit path if the Instance Name is invalid for the accumulator. This would never happen if the Instance type was Any, but it is possible for the other instance types. Failure can also occur if communication between the IP process and the Accumulator server timed out due to heavy machine load. Failure to use a Key when the accumulator instance is locked can result in a tool step failure, and incorrect values being calculated in the accumulator.

# <span id="page-28-0"></span>**Set Acc. (Datetime)**

This Accumulator step assigns a value to an instance of an Accumulator of type Datetime. This step can also create a new instance of an accumulator.

#### **Inputs**

#### **Accumulator Name**

The name of the accumulator to get the value from. This name is defined in Interaction Administrator.

#### **Instance Name**

The specific instance of the accumulator to which you want to assign a value. The rules for this instance name are defined in Interaction Administrator, and if the value of this parameter is unique, a new instance is created when this step executes.

#### **Value**

The value to assign to the instance of the accumulator.

# **Accumulator Key**

This is the variable that holds the value of the key returned by a previous [Lock Accumulator](#page-27-0) step. The Accumulator Key is not a required input field, but should be supplied if the accumulator instance has been previously locked by the handler. Failure to use a Key when the accumulator instance is locked can result in a tool step failure, and incorrect values being calculated in the accumulator.

# **Exit Paths**

# **Success**

This step takes the Success exit path if the operation is successful.

# **Failure**

This step takes the Failure exit path if the Instance Name is invalid for the accumulator. This would never happen if the Instance type was Any, but it is possible for the other instance types. Failure can also occur if communication between the IP process and the Accumulator server timed out due to heavy machine load. Failure to use a Key when the accumulator instance is locked can result in a tool step failure, and incorrect values being calculated in the accumulator.

# <span id="page-29-0"></span>**Set Acc. (Integer)**

This Accumulator step assigns a value to an instance of an accumulator of type Integer. This step can also create a new instance of an accumulator.

**Caution:** Integer Accumulator values must fall between -2,147,483,648 and 2,147,483,647.

# **Inputs**

# **Accumulator Name**

The name of the accumulator from which you want to get the value. This name is defined in Interaction Administrator.

#### **Instance Name**

The specific instance of the accumulator you want to assign a value. The rules for this instance name are defined in Interaction Administrator. If the value of this parameter is unique, a new instance is created when this step executes.

# **Value**

The value to assign to the instance of the accumulator.

# **Accumulator Key**

This is the variable that holds the value of the key returned by a previous Lock Accumulator step. The Accumulator Key is not a required input field, but should be supplied if the accumulator instance has been previously locked by the handler. Failure to use a Key when the accumulator instance is locked can result in a tool step failure, and incorrect values being calculated in the accumulator.

# **Exit Paths**

# **Success**

This step takes the Success exit path if the operation is successful.

## **Failure**

This step takes the Failure exit path if the Instance Name is invalid for the accumulator. This would never happen if the Instance type was Any, but it is possible for the other instance types. Failure can also occur if communication between the IP process and the Accumulator server timed out due to heavy machine load. Failure to use a Key when the accumulator instance is locked can result in a tool step failure, and incorrect values being calculated in the accumulator.

# <span id="page-30-0"></span>**Set Acc. (Numeric)**

This Accumulator step assigns a value to an instance of an accumulator of type Numeric. This step can also create a new instance of an accumulator.

**Caution:** Numeric Accumulator values are limited to 1.7E +/- 308 (15 digits precision).

#### **Inputs**

#### **Accumulator Name**

The name of the accumulator to get the value from. This name is defined in Interaction Administrator.

#### **Instance Name**

The specific instance of the accumulator you want to assign a value to. The rules for this instance name are defined in Interaction Administrator, and if the value of this parameter is unique, a new instance is created when this step executes.

#### **Value**

The value to assign to the instance of the accumulator.

#### **Accumulator Key**

This is the variable that holds the value of the key returned by a previous Lock Accumulator step. The Accumulator Key is not a required input field, but should be supplied if the accumulator instance has been previously locked by the handler. Failure to use a Key when the accumulator instance is locked can result in a tool step failure, and incorrect values being calculated in the accumulator.

#### **Exit Paths**

#### **Success**

This step takes the Success exit path if the operation is successful.

#### **Failure**

This step takes the Failure exit path if the Instance Name is invalid for the accumulator. This would never happen if the Instance type was Any, but it is possible for the other instance types. Failure can also occur if communication between the IP process and the Accumulator server timed out due to heavy machine load. Failure to use a Key when the accumulator instance is locked can result in a tool step failure, and incorrect values being calculated in the accumulator.

# <span id="page-30-1"></span>**Set Acc. (String)**

This Accumulator step assigns a value to an instance of an Accumulator of type string. This step can also create a new instance of an accumulator.

## **Note:** String accumulator values are limited to 254 characters. Longer strings will be truncated.

#### **Inputs**

#### **Accumulator Name**

The name of the accumulator to get the value from. This name is defined in Interaction Administrator.

#### **Instance Name**

The specific instance of the accumulator to which you want to assign a value. The rules for this instance name are defined in Interaction Administrator, and if the value of this parameter is unique, a new instance is created when this step executes.

#### **Value**

The value to assign to the instance of the accumulator.

#### **Accumulator Key**

This is the variable that holds the value of the key returned by a previous Lock Accumulator step. The Accumulator Key is not a required input field, but should be supplied if the accumulator instance has been previously locked by the handler. Failure to use a Key when the accumulator instance is locked can result in a tool step failure, and incorrect values being calculated in the accumulator.

#### **Exit Paths**

#### **Success**

This step takes the Success exit path if the operation is successful.

#### **Failure**

This step takes the Failure exit path if the Instance Name is invalid for the accumulator. This would never happen if the Instance type was Any, but it is possible for the other instance types. Failure can also occur if communication between the IP process and the Accumulator server timed out due to heavy machine load. Failure to use a Key when the accumulator instance is locked can result in a tool step failure, and incorrect values being calculated in the accumulator.

# <span id="page-31-0"></span>**Unlock Accumulator**

This Accumulator step unlocks an instance of an accumulator so that the value can be changed. This step reverses the effect of a Lock Accumulator step.

#### **Inputs**

#### **Accumulator Name**

The name of the accumulator to unlock. This name is defined in Interaction Administrator.

#### **Instance Name**

The specific instance of the accumulator you want to unlock.

#### **Accumulator Key**

Contains the value of the key. This key was created with a Lock Accumulator step.

# **Exit Paths**

#### **Success**

This step takes the Success exit path if the operation is successful.

#### **Failure**

This step takes the Failure exit path if the Instance Name is invalid for the accumulator. This would never happen if the Instance type was Any, but it is possible for the other instance types. Failure can also occur if communication between the IP process and the Accumulator server timed out due to heavy machine load. Failure to use a Key when the accumulator instance is locked can result in a tool step failure, and incorrect values being calculated in the accumulator.

# **Basic**

# **Introduction to Basic Tools**

The Basic tools are versatile tools that provide common programming functionality to the handlers. They are used to create variables, assign values to variables, and evaluate the values of variables.

Click on one of the tools below for more information about that tool.

**[Assignment](#page-32-0)** [Condition](#page-33-0) [Notify Debugger](#page-34-0) **[Selection](#page-34-1)** [Table Lookup](#page-35-0) [Write Trace Message](#page-38-0)

# <span id="page-32-0"></span>**Assignment Tool**

This Basic tool declares a variable and assigns a value to that new variable or to an existing variable. The assigned value can be the value of another variable, a literal value, or a complex expression constructed with the Expression Editor Assistant. For example, an assignment step might copy the value "John" to the contents of the variable 'FirstName'. Once you declare a variable, it is available to all steps throughout the handler.

**Note:** Once you have declared a variable in a handler, you cannot delete that variable. It will still be available throughout the handler.

#### **Statement Page**

From the Statement page you can declare a new variable and assign it a value, or select an existing variable and assign a value to it.

#### **Variable**

The name of the variable you are creating or assigning a value to. You can select new from the dropdown list to declare a new variable. The variables that appear in this list are variables that you have already declared in this handler or subroutine.

#### **Value**

Type a literal value for the variable, or create a complex expression using the Expression Editor Assistant. You can only assign values that are legal for the type of variable you selected in the previous step. For example, if the variable type is String, then the value must be string in quotes.

#### **Exit Paths**

#### **Next**

This step always exits along the Next exit path.

#### **Related Topics**

Data types

Expression Editor Assistant

# <span id="page-33-0"></span>**Condition Tool**

This Basic tool tests a conditional expression and follows the link associated with the result of that test. A conditional expression resolves a Boolean value (either True or False). Therefore, a conditional step has a True exit and a False exit.

For example, a conditional step might compare a variable 'FirstName' to a string value "John." If 'FirstName' contains the word "John", then the handler continues execution on the True branch of the conditional step. However, if 'FirstName' does not contain the word "John", then the handler continues on the False branch.

#### **Statement Page**

On the statement page you can view a conditional expression you have built, or start the Expression Editor Assistant to create or edit a condition.

#### **Current Condition**

This parameter contains the conditional expression. You can also type a new condition, or build a complex expression using the Expression Editor Assistant. Remember that the expression you build must result in a Boolean value.

If you encounter a variable in the Current Condition parameter, it is always a Boolean variable that is assigned a value somewhere else in the handler, or was created in the initiator step that started the handler or subroutine. Likewise, you can evaluate the value of a Boolean variable whose value was assigned elsewhere in a handler or subroutine.

It is important to keep track of the logic being used in setting up the conditional expression, especially when it is the condition of a Boolean variable that is being checked. For example, consider a Boolean variable 'CallReceived' that has the value of "False". If the condition expression is written simply to look at the variable 'CallReceived' without an associated value given, then the handler will continue on the False branch because the value of 'CallReceived' is "False". On the other hand, if the expression compares the variable 'CallReceived' to the value "False", then the handler will continue execution on the True branch because it is true that the value is "False".

# **Exit Paths**

# **True**

If the condition evaluated by this step has a value of true, this step takes the True exit path.

# **False**

If the condition evaluated by this step has a value of false, this step takes the False exit path.

# **Related Topics**

Boolean values

Expression Editor Assistant

# <span id="page-34-0"></span>**Notify Debugger**

This Basic tool creates a breakpoint in a handler or subroutine you are debugging. In debug mode, a handler will stop executing at the Notify Debugger step. If you have more than one Notify Debugger step in a handler or subroutine, you will be prompted when you start a debug session to select which Notify Debugger step to use as the first breakpoint.

If there is at least one Notify Debugger step in a handler, then the Select Debug Start Point(s) dialog will be displayed which will list all Notify Debugger steps as well as the Initiator. If there are no Notify Debugger steps in a handler, the initiator will automatically be set as the first breakpoint when a user begins a debugging session.

# **Settings Page (Notify Debugger)**

# **Label**

The unique label for this debug session. If you add another Notify Debugger step to this handler, it must have different name.

# **Exit Paths**

# **Next**

When this step has finished, control passes to the step you have linked to this step. If there are no links from this exit, the handler or subroutine that contains this step ends.

# **Related Topics**

Debugging

Set a breakpoint

# <span id="page-34-1"></span>**Selection Tool**

This Basic tool tests a set of conditions. The tool begins testing with the first condition in the list, then the second, and so on. Each condition in the list has a corresponding exit path. The first condition that evaluates to true causes the handler to follow the exit path associated with that condition. For example, if the value of 'FirstName' is "John", go to the next step called "Hello John." If the value of 'FirstName' is "Jane" then go to the next step called "Hello Jane." If no conditions evaluate to True, the Default exit path is taken.

#### **Statements Page**

On the Condition Page you can add, edit, delete, or change the order of the conditions. The conditions in the list are evaluated in the order they are listed. The first true condition's exit path will be followed.

#### **Condition list**

This is a list of any conditions you have built using the Add button or Edit button. There is an exit path for every condition in this step.

#### **Add button**

Click this button to create a new condition for the Condition list using the Expression Editor Assistant. Adding a condition will also add an exit path that corresponds to that condition.

## **Edit button**

Click this button to edit a condition you selected from the Condition list.

#### **Delete button**

Click this button to delete a condition you selected from the Condition list. Deleting a condition will also delete its corresponding exit path.

#### **Move Up button**

Click this button to move a condition you selected up in the Condition list.

#### **Move Down button**

Click this button to move a condition you selected down in the Condition list.

# **Exit Paths**

The exit paths for this tool are the conditions you type in the Condition list. An exit path will appear for each condition you type. A default exit path is always present, and this default exit path is taken if no conditions evaluate true.

#### **Related Topics**

Expression Editor Assistant

# <span id="page-35-0"></span>**Table Lookup**

This Basic tool retrieves data from a table. These tables are created and maintained in Interaction Administrator. See the Table Editor topics in the Interaction Administrator online help for more information on tables.

This tool allows you to query specific columns within a table for specific values, and then return values from the matching row. Table lookups are case sensitive. In the example table below, you could perform a lookup on the LastName column where LastName = Adams, and then return the email address associated with Adams. You can bind the returned value to a variable that can be used within the handler.
Any columns you want to perform lookups against must be indexed. When you create the table in Interaction Administrator, you can determine which columns are indexed, and the type of index to apply. Tables support two types of indexing: unique and multiple

**Unique** – each entry in the column is unique (e.g., account number) amongst all the entries in that column. Table Editor warns you if it finds duplicates. Lookups on unique index columns are faster than on columns with duplicate values. In the example table below, LastName has a Unique index.

Since only zero or one rows will be returned from a lookup on a unique column, the type of variables to which you bind the returned row values will be string. See Column Bindings below for more information.

**Multiple** – each entry in the column may have one or more occurrences of that value in the column (e.g., account type, date, etc.). Lookups on multiple value indexes are slower than on columns with unique indexes. In the example table below, FirstName has a Multiple index.

Since zero, one, or more rows will be returned from a lookup on a multiple column, the type of variables to which you bind the returned values is a list of strings. See Column Bindings below for more information.

Example Table:

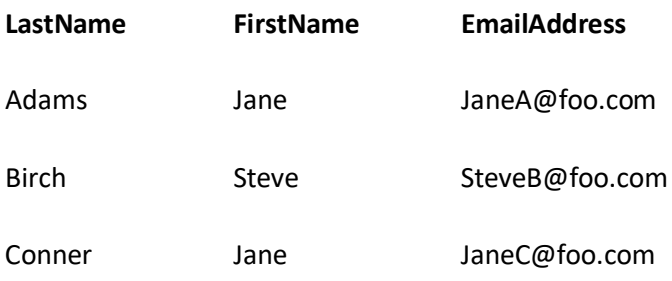

In the table above, you could search the LastName column for Adams, and then return the email address associated with Adams.

#### **Settings**

#### **Table Name**

The name of the table as configured in Interaction Administrator. Any tables you have created in Interaction Administrator are listed here.

#### **Lookup Expressions**

Configures the column(s) to search and the value(s) you want to search for. Click the Add button to add a column against which to do the lookup and an expression for which to search in that column. Click the Modify button to modify the selected expression. Click the Delete button to remove the selected lookup column and it's expression from the list.

From the example table above, you would specify the following to find the row where LastName = "Adams":

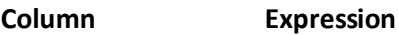

LastName "Adams"

From the example table above, you would specify the following to find the row where LastName = "Adams" and FirstName = "Jane":

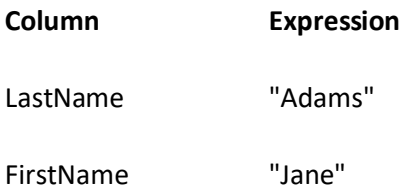

**Note:** CIC inserts an AND condition between multiple lookup expressions when this tool executes. There is no way to specify an "or" or any other condition between lookup expressions on a table. If you desire more robust conditions, we recommend that you use the database tools and an external database.

#### **Column Bindings**

The value(s) to extract from the row(s) returned from the lookup. You may specify more than one value to return.

From the example table above, if you wanted to return the first name and email address for the row in which LastName = "Adams," you would use the following Column Bindings:

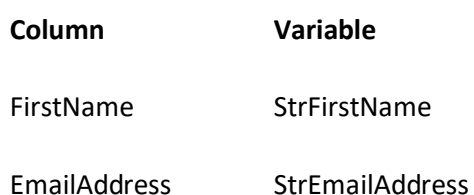

When this step executes, it populates StrFirstName with "Jane" and StrEmailAddress with "JaneA@foo.com."

In another example from the example table above, if you wanted to search for the last name and email address for the row in which FirstName = "Jane", you would use the following Column Bindings.

Note that in this example, you are searching on a multiple index column (where more than one row can have the value of Jane, so you must specify a List of String variable to hold the output values):

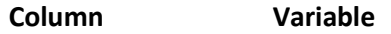

LastName ListOfStrLastName

#### EmailAddress ListOfStrEmailAddress

When this step executes, it populates the ListOfStrLastName with two elements: "Adams" and "Conner." It populates the parallel ListOfStrEmailAddress variable with two values: "JaneA@foo.com" and " JaneC@foo.com." (where "parallel list" means that the  $1<sup>st</sup>$  element in one list correlates to the first element in a second list, and so on, until the nth element in the first list correlates to the nth element in the second list).

## **Exit Paths**

#### **Success**

If the value was found and returned, this tool takes the Success exit path.

#### **Table Not Found**

This is returned if the table you requested data on is not found. This can occur if the table has been removed or renamed since this handler was published.

#### **Sync Error**

The Sync Error path is taken if someone has changed an index from Unique to Multiple and the variable types the handler passed in are incorrect according to the index type. For example, the handler author selected a unique index column, bound some variables, then published that handler. But then someone went into Table Editor and changed that index column from unique to non-unique. Then the handler executed. The Table Lookup tool will return Sync Error (because the bound variables were of type String instead of List of String), and the bound strings would receive the values of the first row found.

#### **Failure**

The tool has failed for some other reason, such as an exception occurred, or the server is not responding, or your input values are incorrect.

#### **Value not Found**

This tool takes the Value not Found exit path if the value you are searching for in your Lookup Expression or Column Bindings is not found.

## **Write Trace Message**

This Basic tool writes a message to an CIC log file (ip.log) along with the handler name, timestamp, threadID, and step ID. In order to see the user defined trace messages created by this tool, tracing must turned up using the command:

ICTraceA -set ip all all

The IP log file is stored under  $\iota$ :  $\iota$   $\iota$   $\iota$   $\iota$  by default.

#### **Inputs**

#### **Trace Message**

The string to write to the handler log.

**Trace Level**

The value representing the trace level.

- $\bullet$  1-20 = Error
- $\bullet$  21-40 = Warning
- $41-100 = Note$

## **Exit Paths**

## **Next**

This tool always takes the Next exit path.

# **Buffer**

## **Introduction to Buffer Tools**

Click on one of the tools below for more information about that tool.

[BufferGetDate](#page-39-0)

**[BufferGetInteger](#page-41-0)** 

**[BufferGetLength](#page-42-0)** 

**[BufferGetString](#page-42-1)** 

[BufferHandleToInteger](#page-43-0)

**[BufferPutDate](#page-44-0)** 

**[BufferPutInteger](#page-45-0)** 

**[BufferPutString](#page-45-1)** 

**[CopyBuffer](#page-46-0)** 

**[CreateBuffer](#page-47-0)** 

**[DecodeBuffer](#page-47-1)** 

**[DeleteBuffer](#page-48-0)** 

**[EncodeBuffer](#page-48-1)** 

[IntegerToBufferHandle](#page-48-2)

# <span id="page-39-0"></span>**BufferGetDate**

This Buffer tool gets a date from the binary buffer.

## **Inputs**

## **Buffer Handle**

The buffer handle that contains the date.

# **Offset**

An integer of the offset in the buffer. Offsets are in bytes and 0 based.

## **Date Format**

The format to use to add the date.

Format can be:

- **ISO8601:** This selection will use the ISO 8601 format in the local time zone, e.g.: 20060801140725
- **ISO9801 UTC:** This selection will use the ISO 8601 format in the UTC time zone, e.g.: 20060801130725Z
- Custom: This selection will use a Custom Format string. This format uses the standard C function strftime (http://msdn.microsoft.com/en-us/library/fe06s4ak.aspx)

# **Custom Format**

The custom date format to use. This field is only available if you select Custom in the Date Format field. The Expression Editor Assistant displays combinations of available categories and symbols and values.

## **Encoding**

This parameter selects the custom encoding to be used.

- UCS-2
- UTF-8
- EBCDIC

## **Outputs**

## **Date**

This datetime value contains the extracted DateTime.

# **Updated Offset**

This integer contains the original offset, updated by the size of what was read. Offsets are in bytes and 0 based.

## **Exit Path**

## **Success**

This step takes this path on success.

## **Invalid Handle**

This step takes this path if the buffer handle was invalid

## **Invalid Codepage**

This step takes this path if the EBCDIC code page is not supported.

# **Invalid Offset**

This step takes this path if the offset did not point inside the buffer.

## **Invalid Format**

This step takes this path if date format is invalid.

# <span id="page-41-0"></span>**BufferGetInteger**

This Buffer tool retrieves an integer from the binary buffer.

## **Inputs**

## **Buffer Handle**

The buffer handle that contains the integer.

## **Offset**

The integer value for the offset in the buffer. Offsets are in bytes and 0 based.

## **Encoding**

How we encode the integer. The endianness is the byte ordering in memory used to represent some kind of data.

- Little Endian
- Big Endian

## **Bits**

The number of bits to store the integer. If the integer is greater than the storage, it is simply truncated. E.g. 0x1234 stored on 8 bits will give 0x34.

The values are 8, 16, 32.

## **Outputs**

#### **Integer**

The integer value from the buffer.

## **Updated Offset**

This integer contains the original offset, updated by the size of what was read. Offsets are in bytes and 0 based.

## **Exit Paths**

#### **Success**

This step takes this path on success.

#### **Invalid Handle**

The tool takes this path, if the buffer handles was invalid.

#### **Invalid Offset**

This step takes this path if the offset did not point inside the buffer.

## <span id="page-42-0"></span>**BufferGetLength**

This Buffer tool returns the size (in bytes) of the data contained in a binary buffer.

#### **Inputs**

## **Buffer Handle**

The buffer handle of the buffer you want to measure.

#### **Outputs**

#### **Length**

An integer value of the size of the buffer.

#### **Exit Paths**

#### **Success**

This step takes this path on success.

#### **Invalid Handle**

The tool takes this path, if the buffer handles was invalid.

## <span id="page-42-1"></span>**BufferGetString**

This Buffer tool retrieves an integer from the binary buffer.

#### **Inputs**

## **Buffer Handle**

The buffer handle that contains the integer.

#### **Offset**

The integer value for the offset in the buffer. Offsets are in bytes and 0 based.

# **Read Mode**

This selection is how the length is stored. It can be:

- Prepended Length
- Read until a zero
- Custom

#### **Length**

If the Read Mode is "Custom", this integer value is the number of characters to read.

# **Encoding**

This parameter selects the custom encoding to be used.

- UCS-2
- UTF-8
- EBCDIC

# **Codepage**

This integer is the EBCDIC code page to use. This field is only available if the EBCDIC custom encoding is selected. Currently, only the code page 290 is supported.

# **Outputs**

# **String**

The string value from the buffer.

# **Updated Offset**

This integer contains the original offset, updated by the size of what was read. Offsets are in bytes and 0 based.

## **Exit Paths**

## **Success**

This step takes this path on success.

## **Invalid Handle**

The tool takes this path, if the buffer handles was invalid.

## **Invalid Codepage**

The tool takes this path if the codepage value specified is not valid.

# **Invalid Offset**

This step takes this path if the offset did not point inside the buffer.

# <span id="page-43-0"></span>**BufferHandleToInteger**

This Buffer tool converts the unique identifier of a buffer handle to an integer. Once it is an integer the value can be sent from a handler to another one. Once in another handler, the integer can be used to fetch the buffer back as long as it has been kept alive.

## **Inputs**

## **Buffer Handle**

The buffer handler you want to convert to an integer.

#### **Outputs**

#### **Value**

An integer value of the buffer handle.

# **Exit Paths**

## **Success**

This step always takes this path.

# <span id="page-44-0"></span>**BufferPutDate**

This Buffer tool appends a date at the end of the given binary buffer.

## **Inputs**

## **Buffer Handle**

The buffer handle that contains the date.

## **Date**

The date value to add to the buffer.

## **Date Format**

The date format to use:

- ISO 8601
- ISO 8601 UTC
- Custom

## **Custom Format**

The custom date format to use. This field is only available if Custom is selected in the Date Format field. The Expression Editor Assistant appears to display combinations of available categories and symbols and values.

## **Encoding**

This parameter selects the custom encoding to be used.

- UCS-2
- UTF-8
- EBCDIC

#### **Codepage**

An expression selected from one of the various categories in the Expression Editor Assistant. This field is only available if the EBCDIC custom encoding is selected. Currently, only the code page 290 is supported.

#### **Exit Paths**

#### **Success**

This step takes this path on success.

#### **Invalid Handle**

The tool takes this path if the buffer handle was invalid.

#### **Invalid Codepage**

The tool takes this path if codepage value that was specified is not supported.

#### **Invalid Format**

The tool takes this path if the custom format specified is not supported.

# <span id="page-45-0"></span>**BufferPutInteger**

This Buffer tool appends an integer at the end of the given binary buffer.

#### **Inputs**

## **Buffer Handle**

The buffer handle that is the target.

#### **Integer**

The integer value to add to the end of the buffer.

#### **Encoding**

How we encode the integer. The endianness is the byte ordering in memory used to represent some kind of data.

- Little Endian
- Big Endian

#### **Number of bits**

The number of bits to store the integer. If the integer is greater than the storage, it is simply truncated. For example, 0x1234 stored on 8 bits will give 0x34.

The values are 8, 16, 32.

#### **Exit Paths**

#### **Success**

This step takes this path on success.

#### **Invalid Handle**

The tool takes this path if the buffer handle was invalid.

## <span id="page-45-1"></span>**BufferPutString**

This Buffer tool appends a string to the end of the given binary buffer.

## **Inputs**

## **Buffer Handle**

The buffer handle that contains the integer.

# **String**

The string value to add to the buffer.

# **Encoding**

This parameter selects the custom encoding to be used.

- UCS-2
- UTF-8
- EBCDIC

# **Codepage**

This integer is the EBCDIC code page to use. This field is only available if the EBCDIC custom encoding is selected. Currently, only the code page 290 is supported.

# **Prepend Size**

If checked, the size in characters of the string will be added to the buffer before the string itself.

**Note:** The size is stored in the Network format (i.e. in Big Endian)

## **Append Zero terminator**

If checked, an additional null character is added to the end of the buffer.

## **Exit Paths**

## **Success**

This step takes this path on success.

## **Invalid Handle**

The tool takes this path, if the buffer handle was invalid.

## **Invalid Codepage**

The tool takes this path if the Codepage value specified is not supported.

# <span id="page-46-0"></span>**CopyBuffer**

This Buffer tool copies a given binary buffer into another binary buffer.

**Note:** The target buffer is entirely overwritten. Any existing data in the target buffer will be lost.

**Inputs**

**Source Buffer Handle**

The buffer handler you want to copy.

#### **Target Buffer Handle**

The buffer handle of the target buffer.

#### **Exit Paths**

#### **Success**

This step takes this path on success.

#### **Invalid Handle**

The tool takes this path, if one of the buffer handles was invalid.

# <span id="page-47-0"></span>**CreateBuffer**

This Buffer tool creates a new empty binary buffer.

#### **Outputs**

## **Buffer Handle**

This is a Buffer Handle used to reference the buffer in other tools.

#### **Exit Paths**

#### **Success**

This step always takes the Success path.

## <span id="page-47-1"></span>**DecodeBuffer**

This Buffer tool de-serializes a string into a binary buffer. The string must be in the format "0x1234".

**Note:** Any existing data in the buffer handler will be replaced by the new data.

#### **Inputs**

#### **Buffer Handle**

The buffer handle to be overwritten.

#### **String**

The string value that contains the serialized buffer.

## **Exit Paths**

#### **Success**

This step takes this path on success.

#### **Invalid Handle**

The tool takes this path, if the buffer handles was invalid.

# <span id="page-48-0"></span>**DeleteBuffer**

This Buffer tool destroys a given binary buffer.

#### **Inputs**

#### **Buffer Handle**

This is the Buffer Handle of the buffer handle to destroy.

#### **Exit Paths**

#### **Success**

This path is taken if the buffer is destroyed.

#### **Invalid Handle**

This path is taken if the buffer handle was invalid.

## <span id="page-48-1"></span>**EncodeBuffer**

This Buffer tool serializes a binary buffer into a string. The resulting string is in the format "0x1234".

#### **Inputs**

### **Buffer Handle**

The buffer handle to be serialized.

## **Outputs**

## **String**

The string value that contains the serialized buffer.

#### **Exit Paths**

#### **Success**

This step takes this path on success.

#### **Invalid Handle**

The tool takes this path, if the buffer handles was invalid.

## <span id="page-48-2"></span>**IntegerToBufferHandle**

This Buffer tool converts an integer to a buffer handle.

#### **Inputs**

#### **Value**

The integer value that points to a buffer.

**Outputs Buffer Handle** The buffer handle of the new buffer created.

# **Exit Paths**

## **Success**

This step takes this path on success.

## **Invalid Handle**

The tool takes this path, if the buffer handles was invalid.

# **Calendar**

# **Introduction to Calendar Tools**

The Calendar Tools can be used in a handler to place, retrieve or edit data on a calendar server. Presently, CIC only supports the iPlanet, MS Exchange and Outlook calendar servers. This release only supports Events, and only the Start Time, End Time, Location, Description, and Summary Properties. Other calendars and features will be added in future releases.

The calendaring system is set up automatically when CIC is installed to coincide with the mail server that is selected during setup.

Click on one of the tools below for more information about that tool.

[Add Event](#page-50-0) [Add Task](#page-50-1) [Are Available](#page-51-0) [Delete Event](#page-52-0) [Delete Task](#page-52-1) [Edit Event](#page-53-0) [Edit Task](#page-53-1) [Find Next](#page-54-0) [Get Event](#page-55-0) [Get Events](#page-56-0) [Get Task](#page-56-1) [Get Tasks](#page-57-0) [Is Available](#page-58-0) [Logon](#page-58-1) [Open Calendar](#page-59-0) [Search Events](#page-60-0) [Search Events Ex](#page-60-1)

#### [Search Tasks](#page-62-0)

## [Search Tasks Ex](#page-62-1)

# <span id="page-50-0"></span>**Add Event**

This Calendar tool adds an event to the specified calendar.

## **Inputs**

## **Calendar ID**

This is a Calendar ID from the Open Calendar tool.

## **Start Date**

The start of the event.

# **End Date**

The end of the event. This time must be later than the defined Start Time.

# **Location (optional)**

The location of the event.

## **Description (optional)**

The description of the event.

# **Summary (optional)**

A summary of the event.

## **Output**

## **Event ID**

An ID which can be used to later retrieve the event.

## **Exit Paths**

## **Success**

This path is taken if the event was added successfully.

# **Failure**

This path is taken if the operation fails.

# <span id="page-50-1"></span>**Add Task**

This Calendar tool adds a task to a specified calendar.

## **Inputs**

## **Calendar ID**

This is a Calendar ID from th[e Open Calendar](#page-59-0) tool.

#### **Due Date**

Date/time string indicating the date the task is due.

#### **Location**

The location of the task.

#### **Description**

String containing a description of the task.

#### **Summary**

String summarizing the task.

## **Status**

The current status of the task.

#### **Outputs**

#### **Task ID**

An integer that represents the task and is used as input to other tools.

#### **Exit Paths**

#### **Success**

This path is taken if the task is successfully added to the calendar.

#### **Failure**

This path is taken if the operation fails.

## <span id="page-51-0"></span>**Are Available**

This Calendar tool checks the availability of the given time slot across multiple calendars.

#### **Inputs**

#### **Session ID**

This is a Session ID from the Logon tool.

#### **Calendar Names**

A list of strings containing the names of all the calendars to be checked for availability.

See [List Tools](#page-287-0) for information on creating lists of strings.

#### **Start Date**

The start of the time block being checked for availability.

## **End Date**

The end of the time block being checked for availability. This date must later than the date specified in the Start Date field.

## **Exit Paths**

## **Available**

This path is taken if the given time slot is available on all of the given calendars.

## **Not Available**

This path is taken if the given time slot is not available on all of the given calendars.

# **Failure**

This path is taken if the operation fails. The most common reasons for failure are invalid username, invalid password, or invalid host. Other unexpected errors could also cause failure.

# <span id="page-52-0"></span>**Delete Event**

This Calendar tool deletes an event from a specified calendar.

# **Inputs**

# **Calendar ID**

This is a Calendar ID from the Open Calendar tool.

# **Event ID**

The ID of an event such as the Add Event tool.

# **Exit Paths**

## **Success**

This path is taken if the event is successfully deleted from the specified calendar.

## **Failure**

This path is taken if the operation fails.

# <span id="page-52-1"></span>**Delete Task**

This Calendar tool deletes a specified task from a specified calendar.

## **Inputs**

## **Calendar ID**

This is a Calendar ID from th[e Open Calendar](#page-59-0) tool.

## **Task ID**

This is a Task ID from th[e Add Task](#page-50-1) tool.

## **Exit Paths**

## **Success**

This path is taken if the task is successfully deleted.

# **Failure**

This path is taken if the operation fails.

## <span id="page-53-0"></span>**Edit Event**

This Calendar tool edits an event to a specified calendar.

**Note:** If Edit Event is used to edit an entry created outside of the tools, any properties besides the Start Date, End Date, Location, Description, and Summary will be deleted from the updated entry.

#### **Inputs**

#### **Calendar ID**

This is a Calendar ID from the Open Calendar tool.

## **Event ID**

The ID of an event such as the Add Event tool.

## **Start Date (optional)**

The new start date.

# **End Date (optional)**

The new end date. This time must be later than the defined Start Time for the event.

## **Location (optional)**

The new location.

#### **Description (optional)**

The new description.

#### **Summary (optional)**

The new summary.

#### **Exit Paths**

#### **Success**

This path is taken if the event was updated successfully.

#### **Failure**

This path is taken if the operation fails.

## <span id="page-53-1"></span>**Edit Task**

This Calendar tool updates an existing task.

#### **Inputs**

## **Calendar ID**

This is a Calendar ID from th[e Open Calendar](#page-59-0) tool.

## **Task ID**

This is a Task ID from th[e Add Task](#page-50-1) tool.

## **Due Date**

Date/time string indicating the date the task is due.

#### **Location**

The location of the task.

## **Description**

String containing a description of the task.

#### **Summary**

String summarizing the task.

#### **Status**

The current status of the task.

## **Exit Paths**

#### **Success**

This path is taken if the task is successfully updated.

#### **Failure**

This path is taken if the operation fails.

## <span id="page-54-0"></span>**Find Next**

This Calendar tool finds the next available slot in the calendars for a given block of time.

**Note:** The duration is the minimum amount of time to search for. It is possible to request a 30 minute block of time, but have a 60 minute block of time returned.

#### **Inputs**

**Session ID**

This is a Session ID from the Logon tool.

# **Calendar Names**

A list of Calendar Names.

## **Start Date**

The earliest time to start.

#### **End Date**

The latest time to end. This time must be later than the defined Start Time.

## **Duration**

Integer - The minimum amount of time in minutes.

## **Output**

#### **Start Date**

The start of an available block.

## **End Date**

The end of an available block.

## **Exit Paths**

## **Available**

This path is taken if an available time slot is successfully returned.

# **Not Available**

This path is taken if there is no available time slot within the specified time period.

# **Failure**

<span id="page-55-0"></span>This path is taken if the operation fails.

# **Get Event**

This Calendar tool retrieves an event from a specified calendar.

# **Inputs**

## **Calendar ID**

This is a Calendar ID from the Open Calendar tool.

## **Event ID**

The ID of an event (from the Add Event tool for example).

## **Outputs**

## **Start Date**

The start date of the event.

## **End Date**

The end date of the event. This date must be later than the defined Start Date.

## **Location**

The location of the event.

## **Description**

String - The description of the event.

## **Summary**

The summary of the event.

## **Organizer**

A string containing the e-mail addresses of the event organizer.

#### **Organizer CN**

A string containing the friendly name or external e-mail of the organizer. The calendar provider may not provide this value, so the string may be blank.

## **Attendees**

A string of strings containing the email addresses of the event attendees.

## **Attendees CNs**

A list of strings containing the friendly name or external email of the attendees. The calendar provider may not provide this value, so the string may be blank.

#### **Exit Paths**

#### **Success**

This path is taken if the event was retrieved successfully.

#### **Failure**

This path is taken if the operation fails.

## <span id="page-56-0"></span>**Get Events**

This Calendar tool gets a list of all events in a given range.

#### **Inputs**

#### **Calendar ID**

This is a Calendar ID from the Open Calendar tool.

#### **Start Date**

The start of the range.

#### **End Date**

The end of the range. This date must be later than the defined Start Date.

#### **Output**

#### **Event IDs**

A list of Event IDs.

## **Exit Paths**

## **Success**

This path is taken if the list of events is successfully retrieved.

## **Failure**

This path is taken if the operation fails.

#### <span id="page-56-1"></span>**Get Task**

This Calendar tool retrieves information on a single task from a calendar.

# **Inputs**

## **Calendar ID**

This is a Calendar ID from th[e Open Calendar](#page-59-0) tool.

# **Task ID**

This is a Task ID from th[e Add Task](#page-50-1) tool.

# **Outputs**

# **Due Date**

Date/time string indicating the date the task is due.

# **Location**

The location of the task.

## **Description**

String containing a description of the task.

## **Summary**

String summarizing the task.

## **Status**

The current status of the task.

## **Exit Paths**

## **Success**

This path is taken if the tasks are successfully retrieved from the calendar.

## **Failure**

This path is taken if the operation fails.

# <span id="page-57-0"></span>**Get Tasks**

This Calendar tool retrieves all tasks within a specified span of dates.

# **Inputs**

## **Calendar ID**

This is a Calendar ID from th[e Open Calendar](#page-59-0) tool.

## **Start Date**

The start date of the tasks.

## **End Date**

The end date of the tasks. This time must be later than the defined Start Time for the tasks.

## **Outputs**

## **Task IDs**

This list of IDs corresponding to the tasks that fall within the specified start and end dates.

# **Exit Paths**

## **Success**

This path is taken if the tasks are successfully retrieved from the calendar.

# **Failure**

This path is taken if the operation fails.

# <span id="page-58-0"></span>**Is Available**

This Calendar tool checks a given time slot on the calendar for availability.

## **Inputs**

## **Calendar ID**

This is a Calendar ID fro[m Open Calendar](#page-59-0) tool.

## **Start Date**

The start of the time slot.

## **End Date**

The end of the time slot. This date must be later than the defined Start Date.

## **Exit Paths**

## **Available**

This path is taken if the specified time slot is available.

## **Not Available**

This path is taken if the specified time slot is not available.

## **Failure**

This path is taken if the operation fails.

## <span id="page-58-1"></span>**Logon**

This Calendar tool establishes a session with the calendar server.

## **Inputs**

## **Username**

A string representing a username on the calendar server. Note that this field is case sensitive.

**NOTE:** For MS Exchange users, this field also needs to include the domain name if the calendar server is on a different domain from the CIC server. The format for this should be "domain\_name\user\_name".

#### **Password**

A string representing the password for the given user.

#### **Host**

A string representing the host (and possibly port) of the calendar server.

**Note for MS Exchange Users:** the format for this string should be, "http://your\_OutlookWebAccess\_servername/exchange/User\_Name"

**Note for iPlanet Users:** the format for this string should be, "iPlanet\_Servername:port#". For example, "iPlanet:81".

#### **Output**

#### **Session ID**

An integer that represents an established session and is used as input to other tools.

#### **Exit Paths**

#### **Success**

This path is taken if the session is successfully established.

#### **Failure**

This path is taken if the operation fails. The most common reasons for failure are invalid username, invalid password, or invalid host. Other unexpected errors could also cause failure.

## <span id="page-59-0"></span>**Open Calendar**

This Calendar tool opens a calendar.

#### **Inputs**

#### **Session ID**

An integer representing the Session ID from the Logon tool.

#### **Calendar Name**

A string representing the name of the calendar to open. This field is case sensitive.

**Note for MS Exchange Users:** This field should be formatted as follows:

"http://your\_OutlookWebAccess\_servername/exchange/User\_SMTP\_address"

**Note for iPlanet Users:** this field should be formatted as follows: "Calendar\_name"

#### **Output**

# **Calendar ID**

An integer that represents the open calendar and is used as input to other tools.

#### **Exit Paths**

#### **Success**

This path is taken if the calendar is successfully opened.

#### **Failure**

This path is taken if the operation fails. The most common reasons for failure are invalid username, invalid password, or invalid host. Other unexpected errors could also cause failure.

## <span id="page-60-0"></span>**Search Events**

This Calendar tool retrieves all calendar events that match the specified parameters.

#### **Inputs**

#### **Calendar ID**

This is a Calendar ID from th[e Open Calendar](#page-59-0) tool.

#### **Start Date**

The start of the event.

## **End Date**

The end of the event. This time must be later than the defined Start Time.

#### **Location**

The location of the event.

#### **Description**

The description of the event.

#### **Summary**

A summary of the event.

**Outputs**

## **Event IDs**

The list of IDs corresponding to the events retrieved by the search.

#### **Exit Paths**

#### **Success**

This path is taken if the Event ID list is successfully retrieved.

## **Failure**

This path is taken if the operation fails.

# <span id="page-60-1"></span>**Search Events Ex**

This Calendar tool finds all events in a calendar that fall within a specified date range and that match an input search expression.

#### **Inputs**

#### **Calendar ID**

This is a Calendar ID from th[e Open Calendar](#page-59-0) tool.

#### **Start Date**

The start of the event.

#### **End Date**

The end of the event. This time must be later than the defined Start Time.

#### **Search Expression**

The search expression used by this tool should use the following format:

```
search_expr ::= search_expr2
      | search_expr2 OR search_expr
search_expr2 ::= search_expr3
      | search_expr3 AND search_expr2
search_expr3 ::= search_term
      | NOT search_term
search_term ::= value_expr relop value_expr
      | value_expr LIKE string_constant
      | value_expr NOT LIKE string_constant
      | value_expr IS NULL
      | value_expr IS NOT NULL
      | "(" search_expr ")"
relop ::= "=" | ">" | "<" | ">=" | "<=" | "<>"
value_expr ::= property_name
      | constant
constant ::= string_constant
      | int_constant
property_name ::= ALPHA (ALPHA | DIGIT | "-")*
string_constant ::= "'" (<any character except "'"> | "''")* "'"
int_constant ::= <C-style decimal or hexidecimal constant>
```
In a LIKE expression, use a " " as a wildcard to match a single character and a '%' to match matches any number of characters.

#### **Outputs**

#### **Event IDs**

The list of IDs corresponding to the events retrieved by the search.

## **Exit Paths**

#### **Success**

This path is taken if the Event ID list is successfully retrieved.

#### **Failure**

This path is taken if the operation fails.

#### <span id="page-62-0"></span>**Search Tasks**

This Calendar tool retrieves all calendar tasks that match the specified parameters.

#### **Calendar ID**

This is a Calendar ID from th[e Open Calendar](#page-59-0) tool.

#### **Start Date**

Start of the date range for which to retrieve the tasks that are due.

#### **End Date**

End of the date range for which to retrieve the tasks that are due.

### **Location**

The location of the task.

#### **Description**

String containing a description of the task.

#### **Summary**

String summarizing the task.

## **Status**

The current status of the task.

## **Outputs**

## **Task IDs**

The list of IDs corresponding to the tasks retrieved by the search.

#### **Exit Paths**

#### **Success**

This path is taken if the Task ID list is successfully retrieved.

## **Failure**

This path is taken if the operation fails.

## <span id="page-62-1"></span>**Search Tasks Ex**

This Calendar tool retrieves all calendar tasks that are scheduled for a specified period of time and/or that meet a specified description.

## **Calendar ID**

This is a Calendar ID from th[e Open Calendar](#page-59-0) tool.

## **Start Date**

Date/time string indicating the beginning of the date range.

#### **End Date**

Date/time string indicating the end of the date range.

#### **Search Expression**

Specific expression to search for with the task body. See [Search Events Ex](#page-60-1) for details on formatting this search expression.

#### **Outputs**

#### **Task IDs**

The list of IDs corresponding to the tasks retrieved by the search.

#### **Exit Paths**

#### **Success**

This path is taken if the Task ID list is successfully retrieved.

#### **Failure**

This path is taken if the operation fails.

# **Database**

## <span id="page-63-0"></span>**Database Tools**

The Database tools allow handlers and subroutines to read from and update databases. In the default handlers that ship with CIC, many of the reporting and statistic gathering handlers use database tools, and the CustomCallDisconnectMonitor handler writes call recording information to a database for use by the Interaction Recorder application. Database tools have many uses because they allow you to read from and write to a database outside of the CIC server. While their uses are virtually unlimited, some other uses are looking up passwords and retrieving information to display in web pages.

Typically, the Database tools are used in the following order within a handler, as illustrated by this diagram, entitled [The order in which Database tools should be used.](#page-65-0) Use this multi-step process as guide when creating database functionality within a handler.

**Note:** In rare circumstances where you have a very large number of tables to load and/or your server is fairly busy at the time you need to load the tables, it is possible that the system might timeout before the tables have finished loading. If this happens, the timeout period can be reset to whatever you desire by entering the following command in a DOS window:

#### /DBQueryTimeout=X

Where X is an integer representing the number of seconds to wait before timing out.

#### **Step One: DB Open to open an ODBC data source**

Wit[h DB Open](#page-72-0) you specify the data source, username, password, name of the variable to hold the connection handle, and the maximum number of connections. Most other Database tools use this connection.

#### **Step Two: DB Get Connection to a connection with the database**

[DB Get Connection](#page-70-0) attempts to open the actual connection. Once the connection is established, DB Query, DB Fetch, and DB SQL Exec can perform operations on the database.

#### **Step Three: DB Query can find records. DB SQL Exec can perform operations on the database.**

With a connection established[, DB Query](#page-75-0) can execute a Where clause to create a result set, preparing the records for a DB Fetch step. Each connection can only store one result set, so if you need to retrieve multiple result sets for multiple fetches, you should use additional DB Get Connection steps. [DB SQL](#page-78-0)  [Exec](#page-78-0) can insert, update, or delete records, or run a script stored on the database server.

#### **Step Four: DB Fetch accesses the result set.**

[DB Fetch](#page-68-0) retrieves a record(s) from the result set. The values retrieved are stored in the variables set up in the DB Query step.

#### **Step Five: DB Release Connection**

If the handler no longer needs to access the database, use a [DB Release Connection](#page-78-1) to drop the connection to the database. If you opened multiple connections, you can use this step to close any connections that you do not need.

#### **Step Six: DB Close**

When the handler finishes running, you should close the ODBC data source with [a DB Close](#page-68-1) step.

**Database tools:** [DB Close](#page-68-1) [DB Fetch](#page-68-0) [DB Flush](#page-69-0) [DB Get Connection](#page-70-0) [DB Get Data List](#page-71-0) [DB Open](#page-72-0) [DB Put Data List](#page-73-0) [DB Query](#page-75-0) [DB Release Connection](#page-78-1) [DB SQL Exec](#page-78-0) [DB SQL Exec2](#page-79-0) [DB Stored Procedure](#page-80-0)

#### **Related Topics:**

#### [Supported Databases](#page-67-0)

## <span id="page-65-0"></span>**The Order in Which Database Tools Should Be Used**

This diagram suggests an order in which the [Database Tools](#page-63-0) should be used. For best results when printing, set your paper orientation to Landscape.

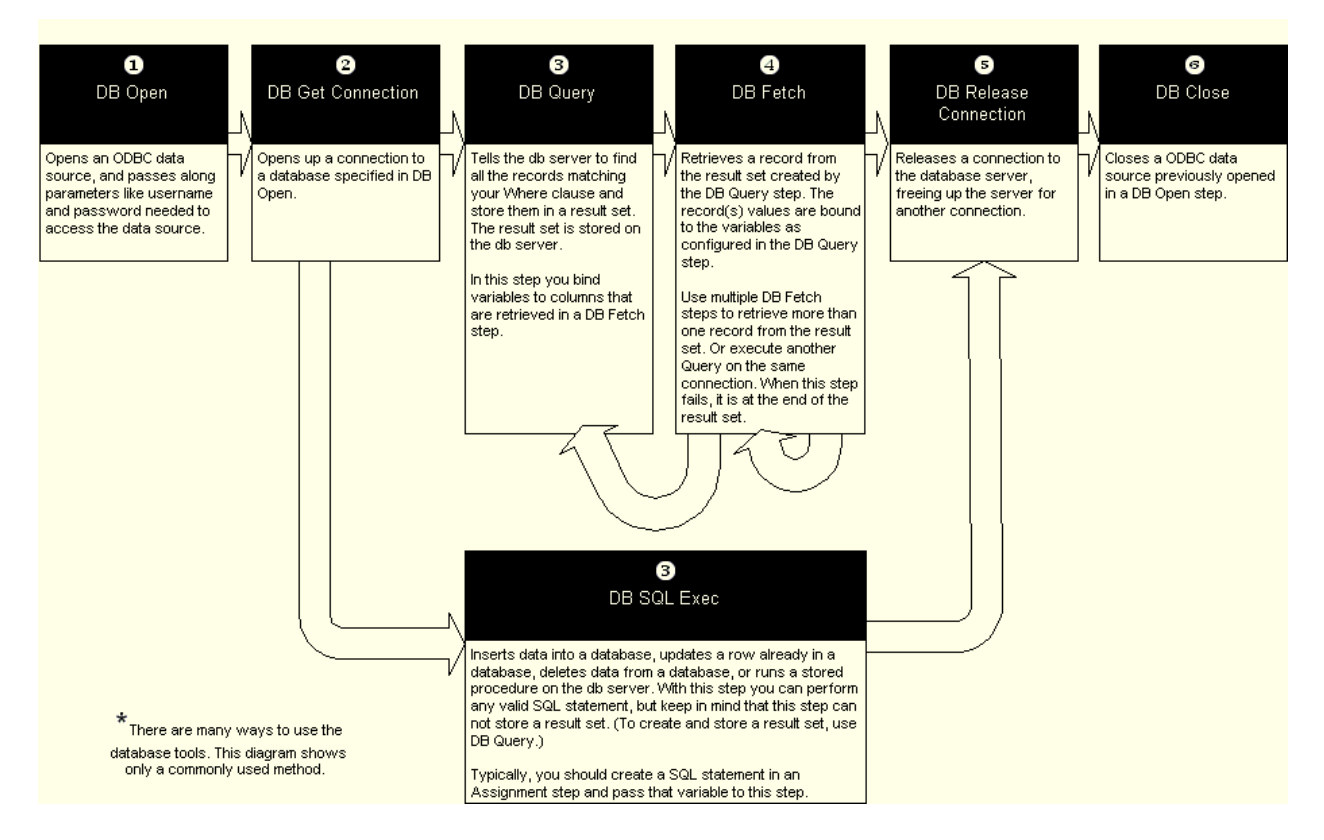

## **DB Stored Procedure Definitions**

Displays and allows you to edit the definition of a stored procedure. This is either the definition as passed in by the ODBC driver, or the definition that you have modified previously in this dialog box.

Use this dialog to augment a stored procedure definition if the ODBC driver did not pass in a complete definition. ODBC drivers differ in the amount of information that they pass to Interaction Designer. Some will pass all input and output parameters, some won't. Use this dialog if you realize that your ODBC driver is passing an incomplete definition.

**Note:** The definition that you create here is stored on the CIC server. When you select this definition in a DB Stored Procedure step and then save that handler document, the definition will also be stored within the handler. It is possible that the definition stored on the CIC server will become different from the definition stored with the handler. This can occur if you make a change to the stored procedure itself on the database server, and then only update the copy on the CIC server or the copy in the handler. If you open a handler and Interaction Designer detects that there is a difference in the definition in the handler and the definition on the CIC server, you will be presented with a dialog asking you to select the current definition (the one you want to keep).

**Note**: Refer to the release notes for last minute notes and cautions for using this tool.

# **DSN (Catalog =)**

The name of the data source on which the procedure was created. The concept of the catalog varies from one RDBMS vendor to the next. It usually corresponds to the physical database, but there are exceptions. For example, with dBase & FoxPro it usually corresponds to the directory in which the data files reside. While some RDBMSs allow you to dynamically which catalog contexts within a connection, CIC currently doesn't support this, and assumes the catalog is tied to the ODBC DSN. So, if access to multiple catalogs is required, you must create and configure multiple ODBC DSNs.

# **Schema**

The schema in which the stored procedure resides. The "schema" is the official ANSI term for what used to be commonly known as the "qualifier". It is usually the creator/owner of the database object. Worth noting is that Sybase and MS SQL Server have a special schema name that is used when the owner of the object is also the *database owner*: "**dbo**".

## **Stored Procedure**

The name of the stored procedure as it is stored on the DB server. You cannot change the name of the stored procedure from this field.

## **Parameters**

After you have specified a stored procedure in the previous parameter, this list is populated with any parameters passed in by the ODBC driver, and any parameters that you have previously added to this definition. Add or edit parameters in this list as necessary. Adding or editing a parameter does not change the actual stored procedure (on the database server), only Interaction Designer's definition of it. Any change to the actual procedure must be performed on the database server where the stored procedure resides.

## **Result Columns**

After you have specified a stored procedure, this list is populated with any result columns passed in by the ODBC driver, and any result columns that you have previously added to this definition. Add or edit result columns in this list. Adding or editing a result column does not change the actual stored procedure, only Interaction Designer's definition. Any change to the actual procedure must be performed on the database server where the stored procedure resides.

## **Return Value Type**

A value returned as a result of the processing performed by the stored procedure. The type of value returned depends on the RDBMS. For example, Oracle and DB2 allow you to return most legal SQL data types (LONG or BLOB types usually being the exceptions), but Sybase and MS SQL Server both limit

return types to INTEGERs. To my knowledge, none of the RDBMSs allow complex types, like lists, to be returned.

#### **Return Value Type Size**

The amount of memory to reserve for the returned value. This field will only be enabled for SQL Types that do not have fixed size.

#### **Return Value Type Decimal Digits**

For values that are SQL Float type, this specifies the number of digits to store. This is applicable only to Decimal and Numeric types.

#### **Related Topics**

[DB Stored Procedure](#page-80-0)

#### <span id="page-67-0"></span>**Supported Databases**

Refer to the PureConnect Customer Care web site to view the list of supported databases for the current release of CIC.

#### **Sample SQLExec Statements**

When building SQLExec statements for use in [a DB SQL Exec](#page-78-0) step, you must build the SQLExec statements in [a Assignment](#page-32-0) step (using the Expression Editor Assistant) and assign it as the value of a variable. Building a SQLExec statement from the Expression Editor Assistant requires special formatting. Refer to the following examples when constructing your Where clauses:

#### **SQLExec statement:**

"INSERT INTO CUSTOMER\_TABLE (CUSTOMER\_ID, CUSTOMER\_NAME, CITY, STATE) VALUES ('ACB8934', 'Joe''s Bar & Grill', 'Indianapolis', 'IN') "

#### **Assign String using a literal:**

"INSERT INTO CUSTOMER\_TABLE (CUSTOMER\_ID, CUSTOMER\_NAME, CITY, STATE) VALUES ('ACB8934', 'Joe''s Bar & Grill', 'Indianapolis', 'IN') "

#### **Assign String using variables:**

"INSERT INTO CUSTOMER\_TABLE (CUSTOMER\_ID, CUSTOMER\_NAME, CITY, STATE) VALUES (" & SQLStr(var\_customer\_id) & "," & SQLStr(var\_customer\_name) & "," & SQLStr(var\_city) & "," & SQLStr(var\_state) & ")"

**Note:** See the SQLStr help for more information on the SQLStr function.

#### **Sample Where Clauses**

When building where clauses for use in [a DB Query](#page-75-0) step, you must build the Where clause in a [Assignment](#page-32-0) step (using the Expression Editor Assistant) and assign it as the value of a variable. Building a Where clause from the Expression Editor Assistant requires special formatting. Refer to the following examples when constructing your Where clauses:

#### **Where statement:**

"SELECT CUSTOMER\_ID, CUSTOMER\_NAME, STATE FROM CUSTOMER\_TABLE WHERE STATE='IN' "

Assign WhereString using a literal: "STATE='IN'''

Assign WhereString using a variable: "STATE='' & SQLStr(var\_state)

#### **Where statement:**

" SELECT CUSTOMER\_ID, CUSTOMER\_NAME, STATE FROM CUSTOMER\_TABLE WHERE STATE='IN' AND ACTIVE=1 "

Assign WhereString using a literal: "STATE='IN' AND ACTIVE=1"

Assign WhereString using variables: "STATE='' & SQLStr(var\_state) & " AND ACTIVE=1"

**Note:** See the SQLStr help for more information on the SQLStr function.

#### <span id="page-68-1"></span>**Database Tools**

#### **DB Close**

This Database tool closes an ODBC data source that was previously opened in [a DB Open](#page-72-0) step.

#### **Settings Page**

On the settings page, you must specify which database variable you are going to close. Specify a database variable that you created using a [DB Open](#page-72-0) step.

#### **Database Variable**

Specifies which database variable you are going to close.

#### **Exit Paths**

#### **Success**

If this step executes successfully, this step takes the Success exit path.

#### **Failure**

If this step does not execute successfully, this step takes the Failure exit path. This can occur when the database variable is invalid.

#### <span id="page-68-0"></span>**DB Fetch**

This Database tool retrieves a record from a result set generated in a [DB Query](#page-75-0) step.

For example, if the following result set is generated from a DB Query step.

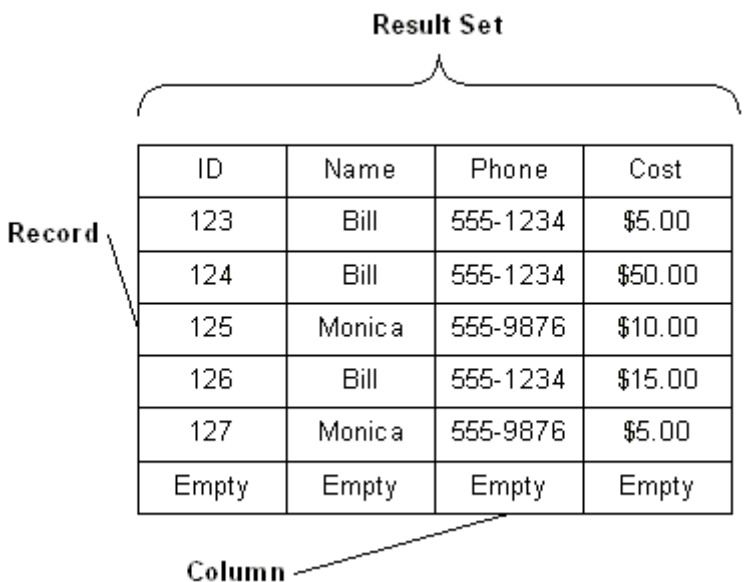

The first time the DB Fetch step executes, it retrieves record with ID 123, and takes the success exit path. You can then pull values from any variables bound to the column values, as specified in the DB Query step. Then your handler would loop around and execute this DB Fetch step again. DB Fetch automatically retrieve the value of the next record, number 124. Each time the DB Fetch step executes, it retrieves the next value. When it reaches the empty record, the DB Fetch step fails and the loop ends.

In this example, you could write each value to a list of string for insertion into a web page, or some other operation.

## **Settings Page**

#### **Database Connection Variable**

The name of a variable you created in [a DB Get Connection](#page-70-0) step.

#### **Exit Paths**

#### **Success**

If this step executes successfully, this step takes the Success exit path.

#### **Failure**

If this step does not execute successfully, this step takes the Failure exit path. This can occur when the parameters set in the DB query step were invalid, the DB connection variable is invalid, if the step times out before the fetch could be performed, or there were no more rows to be fetched from the result set. If there were no more rows to be fetched from the result set, this means either a) the fetch cycle is now complete, or b) there was no successful query performed before the fetch (this means that for this step, the handler author can't tell the difference between a "true" failure (like a lost DB connection) and a simple "you're at the end of the result set" indication.)

## <span id="page-69-0"></span>**DB Flush**

This Database tool attempts to clear all cached connections to a specific ODBC data source. This tool will only clear connections that were established in a handler (with a [DB Get Connection](#page-70-0) tool), and that are inactive. The tool skips any active connections.

#### **Settings Page**

#### **Data Source Name**

The ODBC data source to which all cached connections are cleared. If you leave this parameter empty, all cached connections (established via handlers) to all ODBC data sources are cleared.

## **Exit Paths**

## **Next**

This tool always takes the Next exit path.

# <span id="page-70-0"></span>**DB Get Connection**

This Database tool opens up a connection to a database specified in **DB Open**. If you are planning to use a DB Query step to retrieve a result set, keep in mind that each connection can only hold one result set. If you want to retrieve more than one result set, you should get a connection for each result set you want to retrieve. See th[e DB Query](#page-75-0) step for more information on result sets. This step should always be preceded by a DB Open step.

**Note:** You must close the current DB Connection before opening a new connection to the same DB or your results may not be reliable.

## **Settings Page**

## **Database Variable**

Specifies which database to open. For this parameter, enter the database variable created in [a DB Open](#page-72-0) step.

## **Database Connection Variable**

Names the database connection.

## **Timeout**

Specifies how long this step will wait for a connection with the server before exiting Failure. The default for this value is 60 seconds. Entering a value <=0 results in this step using the default value of 60 seconds. This parameter takes a real value, so you may specify a decimal, such as 2.5.

## **Exit Paths**

## **Success**

If this step executes successfully, this step takes the Success exit path.

## **Failure**

If this step does not execute successfully, this step takes the Failure exit path. This can occur when the DB variable or DB connection variable is not valid, if the step times out before the connection could be performed, or the DB server's connection limit has been reached. Failures on open and connect depend on the type of database (Oracle, Sybase, etc.).

## <span id="page-71-0"></span>**DB Get Data List**

This Database tool retrieves a list of call attributes and a parallel list of values from an CIC source. The query it executes is "Select \* from **Table Name Value** Where **Where Clause Value**". CIC Data Sources are configured in Interaction Administrator.

This tool was created for use with the Interaction Dialer application that will read and write many call attributes to and from a data source. In most cases, you can use th[e Get Attribute](#page-644-0) tool to retrieve the value of a default or custom call attribute.

#### **Inputs**

#### **IC Data Source**

This must be an CIC Data Source (configured in Interaction Administrator) that refers to an ODBC DSN.

#### **Table Name**

The name of the table to query. This becomes part of the search criteria when this tool executes.

#### **Where Clause**

The row to query. For example, "Agent = 4". If you specify more than one row, only the first row is used.

#### **Attribute Name Prefix**

The characters to strip from the beginning of the attribute name before placing the attribute name in the Attribute Name output list. For example, if the attribute name is "IntDialer\_Attribute1" and you specify "IntDialer " as the prefix to remove, only "Attribute1" is listed in the output list. This parameter is optional.

#### **Attribute Name Suffix**

The characters to strip from the end of the attribute name before placing the attribute name in the Attribute Name output list. For example, if the attribute name is "Attribute1\_IntDialer" and you specify "\_IntDialer" as the suffix to remove, only "Attribute1" is listed in the output list. This parameter is optional.

#### **Timeout**

The number of seconds to wait for the operation to complete before taking the Failure exit path. Any value less than or equal to zero results in the default value of 60 seconds being used. You may specify a decimal value, such as 5.5.

#### **Outputs**

#### **Attribute Names**

The list of strings containing the attribute names retrieved.

#### **Attribute Values**

The list of values that parallels the list of Attribute names.

#### **Exit Paths**

#### **Success**

If the operation is successful, this tool takes the Success exit path.
## **Failure**

This tool takes the Failure exit path if the syntax of the Where clause in incorrect, if the CIC Data Source is configured incorrectly, or if the Timeout value is exceeded.

### <span id="page-72-0"></span>**DB Open**

This Database tool opens an ODBC data source and passes along parameters like username and password, which are needed to access the data source. This step is usually be followed by a DB Get [Connection](#page-70-0) step.

### **Settings Page**

## **Data Source**

Specifies the ODBC data source you want to connect to.

### **User Name**

Type the username set up when you created the ODBC data source. You must have a value here, even if it is not used. The user name may be entered explicitly, or you may use an expression do derive the username from variables.

### **Password**

Type the password set up when you created the ODBC data source. You must have a value here, even if it is not used. The password may be entered explicitly, or you may use an expression do derive the password from variables.

**Note:** This tool does **NOT** obfuscate data entered in this parameter. This means that passwords that are entered explicitly **will** be visible to others who have access to handler files. Therefore it is recommended that literal strings not be used in any application where password security is desired. Handler authors should instead code the handler to use a lookup of a structured parameter and use the variable in this tool.

#### **Database Variable Name**

This is the name (handle) for the database you are opening.

## **Maximum Database Connections**

The number of connections this handler will open. If you are going to be requesting multiple results from your query to the database, you can specify more connections. With one connection you can perform one query and connection and one set of fetches at a time. Multiple connections allow you to query the database, leave the result on the server, perform another query, and go back later to continue getting records.

#### **Exit Paths**

#### **Success**

If this step executes successfully, this step takes the Success exit path.

## **Failure**

If this step does not execute successfully, this step takes the Failure exit path. This can occur when the ODBC data source is not valid, the user name or password are incorrect, the step times out before the DB can be opened, or the DB server is not available.

See Also:

## [Supported Databases](#page-67-0)

## **DB Put Data List**

This Database tool writes attribute data to an ODBC CIC Data Source as a row of data. If the database table already has this row, it will be updated; otherwise, a new row will be inserted. A new insert is executed as follows: 'Insert into **Table Name Value** (**Comma-Separated Attribute Names**) values (**Comma-Separated Attribute Values**)'. An update is executed as follows: 'Update **Table Name Value**, set **Attribute Name1**=**Attribute Value1**, **Attribute Name2**=**Attribute Value2**, ..... where **Where Clause Value**).

This tool was created for use with the Interaction Dialer application that will read and write many call attributes to and from a data source. In most cases, you can use th[e Set Attribute](#page-700-0) tool to set the value of a default or custom call attribute.

## **Inputs**

## **IC Data Source**

This must be an CIC Data Source (configured in Interaction Administrator) that refers to an ODBC DSN.

## **Table Name**

The name of the table to which the attributes are written.

## **Where Clause**

The row to write. For example, "Agent = 4". You should not specify more than one row. If you do specify more than one row, every matching row is updated, which is normally not desired behavior. This Where Clause is optional, and if omitted, a suitable Where Clause is generated automatically as long as your ODBC driver supports the *SQLPrimaryKeys* API (see note 1 below). Note that this is only optional for DB Put Data List; it is required i[n DB Get Data List](#page-71-0) since there is no input data to generate the clause from.

## **Attribute Name Prefix**

The value to prepend to the attribute name before writing it to the data source. For example, if the attribute name is "Attribute1" and you specify "IntDialer\_" as the prefix, "IntDialer\_Attribute1" is listed in written to the data source. This parameter is optional.

## **Attribute Name Suffix**

The value to append to the attribute name before writing it to the data source. For example, if the attribute name is "Attribute1" and you specify "\_IntDialer" as the suffix, "Attribute1\_IntDialer" is listed in written to the data source. This parameter is optional.

## **Timeout**

The number of seconds to wait for this operation to complete successfully before taking the failure path. Any value less than or equal to zero results in the default value of 60 seconds being used. You may specify a decimal value, such as 5.5.

### **Attribute Names**

A list of strings value containing the list of attribute names to be written to the data source.

### **Attribute Values**

A list of attribute values parallel to the list of Attribute Names. If the number of values does not match the number of names, this step will take the Failure exit path.

### **Exit Paths**

### **Success**

If the operation is successful, this tool takes the Success exit path.

### **Failure**

This tool takes the Failure exit path if the syntax of the Where clause in incorrect or if the CIC Data Source is configured incorrectly.

### **Notes**

- 1. To prevent updating the primary key (which is not allowed by many RDBMSs, even if the value will not change) this tool uses the ODBC API *SQLPrimaryKeys*. Although this API is supported by most ODBC drivers, it is a Level 2 extension API and therefore you may run into an occasional driver that doesn't support it. If your ODBC driver doesn't support *SQLPrimaryKeys*, this tool will still work, but you must manually remove the primary key attribute(s) and value(s) from the input lists when updating. When inserting, the primary key data must still be present (unless your primary key is an auto-increment type – see note 2 below).
- 2. If your primary key is an auto-increment type you must exclude it from inserts, which means you can just exclude it always. Note that the SQL Server *uniqueindentifier* type is not included here, since it must be supplied as data (usually with the *NEWID()* function) during the insert.
- 3. Currently, the only non-updateable data type that is recognized and automatically excluded is the SQL Server *timestamp* type. If your RDBMS has other types that are not updateable, you will need to manually exclude them (and please report these to Genesys so that they can be incorporated into future releases).
- 4. *SQLPrimaryKeys* requires, as inputs, a catalog name and a schema name. Usually, but not always, the catalog will correspond to the database name; the schema name will usually, but not always, correspond to the owner/creator of the table (the "qualifier"). By default, this tool will use the *qualifier* entry of the CIC data source for the schema, and it will look for a DB= or a DATABASE= entry in the *Additional Information* entry for the catalog. However, *SQLPrimaryKeys* has some obscure semantics regarding NULL vs. empty ("") strings for the catalog and schema names. Basically, you would use NULL as a wildcard to mean all catalogs or all schemas. Unless the table name is unique in a catalog (or across all catalogs if NULL is used for the catalog), this is clearly a problem for this tool, since it is expected to update exactly one table. The use of empty stings is fairly rare, and an empty schema means those tables that do not have schemas, and an empty catalog means those tables that don't have catalogs. A problem arises, however, because currently an empty/missing *qualifier* CIC data source entry means to use the default (e.g. "dbo"). The same applies to a missing database entry in the *Additional Information* field. To solve this problem, this tool will first look for an optional CATALOG= and a SCHEMA= entry in the *Additional Information* field that will be used to **override any qualifier entry or database entry**.

To denote a NULL catalog or schema input, use the keyword NULL (e.g. CATALOG=NULL;); to denote an empty catalog or schema input, omit any characters (e.g. SCHEMA=;). As another example, if the catalog does not correspond to the database (or you don't feel like adding a database entry to the *Additional Information*), you can specify it explicitly (e.g. CATALOG=mktg2;).

## <span id="page-75-0"></span>**DB Query**

This Database tool retrieves a result set from a table based on a Where clause. The result set retrieved matches the conditions you specify in your Where clause. You can then specify a variable (bind) for each row of data returned.

The following example shows you one example of a where clause you might want to construct, and then shows you how to configure DB Query to execute that where clause.

## **Sample Where Clause**

You have a database containing transaction IDs, the names of the Agent's who processed the transactions, the Agent's phone number, and the cost of the transaction. You want to retrieve all purchase records for a single agent. In this example, the agent's name is specified in a variable called strAgent1. The Clothing database to be queried is shown below.

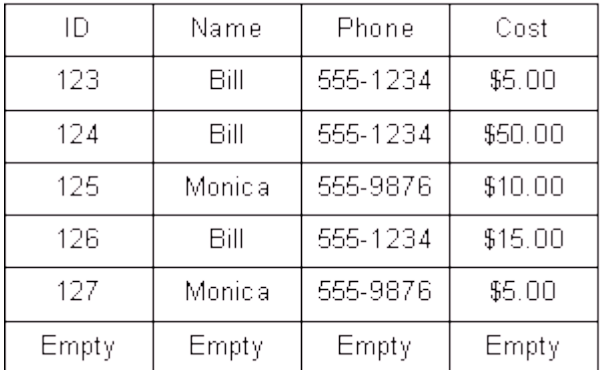

The Where clause you should use to retrieve the value is shown below:

**SELECT** ID, Cost **FROM** Clothing **WHERE** Name='strAgent1'

## **Creating the Where Clause with the DB Query Tool**

Now that you know the Where clause you want to use, follow these steps to configure the DB Query tool to execute the Where clause.

1. Specify the **Connection Variable** and **Data Source**.

The Connection Variable is generated by the DB Connect step elsewhere in the handler. The Data Source list is populated with ODBC data sources you have configured. For more information on these two parameters, see the field documentation further down in this help topic.

2. Select a **Table Name.**

Once you have selected a data source, the Table Columns for that data source are listed as choices for this parameters. Using the our sample database as an example, Clothing is the table listed. The Table Name forms the **FROM** portion of your Where Clause, so you've now configured FROM Clothing.

Once you have selected a Table Name, the columns within that table appear in the Table Columns List.

3. In the **Table Columns list**, select the columns you want to query.

When you pick Clothing as your Table Name, ID, Name, Phone, and Cost all appear in the Table Column list. You would highlight ID, then click the Bind... button. In the Column Binding Dialog, you would select the variable to which will receive the value retrieved from the ID column. Next you would select the Cost table column and bind the variable that will receive the value of from the Cost Column. (The variable to which the Table Columns are bound are created with [Assignment](#page-32-0) steps that precede this DB Query step.)

Binding variables to the ID and Cost columns completes the **SELECT** portion of your Where clause. Now you have configured DB Query to execute the following statement:

## **SELECT** ID, Cost **FROM** Clothing

The next step will be to add the **WHERE** portion of the Where clause.

**Note:** Interaction Center 4.0 supports SQLServer 2008, which supports a new datetime2 data type. To bind this type to a datetime variable in this and other toolsteps, use the latest driver "SQL Server Native Client 10.0" in the DSN. Otherwise, Interaction Designer won't recognize the datetime2 data type and will treat it as a string.

## 4. Specify the **Where Clause Variable**.

In the Where Clause Variable parameter, you will specify the variable that contains your Where clause. You must create your Where clause in an **Assignment** step preceding this DB Query step.

The DB Query step will insert the **WHERE** portion for you, so your Assignment step only needs to assign:

Name = 'strAgent1'

To type this value in Expression Editor Assistant, you would type the following:

"Name=" & SQLStr(strAgent1)

When the handler executes, this expression results in **Name = 'strAgent1'**. Once you have assigned this value to a string variable, you can select that variable from the DB Query's Where Clause Variable drop-down list.

Once you have selected your Where Clause Variable, the **WHERE** portion of your Where clause is complete. When you run the handler the following Where clause is executed:

## **SELECT** ID, Cost **FROM** Clothing **WHERE** Name='strAgent1'

5. After this step executes, you can use [a DB Fetch](#page-68-0) step to retrieve, one record at a time, the records stored in the result set. This example is continued in the documentation for that tool.

#### **Settings Page**

**Connection Variable**

Specifies what connection on which the query is performed. Use a connection variable that you specified in a [DB Get Connection](#page-70-0) step. Each connection can contain only one result set, so if you need more than one result set, you should open more than one connection.

## **Data Source**

Select a data source to query. The selected data source's table columns appear in the Table Name dropdown list box.

### **Table Name**

This is a list of tables available for the data source you specified in the previous Data Source parameter. When you select a Table Name, the columns defined in that table appear in the TableColumns/VariableList.

### **Runtime Table Name**

Specify a string expression that, at handler runtime, is used as the table name for the select statement. This field is optional. If no value is specified, the table selected in the Table Name field will be used.

### **Table Columns/Variable List**

This is a list of Columns for the table specified in the previous Table Name parameter. You can bind variables created previously in **Assignment** steps earlier in the handler.

### **Bind Button**

A binding specifies which variable receives the value of the selected column and row. Use this button to bind a column to a variable. When you execute this query and do a fetch, that variable receives the value of that column for the current row. A second fetch overwrites the value of this variable.

**Note:** The bindings dialog box allows bindings to "convertible" types. This is useful if you want to read a value from a column and have it be converted into another type automatically. For instance, SQL integers into numeric type variables.

Users wanting to bind a variable to a column are presented with the list of variables that are eligible for binding to the SQL type for that column. In past releases, these variables would have been all the same type (i.e. there was only one handler variable type allowed for a given SQL type). Now the list of variables will contain the variables of all the types that can be converted from the SQL Type.

#### **Unbind Button**

Use this button to unbind a column from a variable. See *Bind Button* above.

#### **Where Clause Variable**

Specify the variable that contains a Where clause. You will need to construct the Where clause in an Assignment step preceding this step. For more information on building Where clauses, se[e Sample](#page-67-1)  [Where Clauses.](#page-67-1)

#### **Exit Paths**

#### **Success**

If this step executes successfully, this step takes the Success exit path.

## **Failure**

If this step does not execute successfully, this step takes the Failure exit path. This can occur when information specified about the table or view is incorrect, the DB connection variable is not valid, or the Where clause was not correct (i.e. it did not contain valid SQL statement).

## **DB Release Connection**

This Database tool releases a connection to the database server, freeing up the server for another connection. This step is usually followed by a [DB Close](#page-68-1) step.

You may not want to follow this step with a DB Close in cases where you have opened multiple connections to the same data source. This is useful in cases where you want to perform "nested" queries against the database.

For instance, suppose you execute a query step, then fetch a record, then you need to perform an additional query (based on some data in that fetched record) in order to process the record. If you perform that 2nd query on the same connection, your first result set will be lost (the server keeps 1 current result set for each connection). So, you open another connection (or use another one that was opened before) and perform the 2nd query on that. Then you fetch the result from that 2nd query and finish whatever processing you needed to do for that original record. Now you can go back and fetch the 2nd record from the 1st query. To process the 2nd record you'll probably do the same thing you did for the first -- do another query & fetch, then finish processing.

After you finished processing all the records from your original query, you're left with 2 open connections. If you only need one for the rest of your handler, then you can release the 2nd one.

## **Settings Page**

## **Database Connection Variable**

Specifies which database variable for the connection you want to release.

## **Exit Paths**

## **Success**

If this step executes successfully, this step takes the Success exit path.

## **Failure**

If this step does not execute successfully, this step takes the Failure exit path. This can occur when the DB connection variable is not valid.

## **DB SQL Exec**

This Database tool is useful when you want to do something with a database other than query. DB SQL Exec can be used to insert data into a database, update a row already in a database, delete data from a database, or run a stored procedures on the server (scripts stored on the database that operate on the data tables).

To use this tool, build a SQL statement using one or more steps created with the Assignment Tool, and pass it in as a string variable. Use this string variable as your SQL Statement Variable on the next page. You can use the & (string append) function in several Assignment steps to build complex SQL statements.

## **Settings Page**

### **Database Connection**

The name of the database connection you created in a DB Get Connection statement.

### **SQL Statement Variable**

The name of the variable that contains the SQL statement. The value of this variable is created with one or mor[e Assignment](#page-32-0) steps. For more information on building SQL statements, see Sample SQLExec [Statements.](#page-67-2)

### **Exit Paths**

### **Success**

If this step executes successfully, this step takes the Success exit path.

### **Failure**

If this step does not execute successfully, this step takes the Failure exit path. This can occur when the DB connection variable is not valid, or the SQL statement is not valid.

### **DB SQLExec2**

This database tool allows for the execution of any SQL statement that does not return a result set. If used for queries or stored procedure calls that return result sets, you will not be able to retrieve the results. Us[e DB Query](#page-75-0) and [DB Stored Procedure](#page-80-0) for stored procedure calls that return result sets instead of this tool.

This tool will optionally allow for the retrieval of the number of affected rows (INSERTs, UPDATEs, and DELETEs only).

Like the DB list tools, this tool will grab a connection from the cache (or create a new one if one is not available), perform the operation, then release the connection back to the cache. In other words, it is completely self-contained, which means you do not need to cal[l DB Open](#page-72-0) [& DB Get Connection](#page-70-0) prior to using this tool.

## **Inputs**

## **IC Data Source**

The name of the CIC (*not* ODBC) data source to use.

## **SQL Command**

The SQL command to execute.

#### **Timeout (seconds)**

The time, in seconds, before this tool will return with a timeout error. Where supported by the RDBMS, the statement/query timeout on the server will also be set with this value.

#### **Check Count of Affected Rows**

If TRUE, a call will be made to retrieve the count of the number of rows affected by this command.

If you know the command does not affect any rows or produce a row count (or you don't care about the row count) set this to FALSE as an optimization.

#### **Outputs**

## **Affected Row Count**

If the input "Check Count of Affected Rows" is TRUE, this will contain the row count; note that a row count of zero is possible in many situations (e.g. the where clause of an UPDATE does not specify any rows, the command does not produce a row count, etc.). If "Check Count of Affected Rows" is FALSE, or an error was encountered, this value will be set to -1.

## **Error Code**

If the tool execution was successful, this will be set to zero; otherwise, it will be set to the native (RDBMS) error code, or in the case of an internal error (e.g. Notifier error) it will be set to an CIC-specific error code.

## **Exit Paths**

## **Success**

The operation was successful. Note that this doesn't mean that there were affected rows; it only means the SQL statement itself did not generate any errors.

## **No Rows**

This path will only be taken if all three of the following conditions are met:

- 1. There were no errors
- 2. The input "Check Count of Affected Rows" is TRUE
- 3. The result did not affect any rows (or did not produce a row count).

## **Failure**

There was a SQL or internal error generated while trying to execute this command. Check the IPDBServer.log for information on the error.

## <span id="page-80-0"></span>**DB Stored Procedure**

This Database tool calls a stored procedure on your database server. This tool's properties allow you to bind handler variables/expressions to the stored procedure parameters, result columns, and return value. After this tool executes, you can use **DB Fetch** to fetch result rows (if necessary). Depending on which database server product you are using, the output parameter values and the return value will either be populated:

- a. immediately on the call to DB Stored Procedure, or
- b. if a result set is returned, output parameters and return value won't be set until all rows have been fetched. This is for all databases.

**Note:** For stored procedures that return a result set, you must wait until after all of the rows in the result set are processed to check output parameters and return values. This is a standard ODBC requirement.

Consult with your database administrator to determine the behavior of your particular database server.

## **Related Topics**

[DB Stored Procedure Definition dialog](#page-65-0)

#### **What is a stored procedure?**

A stored procedure is a function or script that is saved on a database server. This script can be executed on the database server at the request of a database client. Stored procedures can receive input from the client at the time they're executed. Stored procedures carry out their processing on the server and can return data/results of that processing to the client. Database administrators use stored procedures to carry out complex functions that are best performed on the server (as opposed to the client). In addition, stored procedures often outperform normally submitted SQL because the SQL in the procedure is pre-parsed, and execution plans pre-generated.

A definition of a stored procedure specifies parameters, result set, and the return value. A stored procedure parameter is similar to the standard programming concept of a function parameter -- these parameters can be input data, meaning the value passed in is used during processing, or output data, meaning the reference to a value will be "filled in" during processing, or they can be both, meaning their initial value will be used during processing, and that value may then be changed before processing completes. Result sets are the same concept as for [DB Query](#page-75-0) -- the stored procedure can execute a query during its processing, and the client will be able to access the result set of that query by calling fetch for each row in the result set. The stored procedure return value is similar to an output parameter -- it's a value that will be "arrived at" during processing and will be returned to the client.

#### **An example of how this tool is used:**

First, a stored procedure must be created. For MS SQL Server, this can be done using the SQL Server Query Analyzer: Open the Analyzer, type the Stored Procedure's contents, and click on the Execute button (Green arrow). The stored procedure is created.

Here's an example of a stored procedure created for testing purposes:

```
CREATE PROC makeatable
@lastcalltext char(20) output,
@totalrows int output
as
declare @lastcall datetime
drop table test1234
SELECT calldetail.* INTO test1234
FROM calldetail
WHERE (((calldetail.siteid)="101"));
UPDATE test1234 SET test1234.siteid = "991";
SELECT @lastcalltext = max (InitiatedDate) from test1234
SELECT @totalrows=COUNT(*)
FROM test1234
print @lastcalltext
print @totalrows
return @totalrows
```
#### **Notes:**

- 1. The Stored Procedure name is makeatable.
- 2. Makeatable is designed to work on the same SQL Server database CIC uses to store its call data (the database referred to by the CIC Server EIC\_Tables ODBC DSN).
- 3. The stored procedure, as written, assumes that the CIC Server's site identifier is 101 (to find out what the Site ID is for a given CIC Server, open Interaction Administrator, click on the Production container and double-click on Configuration item on the right. You can change the 101 in the example to whatever the site ID is for the CIC Server under test.
- 4. Makeatable takes 2 parameters: @lastcalltext, a string, and @totalrows, an integer. It needs to receive these 2 parameters on input, but doesn't use them. It outputs the date and time of the last call logged in the database (@lastcalltext), and the amount of calls that server processed (@totalrows).

makeatable will delete a table called test1234 (without warning), if it exists, so make sure you don't have any valuable data in such a table.

5. Before using a stored procedure in Interaction Designer, it's a good idea to make sure it runs properly on the SQL Server. So, open the SQL Server Query Analyzer, type

makeatable "blah", 5

and click on the execute button. The output should display the number of rows affected (twice) followed by the date of the last call in the database, followed by some integer (number of calls, same as the number of rows affected).

If this worked, the test Stored Procedure can be used in Interaction Designer. Here's how:

- 1. Create a new Handler in Interaction Designer. Use the SendCustomNotification initiator so that you can launch the handler from a command line.
- 2. Use two Assignment steps to initialize the 2 variables mentioned in step 4 of the previous list: A string variable, which will be bound to @lastcalltext, and an integer variable, which will be bound to @totalrows. Assign "blah" and 0 to the 2 variables, respectively (it really doesn't matter what's in there, as long as the data type is correct).

**Note:** You can also declare new variables directly from the DB Stored Procedure tool created in Step 5 of this procedure. After you click the Bind button, you can declare a new variable from the Bind dialog that appears.

- 3. Use a DBOpen step to open ODBC DNS eic\_tables. Use a user ID of **eic\_user**, and a password of **i3** (unless the default password has been changed).
- 4. Use a DBGetConnection step.
- 5. In a DB Stored Procedure step, select the stored procedure. To do this, you'll pick the Data Source Name (EIC\_Tables), Schema (that's the procedure creator/owner, usually dbo), and the Stored Procedure (makeatable). If this works properly, @lastcalltext and @totalrows should automatically appear in the parameters window. Bind variables to these parameters to receive the values output from the stored procedure.

**Note:** If your parameters don't appear in the parameters window, you may need to manually modify CIC's definition of the stored procedures in the [DB Stored Procedure Definition](#page-65-0) dialog. 6. Add any additional desired logic to the handler, save it, publish it, and activate it.

**Note**: If you batch publish a handler with this tool and use the /LogBatchPublish command lien argument, the publish process may display a publish dialog. See the Batch Publish topic for more information.

7. Start the handler from the command line using the sendcustomnotification command.

When the handler runs, your stored procedure is run on the DB server.

## **Parameters Page**

## **DB Connection**

The variable containing the database connection generated by the [DB Get Connection](#page-70-0) tool.

## **DSN (Catalog =)**

The name of the data source on which the procedure was created. The concept of the catalog varies from one RDBMS vendor to the next. It usually corresponds to the physical database, but there are exceptions. For example, with dBase & FoxPro it usually corresponds to the directory in which the data files reside. While some RDBMSs allow you to dynamically which catalog contexts within a connection, CIC currently doesn't support this, and assumes the catalog is tied to the ODBC DSN. So, if access to multiple catalogs is required, you must create and configure multiple ODBC DSNs.

## **Schema**

The schema in which the stored procedure resides. The "schema" is the official ANSI term for what used to be commonly known as the "qualifier". It is usually the creator/owner of the database object. Worth noting is that Sybase and MS SQL Server have a special schema name that is used when the owner of the object is also the *database owner*: "**dbo**".

## **Stored Procedure**

The name of the stored procedure as it is stored on the DB server.

**Note:** You cannot change actual name as it's defined on the DB server from this field.

## **Runtime Stored Procedure**

An optional expression that results in a string that names a stored procedure. This allows you to run a stored procedure dynamically from a handler. If you specify a value here, the any value in the Stored Procedure parameter is ignored.

**Note:** If specifying a value here, you are responsible for including any required schema prefix. For example, if the stored procedure is called 'MyProc', and it is owned by user 'Fred' who is *not* the database owner (dbo), **and** the connection was created under a user other than Fred, then you would need to provide 'Fred.MyProc' as the value here. As another example, if Fred *was* the dbo, then you could supply either 'dbo.MyProc' or simply 'MyProc', since Sybase and MS SQL server will automatically attempt to resolve any unqualified object name with 'dbo'. As a final example, if the database connection was created using Fred's account, then either 'Fred.MyProc' or 'MyProc' will work.

# **Execution String**

Optional. Any executable SQL statement can be provided. If the statement contains embedded parameter markers ('?'), they will be bound to the corresponding bind parameters that are specified (it is up to the user to make sure the number of parameter markers matches the number of bound parameters, and that the ordinal positions are correct). The intent is to allow a way to provide the RDBMS-specific stored procedure call syntax in the event that the ODBC driver doesn't support the ODBC escape syntax for stored procedure execution. Fortunately, since most drivers nowadays support the escape syntax, you should not normally need to provide anything here.

**Note:** Although not originally intended as a feature, the execution string can be any valid SQL – it is not limited to a stored procedure call. For example, you could use it to perform a SELECT Count(\*). You can pass input parameters and also get a result set; however, you cannot set output parameters or get a procedure return (since there is no procedure).

## **Parameters list**

The parameters for the specified stored procedure. You can bind variables to the input and input/output parameters. If you do not see all of the parameters that should be listed, your ODBC driver may not be passing all of the parameters to this tool. In this case you may need to define these parameters in the [DB Stored Procedure Definition](#page-65-0) dialog (which you can open through the Utilities menu).

**Note:** In some cases you may have to take a couple of extra steps to convert values in a handler to parameters in the stored procedure. For example, you have a SMALLINT data type as an input parameter that is basically acting as a Boolean (i.e. it will either hold a 1 or a 0). When you open the expression editor to supply a value, the expression editor only displays the primary mapping type for SMALLINT, which is an CIC integer. This is because the expression editor is designed with the notion that everything is with respect to the current (single) data type. Unlike Interaction Designer, it has no way of presenting a list of both Boolean and integer variables. To work around this problem, define an integer variable to use, then set it with the Boolean value using one of the expression editor's type conversions.

## **Bind button**

Click the Bind button to bind the selected parameter to a variable (for in/out and out parameters) or expression (for input parameters).

# **Unbind button**

Click the Unbind button to unbind a parameter from a variable or expression.

## **Clear Bindings button**

Click the Clear Bindings button to remove all bindings to all parameters.

## **Stored Procedure Return Value**

A value returned as a result of the processing performed by the stored procedure. The type of value returned depends on the RDBMS. For example, Oracle and DB2 allow you to return most legal SQL data types (LONG or BLOB types usually being the exceptions), but Sybase and MS SQL Server both limit return types to INTEGERs. RDBMSs don't typically allow complex types, like lists, to be returned. The handler must include a condition to inspect the return value.

## **Result Set Page**

This list is populated if the stored procedure fetches any data. You can bind variables to the fetched data. If you do not see all of the column names that should be listed, your ODBC driver may not be passing all of the column names to this tool. In this case you may need to define these column names and other result set properties in th[e DB Stored Procedure Definition](#page-65-0) dialog (which you can open through the Utilities menu).

**Note:** CIC does not currently support retrieving multiple result sets. If the stored procedure generates multiple result sets, then only the first result set can be retrieved.

**Note:** For stored procedures that return a result set, you must wait until after all of the rows in the result set are processed to check output parameters and return values. This is a standard ODBC requirement.

## **Name**

The name of the column from which the data is fetched.

## **Position**

The ordinal position of the column in the result set, starting from 1.

## **Expression**

This is the variable to which the fetched data is bound. You can specify only a variable, not an expression.

## **Bind… button**

Click the Bind button to bind the selected column to a variable

## **Unbind button**

Click the Unbind button to unbind a variable from a column.

## **Clear Bindings… button**

Click the Clear Bindings button to remove all bindings to all columns.

## **Exit Paths**

## **Success**

This step takes the Success exit path if the ODBC call succeeds, regardless of the value that is returned by the stored procedure.

## **Failure**

This step takes the Failure exit path if the ODBC call fails. Probable causes include:

- Stored procedure not found. Usually this is due to a wrong or missing schema qualifier, or insufficient privileges.
- Insufficient execution privileges.
- Data type mismatch with one of the procedure parameters or return value.
- To troubleshoot the cause of a failure, the most important thing is to examine the IPDBServer.log file – it will normally (well, hopefully) contain a useful RDBMS error message.

# **Dialer**

# <span id="page-86-0"></span>**Dialer Call Completed**

This Dialer tool dispositions a Dialer call.

## **Inputs**

### **Campaign ID**

The unique ID of the call's Dialer campaign.

## **Call ID**

The unique for the call.

### **Wrapup Code**

A string that indicates the completion status of a call step. Wrap-up codes appear in scripts and allow agents to disposition calls by choosing a call outcome for a campaign. For reporting purposes, each userdefined wrap-up code must map to a wrap-up category.

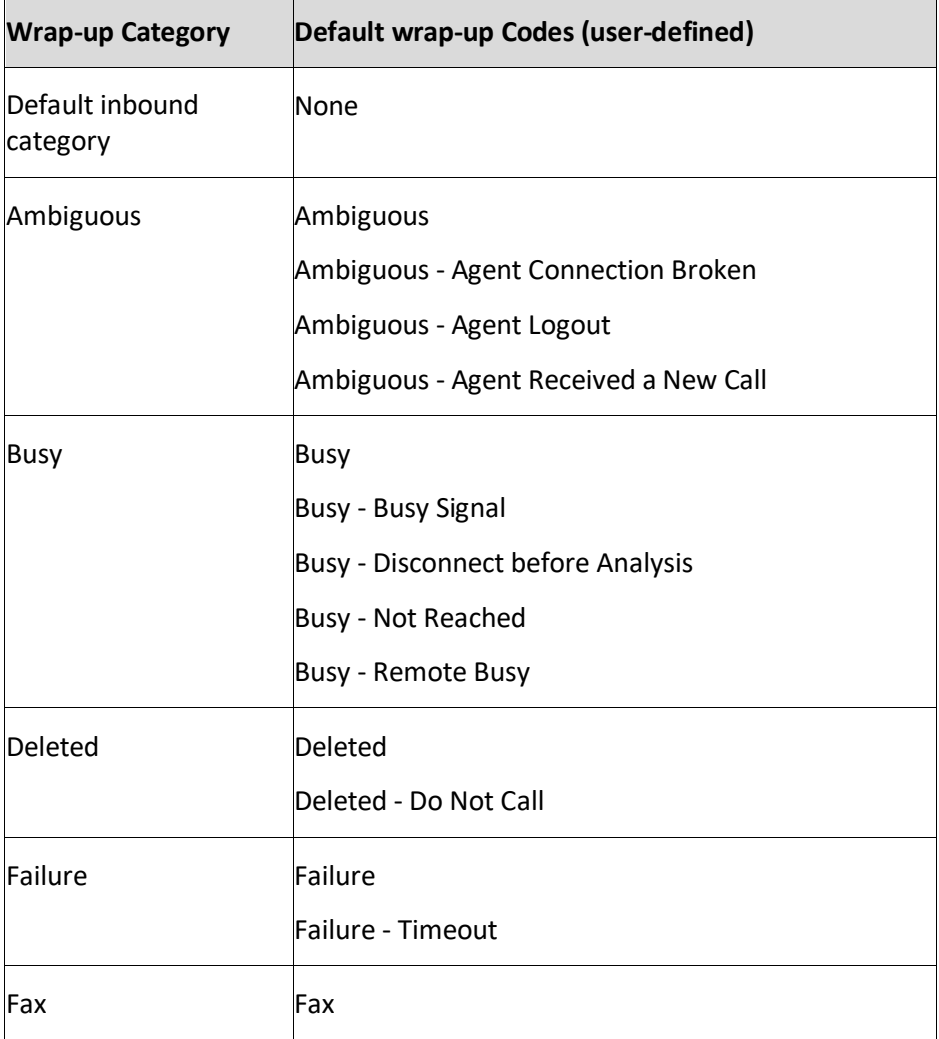

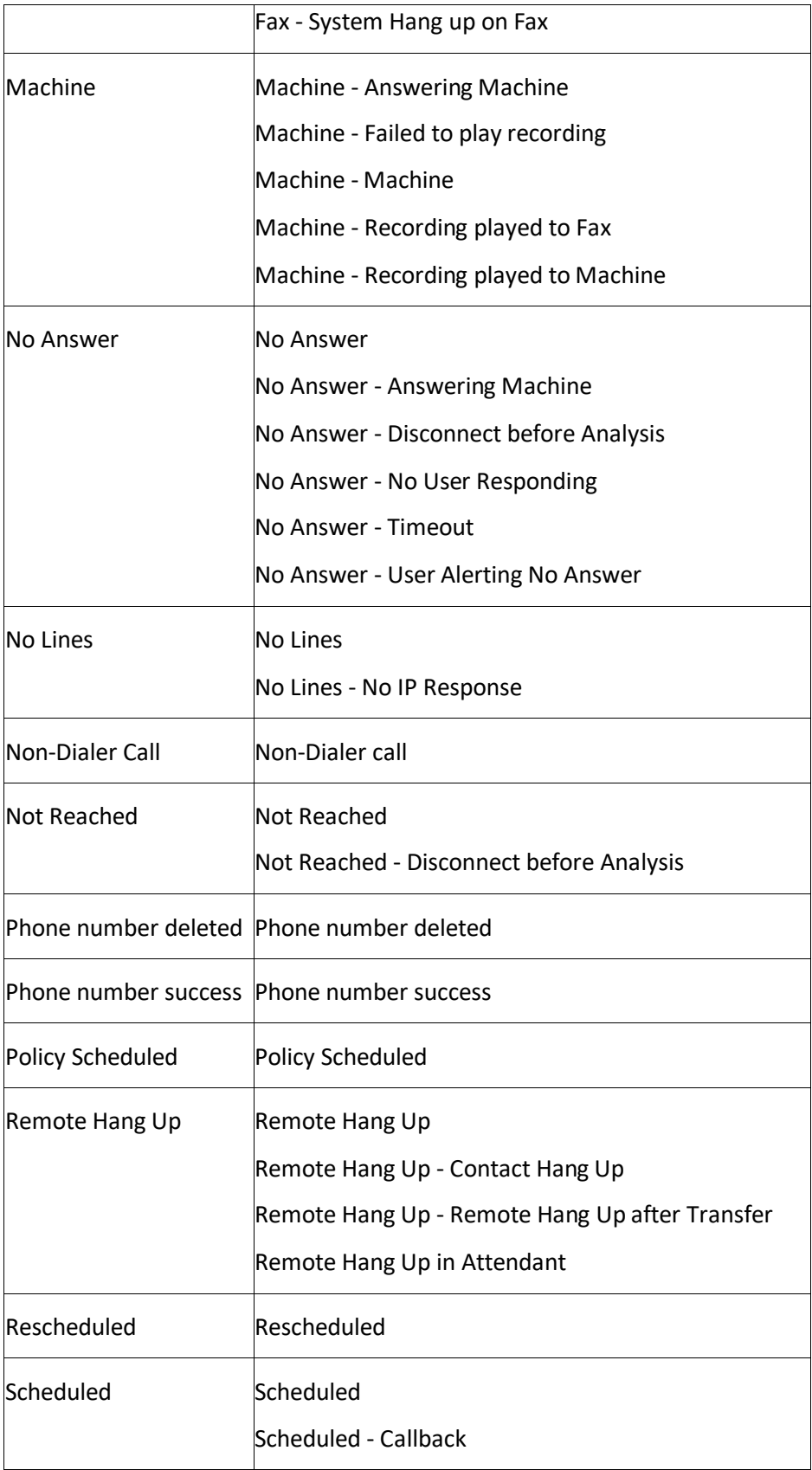

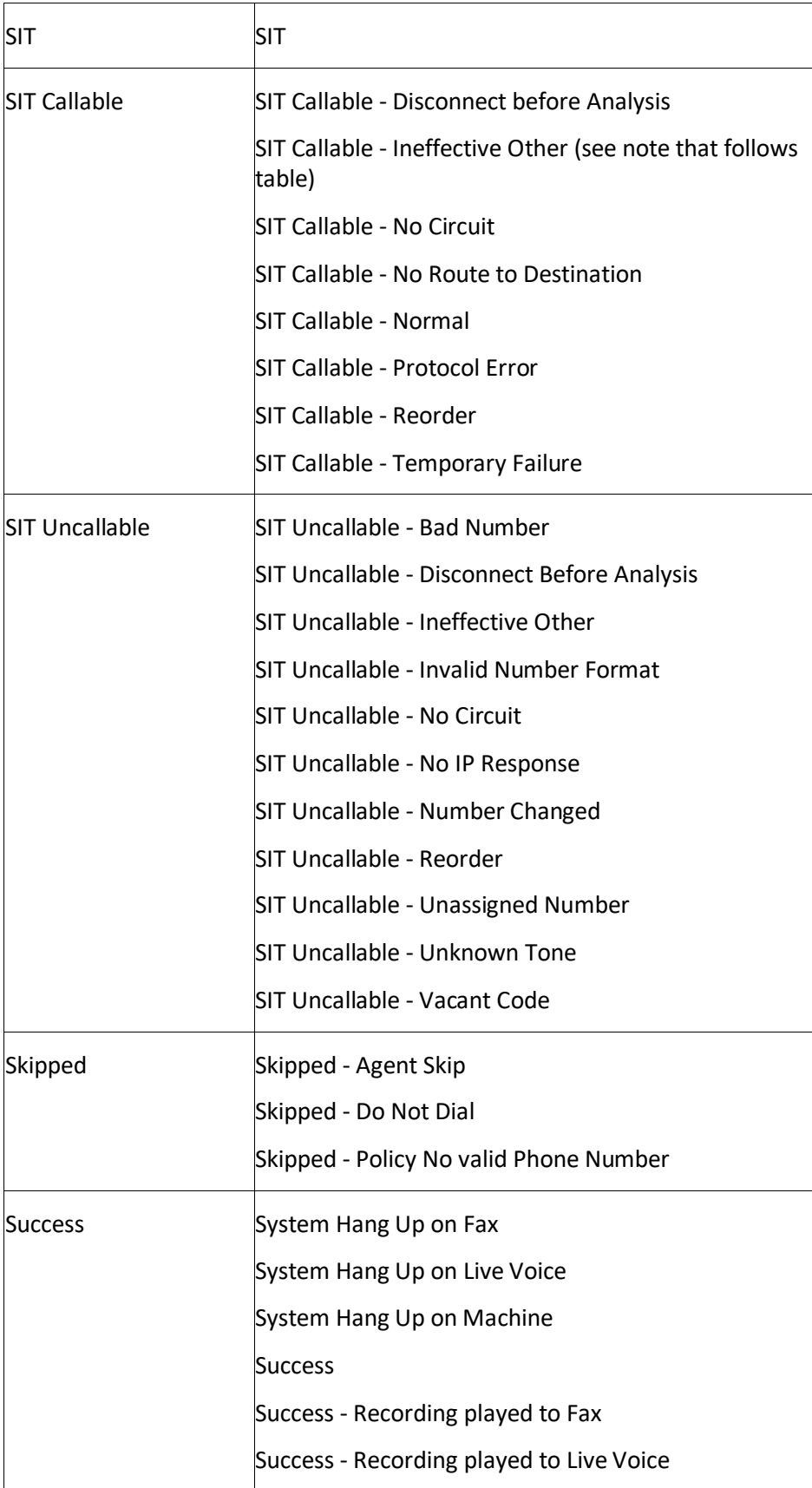

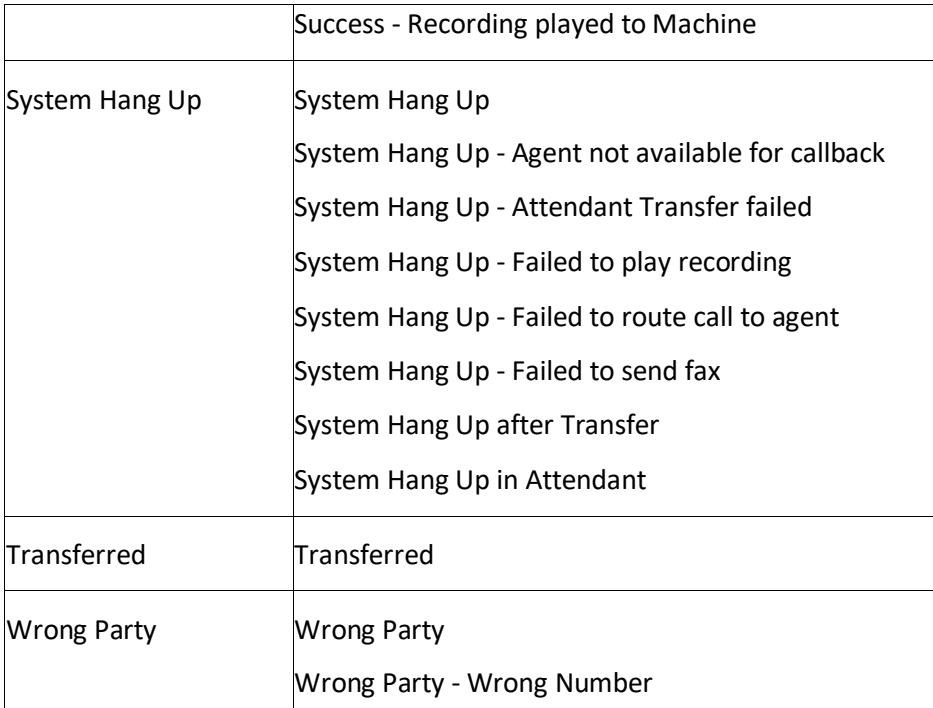

## **Exit Paths**

### **Next**

This tool step always takes the Next exit path.

## **Get Campaigns**

This Dialer tool returns a list of campaign IDs and names that correspond to the active, currently running campaigns.

**Caution**: Do not use this tool in your handlers as it may cause CIC to function incorrectly. It is intended for Interaction Dialer only. You will never need to use or modify the values set in this tool.

## **Inputs**

**Get even campaigns that are not running?**

#### **Outputs**

## **Campaign Name List**

List of campaign names that correspond to currently running campaigns.

## **Campaign ID List**

List of campaign IDs that correspond to currently running campaigns.

## **Exit Paths**

### **Success**

This tool step takes the Success exit path if...

### **Failure**

This tool step takes the Failure exit path if.....

### **Get Dialer Attributes**

This Dialer tool gets the attributes for a Dialer call.

**Note:** This tool only appears in the tool palette if Dialer is installed.

#### **Inputs**

### **Campaign ID**

The ID of the campaign for the call.

#### **Call ID**

The call ID for the call.

#### **Outputs**

#### **Attribute Name List**

The names of the Dialer attributes on the call.

### **Attribute Value List**

The values of the Dialer attributes on the call.

### **Exit Paths**

#### **Success**

This tool takes the Success exit path if the attribute values were retrieved successfully.

#### **Failure**

This tool takes the Failure exit path if the attribute values were not retrieved because the call was not found.

## **Get Logged In Agents**

This Dialer tool retrieves the currently logged in agents associated with a specified campaign.

**Note:** This tool only appears in the tool palette if Dialer is installed.

#### **Inputs**

## **Campaign ID**

The ID of the campaign being queried.

## **Outputs**

## **Agent ID List**

List of strings containing the IDs of all currently logged in agents associated with this campaign.

## **Exit Paths**

## **Next**

This tool always takes the Next exit path.

# **Place Dialer Call**

This Dialer tool tells Interaction Dialer whether or not to place a given call.

Notes: This tool only appears in the tool palette if Dialer is installed.

Important: Use caution when setting the bDialerPlaceCall variable to false in order to stop Dialer from placing a call. Dialer expects a disposition to clear out a contact that it called or expected to call. If you set bDialerPlaceCall variable to false, use the [Dialer Call Completed](#page-86-0) tool to disposition calls so that Dialer properly deallocates the call.

## **Inputs**

## **Campaign ID**

The identifier for the call's campaign.

# **Call ID**

The unique identifier for this call.

## **Wrapup Code**

A string that indicates the completion status of a call step. Wrap-up codes appear in scripts and allow agents to disposition calls by choosing a call outcome for a campaign. For reporting purposes, each userdefined wrap-up code must map to a wrap-up category.

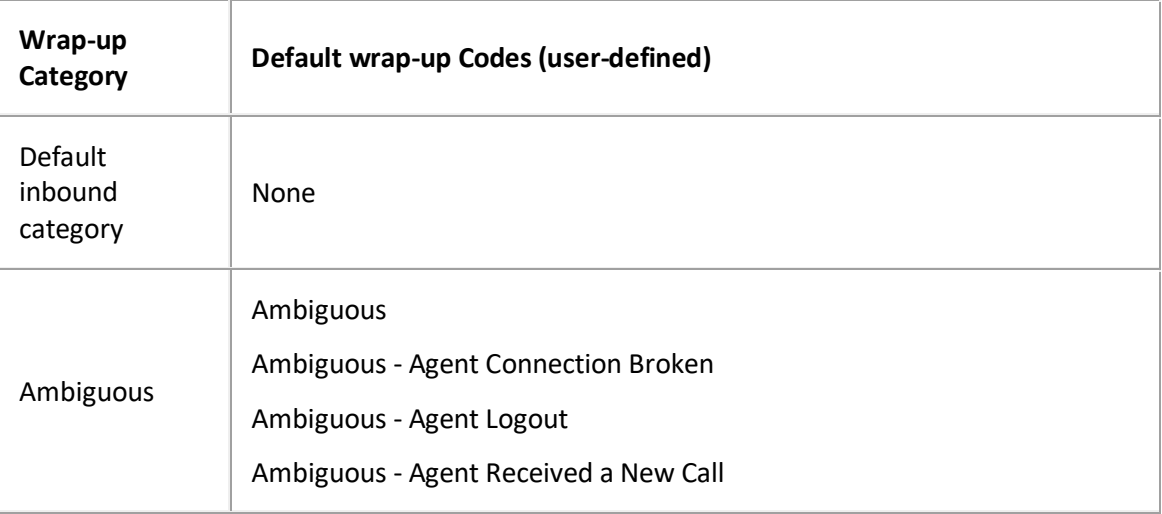

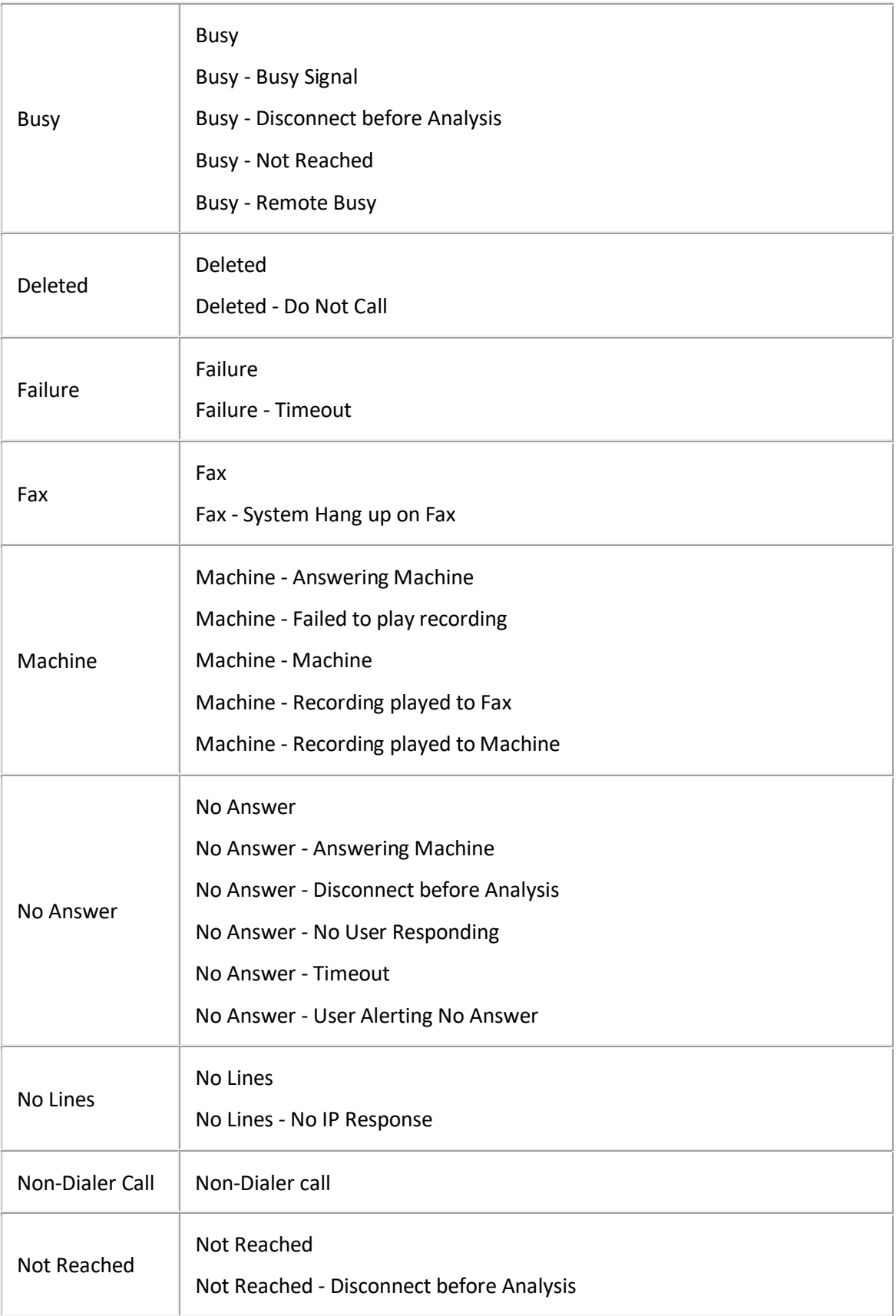

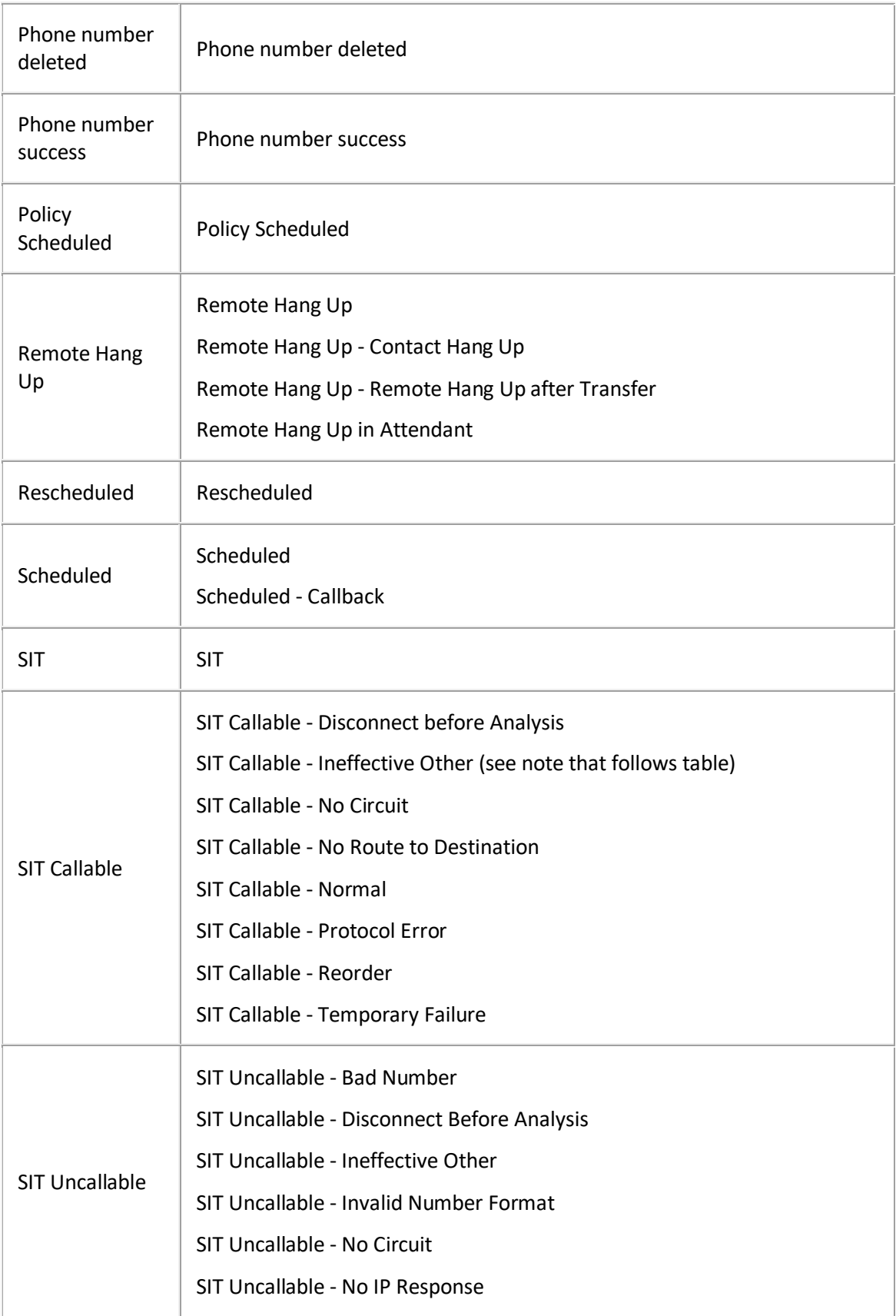

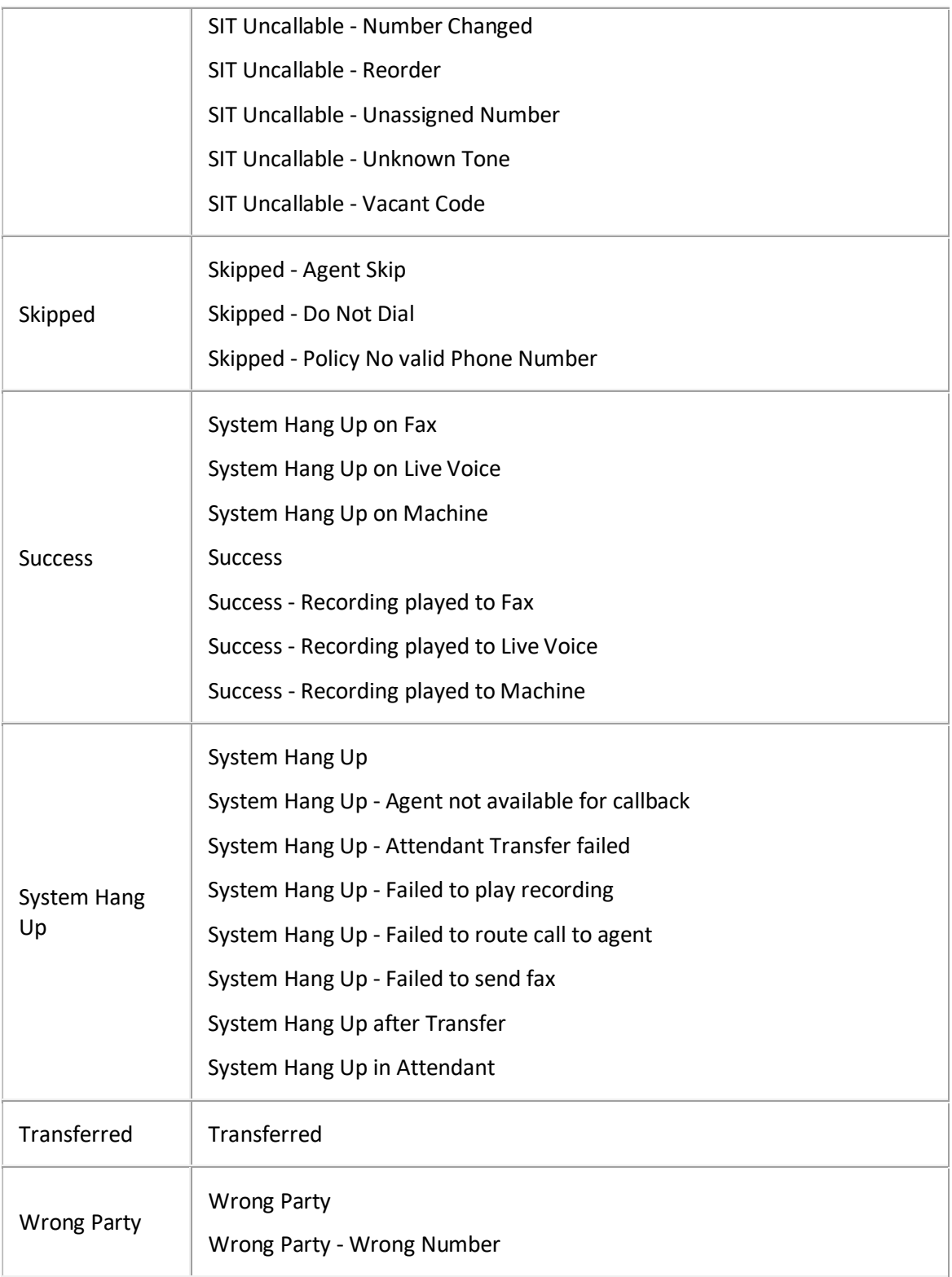

# **Place Dialer Call?**

Boolean indicating whether or not the call should be placed.

### **Exit Paths**

#### **Success**

This tool takes the Success exit path unless one of the failure criteria is met.

### **Failure**

This tool takes the Failure exit path if the call cannot be placed or its completion cannot be processed due to one or more of the Place Dialer Call Inputs.

### **Restart Campaign**

This Dialer tool resets the call list in a specified campaign.

**Note:** This tool only appears in the tool palette if Dialer is installed.

### **Inputs**

### **Campaign ID**

The identifier for the campaign to reset.

### **Exit Paths**

#### **Success**

This tool takes the Success exit path if the campaign is successfully reset.

### **Failure**

This tool takes the Failure exit path if the campaign cannot be reset.

## **Set Dialer Attributes**

This Dialer tool sets the Dialer attributes for a Dialer call.

**Note:** This tool only appears in the tool palette if Interaction Dialer is installed.

#### **Inputs**

#### **Campaign ID**

The identifier of the call's campaign.

## **Call ID**

The call ID for the call.

#### **Attribute Name List**

The names of the Dialer attributes to be set.

### **Attribute Value List**

The values to set for the Dialer attributes.

**Exit Paths**

**Success**

This tool takes the Success exit path if the attribute values were set successfully.

## **Failure**

This tool takes the Failure exit path if the attribute values were not set because the call was not found.

# **Director**

# <span id="page-96-0"></span>**Director Tools and Initiators in Interaction Designer**

In Interaction Designer, tools for developing handlers with Interaction Director functionality appear on a design palette tab named "Director." The supported tools include:

- [Director Monitored Server Ready tool](#page-97-0)
- [Director Select Queue Tool](#page-97-1)
- [Play Audio File \(No Conference\) tool](#page-100-0)
- [Send ATT Announcement Code Tool](#page-100-1)
- [Send ATT Post Feature Code Tool](#page-101-0)
- [Send MCI DDD Tool](#page-101-1)
- [Send MCI Destination w/DNIS Override Tool](#page-102-0)
- [Send MCI Error Tool](#page-103-0)
- [Send MCI IDDD Tool](#page-103-1)
- [Send MCI Use Default Tool](#page-104-0)
- [Send Route Command Tool](#page-104-1)
- [Send SIP Destination](#page-105-0)
- [Send Simulated Route Command Tool](#page-106-0)
- [Send Sprint Error Tool](#page-107-0)
- [Send Sprint Reject Tool](#page-108-0)
- [Send Sprint Use Default Tool](#page-108-1)

Some tools appear on the Director tool palette but are reserved for internal use only or by special instructions from PureConnect Customer Care. These include:

- [Director Get Overflow Spec](#page-120-0)
- [Director Get Time String tool](#page-120-1)
- [Director Interaction Removed tool](#page-120-2)
- [Director Interaction Transferred tool](#page-120-3)
- [Director Process Offering Interaction tool](#page-120-4)
- [Director Remote Audio Path Complete tool](#page-120-5)
- [Director Remote Routing tool](#page-121-0)
- [Director Route Email tool](#page-121-1)
- [Director Send Message Tool](#page-121-2)
- [Director Send Response Tool](#page-122-0)

Interaction Director initiators are accessible via the File menu. These include:

- [Accept Generic Route Request initiator](#page-109-0)
- [Accept MCI Route Request initiator](#page-110-0)
- [Accept Sprint Route Request initiator](#page-113-0)
- [Accept ATT Route Request initiator](#page-114-0)
- [Accept Generic Route Request initiator](#page-109-0)
- [Accept Generic Routing Statistics initiator](#page-116-0)
- [Director Connection Lost initiator](#page-118-0)
- [Director Connection Restored initiator](#page-119-0)

## <span id="page-97-0"></span>**Director Monitored Server Ready tool**

This Director tool is only for use in conjuction with Director and must appear at the end of the DirectorMs\_ConnectionRestored handler.

#### **Inputs**

### **Response Correlation Id**

An ID which identifies the message. This must be copied from the similarly-named output on the DirectorConnectionRestored initiator.

#### **Response Destination Id**

An ID which identifies the source of the message. This must be copied from the similarly-named output on the DirectorConnectionRestored initiator.

## **Outputs**

None.

## **Exit Paths**

**Next**

This path is taken when the operation completes.

#### **Related Topics**

**D** [Director Tools in Interaction Designer](#page-96-0)

## <span id="page-97-1"></span>**Director Select Queue Tool**

This Director tool is intended to select a destination queue using the pre-call scoring criteria defined for the supplied list of Enterprise Groups.

**Note**: calling this tool affects the state of the system if a queue is returned.

### **Inputs**

### **Interaction Type**

The currently supported types are 0 (calls) and 5 (emails)

### **Universal ID**

This should be a ID that would uniquely identify an interaction throughout its existence across all Director-connected servers

#### **Sequence Number**

This should be different every time the tool is called with a given Universal ID, but can be reset when the Universal ID changes.

### **Originating Server Name**

This is an optional value that identifies the server that originated this request.

### **Originating Server Id**

Optional value that is the site ID of the server that originated this request

### **Originating Interaction Id**

This is an optional value that identifies any local interaction ID that the originating server might have assigned.

#### **Enterprise Group Names**

This is a list of Enterprise Group names that Director will examine in the order provided to find a suitable destination for the interaction. However, the only condition under which later Enterprise groups will be checked is if earlier ones result in no possible route. In other words, if a score can be calculated it will be. Only if it can't will Director move on to later Enterprise Groups. Another way of stating this is that the resulting destination queue will be the highest scoring one within an Enterprise Group (the first one that yields a score), not across all supplied groups.

#### **Required Skills**

This is a list of skill names that agents must possess to be considered candidates to receive the interaction

#### **Minimum Skill Proficiency**

This list, whose values must be parallel to the skill names list, specifies the minimum allowable proficiency level that agents must possess to be considered candidates to receive the interaction.

#### **Maximum Skill Proficiency**

This list, whose values must be parallel to the skill names list, specifies the maximum allowable proficiency level that agents can possess to be considered candidates to receive the interaction.

#### **Send Data to Destination**

This flag, if set to true, causes Director to send a message to the selected destination containing information regarding the assigned queue as well as the list of attribute names and values supplied in the inputs below. The information can be retrieved (via customization) when the interaction arrives at the destination.

### **Attribute Names**

This list specifies the attribute names that should be sent to the destination server.

### **Attribute Values**

This list, whose values must be parallel to the attribute names list, specifies the attribute values that should be sent to the destination server.

## **Outputs**

### **Assigned Enterprise Group Name**

If the success exit path is taken, this value will be the name of the Enterprise Group of which the selected queue was a member.

### **Assigned Queue Local Name**

If the success exit path is taken, this value will be the name of the selected queue as defined on the Director configuration.

#### **Assigned Queue Remote Name**

If the success exit path is taken, this value will be the name of the selected queue as defined on the destination CIC server.

#### **Assigned Server Name**

If the success exit path is taken, this value will be the name of the destination CIC server

#### **Assigned Server Id**

If the success exit path is taken, this value will be the site ID of the destination CIC server

#### **Assigned server Ip Address**

If the success exit path is taken, this value will be the IP address of the destination CIC server server.

#### **Exit Paths**

#### **Success**

This path will be taken if a queue has been selected.

#### **Failure**

This path will be taken if an internal problem is encountered that prevented a valid evaluation of the Enterprise Groups supplied.

#### **No Queue**

This path means that the evaluation was completed however no destination queue could be selected due to routing criteria not being met in any supplied Enterprise Group

### **Related Topics**

[Director Tools in Interaction Designer](#page-96-0)

## <span id="page-100-0"></span>**Play Audio File (No Conference) tool**

This Director tool allows playing an audio file to both parties on a connected call without establishing a conference.

### **Inputs**

### **Call Identifier**

The call ID of the call to receive the Audio File play.

### **Audio File Name (.wav)**

The name of a wav file to play.

### **Exit Paths**

### **Success**

This exit path is taken when the play operation completes.

### **Related Topics**

[Director Tools in Interaction Designer](#page-96-0)

## <span id="page-100-1"></span>**Send ATT Announcement Code Tool**

This Director tool sends an *announcement code* response to the ATT interface.

#### **Inputs**

## **Announcement Code**

The code to be sent as specified by ATT for each customer

## **Customer Database Provided Digits**

This is one or more numeric characters to be sent to the destination as allowed by the ATT specification.

#### **Request Sequence Number**

This value must be copied from the initiator that fires when a pre-call route request is received.

#### **Respond To**

This value must be copied from the initiator that fires when a pre-call route request is received.

#### **Outputs**

None.

**Exit Paths**

**Success**

This path is taken if the function was performed successfully.

## **Failure**

This path is taken if an error occurred.

### **Related Topics**

[Director Tools in Interaction Designer](#page-96-0)

## <span id="page-101-0"></span>**Send ATT Post Feature Code Tool**

This Director tool sends a *post feature code* response to the ATT interface

#### **Inputs**

### **Post Feature Code**

This is the code to be sent as specified by ATT for each customer.

### **Customer Database Provided Digits**

This is one or more numeric characters to be sent to the destination as allowed by the ATT specification.

### **Request Sequence Number**

This value must be copied from the initiator that fires when a pre-call route request is received.

### **Respond To**

This value must be copied from the initiator that fires when a pre-call route request is received.

#### **Outputs**

None.

#### **Exit Paths**

#### **Success**

This path is taken if the function was performed successfully.

#### **Failure**

This path is taken if an error occurred.

## **Related Topics**

[Director Tools in Interaction Designer](#page-96-0)

## <span id="page-101-1"></span>**Send MCI DDD Tool**

This Director tool sends a *domestic digits to dial* response to the MCI interface.

#### **Inputs**

#### **Domestic Digits to Dial**

A telephone number to be dialed whose format is in accordance with the MCI specification.

### **Request Sequence Number**

This value must be copied from the initiator that fires when a pre-call route request is received.

### **Respond To**

This value must be copied from the initiator that fires when a pre-call route request is received.

### **Outputs**

None.

### **Exit Paths**

#### **Success**

This path is taken if the function was performed successfully.

### **Failure**

This path is taken if an error occurred.

### **Related Topics**

[Director Tools in Interaction Designer](#page-96-0)

## <span id="page-102-0"></span>**Send MCI Destination w/DNIS Override Tool**

This Director tool sends a *destination with DNIS override* response to the MCI interface.

#### **Inputs**

### **Destination Label**

This is a destination label that instructs the requesters routing logic what to do next. The format is in accordance with the MCI specification

#### **DNIS Override**

This is a DNIS value that will be presented to the destination.

#### **Request Sequence Number**

This value must be copied from the initiator that fires when a pre-call route request is received.

#### **Respond To**

This value must be copied from the initiator that fires when a pre-call route request is received.

#### **Outputs**

None.

### **Exit Paths**

#### **Success**

This path is taken if the function was performed successfully.

## **Failure**

This path is taken if an error occurred.

## **Related Topics**

[Director Tools in Interaction Designer](#page-96-0)

## <span id="page-103-0"></span>**Send MCI Error Tool**

This Director tool sends an *error* response to the MCI interface.

## **Inputs**

#### **Error Reason**

This is an error code in accordance with the MCI specification.

#### **Error Parameter**

This is an error code in accordance with the MCI specification.

### **Request Sequence Number**

This value must be copied from the initiator that fires when a pre-call route request is received.

### **Respond To**

This value must be copied from the initiator that fires when a pre-call route request is received.

#### **Outputs**

None.

### **Exit Paths**

#### **Success**

This path is taken if the function was performed successfully.

### **Failure**

This path is taken if an error occurred.

## **Related Topics**

[Director Tools in Interaction Designer](#page-96-0)

## <span id="page-103-1"></span>**Send MCI IDDD Tool**

This Director tool sends an *international digits to dial* response to the MCI interface.

#### **Inputs**

#### **International Digits to Dial**

A telephone number to be dialed whose format is in accordance with the MCI specification.

#### **Request Sequence Number**

This value must be copied from the initiator that fires when a pre-call route request is received

## **Respond To**

This value must be copied from the initiator that fires when a pre-call route request is received.

## **Outputs**

None.

## **Exit Paths**

## **Success**

This path is taken if the function was performed successfully.

## **Failure**

This path is taken if an error occurred.

## **Related Topics**

[Director Tools in Interaction Designer](#page-96-0)

## <span id="page-104-0"></span>**Send MCI Use Default Tool**

This Director tool sends a *use default* response to the MCI interface.

## **Inputs**

## **Request Sequence Number**

This value must be copied from the initiator that fires when a pre-call route request is received.

## **Respond To**

This value must be copied from the initiator that fires when a pre-call route request is received.

## **Outputs**

None.

## **Exit Paths**

## **Success**

This path is taken if the function was performed successfully.

## **Failure**

This path is taken if an error occurred.

## **Related Topics**

[Director Tools in Interaction Designer](#page-96-0)

# <span id="page-104-1"></span>**Send Route Command Tool**

This Director tool sends a *destination* response to the interface from which the request was received.

#### **Inputs**

#### **Destination Code**

This value is the code to be returned in the response. This code tells the requester what to do next in its routing logic. Because this tool is used for to respond to of the pre-call carrier interfaces, the format and size of the string is determined by the individual carrier's specification.

### **Customer Database Provided Digits**

This is one or more numeric characters to be sent to the destination as allowed by the carrier's specification.

### **Request Sequence Number**

This value must be copied from the initiator that fires when a pre-call route request is received.

### **Respond To**

This value must be copied from the initiator that fires when a pre-call route request is received.

### **Outputs**

None.

## **Exit Paths**

### **Success**

This path is taken if the function was performed successfully.

#### **Failure**

This path is taken if an error occurred.

## **Related Topics**

[Director Tools in Interaction Designer](#page-96-0)

## <span id="page-105-0"></span>**Send SIP Destination**

This Director tool sends the necessary data back to the request originator so that it may route the incoming call to the desired destination.

This tool assumes that the destination is able to accept information in the SIP INVITE message. Only use this tool in configurations where the SIP INVITE has added information.

#### **Inputs**

#### **Destination Domain**

This string value should be set to the domain portion of the destination address. For example, "genesys.com".

#### **Destination User Portion**

This string value should be set to the user portion of the destination address. For example, "agenta".

#### **Destination Queue Name**

This string value should be set to the desired destination queue. This value would be obtained from Director Select Queue tool. This value is what exists on the destination machine, usually a CIC server, not the name of the queue item that points to that queue as configured on the Director machine in Interaction Administrator.

## **Attribute Names**

A list of string values that contains names sent to the destination. This value is only used by a CIC server.

## **Attribute Values**

A parallel list of string values that should be sent to the destination. This list must contain exactly the same number of items as the list of Attribute Names, or both lists will be ignored. This value is only used by a CIC server.

## **Respond To**

This string value must be passed in unaltered from the Request Source parameter of the Accept SIP Route Request initiator. Director uses this value to determine which code module to send the response message.

## **Request Sequence Number**

This integer value must be passed in unaltered from the Request Sequence Number parameter of the Accept SIP Route Request initiator. Director uses this value to associate the response with the original request.

## **Exit Paths**

## **Success**

This path is taken if the function was performed successfully.

## **Failure**

This path is taken if an error occurred.

## **Related Topics**

Director [Tools in Interaction Designer](#page-96-0)

# <span id="page-106-0"></span>**Send Simulated Route Command Tool**

This Director tool sends a response back to the Simulate Call dialog. It is used only for testing the ability to run through a handler under development, to conveniently check the logic before allowing it to run in a live environment.

## **Inputs**

## **Site**

This should contain the CIC server that contains the assigned queue.

## **Queue**

This should contain the assigned queue.

## **Estimated Wait**

This can be filled in with an estimated wait time, if such a value is being calculated.

### **Additional Info**

This field can optionally be used to show the routing information that would be sent back to the carrier. There is no specific format. Whatever is in this item is displayed on the dialog.

### **Request Sequence Number**

This value must be copied from the initiator that fires when a pre-call route request is received.

### **Respond To**

This value must be copied from the initiator that fires when a pre-call route request is received.

### **Outputs**

None.

### **Exit Paths**

### **Success**

This path is taken if the function was performed successfully.

### **Failure**

This path is taken if an error occurred.

### **Related Topics**

[Director Tools in Interaction Designer](#page-96-0)

## <span id="page-107-0"></span>**Send Sprint Error Tool**

This Director tool sends an *error* response to the Sprint interface.

#### **Inputs**

#### **Error Reason**

This is an error value whose format is in accordance with the Sprint specification.

#### **Request Sequence Number**

This value must be copied from the initiator that fires when a pre-call route request is received.

#### **Respond To**

This value must be copied from the initiator that fires when a pre-call route request is received.

#### **Outputs**

None.

## **Exit Paths**

#### **Success**

This path is taken if the function was performed successfully.
## **Failure**

This path is taken if an error occurred.

### **Related Topics**

[Director Tools in Interaction Designer](#page-96-0)

# **Send Sprint Reject Tool**

This Director tool sends a *reject* response to the Sprint interface.

### **Inputs**

## **Treatment Code**

This is a response value whose format is in accordance with the Sprint specification.

#### **Request Sequence Number**

This value must be copied from the initiator that fires when a pre-call route request is received.

### **Respond To**

This value must be copied from the initiator that fires when a pre-call route request is received.

#### **Outputs**

None.

#### **Exit Paths**

#### **Success**

This path is taken if the function was performed successfully.

#### **Failure**

This path is taken if an error occurred.

## **Related Topics**

[Director Tools in Interaction Designer](#page-96-0)

## **Send Sprint Use Default Tool**

This Director tool sends a response back to the Sprint interface that indicates to use the Sprint default route for this request.

#### **Inputs**

#### **Request Sequence Number**

This value must be copied from the initiator that fires when a pre-call route request is received.

## **Respond To**

This value must be copied from the initiator that fires when a pre-call route request is received.

## **Outputs**

None.

## **Exit Paths**

### **Success**

This path is taken if the function was performed successfully.

### **Failure**

This path is taken if an error occurred.

### **Related Topics**

[Director Tools in Interaction Designer](#page-96-0)

## **Director Initiators**

### **Director Initiators - Monitored Server Only**

- [Director Connection Lost initiator](#page-118-0)
- [Director Connection Restored initiator](#page-119-0)
- [Director Message Received initiator](#page-118-1)

### **Director Initiators - Director Server Only**

[Accept Generic Route Request initiator](#page-109-0)

[Accept ATT Route Request initiator](#page-114-0)

[Accept MCI Route Request initiator](#page-110-0)

[Accept SIP Route Request initiator](#page-112-0)

[Accept Sprint Route Request initiator](#page-113-0)

[Accept Generic Routing Statistics initiator](#page-109-0)

#### <span id="page-109-0"></span>**Accept Generic Route Request initiator**

This initiator fires when a route request is received from any carrier for which an active interface has been configured on the Director server.

#### **Initiator Properties**

#### **Notification Object Type**

IDirector Routing

#### **Object ID**

{all} – this is the only choice. The values in the object id specify the carrier that sent the request.

#### **Notification Event**

Send Route Request – choose this for live operation. This is the event that is fired by the Director software to indicate that a route request has been received from the specified carrier.

Simulated Route Request – choose this for testing. This is the event that is fired by the Director software when a simulated route request is sent from the simulator dialog. In this way the actual handler that will be used in a live system can be tested for a given set of inputs.

# **Outputs**

#### **Dialed Number**

This is the number that the carrier's request indicates was dialed by the caller.

#### **Calling Number**

This is the number that the carrier's request indicates the caller is calling from.

### **Customer Entered Digits**

This is a set of digits collected in the carrier's network, if such a facility is available.

#### **Enterprise Group List**

This is the list of Enterprise Groups that have been configured in Interaction Administrator to be queried for the dialed number supplied in the output from Dialed Number, Calling Number, and/or Customer Entered Digits.

### **Key String**

This is a sequence number that is guaranteed to be unique across all requests on a given Director server regardless of source or time received.

#### **Request Source**

This is an ID which identifies the source of the message. You must copy this to the similarly-named input on the any of the tools used to send a response back to the carrier.

#### **Request Sequence Number**

This is an ID which identifies the message. You must copy this to the similarly-named input on the any of the tools used to send a response back to the carrier.

#### **Simulated Request**

This is a Boolean value that indicates whether this request was sent from the simulator dialog.

#### **Related Topics**

**D** [Director Tools in Interaction Designer](#page-96-0)

#### <span id="page-110-0"></span>**Accept MCI Route Request initiator**

This initiator fires when a route request is received from MCI.

#### **Initiator Properties Page**

#### **Notification Object Type**

IDirector Routing

## **Object ID**

{all} – do not choose this value or else requests from all carriers will come to the handler.

MCI – choose this value to receive only requests from MCI.

### **Notification Event**

Send Route Request – choose this for live operation. It is the event that is fired by the Director software to indicate that a route request has been received from the specified carrier.

Simulated Route Request – choose this for testing. It is the event that is fired by the Director software when a simulated route request is sent from the simulator dialog. In this way the actual handler that will be used in a live system can be tested for a given set of inputs.

### **Outputs**

## **Dialed Number**

This is the number that the carrier's request indicates was dialed by the caller.

### **Calling Number**

This is the number that the carrier's request indicates the caller is calling from.

### **Customer Entered Digits**

This is a set of digits collected in the carrier's network if such a facility is available.

### **Enterprise Group List**

This is the list of Enterprise Groups that have been configured in IA to be queried for the dialed number supplied in the output above.

#### **Key String**

This is a sequence number that is guaranteed to be unique across all requests on a given Director server regardless of source or time received.

#### **Request Source**

This is an ID which identifies the source of the message. You must copy this to the similarly-named input on the any of the tools used to send a response back to the carrier.

#### **Request Sequence Number**

This is an ID which identifies the message. You must copy this to the similarly-named input on the any of the tools used to send a response back to the carrier.

#### **Simulated Request**

This is a Boolean value that indicates whether this request was sent from the simulator dialog.

## **Related Topics**

**D** [Director Tools in Interaction Designer](#page-96-0)

## <span id="page-112-0"></span>**Accept SIP Route Request Initiator**

This initiator fires when an Interaction Director server receives a SIP-based pre-call route request. The handler that contains the initiator should make routing decisions. Once the handler has made a routing decision, the handler should send a response by using either the Send Route Command tool or the Send SIP Destination tool.

If the Send Route Command tool is used, the handler must format the destination address correctly. This destination address must be in the correct format, understood by the originator of the request, in order to redirect the incoming call request.

## **Initiator Properties Page**

For more information on the relationship between the parameters on the Initiator Properties page, see [Introduction to Initiators.](#page-797-0)

### **Notification Object Type**

External Handler Call

**Object ID**

Use "SIP".

### **Event ID**

Use "Send Route Request"

### **Notification Event**

SendRouteRequest

**Outputs**

#### **Dialed Number**

The string of the full called address of the incoming request. This value will conform to sip:user@DOMAINorIP:Port.

#### **Calling Number**

The string of the full calling address of the incoming request. This value will conform to sip:user@DOMAINorIP:Port.

## **Customer Entered Digits**

This string value will be any digits collected or specified by the originator of the request. It may contain one or more possibly delimited items whose values and meanings are determined by the originator of the request.

#### **Enterprise Group List**

A list of strings specifying the configured Interaction Director Enterprise Groups that are associated with the Dialed Number in Interaction Administrator.

#### **Key String**

A guaranteed unique string that may be used as an key value in a database for data associated with a particular request.

### **Request Source**

A string the Send SIP Destination tool uses. Do not change this value. The value describes which code module to send the response message.

### **Request Sequence Number**

A integer that used by the Director tools. Do not change this value. The value associates the response with the original request.

### **Simulated Request**

A boolean variable, that is "true" if the request did not originate from an external originator. A facility to send simulated requests is not currently implemented, so the value will always be "false".

### **Exit Paths**

## **Start**

This initiator always takes the Start exit path.

### <span id="page-113-0"></span>**Accept Sprint Route Request initiator**

This initiator fires when a route request is received from Sprint.

### **Initiator Properties**

### **Notification Object Type**

IDirector Routing

## **Object ID**

{all} – do not choose this value or else requests from all carriers will come to the handler.

## **Sprint**

Choose this value to receive only requests from Sprint.

## **Notification Event**

Send Route Request – choose this for live operation. It is the event that is fired by the Director software to indicate that a route request has been received from the specified carrier.

Simulated Route Request – choose this for testing. It is the event that is fired by the Director software when a simulated route request is sent from the simulator dialog. In this way the actual handler that will be used in a live system can be tested for a given set of inputs.

### **Outputs**

#### **Dialed Number**

This is the number that the carrier's request indicates was dialed by the caller.

#### **Calling Number**

This is the number that the carrier's request indicates the caller is calling from.

## **Enhanced Inquiry**

This is a flag which indicates whether the request contains extra information collected from the caller and supplied in the following outputs.

# **II Digits**

This is a value supplied in accordance with the Sprint specification and specific to a given customer account.

# **CRID**

This is a value supplied in accordance with the Sprint specification and specific to a given customer account.

# **Digit Parameters Type List**

This is a list of values that describe any supplied digit parameters in accordance with the Sprint specification.

# **Digit Parameters Nature List**

This is a parallel list of values that describe any supplied digit parameters in accordance with the Sprint specification.

# **Digit Parameters Digits List**

This is a parallel list of values that contain any supplied digit parameters in accordance with the Sprint specification.

# **Enterprise Group List**

This is the list of Enterprise Groups that have been configured in Interaction Administrator to be queried for the dialed number supplied in the output above.

## **Key String**

This is a sequence number that is guaranteed to be unique across all requests on a given Director server regardless of source or time received.

## **Request Source**

This is an ID which identifies the source of the message. You must copy this to the similarly-named input on the any of the tools used to send a response back to the carrier.

## **Request Sequence Number**

This is an ID which identifies the message. You must copy this to the similarly-named input on the any of the tools used to send a response back to the carrier.

## **Simulated Request**

This is a Boolean value that indicates whether this request was sent from the simulator dialog.

# **Related Topics**

**D** [Director Tools in Interaction Designer](#page-96-0)

# <span id="page-114-0"></span>**Accept ATT Route Request initiator**

This initiator fires when a route request is received from ATT.

# **Initiator Properties Page**

# **Notification Object Type**

IDirector Routing

# **Object ID**

{all} – do not choose this value or else requests from all carriers will come to the handler.

ATT – choose this value to receive only requests from ATT.

## **Notification Event**

Send Route Request – choose this for live operation. It is the event that is fired by the Director software to indicate that a route request has been received from the specified carrier.

Simulated Route Request – choose this for testing. It is the event that is fired by the Director software when a simulated route request is sent from the simulator dialog. In this way the actual handler that will be used in a live system can be tested for a given set of inputs.

## **Outputs**

## **Dialed Number**

This is the number that the carrier's request indicates was dialed by the caller.

## **Calling Number**

This is the number that the carrier's request indicates the caller is calling from.

# **Customer Entered Digits**

This is a set of digits collected in the carrier's network if such a facility is available.

## **Enterprise Group List**

This is the list of Enterprise Groups that have been configured in Interaction Administrator to be queried for the dialed number supplied in the output above.

## **Key String**

This is a sequence number that is guaranteed to be unique across all requests on a given Director server regardless of source or time received.

## **Request Source**

This is an ID which identifies the source of the message. You must copy this to the similarly-named input on the any of the tools used to send a response back to the carrier.

## **Request Sequence Number**

This is an ID which identifies the message. You must copy this to the similarly-named input on the any of the tools used to send a response back to the carrier.

## **Simulated Request**

This is a Boolean value that indicates whether ot not this request was sent from the simulator dialog.

## **Related Topics**

# [Director Tools in Interaction Designer](#page-96-0)

## **Accept Generic Routing Statistics initiator**

This initiator fires when Director generates a set of statistics regarding a received route request.

## **Initiator Properties Page**

### **Notification Object Type**

IDirector Statistics

## **Object ID**

{all} – this is the only choice. The values in the object ID are not currently meaningful.

### **Notification Event**

{all} – choose this to receive statistics on all types of request outcomes. The values in the object id will indicate the outcome of the request.

### **Routing Success**

Choose this to receive statistics only on successful outcomes.

### **Routing Failure**

Choose this to receive statistics only on failed outcomes.

### **Routing Timeout**

Choose this to receive statistics only on timeout outcomes.

#### **Outputs**

#### **Primary Key**

This is a unique identifier for each request and could be used as a DB record key.

#### **Correlation Id**

This is an additional unique identifier.

#### **Request Received Time**

This is the time that the request was received by Director.

#### **Response Time**

This is the time in milliseconds that the request took to be processed.

#### **IDirector Site Id**

This is site ID of the Director server.

#### **Originating Carrier**

This is the carrier that sent the request.

## **Originating Site Id**

This value is not currently meaningful.

## **Called Info**

This is the number that the request indicated was dialed by the caller.

## **Calling Info**

This is the number that the request indicated the caller is calling from.

# **Customer Entered Digits**

This is a set of digits collected in by any network IVR and sent with the request.

## **Sprint Info Digits**

This is only meaningful if the request came from Sprint and only if Sprint supplied this information in the request. The content of this value is determined by the Sprint specification.

# **Sprint CRID**

This is only meaningful if the request came from Sprint and only if Sprint supplied this information in the request. The content of this value is determined by the Sprint specification.

## **Result**

This is a value that indicates whether the request was responded to at all and if so whether it was successful or resulted in an error.

## **Response Type**

If a response was sent, this indicates the type. The actual value depends on which carrier sent the request.

## **Response Code**

If a response was sent, this indicates the code. The actual value depends on which carrier sent the request and the type of the response.

## **Routed Site**

If a route was chosen successfully, this indicates the name, as configured in Director's IA, of the destination monitored server.

## **Routed Queue**

If a route was chosen successfully, this indicates the name, as configured in Director's IA, of the destination monitored queue.

## **Routed Agent**

This value is not currently meaningful.

## **Routed IAt Profile**

This value is not currently meaningful.

## **Additional Info**

This is a list of strings that may contain extra information supplied by the Director software.

## **Related Topics**

### **D** [Director Tools in Interaction Designer](#page-96-0)

### <span id="page-118-0"></span>**Director Connection Lost initiator**

This initiator fires when the last (or only, if there is not more than one) Director connection is lost. Connection loss handling is done by Director software. However, if you want to create a custom action, such as sending an alert after the last connection loss, you can create a handler using this initiator.

### **Initiator Properties**

#### **Notification Object Type**

IDirector Status

### **Object ID**

{all} – this is the only choice. The values in the object id are not currently meaningful.

### **Notification Event**

Director Connection Lost – you must choose this. It is the event that is fired by the Director software to indicate that the last connection has been lost.

### **Related Topics**

**D** Director Tools in [Interaction Designer](#page-96-0)

### <span id="page-118-1"></span>**Director Message Received initiator**

This initiator fires when a message is received as a result of the DirectorSendMessage tool being executed on either the Director server or another CIC server.

#### **Initiator Properties Page**

#### **Notification Object Type**

IDirector Routing

## **Object ID**

{all} – this is the only choice. The values in the object id are not currently meaningful.

#### **Notification Event**

Director Message Received – you must choose this. It is the event that is fired by the Director software to indicate that a message has been received.

**Outputs** 

#### **Message Handle**

This is the handle of a UMF (Universal Message Format) message received from Director. The message may actually have come from another CIC server connected to Director. Any valid operations on a UMF message are allowed. It is up to the endpoints to know the contents of the message. A handler with an instance of this initiator already exists in the system, so if someone creates another handler, it too will receive all of the messages that the original handler receives. Ignore these messages in any custom handlers that use this initiator.

### **Response Correlation Id**

This is an ID which identifies the message. You must copy this to the similarly-named input on the DirectorSendResponse tool.

### **Response Destination Id**

This is an ID which identifies the source of the message. You must copy this to the similarly-named input on the DirectorSendResponse tool.

## **Related Topics**

## **D** [Director Tools in Interaction Designer](#page-96-0)

### <span id="page-119-0"></span>**Director Connection Restored initiator**

This initiator is fired when the first (or only, if there is not more than one) Director server makes a connection to the CIC server.

### **Initiator Properties Page**

### **Notification Object Type**

IDirector Status

### **Object ID**

{all} – this is the only choice. The values in the object id are not currently meaningful.

### **Notification Event**

Director Connection Restored – you must choose this. It is the event that is fired by the Director software to indicate that a connection has been established.

#### **Outputs**

#### **Response Correlation Id**

This is an ID which identifies the message. You must copy this to the similarly-named input on the DirectorMonitoredServerReady tool.

#### **Response Destination Id**

This is an ID which identifies the source of the message. You must copy this to the similarly-named input on the DirectorMonitoredServerReady tool.

## **Interaction Id (String) List**

This is a list of interaction IDs in string form, which represents the pending Director-handled interactions at the point of connection.

#### **Director Monitored Workgroup Names List**

This is the list of names of workgroups that the recently-connected Director server is configured to monitor as candidate destinations.

#### **Director Enabled Queue Names List**

This is the list of names of workgroups whose queues are configured to process arriving interactions through Director.

#### **Related Topics**

Director Tools in Interaction Designer

**Internal Use Only Tools**

# **Director Get Overflow Spec**

This tool is for internal use only.

**D** [Director Tools in Interaction Designer](#page-96-0)

## **Director Get Time String tool**

This tool is for internal use only.

# **D** [Director Tools in Interaction Designer](#page-96-0)

**Director Interaction Removed tool** This tool is for internal use only.

## [Director Tools in Interaction Designer](#page-96-0)

# **Director Interaction Transferred tool**

This tool is for internal use only.

## **D** [Director Tools in Interaction Designer](#page-96-0)

### **Director Process Offering Interaction tool**

This tool is for internal use only.

### [Director Tools in Interaction Designer](#page-96-0)

## **Director Remote Audio Path Complete tool**

This tool is for internal use only.

**D** [Director Tools in Interaction Designer](#page-96-0)

## **Director Remote Routing tool**

This tool is for internal use only.

# **D** [Director Tools in Interaction Designer](#page-96-0)

### **Director Route Email tool**

This tool is for internal use only.

# **D** [Director Tools in Interaction Designer](#page-96-0)

### **Director Send Message Tool**

This Director tool sends a message to the Director server. The message may be destined for Director itself or for another monitored CIC server. The Director server identifies where the message should go using the destination ID. If the destination is a site id, Director will route it to the appropriate monitored CIC server, if connected.

**Note**: This is not a general purpose tool and can only be used under limited circumstances. This tool can appear on both an Interaction Director server and a CIC monitored server.

#### **Inputs**

#### **Message Handle**

This is the handle of the UMF message that is to be sent. Presumably it has been populated with values of interest to the application that will receive it. The content of the message is completely defined by the applications using it.

### **Destination**

The only values that should be specified here are the site ID of a connected monitored server.

#### **Timeout (ms)**

If a response is not received within this amount of time, the Timeout exit path will be taken. To specify that no response is expected, this value should be set to 0.

## **Outputs**

#### **Response Message Handle**

This is the handle of the UMF message that was received in response if a response was expected. The content of the message is completely defined by the applications using it. If no response was expected then this value is not value and should not be accessed.

## **Exit Paths**

**Success**

If a response was expected then this path means that one has been received and its handle is in the output. If no response was expected, then this path means the message was successfully sent.

## **Failure**

This path will be taken if the message could not be sent.

## **Timeout**

All messages regardless of destination are routed through the Director server. If either the Director server or the destination server does not send a response (if one is expected) then this path will be taken

### **Unknown Destination**

If destined for another monitored CIC server and that server is not connected to Director, then this path will be taken.

### **Related Topics**

[Director Tools in Interaction Designer](#page-96-0)

### **Director Send Response Tool**

This Director tool sends a response message to a previous message received from the Director server. The received message may have come from Director itself or from another monitored CIC server. The Director server identifies where the response should go and what message it is for using the destination ID and correlation ID values. These must be copied from the original message.

**Note**: This is not a general purpose tool and can only be used under limited circumstances. This tool can appear on both an Interaction Director server and a CIC monitored server.

#### **Inputs**

#### **Message Handle**

This is a handle to a previously created UMF message that presumably has been populated with values expected in response to the original message.

#### **Response Correlation Id**

This value identifies which message the response is for and should be copied from that original message

#### **Response Destination Id**

This value identifies the sender of the original message and should be copied from there.

#### **Outputs**

None.

#### **Exit Paths**

#### **Success**

This path is taken if the response message was sent.

## **Failure**

This path indicates that the message could not be sent.

### **Unknown Destination**

This path is taken when the supplied destination ID is not known by the Director server

### **Related Topics**

[Director Tools in Interaction Designer](#page-96-0)

# **Email**

## **Introduction to E-mail Tools**

The E-mail tools are for retrieving and sending e-mail and voice mail. Refer to the C*IC ACD Processing Technical Reference* for more information about how to configure e-mail for a custom workgroup.

**Note:** The E-mail tools cannot access folders located on user's local machines. In order for the Open Folder tool to work, the folder being accessed must reside on the mail server. In other words, if you plan to allow users to access their voice mail messages remotely (over the telephone), then users must have their email delivered to their mailbox on the Exchange or Domino server.

Click on a tool below to learn more about that tool:

[Change Message Status](#page-125-0)

[Change Message Status By Cookie](#page-125-1)

[Create Folder](#page-126-0)

[Delete Folder](#page-127-0)

[Delete Message](#page-128-0)

[Delete Message By Cookie](#page-129-0)

[Email Interaction Create](#page-130-0)

[Email Interaction Disconnect](#page-131-0)

[Email Interaction Get Message](#page-131-1)

[Email Interaction Hold](#page-132-0)

[Email Interaction Insert Attachment](#page-133-0)

[Email Interaction Park](#page-133-1)

[Email Interaction Send Message](#page-135-0)

[Email Interaction Transfer](#page-135-1)

[Email Interaction Update Message](#page-136-0)

[File To Recording](#page-138-0)

[Find Message](#page-138-1)

[Find Messages](#page-140-0)

[Forward Message](#page-141-0)

[Get Contained Folder](#page-144-0) [Get Cookie From Message](#page-145-0) [Get Message Count](#page-146-0) [Get Message From Cookie](#page-147-0) [Get Out of Office Status](#page-148-0) [Get Quota](#page-148-1) [Get Quota Resources](#page-149-0) [Get Quota Roots](#page-150-0) [Get Recipient Info](#page-151-0) [Is Distribution List Member](#page-152-0) [Mail Exchanger DNS Lookup](#page-152-1) [Make Attached File](#page-153-0) [Make Cookie](#page-154-0) [Make Email Body](#page-154-1) [Move Message](#page-155-0) [Move Message Ex](#page-155-1) [Open Attached File](#page-156-0) [Open Attached Message](#page-157-0) [Open Message](#page-161-0) [Open Folder](#page-158-0) [Open Message](#page-161-0) [Open Message By Cookie](#page-163-0) [Parse Cookie](#page-164-0) [Parse Email](#page-165-0) Body [Query Mail System](#page-165-1) [Reply-to Message](#page-166-0) **[Send Email](#page-169-0)** [Send Fax](#page-172-0) [Send Message Light Notification](#page-174-0) [Send Voice Mail](#page-175-0) **[Send VPIM Message](#page-178-0)** [Set Out of Office Status](#page-179-0)

## [Update Folder](#page-180-0)

#### **Related Topics**

Email Tool Result Codes

### <span id="page-125-0"></span>**Change Message Status**

Use this Email tool to change the status of a message to either "read" or "unread."

### **Inputs**

#### **Folder ID**

The unique identifier for the folder containing the message to be changed. This ID is retrieved with an [Incoming Mail](#page-830-0) initiator, or th[e Open Folder](#page-158-0) tool.

### **Index**

The zero-based index of a message within the given folder. The index denotes the location of the message within the specified folder. The value for this parameter is generated by the [Incoming Mail](#page-830-0) initiator or th[e Find Message](#page-138-1) tool.

#### **Status**

The new status of the message. This parameter can have a value of either "read" or "unread."

#### **Asynchronous**

If set to True, the tool will exit and will not wait for the message status to change before exiting. Set this to False if you want the tool to wait until the status has been changed before exiting.

#### **Timeout**

The number of seconds the tool should wait for a return value. If no value is returned in the specified time, this tool will take the Failure exit path.

#### **Outputs**

### **Result**

The results of the operation.

See Email Tool Result Codes for more information.

## **Exit Paths**

#### **Success**

This path is taken if the message's status is successfully changed.

#### **Failure**

This path is taken if the operation fails.

## <span id="page-125-1"></span>**Change Message Status By Cookie**

This Email tool changes the status of a message to either "read" or "unread" by means of a cookie.

## **Inputs**

### **Cookie**

The file name of the cookie.

# **Status**

The new status of the message. This parameter can have a value of either "read" or "unread."

## **Asynchronous**

If set to True, the tool will exit and will not wait for the message status to change before exiting. Set this to False if you want the tool to wait until the status has been changed before exiting.

## **Timeout**

The number of seconds the tool should wait for a return value. If no value is returned in the specified time, this tool will take the Failure exit path.

## **Outputs**

## **Result**

The results of the operation.

See Email Tool Result Codes for more information.

## **Exit Paths**

### **Success**

This path is taken if the message's status is successfully changed.

## **Failure**

This path is taken if the operation fails.

## <span id="page-126-0"></span>**Create Folder**

This Email tool creates a folder on the email server.

**Note:** The Email tools cannot create folders located on user's local machines. This tool creates a folder on the mail server.

#### **Inputs**

#### **Folder ID**

The unique identifier for the folder being created. This ID is retrieved with an [Incoming Mail](#page-830-0) initiator, or the [Open Folder](#page-158-0) tool.

#### **Folder Name**

The string value that contains the name of the folder to be created.

### **Timeout**

The number of seconds the tool will wait for a return value. This field accepts floating point numbers, so you can enter fractions of a second for more granularity. For example, 4.5 seconds (equivalent to 4500 milliseconds).

## **Outputs**

### **Result**

The results of the operation.

See Email Tool Result Codes for more information.

### **Exit Paths**

### **Success**

If this step executes successfully, this step will take the Success exit path.

### **Failure**

The folder could not be created. The most likely cause is the mailbox or folder name (or both) were invalid.

## <span id="page-127-0"></span>**Delete Folder**

This Email tool deletes a folder on the email server.

**Note:** The Email tools cannot delete folders located on user's local machines. This tool deletes a folder on the mail server.

#### **Inputs**

#### **Folder ID**

The unique identifier for the folder being deleted. This ID is retrieved with an [Incoming Mail](#page-830-0) initiator, or the [Open Folder](#page-158-0) tool.

## **Folder Name**

The string value that contains the name of the folder to be deleted.

#### **Delete Messages**

A boolean value to signify deleting messages if contained with in the folder targeted for deletion.

#### **Delete Subfolders**

A boolean value to signify deleting subfolders if contained with in the folder targeted for deletion.

#### **Timeout**

The number of seconds the tool will wait for a return value. This field accepts floating point numbers, so you can enter fractions of a second for more granularity. For example, 4.5 seconds (equivalent to 4500 milliseconds).

## **Outputs**

### **Result**

The results of the operation.

See Email Tool Result Codes for more information.

## **Exit Paths**

### **Success**

If this step executes successfully, this step will take the Success exit path.

### **Failure**

The folder could not be deleted. The most likely cause is the mailbox or folder name (or both) were invalid.

### <span id="page-128-0"></span>**Delete Message**

This Email tool deletes the indexed message from the given folder. If the email platform supports the concept of a "trash" folder and the tool has not been told to expunge the message, the message will be moved to the "trash" folder. If the email platform does not support the concept of a "trash" folder or the tool has been told to expunge the message, then the message will be deleted.

#### **Inputs**

### **Folder ID**

A value returned by the [Open Folder](#page-158-0) tool.

## **Index**

The zero-based index of a message within the given folder. The index denotes the location of the message within the specified folder. The value for this parameter is generated by the [Incoming Mail](#page-830-0) initiator or th[e Find Message](#page-138-1) tool.

#### **Expunge**

Set this to True if you want this tool to permanently delete the message. If set to False, the tool simply moves the message from the given folder to the current mailbox's "Trash" folder.

#### **Asynchronous**

Whether or not the tool should wait until the status has been changed.

## **Timeout**

The number of seconds the tool should wait for a return value. If no value is returned in the specified time, this tool will take the Failure exit path.

### **Outputs**

**Result**

The results of the operation.

See Email Tool Result Codes for more information.

### **Exit Paths**

### **Success**

This step takes the Success exit path if the message was deleted successfully.

### **Failure**

This step takes the Failure exit path if the folder or index was invalid.

## <span id="page-129-0"></span>**Delete Message By Cookie**

This Email tool deletes a message by means of a cookie. If the email platform supports the concept of a "trash" folder and the tool has not been told to expunge the message, the message will be moved to the "trash" folder. If the email platform does not support the concept of a "trash" folder or the tool has been told to expunge the message, then the message will be deleted.

### **Inputs**

### **Cookie**

The file name of the cookie.

### **Expunge**

Set this to True if you want this tool to permanently delete the message. If set to False, the tool simply moves the message from the given folder to the current mailbox's "Trash" folder.

#### **Asynchronous**

If set to True, the tool will exit will not wait for the message to be deleted before exiting. Set this to False if you want the tool to wait until the message has been deleted before exiting.

### **Timeout**

The number of seconds the tool should wait for a return value. If no value is returned in the specified time, this tool will take the Failure exit path.

#### **Outputs**

#### **Result**

The results of the operation.

See Email Tool Result Codes for more information.

#### **Exit Paths**

#### **Success**

This step takes the Success exit path if the message was deleted successfully.

## **Failure**

This step takes the Failure exit path if the operation fails.

# <span id="page-130-0"></span>**Email Interaction Create**

This Email tool creates an email interaction in a specific queue.

## **Inputs**

### **Queue**

The user or workgroup queue for which the email is being created.

### **Direction**

The direction of the interaction.

1=Incoming, 2=Outgoing

## **Type**

1=New, 2=Reply, 3=Auto Reply, 4=Forward

### **Parent**

The unique identifier for the interaction's parent email interaction.

#### **Remote Name**

The value entered here is used to populate the Name field on the email interaction.

## **Remote Address**

The value entered here is used to populate the email address for the interaction.

## **Local Name**

The name to use for the sender of the email.

## **Local Address**

The address from which the email is sent.

#### **Attribute Names**

A list of string value containing the attribute names to add with the interaction.

#### **Attribute Values**

A list of string value (parallel to the Attribute Names list) that contains values corresponding to the attribute names.

### **Outputs**

#### **Interaction Id**

The unique indentifier for the created email interaction.

#### **Result**

The results of the operation.

See Email Tool Result Codes for more information.

## **Exit Paths**

### **Success**

This path is taken if the email interaction is successfully created.

## **Failure**

This path is taken if the operation fails.

# <span id="page-131-0"></span>**Email Interaction Disconnect**

This Email tool disconnects an email interaction.

### **Inputs**

### **Interaction Id**

The unique identifier of the email interaction to disconnect.

### **User**

The CIC user ID of the person on whose behalf the email is being disconnected.

### **Attribute Names**

A list of string value containing the attribute names that are associated with the interaction to disconnect.

#### **Attribute Values**

A list of string value (parallel to the Attribute Names list) that contains values corresponding to the attribute names.

#### **Outputs**

#### **Result**

The results of the operation.

See Email Tool Result Codes for more information.

## **Exit Paths**

#### **Success**

This path is taken if the email interaction is successfully disconnected.

#### **Failure**

This path is taken if the operation fails.

## <span id="page-131-1"></span>**Email Interaction Get Message**

This Email tool returns the email cookie representing the email message that is associated with the email interaction. Refer to the C*IC ACD Processing Technical Reference* for more information about how to configure email for a custom workgroup.

### **Inputs**

### **Interaction Id**

The identifier for the email interaction for which you want to get the message.

## **Outputs**

# **Cookie**

The value used with the [Open Message by Cookie](#page-163-0) tool to get the message content.

# **Result**

The results of the operation.

See Email Tool Result Codes for more information.

# **Exit Paths**

## **Success**

This path is taken if the email interaction is successfully retrieved.

## **Failure**

This path is taken if the operation fails.

# <span id="page-132-0"></span>**Email Interaction Hold**

This Email tool lets you set or toggle the held state of the interaction.

## **Inputs**

## **Interaction Id**

The identifier for the email interaction for which you want to set the held state.

**User**

The CIC user ID of the person on whose behalf the email interaction held state is being set.

## **Hold State**

1=Set, 2=Unset, 3=Toggle

## **Attribute Names**

A list of string value containing the attribute names that are associated with the interaction.

## **Attribute Values**

A list of string value (parallel to the Attribute Names list) that contains values corresponding to the attribute names.

## **Outputs**

## **Result**

The results of the operation.

See Email Tool Result Codes for more information.

## **Exit Paths**

### **Success**

This path is taken if the email interaction is successfully held.

### **Failure**

This path is taken if the operation fails.

## <span id="page-133-0"></span>**Email Interaction Insert Attachment**

This Email tool can be used to insert a file into an email interaction.

### **Inputs**

## **Interaction Id**

The identifier for the email interaction to which the file should be attached.

### **Attached File**

Data type output from another email tool, such a[s Open Message,](#page-161-0) [Open Message by Cookie,](#page-163-0) or Make [Attached File.](#page-153-0)

#### **Outputs**

### **Attached File**

The handle to the attached file.

## **Result**

The results of the operation.

See Email Tool Result Codes for more information.

#### **Exit Paths**

#### **Success**

This path is taken if the email attachment is successfully inserted.

#### **Failure**

This path is taken if the operation fails.

## <span id="page-133-1"></span>**Email Interaction Park**

This Email tool lets you park an email interaction on another user's queue.

#### **Inputs**

# **Interaction Id**

The unique identifier for the email interaction to park.

## **Queue**

The user's queue to park the interaction on.

# **User**

The CIC user ID of the person on whose behalf the email interaction is being parked.

### **Attribute Names**

A list of string value containing the attribute names that are associated with the interaction to park.

### **Attribute Values**

A list of string value (parallel to the Attribute Names list) that contains values corresponding to the attribute names.

## **Outputs**

## **Result**

The results of the operation.

See Email Tool Result Codes for more information.

## **Exit Paths**

### **Success**

This path is taken if the email interaction is successfully parked.

### **Failure**

This path is taken if the operation fails.

## **Email Interaction Record**

This Email tool enables or disables email recording for an interaction. The Record State input changes the recording status, while the other inputs assign attributes to the interaction.

#### **Inputs**

#### **Interaction Id**

The identifier for the email interaction to record.

#### **User**

The user name to assign to the interaction.

#### **Record State**

Set, Unset, or Toggle.

#### **Supervisor**

The supervisor name to assign to the interaction.

#### **Attribute Names**

Names of custom attributes to assign to the interaction.

#### **Attribute Values**

Values for the custom attributes specified in the Attribute Names input.

### **Outputs**

## **Result**

The result of the operation.

See Email Tool Result Codes for more information.

## **Exit Paths**

### **Success**

This path is taken if the email recording is successfully set or unset.

### **Failure**

This path is taken if the operation fails.

## <span id="page-135-0"></span>**Email Interaction Send Message**

This Email tool sends the message associated with an email interaction.

#### **Inputs**

#### **Interaction Id**

The unique identifier for the email interaction.

#### **Outputs**

## **Result**

The results of the operation.

See Email Tool Result Codes for more information.

#### **Exit Paths**

#### **Success**

This path is taken if the email message is successfully sent.

#### **Failure**

This path is taken if the operation fails.

## <span id="page-135-1"></span>**Email Interaction Transfer**

This Email tool lets you transfer an interaction to a specified user or workgroup queue. This tool generates an EmailInteractionTransferred event. This event starts a handler with the Email Interaction transferred initiator, such as the System\_QueueEmailOfferingNonSystemQueue handler. Refer to the

C*IC ACD Processing Technical Reference* for more information about how to configure email for a custom workgroup.

### **Inputs**

### **Interaction Id**

The unique identifier for the email interaction to transfer.

### **Queue**

The user or workgroup queue to which the email is being transferred.

## **User**

The CIC user ID of the person for whom the interaction is being transferred.

### **Attribute Names**

A list of string value containing the attribute names that are associated with the interaction to transfer.

#### **Attribute Values**

A list of string value (parallel to the Attribute Names list) that contains values corresponding to the attribute names.

### **Outputs**

### **Result**

The results of the operation.

See Email Tool Result Codes for more information.

#### **Exit Paths**

#### **Success**

This path is taken if the email interaction is successfully transferred.

## **Failure**

This path is taken if the operation fails.

## <span id="page-136-0"></span>**Email Interaction Update Message**

This Email tool lets you update the content of a message, such as an Outlook message, that is associated with an email interaction.

#### **Inputs**

#### **Interaction Id**

The unique identifier of the email interaction to update.

#### **Sender**

Optionally specifies a local email address from which this message should be sent. The email system will generate the updated message in the outbox folder of the mailbox associated with this address, so that

it will appear to the recipients as if the message originated from the owner of that mailbox. The transmission of the updated message will fail if the mailbox associated with this address is not accessible by the email system. If no From address is specified, the message will originate in the outbox folder of the mailbox belonging to the account under which the CIC email system is running. Separate multiple email addresses with a semicolon.

# **Subject**

Specifies the text to appear on the subject line of the email message. You may enter a literal value like "Caller disconnected without leaving a voice mail message" or build a complex expression using the Expression Editor Assistant.

## **Importance**

Specifies the importance of the message as Low, Normal, or High.

# **Sensitivity**

This parameter is a string that can have the value of None, Personal, Private, or Confidential. The default is None and this will also be used in the event that something other than one of the other three valid values is entered.

# **To Recipients**

Specified the recipient of the message. Separate multiple email addresses with a semicolon. If you leave the To and CC parameters empty, the message is sent to the address specified in the Unaddressed Mail Recipient server parameter.

# **CC Recipients**

Specifies who should receive a copy of this email. Separate multiple email addresses with a semicolon.

# **BCC Recipients**

Optionally specifies recipients who should receive a blind carbon copy of the updated message. Separate multiple email addresses with a semicolon.

# **Reply To**

Optionally specifies one or more email addresses to which the recipients of the message should direct their own replies. Separate multiple email addresses with a semicolon.

# **Body**

A List of Email Body type. Specifies the text to appear in the body of the email message. You can enter a literal value or build a complex expression using the Expression Editor Assistant.

## **Delivery Receipt**

Set to True to prompt the recipient for a delivery receipt upon receiving the email. If the underlying mail system does not support this feature, this value will be ignored.

## **Read Receipt**

Set to True to prompt the recipient for a read receipt upon opening the email message. If the underlying mail system does not support this feature, this value will be ignored.

## **Message Class**

The class of the message (text, voice, fax, or ndr). The tool will only search messages of the specified class.

## **Outputs**

### **Result**

The results of the operation.

See Email Tool Result Codes for more information.

### **Exit Paths**

### **Success**

This path is taken if the email message is successfully updated.

### **Failure**

This path is taken if the operation fails.

# <span id="page-138-0"></span>**File To Recording**

This Email tool converts a file into a recording. The recording ID of the object is passed to various tool steps for processing.

## **Inputs**

## **Filename**

The full path and file name of the file to be converted into a recording ID.

#### **Delete File**

Set to True if you want the file to be deleted after this tool exits.

## **Outputs**

#### **Recording**

The Recording ID of the converted file.

#### **Result**

The results of the operation.

See Email Tool Result Codes for more information.

#### **Exit Paths**

#### **Success**

This path is taken if the file is successfully converted.

#### **Failure**

This path is taken if the operation fails.

## <span id="page-138-1"></span>**Find Message**

This Email tool searches the specified folder for the first message matching the given criteria. Any empty parameters will not be included in the search.

### **Inputs**

## **Folder ID**

The unique identifier for the folder that will be searched. This ID is retrieved with an [Incoming Mail](#page-830-0) initiator, or th[e Open Folder](#page-158-0) tool.

### **Index**

The index of the various messages in each folder indicates the order in which they will be searched (i.e., first, second, third, etc.) This parameter is the number of messages that is skipped before the search begins. When searching forward, zero is the index used to find the first message (i.e., zero messages are skipped). After the first search, the index of the previous matching message plus one will be used.

**Example**: The first matching message in the folder is third in the index. When first searching this folder, the Index parameter is zero, and so no messages are skipped. After finding the first match (at index three), this tool is called again, this time with an Index parameter of 4.

### **Search Backwards**

Select this option to search messages in the folder in reverse, beginning with the last message. The search starts with the specified index and can be used to find the most recent message first.

### **Status**

Messages can have a status of "read", indicating that the message has already been read, or "unread", indicating that the message has not been read. Only messages of the selected status will be searched.

#### **Importance**

The Importance of a message is "low", "high", or "normal". This tool will only search messages with the specified Importance.

## **Sensitivity**

The Sensitivity of a message can be "personal", "private", "confidential", or "none". This tool will only search messages with the specified Sensitivity.

## **Message Class**

The Message Class of a message can be "text", "voice", "fax", or "ndr". This tool will only search messages with the specified Message Class.

#### **Subject**

User regular expressions to search for messages based on their field.

#### **Sender**

Use regular expressions to search on the friendly name or email address of a particular sender.

## **Start Date/Time**

Only message received after this date and time will be searched.

## **End Date/Time**

Only messages received before this date and time will be searched.

## **Timeout**

The number of seconds the tool should wait for a return value. If no value is returned in the specified time, this tool will take the Failure exit path.

## **Outputs**

### **Index**

The number indicating the position of the first matching message in the folder.

### **Result**

The results of the operation.

See Email Tool Result Codes for more information.

### **Exit Paths**

## **Found**

The Found exit path is taken if a message matching the search criteria was found.

### **Not Found**

The Not Found path is taken if no matching message was found.

### **Failure**

This path is taken if the operation fails.

## <span id="page-140-0"></span>**Find Messages**

This Email tool is identical to the [Find Message](#page-138-1) tool except that it will return all matching messages instead of just the first match.

#### **Inputs**

## **Folder ID**

The unique identifier for the folder containing the message to be changed. This ID is retrieved with an [Incoming](#page-830-0) Mail initiator, or th[e Open Folder](#page-158-0) tool.

## **Status**

Only messages with this status will be searched, can be "read" or "unread".

#### **Importance**

Only messages with this importance will be searched, can be "low", "high", or "normal".

#### **Sensitivity**

Only messages with this sensitivity will be searched, can be "personal", "private", "confidential", or "none".

#### **Message Class**

Only messages with this class will be searched, can be "text", "voice", "fax", or "ndr".

# **Subject**

Only messages with this subject will be searched. Uses a regular expression.

# **Sender**

Only messages from this sender will be searched (friendly name or email address). Uses a regular expression.

# **Start Date/Time**

Only message received after this date and time will be searched.

# **End Date/Time**

Only messages received before this date and time will be searched.

# **Timeout**

The number of seconds the tool should wait for a return value. If no value is returned in the specified time, this tool will take the Failure exit path.

# **Outputs**

# **Indices**

The list of indices of the matching messages.

# **Result**

The results of the operation.

See Email Tool Result Codes for more information.

## **Exit Paths**

## **Found**

The Found exit path is taken if at least one message matching the search criteria was found.

## **Not Found**

The Not Found path is taken if no matching message was found (so none of the output values are valid).

## **Failure**

This path is taken if the operation fails.

# <span id="page-141-0"></span>**Forward Message**

This Email tool forwards an e-mail (or voice or fax mail) to another email user. If a recording is provided, the resulting message will be a voicemail unless another message class is given. This tool (unlike the [Send Email,](#page-169-0) [Send Fax Mail,](#page-172-0) an[d Send Voice Mail](#page-175-0) tools) performs some synchronous interaction with the mail server before queuing messages for alter sending.

**Inputs Folder ID** The folder that contains the email to be forwarded. This ID is retrieved with a[n Incoming Mail](#page-830-0) initiator, or th[e Open Folder](#page-158-0) tool.

## **Index**

The zero-based index of the message within the given folder. The value for this parameter is generated by th[e Incoming Mail](#page-830-0) initiator or th[e Find Message](#page-138-1) tool.

## **To Recipients**

Specifies the recipient of the message. Separate multiple email addresses with a semicolon. If you leave the To and CC parameters empty, the message is sent to the address specified in the Unaddressed Mail Recipient server parameter.

### **CC Recipients**

Specifies who should receive a copy of this email. Separate multiple email addresses with a semicolon.

### **BCC Recipients**

Optionally specifies recipients who should receive a "Blind Carbon Copy" of the reply message. Separate multiple email addresses with a semicolon.

### **Reply To**

Optionally specifies one or more email addresses to which the recipients of the reply message should direct their own replies. Separate multiple email addresses with a semicolon.

### **Sender**

Optionally specifies a local email address from which this reply message should be sent. The email system will generate the reply message in the outbox folder of the mailbox associated with this address, so that it will appear to the recipients as if the message originated from the owner of that mailbox. The transmission of the reply message will fail if the mailbox associated with this address is not accessible by the email system. If no From address is specified, the message will originate in the outbox folder of the mailbox belonging to the account under which the CIC email system is running. Separate multiple email addresses with a semicolon.

## **Subject**

Specifies the text on the subject line of the email message. This value is taken from the message that is forwarded.

#### **Importance**

Specifies the importance of the message as "Low," "Normal," or "High."

#### **Sensitivity**

This parameter is a string that can have the value of "None", "Personal", "Private", or "Confidential". The default is "None", and this will also be used in the event that something other than one of the other three valid values is entered.

## **Body**

A List of Email Body type. Specifies the text to appear in the body of the email message. You may enter a literal value or build a complex expression using the Expression Editor Assistant.

### **Message Attachments**

An optional variable that identifies a message to be attached to the reply message.

## **Attached Files**

A list of strings containing zero or more complete file system paths to files that will be copied into the reply message. As with the [Send Email](#page-169-0) tool, this parameter is a *list* of strings, not a single string, so you cannot just type the file path in this parameter. Instead you must assign the attachment file paths to the elements in variable of type list of string.

**Note:** OLE attachments (for example, bitmaps rendered inline) are not visible, as attachments or otherwise, to handlers. As far as the handler tools are concerned, an email message consists of a text body and zero or more \*file\* attachments. Other sorts of attachments, such as embedded OLE objects and "nested" messages, are not accessible through the handler tools, since they are not supported or easily simulated on messaging systems other than Exchange (i.e. IBM Notes or IMAP).

## **Delete Attachments**

When checked, all files in the Attachments List are deleted after they have been attached (copied) to the email message and successfully sent. Sometimes, especially when replying to or forwarding a message, you should create a temporary file and attach it to the message being sent. After the message is sent the temporary file needs to be deleted, but since outgoing mail is handled asynchronously in IP, the handler can't delete the file immediately after the tool returns, because the message most likely hasn't yet been processed. This checkbox simply passes the responsibility for deleting the file(s) on to the asynchronous service thread that actually sends the message since that thread is the only one that actually knows when it's safe to delete it (or them).

## **Recording ID**

The file name of an attached audio recording.

## **Audio Format**

The format to use for audio recording. See [Compress Audio File](#page-626-0) tool for possible values.

#### **Normalize**

Set this Boolean to True to normalize the audio recording. When a recording is normalized, it is analyzed to determine what the maximum volume level of the audio file is. A value 5% below the maximum value is then used to set the gain value that will bring the maximum volume level up or down to a standard level. This ensures that at a given station, all recordings will play back at the same relative volume. Using a value 5% below the maximum volume to calculate the gain prevents a short burst of static or similar anomalous noise from throwing off this volume adjustment.

#### **Delivery Receipt**

Set to True to prompt the recipient for a delivery receipt upon receiving this email. If the underlying mail system does not support this feature, it will be ignored.

## **Read Receipt**

Set to True to prompt the recipient for a read receipt upon opening this email. If the underlying mail system does not support this feature, it will be ignored.

## **Saved Copies**
String designating the mailbox cookie in which copies of the email are saved.

## **Message Class**

The class of the message. Can be "text," "voice," and "fax."

## **Timeout**

The number of seconds that the tool will wait for a return value.

## **Scheduled**

The DateTime variable for the future delivery of a message.

## **Attachment Files**

A list of attached file objects output from another tool, such a[s Make Attached File.](#page-153-0)

# **Outputs**

## **Result**

The results of the operation.

See Email Tool Result Codes for more information.

# **Exit Paths**

## **Success**

This tool (unlike the Send Email, Send Fax Mail, and Send Voice Mail tools) performs some synchronous interaction with the mail server before queuing messages for later sending. It will take the Success exit path if the message was queued for sending, but this does not guarantee that the message was sent or that the recipient's email address is valid.

## **Failure**

This step takes the Failure exit path if the connection to mail server is dropped, but this is rare because such a failure would cause one of the previously called email tools to fail.

# **Get Contained Folders**

This Email tool queries a folder for a list of the names of all of the sub-folders contained within it.

## **Inputs**

## **Folder ID**

The unique identifier for the folder that will be queried for sub-folders. This ID is retrieved with an [Incoming Mail](#page-830-0) initiator, or th[e Open Folder](#page-158-0) tool.

## **Timeout**

The number of seconds the tool should wait for a return value. If no value is returned in the specified time, this tool will take the Failure exit path.

## **Outputs**

## **Folder Names**

A list of strings naming the sub-folders contained within the given folder.

## **Result**

The results of the operation.

See Email Tool Result Codes for more information.

# **Exit Paths**

## **Success**

This step takes the Success exit path if the folder was successfully queried. When the given folder has no sub-folders, the Names list is empty and the Success path is still taken.

# **Failure**

This step takes the Failure exit path if the email server is not accessible for any reason.

# <span id="page-145-0"></span>**Get Cookie From Message**

This Email tool creates a string (i.e. cookie) from a Folder ID and an Index. This cookie can be used later by other handlers to retrieve the message.

The cookie is only valid as long as the message remains in the same folder it was in when the cookie was created.

## **Inputs**

## **Folder ID**

The unique identifier for the folder containing the message. This ID is retrieved with a[n Incoming Mail](#page-830-0) initiator, or th[e Open Folder](#page-158-0) tool.

## **Index**

The zero-based index of the message within the given folder. The value for this parameter is generated by th[e Incoming Mail initiator](#page-830-0) or th[e Find Message](#page-138-0) tool.

## **Timeout**

The number of seconds the tool will wait for a return value.

## **Outputs**

## **Cookie**

The string generated to be used later to retrieve the message.

# **Result**

The results of the operation.

See Email Tool Result Codes for more information.

# **Exit Paths**

**Success**

This path is taken if the cookie is successfully generated.

### **Failure**

This path is taken if the operation fails.

### **Get Message Count**

This Email tool returns the number of messages in a folder that match the given criteria.

### **Inputs**

### **Folder ID**

The unique identifier for the folder being queried. This ID is retrieved with a[n Incoming Mail](#page-830-0) initiator, or the [Open Folder](#page-158-0) tool.

### **Status**

The status the message should be changed to. This parameter can have a value of either "read" or "unread."

#### **Importance**

Specifies the importance of the message as "Low," "Normal," or "High."

#### **Sensitivity**

This parameter is a string that can have the value of "None", "Personal", "Private", or "Confidential". The default is "None", and this will also be used in the event that something other than one of the other three valid values is entered.

#### **Message Class**

Only messages with this class will be searched, can be "text," "voice," "fax," or "ndr."

#### **Subject**

Only messages with this subject will be searched. Uses a regular expression.

#### **Sender**

Only messages from this sender will be searched (friendly name or email address). Uses a regular expression.

#### **Start Date/Time**

Only message received after this date and time will be searched.

#### **End Date/Time**

Only messages received before this date and time will be searched.

#### **Timeout**

The number of seconds the tool should wait for a return value. If no value is returned in the specified time, this tool will take the Failure exit path.

### **Outputs**

### **Unread Count**

The number of unread messages that match.

## **Read Count**

The number of read messages that match.

## **Result**

The results of the operation.

See Email Tool Result Codes for more information.

### **Exit Paths**

### **Success**

This path is taken if the message count is successfully retrieved.

### **Failure**

This path is taken if the operation fails.

## **Get Message From Cookie**

This Email tool uses the cookie generated by th[e Get Cookie From Message tool](#page-145-0) and returns the Folder ID and Index of the message represented by the cookie.

#### **Inputs**

### **Cookie**

The string generated to be used later to retrieve the message.

#### **Timeout**

The number of seconds the tool will wait for a return value.

## **Outputs**

## **Folder ID**

The folder value returned by th[e Open Folder](#page-158-0) tool.

#### **Index**

The zero-based index of the message within the given folder. The value for this parameter is generated by th[e Incoming Mail initiator](#page-830-0) or th[e Find Message](#page-138-0) tool.

#### **Result**

The results of the operation.

See Email Tool Result Codes for more information.

## **Exit Paths**

## **Success**

This path is taken if the message is successfully retrieved.

## **Failure**

This path is taken if the operation fails.

# **Get Out of Office Status**

This Email tool returns the Out Of Office (OOO) status for the given Exchange mailbox. This feature is can only be used with CIC systems that are connected to an Exchange mail server.

On Notes or Groupwise, this tool will fail and will create an appropriate entry in the Application Event Log.

**Note:** The handler author must have intimate knowledge of the mail system in use in order to effectively use this tool, as all parameters can change from one application to the next.

## **Inputs**

### **Mailbox**

String representing the mailbox cookie for the mailbox.

## **Outputs**

## **Out Of Office**

A boolean set to "true" is an OOO status has been set.

## **Out of Office Text**

A string that contains the text of the OOO status.

## **Result**

This integer is for advanced diagnostic purposes and is for use by PureConnect Customer Care.

See Email Tool Result Codes for more information.

## **Exit Paths**

## **Success**

This path is taken if the OOO status is successfully retrieved.

## **Failure**

This path is taken if the operation fails. The most common reason for failure is a lack of OOO support by the mail system.

# **Get Quota**

This Email tool returns the implementation specific quota for the given folder, root and resource.

This tool is currently only supported by IMAP. On Notes or Exchange, this tool will fail and will create an appropriate entry in the Application Event Log.

**Note:** The handler author must have intimate knowledge of the mail system in use in order to effectively use this tool, as all parameters can change from one application to the next. Usage and limit, as well as the number of roots and/or resources per root can also vary from one mail system to another.

### **Inputs**

#### **Folder ID**

The unique identifier for the folder being queried. This ID is retrieved with a[n Incoming Mail](#page-830-0) initiator, or the [Open Folder](#page-158-0) tool.

#### **Root Name**

A string representing the root name (e.g., "user/troyt").

### **Resource Name**

A string representing the resource name (e.g., "storage").

### **Timeout**

The number of seconds the tool will wait for a return value.

### **Outputs**

### **Limit**

Integer representing the limit. This number could represent a number of messages or kilobytes, or whatever else the system uses to determine its limits.

#### **Usage**

Integer representing the current usage. This number could represent a number of messages or kilobytes, or whatever else the system uses to determine usage parameters.

#### **Result**

The results of the operation.

See Email Tool Result Codes for more information.

#### **Exit Paths**

#### **Success**

This path is taken if the quota is successfully retrieved.

#### **Failure**

This path is taken if the operation fails. The most common reason for failure is a lack of quota support by the mail system.

## **Get Quota Resources**

This Email tool returns the resources associated with the given folder and root.

This tool is currently only supported by IMAP. On Notes or Exchange, this tool will fail and will create an appropriate entry in the Application Event Log.

**Note:** The handler author must have intimate knowledge of the mail system in use in order to effectively use this tool, as all parameters can change from one application to the next.

### **Inputs**

### **Folder ID**

The unique identifier for the folder being queried. This ID is retrieved with a[n Incoming Mail](#page-830-0) initiator, or the [Open Folder](#page-158-0) tool.

### **Root Name**

A string representing the root name (e.g., "user/troyt").

### **Timeout**

The number of seconds the tool will wait for a return value.

### **Output**

### **Quota Resources**

List of strings representing all of the resources for the given root.

### **Result**

The results of the operation.

See Email Tool Result Codes for more information.

#### **Exit Paths**

#### **Success**

The path is taken if the quota resources are successfully retrieved.

#### **Failure**

This path is taken if the operation fails. The most common reason for failure is a lack of quota support by the mail system.

## **Get Quota Roots**

This Email tool returns the roots associated with the given folder.

This tool is currently only supported by IMAP. On Notes or Exchange, this tool will fail and will create an appropriate entry in the Application Event Log.

**Note:** The handler author must have intimate knowledge of the mail system in use in order to effectively use this tool, as all parameters can change from one application to the next.

**Input**

**Folder ID**

The unique identifier for the folder being queried. This ID is retrieved with a[n Incoming Mail](#page-830-0) initiator, or the [Open Folder](#page-158-0) tool.

## **Timeout**

The number of seconds the tool will wait for a return value.

## **Output**

### **Quota Roots**

List of strings representing all of the root names.

### **Result**

The results of the operation.

See Email Tool Result Codes for more information.

### **Exit Paths**

## **Success**

This path is taken if the quota roots are successfully retrieved.

### **Failure**

This path is taken if the operation fails. The most common reason for failure is a lack of quota support by the mail system.

# **Get Recipient Info**

This Email tool provides the friendly name and email address of a recipient.

#### **Inputs**

#### **Recipient**

The email recipient

#### **Outputs**

## **Friendly Name**

The friendly name of the email recipient.

## **Email Address**

The email address of the recipient.

#### **Exit Paths**

#### **Success**

This path is taken if the information is successfully retrieved.

## **Failure**

This path is taken if the operation fails.

# **Is Distribution List Member**

This Email tool returns an indicator as to whether or not an e-mail address or moniker is part of an existing distribution list.

## **Inputs**

One of the following:

## **Email Address**

The e-mail address used to determine whether or not the address is a member of a distribution list.

# **Moniker**

The string moniker for the distribution list.

# **Outputs**

# **Result**

This integer is for diagnostic purposes and is for use by PureConnect Customer Care.

See Email Tool Result Codes for more information.

# **Exit Paths**

## **True**

The e-mail address or moniker is a distribution list member.

## **False**

The e-mail address or moniker is not a distribution list member.

## **Failure**

The tool failed. Consult the result for more information.

# **Mail Exchanger DNS Lookup**

Mail Exchangers (or MX records) are part of the DNS information for a domain. The MX record is an ordered list of destinations that tells mailers where to send messages if they want to a given domain. This Email tool looks up the Mx record of an email address.

## **Inputs**

## **Mailbox**

The email domain being looked up.

## **Outputs**

## **Mail Exchanger**

The Mx record of the specified domain.

## **Exit Paths**

## **Success**

This path is taken if the Mx record is successfully retrieved.

## **Failure**

This path is taken if the operation fails.

# <span id="page-153-0"></span>**Make Attached File**

This Email tool is used to create an Attached File object that can be passed as an input to another tool, such as Send E-mail. By passing an Attached File object, rather than a file path, the object can capture additional information such as a display name for the attached file, and a content identifier. This information can be used to display inline attachments in HTML message bodies.

### **Inputs**

**File**

The file path.

## **Name**

The display name.

# **Content ID**

The content's unique identifier, which is used to display inline attachments.

## **Outputs**

## **Attached File**

The resulting file attachment.

**Note**: The tool does not assume ownership of the file in the file path. The file needs to be deleted either manually after the object is used, or automatically through the use of the Delete Attachments input on the tools that accept that data type as an input.

## **Exit Paths**

## **Success**

This path is taken if the attached file is successfully created.

## **Failure**

This path is taken if the file path is not valid or the attached file cannot be created for another reason.

## <span id="page-154-0"></span>**Make Cookie**

This Email tool converts a string that is a moniker for a message into an email cookie. The moniker is a known format, however this format will vary from platform to platform. This tool performs the reverse function of the [Parse Cookie](#page-164-0) tool.

### **Inputs**

### **Moniker**

The string output version of the cookie.

### **Outputs**

### **Cookie**

The email cookie to be parsed.

### **Exit Paths**

### **Success**

This path is taken if the cookie is successfully parsed.

### **Failure**

This path is taken if the operation fails.

## **Make Email Body**

This Email tool takes a content type and data and returns an Email Body type that can be passed to the message delivery tools.

#### **Inputs**

## **Content-type**

Text/plain or text/html.

#### **Data**

The data in the format indicated by Content-type.

## **Outputs**

#### **Email Body**

An Email Body type representing the data in the format indicated by the Content Type.

### **Exit Paths**

#### **Success**

This path is taken if the operation is successful.

## **Failure**

This path is taken of the operation fails.

### **Move Message**

This Email tool moves (or copies) an indexed message from the source folder and places it in the destination folder.

#### **Inputs**

#### **Source folder**

The unique identifier for the folder currently containing the message. This ID is retrieved with an [Incoming Mail](#page-830-0) initiator, or th[e Open Folder](#page-158-0) tool.

#### **Index**

The zero-based index of a message within the given folder. The index denotes the location of the message within the specified folder. The value for this parameter is generated by the [Incoming Mail](#page-830-0) initiator or th[e Find Message](#page-138-0) tool.

#### **Destination Folder**

The unique identifier for the folder that will receive the message. This ID is retrieved with an *Incoming* [Mail](#page-830-0) initiator, or th[e Open Folder](#page-158-0) tool.

#### **Copy**

Set to True if you want to copy the message to the destination folder instead of moving.

#### **Asynchronous**

Set to True if you want the message to be moved asynchronously. This will allow the tool to exit without waiting for the message to be moved or copied. Set to False if you want the tool to wait until the move or copy is complete before exiting.

#### **Timeout**

The number of seconds the tool should wait for a return value. If no value is returned in the specified time, this tool will take the Failure exit path.

#### **Outputs**

#### **Result**

The results of the operation.

See Email Tool Result Codes for more information.

#### **Exit Paths**

#### **Success**

This step takes the Success exit path if the message was deleted moved or copied

#### **Failure**

This step takes the Failure exit path if the server lacks sufficient rights to write into the destination folder.

#### **Move Message Ex**

This Email tool moves (or copies) an indexed message from the source folder and places it in the destination folder and provides a cookie for the new message.

### **Inputs**

### **Source folder**

The unique identifier for the folder currently containing the message. This ID is retrieved with an [Incoming Mail](#page-830-0) initiator, or th[e Open Folder](#page-158-0) tool.

### **Index**

The zero-based index of a message within the given folder. The index denotes the location of the message within the specified folder. The value for this parameter is generated by the [Incoming Mail](#page-830-0) initiator or the **Find Message** tool.

### **Destination Folder**

The unique identifier for the folder that will receive the message. This ID is retrieved with an *Incoming* [Mail](#page-830-0) initiator, or th[e Open Folder](#page-158-0) tool.

## **Copy**

Set to True if you want to copy the message to the destination folder instead of moving.

### **Timeout**

The number of seconds the tool should wait for a return value. If no value is returned in the specified time, this tool will take the Failure exit path.

## **Outputs**

#### **Cookie**

The new cookie for the message that has been moved.

#### **Result**

The results of the operation.

See Email Tool Result Codes for more information.

#### **Exit Paths**

## **Success**

This step takes the Success exit path if the message was deleted moved or copied

#### **Failure**

This step takes the Failure exit path if the server lacks sufficient rights to write into the destination folder.

## **Open Attached File**

This Email tool extracts a file attached to a message that has been opened with an [Open Message](#page-161-0) or [Open Message By Cookie](#page-163-0) tool into a specified location.

### **Inputs**

### **Attached File**

The Attached File to open. This comes from the Attached Files output of the Open Message or Open Message By Cookie tool.

## **Attachment Directory**

The directory into which the file will be saved. "TEMP" will be interpreted to mean the system-defined temporary directory.

### **Timeout**

The number of seconds the tool will wait to extract the file. If the tools times out before the file is extracted, the tool will exit via the Failure exit path with a return value indicating a timeout occurred.

### **Outputs**

### **Attachment Name**

The name of the extracted file as it appeared in the message.

### **Attachment File**

The name of the file as it was saved to the file system.

#### **Result**

The return value of the operation.

See Email Tool Result Codes for more information.

#### **Content ID**

The value representing the content identifier, which is traditionally associated with an inline attachment.

#### **Exit Paths**

#### **Success**

This path is taken if the file was successfully saved.

#### **Failure**

This path is taken if the operation fails.

## **Open Attached Message**

This email tool opens a message attached to a message that has been opened with a[n Open Message](#page-161-0) or [Open Message By Cookie](#page-163-0) tool. The message is saved as a cookie that can then be accessed with the Open Message By Cookie tool.

**Inputs**

**Attached Message**

The Attached Message to open. This comes from the Attached Messages output of the Open Message or Open Message By Cookie tool.

## **Outputs**

# **Subject**

The subject of the extracted message.

# **Cookie**

A cookie which can be used to access the entire message using the Open Message By Cookie tool.

# **Result**

The results of the operation.

See Email Tool Result Codes for more information.

# **Exit Paths**

## **Success**

This path is taken if the attached message is successfully opened.

# **Failure**

This path is taken if the operation fails.

# <span id="page-158-0"></span>**Open Folder**

This Email tool opens a folder and loads it with messages that match the given criteria. If the folder is opened asynchronously, then no message count will be available.

**Note:** The Email tools cannot access folders located on user's local machines. In order for the Open Folder tool to work, the folder being accessed must reside on the mail server.

## **Inputs**

## **Mailbox**

A mailbox identification string based on the Interaction Message Store moniker for the mailbox. The following example uses Exchange Web Services (EWS):

ININ.Mail.ObjectMoniker:<x-inin-mail.ex.ews.store:/s=mailbox@test.com>

In this example, replace mailbox@test.com with the actual SMTP address of the mailbox.

## **Folder Name**

The string value that contains the name of the folder to be opened. Subfolders are specified by using a semicolon separator. For example, a subfolder of Inbox named "Personal" would be passed in as "Inbox;Personal." If the empty string is specified, the "Root" special folder is opened.

There are certain "special folders" that represent well-known mail folders whose names and presence are user or platform dependent.

For example:

- On an Exchange server, the special folder "Inbox" will be named "Inbox" for an English user, but not for other languages.
- The special folder "Deleted Items" might be called "Deleted Items" on an Exchange server, but "Trash" on an IMAP server.
- The special folder "Outbox" will exist on an Exchange server, but typically will not exist on an IMAP server (since IMAP is not a protocol for delivering messages).

This tool interprets these "special folders" as reserved names representing the well-known folders. This is useful, for example, if some users are on Exchange and some are on IMAP, and you want to target the correct folder for both without having to worry about whether to pass in "Deleted Items" or "Trash" for a certain user.

The special folders supported by the tool are:

- Root
- Inbox
- Outbox
- Sent Items
- Deleted Items
- Scratch (the "Drafts" folder on Exchange)

You can use the [Query Mail System](#page-165-0) tool to determine support for special folders for a particular platform.

## **Max Count**

The maximum number of messages to open. No value or a value of 0 will retrieve all messages.

If this parameter is defined, it will be applied before any of the other filters, except when the "Message Class" parameter is used with an Exchange mailbox. In this case those two filters will be applied concurrently.

#### **Reverse Order**

Set to True to reverse the default order in which the messages are opened by the mail server. The default order is dependent on the underlying mail system.

### **Reverse Index**

Set to True to reverse the order in which messages are indexed.

#### **Status**

Only messages with this status (read or unread) will be searched.

#### **Importance**

Only messages with this importance (low, high, or normal) will be searched.

## **Sensitivity**

Only messages with this sensitivity (personal, private, confidential, or none) will be searched.

### **Message Class**

Only messages with this class (text, voice, fax, or ndr) will be searched.

### **Subject**

Only messages with this subject will be searched. Uses a regular expression.

### **Sender**

Only messages from this sender will be searched (friendly name or email address). Uses a regular expression.

### **Start Date/Time**

Only message received after this date and time will be searched.

### **End Date/Time**

Only messages received before this date and time will be searched.

#### **Asynchronous**

Set this to true if you want the tool should to until the messages have been loaded before exiting.

### **Timeout**

The number of seconds the tool will wait for a return value. This field accepts floating point numbers, so you can enter fractions of a second for more granularity. For example, 4.5 seconds (equivalent to 4500 milliseconds).

## **Outputs**

#### **Folder ID**

An extended type value that identifies the open folder.

#### **Unread Count**

The total number of unread messages in the folder.

## **Read Count**

The total number of read messages in the folder.

#### **Unread Voice**

The total number of unread voice mail messages in the folder.

#### **Read Voice**

The total number of read voice mail messages in the folder.

#### **Unread Fax**

The total number of unread faxes in the folder.

## **Read Fax**

The total number of read faxes in the folder.

### **Result**

The results of the operation.

See Email Tool Result Codes for more information.

### **Exit Paths**

### **Success**

If this step executes successfully, this step will take the Success exit path.

### **Failure**

The step takes the Failure exit path if the folder could not be opened, probably because either the mailbox or folder name (or both) was invalid.

## <span id="page-161-0"></span>**Open Message**

This Email tool extracts all of the data from an indexed message.

### **Inputs**

### **Folder ID**

The unique identifier for the folder containing the message. This ID is retrieved with a[n Incoming Mail](#page-830-0) initiator, or th[e Open Folder](#page-158-0) tool.

#### **Index**

The zero-based index of a message within the given folder. The index denotes the location of the message within the specified folder. The value for this parameter is generated by the [Incoming Mail](#page-830-0) initiator or th[e Find Message](#page-138-0) tool.

### **Timeout**

The number of seconds the tool should wait for a return value. If no value is returned in the specified time, this tool will take the Failure exit path.

#### **Outputs**

#### **Status**

The status of the message, can be "read" or "unread."

#### **Sender**

The sender of the message.

## **Subject**

The subject of the message.

#### **Importance**

The importance (low, high, or normal) of the message.

## **Sensitivity**

The sensitivity (private, confidential, or none) of the message.

## **Date/Time Received**

The date and time (in UTC) the message was received.

### **To Recipients**

The display addresses of the message's primary recipients.

## **CC Recipients**

The display addresses of the message's secondary recipients.

### **Reply To**

The recipients to whom replies should be sent.

## **Body**

A List of Email Body type. The body text of the message. This contains the entire body, not just the body of the last reply.

### **Attachment Files**

The full path names of the extracted attachment files. Attachments that are not files (i.e., Links or OLE objects) are represented by empty strings in this list.

**Notes**: Once an attachment has been copied into a file, the file is owned by the handler. The **Open Message** tool will not delete the file or clean it up in any way.

**Note:** OLE attachments (e.g. bitmaps rendered inline) are not visible, as attachments or otherwise, to handlers. As far as the handler tools are concerned, and email message consists of a text body and zero or more \*file\* attachments. Other sorts of attachments, such as embedded OLE objects and "nested" messages, are not accessible through the handler tools, since they are not supported or easily simulated on messaging systems other than Exchange (i.e. IBM Notes or IMAP).

#### **Attached Messages**

The messages attached to the message.

#### **Message Class**

The class (text, voice, fax, or ndr) of the message.

#### **Cookie**

The cookie of the message.

#### **Result**

The results of the operation.

See Email Tool Result Codes for more information.

#### **Exit Paths**

#### **Success**

If this step executes successfully, this step takes the Success exit path.

## **Failure**

If this step does not execute successfully, this step takes the Failure exit path.

# <span id="page-163-0"></span>**Open Message By Cookie**

This Email tool opens a message via a cookie.

## **Inputs**

## **Cookie**

The email cookie of the message.

## **Timeout**

The number of seconds the tool should wait for a return value. If no value is returned in the specified time, this tool will take the Failure exit path.

## **Outputs**

## **Status**

The status of the message, can be "read" or "unread."

### **Sender**

The sender of the message.

### **Subject**

The subject of the message.

#### **Importance**

The importance (low, high, or normal) of the message.

## **Sensitivity**

The sensitivity (personal, private, confidential, or none) of the message.

## **Date/Time Received**

The time (in UTC) the message was received.

## **To Recipients**

The display addresses of the message's primary recipients.

# **CC Recipients**

The display addresses of the message's secondary recipients.

#### **Reply To**

The recipients to whom replies should be sent.

### **Body**

A List of Email body type. The body text of the message. This contains the entire body, not just the body of the last reply.

#### **Attachment Files**

The full path names of the extracted attachment files. Attachments that are not files (i.e., Links or OLE objects) are represented by empty strings in this list.

### **Attached Messages**

The messages attached to the message.

### **Message Class**

The class (text, voice, fax, or ndr) of the message.

### **Result**

The results (return value) of the operation.

See Email Tool Result Codes for more information.

### **BCC Recipients**

Optionally specifies recipients who should receive a "Blind Carbon Copy" of the reply message. This tool accepts a string for single recipients and a list of strings for multiple recipients.

### **Exit Paths**

#### **Success**

If this step executes successfully, this step takes the Success exit path.

### **Failure**

This path is taken if the operation fails.

## <span id="page-164-0"></span>**Parse Cookie**

This Email tool converts an email cookie into a string that is a moniker for the message. The moniker is a known format, however this format will vary from platform to platform. This tool performs the reverse function of the [Make Cookie](#page-154-0) tool.

#### **Inputs**

**Cookie**

The email cookie to be parsed.

#### **Outputs**

# **Moniker**

The string output version of the cookie.

#### **Exit Paths**

#### **Success**

This path is taken if the cookie is successfully parsed.

# **Failure**

This path is taken if the operation fails.

# **Parse Email Body**

This Email tool takes an Email Body type and returns the content type and data it represents.

### **Inputs**

### **Email Body**

An Email Body type representing the data in the format indicated by the Content Type.

### **Outputs**

### **Content-type**

The Content-type associated with the data.

### **Data**

The data in the format indicated by Content-type.

### **Exit Paths**

### **Success**

This path is taken if the email body is successfully parsed.

### **Failure**

This path is taken if the operation fails.

## <span id="page-165-0"></span>**Query Mail System**

This Email tool queries the given mail system to check for support for the given "special" folders.

**Input**

### **Mailbox**

String representing the mailbox cookie for the mailbox.

## **Timeout**

The number of seconds the tool will wait for a return value.

#### **Outputs**

#### **Supports Inbox**

A Boolean variable indicating whether or not the mail system supports an Inbox folder.

#### **Supports Outbox**

A Boolean variable indicating whether or not the mail system supports an Outbox folder.

#### **Supports Sent Items**

A Boolean variable indicating whether or not the mail system supports a Sent Items folder.

## **Supports Deleted Items**

A Boolean variable indicating whether or not the mail system supports a Deleted Items folder.

## **Supports Out Of Office**

A boolean variable indicating whether or not the mail system supports Out Of Office messages.

# **Result**

The results of the operation.

See Email Tool Result Codes for more information.

# **Exit Paths**

# **Success**

This path is taken if the query is successful.

# **Failure**

This path is taken if the operation fails.

# **Reply To Message**

This Email tool sends a reply message to an email (or voice or fax mail). The address of the primary recipient is taken directly from the specified message, since the From output of the [Open Message](#page-161-0) tool is a display name rather than an address and therefore may not be unique within the email system. This tool (unlike the [Send Email,](#page-169-0) [Send Fax Mail,](#page-172-0) an[d Send Voice Mail](#page-175-0) tools) performs some synchronous interaction with the mail server before queuing messages for later sending.

## **Inputs**

## **Folder ID**

The folder that contains the original message. This ID is retrieved with an [Incoming Mail initiator,](#page-830-0) or the [Open Folder](#page-158-0) tool.

## **Index**

The zero-based index of a message within the given folder. The index denotes the location of the message within the specified folder. The value for this parameter is generated by the [Incoming Mail](#page-830-0) initiator or th[e Find Message](#page-138-0) tool.

## **Reply to All**

When set to True, the reply message is addressed to all recipients of the original message. Otherwise the reply is addressed only to the sender of the original message.

## **To Recipients**

Specifies the recipient of the message. Separate multiple email addresses with a semicolon. If you leave the To and CC parameters empty, the message is sent to the address specified in the Unaddressed Mail Recipient server parameter.

## **CC Recipients**

Optionally specifies additional recipients who should receive a copy of the reply message. Separate multiple email addresses with a semicolon.

## **BCC Recipients**

Optionally specifies recipients who should receive a "Blind Carbon Copy" of the reply message. Separate multiple email addresses with a semicolon.

# **Reply To**

Optionally specifies one or more email addresses to which the recipients of the reply message should direct their own replies. Separate multiple email addresses with a semicolon.

# **Sender**

Optionally specifies a local email address from which this reply message should be sent. The email system will generate the reply message in the outbox folder of the mailbox associated with this address, so that it will appear to the recipients as if the message originated from the owner of that mailbox. The transmission of the reply message will fail if the mailbox associated with this address is not accessible by the email system. If no From address is specified, the message will originate in the outbox folder of the mailbox belonging to the account under which the CIC email system is running. Separate multiple email addresses with a semicolon.

# **Subject**

Specifies the text on the subject line of the email message. This value is taken from the message that is being replied to.

## **Importance**

Specifies the importance of the message as either "Low", "Normal", or "High".

## **Sensitivity**

This parameter is a string that can have the value of "Normal", "Personal", "Private", or "Confidential". The default is "Normal", and this will also be used in the event that something other than one of the other three valid values is entered.

## **Include Original**

Set this parameter to True to include the text of the original message in the body of the reply message. The original message will be marked as a quotation in the manner appropriate for the underlying email system.

## **Body**

A List of Body type. Specifies the text to appear in the body of the email message. You may enter a literal value or build a complex expression using the Expression Editor Assistant.

## **Message Attachments**

A list of strings containing attached messages.

## **Attachment Files**

A list of strings containing zero or more complete file system paths to files that will be copied into the reply message. As with the [Send Email](#page-169-0) tool, this parameter is a list of strings, not a single string, so you cannot just type the file path in this parameter. Instead you must assign the attachment file paths to the elements in a variable of type "list of string."

## **Delete Attachments**

Set this parameter to True if you want all files in the Attachments List to be deleted after they have been attached (copied) to the email message and successfully sent. It is sometimes the case, especially when replying to or forwarding a message, that you need to create a temporary file and attach it to the message being sent. After the message has been sent the temporary file needs to be deleted, but since outgoing mail is handled asynchronously in IP, the handler can't delete the file immediately after the tool returns, because the message most likely hasn't yet been processed.

### **Recording ID**

The complete path and file name of an audio recording to be attached to the email.

### **Audio Format**

The format to use for the audio recording. See the [Compress Audio File](#page-626-0) tool for possible values.

#### **Normalize**

Set this Boolean to True to normalize the audio recording. When a recording is normalized, it is analyzed to determine what the maximum volume level of the audio file is. A value 5% below the maximum value is then used to set the gain value that will bring the maximum volume level up or down to a standard level. This ensures that at a given station, all recordings will play back at the same relative volume. Using a value 5% below the maximum volume to calculate the gain prevents a short burst of static or similar anomalous noise from throwing off this volume adjustment.

#### **Delivery Receipt**

Checking this box will prompt the recipient for a delivery receipt upon receiving this email. The underlying mail system must support this feature, otherwise it will be ignored.

#### **Read Receipt**

Checking this box will prompt the recipient for a read receipt upon opening this email. The underlying mail system must support this feature, otherwise it will be ignored.

## **Saved Copy**

String designating the mailbox cookie in which copies of the email are saved.

## **Message Class**

The MAPI message class for the message. The message class may be one of "Text", "Voice" or "Fax".

#### **Timeout**

The number of seconds the tool will wait for a return value.

# **Scheduled**

The DateTime variable for the future delivery of a message.

# **Attachment Files**

### **Outputs**

### **Result**

The results of the operation.

See Email Tool Result Codes for more information.

# **Exit Paths**

## **Success**

This tool (unlike the Send Email, Send Fax Mail, and Send Voice Mail tools) performs some synchronous interaction with the email system before queuing messages for later transmission. It will take the Success exit path if the message was queued for sending, but this does not guarantee that the message was sent or that the recipient's email address is valid.

## **Failure**

This tool takes the Failure exit path if the connection to the email server is interrupted, but this is a rare occurrence since such an interruption would typically cause one of the other email tools to fail, such as the Open Folder or Find Message tools from which the Folder ID and Index parameters most likely originated.

# <span id="page-169-0"></span>**Send E-Mail**

This Email tool asynchronously sends an email to one or more recipients. Because this tool sends a message asynchronously, it only queues a message for sending and does not wait to verify that the message was actually sent or if the recipient's address is correct. As a result, this tool takes the Success exit path, even if the message is not sent.

## **Inputs**

## **To Recipients**

Specifies the recipient of the email. If you leave the To and CC parameters empty, the message is sent to the address specified in the Unaddressed Mail Recipient server parameter.

**Note:** In Directory Services, each user's email address is stored in that user's User key in the mailbox attribute.

## **CC Recipients**

Specifies who should receive a copy of this email. This tool accepts a string for single recipients and a list of strings for multiple recipients.

## **BCC Recipients**

Optionally specifies recipients who should receive a "Blind Carbon Copy" of the reply message. This tool accepts a string for single recipients and a list of strings for multiple recipients.

## **Reply To**

Optionally specifies one or more email addresses to which the recipients of the reply message should direct their own replies. This tool accepts a string for single recipients and a list of strings for multiple recipients.

# **Sender**

Optionally specifies a local email address from which this reply message should be sent. The email system will generate the reply message in the outbox folder of the mailbox associated with this address, so that it will appear to the recipients as if the message originated from the owner of that mailbox. The transmission of the reply message will fail if the mailbox associated with this address is not accessible by the email system. If no From address is specified, the message will originate in the outbox folder of the mailbox belonging to the account under which the CIC email system is running. Separate multiple email addresses with a semicolon.

## **Subject**

Specifies the text to appear on the subject line of the email message. You may enter a literal value like "Caller disconnected without leaving a voice mail message" or build a complex expression using the Expression Editor Assistant.

## **Importance**

Specifies the importance of the message as either "Low", "Normal", or "High".

# **Sensitivity**

This parameter is a string that can have the value of "Normal", "Personal", "Private", or "Confidential". The default is "Normal", and this will also be used in the event that something other than one of the other three valid values is entered.

## **Body**

A List of Email Body type. Specifies the text to appear in the body of the email message. You may enter a literal value or build a complex expression using the Expression Editor Assistant. A message might contain multiple bodies, including "text/plain" and "text/html" bodies.

"text/plain" and a "text/html" (if available).

# **Message Attachments**

A list of email cookies containing any attached messages.

## **Attachment Files**

A list of string value containing zero or more complete file paths. You must assign the attachment files (and their paths) as the elements of a list of string variable. You cannot just type the filename and path in this parameter. You can use a Send Email tool step to send a message with a .WAV attachment as a Voice Mail message. Just specify "Voice" as the Content Type of the message. Further, if you check the "Delete Attachments After Sending" checkbox on the Inputs page, CIC will delete the .WAV file from the file system after the message has been successfully transmitted.

**Note:** OLE attachments (e.g. bitmaps rendered inline) are not visible, as attachments or otherwise, to handlers. As far as the handler tools are concerned, and email message consists of a text body and zero or more \*file\* attachments. Other sorts of attachments, such as embedded OLE objects and "nested"

messages, are not accessible through the handler tools, since they are not supported or easily simulated on messaging systems other than Exchange (i.e. IBM Notes or IMAP).

### **Delete Attachments**

When set to True, all files in the attachments list will be deleted after they have been attached (copied) to the email message and successfully sent. It is sometimes the case, especially when replying to or forwarding a message, that you need to create a temporary file and attach it to the message being sent. After the message has been sent the temporary file needs to be deleted, but since outgoing mail is handled asynchronously in IP, the handler can't delete the file immediately after the tool returns, because the message most likely hasn't yet been processed. This checkbox simply passes the responsibility for deleting the file(s) on to the asynchronous service thread that actually sends the message since that thread is the only one that actually knows when it's safe to delete it (or them.

### **Delivery Receipt**

Set to True to prompt the recipient for a delivery receipt upon receiving this email. If the underlying mail system does not support this feature, it will be ignored.

### **Read Receipt**

Set to True to prompt the recipient for a read receipt upon opening this email. If the underlying mail system does not support this feature, it will be ignored.

## **Saved Copy**

A string designating the mailbox cookie in which copies of the email are saved. This string must be the mailbox moniker as formatted in the Mailbox attribute in DS. For example:

ININ.Mail.ObjectMoniker:<x-inin-

mail.ex.store:/mailbox/o=Support,ou=Admin%20Group,cn=Recipients,cn=John\_Doe>

The tool will then save the message in the Sent Items folder (in the case of Microsoft Exchange) of John Doe.

## **Message Class**

The MAPI message class for the message. The message class may be one of "Text", "Voice" or "Fax".

## **Timeout**

The number of seconds the tool will wait for a return value.

#### **Scheduled**

The DateTime variable for the future delivery of a message.

#### **Attachment Files**

A list of attached file objects output from another tool, such a[s Make Attached File.](#page-153-0)

#### **Outputs**

## **Result**

The results of the operation.

See Email Tool Result Codes for more information.

## **Exit Paths**

### **Success**

This step takes the Success exit path if the message was successfully queued for sending. This tool does not verify that the message was actually sent or verify that the recipient's address.

## **Failure**

This step takes the Failure exit path if the CIC server is out of memory, indicating a much larger and unrelated problem.

## <span id="page-172-0"></span>**Send Fax**

This Email step sends a fax file retrieved with a [Get Fax File](#page-194-0) step and sends it to one or more recipients as an attachment to an Email. Because this tool sends a message asynchronously, it only queues a message for sending and does not wait to verify that the message was actually sent or if the recipient's address is correct. As a result, this tool takes the Success exit path, even if the message is not sent.

**Note:** If you want to send a fax that you have converted to a format other than .I3F, including .TIF, use the [Send Email](#page-169-0) tool.

### **Inputs**

### **To Recipients**

Specifies the recipient of the email. Separate multiple email addresses with a semicolon. Separate email addresses with a semicolon. If you leave the To and CC parameters empty, the message is sent to the address specified in the Unaddressed Mail Recipient server parameter.

**Note:** In Directory Services, each user's Exchange address is stored in that user's User key in the emailAddress attribute. This applies to MS Exchange users only.

## **CC Recipients**

Specifies who should receive a copy of this email. Separate multiple email addresses with a semicolon.

#### **BCC Recipients**

Optionally specifies recipients who should receive a "Blind Carbon Copy" of the reply message. Separate multiple email addresses with a semicolon.

## **Reply To**

Optionally specifies one or more email addresses to which the recipients of the reply message should direct their own replies. Separate multiple email addresses with a semicolon.

#### **Sender**

Optionally specifies a local email address from which this reply message should be sent. The email system will generate the reply message in the outbox folder of the mailbox associated with this address, so that it will appear to the recipients as if the message originated from the owner of that mailbox. The transmission of the reply message will fail if the mailbox associated with this address is not accessible by the email system. If no From address is specified, the message will originate in the outbox folder of the mailbox belonging to the account under which the CIC email system is running. Separate multiple email addresses with a semicolon.

## **Subject**

Specifies the text to appear on the subject line of the email message. You may enter a literal value like "Caller disconnected without leaving a voice mail message" or build a complex expression using the Expression Editor Assistant.

## **Importance**

Specifies the importance of the message as either "Low", "Normal", or "High".

## **Sensitivity**

This parameter is a string that can have the value of "Normal", "Personal", "Private", or "Confidential". The default is "Normal", and this will also be used in the event that something other than one of the other three valid values is entered.

### **Body**

A List of Email Body type. Specifies the text to appear in the body of the email message. You may enter a literal value or build a complex expression using the Expression Editor Assistant.

### **Fax ID**

The variable that will indicate the name of the Fax File to be attached to the email.

### **Messages Attachments**

A list of email cookies containing any attached messages.

### **Attachment Files**

A list of string value containing zero or more complete file paths. You must assign the attachment files (and their paths) as the elements of a list of string variable. You cannot just type the filename and path in this parameter. You can use a Send Email tool step to send a message with a .WAV attachment as a Voice Mail message. Just specify "Voice" as the Content Type of the message. Further, if you check the "Delete Attachments After Sending" checkbox on the Inputs page, CIC will delete the .WAV file from the file system after the message has been successfully transmitted.

## **Delete Attachments**

When set to True, all files in the Attachments List will be deleted after they have been attached (copied) to the email message and successfully sent. It is sometimes the case, especially when replying to or forwarding a message, that you need to create a temporary file and attach it to the message being sent. After the message has been sent the temporary file needs to be deleted, but since outgoing mail is handled asynchronously in IP, the handler can't delete the file immediately after the tool returns, because the message most likely hasn't yet been processed. This checkbox simply passes the responsibility for deleting the file(s) on to the asynchronous service thread that actually sends the message since that thread is the only one that actually knows when it's safe to delete it (or them.

## **Delivery Receipt**

Set to True to prompt the recipient for a delivery receipt upon receiving this email. If the underlying mail system does not support this feature, it will be ignored.

#### **Read Receipt**

Set to True to prompt the recipient for a read receipt upon opening this email. If the underlying mail system does not support this feature, it will be ignored.

### **Saved Copy**

String designating the mailbox cookie in which copies of the email are saved.

### **Timeout**

The number of seconds the tool will wait for a return value.

### **Scheduled**

The DateTime variable for the future delivery of a message.

### **Attachment Files**

A list of attached file objects output from another tool, such a[s Make Attached File.](#page-153-0)

### **Output**

### **Result**

The results of the operation.

See Email Tool Result Codes for more information.

### **Exit Path**

#### **Success**

This step takes the Success exit path if the message was successfully queued for sending. This tool does not verify that the message was actually sent or verify that the recipient's address.

#### **Failure**

This step takes the Failure exit path if the CIC server is out of memory, indicating a much larger an unrelated problem.

## **Send Message Light Notification**

This Email tool sends a notification to initiate the [Message Light Notification initiator.](#page-838-0) This tool should be used from handlers that add messages to a user's mailbox (such as voice mail or fax delivery) and by handlers that access messages (such as remote voice mail retrieval or remote fax retrieval).

### **Inputs**

#### **User ID**

This string value is the CIC User ID of the user who has the message.

#### **Operation**

This integer value is 0 if the message was added to the user's inbox, or 1 if the message was read or deleted from the user's inbox.

### **Unread Count**

This integer value is the number of unread email messages in the user's inbox, or -1 if unknown.

## **Unread Voice**

This integer value is the number of unread voice mail messages in the user's inbox, or -1 if unknown.

### **Unread Fax**

This integer value is the number of unread fax mail messages in the user's inbox, or -1 if unknown.

### **Exit Paths**

### **Success**

This step takes the Success exit path if it read the folder.

### **Failure**

This step takes the Failure path if it could not read the folder.

## <span id="page-175-0"></span>**Send Voicemail**

This Email tool step converts an CIC Audio Recording to a .WAV file and sends the .WAV file to one or more recipients as an attachment to an Email.

#### **Inputs**

### **To Recipients**

Specifies the recipient of the email. This tool accepts a string for single recipients and a list of strings for multiple recipients. If you leave the To and CC parameters empty, the message is sent to the address specified in the Unaddressed Mail Recipient server parameter.

**Note:** In Directory Services, each user's email address is stored in that user's User key in the Mailbox attribute.

#### **CC Recipients**

Specifies who should receive a copy of this email. This tool accepts a string for single recipients and a list of strings for multiple recipients.

#### **BCC Recipients**

Optionally specifies recipients who should receive a "Blind Carbon Copy" of the reply message. This tool accepts a string for single recipients and a list of strings for multiple recipients.

#### **Reply To**

Optionally specifies one or more email addresses to which the recipients of the reply message should direct their own replies. This tool accepts a string for single recipients and a list of strings for multiple recipients.

#### **Sender**

Optionally specifies a local email address from which this reply message should be sent. The email system will generate the reply message in the outbox folder of the mailbox associated with this address, so that it will appear to the recipients as if the message originated from the owner of that mailbox. The transmission of the reply message will fail if the mailbox associated with this address is not accessible by the email system. If no From address is specified, the message will originate in the outbox folder of the

mailbox belonging to the account under which the CIC email system is running. Separate multiple email addresses with a semicolon.

## **Subject**

Specifies the text to appear on the subject line of the email message. You may enter a literal value like "Caller disconnected without leaving a voice mail message" or build a complex expression using the Expression Editor Assistant.

### **Importance**

Specifies the importance of the message as either "Low", "Normal", or "High".

## **Sensitivity**

This parameter is a string that can have the value of "Normal", "Personal", "Private", or "Confidential". The default is "Normal", and this will also be used in the event that something other than one of the other three valid values is entered.

## **Body**

A List of Email Body type. Specifies the text to appear in the body of the email message. You may enter a literal value or build a complex expression using the Expression Editor Assistant.

### **Message Attachments**

A list of email cookies containing any attached messages.

### **Attachment Files**

A list of string value containing zero or more complete file paths. You must assign the attachment files (and their paths) as the elements of a list of string variable. You cannot just type the filename and path in this parameter. You can use a Send Email tool step to send a message with a .WAV attachment as a Voice Mail message. Just specify "Voice" as the Content Type of the message. Further, if you check the "Delete Attachments After Sending" checkbox on the Inputs page, CIC will delete the .WAV file from the file system after the message has been successfully transmitted.

## **Delete Attachments**

When set to True, all files in the Attachments List will be deleted after they have been attached (copied) to the email message and successfully sent. It is sometimes the case, especially when replying to or forwarding a message, that you need to create a temporary file and attach it to the message being sent. After the message has been sent the temporary file needs to be deleted, but since outgoing mail is handled asynchronously in IP, the handler can't delete the file immediately after the tool returns, because the message most likely hasn't yet been processed. This checkbox simply passes the responsibility for deleting the file(s) on to the asynchronous service thread that actually sends the message since that thread is the only one that actually knows when it's safe to delete it (or them.

## **Recording ID**

The variable that indicates the name of the audio recording to be converted to a .WAV file and attached to the email.

## **Audio Format**

The format to use for audio recording. See [Compress Audio File](#page-626-0) tool for possible values.

See the *Voice Mail Compression Options* white paper for a more detailed explanation of audio file compression and compression formats.

## **Normalize**

Set this Boolean to True to normalize the audio recording. When a recording is normalized, it is analyzed to determine what the maximum volume level of the audio file is. A value 5% below the maximum value is then used to set the gain value that will bring the maximum volume level up or down to a standard level. This ensures that at a given station, all recordings will play back at the same relative volume. Using a value 5% below the maximum volume to calculate the gain prevents a short burst of static or similar anomalous noise from throwing off this volume adjustment.

## **Delivery Receipt**

Set to True to prompt the recipient for a delivery receipt upon receiving this email. If the underlying mail system does not support this feature, it will be ignored.

# **Read Receipt**

Set to True to prompt the recipient for a read receipt upon opening this email. If the underlying mail system does not support this feature, it will be ignored.

# **Saved Copy**

String designating the mailbox cookie in which copies of the email are saved.

# **Attachment Files**

A list of attached file objects output from another tool, such a[s Make Attached File.](#page-153-0)

## **Timeout**

The number of seconds that the tool will wait for a return value.

## **Scheduled**

The DateTime variable for the future delivery of a message.

## **Outputs**

## **Result**

The results of the operation.

See Email Tool Result Codes for more information.

## **Exit Path**

## **Success**

This step takes the Success exit path if the message was successfully queued for sending. This tool does not verify that the message was actually sent or verify that the recipient's address.

## **Failure**

This step takes the Failure exit path if the CIC server is out of memory, indicating a much larger an unrelated problem.

# **Send VPIM Message**

This Email tool is similar to th[e Send Voicemail](#page-175-0) tool, but sends a VPIM (i.e. RFC 2421) compliant message. Because the message is sent using SMTP regardless of the underlying mail system, a Hostname is required. A Username and Password will be required only if the SMTP server requires authentication.

## **Inputs**

# **To Recipients**

Specifies the recipient of the email. You must specify the full SMTP address (e.g., JohnD@YourOrg.com). If you leave the To and CC parameters empty, the message is sent to the address specified in the Unaddressed Mail Recipient server parameter.

**Note:** In Directory Services, each user's email address is stored in that user's User key in the mailbox attribute.

## **CC Recipients**

Specifies the recipient of the email. You must specify the full SMTP address (e.g., JohnD@YourOrg.com). If you leave the To and CC parameters empty, the message is sent to the address specified in the Unaddressed Mail Recipient server parameter. Separate multiple email addresses with a semicolon.

## **BCC Recipients**

Optionally specifies recipients who should receive a "Blind Carbon Copy" of the reply message. You must specify the full SMTP address (e.g., JohnD@YourOrg.com). Separate multiple email addresses with a semicolon.

## **Reply To**

Optionally specifies one or more email addresses to which the recipients of the reply message should direct their own replies. This tool accepts a string for single recipients and a list of strings for multiple recipients.

## **Sender**

Specifies a local email address from which this reply message should be sent. The email system will generate the reply message in the outbox folder of the mailbox associated with this address, so that it will appear to the recipients as if the message originated from the owner of that mailbox. The transmission of the reply message will fail if the mailbox associated with this address is not accessible by the email system. If no From address is specified, the message will originate in the outbox folder of the mailbox belonging to the account under which the CIC email system is running. You must specify the full internet address (JohnD@YourOrg.com). Separate multiple email addresses with a semicolon.

## **Subject**

Specifies the text to appear on the subject line of the email message. You may enter a literal value like "Caller disconnected without leaving a voice mail message" or build a complex expression using the Expression Editor Assistant.

## **Importance**

Specifies the importance of the message as "Low," "Normal," or "High."

# **Sensitivity**

This parameter is a string that can have the value of "Normal," "Personal," "Private," or "Confidential." The default is "Normal," and this will also be used in the event that something other than one of the other three valid values is entered.

## **Recording ID**

The file name of the VPIM recording to be sent. This field is not required, but it is recommended that it be used.

## **Hostname**

The SMTP server ID.

## **Username**

Optional field containing the sender's email username and used in the event that the SMTP server requires authentication.

# **Password**

Optional field containing the sender's email password and used in the event that the SMTP server requires authentication.

## **Timeout**

The time in seconds to wait for the VPIM message to be sent. If this period elapses before the message is sent, the tool will take the Failure exit path with a result code indicating a timeout.

# **Outputs**

## **Result**

The results of the operation.

See Email Tool Result Codes for more information.

## **Exit Paths**

## **Success**

This path is taken if the message is successfully sent.

## **Failure**

This path is taken if the operation fails.

# **Set Out of Office Status**

This Email tool sets the Out Of Office (OOO) status for the given Exchange mailbox cookie. This feature can only be used with CIC systems that are connected to an Exchange mail server.

On Notes or Groupwise, this tool will fail and will create an appropriate entry in the Application Event Log.

**Note:** The handler author must have intimate knowledge of the mail system in use in order to effectively use this tool, as all parameters can change from one application to the next.
## **Inputs**

## **Mailbox**

String representing the mailbox cookie for the mailbox.

# **Out Of Office**

A boolean set to "true" if an OOO status will be set. If you do not want to change the state of the status, do not change this parameter.

# **Out of Office Text**

A string that contains the text of the OOO status. To clear the string value, use an empty string ("") and to use an existing status text, do not change the parameter.

# **Outputs**

# **Result**

The results of the operation.

See Email Tool Result Codes for more information.

# **Exit Paths**

# **Success**

This path is taken if the OOO status is successfully retrieved.

## **Failure**

This path is taken if the operation fails. The most common reason for failure is a lack of OOO support by the mail system.

# **Update Folder**

This Email tool synchronize the contents of a previously opened folder with the actual current contents of the underlying MAPI message store. Use this tool to access messages which have arrived in the open folder since the Open Folder tool was run and to remove deleted messages from the internal message list.

If the folder is updated asynchronously, then no message count will be available.

# **Inputs**

# **Folder ID**

The unique identifier for the folder being updated. This ID is retrieved with a[n Incoming Mail](#page-830-0) initiator, or the [Open Folder](#page-158-0) tool.

# **Max Count**

The maximum number of messages to open. No value or a value of 0 will retrieve all messages.

#### **Reverse Order**

Set this to True to reverse the default order in which the messages are opened by the mail server. The default order is dependant on the underlying mail system.

## **Reverse Index**

Set this to True to reverse the order in which messages are indexed.

# **Status**

Only messages with this status will be searched, can be Read or Unread.

## **Importance**

Only messages with this importance will be searched, can be low, high, or normal.

## **Sensitivity**

This parameter is a string that can have the value of None, Personal, Private, or Confidential. The default is None, and this will also be used in the event that something other than one of the other three valid values is entered.

## **Message Class**

Only messages with this class will be searched, can be text, voice, fax, or ndr.

## **Subject**

Only messages with this subject will be searched. Uses a regular expression.

#### **Sender**

Only messages from this sender will be searched (friendly name or email address). Uses a regular expression.

#### **Start Date/Time**

Only message received after this date and time will be searched.

#### **End Date/Time**

Only messages received before this date and time will be searched.

#### **Asynchronous**

Set this to true if you want the tool should to until the messages have been loaded before exiting.

#### **Timeout**

The number of seconds the tool will wait for a return value.

# **Outputs**

# **Unread Count**

The total number of unread messages in the folder.

# **Read Count**

The total number of read messages in the folder.

# **Unread Voice**

The total number of unread Voice Mail messages in the folder.

# **Read Voice**

The total number of read Voice Mail messages in the folder.

# **Unread Fax**

The total number of unread Faxes in the folder.

# **Read Fax**

The total number of read Faxes in the folder.

# **Result**

The results of the operation.

See Email Tool Result Codes for more information.

# **Exit Paths**

# **Success**

This step takes the Success exit path if the folder was updated.

# **Failure**

This step takes the Failure exit path if the mail server is not running.

# **Fax**

# <span id="page-182-0"></span>**Introduction to Fax Tools**

The Fax tools are for building handlers that send and receive faxes automatically. (The Interaction Fax viewer is for sending faxes manually.) The documents you fax can be in either [Interaction Fax format](#page-185-0) (.I3F files) or one of th[e Supported Bitmap File Formats.](#page-184-0) If you have a collection of documents that have been converted into a collection of Interaction Fax format documents, you can build a handler that creates faxes containing a specific collection of those documents. The following steps describe of how the fax tools should be used as the basis for building fax-back functionality via handlers.

Typically, the fax tools are used in the following order within a handler, as illustrated by this diagram, entitled [The order in which Fax tools should be used.](#page-183-0) Use this multi-step process as guide when creating fax functionality within a handler.

# **Step One: Create the Fax Page List**

A fax page list defines what will be faxed. The first step in any handler that sends a fax is the Create Fax [Page list](#page-191-0) tool. This tool specifies the Interaction Fax file or bitmap, and the pages within that file, to send.

# **Step Two: Append Pages to the Fax Page List (optional)**

An optional second step, use one or mor[e Append Pages](#page-186-0) steps to add more pages to the fax. Append Pages lets you create a fax from more than one file. This is useful if you want users to be able to request multiple documents in a single phone call.

# **Step Three: Create the Fax Object**

Once you have compiled the fax page list, use a Create Fax tool to convert the list to a fax object that can processed by Fax Services.

# **Step Four: Create an Envelope, Print the Fax, or Email the Fax**

Once you have a fax object, you either create a fax envelope, print the fax, or email the fax. Creating a fax envelope is simply specifying information about how the fax should be sent, such as the recipient's phone number, information that should go on the cover page, the time to send the fax, and an email address to notify if the fax is sent or if the fax send fails. Fax envelopes are created using th[e Create](#page-189-0)  [Envelope](#page-189-0) tool. You can also print the fax to a local or network printer using the [Print Fax](#page-194-0) tool. Finally, if you want to send the fax as an attachment to an email, you can use th[e Send Fax Mail](#page-172-0) tool. You don't need to create an envelope if you are printing or emailing the fax object.

## **Step Five: Queue the Fax for Sending**

If you want to send the fax via Fax Services, and you have created the fax envelope described in step four, you can queue the fax for sending with the [Queue Fax For Send](#page-195-0) tool. This tells Fax Services to send the fax using the information specified in the fax envelope. Once a fax has been sent, Fax Services generates an Export Fax File event. This event starts the [Fax Send Completed](#page-818-0) initiator.

#### **Fax tools:**

[Append Document Pages](#page-185-1) [Append Pages](#page-186-0) [Append Word Pages](#page-187-0) [Convert PRN to I3F](#page-188-0) (The Convert PRN to I3F tool was deprecated in CIC 4.0) [Create Empty Fax Page List](#page-188-1) [Create Envelope](#page-189-0) [Create Fax](#page-191-1) [Create Fax Page List](#page-191-0) [Export Fax File](#page-193-0) [Get Fax File](#page-194-1) [Print Fax](#page-194-0) [Queue Fax For Send](#page-195-0) [Receive Fax Call](#page-198-0) [Send Fax Now](#page-198-1)

<span id="page-183-0"></span>**Fax Tool Usage**

This diagram illustrates the order in which the [Fax Tools](#page-182-0) should be used. For best results when printing, set your paper orientation to Landscape.

# The order in which EIC Fax tools should be used

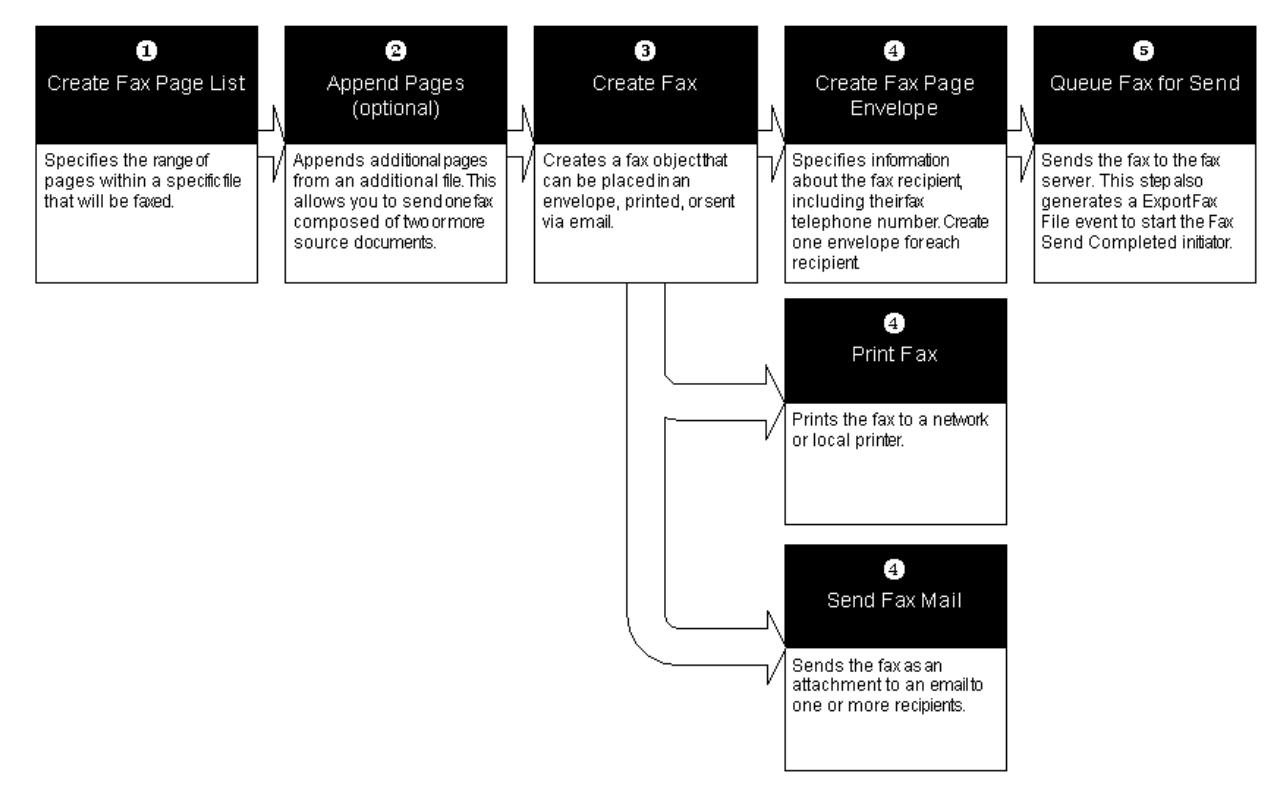

# <span id="page-184-0"></span>**Supported Bitmap File Formats**

The following file formats can be sent with the [Create Fax Page List](#page-191-0) and [Append Page tools.](#page-186-0)

- JPEG (JPG)
- TIF
- BMP
- PCX
- PCD and FPX
- WMF
- PSD
- PNG
- TGA
- EPS
- RAS
- WPG
- PCT
- MAC, IMG, MSP

# <span id="page-185-0"></span>**Interaction Fax format**

Interaction Fax files are documents that can be opened and sent from Interaction Fax or manipulated by the [Create Fax Page List](#page-191-0) an[d Append Page tools](#page-186-0) in a handler. Interaction Fax files are files created using one of the following methods:

# • **Printing a document to the Interaction Fax Print Driver**

When you install a CIC client, the Interaction Fax print driver is added as one of your available printers. You can then print documents from any application to the Interaction Fax print driver. This print driver converts that document to a multipage .I3F file and opens that file in the Interaction Fax application. You can then either specify a recipient, or save the .I3F file to a directory. If you save the .I3F, you can send it from a handler using the [Create Fax Page List](#page-191-0) and [Append Page tools.](#page-186-0)

# **Fax Tools**

# <span id="page-185-1"></span>**Append Document Pages**

This Fax tool provides the ability to use Adobe Acrobat Reader to create faxes. Any file that can be loaded into Adobe Acrobat Reader 5.0 and printed can be converted into a fax using this tool step.

# **Inputs**

#### **Fax Page List**

Fax page list created with Create Fax Page List or Create Empty Fax Page List.

#### **Path to page source**

String containing any path/filename accepted by Adobe Acrobat Reader. (See Comments below)

#### **Desired resolution**

Resolution of the created fax. Can be either 98 for Standard resolution or 196 for Fine resolution.

#### **Desired resolution**

Paper size of the created fax. Can be either 0=Letter, 1=Legal, or 2=A4.

#### **Timeout for the Document Renderer to PrintTo**

This is the maximum time to wait for Adobe Acrobat Reader to render the fax document in seconds (Default is 3600 seconds or 1 hour). Keep in mind that the size of the document impacts how long it will take for the Adobe Acrobat Reader 5.0 to render the document so make sure to make this value long enough to render the largest Adobe Acrobat Reader document desired.

#### **Exit Paths**

## **Success**

This path is taken if the fax is successfully created.

## **Failure**

This path is taken if the operation fails. Check the Event Viewer for details of why this tool step failed.

## **Comments**

This tool step requires Adobe Acrobat Reader to be installed on the ICRender server.

The Path to page source input can be anything accepted by the Adobe Acrobat Reader file input dialog. If a relative path is provided then it will be relative to the Resource directory.

The Adobe Acrobat Reader file is not converted into a fax until the Create Fax tool step is executed. Therefore, the Append Document Pages will succeed even with erroneous input values, but the Create Fax tool step will fail. When the Create Fax tool step fails, a Fax event will be logged in the Windows Event Viewer detailing the reason for the failure.

## <span id="page-186-0"></span>**Append Pages**

This Fax tool adds pages to a Fax page list that was created with a [Create Fax tool.](#page-191-1) See [Fax tools](#page-182-0) for more information.

## **Inputs**

## **Fax Page List**

The unique ID for the fax page list to which to add pages.

#### **Location type of fax pages**

The type of location where the Interaction Fax format (.I3F) documents reside. You should always specify an integer value of 0. This is because UNC (or File Path) path is the only type currently accepted. In a future release, types such as email message or other formats might be used. Other values are reserved for the future. You may also enter a server or system parameter using the following syntax: \${parameter\_name}.

# **Type of file**

Type 0 for a[n Interaction Fax format](#page-185-0) (.I3F files), 1 for one of th[e Supported Bitmap File Formats,](#page-184-0) 2 for ActiveX documents, or 3 for a printable document file.

The ActiveX document must be an ActiveX Printable Document. The only two types of ActiveX Printable Documents that are compatible at this time are MS Word 97+ and MS PowerPoint files.

**Note:** The application associated w/ the document (Word, Excel, or PowerPoint) type must be installed on the CIC Server. Documents created in a version previous to Office 97 will not work because they do not support the ActiveX Printable Document interface. Documents must be converted to Office 97 before they can be used with this tool.

#### **First Page to Retrieve**

Type 1 to start at the first page, or specify a page within file.

#### **Last page to retrieve**

The last page of the document to retrieve. Enter a page number greater than First Page to Retrieve, or enter -1 to use all pages from First Page to Retrieve to the end of the document.

# **Path to page source**

Specify a path and file name. If you specify only a file name, the default path is value in the Work Directory server parameter (set in Interaction Administrator. If you want to use a path other than the default path, use a fully qualified UNC path. You may also enter a server or system parameter using the following syntax: \${parameter\_name}.

**Caution:** If you specify a file not on the local server, you may experience a noticeable delay if that server or named file is not available.

## **Exit Paths**

## **Success**

The Success path is take if the page list is created successfully.

# **Failure**

The Failure exit path is taken if there was not enough free memory to create the page list or if any input parameters are invalid.

# <span id="page-187-0"></span>**Append Word Pages**

This Fax tool provides the ability to use Microsoft Word to create faxes. Any file that can be loaded into Microsoft Word and printed can be converted into a fax using this tool step. In addition, custom document property settings can be passed into the document and a user defined macro can be run before creating the fax.

**Note:** Ensure that in the copy of Microsoft Word on the server, the "Update Fields" setting is on. This is found in Word in the **Tools>Options** dialog on the Print tab.

#### **Inputs**

#### **Fax Page List**

Fax page list created with Create Fax Page List or Create Empty Fax Page List.

#### **Path to page source**

String containing any path/filename accepted by Microsoft Word. (See Comments below)

#### **First page to retrieve**

First page from the Word document that will be converted to this fax.

#### **Last page to retrieve**

Last page from the Word document, or -1 for all remaining pages.

# **Desired resolution**

Resolution of the created fax. Can be either 98 for Standard resolution or 196 for Fine resolution. See comments.

## **Run Word Macro**

Runs the named Word macro after setting the custom document properties, but before converting to fax. See the Microsoft Word Basic "Run" command for proper syntax.

# **List of Property Names to pass to Word**

String list of Word custom document properties that will be set. The List of Property Values must contain the desired values, in the same order.

# **List of Property Values to pass to Word**

String list of values corresponding to the List of Property Names to be set in the Word custom document properties.

# **Exit Paths**

# **Success**

This path is taken if the fax is successfully created.

# **Failure**

This path is taken if the operation fails. Check the Event Viewer for details of why this tool step failed.

# **Comments**

This tool step requires Microsoft Word 97 or later to be installed on the CIC server. Changes to the Word file (via the custom document properties or the macro) are reflected in the resulting fax but not saved in the Word file.

The Path to page source input can be anything accepted by the Word file input dialog. This can vary by the version of Word. For example, Microsoft Word 2000 can accept URLs to valid documents and web pages while Microsoft Word 97 cannot.

Microsoft Word does not properly implement the ActiveX Printable Document standard at this time, preventing CIC from controlling the resolution used in the creation of the fax. Although this tool step accepts a resolution, it is ignored by Word, which instead uses the resolution set in the Document Defaults for the Interaction Fax print driver. This can be changed by opening the Printer applet, rightmouse clicking the Interaction Fax print driver and selecting the Document Defaults... menu item.

The Word file is not converted into a fax until the Create Fax tool step is executed. Therefore, the Append Word Pages will succeed even with erroneous input values, but the Create Fax tool step will fail. When the Create Fax tool step fails, a Fax event will be logged in the Windows Event Viewer detailing the reason for the failure (for example, an invalid macro name).

# <span id="page-188-0"></span>**Convert PRN to I3F**

The Convert PRN to I3F tool was deprecated in CIC 4.0.

# <span id="page-188-1"></span>**Create Empty Fax Page List**

Use this Fax tool when you need to send only a cover page. With this tool, you can create an empty page list, use that to create a fax. After that, Envelopes are created with the [Queue Fax for Send](#page-195-0) tool step, where you can specify cover page information. See [Fax tools](#page-182-0) for more information.

# **Outputs**

**Fax Page List**

The identifier for the empty fax page list.

# **Exit Paths**

# **Success**

The Success exit path is taken if the empty fax page list is created.

# **Failure**

The Failure exit path is taken only if the CIC Server fails.

# <span id="page-189-0"></span>**CreateEnvelope**

This Fax tool creates a fax envelope for the fax. A fax envelope must be created for each fax recipient. See [Fax tools](#page-182-0) for more information.

# **Inputs**

# **Fax ID**

The fax to be sent to the address in this envelope.

**Note:** All other inputs should be ignored because they will be overwritten by the inputs to the Queue Fax for Send tool step.

## **Recipient Fax Number**

The fax recipient's phone number. A comma causes a two-second pause. Any numbers that follow the "/" symbol are dialed after the call is connected (used to dial an extension, for example).

# **Recipient Company Name**

The fax recipient's company name.

#### **Recipient Name**

The fax recipient's name.

#### **Sender Name**

The sender's name.

#### **Sender's Fax Number**

The sender's fax number.

#### **Sender's Telephone Number**

The sender's telephone number.

#### **Sender's Company Name**

The sender's company name.

#### **Notify sender when fax is sent**

Set this to true if you want the sender to be notified if the fax was sent successfully.

# **Email address to notify if fax when fax is sent**

The sender's email address.

## **Notify sender if fax fails**

Set this to true if you want to sender to be notified if the fax was not sent successfully.

## **Email address to notify if fax cannot be sent**

The sender's email address, or some other address to notify if the fax was not sent successfully.

## **Cover Page Comments**

Comments to add to the cover page.

## **Page Header Message**

Header information for the cover page.

## **Cover page Type**

Only Interaction Fax cover page documents (with a file extension of .i3c) are valid in this release. This may change in future releases.

## **Cover page Name**

The base name (no path or extension) of a file in the CoverPages subdirectory under the IC resources directory. So, if you have a cover page file called I3Confidential.i3c, you would place it on the CoverPages directory under the IC resources directory and type the name "I3Confidential" in this parameter.

## **Fax Workstation Group Name**

The fax station on which to send the fax.

# **Number of Retries to Attempt**

The number of times CIC will attempt to send the fax.

#### **Delay between retries**

How long to wait (in seconds) between retries.

#### **Maximum BPS to attempt**

The maximum BPS to attempt. Usually you should set this to 0.

# **Send Type**

The category of time when the fax should be sent.

#### **Scheduled Time**

The time the fax should be sent if the Send type is one.

#### **Time of day low rates begin**

The begin time a fax should be sent if the Send Type was two.

#### **Time of day low rates end**

The latest time a fax should be sent if the Send Type was two.

# **Login name user or handler that created this fax**

The network user id of the person or handler sending the fax.

# **Outputs**

# **Fax Envelope ID**

The identifier of the newly created envelope. This can be used with Queue Fax For Send to initiate a fax send.

# **Exit Paths**

## **Success**

The Success exit path is taken if the envelope was created successfully.

## **Failure**

The Failure exit path is taken if the envelope was not created successfully. This can occur when a Fax ID is not valid.

# <span id="page-191-1"></span>**Create Fax**

This Fax tool creates a fax from a list of page sources created using the Create Fax Page List, Create Empty Page List and Append Pages tools. An empty page list can be used to send a fax consisting only of a cover page. Se[e Fax tools](#page-182-0) for more information.

## **Inputs**

## **Fax Page List**

The page list created Create Fax Page List, Create Empty Page List and Append Pages tools. The pages used and their order are defined by the order these tools were used to create the page list.

# **Outputs**

# **Fax Id**

The identifier for the fax that was created as a result of this tool.

#### **Exit Paths**

#### **Success**

The Success exit path is taken if the fax is created successfully.

#### **Failure**

The Failure exit path is taken if any parameters used to create the page list are invalid. This includes wrong or invalid Type of file, invalid page ranges and invalid paths to the page source files.

# <span id="page-191-0"></span>**Create Fax Page List**

This Fax tool creates a list of document pages to include in a fax. Once the fax page list is created with this tool, you may later append additional pages using th[e Append Pages](#page-186-0) tool. See [Fax tools](#page-182-0) for more information.

# **Inputs**

**Location type of fax pages**

The type of location where the Interaction Fax format (.I3F) documents reside. You should always specify an integer value of 0. This is because UNC (or File Path) path is the only type currently accepted. In a future release, types such as email message or other formats might be used. Other values are reserved for the future. You may also enter a server or system parameter using the following syntax: \${parameter\_name}.

# **Type of file**

Type 0 for a[n Interaction Fax format](#page-185-0) (.I3F files), 1 for one of th[e Supported Bitmap File Formats,](#page-184-0) or 2 for ActiveX documents.

The ActiveX document must be an ActiveX Printable Document. The only two types of ActiveX Printable Documents that are compatible at this time are MS Word 97+ and MS PowerPoint files.

**Note:** The application associated w/ the document (Word or PowerPoint) type must be installed on the CIC Server. Documents created in version previous to Office 97 will not work because they do not support the ActiveX Printable Document interface. Documents must be converted to Office 97 versions before they can be used with this tool.

# **First page to retrieve**

Type 1 to start at the first page, or specify a page within file.

## **Last page to retrieve**

The last page of the document to retrieve. Enter a page number greater than First Page to Retrieve, or enter -1 to use all pages from First Page to Retrieve to the end of the document.

## **Path to page source**

Specify a path and file name. If you specify only a file name, the default path is value in the Work Directory server parameter (set in Interaction Administrator. If you want to use a path other than the default path, use a fully qualified UNC path. You may also enter a server or system parameter using the following syntax: \${parameter\_name}.

**Caution:** If you specify a file not on the local server, you may experience a noticeable delay if that server or named file is not available.

#### **Outputs**

# **Fax Page List**

The identifier for the fax page list this tool creates.

## **Exit Paths**

# **Success**

The Success exit path is taken if the page list is created successfully.

#### **Failure**

The Failure exit path is taken if there was not enough free memory to create the page list or if any input parameters are invalid.

# <span id="page-193-0"></span>**Export Fax File**

This Fax tool exports Interaction Fax files to one of several common image file formats. Supported formats include:

- TIFF (using either Group 3 or Group 4 fax compression)
- DCX (the multi-page version of PCX)

**IMPORTANT** - Once the file is exported, it is the responsibility of the handler writer to delete the file. Exported files are not automatically cleaned up when the handler finishes. Also, care should be taken when emailing the file to always use the email tool's feature to delete the file after sending, instead of deleting the file yourself.

# **Inputs**

**Fax ID**

ID of the fax to be exported.

## **Export File Type**

Integer representing the desired export file type as follows:

0 - TIFF, Group 3 compression

1 - TIFF, Group 4 compression

 $2 - DCX$ 

## **Path and filename to create**

Specify a path and file name. If you specify only a file name, the default path is the value in the Work Directory server parameter (set in Interaction Administrator. If you want to use a path other than the default path, use a fully qualified UNC path. You may also enter a server or system parameter using the following syntax: \${parameter\_name}.

Caution**:** If you specify a file not on the local server, you may experience a noticeable delay if that server or named file is not available.

#### **Outputs**

#### **Export File Pathname**

String containing the path and filename the fax was exported to.

#### **Exit Paths**

## **Success**

This step takes the Success exit path if the fax is successfully exported.

### **Failure**

This step takes the Failure exit path if the export file cannot be created due to an invalid FaxId or invalid export file name.

# <span id="page-194-1"></span>**Get Fax File**

This Fax tool retrieves a fax file so that it can be sent via email. Creates a copy of the fax file to a location so that it can be attached to an email sent by th[e Send Fax Mail](#page-172-0) tool. When a handler containing the Get Fax File tool ends, the copy of the file is removed from the output directory. See [Fax tools](#page-182-0) for more information.

# **Inputs**

# **Fax Id**

The identifier for the fax to be converted to a file.

# **Export File Type**

Integer representing the type of file that the fax will be converted into.

# **Integer Corresponding File Type**

- 0 Tiff Group 3
- 1 Tiff Group 4
- 2 DCX
- 3 PNG
- 4 I3F (default)

# **Outputs**

# **Fax File Id**

The identifier for the fax file that this tool created. The fax file created is a temporary copy and is deleted when the handler exits.

# **Fax File Path and Name**

This information is used by the Send Fax Mail tool to find and attach the file. The fax file created is a temporary copy and is deleted when the handler exits.

# **Exit Paths**

# **Success**

The Success exit path is taken if the fax was retrieved.

# **Failure**

The Failure exit path is taken if the fax file was not created successfully. This can occur when a Fax Id is not valid.

# <span id="page-194-0"></span>**Print Fax**

This Fax tool outputs a fax to a network or local printer. See [Fax tools](#page-182-0) for more information.

# **Inputs**

# **Fax Id**

The identifier of the fax to be printed.

# **Printer Name**

The name of the printer. For locally attached printers, this is the name of the printer listed in the Printers folder. For remote printers, this consists of the server name and the name listed in the Printers folder. For example, if you have a printer installed as HPLaserJet4M and the printer is actually attached to the CompanyPrintServer computer, then the full printer name is \\CompanyPrintServer\HPLaserJet4M.

# **Pagination**

Shrink will resize each fax page to fit the printed page. If the fax page is larger than the printed page, any text or images in the fax will be reduced. Chop will remove any portions of each fax page that do not fit on the printed page. If the Spill option is selected, each fax page will result in as many printed pages as necessary to contain the original fax image at its original size.

#### **Exit Paths**

## **Success**

The Success exit path is taken if the fax was queued for printing successfully.

#### **Failure**

The failure path is taken if there is an error queuing the print job. This can occur when a Fax ID is not valid. If an invalid printer name is supplied, this tool step will take the Success path, but an error will be logged in the NT Event Viewer.

## <span id="page-195-0"></span>**Queue Fax For Send**

This Fax tool sends a Fax to the CIC fax server. Most of the information used for queuing is the same information used to create the fax envelope. See [Fax tools](#page-182-0) for more information.

#### **Inputs**

#### **Fax Envelope Id**

The Envelope Id created for the fax to be queued by a [Create Fax Envelope](#page-189-0) step.

#### **Recipient Fax Number**

The fax recipient's phone number. A comma causes a two-second pause, and any numbers after the "/" symbol are dialed after the call is connected.

#### **Recipient Company Name**

The fax recipient's company name.

#### **Recipient Name**

The fax recipient's name.

#### **Sender Name**

The sender's name.

#### **Sender's Fax Number**

The sender's fax machine telephone number.

#### **Sender's Telephone Number**

The sender's telephone number.

## **Sender's Company Name**

The sender's company name.

## **Notify Sender when fax is sent**

Set this to true if you want the sender to be notified if the fax was sent successfully.

# **Email address to notify if fax when fax is sent**

The sender's email address.

## **Notify Sender if fax fails**

Set this to true if you want the sender to be notified if the fax was not sent successfully.

## **Email address to notify if fax cannot be sent**

The sender's email address, or some other address to notify if the fax was not sent successfully.

## **Cover Page Comments**

Comments to add to the cover page.

## **Page Header Message**

Header information for the cover page.

#### **Cover Page Type**

Only Interaction Fax cover page documents (with a file extension of .i3c) are valid in IC release 1.0. This may change in future releases.

#### **Cover page Name**

This is the base name (no path or extension) of an CIC cover page (.i3c) file. The file must reside in the \I3\IC\Server\Resources\Coverpages folder on the CIC server.

#### **Fax Workstation Group Name**

The fax workstation on which to send the fax.

#### **Number of Retries to Attempt**

How many times CIC will attempt to send the fax.

#### **Delay between retries**

How many seconds to wait between retries.

#### **Maximum BPS to attempt**

The maximum BPS to attempt. Usually you should set this to 0.

#### **Send Type**

The category of time when the fax should be sent.

 $0 = As$  soon as possible

 $1 = At a schedule$  time

2 = During a low rate time period

# **Scheduled Time**

The time the fax should be sent if the Send type is one.

## **Time of day low rates begin**

The begin time a fax should be sent if the Send Type is two.

## **Time of day low rates end**

The latest time a fax should be sent if the Send Type is two.

## **Login name user or handler that created this fax**

The network user id of the person sending the fax.

## **Station Id**

The name of the sending fax station to use.

## **Call Attribute Names**

This takes a list of strings (array) of attribute names, but you can use a single name. This might be used for tracking Account Code attributes on faxes.

## **Call Attribute Values**

This takes a list of strings (array) of attribute values, but you can use a single value to match a single attribute name. This might be used for tracking Account Code attribute values on faxes.

#### **Line groups**

The line group to use to place a fax call.

#### **List of dial strings to be used**

The list of dial strings to use for a fax call.

## **Intercom call?**

Flag to indicate that the fax call should be placed as an intercom (internal) call as opposed to an outbound call.

#### **Queue to dial for Intercom calls**

If the Intercom call flag indicates that the fax call should be placed as an intercom call, this value represent the internal queue to use.

#### **Exit Paths**

#### **Success**

The Success exit path is taken if the fax was queued successfully.

#### **Failure**

The Failure exit path is taken if the fax was not queued successfully. This can occur if the fax envelope no longer exists or if the recipient information does not exist.

# <span id="page-198-0"></span>**Receive Fax Call**

This Fax tool instructs the CIC fax server to attempt to receive a fax on this call. This tool can be used with the [Extended Get Key](#page-636-0) tool as the next step after the Extended get key step detects a tone. See Fax [tools](#page-182-0) for more information.

## **Inputs**

## **Call Identifier**

The identifier for the fax call.

## **Fax Workstation Group Name**

The name of the Fax Station Group that should be used to receive this fax. 'All' means that any available Fax Group can be used.

## **Exit Paths**

## **Success**

The Success exit path is taken if the server has an available device in the specified Fax Workstation Group to receive the fax.

## **Failure**

The Failure exit path is taken if the fax server is unable to receive the fax at this time. This could can occur when all the devices in the specified Fax Workstation Group are in use, or the call is terminated before a device became available.

## <span id="page-198-1"></span>**Send Fax Now**

This Fax tool allows a handler to transmit a fax on an existing call. This makes it possible to implement a fax-back system using the call from the original caller. To send a fax on an existing call, it is necessary to have an active call (as a Call ID) and a fax object (as a Fax ID). The Send Fax Now tool step will not return until the fax is transmitted or there was an error. When the Send Fax Now tool step returns, the call is still active and it is the handler's responsibility to disconnect the call when finished with it. See [Fax tools](#page-182-0) for more information.

#### **Inputs**

#### **Fax Id**

The identifier for the fax that was created by the Create Fax tool.

#### **Call Identifier**

Call Id of an active call. The caller should have an attached fax machine set to receive a fax.

#### **Fax Workstation Group Name**

Name of the fax device group to use to send this fax. Using the group "\*" will use any available fax device.

#### **Timeout in seconds**

Time in seconds to wait for an available device in the specified fax device group.

## **Maximum BPS**

Maximum BPS to negotiate with remote fax machine. Valid values are 14400, 12000, 9600, 4800, 2400, 1200, 600, 300 or 0 to negotiate the highest speed supported by both sides.

## **Station Id**

Sets the station name displayed on the fax page and on the remote fax machine's display. This should usually be set to your fax phone number.

## **Page Header Message**

Message to be displayed at the top of each page.

## **Login Name User or Handler That Created This Fax**

The CIC username to be associated with this fax.

## **Cover Page Type**

This input is set for future use. For now, this must be 0.

## **Cover Page Name**

Name of the cover page template to use. Leave this blank if no cover page is desired. Cover page names consist of just the base filename part of the cover page file. For example, to use the cover page template FaxCoverPage.i3c, use "FaxCoverPage". All cover page files must reside in the Cover Pages directory under the IC Resources directory.

**Optional Inputs Recipient Company Name Recipient Name Recipient Voice Number Recipient Fax Number Sender's Company Name Sender Name Sender's Telephone Number Sender's Fax Number Cover Page Comments Outputs Station Id** Station Id of the remote fax machine. **Fax Device** Name of the fax station used to transmit the fax. **Call Duration**

Length of the fax transmission in seconds.

# **Pages Transmitted**

Number of pages (including cover page) sent to remote fax machine.

## **Fax Transmission Rate**

Baud rate used to transmit the fax.

## **Exit Paths**

## **Success**

The Success exit path is taken if the fax is successfully transmitted to the recipient.

## **Invalid Group**

The fax group name specified in the "Fax Workstation Group Name" input is not a valid group. Check the fax groups in IA for a valid group or use the "\*" group.

## **Timeout**

The number of seconds specified in the "Timeout" input have elapsed without obtaining an available fax device.

## **Fax Failed**

Fax transmission was not completed successfully. Some pages may have been transmitted to remote. This error is often due to line noise or the remote user interrupting the fax transmission. Check the event log for errors.

#### **Fatal Error**

The fax failed for some other reason. Check the event log for errors.

# **Feedback**

# **Introduction to Feedback Tools**

The Feedback tools are used with the Interaction Feedback module. Click on one of the tools below for more information about that tool.

[Get Active Survey](#page-201-0) [Get Survey TUI XML](#page-201-1) [IsSurveyActive](#page-202-0) [Manage Survey Prompt Result](#page-203-0) [Post Survey Results](#page-204-0) [Run Survey](#page-204-1) [Transfer to Survey Queue](#page-205-0) [Wait for Survey Start](#page-206-0)

# <span id="page-201-0"></span>**Get Active Survey**

This Feedback tool uses the Interaction ID and workgroup to determine from the Survey engine whether or not to play a customer satisfaction survey after the agent disconnects.

## **Inputs**

## **Interaction ID**

The interaction ID to analyze.

## **Workgroup Name**

The name of the workgroup queue associated with the interaction.

# **Outputs**

## **Survey ID**

The ID of the returned survey. This field is empty if there is no active survey.

## **Last modified time**

The date/time stamp for the survey. This data is used to update the TUI XML cache.

# **Record Call**

A value indicating whether the call should be recorded for this survey.

## **Exit Code**

Exit code associated with any error condition.

#### **Exit Text**

Text of the error message.

# **Exit Paths**

#### **Success**

This path is taken if the determination is made successfully.

## **Failure**

This path is taken if the operation fails.

# <span id="page-201-1"></span>**Get Survey TUI XML**

This Feedback tool gets the TUI XML that will be used to present the customer satisfaction survey.

#### **Inputs**

# **Interaction ID**

The ID of the interaction for which the tool is to retrieve the TUI XML.

# **Survey ID**

The ID of the survey to present.

**Outputs**

# **Survey TUI XML**

The XML to play for the survey.

## **Invitation Prompt File**

The path for the invitation prompt .wav file.

# **Invitation Text-to-Speech**

Text defined for the invitation prompt.

## **Opt-In Prompt File**

Path for the Opt-in prompt .wav file.

# **Opt-In Text-to-Speech**

Text defined for the Opt-in prompt.

## **Opt-Out Prompt File**

Path for the Opt-out .wav file.

# **Opt-Out Text-to-Speech**

Text defined for the Opt-out prompt.

# **Exit Code**

The exit code associated with any error condition.

#### **Exit Text**

The text of the error message.

#### **Exit Paths**

#### **Success**

This path is taken if the TUI XML is retrieved successfully.

# **No License**

This path is taken if there is no license available for an inbound IVR survey.

# **Failure**

This path is taken if the operation fails.

# <span id="page-202-0"></span>**IsSurveyActive**

This Feedback tool clears the TUI XML cache after a period of time to free up deactivated customer satisfaction surveys.

## **Inputs**

## **List of SurveyIds**

The list of surveys to check.

# **Outputs**

# **List of Booleans**

A list indicating which of the checked surveys are active.

# **Exit Code**

The exit code associated with any error condition.

# **Exit Text**

The text of the error message.

## **Exit Paths**

# **Success**

This path is taken if the TUI XML cache is successfully cleared.

## **Failure**

This path is taken if the operation fails.

# <span id="page-203-0"></span>**Manage Survey Prompt Result**

This Feedback tool allows the handlers to pass a result back to the Survey engine to indicate that a prompt was recorded.

#### **Inputs**

#### **Prompt Recording SessionId**

The name of the file that contains the prompt recording.

## **Outputs**

# **Exit Code**

The exit code associated with any error condition.

## **Exit Text**

The text of the error message.

## **Exit Paths**

#### **Success**

This path is taken if the results are successfully passed back to the Survey engine.

# **Failure**

This path is taken if the operation fails.

## <span id="page-204-0"></span>**Post Survey Results**

This Feedback tool sends the customer satisfaction survey results to the Survey engine to go into the database.

#### **Inputs**

# **Interaction ID**

The interaction on which the survey was executed.

## **Survey ID**

The unique ID assigned to the survey.

#### **Question Names**

Question IDs parallel to the answers.

# **Question Values**

Parallel list of answers.

#### **Event Code**

Possible values: InsufficientResources, Complete, OptOut, Error, Abandoned

#### **Outputs**

#### **Exit Code**

The error code associated with any error condition.

## **Exit Text**

The text of the error.

# **Exit Paths**

#### **Success**

This path is taken if the survey results are successfully passed to the Survey engine.

## **Failure**

This path is taken if the operation fails.

#### <span id="page-204-1"></span>**Run Survey**

This CS Survey tool determines whether the Survey ID is set on the interaction, and if so, triggers the Run Survey initiator.

## **Inputs**

# **Interaction ID**

The call ID assigned to the interaction.

# **Outputs**

# **Exit Code**

Exit code associated with any error condition.

# **Exit Text**

Text of the error message.

# **Exit Paths**

# **Success**

This path is taken if the determination is made successfully.

# **Failure**

This path is taken if the operation fails.

# <span id="page-205-0"></span>**Transfer Survey Queue**

This Feedback tool provides the ability to transfer an interaction into the survey queue so a customer satisfaction survey can be run on the interaction.

# **Inputs**

## **Interaction ID**

The call ID assigned to the interaction.

# **Outputs**

# **Exit Code**

Exit code associated with any error condition.

# **Exit Text**

Text of the error message.

## **Exit Paths**

# **Success**

This path is taken if the interaction is successfully transferred into the survey queue.

# **Not Answered**

This exit path is taken if the call was not answered by an agent.

# **Failure**

This path is taken if the operation fails.

# <span id="page-206-0"></span>**Wait for Survey Start**

This Feedback tool is used to stop processing a handler until a survey is initiated on the call (Event: eCSSurveyEvent\_InitiateSurvey).

#### **Inputs**

#### **Interaction ID**

The interaction for which a survey will be initiated.

## **Timeout**

The timeout, in seconds, to wait for a survey to start (-1 indicates no timeout).

#### **Outputs**

#### **Exit Code**

Exit code associated with any error condition.

#### **Exit Text**

Text of the error message.

#### **Exit Paths**

#### **Success**

This path is taken if the survey initiate has fired and there were no errors.

#### **Timeout**

This path is taken if the timeout period was reached.

#### **Failure**

This path is taken if there was an error waiting for a survey start.

# **File I/O**

# **Introduction to File I/O Tools**

Some File I/O tools create, read, and write to text files. For example, some non-CIC software can utilize or output text files. The text files created, read, or written to could be shared by CIC and the non-CIC software. Other File I/O tools provide TCP/IP functionality. See TCP/IP tools overview for a information on how TCP/IP tools operate.

Click one of the following tools for more information:

# [Copy File](#page-208-0) [Directory List](#page-208-1)

[File Attributes Modify](#page-209-0)

[File Attributes Query](#page-210-0)

[FileClose](#page-211-0)

[FileDelete](#page-211-1)

[File Find Replace](#page-212-0)

[FileOpenRead](#page-213-0)

[FileOpenWrite](#page-213-1)

[FilePosition](#page-214-0)

**[FileRead](#page-214-1)** 

[FileReadList](#page-215-0)

[FileWrite](#page-216-0)

[FileWriteList](#page-217-0)

[Get File Statistics](#page-218-0)

[Get Free Space](#page-219-0)

[TCP Close](#page-219-1)

[TCP Connect](#page-219-2)

[TCP Listen](#page-220-0)

[TCP Read Integer](#page-220-1)

[TCP Read String](#page-221-0)

[TCP Read String UTF8](#page-222-0)

**[TCP Write Integer](#page-224-0)** 

[TCP Write String](#page-224-1)

[TCP Write String UTF8](#page-225-0)

#### **TCP/IP tools overview**

The TCP/IP tools allow handlers to connect and communicate with other's applications on a LAN, WAN, or over the Internet. As long as the remote machine has a valid IP address and the remote application is ready, the TCP/IP tools can send and receive strings and integers.

The TCP/IP tools are typically used in the following order within a handler. As shown in this diagram entitled The order in which TCP/IP tools should be used. Use this multi-step process as guide when creating TCP/IP functionality within a handler.

## **Step One: Open a Connection**

Whether you are connecting to a remote computer or the remote computer is connecting to CIC, you must first establish a connection. When you establish the connection, the resulting connection handle is used by the read and write tools to communicate with the remote computer. If you are connecting to a remote computer, use the [Tcp Connect](#page-219-2) tool. If the remote computer is connecting to CIC, use the Tcp [Listen](#page-220-0) tool to monitor a port. When the remote computer makes a connection, the Tcp Listen tool generates an event that starts th[e Tcp Connection Accepted](#page-863-0) initiator. This initiator generates the connection handle.

# **Step Two: Send and Receive Strings and Integers**

Once the connection handle is established, the [Tcp Read String](#page-221-0) an[d Tcp Read Integer](#page-220-1) tools can take data sent by the remote computer and place it in a variable to be used within the handler[. Tcp Write String](#page-224-1) an[d Tcp Write](#page-224-0) Integer can send data to the remote computer. To read and write UTF8-encoded strings, use [Tcp Read String UTF8](#page-222-0) an[d Tcp Write String UTF8.](#page-225-0)

## **Step Three: Closing the Connection**

When the handler has finished sending and receiving data, we recommend that you close the connection with the remote computer. The [Tcp Close](#page-219-1) tool closes the connection stored in the connection handle.

# <span id="page-208-0"></span>**Copy File**

This File I/O tool moves or copies a file from one directory to another.

## **Inputs**

## **Source Filename**

The path and name of the file to be copied or moved.

#### **Destination Filename**

The path and name of the file to be created by the operation.

#### **Delete source file on success**

Check this option to remove the old file after the file has been copied.

# **Overwrite destination file if it exists**

Check this option to overwrite any files with the same name as the Destination Filename.

#### **Exit Paths**

#### **Success**

This step takes the Success exit path if the file is copied or moved.

#### **Failure**

This step takes the Failure exit path if the path or filename is invalid.

# <span id="page-208-1"></span>**Directory List**

This File I/O tool, given an absolute, relative, or UNC path, returns a list of files contained in a specified directory.

# **Inputs**

# **Directory Path**

The path to, and name of, a directory. This value can be an absolute path, a relative path, or a UNC path.

## **Directory Mask**

Use this parameter to pass in any wildcards. Acceptable wildcards include the **\*** symbol and the **?** symbol. **\*** represents one or more of any character, **?** represents a single character. If you wanted a list of all handlers in a specified directory, you would type \*.ihd in the Directory Mask field. If you wanted all handlers that started with the letter A, then you would type A\*.ihd in the Directory Mask field. If you wanted all handlers with five character file names that start with A, you would type A????.ihd in the Directory Mask field.

By default, the Directory Mask value is \*.\*, returning all files in the specified directory.

## **Outputs**

## **Directory List**

A list of string value containing the names of any files in the specified directory. These files match any Directory Mask criteria.

## **Exit Paths**

## **Success**

This step takes the Success exit path if either of the following is true:

- The directory is found and is not empty.
- The directory exists, but is empty, and a Directory Mask input value of "\*.\*" is specified.

#### **Failure**

This step takes the Failure path if either of the following is true:

- The directory does not exist.
- The directory exists, but is empty, and a Directory Mask input value of \*.pdf, \*.txt, etc., is specified.

# <span id="page-209-0"></span>**File Attributes Modify**

This File I/O tool changes the values of several file attributes. You can retrieve a file's attributes with the [File Attributes Query](#page-210-0) tool.

#### **Inputs**

#### **Source Filename**

The name of the file to query. Specify a fully qualified path.

#### **Normal**

True means the file has no other attributes set. False if the file has other attributes set.

#### **Read-Only**

True means the file is read-only, false means the file is not read-only.

# **Hidden**

True means the file is hidden, false means the file is not hidden.

# **System**

True means the file is a system file, false means the file is not a system file.

## **Volume**

The name associated with the drive on which this file is located.

## **Directory**

The directory on which the file is located.

## **Archive**

True means the file is archived; false means the file is not archived.

## **Exit Paths**

#### **Success**

This tool takes the Success exit path if the file was found and the attribute values were retrieved.

#### **Failure**

This tool takes the Failure exit path if the file could not be found.

# <span id="page-210-0"></span>**File Attributes Query**

This File I/O tool returns several file attributes. You can change a file's attributes with the [File Attributes](#page-209-0)  [Modify](#page-209-0) tool.

#### **Inputs**

# **Source Filename**

The name of the file to query. Specify a fully qualified path.

#### **Outputs**

# **Normal**

True means the file has no other attributes set. False if the file has other attributes set.

#### **Read-Only**

True means the file is read-only, false means the file is not read-only.

# **Hidden**

True means the file is hidden, false means the file is not hidden.

#### **System**

True means the file is a system file, false means the file is not a system file.

## **Volume**

The name associated with the drive on which this file is located.

## **Directory**

The directory on which the file is located.

## **Archive**

True means the file is archived; false means the file is not archived.

## **Exit Paths**

## **Success**

This tool takes the Success exit path if the file was found and the attribute values were retrieved.

## **Failure**

This tool takes the Failure exit path if the file could not be found.

## <span id="page-211-0"></span>**File Close**

This File I/O tool closes a file previously opened with [a FileOpenRead](#page-213-0) o[r FileOpenWrite](#page-213-1) step.

## **Inputs**

#### **File Handle**

The handle for the file you want to close. This handle was created in a FileOpenRead or a FileOpenWrite step.

#### **Exit Paths**

#### **Success**

This step takes the Success exit path if the operation is successful.

#### **Failure**

This step takes the Failure exit path if the file handle is invalid.

# <span id="page-211-1"></span>**File Delete**

This File I/O step deletes a file. The deleted file should not be open for read or write when it is deleted. If the file does not exist, this step fails.

#### **Inputs**

## **File Name**

The name of the file to be deleted.

# **Exit Paths**

#### **Success**

This step takes the Success exit path if the operation is successful.

# **Failure**

This step takes the Failure exit path if the file handle is invalid.

# <span id="page-212-0"></span>**File Find Replace**

This File I/O tool finds the first or all occurrences of a specific string in a file and replaces them with a specific string. This tool accepts any document type.

# **Inputs**

## **Source file**

The fully qualified path to and name of the file to process.

## **Find**

The string to find. You may not specify the "/n" character in the string to search for.

## **Replace**

The string used to replace the string specified in Find.

## **Replace All**

Set this value to True to replace all occurrences. Set this value to false to replace only this first occurrence.

## **Result file**

When processing is complete, the new file is saved with the file name you specify here. You must specify a fully qualified path.

# **Outputs**

#### **Replaced occurrences**

The number of replacements that were made.

#### **Error messages**

The reason this tool failed. Below is a list of possible explanations:

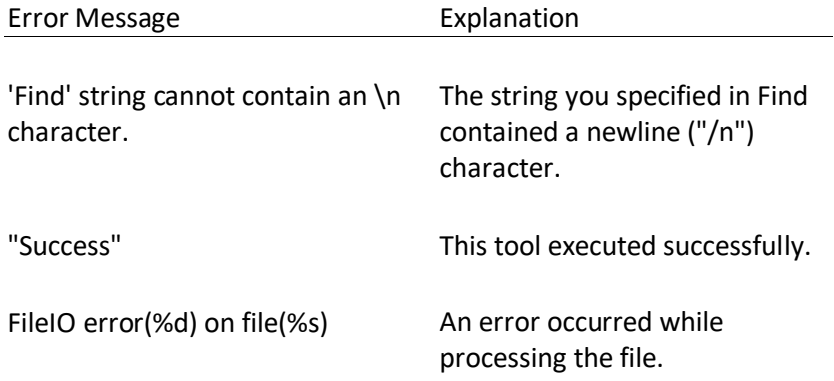

Fatal Error **Example 20** Some other error has occurred. Make sure the file exists.

## **Exit Paths**

# **Success**

This tool takes the Success exit path if the operation completes successfully.

# **Failure**

This tool takes the Failure exit path if the process failed. See the Error Message output parameter for an explanation of returned error codes.

# <span id="page-213-0"></span>**File Open Read**

This File I/O tool opens a file for read access. Tools that can access this file opened for reading are [FileRead,](#page-214-1) [FileReadList,](#page-215-0) [FilePosition,](#page-214-0) and [FileClose.](#page-211-0)

## **Inputs**

## **File Name**

The name of the file to be opened for read access.

## **Outputs**

## **File Handle**

The handle created for the file that was opened for read access.

#### **Exit Paths**

#### **Success**

This step takes the Success exit path if the operation is successful.

# **Failure**

This step takes the Failure exit path if the file name is invalid or if the file is already open.

# <span id="page-213-1"></span>**File Open Write**

This File I/O tool opens a file for write access. Tools that can access this file opened for writing are [FileWrite,](#page-216-0) [FileWriteList,](#page-217-0) [FilePosition,](#page-214-0) an[d FileClose.](#page-211-0)

#### **Inputs**

#### **File Name**

The name of the file to be opened for write access.

# **Append to existing file?**

Check this option to append the new text to the end of the file. Setting this parameter to false means that new text overwrites any existing text starting at the beginning of the file.

# **Outputs**

## **File Handle**

The handle created for the file that was opened for write access.

# **Exit Paths**

## **Success**

This step takes the Success exit path if the operation is successful.

## **Failure**

This step takes the Failure exit path if the file name is invalid or if the file is already open.

## <span id="page-214-0"></span>**File Position**

This File I/O tool controls the current byte offset position in a file.

#### **Inputs**

## **File Handle**

The handle for a file created during [a FileOpenRead](#page-213-0) o[r FileOpenWrite](#page-213-1) step.

## **File Position**

A byte offset in the file to which the position is to be set. This is an integer variable.

## **File Position Type**

Determines how file position is interpreted. If set to zero, file position is the byte offset from the beginning of the file. If set to one, file position is the byte offset in relation to the current position. If set to two, the file position is the byte offset relative to the end of the file.

#### **Outputs**

#### **New File Position**

An integer variable whose value is set to the current byte offset position in the file when the operation is complete.

**Note:** File size can be determined by setting the file position to zero and file position type to one. Then examine the value of New File Position.

#### **Exit Path**

**Next**

This step always takes the Next exit path.

# <span id="page-214-1"></span>**File Read**

This File I/O tool reads a string from a file.

**Inputs File Handle** The handle for a file created during [a FileOpenRead](#page-213-0) step.

# **String Delimiters**

The code or codes that indicate the end of a string, any one of which will be interpreted as the end of the string. The default is "\n" which is a common code for line-break. Possible values are:

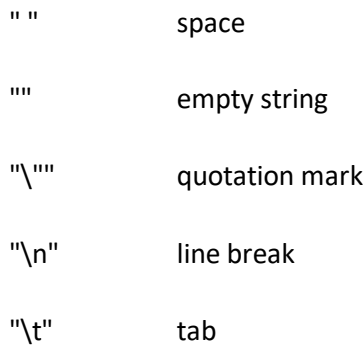

# **Outputs**

## **String Read From File**

A string variable whose value is set to the data read from the file.

## **Delimiter which ended read operation**

This variable contains the value of the delimiter that ended the read operation.

#### **Exit Paths**

#### **Success**

This step takes the Success exit path if the operation is successful.

#### **Failure**

This step takes the Failure exit path if the file handle is invalid.

# <span id="page-215-0"></span>**File Read List**

This File I/O tool reads more than one string from a file and writes those strings to a variable of type string list.

#### **Inputs**

#### **File Handle**

The handle for a file created during [a FileOpenRead](#page-213-0) step.

#### **String delimiters**

The code or codes that indicates the end of a string. The default is "\t" which is a common code for a tab stop.

Possible values are:
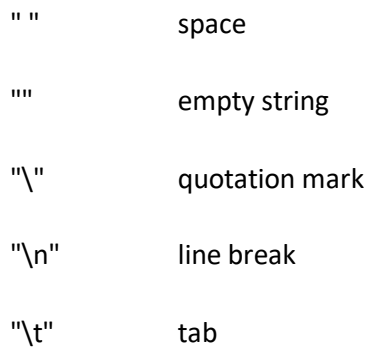

# **Delimiter to end ReadList operation**

The code or codes that indicates the end of the text to be read. This step stops reading text when this code is reached. Other possible values are the same as those listed for the previous parameter.

# **Outputs**

# **Strings Read From File**

A List of String variable whose value is set to the data read.

# **Delimiter which ended read operation**

This variable contains the value of the delimiter that ended the read operation. The default is "\n" which is a common code for line-break.

Possible values are:

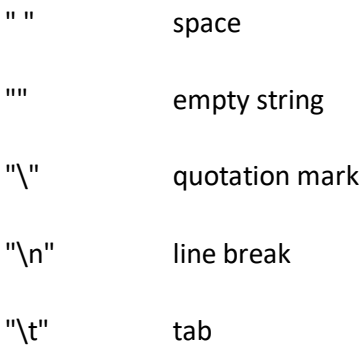

# **Exit Paths**

#### **Success**

This step takes the Success exit path if the operation is successful.

# **Failure**

This step takes the Failure exit path if the file handle is invalid.

# **File Write**

This File I/O tool writes a string to a file.

### **Inputs**

### **File Handle**

The handle for a file created during [a FileOpenWrite](#page-213-0) step.

### **String to write to file**

The string to be written to the file.

### **Delimiter to append to string**

The code or codes to append to the end of the text being written. The default is "\n" which is a common code for line-break. Possible values are:

" " space "" empty string "\" quotation mark "\n" line break "\t" tab

# **Exit Paths**

#### **Success**

This step takes the Success exit path if the operation is successful.

### **Failure**

This step takes the Failure exit path if the file handle is invalid.

# **File Write List**

This File I/O tool writes the contents of a List of String variable to a text file.

# **Inputs**

### **File Handle**

The handle for a file created during a **FileOpenWrite** step.

#### **Strings to write to file**

The strings to be written to the file.

### **String delimiters**

The code or codes to append to the beginning of the text being written. The default is "\t" which is a common code for tab stop.

Possible values are:

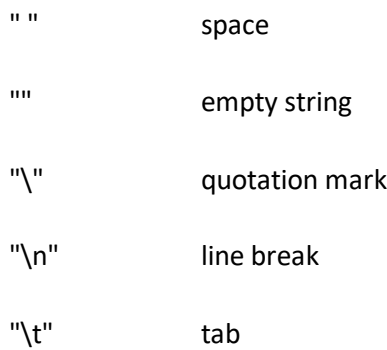

# **Delimiter to end operation**

This variable contains the delimiter to be appended to the end of the text written. The default is "\n" which is a common code for line-break. The possible values are the same as those listed for the previous parameter.

### **Exit Paths**

### **Success**

This step takes the Success exit path if the operation is successful.

### **Failure**

This step takes the Failure exit path if the file handle is invalid.

# **Get File Statistics**

This File I/O tool retrieves various file properties for a specified file or directory.

# **Inputs**

### **Source Filename**

The path and file name to return properties for the file, or only the path to return properties for the directory. This value can be an absolute path, a relative path, or a UNC path.

# **Outputs**

# **Full Path**

The complete absolute path, and file name, for the specified file.

### **File Size**

The file's size in bytes.

#### **Creation Time**

The date and time the file was created. This is a DateTime value.

#### **Modify Time**

The date and time the file was last modified. This is a DateTime value.

# **Access Time**

The date and time the file was last accessed. This is a DateTime value.

# **Exit Paths**

# **Success**

This step takes the Success exit path if the file or directory is found.

# **Failure**

This step takes the Failure path if the file does not exist.

# **Get Free Space**

This File I/O tool returns the amount of unused space on a specific drive.

# **Inputs**

# **Root Directory of drive to check**

The root directory of the drive to check. Be sure to include the **\** symbol after the drive letter. For example, to check the size of C:, you would type: **C:\**

# **Outputs**

# **Free Space in KB**

The size in KB of the available space on the specified drive. 1 KB = 1024 bytes.

# **Exit Paths**

# **Success**

This step takes the Success exit path if the drive is found.

# **Failure**

This step takes the Failure path if the drive does not exist.

# **TCP Close**

This File I/O tool closes a specified TCP/IP connection with another computer. Se[e TCP/IP tools](#page-207-0) for more information on using TCP/IP tools.

# **Inputs**

# **Socket Handle**

The identifier for the socket connection to be closed.

# **Exit Paths**

# **Next**

This tool always takes the Next exit path.

# <span id="page-219-0"></span>**TCP Connect**

This File I/O tool opens a TCP/IP connection with another computer. You can connect to a computer on the local network (Marketing), an IP address (172.16.120.10), or a full host name (ftp.inter-intelli.com). See [TCP/IP tools](#page-207-0) for more information on using TCP/IP tools.

### **Inputs**

#### **Server ID**

The host name or IP address of the computer to which you want to connect.

### **TCP Port for connection**

The port number on the remote machine to which you want to connect.

### **Outputs**

### **Socket handle**

The unique identifier for this established connection. Other TCP/IP tools use this handle for sending and receiving strings and integers.

### **Exit Paths**

#### **Success**

This tool takes the Success exit path if the connection is established and a handle is returned.

### **Failure**

This tool takes the Failure exit path if a connection cannot be established.

# **TCP Listen**

This File I/O tool tells CIC to start listening for another computer attempting to make a TCP/IP connection with the CIC server. When a connection is established, this tool generates a TCP/IP Connection event, which can be used to start th[e TCP/IP Connection Accepted](#page-863-0) initiator. See [TCP/IP tools](#page-207-0) for more information on using TCP/IP tools.

#### **Inputs**

#### **TCP Port for connection**

The port to watch for a connection.

#### **Exit Paths**

### **Success**

This tool takes the success path if the port is successfully identified and watched.

#### **Failure**

This tool takes the Failure exit path if another TCP Listen tool has already been executed to watch the specified port.

# **TCP Read Integer**

This File I/O tool reads an integer value passed in by another computer over a TCP/IP connection.

### **Inputs**

### **Socket handle**

A unique socket connection identifier generated by the [TCP Connect](#page-219-0) or [TCP/IP Connection Accepted.](#page-863-0)

### **Integer byte ordering**

Different machine architectures sometimes store data using different byte orders. For example, Intelbased machines store data in the reverse order of Macintosh (Motorola) machines. If you are not sure of the byte ordering of the machine sending you the integer value, leave this value at the default true.

### **Read timeout**

The number of seconds to wait for the integer before taking the Timeout exit path.

### **Outputs**

### **Integer value**

The read integer value.

### **Exit Paths**

### **Success**

This tool takes the Success exit path if the connection is established and a value is returned.

### **Timeout**

This tool takes the Timeout exit path if nothing was read within the number of seconds specified in the Read timeout parameter.

### **Failure**

This tool takes the Failure exit path if the socket handle is invalid.

# **TCP Read String**

This File I/O tool reads a string value passed in by another computer over a TCP/IP connection.

#### **Inputs**

# **Socket handle**

A unique socket connection identifier generated by the [TCP Connect](#page-219-0) or TCP/IP [Connection Accepted.](#page-863-0)

# **String type**

The type of string being read.

#### **Number of characters to read**

The maximum number of characters to read before taking the Success exit path. If the end of string character is read before reaching the maximum, this tool stops reading and takes the Success exit path.

# **Characters to indicate end of string**

The character that denotes the end of the string. If the maximum number of characters is read before reading the end of string character, this tool stops reading and takes the Success exit path. If multiple

characters are assigned, this tool will recognize only the first assigned character. For example, if "end" is configured to indicate the end of the string, this tool will recognize only the "e" as the end of string character and will stop reading the first time it encounters an "e."

Other characters you might want to use include are listed below. CIC interprets the following characters when this tool executes. For example, if you specify "\t," a tab indicates the end of the string.

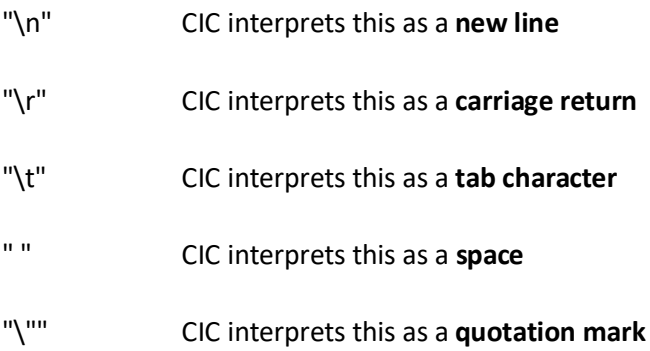

### **Read timeout**

The number of seconds to wait for the integer before taking the Timeout exit path.

### **Outputs**

### **String value**

The read string value.

#### **Exit Paths**

#### **Success**

This tool takes the Success exit path if the connection is established and a value is returned.

#### **Timeout**

This tool takes the Timeout exit path if nothing was read within the number of seconds specified in the Read timeout parameter.

#### **Failure**

This tool takes the Failure exit path if the socket handle is invalid.

# **TCP Read String UTF8**

This File I/O tool reads a UTF8-encoded string value passed in by another computer over a TCP/IP connection.

#### **Inputs**

#### **Socket handle**

A unique socket connection identifier generated by the [TCP Connect](#page-219-0) or [TCP/IP Connection Accepted.](#page-863-0)

### **Number of characters to read**

The maximum number of characters to read before taking the Success exit path. If the end of string character is read before reaching the maximum, this tool stops reading and takes the Success exit path.

# **Characters to indicate end of string**

The character that denotes the end of the string. If the maximum number of characters is read before reading the end of string character, this tool stops reading and takes the Success exit path. If multiple characters are assigned, this tool will recognize only the first assigned character. For example, if "end" is configured to indicate the end of the string, this tool will recognize only the "e" as the end of string character and will stop reading the first time it encounters an "e."

Other characters you might want to use include are listed below. CIC interprets the following characters when this tool executes. For example, if you specify "\t," a tab indicates the end of the string.

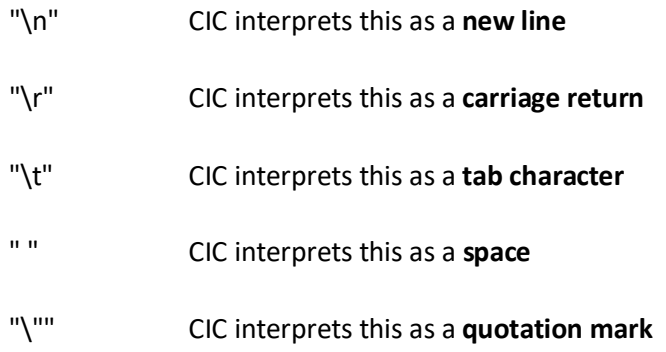

# **Read timeout**

The number of seconds to wait for the integer before taking the Timeout exit path.

# **Outputs**

# **String value**

The read string value.

# **Exit Paths**

# **Success**

This tool takes the Success exit path if the connection is established and a value is returned.

# **Timeout**

This tool takes the Timeout exit path if nothing was read within the number of seconds specified in the Read timeout parameter.

# **Failure**

This tool takes the Failure exit path if the socket handle is invalid.

# **TCP Write Integer**

This File I/O tool writes an integer value to the computer connected via TCP/IP. See [TCP/IP tools](#page-207-0) for more information on using TCP/IP tools.

### **Inputs**

### **Socket handle**

A unique socket connection identifier generated by the [TCP Connect](#page-219-0) or [TCP/IP Connection Accepted.](#page-863-0)

#### **Integer value**

The value you want to write to the connection.

### **Integer byte ordering**

Different machine architectures sometimes store data using different byte orders. For example, Intelbased machines store data in the reverse order of Macintosh (Motorola) machines. If you are not sure of the byte ordering of the machine receiving the integer value, leave this value at the default true.

### **Exit Paths**

#### **Success**

This tool takes the Success exit path if the integer was successfully written.

### **Failure**

This tool takes the Failure exit path if the socket handle is invalid.

# **TCP Write String**

This File I/O tool writes a string value to the computer connected via TCP/IP. Se[e TCP/IP tools](#page-207-0) for more information on using TCP/IP tools.

#### **Inputs**

#### **Socket handle**

A unique socket connection identifier generated by the [TCP Connect](#page-219-0) or [TCP/IP Connection Accepted.](#page-863-0)

#### **String value**

The value you want to write to the connection.

#### **String type**

The type of string being written.

# **Exit Paths**

### **Success**

This tool takes the Success exit path if the string was successfully written.

#### **Failure**

This tool takes the Failure exit path if the socket handle is invalid.

# **TCP Write String UTF8**

This File I/O tool writes a UTF8-encoded string value to the computer connected via TCP/IP. See TCP/IP [tools](#page-207-0) for more information on using TCP/IP tools.

### **Inputs**

### **Socket handle**

A unique socket connection identifier generated by the [TCP Connect](#page-219-0) or [TCP/IP Connection Accepted.](#page-863-0)

### **String value**

The value you want to write to the connection.

# **Exit Paths**

### **Success**

This tool takes the Success exit path if the string was successfully written.

### **Failure**

This tool takes the Failure exit path if the socket handle is invalid.

# **Generic Object**

# **Introduction to Generic Objects Tools**

The Generic Objects tools are for creating, transferring, disconnecting, and otherwise manipulating objects.

Click on a tool below to learn more about that tool:

[Create Generic Object](#page-225-0)

[Disconnect Generic Object](#page-226-0)

[Get Generic Object Attributes](#page-227-0)

[Set Generic Object Attributes](#page-227-1)

[Transfer Generic Object](#page-228-0)

### <span id="page-225-0"></span>**Create Generic Object**

This Generic Object tool creates an object ID in the specified queue.

**Inputs**

**Queue Name**

The workgroup or user queue which contains the object. The fully qualified queue name must be used. For example, "Workgroup Queue:Marketing" or "User Queue:John Doe."

# **Direction of Interaction**

Enter "1" to indicate an incoming interaction, and "2" for an outgoing interaction.

# **Remote Party Type**

Enter "1" to indicate an internal party, and "2" for an external party.

# **Local Party Type**

Enter "1" to indicate an internal party, and "2" for an external party.

# **Remote Name**

The value entered here is used to populate the **Name** field on the My Interactions view in the CIC client.

# **Remote ID**

The value entered here is used to populate the **Number** field on the My Interactions view in the CIC client.

# **This populates the "line" field on the various lines pages on the Interaction Client**

The value entered here is used to populate the Line field on various pages in the CIC client.

# **Outputs**

# **Generic Object ID**

The identifier for the specified object.

# **Exit Paths**

# **Success**

This step takes the Success exit path if the object was successfully created.

# **Failure**

This step takes the Failure exit path if the object could not be created. This may occur if the queue name is incorrect or if the object does not exist.

# <span id="page-226-0"></span>**Disconnect Generic Object**

This Generic Object tool removes a generic object.

# **Inputs**

# **Generic Object ID**

The identifier for the specified object.

# **Disconnection Type**

Enter 0 if the generic object is being disconnected by an internal party, an enter 1 if the generic object is being disconnected by an external party.

### **Exit Paths**

#### **Success**

This step takes the Success exit path if the object was successfully disconnected.

### **Failure**

This step takes the Failure exit path if the object could not be disconnected. This may occur if the ID of the object is incorrect, the object has already been disconnected or it does not exist.

# <span id="page-227-0"></span>**Get Generic Object Attributes**

This Generic Object tool retrieves one attribute from a specified object.

### **Inputs**

### **Generic Object ID**

The identifier for the specified object.

### **Attribute Name**

The name of the attribute this step retrieves.

### **Outputs**

### **Attribute Value**

The variable that contains the value of the retrieved attribute.

#### **Exit Paths**

#### **Success**

This step takes the Success exit path if the specified attribute value was successfully retrieved.

#### **Failure**

This step takes the Failure exit path if it was unable to retrieve the attribute value. This may occur if the ID of the object is incorrect or if it does not exist.

# <span id="page-227-1"></span>**Set Generic Object Attributes**

This Generic Object tool sets the value of an attribute for a specified object.

#### **Inputs**

### **Generic Object ID**

The identifier for the specified object.

#### **Attribute Name**

The name of the attribute to set.

#### **Attribute Value**

The variable that contains the value of the attribute to set.

### **Exit Paths**

### **Success**

This step takes the Success exit path if the specified attribute value was successfully set.

### **Failure**

This step takes the Failure exit path if it was unable to set the attribute value. This may occur if the ID of the object is incorrect or if it does not exist.

# <span id="page-228-0"></span>**Transfer Generic Object**

This Generic Object tool moves a generic object to the specified work group or user queue.

### **Inputs**

### **Generic Object ID**

The identifier for the specified object.

### **Queue Name**

The queue to which the generic object will be transferred.

### **Exit Paths**

### **Success**

This step takes the Success exit path if the object was successfully transferred to the specified queue.

#### **Failure**

This step takes the Failure exit path if the object did not transfer to the specified queue. This may have occurred because either the object ID was incorrect, or the specified queue does not exist.

# <span id="page-228-1"></span>**Host Interface**

# **Introduction to Host Interface tools**

**Note**: Interaction Host Recorder does not natively include SSL encryption and authentication support. In CIC 3.0, you could use NetManage (now MicroFocus) OnWeb Web-to-Host to take advantage of these SSL options. MicroFocus no longer packages the required DLLs for SSL encryption and authentication support in their product line. Therefore, Interaction Host Recorder no longer supports these SSL options. CIC and PureConnect releases after CIC 4.0 do not include the Host Server license and do not support the ability to use the SSL encryption and authentication. Genesys recommends that you convert to a SOAP or REST solution instead of using Host Interface tools.

CIC has several tools that allow CIC to communicate with mainframes via the TN 3270(E) and TN 5250 protocols. The Host Server, an CIC Server subsystem, can log on to and perform operations through a terminal emulation. A handler containing the Host tools can tell the Host Server to start a Telnet session with a mainframe (or AS400) and pass information to and from via screen scrapes. This is similar to performing a database put or get, but you are performing the operation through a mainframe terminal emulation running on the Host server.

Screen scraping is the process by which information is read from or to the fields in a terminal emulation. This process does not introduce any security risks because the Host Server logs in just like any other terminal emulation user does, allowing mainframe administrators to use existing security precautions.

# **Licensing for Host Interface Tools**

Starting in IC 2.3, you must purchase an CIC license for the desired number of "Host access tool sessions," which come in bundles of 10, 24, or 50, depending on how many simultaneous connections to a mainframe or other computer you need to support. Once you have the license file containing a Host Server license key, load it on the CIC server in Interaction Administrator using the File... License Management menus. Once loaded, you will see the I3\_LICENSE\_HOST\_SERVER(x) entry in the License Management dialog, where x is the number of licenses you purchased.

# **Configuring Host Server**

Part of the configuration for the Host Server Interface is in the System Configuration container in Interaction Administrator. The Host Server tab lets you configure the maximum number of concurrent sessions and the path to the host tools. See the Host Server Configuration online help in Interaction Administrator for details on these options.

# **How does it work?**

The CIC Host tools instruct the Host Server to create and maintain a terminal connection with the mainframe, input data to the terminal emulation, and to process output scraped from the terminal emulations. Screen scrapers have three advantages:

- They don't require modification to the mainframe
- You can use the existing business and data integrity logic on the host
- They can be used when no other (peer-to-peer) interface method is available

The diagrams later in this document illustrate the relationship between host server and mainframe.

# **When would I use these Host tools?**

You should use these tools if you have data stored on a mainframe that you want to pass into a handler via terminal emulation, or if you want to pass data from a handler to a mainframe via terminal emulation. Both scenarios might be useful if you want to maintain terminal emulation security protocols or if you do not want to use an ODBC driver to access the data.

One situation in which you might want to use the Host tools is an IVR. You may have account information stored on a mainframe. Using the Host tools, you could look at that information from within a running handler and read it to a person on the telephone, or format the text for an email or fax-back. In another example, you could write values from a handler in the fields of a data entry screen. This might be useful with a web form that allowed users to update information stored on a database. The uses for the tools are limited only by your creativity.

# **What are the components that make up this functionality?**

Three components provide the Host tool functionality. First are the tools themselves that send and receive data, and tell the Host server what to do. Second is the Host Server, the module that actually creates and maintains connections with the mainframe or AS400. Third is the Interaction Host Recorder, an application you use to create the host profiles (scripts) that drive the terminal emulation. These pieces are described below.

# **Host tools**

The Host tools allow handlers to connect and interact with the Host Server, writing and retrieving information from the terminal emulation. Several tools are designed to navigate between screens and search for specific strings, just like an end user would. Strings retrieved from screens can be used in handlers, and strings created in handlers can be written to screens.

# **Host Server**

This CIC Server subsystem creates and maintains one or more terminal emulation connections with a mainframe or AS400. At this time, the number of connections is limited by licensing restrictions to either 10, 25, or 50 connections. The Host server can optionally cache a connection to improve performance.

When commanded to do so by a Host tool running a handler, the Host server can retrieve values from the fields in the emulated terminal. This is called a screen scrape. You determine which fields are scraped by creating a host profile in the Interaction Host Recorder application.

# **Interaction Host Recorder**

Use the Interaction Host Recorder to create the host profiles that log on and navigate between screen in the terminal emulation. The Host Server is able to maintain its orientation once a connection is established, so Host tools can run various parts of the host profile to navigate between screens. See the Host Recorder documentation for more information on creating scripts.

For a complete description of how to use the Interaction Host Recorder to create host profiles, see the online help that accompanies the Interaction Host Recorder.

# **How should I set up my CIC server to use these tools?**

There are two ways to set up your CIC server to communicate with a mainframe via the Host server.

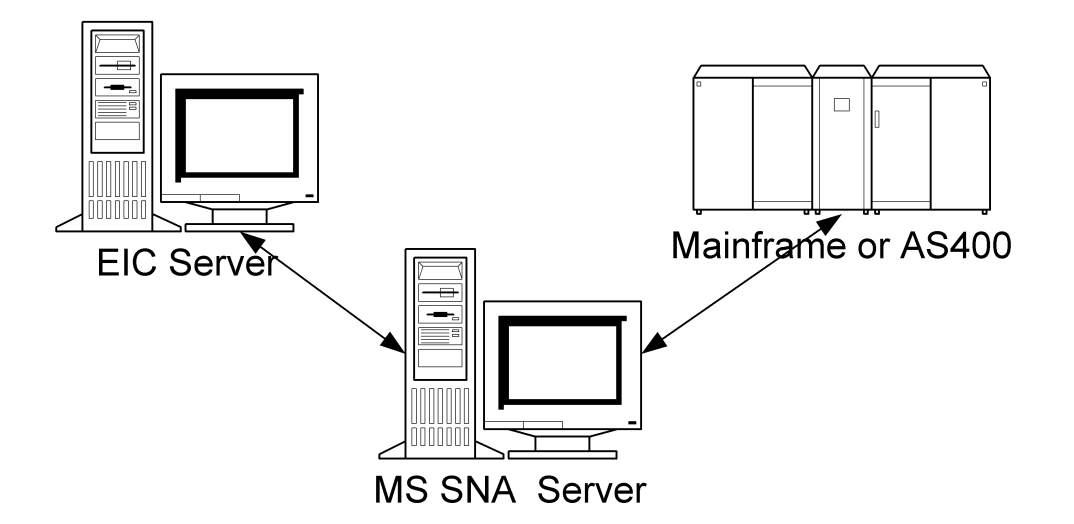

The first method is the recommended method because it does not involve running additional applications on the CIC server. This method is diagramed below:

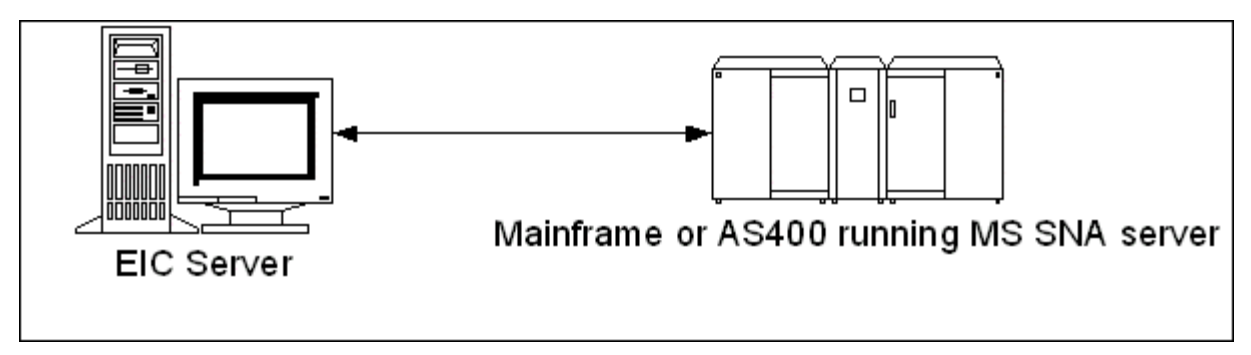

Another possible configuration which may improve performance over the first implementation is to run the SNA and CIC server on the same machine. In this configuration, the CIC server can access the SNA exposed API to retrieve data directly from the mainframe. The problem with this configuration is that you have to run non-CIC processes on the CIC server, reducing its reliability. This implementation is shown in the following figure:

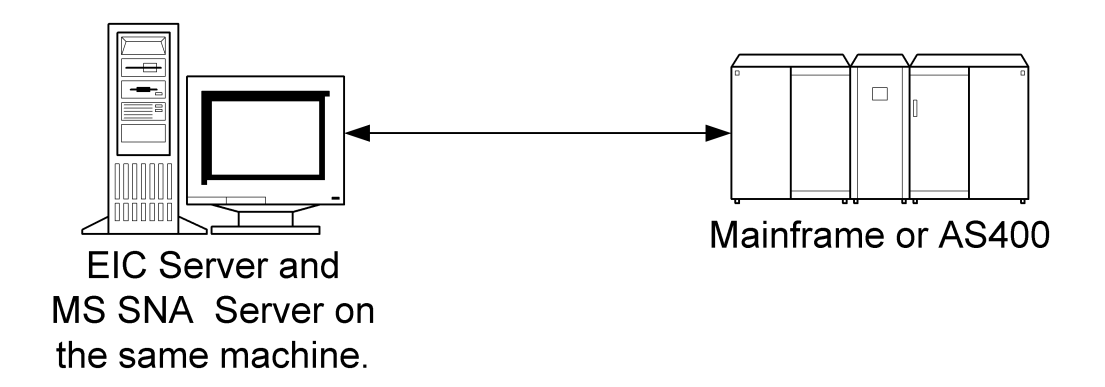

# **Host Interface Tools**

Click on one of the following Host Interface tools for more information on that tool:

[Host Connect](#page-232-0)

[Host Connect Ex](#page-233-0)

[Host Disconnect](#page-234-0)

**[Host Disconnect Ex](#page-235-0)** 

[Host Fetch Form Data](#page-235-1)

[Host Find String](#page-236-0)

**[Host Get Connection Resource](#page-237-0)** 

[Host Get Cursor Position](#page-237-1)

[Host Get Field Attributes](#page-238-0) [Host Get Resource Counts](#page-239-0) [Host Get Screen](#page-240-0) [Host Get Screen Dimensions](#page-240-1) [Host Get String](#page-241-0) [Host Initialize Resource](#page-242-0) [Host Move To Position](#page-242-1) [Host Move To Screen](#page-243-0) [Host Press Key](#page-243-1) [Host Put Form Data](#page-244-0) [Host Put String](#page-245-0) [Host Verify Screen](#page-245-1) [Host Wait For Cursor](#page-246-0) [Host Wait For ReadyToSend](#page-246-1) [Host Wait For Screen](#page-247-0) [Host Wait For String](#page-248-0)

# <span id="page-232-0"></span>**Host Connect**

This Host Interface tool step establishes a connection with the host mainframe. (Actually it tells the Host Server to establish a connection with the host (mainframe or AS400). It returns a host connection handle that can be used by other Host Tools in this handler or a subroutine running off this handler. Host Connect is typically the first Host Interface tool used when starting a session.

If a Host Disconnect step from a previously running handler cached its connection, this tool can use that cached connected to quickly establish communication with the host. Cached connections are effective when handlers are running so frequently that the host doesn't time out the connection.

For more information on using Host tools, se[e Overview of Host Interface tools.](#page-228-1)

### **Inputs**

#### **Host Profile**

The name of the Host Profile to use when establishing this connection. See host profile for more information. This profile contains the connection settings.

### **Use cached connection if available**

Once an open connection is cached, other Host Connect steps in other instances of this handler can quickly connect to the host over this same connection. This enables other handlers to run faster because they do not have to log in to the host. You should choose this option if the handler is going to run frequently and the host won't have time to time out the connection.

### **Outputs**

### **Host Connection**

The handle for the connection to the host mainframe. Other host tools can use this handle when sending commands to the Host Server.

# **Exit Paths**

### **Success**

This step takes the Success exit path if a connection with the host is established and no cached connection was available.

### **Cache**

This step takes the Cache exit path if a cached connection was established.

### **Failure**

This step takes the Failure exit path if a normal or cached connection was not established. This occurs if the mainframe disconnects for some reason.

# <span id="page-233-0"></span>**Host Connect Ex**

This Host Interface tool creates a connection to a host and returns a connection handle. If enabled to do so, this tool will also return a resource along with the connection handle.

### **Inputs**

#### **Host Profile**

The name of the Host Profile to use when establishing this connection. This profile contains the connection settings.

#### **Use cached connection if available**

Once an open connection is cached, other Host Connect steps in other instances of this handler can quickly access the host over this same connection. This enables other handlers to run faster because they do not have to connect to the host.

#### **Screen Name**

The optional name of a screen defined in the host profile. This is ignored if "Use cached connection if available" is unchecked. Only those cached connections with matching screen names *and* matching profile names will be eligible to be selected from the cache. If the screen name is empty, then any cached connection with a matching profile will be selected. If a (non-empty) matching screen name is found, then a VerifyScreen is performed internally. If the VerifyScreen fails, the connection will be physically disconnected and purged from the cache and the search for an eligible connection will repeat until one is found or until there are no more connections to check, in which case a new connection is physically created.

# **Retry Count**

The number of times the tool will attempt to create the connection before taking the Failure exit path.

# **Retry Delay (seconds)**

The number of seconds the tool will wait between each attempt to create a connection.

### **Resource pool name**

If this option is selected, the tool will return a resource along with the connection handle once the connection is established.

### **Outputs**

### **Host Connection**

The handle for the connection to the host mainframe. Other host tools can use this handle when sending commands to the Host Server.

### **Resource**

If "Associate a resource with this connection" is selected, this field will contain the resource associated with the host connection.

### **Exit Paths**

### **Success**

This step takes the Success exit path if a connection with the host is established and no cached connection was available.

### **Cache**

This step takes the Cache exit path if a cached connection was established.

#### **Failure**

This step takes the Failure exit path if a normal or cached connection was not established.

# <span id="page-234-0"></span>**Host Disconnect**

This Host Disconnect tool drops a connection established with a Host Connect step. Typically, this is the last step in a series of Host Interface steps. If you choose to cache the connection, the connection is maintained for other Host Connect steps to connect with the mainframe.

If you plan to use cached connections, consider using a **Host Move to Screen** step to navigate back to a starting point before disconnecting from the host. This ensures that handlers using cached connections always start at the same screen.

For more information on using Host tools, se[e Overview of Host Interface tools.](#page-228-1)

#### **Inputs**

#### **Host Connection**

The name of the host connection to drop. The **Host Connect** step creates this handle.

#### **Place in connection cache**

Makes this connection available to Host Connect steps connecting via cached connections.

### **Exit Paths**

### **Next**

This step always takes the Next exit path.

### <span id="page-235-0"></span>**Host Disconnect Ex**

This Host Interface tool ends a connected session with the host with a connection resource.

### **Inputs**

### **Host Connection**

The name of the Host Connection profile to use when establishing this connection. This profile contains the connection settings.

#### **Place in connection cache**

Makes this connection available to Host Connect steps connecting via cached connections. If this is not checked, then the connection will be physically disconnected, and any resource associated with the connection will be released.

#### **Screen Name**

The name of the screen that the connection is currently on, as defined in the host profile.

### **Exit Paths**

### **Next**

This tool always takes the Next exit path.

# <span id="page-235-1"></span>**Host Fetch Form Data**

This Host Fetch Form Data tool retrieves data from a screen. The fields from which this tool collects data are determined by a host profile which you create. This tool is typically used after navigating to a screen using a **Host Move to Screen** step.

#### **Settings Page**

#### **Host Connection**

The name of the connection created by th[e Host Connect](#page-232-0) tool.

#### **Profile**

The name of the host profile you created that defines the screens and fields from which this tool will retrieve data.

#### **Screen Name**

The name of the screen defined in the host profile.

#### **Field Bindings**

This list contains the field names defined for this screen in the host profile. You can bind variables from your handler to these fields, allowing you to process info from the screen within a handler.

# **Field**

A list of fields for the specified screen defined in your host profile.

# **Variable**

A list of variables bound to these fields. When this step executes, these variables will contain the values retrieved from the fields.

# **Binding button**

Use this button to bind a variable to a field or edit an existing binding.

# **Clear All Bindings button**

Use this button to unbind all variables from all fields.

# **Exit Paths**

# **Success**

This tool takes the Success exit path if the data was retrieved.

# **Failure**

This tool takes the Failure exit path if the Host Connection, Profile, or Screen name are invalid. This tool also fails if the host profile is out of sync with the field definitions used in the handler.

# <span id="page-236-0"></span>**Host Find String**

This Host Interface tool returns the row and column coordinates for an instance of a string you specify. Searching begins at row 1, column 1, unless you select the Reverse search option where it begins at the lower right corner.

# **Inputs**

# **Host Connection**

The name of the connection created by th[e Host Connect](#page-232-0) tool.

# **String to Find**

The string to search for on the screen.

# **Number of occurrences**

The number of occurrences to search for before returning the string position. For example, if you specify 2, this tool returns the coordinates for the beginning of the second match.

# **Case-sensitive Search**

Select this option if you want to search for an exact match to the specified string. Do not select this option if you are not concerned with an exact match on case.

# **Reverse Search**

Select this option if you want to start searching at the lower-right coordinate and search backwards. You might use this option if there are multiple occurrences of an item on the screen, and you want to find

the last one. Or, perhaps you know that an item will be in the lower right quadrant of the screen, so a reverse search will be (slightly) faster than a forward search.

### **Outputs**

### **Row**

The row coordinate for the match's first character.

# **Column**

The column coordinate for the match's first character.

### **Exit Paths**

### **Success**

This step takes the Success exit path if a match was found.

### **Failure**

This step takes the Failure exit path if the host connection is invalid, or becomes invalid during the search. This occurs if the mainframe disconnects for some reason.

### **Not Found**

This step takes the Not Found exit path if a match was not found between the search string and a string in the screen searched.

# <span id="page-237-0"></span>**Host Get Connection Resource**

This Host Interface tool returns a resource associated with a given host connection.

#### **Inputs**

### **Host Connection**

The name of the connection created by the **Host Connect Ex** tool. Note that th[e Host Connect Ex](#page-233-0) tool must have the "Associate a resource with this connection" box checked in order for there to be a resource associated with the host connection.

#### **Outputs**

# **Resource**

The resource associated with the host connection.

#### **Exit Paths:**

#### **Success**

This path is taken if the resource was successfully retrieved.

# **Failure**

This path is taken if an associated resource cannot be retrieved.

# <span id="page-237-1"></span>**Host Get Cursor Position**

This Host Interface tool returns the current row and column coordinate of a cursor in a screen.

### **Inputs**

# **Host Connection**

The name of the connection created by the **Host Connect** tool.

### **Outputs**

### **Row**

The row coordinate of the cursor.

### **Column**

The column coordinate of the cursor.

### **Exit Paths**

### **Success**

This step takes the Success exit path if the cursor was found.

### **Failure**

This step takes the Failure exit path if the host connection is invalid, or becomes invalid during the search. This occurs if the mainframe disconnects for some reason.

# <span id="page-238-0"></span>**Host Get Field Attributes**

This Host Interface tool returns various field attributes for a given host connection, screen, and field.

#### **Inputs**

#### **Host Connection**

The name of the connection created by th[e Host Connect](#page-232-0) or the [Host Connect Ex](#page-233-0) tool.

#### **Screen**

The name of a screen as defined in the host profile.

### **Field Name**

The name of the field in the screen that is being queried by this tool.

#### **Outputs**

#### **Start X**

The position on the screen denoting the beginning X coordinate of the field.

#### **Start Y**

The position on the screen denoting the beginning Y coordinate of the field.

# **End X**

The position on the screen denoting the ending X coordinate of the field.

# **End Y**

The position on the screen denoting the ending Y coordinate of the field.

# **Length**

The length of the field as calculated using the Start X, Start Y and End X, End Y parameters. Some fields may extend beyond a given line so both coordinates (x,y) are included when determining the length. Each coordinate may contain one character, so a field of n length could contain n characters.

# **Foreground Color**

String denoting the background color of the field.

# **Background Color**

String denoting the background color of the field.

# **Protected**

A Boolean variable indicating whether or not the field is protected.

# **Bold**

A Boolean variable indicating whether or not the text in the field is bolded.

# **Reverse Video**

A Boolean variable indicating whether or not the field is displayed as reverse video.

# **Underlined**

A Boolean variable indicating whether or not the field is underlined.

# **Blinking**

A Boolean variable indicating whether or not the field is blinking.

# **Hidden**

A Boolean variable indicating whether or not the field is hidden.

# **Exit Paths**

# **Success**

This path is taken if the field attributes are successfully retrieved.

# **Failure**

This path is taken if the operation fails.

# <span id="page-239-0"></span>**Host Get Resource Counts**

This Host Interface tool queries the resource pool for the number of available and total resources.

# **Inputs**

# **Resource Pool Name**

The name of the resource pool to query.

### **Outputs**

### **Available Number**

The number of available resources in the resource pool

# **Total Number**

The total number of resources in the resource pool.

### **Exit Paths**

### **Success**

This path is taken if the available and total resource counts are successfully retrieved.

# **Failure**

This path is taken if the tool was unable to retrieve the resource counts.

# <span id="page-240-0"></span>**Host Get Screen**

This Host Interface tool retrieves an entire screen and assigns each line as an element in a list of strings. Line 1 would be in element 0, line 2 in element 1, and so on. You can then use the list tools or an expression to pull values from the list. Any blank lines result in an empty string (**""**).

### **Inputs**

### **Host Connection**

The name of the connection created by th[e Host Connect](#page-232-0) tool.

#### **Outputs**

#### **Result List**

The list of string containing the list.

#### **Exit Paths**

#### **Success**

This step takes the Success exit path if the lines of the screen are successfully written to the list of string.

### **Failure**

This step takes the Failure exit path if the host connection is invalid, or becomes invalid during the search. This occurs if the mainframe disconnects for some reason.

# <span id="page-240-1"></span>**Host Get Screen Dimensions**

This Host Interface tool returns the screen dimensions for a given host connection.

#### **Inputs**

#### **Host Connection**

The name of the connection created by th[e Host Connect](#page-232-0) or the [Host Connect Ex](#page-233-0) tool.

### **Outputs**

### **Screen Width**

The number of columns in the screen.

# **Screen Height**

The number of rows in the screen.

# **Exit Paths:**

# **Success**

This path is taken if the screen dimensions are successfully retrieved.

# **Failure**

This path is taken if the operation fails.

# <span id="page-241-0"></span>**Host Get String**

This Host Interface tool retrieves a value from a screen starting at a row and column you specify. You also specify the number of characters.

### **Inputs**

### **Host Connection**

The name of the connection created by th[e Host Connect](#page-232-0) tool.

#### **Row**

The row coordinate where you want to begin retrieving.

#### **Column**

The column coordinate where you want to begin retrieving.

### **Number of characters**

The number of characters to retrieve.

# **Trim trailing whitespace from result string option**

Select this option if you want to remove any blank spaces from the end of the value retrieved.

#### **Outputs**

### **Result String**

The value retrieved.

### **Exit Paths**

### **Success**

This step takes the Success exit path if the value retrieved is written to a string.

# **Failure**

This step takes the Failure exit path if the host connection is invalid, or becomes invalid during the operation. This occurs if the mainframe disconnects for some reason.

# <span id="page-242-0"></span>**Host Initialize Resource**

This Host Interface tool creates and initializes an instance of a resource pool. On some systems you can use the same device name for all sessions. However, on other systems a given device name cannot be used concurrently; some of these systems allow an arbitrary device name, but some systems have a fixed pool of device names from which to select.

A resource pool is simply a list of strings. Once you initialize the pool with the resource list, they can pass the resource pool name to the HostConnectEX tool, and it will assign an unused resource from the pool. If no resources are available in the pool, the request will fail after the specifiable number of reties. When the connection is disconnected, the resource is released back to the pool.

### **Inputs**

### **Resource Pool Name**

The name of the resource pool to establish.

### **List Of String Resources**

The list of strings defining the resources within the resource pool.

### **Exit Paths**

### **Success**

This path is taken if the resource pool is successfully created.

#### **Failure**

This path is taken if the operation fails.

# <span id="page-242-1"></span>**Host Move To Position**

This Host Interface tool moves the cursor to the screen row and column coordinates you specify. Use this tool when you are already on the desired screen.

#### **Inputs**

### **Host Connection**

The name of the connection created by th[e Host Connect](#page-232-0) tool.

#### **Row**

The row coordinate for the desired cursor location.

#### **Column**

The column coordinate for the desired cursor location.

### **Exit Paths**

**Success**

This step takes the Success exit path if the cursor is successfully moved.

# **Failure**

This step takes the Failure exit path if the host connection is invalid, or becomes invalid during the operation. This occurs if the mainframe disconnects for some reason.

# <span id="page-243-0"></span>**Host Move To Screen**

This Host Interface tool tells the Host Server to navigate to the specified screen. The destination screen must be specified in your host profile.

### **Inputs**

#### **Host Connection**

The name of the connection created by th[e Host Connect](#page-232-0) tool.

### **Host Profile**

The name of a valid host profile defined on the Host Server.

### **Beginning Screen**

The name of the screen to start on.

### **Destination Screen**

The name of the screen to which the Host Server navigates.

#### **Exit Paths**

#### **Success**

This step takes the Success exit path if the destination screen is reached.

#### **Failure**

This step takes the Failure exit path if the host connection is invalid, or becomes invalid during the operation, or if the host profile is invalid. This occurs if the mainframe disconnects for some reason.

# <span id="page-243-1"></span>**Host Press Key**

This Host Interface tool types keystrokes into the terminal emulation. For a list of valid keystrokes available for Mainframes and AS400s, click here.

#### **Inputs**

#### **Host Connection**

The name of the connection created by the **Host Connect** tool.

#### **Key to press**

One or more keys that are typed into the screen.

#### **Exit Paths**

# **Success**

This step takes the Success path if the keys are typed.

# **Failure**

This step takes the Failure exit path if the host connection is invalid, or becomes invalid during the operation, or if the host profile is invalid. This occurs if the mainframe disconnects for some reason.

# <span id="page-244-0"></span>**Host Put Form Data**

This Host Interface tool writes information to a screen. The fields this tool writes to are defined in a host profile.

### **Settings**

### **Host Connection**

The name of the connection created by th[e Host Connect](#page-232-0) tool.

### **Profile**

The name of a valid host profile defined on the Host Server.

### **Screen Name**

The name of the screen to on which to insert the data.

### **Field Bindings list**

This list contains the field names defined for the specified screen. These fields are defined in your host profile.

#### **Field**

A field defined in the host profile.

#### **Expression**

An expression built with Expression Editor Assistant that defines the value to be typed into the field. To edit an expression, select an expression and then click the **Binding** button.

#### **Binding button**

Click this button to open the Expression Editor Assistant and assign an expression to a field.

#### **Clear All Bindings**

Deletes all expressions associated with the fields.

#### **Exit Paths**

#### **Success**

This step takes the Success exit path if the values are written to the form fields.

### **Failure**

This step takes the Failure exit path if the host connection is invalid, or becomes invalid during the operation, or if the host profile is invalid. This occurs if the mainframe disconnects for some reason.

# <span id="page-245-0"></span>**Host Put String**

This Host Interface tool writes information to a screen at the row and column coordinate you specify. The fields this tool writes to are defined in a host profile.

### **Inputs**

### **Host Connection**

The name of the connection created by th[e Host Connect](#page-232-0) tool.

### **Row**

The row coordinate for the position where the string is written.

# **Column**

The column coordinate for the position where the string is written.

### **String to be entered**

The string value to write to the screen.

### **Exit Paths**

#### **Success**

This step takes the Success exit path if the string is written to the screen.

### **Failure**

This step takes the Failure exit path if the host connection is invalid, or becomes invalid during the operation. This occurs if the mainframe disconnects for some reason.

# <span id="page-245-1"></span>**Host Verify Screen**

This Host Interface tool verifies that you are on the expected screen. The Host Server uses a host profile to identify and move between screens. Each screen has a certain number of fields or identifying elements that allow Host Server to verify that it is on the specified screen. You might use this tool to verify that you are in the correct location after connecting via a cached Host Connection.

#### **Inputs**

### **Host Connection**

The name of the connection created by th[e Host Connect](#page-232-0) tool.

#### **Host Profile**

The name of a valid host profile defined on the Host Server.

### **Screen**

The name of a screen defined in your host profile.

#### **Exit Paths**

**Success**

This step takes the Success exit path if the screen is validated.

# **Failure**

This step takes the Failure exit path if the screen is not the one defined in the Screen parameter.

# <span id="page-246-0"></span>**Host Wait For Cursor**

This Host Interface tool waits for the cursor to appear at the specified position.

### **Inputs**

#### **Host Connection**

The handle for the connection to the host mainframe.

### **Row**

The row coordinate to watch.

#### **Column**

The column coordinate to watch.

### **Timeout**

The number of milliseconds to wait before taking the Timeout exit path.

### **Exit Paths**

### **Success**

This step takes the Success exit path if it detects the cursor at the specified position.

#### **Failure**

This step takes the Failure exit path if the host connection is invalid, or becomes invalid during the operation. This occurs if the mainframe disconnects for some reason.

### **Timeout**

This step takes the Timeout exit path if the cursor is not detected before the Timeout value elapses.

# <span id="page-246-1"></span>**Host Wait For ReadyToSend**

This Host Interface tool pauses a handler until the mainframe sends a Ready To Send (RTS) signal to the Host Server. You can also specify that it wait for more than one RTS signal.

#### **Inputs**

### **Host Connection**

The name of the connection created by th[e Host Connect](#page-232-0) tool.

# **Number of occurrences of ReadyToSend**

The number of RTS signals to wait for before taking the Successful exit path.

# **Timeout (per RTS occurrence)**

The number of milliseconds to wait before taking the Timeout exit path.

# **Exit Paths**

# **Success**

This step takes the Success exit path if it receives the correct occurrence of the RTS signal.

# **Failure**

This step takes the Failure exit path if the host connection is invalid, or becomes invalid during the operation. This occurs if the mainframe disconnects for some reason.

# **Timeout**

This step takes the Timeout exit path if an RTS signal is not received before the Timeout value elapses.

# <span id="page-247-0"></span>**Host Wait for Screen**

This Host Interface tool waits for a specified screen defined in the host profile to appear. You might use this to verify that you are on the correct screen before proceeding. This tool uses the validation rules specified in the host profile to verify the screen. See validation rules in the Interaction Host Recorder documentation for more information.

# **Inputs**

# **Host Connection**

The name of the connection created by th[e Host Connect](#page-232-0) tool.

# **Host Profile**

The name of a published host profile. You may select from a list of published host profiles.

# **Screen**

The name of a screen as defined in the host profile.

# **Timeout (milliseconds)**

The number of milliseconds to wait before taking the Timeout path. Refer to the following table for more information:

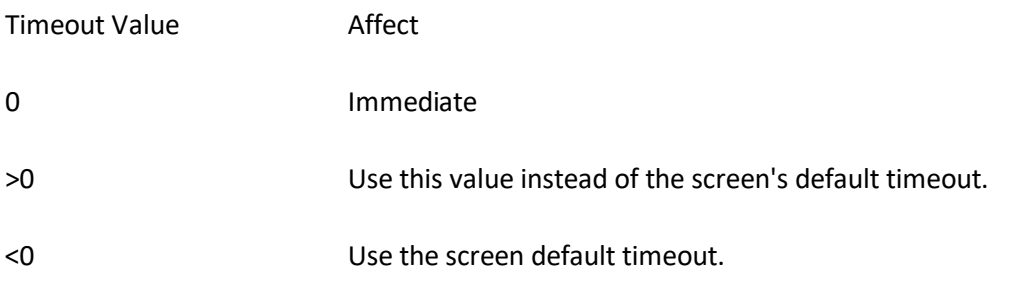

# **Exit Paths**

# **Success**

This step takes the Success exit path if the string appears.

### **Failure**

This step takes the Failure exit path if the host connection is invalid, or becomes invalid during the operation. This occurs if the mainframe disconnects for some reason.

### **Timeout**

This step takes the Timeout exit path if the string does not appear before the Timeout value expires.

# <span id="page-248-0"></span>**Host Wait For String**

This Host Interface tool waits for a specified string to appear at specified row and column on the terminal emulation. You might use this to verify that a screen has finished painting before putting or retrieving values.

### **Inputs**

### **Host Connection**

The name of the connection created by th[e Host Connect](#page-232-0) tool.

### **Signal String**

The string to wait for.

### **Row**

The row coordinate to watch when waiting for the string.

#### **Column**

The column coordinate to watch when waiting for the string.

#### **Timeout (milliseconds)**

The number of milliseconds to wait before taking the Timeout path.

#### **Case Sensitive search**

Choose this option to match based on case. Deselect this option to ignore case.

#### **Exit Paths**

#### **Success**

This step takes the Success exit path if the string appears.

#### **Failure**

This step takes the Failure exit path if the host connection is invalid, or becomes invalid during the operation. This occurs if the mainframe disconnects for some reason.

# **Timeout**

This step takes the Timeout exit path if the string does not appear before the Timeout value expires.

# **ICon**

# **Overview of Interaction Conference (ICon) Tools**

The ICon tool allows Interaction Conference to determine if a call is destined for a phone number that is being monitored for conferencing.

Click the following tool for more information about that tool:

[ICon Handle Call](#page-249-0)

# <span id="page-249-0"></span>**ICon Handle Call**

This Interaction Conference tool notifies Interaction Conference of an incoming call and compares the dialed phone number to the set of defined phone numbers reserved for conferencing. It informs the caller of whether or not Interaction Conference is taking control of the call.

### **Inputs**

### **Call Identifier**

The call ID for the incoming call. This ID is used to look up the dialed number to determine if it is one of the phone numbers monitored for conferences.

### **Exit Paths**

#### **Success**

This path is taken if Interaction Conference is taking control of the call.

#### **Failure**

This path is taken if Interaction Conference is not monitoring the dialed phone number. Normal call processing resumes.

# **Internet**

# **Internet tools**

Internet tools are for building handlers that interact with people over the Internet. These interactions can be through a web browser or through Internet chat. CIC has the ability to generate custom web pages and pop-up chat utilities for a person browsing your web site. For an overview of CIC's Internet capabilities, see the technical reference guide on *Web Services* in your documentation library.

Click one of the following tools for more information about that tool:

[Create Callback](#page-250-0) [Escape URL](#page-250-1) [Generate HTML](#page-251-0) [UnEscape URL](#page-253-0)

# <span id="page-250-0"></span>**Create Callback**

This Internet tool creates a Callback session with a remote user from a request submitted from a web site.

# **Inputs**

# **Callback User Name**

Name of the user responding to the callback request.

# **Callback Phone Number**

Phone number of the remote party.

# **Callback Name of Remote Party**

Name of the sender of the callback request.

# **Callback Session Subject**

Subject of the callback request. This is a single line field like the subject field of an email, where you enter a callback session subject line. You cannot force this text to wrap using \n or \r, and the length is limited.

# **Queue to be transferred to**

Identifier for the queue to receive the callback session.

# **Outputs**

# **Callback Session Identifier**

Unique identifier for the callback session.

# **Exit Paths**

# **Success**

This path is taken if the callback session is successfully created.

# **Failure**

This path is taken if the operation fails.

# <span id="page-250-1"></span>**Escape URL**

This Internet tool formats an argument to be appended to a URL by converting any spaces and/or special characters into their ASCII equivalents preceded by the % sign.

# **Example:**

Consider the following URL:

http://thissite.com?arg1=test&arg2=this

Everything following the "?" is an argument that can be used by code (CGI, Java Script, servlet, VB script). In this format the "?","=" and "&" are special characters. Also, spaces are not allowed because a space signals the end of the arguments.

But, suppose arg1 was to be "this is a test? & how come?" instead of "test" as show above, resulting in the following URL:

http://thissite.com?arg1=this is a test? & how come?

This would cause a problem because the formatting of that argument is not consistent with URL formatting. Using this tool, the above argument would have all spaces and special characters converted into their ASCII codes, with the URL-formatting-compliant result being:

http://thissite.com?arg1=this%20is%20a%20test%3F%20%26%20how%20come%3f

**Note:** You must escape "this is a test? & how come" *before* you tack it on to the URL you are building. If you try to escape the entire URL it may escape characters that should not be escaped.

### **Input**

### **Escape a string for a URL**

This string is the argument to be converted.

### **Output**

### **Return Value**

This string is the converted argument to be attached to the URL.

#### **Exit Path**

### **Next**

This tool always takes the Next exit path.

# <span id="page-251-0"></span>**Generate HTML**

This Internet tool step generates an HTML document for a person browsing your web site. On the Settings page you can bind String or List of String variables from a handler to substitution fields set up in an HTML template. These values appear in the web page generated for the person browsing your web site. See Creating Handlers that Send Information to a Webpage in the *Interaction Web Tools Developer's Guide* in the PureConnect Documentation Library.

#### **Settings Page**

#### **Web Connection**

This is the variable that contains the name of the web connection passed in by the [HTML Event initiator.](#page-824-0) The web connection is set by the CGI-server. You can send only one web page generated by a Generate HTML step to a connection. When this step is finished, the web connection information is discarded.

#### **Template**

This drop-down combo box contains a list of templates. These templates are created from HTML documents and may contain a list of substitution fields. Templates represent parsed HTML files that will be displayed for the person interacting with your web site. If the template contains substitution fields, you'll see a list of all the substitution fields. Choose the Manage button to create a new template from an existing HTML document. See Creating Handlers that Send Information to a Webpage in the *Interaction Web Tools Developer's Guide* in the PureConnect Documentation Library.
**Note on HTML Templates:** When you publish a handler containing a Generate HTML step, Interaction Designer puts the template onto the CIC server so it will be available when the handler runs. A copy of the template kept in the handler (ihd file). In cases where there is already an HTML template of the same name on the CIC server, Interaction Designer must decide whether to overwrite that template with the template contained in the ihd file.

Interaction Designer marks all templates with timestamps, which are generated when the template is first parsed (in the properties of the Generate HTML step when the user selects the HTML file). Interaction Designer uses these timestamps to determine if the server's version of the HTML template is different than the ihd file's. If the server template is older, then Interaction Designer overwrites it with the newer version from the ihd file. There are situations, though, where the template in the ihd file is older than the one on the server.

# **Manage button**

The Manage button opens the HTML Template Registration dialog box. In this dialog box you can create a new template by entering information into two fields, Template Name and Input HTML Filename.

In Template Name, type a name for the template you want to create.

In Input HTML Filename, type or browse for the HTML document that contains the substitution fields.

When you click the OK button, CIC will parse the HTML file, and create a template containing a list of substitution fields. These substitution fields are displayed in the list on the Settings page. You can bind values from a handler or subroutine to these substitution fields. The template is stored in the Directory Services.

# **Substitution field**

This list contains the names of any substitution fields in the template you chose. You can bind an expression or variable to a substitution field by selecting a substitution field and clicking the Bind Variable button. This opens the Bind Expression to Substitution Field dialog box where you can select a variable or build an expression to bind to the selected substitution field. The only variables and expression types you can bind are String and List of String. All other types must be converted to a String or List of String. Double-clicking a substitution field has the same effect as clicking the Bind Expression button.

# **Value**

The value (expression or variable) associated with the Substitution Field.

# **Bind Expression button**

Click this button after selecting a substitution field to open the Bind Expression to Substitution Field dialog box. In this dialog box, you can select a variable or build an expression to bind.

# **Unbind Expression button**

Click this button after selecting a substitution field to unbind the bound variable or expression.

# **Exit Paths**

# **Next**

This step always takes the Next exit path.

# **UnEscape URL**

This Internet tool is the inverse of [Escape URL.](#page-250-0) It converts an escaped argument back into its original form by replacing the ASCII codes with the characters they represent.

### **Input**

### **UnEscape a string for a URL**

This string is the escaped argument to be converted with this tool.

### **Output**

### **Return Value**

This string is the argument with any ASCII code replaced with the appropriate characters.

### **Exit Path**

### **Next**

This tool always takes the Next exit path.

# **IpNotes**

# **Overview of IpNotes**

The IpNotes tool set allows the handler author to store and retrieve named entities consisting of an arbitrary number of named attributes of any of the ID-defined types Integer, String, or Date/Time. Each attribute is a list of values of a particular type. An IpNote is available to all handlers on a given server and is accessed by name. IpNotes can be removed explicitly, or can be set to terminate automatically after a time interval specified at creation.

See the white paper, *A Guide to Interaction Multi-Site*, for a more detailed explanation of using IpNotes tools in CIC.

Click on a tool below to learn more about that tool:

[Create Note](#page-253-0)

[Get Notes Attribute Date/Time](#page-254-0)

[Get Notes Attribute Integer](#page-255-0)

[Get Notes Attribute String](#page-256-0)

[Remove Note](#page-256-1)

[Update Notes Attribute Date/Time](#page-257-0)

[Update Notes Attribute Integer](#page-258-0)

[Update Notes Attribute String](#page-259-0)

#### <span id="page-253-0"></span>**Create Note**

This IpNotes tool adds a new note that is available to all handlers and is accessible by name. A note is a list of named lists of three different types: Integer, String, and Date/Time. These lists are called attributes and can have any number of items in them as long as they are all of the same type. There can be any number of attributes per note.

### **Inputs**

### **Note Name**

The name by which the newly created note will be accessible.

### **Lifetime (minutes), 0 = infinite**

If a non-zero value is specified, the note will exist until the time expires. Otherwise, the note will exist until explicitly removed by the [Remove Note](#page-256-1) tool.

### **Exit Paths**

### **Success**

This path is taken if the note is successfully created.

### **Failure**

This path is taken if the operation fails.

#### **Note Exists**

This path is taken if the note name is already present in the list.

# <span id="page-254-0"></span>**Get Notes Attribute Date/Time**

This IpNotes tool retrieves the attribute specified by the attribute name from the note specified by the note name. The list returned contains zero or more Date/Times.

#### **Inputs**

#### **Note Name.**

The name of a note created by the [Create Note](#page-253-0) tool or retrieved from a message by [Multi-Site Get Note.](#page-380-0) The note must exist or the "Unknown Note" exit path will be taken.

#### **Attribute Name**

The string value that was used to create the attribute using the "overwrite" operation of one of the various tools that assign Note Attributes.

#### **Outputs**

#### **Last Update Time**

The Date/Time of the last successful update to any attribute in the note.

# **Date Time Value List**

The list of values retrieved from the note.

### **Success**

This path is taken if the specified note's Date/Time is successfully retrieved.

### **Failure**

This path is taken if the operation fails due to an unspecified error.

### **Unknown Note**

This path is taken if the specified Note cannot be found.

### **Unknown Attribute**

This path is taken if the specified attribute cannot be found.

### **Wrong Type**

This path is taken if the specified attribute exists, but it is not a Date/Time.

# <span id="page-255-0"></span>**Get Notes Attribute Integer**

This IpNotes tool retrieves the attribute specified by the attribute name from the note specified by the note name. The list returned contains zero or more Integers.

#### **Inputs**

#### **Note Name**

The name of a note created by the [Create Note](#page-253-0) tool or retrieved from a message by [Multi-Site Get Note.](#page-380-0) The note must exist or the "Unknown Note" exit path will be taken.

#### **Attribute Name**

The string value that was used to create the attribute using the "overwrite" operation of one of the various tools that assign Note Attributes.

#### **Outputs**

#### **Last Update Time**

The Date/Time of the last successful update to any attribute in the note.

#### **Integer Value List**

The list of vales retrieved from the note.

#### **Exit Paths**

#### **Success**

This path is taken if the specified note's Date/Time is successfully retrieved.

#### **Failure**

This path is taken if the operation fails due to an unspecified error.

#### **Unknown Note**

This path is taken if the specified Note cannot be found.

### **Unknown Attribute**

This path is taken if the specified attribute cannot be found.

### **Wrong Type**

This path is taken if the specified attribute exists, but it is not an integer.

# <span id="page-256-0"></span>**Get Notes Attribute String**

This IpNotes tool retrieves the attribute specified by the attribute name from the note specified by the note name. The list returned contains zero or more Strings.

### **Inputs**

#### **Note Name**

The name of a note created by the [Create Note](#page-253-0) tool or retrieved from a message by [Multi-Site Get Note.](#page-380-0) The note must exist or the "Unknown Note" exit path will be taken.

### **Attribute Name**

The string value that was used to create the attribute using the "overwrite" operation of one of the various tools that assign Note Attributes.

#### **Outputs**

### **Last Update Time**

The Date/Time of the last successful update to any attribute in the note.

#### **String Value List**

The list of values retrieved from the note.

#### **Exit Paths**

#### **Success**

This path is taken if the specified note's Date/Time is successfully retrieved.

#### **Failure**

This path is taken if the operation fails due to an unspecified error.

#### **Unknown Note**

This path is taken if the specified Note cannot be found.

# **Unknown Attribute**

This path is taken if the specified attribute cannot be found.

# **Wrong Type**

This path is taken if the specified attribute exists, but it is not a string.

# <span id="page-256-1"></span>**Remove Note**

This IpNotes tool removes a previously created note. If a note is removed by any handler, it will cease to exist for any handler that tries to retrieve it after it has been removed.

#### **Inputs**

### **Note Name**

The name of a note created by the [Create Note](#page-253-0) tool or retrieved from a message by [Multi-Site Get Note.](#page-380-0) The note must exist or the "Unknown Note" exit path will be taken.

### **Exit Paths**

### **Success**

This path is taken if the note is successfully removed.

### **Failure**

This path is taken if the operation fails.

#### **Unknown Note**

This path is taken if the note name was not found in the list.

# <span id="page-257-0"></span>**Update Notes Attribute Date/Time**

This IpNotes tool writes a named list of date/time values to an existing note. The user can choose to overwrite the old values, add more values, or selectively remove values already present.

#### **Inputs**

#### **Note Name**

The name of a note created by the [Create Note](#page-253-0) tool or retrieved from a message by [Multi-Site Get Note.](#page-380-0) The note must exist or the Unknown Note exit path will be taken.

#### **Update Operation: 0 = append, 1 = overwrite, 2 = remove**

The "append" operation adds the supplied list of values to the values already present in the attribute.

The "overwrite" operation replaces any existing values with the supplied list. Note that the entire list is replaced, not the individual values. This means that if there were ten old values and you supplied a list of five new values, the resulting attribute would contain only the five new values, not five new and five old.

The "remove" operation searches for values in the existing list that match hose in the supplied list and removes the first occurrence of each that is found.

#### **Attribute Name**

A string value by which the attribute of this type will be (or already is) accessible. He attribute must already exist if the update operation is append or remove. If not, the Unknown Attribute Exit Path will be taken. To set the initial values in a newly-created attribute, you must select the overwrite operation.

#### **DateTime Value List**

The list of values to be added or removed from the note.

### **Success**

This path is taken if the specified note's Date/Time is successfully retrieved.

### **Failure**

This path is taken if the operation fails due to an unspecified error.

### **Unknown Note**

This path is taken if the specified Note cannot be found. This path will only apply when the update operation is Append or Remove.

### **Unknown Attribute**

This path is taken if the specified attribute cannot be found. This path will only apply when the update operation is Append or Remove.

### **Wrong Type**

This path is taken if the specified attribute exists, but it is not a Date/Time.

# <span id="page-258-0"></span>**Update Notes Attribute Integer**

This IpNotes tool writes a named list of integer values to an existing note. The user can choose to overwrite the old values, add more values, or selectively remove values already present.

### **Inputs**

#### **Note Name**

The name of a note created by the [Create Note](#page-253-0) tool or retrieved from a message by [Multi-Site Get Note.](#page-380-0) The note must exist or the Unknown Note exit path will be taken.

#### **Update Operation: 0 = append, 1 = overwrite, 2 = remove**

The append operation adds the supplied list of values to the values already present in the attribute.

The overwrite operation replaces any existing values with the supplied list. Note that the entire list is replaced, not the individual values. This means that if there were ten old values and you supplied a list of five new values, the resulting attribute would contain only the five new values, not five new and five old.

The remove operation searches for values in the existing list that match those in the supplied list and removes the first occurrence of each that is found.

#### **Attribute Name**

A string value by which the attribute of this type will be (or already is) accessible. He attribute must already exist if the update operation is append or remove. If not, the Unknown Attribute exit path will be taken. To set the initial values in a newly-created attribute, you must select the overwrite operation.

#### **Integer Value List**

The list of values to be added or removed from the note.

### **Success**

This path is taken if the specified note's Date/Time is successfully retrieved.

# **Failure**

This path is taken if the operation fails due to an unspecified error.

# **Unknown Note**

This path is taken if the specified Note cannot be found. This path will only apply when the update operation is Append or Remove.

# **Unknown Attribute**

This path is taken if the specified attribute cannot be found. This path will only apply when the update operation is Append or Remove.

# **Wrong Type**

This path is taken if the specified attribute exists, but it is not an integer.

# <span id="page-259-0"></span>**Update Notes Attribute String**

This IpNotes tool writes a named list of string values to an existing note. The user can choose to overwrite the old values, add more values, or selectively remove values already present.

### **Inputs**

#### **Note Name**

The name of a note created by the [Create Note](#page-253-0) tool or retrieved from a message by [Multi-Site Get Note.](#page-380-0) The note must exist or the Unknown Note exit path will be taken.

# **Update Operation: 0 = append, 1 = overwrite, 2 = remove**

The append operation adds the supplied list of values to the values already present in the attribute.

The overwrite operation replaces any existing values with the supplied list. Note that the entire list is replaced, not the individual values. This means that if there were ten old values and you supplied a list of five new values, the resulting attribute would contain only the five new values, not five new and five old.

The remove operation searches for values in the existing list that match hose in the supplied list and removes the first occurrence of each that is found.

# **Attribute Name**

A string value by which the attribute of this type will be (or already is) accessible. He attribute must already exist if the update operation is append or remove. If not, the Unknown Attribute exit path will be taken. To set the initial values in a newly-created attribute, you must select the overwrite operation.

# **String Value List**

The list of values to be added or removed from the note.

# **Success**

This path is taken if the specified note's Date/Time is successfully retrieved.

# **Failure**

This path is taken if the operation fails due to an unspecified error.

# **Unknown Note**

This path is taken if the specified Note cannot be found. This path will only apply when the update operation is Append or Remove.

# **Unknown Attribute**

This path is taken if the specified attribute cannot be found. This path will only apply when the update operation is Append or Remove.

# **Wrong Type**

This path is taken if the specified attribute exists, but it is not a string.

# <span id="page-260-0"></span>**LDAP**

# **Introduction to LDAP tools**

LDAP (Lightweight Directory Access Protocol) is a protocol for accessing information in an information tree. The information tree is called a Directory Information Tree (DIT) and it is made up of parent and child directory entries. Each directory entry has a unique name, called a Distinguished Name (DN). Each entry also has a collection of attributes, which are name/value pairs that contain information about the entry.

The LDAP tools allow CIC to communicate with an LDAP server (LDAP v3 compliant) to retrieve attribute values from the directory entries. We foresee this as an alternative to retrieving user data from CIC's Directory Services. For example, a DIT might contain information about 10,000 users, including first name, last name, and email address. Instead of setting up CIC user accounts for each user, you can use the LDAP tools to look up the user email addresses from the LDAP server.

A sample DIT is shown in the following figure.

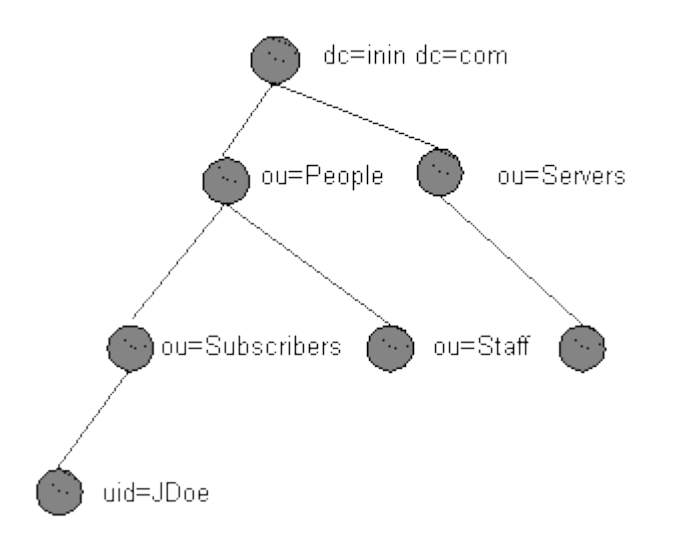

An entry's DN is comprised of it's own name, and the names of its parent entries. For example, compare the JDoe entry DN to the previous figure to see how the DN is constructed:

uid=JDoe, ou=subscribers, ou=People, dc=inin, dc=com

Many of the LDAP tools require you to specify the DN you want to query or write to. Your DNs will look different since you have a different DIT. You should discuss your company's DIT structure with your LDAP administrator so that your handlers can construct valid DNs.

All entries contain attributes. Attributes are name/value pairs, and some attributes have more than one value, as illustrated in the following figure.

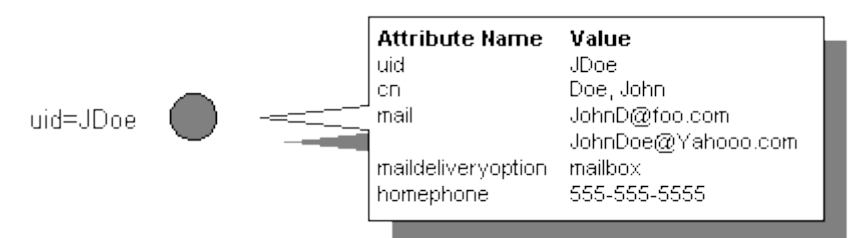

A person entry, such as JDoe in the previous figure, might contain a uid (user ID), common name (cn), mail, and many more attributes. The LDAP tools enable you to retrieve the value of an attribute in the directory entry you specify. Therefore, you could use the LDAP tools to search for all entries where the last name is Doe and return all email address attributes for those matching entries. Again, you'll need to discuss the entry types and their associated attributes with your LDAP administrator. He or she can give you a list of all entry types and their attribute names. You'll need this information when processing attributes within handlers.

The LDAP tools allow you to create and delete entries, and to read, write, and delete attribute values.

# **The Connection Cache**

The LDAP tools internally maintain a connection cache of recently used LDAP connections. Each time an LDAP session is created, the [Session](#page-285-0) tool first looks at the connection cache to see if there are any available connections for the specified server host name/login-information combination. If none are found, then a new connection is created with the specified LDAP server and that connection is added to the connection cache. When the handler that created that session ends, or when the [Close Session](#page-269-0) tool

is explicitly called for that session, the connection will be held in the connection cache for re-use by other handlers. A new connection will be created each time the Session tool is called and there are no available connections in the cache. There is no upper limit to the number of connections that will be held in the connection cache unless one is set by means of the [Set Max Cache Size](#page-286-0) tool.

As an example of how this works, let's assume that no connections have been made to an LDAP server and that the connection cache is empty:

1) An LDAP session is created via the LDAP Session tool. The Session tool first looks in the connection cache to see if there are any available connections for the specified server host name/login-info combination. Finding none, a new connection is made with the specified LDAP server and added to the connection cache.

2) A second handler calls the LDAP Session tool for a second session. This second session tool also looks in the cache to see if an existing connection is available. It finds one connection there, but that connection is still in use. Since the first session is still being used (we didn't close it, and the handler is still running), then a second connection is created and added to the connection cache.

3) The handler that created session 1 then exits. The session is closed and the connection is marked as available in the connection cache. The actual physical connection with the LDAP server is still active at this point, though it is not in use.

4) A third handler then wants a connection to the same server (with the same login info). The session tool looks in the connection cache and sees two sessions. One that's still in use (by the second handler in step 2), and one that's available (the session created from the first handler that has now exited). Instead of having to make a new physical LDAP connection to the LDAP server, it just re-uses the existing LDAP connection established earlier (in step 1), marks it as in use in the cache and returns it to the session tool. Because the physical connection already existed, the new session was connected more or less instantly.

By default, the connection cache has no set limit on how many connections it will cache. An upper limit can be set and adjusted using the Set Max Cache Size tool. This sets the maximum number of connections that will be cached. Note that it does not set the maximum number of connections that can be made, just the number that will be stored in the cache. Other connections made above a set limit will be terminated when no longer in use.

For example, let's say we have 5 in-use connections and a maximum cache size is 5. If another tool needs another session and those other 5 connections are still in use, then a new session will still be created. New connections will never be refused. However, this sixth session object won't be added to the connection cache for later re-use because the maximum cache size has already been reached. When this sixth session handle goes away or is closed, then the LDAP connection will be immediately closed.

# **The LDAP Tools**

This section briefly describes the tools and provides links to each tool's specific help topic. See the diagram in [LDAP: The order in which LDAP tools might be used](#page-264-0) for more information on using these tools and the order in which they should be used.

# [Add Entry](#page-266-0)

Creates a new entry at the location you specify. You may also specify the entry's attributes and their values.

# [Add Entry Ex](#page-267-0)

Add Entry Ex creates a new entry like the Add Entry tool, but allows you to use an operation list to assign multiple values to an attribute.

#### [Add Operation](#page-268-0)

Creates an LDAP operation and adds it to the operation list for execution with the Add Entry Ex or Modify Entry Ex tools. Operation lists are useful in LDAP because they allow you to perform multiple operations on multiple attributes over one connection to the LDAP server. For example, a caller might choose to modify their password and change several other personal settings through an IVR. The handler could add all of these operations to a list, and then execute them. You must specify an integer for the type of operation to perform.

**Note:** To create a list of multiple operations will probably use many instances of this tool in a handler, or create a loop so that this tool executes several times.

#### [Close Session](#page-269-0)

The Close Session tool explicitly releases an LDAP session, making it available again in the cache.

#### [Delete Entry](#page-546-0)

Deletes the specified LDAP entry (and all of its attributes).

#### [Flush Cache](#page-271-0)

This tool removes all connections from the connection cache that are not currently in use.

#### [Get Cache Size](#page-272-0)

Retrieves the number of connections presently in the connection cache.

#### [Get Entry Attributes](#page-272-1)

Get Entry Attributes takes an entry handle (generated by the Read Entry or Next Entry tool) and extracts the value of an attribute you specify. The value must be one of the values you requested with the Read Entry or Search Entry tools. The attribute values are placed in a list of string variables. This is because an attribute can have more than one value.

#### [Login](#page-274-0)

The Login tool logs a user into an LDAP server. The Login step must execute once in the handler before other LDAP tools are executed. You must specify a Login ID and Password. The other LDAP tools will have permissions based on that user's permissions. For example, if the tool logs in as administrator, the handler might have read/write access to the entire DIT. An individual user's login might grant access to only that user's entry.

#### [Modify Entry](#page-275-0)

Changes the value of one or mor[e LDAP](#page-260-0) entry attributes. Note that you may only specify one value for each attribute. However, if an attribute already has a value, you may use this tool to specify one additional value.

#### [Modify Entry Ex](#page-275-0)

While the Modify Entry tool allows you to modify a single attribute, the Modify Entry Ex tool allows you to modify multiple attributes and to assign multiple values to a single attribute. This is useful because it reduces the network resources required to execute multiple operations. The operations list that this tool executes includes add, delete, and modify entry operations. Use the Add operation tool to create an operation and add it to an operation list. You might use Modify Entry Ex in a handler when a caller selects several configuration options in a single IVR session. Each configuration option could be stored in the handler's operation list and executed simultaneously before the handler ends.

# [Move Entry](#page-275-0)

Changes the RDN attribute and changes the parent. All of the attribute values remain unchanged except for the UID attribute.

# [Next Entry](#page-278-0)

The Search Entries tool generates the search result object that may contain multiple matching entries. There is an iterator in the search result object that points to one of those entries. The Next Entry tool generates a handle to the entry that the iterator is pointing to, and then moves the iterator to the next entry in the search result object. The entry handle can then be passed to the Get Entry Attribute tool (just like the entry handle the Read Entry tool creates. When all of the entries have been read, this tool takes the End of List exit path.

### [Read Entry](#page-280-0)

Read Entry retrieves specified attributes from a specified DS entry. It then creates an entry handle to that entry that you can pass to the Get Entry Attribute tool to extract the attribute value(s).

### [Rename Entry](#page-281-0)

Changes the RDN attribute of an LDAP entry without changing its parent. All of the attribute values remain unchanged except for the UID attribute.

# [Search Entries](#page-282-0)

Searches a specified portion of a DIT for entries that match one or more search criteria. The search criterion consists of attribute/value pairs and allows several types of wildcard matching. You also specify the attribute/value pairs you want to return for all matching entries. The matches are placed in a search result object.

#### **[Session](#page-285-0)**

Session uses the Login ID to generate a session with the LDAP server. Several other LDAP tools that add, modify, and delete entries use the Session ID this tool generates. The session tool typically follows the Login tool.

#### [Set Max Cache Size](#page-286-0)

Sets an upper limit to the number of connections that will be held in the connection cache.

# <span id="page-264-0"></span>**LDAP: The order in which LDAP tools might be used**

This section illustrates the order in which the tools might be used. Tools like Delete Entry only require Login and Session, but other LDAP tools must precede Get Entry Attribute. This chart does not illustrate the non-LDAP tools you might use to perform such operations as collecting input from users or creating lists with attribute values.

See the **Introduction to LDAP Tools** for LDAP tool overview and descriptions.

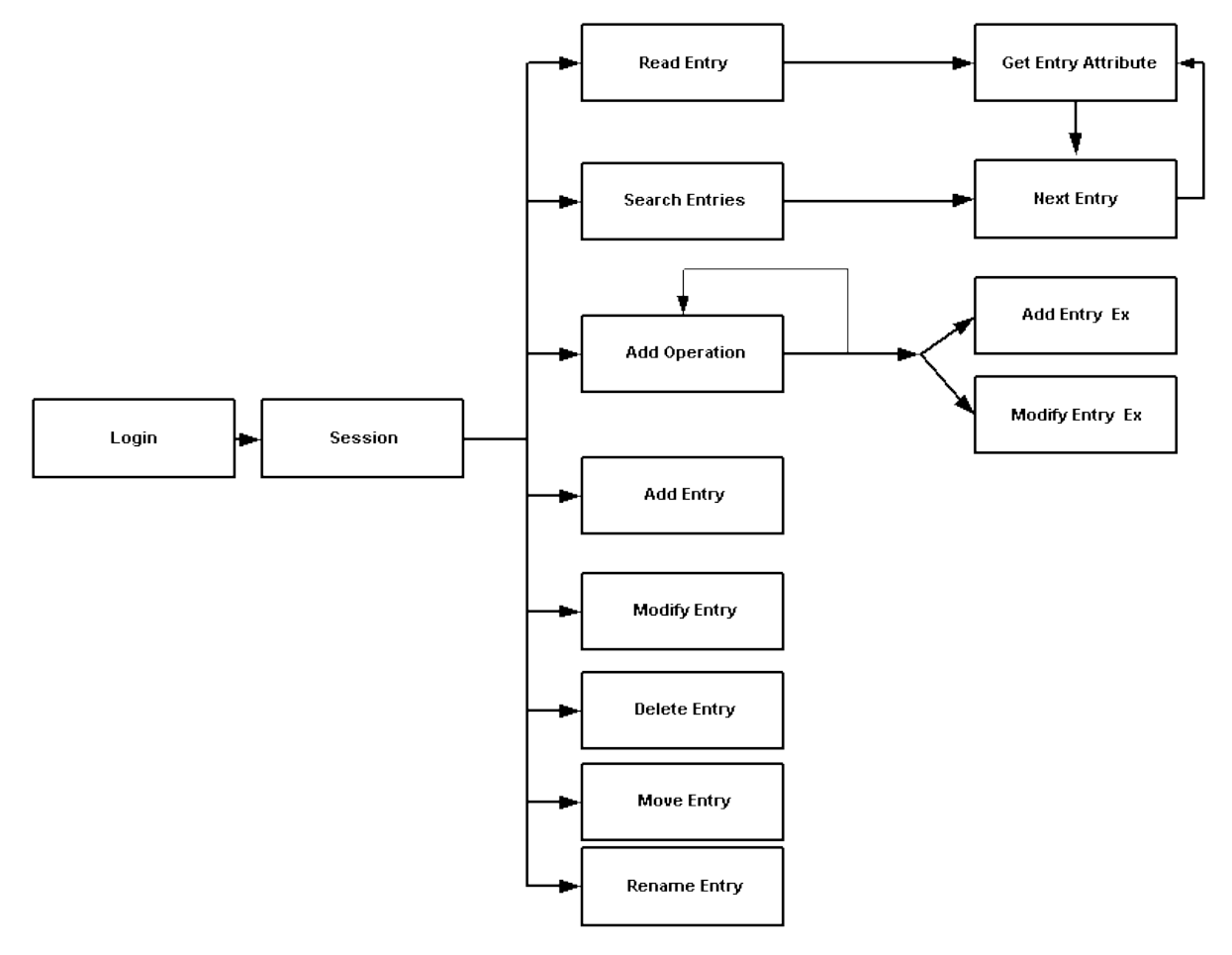

# **Add Blob Attribute**

This LDAP tool adds an operation into the list of operations to be executed on the LDAP server. The operation added is an operation to store the content of a blob (located in a file) as the value of an attribute on an entry of the LDAP server.

#### **Inputs**

#### **Operation List**

The operation list where the attribute will be added.

#### **Attribute**

The name of the attribute that is storing the blob.

### **Blob file**

The file containing the content of the blob (icon, program, image, sound, prompt, etc.).

#### **Outputs**

**Operation List**

Operation list where the attribute was added.

### **Error Code**

The error code (value)

### **Error Message**

The error code name (string)

# **Error Native**

The error returned by the native API (string)

### **Exit Paths**

### **Success**

This path is taken if the list of operations is successfully updated.

### **Failure**

This path is take if the operation fails.

# <span id="page-266-0"></span>**Add Entry**

This LDAP tool adds an entry to th[e LDAP](#page-260-0) DS tree. You can only add entries if the user logged in with the [Login](#page-274-0) tool has rights to add an entry. The DS schema may also restrict the types of entries that may be added. See [Introduction to LDAP tools](#page-260-0) for more information on using this tool.

#### **Inputs**

#### **Session Id**

The handle to the session obtained with the [Session](#page-285-0) tool.

# **EntryDN**

The location within the LDAP DS where this entry is added. For example, you might use: "uid=JDoe, ou=subscribers, ou=People, dc=inin, dc=com". Contact your LDAP administrator for information regarding the entry location syntax for your LDAP directory information tree.

# **Attributes**

A list of string value containing the attribute names to add with this entry. You might create this list using th[e Parse String](#page-297-0) tool.

#### **Values**

A list of strings (parallel to Attributes list) that contains values corresponding to the attribute names. You might create this list using the **Parse String tool**.

**Note**: Each attribute name may have only one value associated with it. If you want to assign more than one value to an attribute, use the Add Entry Ex tool.

#### **Outputs**

**Error Code**

The code associated with a processing error.

### **Error Message**

A string description describing the error that occurred.

### **Error Native**

A string description of an error that occurred in the LDAPLib module that connects this CIC server to your LDAP Server.

### **Exit Paths**

### **Success**

This step takes the Success of the operation completed successfully.

### **Failure**

This tool takes the Failure exit path if an error occurred. Examine the output error text to determine the problem.

# <span id="page-267-0"></span>**Add Entry Ex**

This LDAP tool creates an entry at the location you specify with the attributes you specify in the operations. This tool allows you to create entry attributes with multiple values. If each attribute in the entry needs only one value, then use the [Add Entry](#page-266-0) tool. Se[e Introduction to LDAP tools](#page-260-0) for more information on using this tool.

**Note:** The operations list that this tool requires may contain only Add operations. See [the Add](#page-268-0)  [Operation](#page-268-0) tool documentation for more information.

#### **Inputs**

### **Session Id**

The session identifier generated with th[e Session](#page-285-0) tool.

#### **EntryDN**

The distinguished name (DN) of the entry this tool creates. For example, you might use: "uid=JDoe, ou=subscribers, ou=People, dc=inin, dc=com". Contact your LDAP administrator for information regarding the entry location syntax for your LDAP directory information tree.

# **OperationList**

A list of operations to execute. This operation list is generated with one or [Add Operation](#page-268-0) tools.

#### **Outputs**

#### **Error Code**

The code associated with a processing error.

#### **Error Message**

A string description describing the error that occurred.

# **Error Native**

A string description of an error that occurred in the LDAPLib module that connects this CIC server to your LDAP Server.

# **Exit Paths**

# **Success**

This step takes the Success of the operation completed successfully.

# **Failure**

This tool takes the Failure exit path if an error occurred. Examine the output error text to determine the problem.

# <span id="page-268-0"></span>**Add Operation**

This LDAP tool creates an LDAP operation and adds it to the operation list for execution with the Add [Entry Ex](#page-267-0) or [Modify Entry Ex](#page-276-0) tools. Operation lists are useful in LDAP because they allow you to perform multiple operations on multiple [LDAP](#page-260-0) entries over one connection. For example, a caller might choose to modify their password and change several other personal settings through an IVR. The handler could add all of these operations to a list, and then execute them. You must specify an integer for the type of operation to perform. You must also specify an attribute to operate on and optionally an attribute value to use (with add and modify operations.) Se[e Introduction to LDAP tools](#page-260-0) for more information on using this tool.

**Note:** If you are creating an operation list for the Add Entry Ex tool, you may only specify Add operations. This is because Add Entry Ex should only be used to created entries that contain multivalued attributes.

# **Inputs**

# **Operation List**

The operation list to which the operation should be added. If you do not specify an operation list, one is created for you. The operation name is then available from the output Operation List parameter.

# **Operation**

The type of operation to add to the operation list.

**Note:** If you are creating an operation list for the Add Entry Ex tool, you may only specify Add operations. This is because Add Entry Ex should only be used to created entries that contain multivalued attributes.

Refer to the following table:

**0**=Delete Attribute. If the logged in user has permissions, this operation deletes all values for the specified attribute. Do not use this operation in an operations list created for the [Add Entry Ex](#page-267-0) tool.

**1**=Add Attribute. If the logged in user has permissions, this operation adds another value to the attribute. This operation allows you to create multi-valued attributes. For example, if the attribute foo contains the values "A" and you add the value "C," foo's value will be "A" and "C" after this operation.

**2**=Replace attribute replaces one or more existing attribute values with the attribute value that you specify. For example, if the attribute foo contains the values "A" and "B" and you replace them with "C", foos value will be "C" after this operation. Do not use this operation in an operations list created for the [Add Entry Ex](#page-267-0) tool.

### **Attribute**

Specify the attribute to operate on.

# **Values**

For Add and Modify operations, specify the attribute values to use when changing the entry. For delete operations you should not specify a value.

### **Outputs**

### **OperationList**

If you did not specify the name of an operation list in the Operations List input parameter, this is the name of the operation list that was created for you. You will need this operation list when executing the list with the Add Entry Ex or Modify Entry Ex tools.

### **Error Code**

The code associated with a processing error.

### **Error Message**

A string description describing the error that occurred.

#### **Error Native**

A string description of an error that occurred in the LDAPLib module that connects this CIC server to your LDAP Server.

### **Exit Paths**

#### **Success**

This step takes the Success of the operation completed successfully.

#### **Failure**

This tool takes the Failure exit path if an error occurred. Examine the output error text to determine the problem.

# <span id="page-269-0"></span>**Close Session**

This LDAP tool explicitly closes a single LDAP session, making that session available again in the cache.

#### **Input**

#### **Session Id**

The unique identifier for this session. This session ID is used by other LDAP tools.

# **Outputs**

#### **Error Code**

The code associated with a processing error.

### **Error Message**

A string description describing the error that occurred.

### **Error Native**

A string description of an error that occurred in the LDAPLib module that connects this CIC server to your LDAP Server.

### **Exit Paths**

### **Success**

This path is taken if the session is successfully closed.

# **Failure**

This path is taken if the operation fails.

# **Delete Entry**

This [LDAP](#page-260-0) tool deletes an entry in a LDAP DS tree. Se[e Introduction to LDAP tools](#page-260-0) for more information on using this tool.

### **Inputs**

### **Session ID**

The unique identifier for the session created with the [Session](#page-285-0) tool.

# **EntryDN**

The distinguished name (DN) of the entry this tool will delete. For example, you might use: "uid=JDoe, ou=subscribers, ou=People, dc=inin, dc=com". Contact your LDAP administrator for information regarding the entry location syntax for your LDAP directory information tree.

#### **Outputs**

### **Error Code**

The code associated with a processing error.

#### **Error Message**

A string description describing the error that occurred.

### **Error Native**

A string description of an error that occurred in the LDAPLib module that connects this IC server to your LDAP Server.

#### **Exit Paths**

#### **Success**

This step takes the Success of the operation completed successfully.

### **Failure**

This tool takes the Failure exit path if an error occurred. Examine the output error text to determine the problem.

# **Explode DN**

This LDAP tool converts an LDAP distinguished name (DN) into its component parts. For example, the distinguished name "uid=JohnDoe,cn=users,dc=domain,dc=com" would tokenize into a string array of four component elements. Element 0: "uid=JohnDoe" Element 1: "cn=users" Element 2: "dc=domain" Element 3: "dc=com"

This works with any LDAP implementation.

# **Inputs**

### **Distinguished Name**

Enter a properly formatted LDAP distinguished name. For example, "uid=JohnDoe,cn=users,dc=domain,dc=com"

# **Outputs**

### **Tokens**

The output is a list of tokens that each contain a segment of the DN. For example,

Element 0: "uid=JohnDoe"

Element 1: "cn=users"

Element 2: "dc=domain"

Element 3: "dc=com"

#### **Exit Paths**

#### **Success**

This path is taken if the list of operations is successfully updated.

# **Failure**

This path is take if the operation fails.

# <span id="page-271-0"></span>**Flush Cache**

This LDAP tool removes all LDAP connections that are currently not in use from the cache. This would be useful in purging the cache after occasional peaks in activity to free up server connections for other uses.

For example, a server may have a high maximum cache size set to facilitate a relatively short period of high activity each day. After this high activity period ends, the large cache size is no longer necessary and the connections stored in the cache are essentially being wasted. Calling this tool after such a period would make those connections available for other uses until the next high activity period.

Note that using this tool too often will negate the usefulness of caching connections at all.

### **Outputs**

### **Error Code**

The code associated with a processing error.

### **Error Message**

A string description describing the error that occurred.

### **Error Native**

A string description of an error that occurred in the LDAPLib module that connects this CIC server to your LDAP Server.

# **Exit Paths**

### **Success**

This path is taken if all unused connections are removed from the cache.

### **Failure**

This path is taken if the operation fails.

# <span id="page-272-0"></span>**Get Cache Size**

This LDAP tool retrieves the number of connections currently held in the LDAP connection cache.

# **Outputs**

#### **Cache Size**

The number of connections currently in the cache.

#### **Error Code**

The code associated with a processing error.

#### **Error Message**

A string description describing the error that occurred.

#### **Error Native**

A string description of an error that occurred in the LDAPLib module that connects this CIC server to your LDAP Server.

#### **Exit Paths**

#### **Success**

This path is taken if the number of connections is successfully retrieved.

#### **Failure**

This path is taken if the operation fails.

# <span id="page-272-1"></span>**Get Entry Attribute**

After retrieving all of a[n LDAP](#page-260-0) entry's attribute information with the Read Entry tool, use this LDAP tool to retrieve the list of values for a specific attribute in that entry. For example, after retrieving all of the attributes for the user John Doe with the Read Entry tool, use this tool to get a list of email address values in the mail attribute. Se[e Introduction to LDAP tools](#page-260-0) for more information on using this tool.

# **Inputs**

# **Entry**

The handle to the entry that was created with the Read Entry tool's Entry output parameter.

# **Attribute**

The attribute whose values you want to retrieve.

# **Outputs**

# **EntryDN**

The DN containing the attribute you are querying.

# **Values**

A list of strings containing one or more values retrieved.

# **Error Code**

The code associated with a processing error.

### **Error Message**

A string description describing the error that occurred.

# **Error Native**

A string description of an error that occurred in the LDAPLib module that connects this CIC server to your LDAP Server.

# **Exit Paths**

# **Success**

This step takes the Success of the operation completed successfully.

# **Failure**

This tool takes the Failure exit path if an error occurred. Examine the output error text to determine the problem.

# **Get Entry Blob Attribute**

This LDAP tool extracts the content of a blob (Binary Large OBject) located in an attribute value and stores it in a file. The Entry object must be retrieved by applying a search operation on the LDAP server.

# **Inputs**

# **Entry**

The entry object that has been retrieved via the LDAP search request.

# **Attribute**

The name of the attribute that is storing the blob.

# **Blob file**

The file where the blob content will be stored.

# **Outputs**

# **EntryDN**

The fully DN name of the entry specified by the Entry input above.

# **Blob file**

The full name of the blob file created to store the content of the blob attribute.

# **Error Code**

The error code (value).

# **Error Message**

The error code name (string).

# **Error Native**

The error returned by the native API (string).

# **Exit Paths**

# **Success**

This path is taken if the blob attribute is successfully stored.

# **Failure**

This path is taken if the operation fails.

# <span id="page-274-0"></span>**Login**

This LDAP tool logs a user into th[e LDAP](#page-260-0) server. The level of access granted by this login depends upon the access rights of the user logging in. The Login ID this tool generates is used by the Session tool. See [Introduction to LDAP tools](#page-260-0) for more information on using this tool.

Do not use this tool if you want to log in anonymously.

# **Inputs**

# **User DN**

The full distinguished name of the user. For example:

"uid=DoeJ,ou=mail users,ou=people,o=xyxy.com"

# **Password**

The password associated with the USER DN.

# **Authentication**

An integer value specifying the type of security to log in with. Refer to the following table:

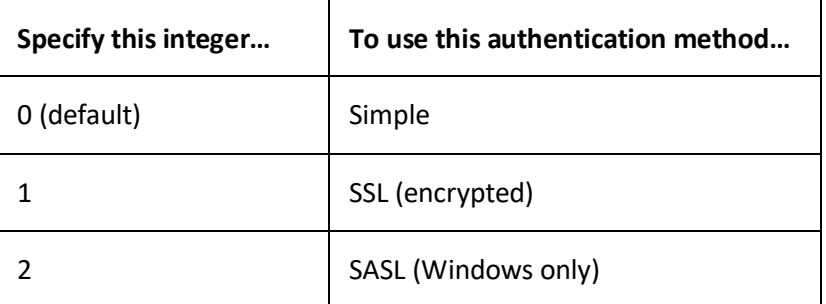

# **Outputs**

# **LoginID**

The unique login ID is a handle that other tools can use to perform operations over this login. The Session tool requires this LoginID.

### **Error Code**

The code associated with a processing error.

### **Error Message**

A string description describing the error that occurred.

#### **Error Native**

A string description of an error that occurred in the LDAPLib module that connects this CIC server to your LDAP Server. You can use this value for debugging purposes.

#### **Exit Paths**

#### **Success**

This step takes the Success exit path if the login completes successfully.

### **Failure**

This tool takes the Failure exit path if an error occurred. Examine the output error text to determine the problem.

# <span id="page-275-0"></span>**Modify Entry**

This LDAP tool changes the value of one or mor[e LDAP](#page-260-0) entry attributes. Note that you may only specify one value for each attribute. However, if an attribute already has a value, you may use this tool to specify one additional value. See [Introduction to LDAP tools](#page-260-0) for more information on using this tool.

#### **Inputs**

### **Session ID**

The unique identifier for the session created with the [Session](#page-285-0) tool.

# **EntryDN**

The distinguished name (DN) of the entry this tool will modify. For example, you might use: "uid=JDoe, ou=subscribers, ou=People, dc=inin, dc=com". Contact your LDAP administrator for information regarding the entry location syntax for your LDAP directory information tree.

# **Attribute**

A list of strings containing the name of one or more attributes to modify. You might create this list using the [Parse String](#page-297-0) tool.

### **Values**

A list of strings (parallel to the Attribute list) that specifies the values for the attributes to modify.

### **Operation**

- 0=Delete Attribute If the logged in user has permissions, this operation deletes all values for the specified attributes.
- 1=Add attribute If the logged in user has permissions, this operation adds another value to the attributes. This operation allows you to create multi-valued attributes. For example, if the attribute foo contains the values "A" and you add the value "C", foos value will be "A" and "C" after this operation.
- 2=Replace attribute replaces one or more existing attribute values with the attribute value that you specify. For example, if the attribute foo contains the values "A" and "B" and you replace them with "C", foos value will be "C" after this operation.

# **Outputs**

#### **Error Code**

The code associated with a processing error.

#### **Error Message**

A string description describing the error that occurred.

#### **Error Native**

A string description of an error that occurred in the LDAPLib module that connects this CIC server to your LDAP Server.

#### **Exit Paths**

#### **Success**

This step takes the Success of the operation completed successfully.

#### **Failure**

This tool takes the Failure exit path if an error occurred. Examine the output error text to determine the problem.

# <span id="page-276-0"></span>**Modify Entry Ex**

This LDAP tool executes the operations in an operations list. Each operation in the list can delete, add to, or modify the values of a[n LDAP](#page-260-0) entry's attribute. Se[e Introduction to LDAP tools](#page-260-0) for more information on using this tool.

# **Inputs**

### **Session ID**

The unique identifier for the session created with the **Session** tool.

# **EntryDN**

The distinguished name (DN) of the entry this tool will operate on. For example, you might use: "uid=JDoe, ou=subscribers, ou=People, dc=inin, dc=com". Contact your LDAP administrator for information regarding the entry location syntax for your LDAP directory information tree.

# **OperationList**

A list of operations generated with the Add [Operation](#page-268-0) tool.

# **Outputs**

# **Error Code**

The code associated with a processing error.

### **Error Message**

A string description describing the error that occurred.

# **Error Native**

A string description of an error that occurred in the LDAPLib module that connects this CIC server to your LDAP Server.

#### **Exit Paths**

# **Success**

This step takes the Success of the operation completed successfully.

# **Failure**

This tool takes the Failure exit path if an error occurred. Examine the output error text to determine the problem.

# **Move Entry**

This [LDAP](#page-260-0) tool moves a LDAP Directory Services entry to another location within the DS tree. You specify the name of the entry to move, the entries new Relative Distinguished Name (RDN) to where it will be located after the move, and the entries Parent Distinguished Name (DN). Se[e Introduction to LDAP tools](#page-260-0) for more information on using this tool.

# **Inputs**

# **Session ID**

The unique identifier for the session created with the [Session](#page-285-0) tool.

# **EntryDN**

The distinguished name (DN) of the entry this tool will operate on. For example, you might use: "uid=JDoe, ou=subscribers, ou=People, dc=inin, dc=com". Contact your LDAP administrator for information regarding the entry location syntax for your LDAP directory information tree.

### **NewEntryRDN**

The relative distinguished name of the entry to be created. This, combined with NewParentRDN, specifies the new location. If the DN is:

"uid=JDoe, ou=subscribers, ou=People, dc=inin, dc=com", then the RDN of the original entry would be "uid=Jdoe". To specify the new RDN of Jsmith, you would use: "uid-Jsmith" in this parameter.

### **NewParentDN**

The parent entry of the new location. This, combined with NewEntryRDN, specifies the new location. For example, you might move the JSmith entry to the "ou=GoldCustomers" by specifying the following string in this parameter:

"ou=GoldCustomers, ou=People, dc=inin, dc=com"

When this tool executes, it results in the new entry: "uid=Jsmith, ou=GoldCustomers, ou=People, dc=inin, dc=com"

### **Outputs**

#### **Error Code**

The code associated with a processing error.

#### **Error Message**

A string description describing the error that occurred.

#### **Error Native**

A string description of an error that occurred in the LDAPLib module that connects this CIC server to your LDAP Server.

#### **Exit Paths**

#### **Success**

This step takes the Success of the operation completed successfully.

#### **Failure**

This tool takes the Failure exit path if an error occurred. Examine the output error text to determine the problem.

# <span id="page-278-0"></span>**Next Entry**

This LDAP tool reads a[n LDAP](#page-260-0) entry in a search result object (generated with the search tool) and moves the iterator to the next element in the search result object.

For example, the Search tool generates a search result object with 3 entries and initializes the iterator to point to the first element, as shown in the following table. The Search tool automatically places the iterator at the first element when it creates the list.

See [Introduction to LDAP tools](#page-260-0) for more information on using this tool.

Search Result Object containing 3 elements.

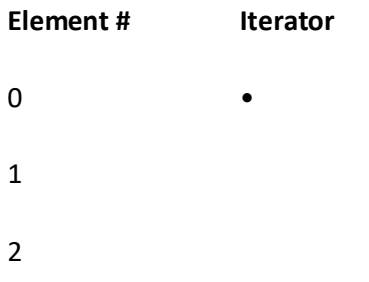

The Next Entry tool extracts the entry ID from the element to which the iterator is pointing and places it in the Entry output parameter. (You can then use th[e Get Entry Attribute](#page-272-1) tool to extract the value of one of that entry's attributes. See the Search tool documentation for more information on selecting the attribute values to return with the search.)

Now the next entry tool moves the iterator to the next element in the search result object, as shown in the following figure:

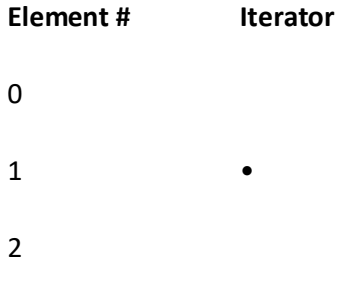

The next time the Next Entry tool executes, it extracts the entry id from the element to which the iterator is pointing, then moves the iterator to the next element, as shown in the following figure:

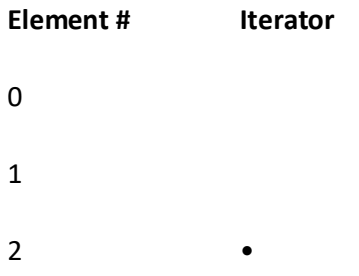

The next time the Next Entry tool executes, it see that the iterator is pointing to the last element in the list, extracts no information, and takes the End of List exit path.

### **Inputs**

### **Entries**

This is the handle (output by the Search tool) to the search result object containing the matching entries. You can pass this handle to th[e Get Entry Attribute](#page-272-1) tool.

### **Start Iteration?**

False by default. Set this value to True to reset the iterator to point to the first element in the list. You would use this if you wanted to cycle through the list again. Set this value to false to not move the iterator from the element to which it currently points.

### **Outputs**

# **Entry**

A handle to the entry that was read from the search result object. You can pass this entry handle to the Get Entry Attribute tool.

### **Error Code**

The code associated with a processing error.

### **Error Message**

A string description describing the error that occurred.

#### **Error Native**

A string description of an error that occurred in the LDAPLib module that connects this CIC server to your LDAP Server.

#### **Exit Paths**

#### **Success**

This tool takes the Success path if the entry was correctly read and if the iterator was moved to the next entry in the list.

#### **End of List**

This tool takes the End of List exit path if the iterator was moved to the last element in the list.

#### **Failure**

This tool takes the Failure exit path if an error occurred. Examine the output error text to determine the problem.

# <span id="page-280-0"></span>**Read Entry**

This [LDAP](#page-260-0) tool retrieves specified attributes from a specified LDAP Directory Services entry. It then creates a handle to that entry that you can pass to the [Get Entry Attribute](#page-272-1) tool. See Introduction to [LDAP tools](#page-260-0) for more information on using this tool.

### **Inputs**

### **Session ID**

The unique identifier for the session created with the **Session** tool.

# **EntryDN**

The distinguished name (DN) of the entry this tool will operate on. For example, you might use: uid=JDoe, ou=subscribers, ou=People, dc=inin, dc=com

Contact your LDAP administrator for information regarding the entry location syntax for your LDAP directory information tree.

### **Attributes**

A list of string value containing the names of the attributes you want to retrieve. Leave this field blank to retrieve all attributes. You might use the **Parse String tool to generate the list of attributes**.

### **Timeout**

The amount of time to wait before taking the Failure exit path.

# **Outputs**

### **Entry**

The handle to the entry. You can pass this handle to th[e Get Entry Attribute](#page-272-1) tool to extract the values of one of the attributes this tool acquired.

### **Error Code**

The code associated with a processing error.

#### **Error Message**

A string description describing the error that occurred.

#### **Error Native**

A string description of an error that occurred in the LDAPLib module that connects this CIC server to your LDAP Server.

#### **Exit Paths**

#### **Success**

This step takes the Success of the operation completed successfully.

#### **Failure**

This tool takes the Failure exit path if an error occurred. Examine the output error text to determine the problem.

# <span id="page-281-0"></span>**Rename Entry**

This LDAP tool changes the Distinguished Name of a[n LDAP](#page-260-0) entry without changing its parent entry. See [Introduction to LDAP tools](#page-260-0) for more information on using this tool.

### **Inputs**

### **Session ID**

The unique identifier for the session created with the [Session](#page-285-0) tool.

# **EntryDN**

The distinguished name (DN) of the entry this tool will operate on. For example, you might type: "uid=JDoe, ou=subscribers, ou=People, dc=inin, dc=com"

# **NewEntryRDN**

The new distinguished name of the entry. You so not need to type the entire DN, just the portion you want to change. For example, you might type: "uid=Jsmoe". This would create the DN: "uid=Jsmoe, ou=subscribers, ou=People, dc=inin, dc=com"

# **Outputs**

# **Error Code**

The code associated with a processing error.

### **Error Message**

A string description describing the error that occurred.

### **Error Native**

A string description of an error that occurred in the LDAPLib module that connects this CIC server to your LDAP Server.

#### **Exit Paths**

#### **Success**

This step takes the Success of the operation completed successfully.

# **Failure**

This tool takes the Failure exit path if an error occurred. Examine the output error text to determine the problem.

# <span id="page-282-0"></span>**Search Entries**

This LDAP tool queries a specified portion of a[n LDAP](#page-260-0) Directory Information Tree (DIT) for all entries matching specified criteria. For each matching entry, Search Entries returns the entry ID and a list of attribute/value pairs that you request. This tool can return 0, 1, or many matches to your search criteria. All matches are placed in a search result object. You can use th[e Next Entry](#page-278-0) tool to iterate through this list of matching entries.

For example, suppose you want to return the email addresses for all entries that have "Schiller" in their UID attribute value. For each match, you want the entry's email address ("mail" attribute). The search creates a search result object containing 3 entries: SchillerA, SchillerAS, and SchillerTU. Each entry has a mail attribute/value pair. You can use the Next Entry tool to extract the first entry ID and move the iterator to the next entry, then use the [Get Entry Attribute](#page-272-1) tool to read the value of the mail attribute

associated with the entry ID. In this way you can extract the email address values for each entry in the search result object.

See [Introduction to LDAP tools](#page-260-0) for more information on using this tool.

**Note:** Do not use th[e Login](#page-274-0) tool after this tool if you want to log in anonymously.

### **Inputs**

### **Session ID**

The unique identifier for the session created with the **Session** tool.

### **SearchBase**

The portion of the DS you want to search. You must specify a DS object with a full DN, such as "ou=subscribers, ou=People, dc=inin, dc=com".

### **SearchFilter**

An expression that specifies the types of entries to return. Some common filters are described in the table below, but you should consult an LDAP reference. Also, see the topic LDAP: The order in which [LDAP tools might be used.](#page-264-0)

Here are some common search filters:

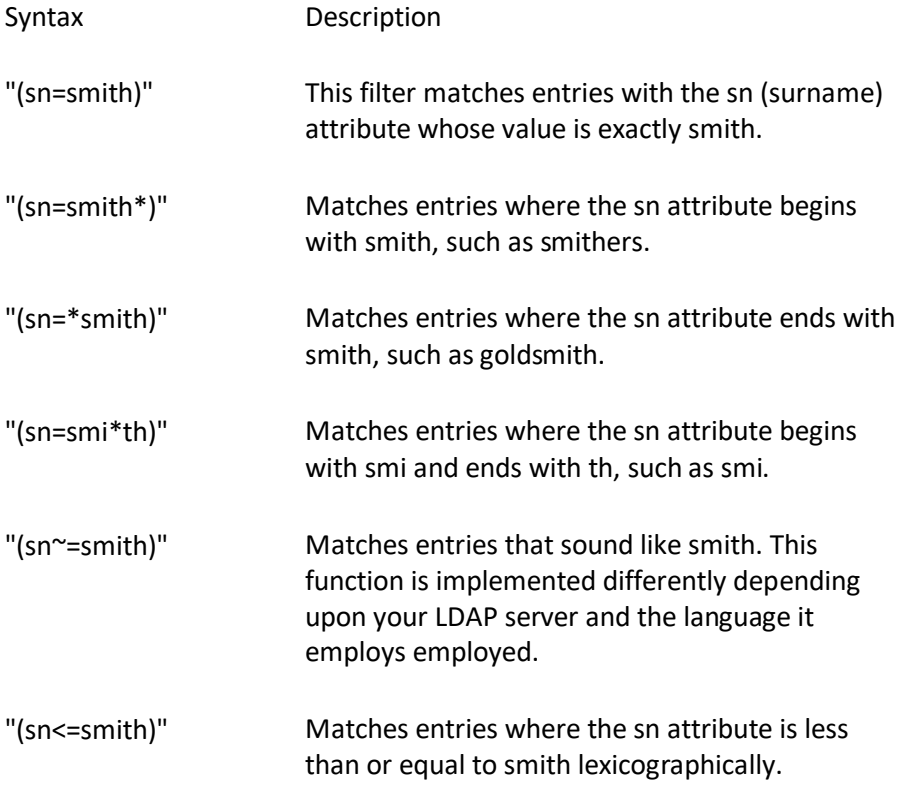

**SearchScope**

Indicates the area you want to search. This parameter accepts three integer values, as shown in the following table:

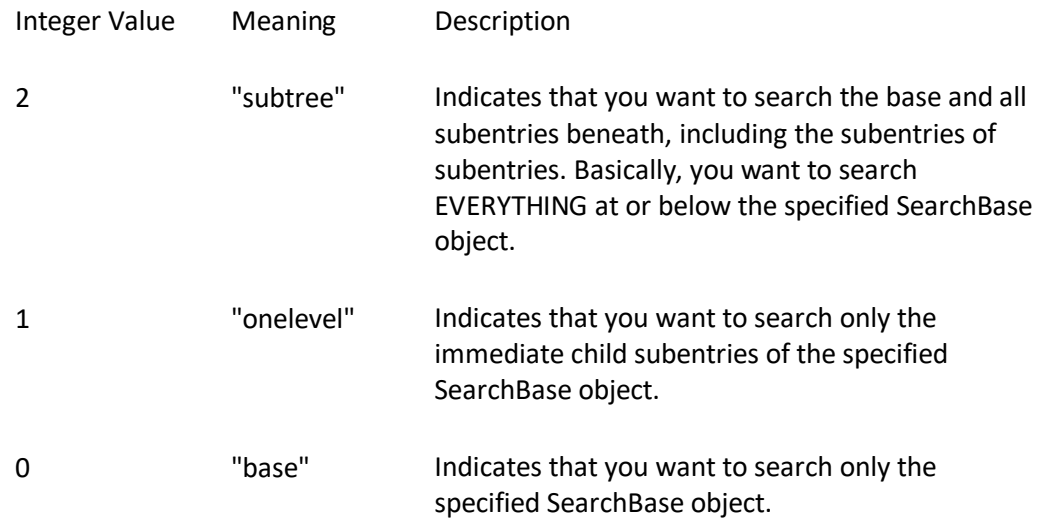

# **Timeout**

The maximum number of seconds the LDAP server should spend trying to honor the search request. Specify 0 for no timeout at all.

# **SizeLimit**

Specifies the maximum number of entries to retrieve. For example, if your size limit is 100, but the server locates 500 matching entries, this tool returns the first 100, and the result code LDAP\_SIZELIMIT\_EXCEEDED is returned. Set SizeLimit to 0 to return all matching entries, or the maximum number allowed by your server.

# **Attributes**

A list of string containing the attributes you want to return for each matching entry. If you leave this field blank, all attributes are returned.

# **Outputs**

# **Entries**

The handle to the search result object. You can pass this handle to the Next Entry tool to extract the values of one entry for use with the Get Entry Attribute tool.

# **Number of Entries**

The number of matching entries found.

# **Error Code**

The code associated with a processing error.

# **Error Message**

A string description describing the error that occurred.

# **Error Native**

A string description of an error that occurred in the LDAPLib module that connects this CIC server to your LDAP Server.

# **Exit Paths**

### **Success**

This step takes the Success of the operation completed successfully.

### **Failure**

This tool takes the Failure exit path if an error occurred. Examine the output error text to determine the problem.

# <span id="page-285-0"></span>**Session**

This [LDAP](#page-260-0) tool generates a Session ID which is used other LDAP tools to send commands to the LDAP Server. See **Introduction to LDAP tools** for more information on using this tool.

### **Inputs**

### **HostName**

The name of the server hosting the LDAP DS (Directory Server). This value is not required if the host server is on the local network. You may specify the name of the server or that server's IP address.

### **SearchBase**

The OU (Organization Unit) of the DS tree you want to search. For example, in the following DN (Distinguished Name) **uid=DoeJ,ou=mail users,ou=people,o=xyxy.com**, the OU is **mail users**.

#### **Login Id**

The login ID generated with the Login tool in a step preceding this one in the handler.

#### **Host Port**

This optional field specifies the port through which to connect to the LDAP server. The default is 0.

#### **Timeout**

This optional field is the number of seconds to wait before timing out (Failure exit). The default is 3 seconds.

#### **SizeLimit**

A limit to the number of times that can be returned with any queries made during this session. Queries return lists, and this setting limits the size of those lists for all queries in this session.

### **Outputs**

#### **V3Compliant**

True of the LDAP server is LDAP version 3 compliant. False if the LDAP server is not LDAP version 3 compliant.

#### **Session Id**

The unique identifier for this session. This session ID is used by other LDAP tools.

# **Error Code**

The code associated with a processing error.

### **Error Message**

A string description describing the error that occurred.

### **Error Native**

A string description of an error that occurred in the LDAPLib module that connects this CIC server to your LDAP Server.

### **Exit Paths**

### **Success**

This step takes the Success of the operation completed successfully.

**Note:** If unused connections are in the cache (se[e Introduction to LDAP Tools](#page-260-0) for information on the connection cache), then it is possible for this tool to take the Success exit path even if the LDAP server is not currently available. In this scenario, the next tool that attempts to perform an action using the cached session will fail.

### **Failure**

This tool takes the Failure exit path if an error occurred. Examine the output error text to determine the problem.

# <span id="page-286-0"></span>**Set Max Cache Size**

This LDAP tool sets the maximum number of connections that can be held in the LDAP connection cache. This tool limits the number of connections that are stored for reuse later, but does not limit the total number of LDAP connections that can be made.

#### **Inputs**

### **Max. Cache Size**

The maximum number of connections that will be stored in the cache.

#### **Outputs**

#### **Error Code**

The code associated with a processing error.

#### **Error Message**

A string description describing the error that occurred.

#### **Error Native**

A string description of an error that occurred in the LDAPLib module that connects this CIC server to your LDAP Server.

# **Success**

This path is taken if the maximum cache size is successfully set.

# **Failure**

This path is taken if the operation fails.

# **List**

# **List Tools**

List tools access and sometimes modify the contents of a list variable. List variables are like regular variables, except that they can hold more than one value. For example, a variable of type ListofString can contain two or more string values. List variables are created using the [InsertAtHead](#page-295-0) and [InsertAtTail](#page-295-1) tools.

List variables allow you to hold multiple values of a specific type. For example, a list variable of a string type could contain many string values. A list variable can be declared for each of the following data types: String, Integer, Boolean, Database, DateTime, DBConnection, and Numeric. There is no limit to the number of elements in a list.

For each element in a list variable is assigned a place number. The first place number is always zero, the second is one, the third is two, and so on. The first element in a list is called a Head. Therefore, the Head of a list is always at place number 0. The end of a list is called a Tail. The place number for a tail is always the number of the last element in a list. Therefore, the place number of the tail may change as elements are added or removed from a list.

You might want to use a list variable to store multiple items retrieved from multiple fetches to a database. For example, if you have a handler that allows callers to retrieve information on all financial transactions that have occurred for a specific account over the past five days, you could have a step that fetches information on all transactions and stores them in a list variable.

List variables may be created for the following data types:

- Accumulator Lock Key
- Boolean
- Call Id
- Conference Id
- Database
- Date Time
- **DB Connection**
- Diagnostic Data
- Fax Envelope Ids
- Fax File Ids
- Fax Object Ids
- Fax Page List Ids
- File Handle
- Host Interface Connections
- Integer
- Mail Folder
- MQConnection
- MQObject
- Numeric
- Prompt
- Recording
- Queue Period Statistics
- Recording Id
- Socket Handle
- String
- Web Connection

Click on one of the following tools for more information about that tool:

[Copy String List](#page-289-0) [Filter List](#page-289-1) **[Find](#page-293-0) [GetAt](#page-293-1) [GetCount](#page-294-0) [InsertAt](#page-294-1) [InsertAtHead](#page-295-0) [InsertAtTail](#page-295-1)** [List To String](#page-295-2) [Merge String Lists](#page-296-0) [Parse String](#page-297-0) [RemoveAll](#page-298-0)

[RemoveAt](#page-298-1)

**[RemoveHead](#page-298-2)** 

[RemoveTail](#page-299-0)

[SetAt](#page-299-1)

[Sort Lists](#page-299-2)

[Update Data Pair Values](#page-300-0)

# <span id="page-289-0"></span>**Copy String List**

This List tool makes a copy of a list of strings. You can also use it to rename a list of strings. The optional Boolean input, when set to True, allows for clearing the source list.

#### **Inputs**

#### **Empty Source List**

Set this Boolean parameter to True to empty the source list of strings, reducing the memory used to store the list. This is useful when using the tool to rename a list of string.

#### **Outputs**

#### **Source String List**

This is the source list of string that will be copied. This variable is passed by reference. This list may be cleared after copying by setting the Empty Source List input parameter to True.

#### **Copied String List**

This variable will contain an exact copy of the source string list. The order, case, number of elements, and any blank elements in the source list are preserved. No filtering of the list is performed.

#### **Exit Paths**

**Next**

This step always takes the Next exit path.

#### <span id="page-289-1"></span>**Filter List**

This List tool removes entries that don't match the specified string in **String to be used for filter** parameter and removes the corresponding entries in up to four parallel lists. You can specify the criteria used in selecting the item.

#### **Example 1: String to be used in Filter: "Dogs"**

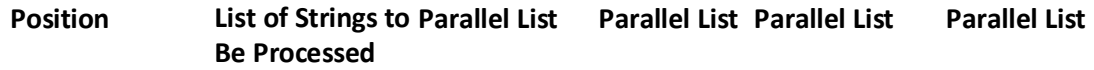

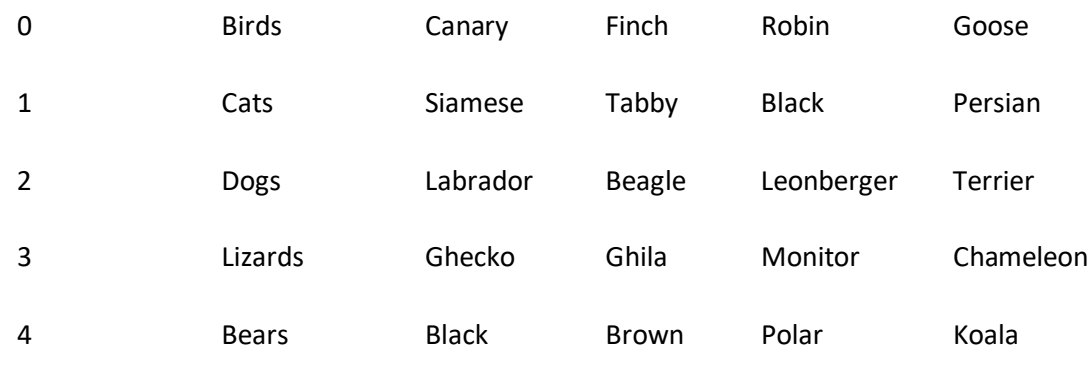

Resulting Lists:

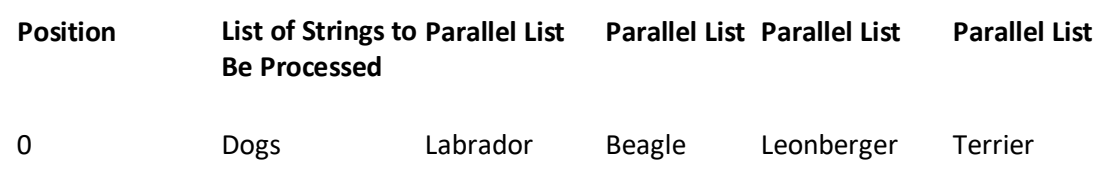

# **Example 2:**

String to be used in Filter: "Dogs" Retain entries with empty strings: true

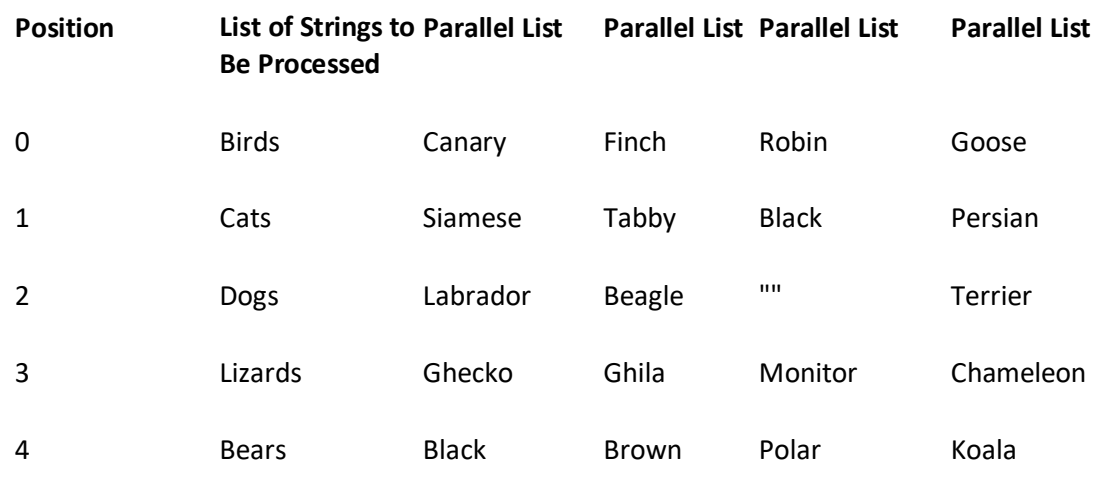

Resulting Lists:

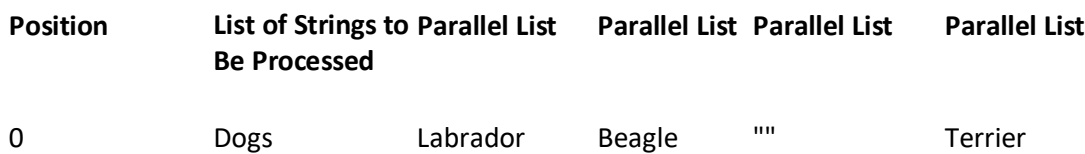

## **Example 3:**

String to be used in Filter: "Dogs" Retain entries with empty strings: false

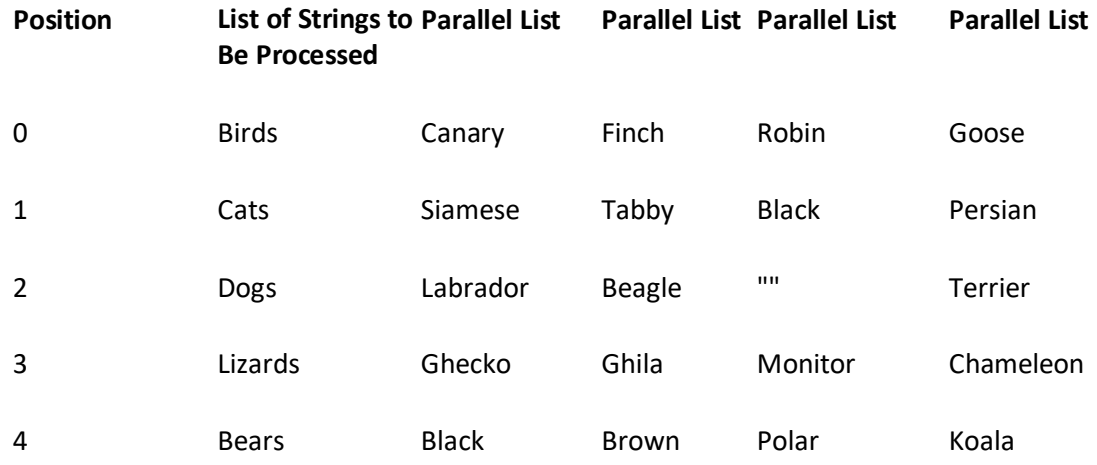

#### Resulting Lists:

Returns lists with no entries. All lists will be emptied if one of the elements in a corresponding matching entry is empty.

## **Example 4:**

String to be used in Filter: "B" Retain entries with empty strings: true Perform leading substring comparison: true

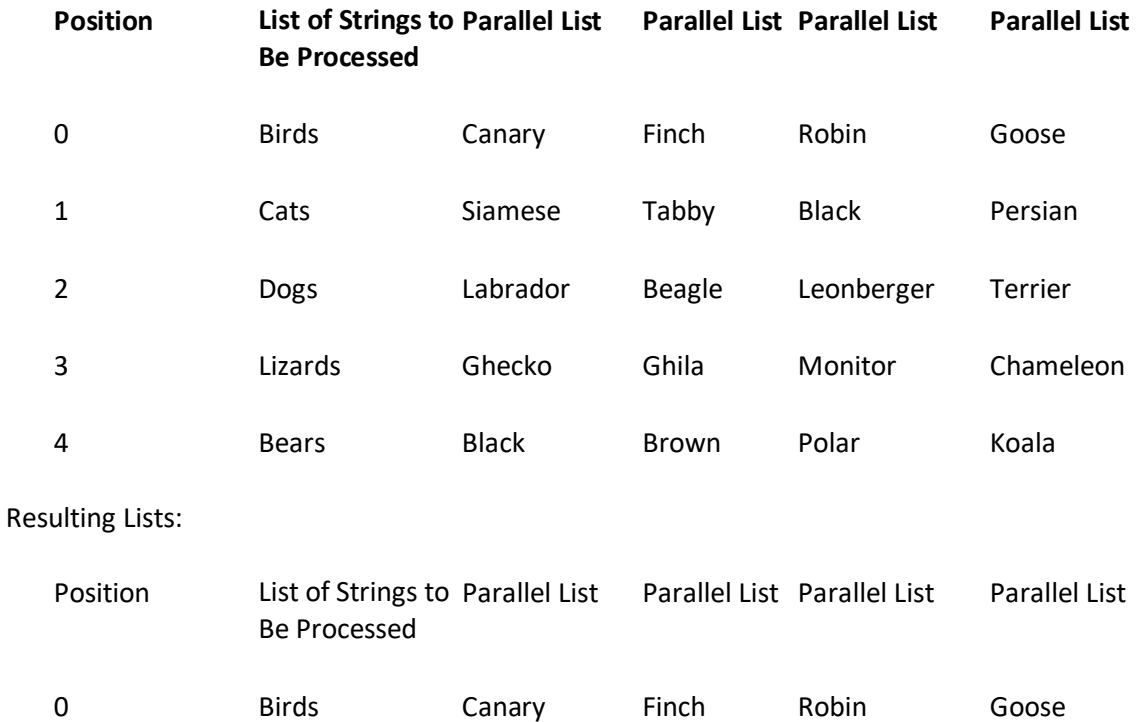

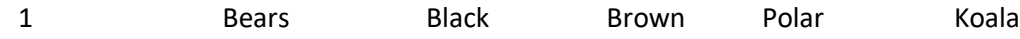

#### **Inputs**

#### **String to be used for filter**

The text string that is searched for in the List of Strings to be processed.

#### **Perform leading substring comparison?**

Set this parameter to false if you want to search for an exact match. Set this parameter to true if you want to match based on the first significant digits.

#### **Perform case insensitive comparison?**

True tells this tool to ignore case while searching for a match. False tells this tool to consider case when searching for a match.

#### **Compare based on keypad mappings?**

Keypad mappings are the letters associated with the numbers on a telephone keypad. These letters are printed on the keys of all telephones. By default this is set to false. Set this to true only in steps performing a lookup on text entered on the telephone keypad.

#### **Retain entries with empty strings?**

Set this parameter to false to remove entries will null values. Set this parameter to true to keep entries with null values.

#### **Outputs**

#### **List of strings to be processed**

The name of the variable that contains the list of strings to be processed.

#### **Parallel list**

The name of the variable that contains the second list of strings to be processed. This is a required field. If you do not have a second list, put the name of the first list here also.

#### **Parallel list**

The name of the variable that contains the third list of strings to be processed. This is a required field. If you do not have a third list, put the name of the first list here also.

#### **Parallel list**

The name of the variable that contains the fourth list of strings to be processed. This is a required field. If you do not have a fourth list, put the name of the first list here also.

#### **Parallel list**

The name of the variable that contains the fifth list of strings to be processed. This is a required field. If you do not have a fifth list, put the name of the first list here also.

## **Exit Paths**

#### **Next**

This step always takes the Next exit path.

# <span id="page-293-0"></span>**Find**

This List tool step searches a list variable for a specific value, starting the search at a specific position in the list. This step returns the position of the element. If the value is not found, the value of the output variable is not changed.

## **Settings Page**

## **List**

The list to be searched.

# **Value**

The value to be searched for in the list.

## **Index**

The position in the list at which to begin searching. Zero is the first position.

# **Output Variable**

The integer variable to receive the first found element.

# **String Match Method (Available only for lists of strings)**

This is the method that list of string values will be matched. The choices are:

- Full The Value has to match entirely an entry in the given list
- Left The Value has to match the left side of an entry in the given list
- Contains The value has to be contained by an entry of the given list
- Right The value has to match the right side of an entry in the given list

## **Case Sensitive Match (Available only for lists of strings)**

Check this box to find match the case of the value in a list of strings.

## **Exit Paths**

## **Found**

The Success exit path is taken if the value was found in the list.

## **Not Found**

The Failure exit path is taken if the value was not found in the list.

## <span id="page-293-1"></span>**GetAt**

This List tool step retrieves a value from a specified element in a specified list. The retrieved value is stored in the output variable.

#### **Settings Page**

## **List**

The list variable from which the value is retrieved.

## **Index**

The position in the list variable from which the value is retrieved. Zero is the first position in the list.

#### **Output Variable**

The integer variable to receive the value of the element retrieved.

#### **Exit Paths**

#### **Next**

This step always takes the Next exit path.

## <span id="page-294-0"></span>**GetCount**

This List tool step counts the number of elements in a list and stores that count in a variable.

## **Settings Page**

#### **List**

The list variable to be counted.

#### **Output Variable**

The integer variable that will receive the value of the number of elements.

#### **Exit Paths**

#### **Next**

This step always takes the Next exit path.

# <span id="page-294-1"></span>**InsertAt**

This List tool step inserts a specified value at a specified position in a list variable. If there is currently a value at that position, that value is moved down one position. For example, if you insert a value at position four, and there is already an older value at position four, the older value moves to position five. All older values in positions after the inserted value would move down.

#### **Setting Page**

**List**

The list variable to have a value inserted.

**Value**

The value to insert into the list.

**Index**

The position in the list where the value will be inserted. Zero is the first position in the list.

# **Exit Paths**

# **Next**

This step always takes the Next exit path.

# <span id="page-295-0"></span>**InsertAtHead**

This List tool step inserts a value at the beginning (position zero) of a specified list. This can also be used to define a new list variable.

# **Settings Page**

# **List**

The list variable to have a value inserted. Select "New" from the drop-down list to create a new List variable.

# **Value**

The value to insert into the first position.

# **Exit Paths**

## **Next**

This step always takes the Next exit path.

## <span id="page-295-1"></span>**InsertAtTail**

This List tool step inserts a value at the end of a specified list. This can also be used to define a new list variable.

## **Settings Page**

**List**

The list variable to have a value inserted. Select **New** from the list to create a new List variable.

## **Value**

The value to insert into the last position.

## **Exit Paths**

# **Next**

This step always takes the Next exit path.

# <span id="page-295-2"></span>**List to String**

This List tool converts a list of string value to a delimited string value.

# **Inputs List of Strings**

The list of values to separate.

#### **Delimiter Character**

One or more characters to use when separating values in the output string.

#### **Outputs**

#### **Delimited String**

The string containing the values from the list separated by the delimiter character(s).

#### **Exit Paths**

#### **Next**

This tool always takes the Next exit path.

# <span id="page-296-0"></span>**Merge String Lists**

This List tool merges two lists of strings and returns the appended list, the intersection of the two lists, or the union of the two lists. The optional Boolean input, when set to True, allows for clearing the source lists.

**Note:** This tool is useful when you have two lists to check and you want to avoid looping through each item in each list.

#### **Inputs**

#### **Mode**

The type of merge to perform:

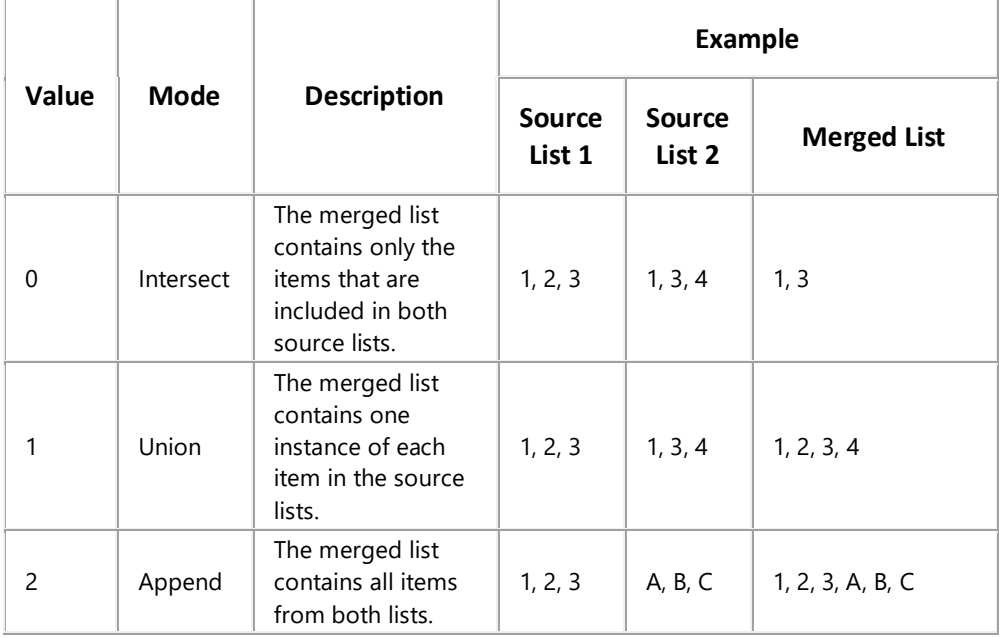

#### **Empty source lists?**

Set this Boolean parameter to True to empty the source lists of strings, reducing the memory used to store the lists. This parameter is optional and defaults to False.

# **Outputs**

# **Source List 1**

The first source list of strings to merge.

# **Source List 2**

The second source list of strings to merge.

# **Merged List**

The resulting merged list.

# **Exit Paths**

## **Next**

This step always takes the Next exit path.

# <span id="page-297-0"></span>**Parse String**

This List tool breaks a string into fields and places those fields as elements in a list of strings. You can sometimes use this tool as a replacement for a series of **Insert at Tail** steps.

The string "John Doe | 555-1212 | Indianapolis, IN" becomes a list of strings with the following elements:

```
Element 0 "John Doe "
Element 1 " 555-1212 "
Element 2 " Indianapolis, IN"
```
## **Inputs**

## **String to Parse**

The string to process with this tool.

## **Delimiter character(s)**

The character(s) to use when determining where the string is divided. The delimiter character is removed from the resulting elements. For example, if you specify "|" as your delimiting character, "|" will not appear in any of the resulting list of string elements.

## **Outputs**

## **List of Parsed Strings**

The list of strings containing the divided elements.

#### **Exit Paths**

#### **Next**

This tool always takes the Success exit path.

## <span id="page-298-0"></span>**RemoveAll**

This List tool step removes all the values from a list, leaving it empty.

#### **Settings Page**

#### **List**

The list variable to have its contents removed.

#### **Exit Paths**

#### **Next**

This step always takes the Next exit path.

## <span id="page-298-1"></span>**RemoveAt**

This List tool step removes a value at a specified position in a list variable. All remaining elements that remain shift up one position to fill the gap.

#### **Settings Page**

#### **List**

The list variable from which the value is removed.

#### **Index**

The position in the list variable from which the value is removed.

#### **Exit Paths**

#### **Next**

This step always takes the Next exit path.

#### <span id="page-298-2"></span>**RemoveHead**

This List tool step removes the value at the first position (position zero) of a list variable. All elements below this position shift up.

#### **Settings Page**

#### **List**

The list variable from which the first element is removed.

#### **Exit Paths**

#### **Next**

This step always takes the Next exit path.

# <span id="page-299-0"></span>**RemoveTail**

This List tool step removes the value at the last position of a list variable.

#### **Settings Page**

#### **List**

The list variable from which the last element is removed.

#### **Exit Paths**

#### **Next**

This step always takes the Next exit path.

# <span id="page-299-1"></span>**SetAt**

This List tool step replaces the value of a specified element of a list variable with a new value. This does not cause a change in the size of the list because an older value in the position of the insertion is overwritten.

#### **Settings**

#### **List**

The list variable into which you want to insert a value.

#### **Value**

The value to insert into the list.

#### **Index**

The position in the list where the value will be inserted. Zero is the first position in the list.

#### **Exit Paths**

#### **Next**

This step always takes the Next exit path.

## <span id="page-299-2"></span>**Sort Lists**

This List tool sorts a list lexicographically, and sorts the elements of the four other parallel lists according to the sorting of the first. In other words, if the elements of the first list are rearranged in XX way, the elements in the other four lists will be rearranged in XX way.

For example, if you pass the list ("1", "3", "2") and a parallel list of ("Z", "Y", "X"), the outputs should be ("1", "2", "3") and ("Z", "X", "Y"); that is, the elements in the parallel lists are reordered according to the reordering that is performed on the list to be sorted.

Note that if there is a list of items that have the same key ("1", "1", "1"), the associated lists might not be in the same order following the sort.

## **Inputs**

**Sort in Ascending Order**

Set this parameter to true to sort the list in ascending order. Set this parameter to false to sort in descending order.

## **Outputs**

# **List of strings to be processed**

This first list contains the elements to be sorted.

# **Parallel list**

The elements of this list are sorted according to the sorting of elements of the first list. If you do not have a list for this parameter, you can repeat the name of a list from another parameter on this page.

# **Parallel list**

The elements of this list are sorted according to the sorting of elements of the first list. If you do not have a list for this parameter, you can repeat the name of a list from another parameter on this page.

## **Parallel list**

The elements of this list are sorted according to the sorting of elements of the first list. If you do not have a list for this parameter, you can repeat the name of a list from another parameter on this page.

# **Parallel list**

The elements of this list are sorted according the sorting of elements of the first list. If you do not have a list for this parameter, you can repeat the name of a list from another parameter on this page.

# **Exit Path**

## **Next**

This tool always takes the Next exit path.

# <span id="page-300-0"></span>**Update Data Pair Values**

This List tool updates name/value pairs in two parallel string lists. It is called many times during a TUI session and is intended for relatively short lists (100 elements or less). For large lists, use the Find tool.

**Note:** This tool is intended to replace a subroutine in the XML TUI interpreter.

The advantage of using parallel lists of strings is that in-line parameter expressions can be used in tools to access values referenced by name. For example, suppose you want to get the Quantity and pass it to a tool as an Integer. You can do this with no additional tools. Use the expression as follows in an Integer tool parameter:

toI(GetAt(ValueList, Find(NameList, "Quantity", 0)))

## **Inputs**

## **Data Name**

The the name of the data pair.

## **Data Value**

The value for the data pair.

# **Outputs**

#### **Name List**

The string list containing the updated data pair names.

#### **Value List**

The string list containing the updated data pair values.

#### **Exit Paths**

#### **Next**

This step always takes the Next exit path.

# **MIC**

# **MIC (Messaging Interaction Center) Tools**

MIC includes a number of tools used in default MIC handlers that provide basic functionality and features in this product. You can also use these tools to develop custom handlers for your own applications.

All of the MIC tools have some common characteristics, including:

- **Name:** All MIC tools begin with the prefix "MIC". For example: "MIC Search"
- **Icon:** All MIC tools use the same icon, which currently looks like this:

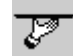

- **Exit Status:** All MIC tools (except MIC Assignment) have the same extended exit information: Exit Code (integer) Exit Text (localized string)
- **Exit Path:** Most MIC tools use the same exit path: **Success** Failure

The following MIC tools are new in release 3.0, and these tools replace the use of any MIC tools in previous releases.

- [MIC Get Menu Action Details](#page-321-0)
- [MIC Get Menu Custom Action Details](#page-321-0)
- [MIC Get Menu Data Entry Action Details](#page-322-0)
- [MIC Get Menu Details](#page-324-0)
- [MIC Get Menu Dial by Name Action Details](#page-326-0)
- [MIC Get Menu Disconnect Action Details](#page-327-0)
- [MIC Get Menu Fax Back Action Details](#page-328-0)
- [MIC Get Menu Go To Menu Action Details](#page-329-0)
- [MIC Get Menu Transfer Action Details](#page-331-0)
- [MIC Get Menu Voicemail Action Details](#page-332-0)
- [MIC Get Prompt](#page-335-0)
- [MIC Get Prompt Names](#page-336-0)
- [MIC Set Prompt](#page-366-0)
- [MIC Validate Menu](#page-369-0)

These MIC tools were updated in release 3.0:

- [MIC Get status Details](#page-339-0)
- [MIC Get status List](#page-341-0)
- [MIC Validate Passcode](#page-370-0)

This tool was removed in 3.0:

• Create Calendar Session

## **MIC Assignment**

This MIC tool allows you to assign the value of one MIC Object to another MIC Object loaded in memory. These MIC objects usually refer to MIC LDAP objects, such as Orgs, Org Groups, Users, etc. Use this tool after using other MIC object tools to load, get, set or save MIC objects (e.g., using MIC Load Object, MIC Get Attribute, MIC Set Attribute, MIC Save Object, etc.). The input object is optional to allow the output object to be flushed to a null value (assigned zero).

Note that this tool does not actually copy the object; the two variables reference the same object in memory.

#### **Inputs**

#### **Source MIC Object**

Select the name of any valid MIC object loaded in memory to assign its value to the specified Destination MIC Object. The drop down list shows the names of currently available objects from previous steps. Leave this parameter at its default value (none) to flush the specified Destination MIC Object to null.

## **Outputs**

#### **Destination MIC Object**

Select the name of any valid MIC object loaded in memory to be set to the value of the specified Source MIC Object.

Modifying either the original MIC Object, or the assigned copy manipulates the same object in memory.

#### **Exit Paths**

**Next**

This tool always exits and goes to the next step.

# **Related Topics**

[MIC Save Object](#page-357-0)

[MIC Load Object](#page-346-0)

[MIC Reload Object](#page-355-0)

[MIC Delete Object](#page-309-0)

# **MIC Create Directory Grammar**

This MIC tool creates an SRGS ABNF grammar file containing the user members of an organization or organizational group according to the criteria specified as parameters. Grammars are conditionally generated as required based on Attendant Menu settings. The grammar rule created by the tool has the following structure:

LeadingFiller Names TrailingFiller

The names are rendered depending on the various checkboxes of the parameters. Assuming all options are enabled, the following rule fragment is rendered for each user:

[Jane] Doe | Jane [Doe] | Doe Jane

Thus, callers can either say "Jane," "Doe," "Jane Doe," or "Doe Jane." Possible alternate spellings may be configurable in a future release.

Enabling the 'Last Name Optional' or 'First Name Optional' parameters will allow broader recognition (i.e. the callers don't have to say the full name). However, for large organizations this will lead to more ambiguous matches, in particular for common names such as "Smith."

Note: All selected slots are always returned, even if the caller doesn't say the corresponding component. For example, if the first name is optional and the user just says the last name of a person, the "firstname" slot will nevertheless be filled with the first name of the directory entry.

## **Inputs**

## **Language**

The ISO language code string ("en-US") of the grammar to be created (set as value of 'language' grammar header).

## **Leading Filler**

ABNF Rule fragment rendered as filler before the actual name tokens. For example:

```
[dial | call | (transfer | connect) [me] [to | with]]
```
**Note:** The filler must be in the SRGS ABNF format and is not rendered as optional. Thus, specifying "dial" as filler will mean that the user *must* say "dial" followed by the name for the grammar to match.

If undefined, no leading filler is rendered.

# **Trailing Filler**

ABNF Rule fragment rendered as filler after the actual name tokens. For example:

# [please]

**Note:** The filler must be in the SRGS ABNF format and is not rendered as optional.

If undefined, no trailing filler is rendered.

# **Custom Headers**

Custom header fields and rules to inject into the SRGS ABNF grammar. The following headers are created by the tool and cannot be injected: 'mode,' 'language,' 'root.'

# **Recognize "Last Name, First Name"**

This boolean specifies whether user may say "last name, first name" in addition to "first name, last name." If false (the default), the grammar expects "first name, last name." If true, the user may say either "first name, last name" or "last name, first name."

# **Always Generate**

This required boolean parameter defaults to "false," which means use the grammar settings configured in the Attendant menus. Set this to "true" to generate all grammars for all organizations regardless of the grammar settings in the Attendant menus.

# **Outputs**

## **File URIs**

This is the full file URI of the created grammar file(s) (list of string lsFileUris). The default location is the directory for the organization. This path may be retireved by using the MIC Get Effective Setting tool with the "OrganizationPromptPath" setting name. By default this is

"i3\ic\resources\compname\companydirectory.gram" but the "i3\ic\resources" part may be changed in Interaction Administrator in the MIC node by changing the "Name and Greetings Prompt Directory" on the "General Settings" tab.

## **Successful Organization Names**

This is the name of the organization(s) or organization group(s) that successfully generated their grammar file(s) (as a list of string lsSuccessOrgs).

This list is parallel to the File URIs list above. These two lists will always be equal in length.

## **Failed Organization Names**

On an exit of Partial Success or Failure, this list will contain the names of organizations that failed to have their grammar built. It is also possible that the tool could fail before calculating the list of organization names, so it can also be empty on failure. This list will always be empty when the tool exits via the Success path. (list of string lsFailOrgs).

## **Exit Code**

An Exit Code (iExitCode) of 0 (zero) indicates success and a non-zero code indicates an error or other condition about the results of this tool step.

# **Exit Text**

The exit text string (sExitText) corresponds to the Exit Code. When the Exit Code is 0, the Exit Text is "Success."

## **Exit Paths**

# **Success**

The tool takes the success path when all of the specified org or org group grammar files were successfully created.

## **Partial Success**

Only some of the required organization grammars could be built. Check the **Failed Organization Names** output parameter for a list of organization names that require directory grammars, but could not be generated.

## **Failure**

None of the specified org or org group grammar files were successfully created. See the **Failed Organization Names** parameter for details.

# **MIC Create LDAP Session**

This MIC tool allows the Interaction Designer [LDAP tools](#page-264-0) in the LDAP palette to bind to the MIC LDAP directory. This tool should not be needed for normal application development purposes.

See the [Introduction to LDAP Tools](#page-260-0) for more information about using other LDAP tools.

## **Inputs**

None

## **Outputs**

## **Ldap Session**

This handle SessionHdl (hSession) contains the current LDAP session handle. This is similar to the Session ID parameter in the LDAP [Session](#page-285-0) tool.

## **Exit Code**

An Exit Code (iExitCode) of 0 (zero) indicates success and a non-zero code indicates an error or other condition about the results of this tool step.

## **Exit Text**

The exit text string (sExitText) corresponds to the Exit Code. When the Exit Code is 0, the Exit Text is "Success."

## **Exit Paths**

## **Success**

If a LDAP session handle is returned.

#### **Failure**

If the LDAP session handle is not returned or it can not communicate with the LDAP server.

A common Exit Code might be: 0x80004005 with the Exit Text: "Unspecified error". This could appear for a variety of reasons, but it usually indicates a login failure.

#### **Related Topics**

[Introduction to LDAP Tools](#page-260-0)

## **MIC Create Personal Group**

This MIC tool creates an empty MIC personal group for the specified user object. A personal group is like a distribution list for an individual user.

#### **Inputs**

#### **MIC User Object**

This required input specifies the MIC User Object (coMicObject) to contain the personal group being created. For example, this may represent a user logged in via the TUI.

#### **Group Name**

This required string (sGroupName) specifies the name of the personal group.

#### **Group Number**

This required string (sGroupNumber) specifies an arbitrary number associated with the personal group being created. It identifies the personal group (e.g., as 101) so the TUI can refer to it.

#### **Group Members**

This optional list of MIC Objects can specify personal group members to include. Members of a distribution list must be MIC user objects.

#### **Outputs**

#### **MIC Group Object**

This is the MIC Object (coGroup) containing the personal group.

#### **Failed Group Members**

List of MIC Object (lcoFailedGroupMembers)

If any of the Group Members failed to be resolved and added to the group, they are output in this list. This can happen if a member object is not a user object, or is invalid.

#### **Exit Code**

An Exit Code (iExitCode) of 0 (zero) indicates success and a non-zero code indicates an error or other condition about the results of this tool step.

## **Exit Text**

The exit text string (sExitText) corresponds to the Exit Code. When the Exit Code is 0, the Exit Text is "Success".

## **Exit Paths**

## **Success**

The personal group was successfully created.

# **Failure**

Possible failure Exit Codes and Exit Text include:

Exit Code: 0x80070057

Exit Text: One or more arguments are invalid

Reason: The group name or the group number was not supplied, or the MIC Object passed was not a user object.

Exit Code: 0x80070006

Exit Text: Invalid handle

Reason: The MIC Object passed is invalid.

# **MIC Create User Rule**

This MIC tool creates blank MIC rules for the specified user. Once rules are created, use the MIC Get [User Rules](#page-342-0) an[d MIC Process Rules](#page-353-0) to process specific types of rules.

Normally users create rules in the MIC Web Access interface to tell the system to "Follow-me" or send notifications, etc. based on certain conditions. In some cases, handler authors may want to create similar rules so users can create and modify rules via the TUI.

**Note:** This tool is primarily for internal development and will be superseded by another tool in a subsequent release.

## **Inputs**

## **MIC User Object**

The required MIC User Object (coMicObject) specifies for which user to create rules.

## **Rule Name**

The required string (sRuleName) that specifies the name of the rule to create.

## **Interaction Type**

This required string (sInteractionType) specifies the type of interaction rule to create. Enter one of the following types of interactions as a literal string specify the type of rule.

- Call
- Voicemail (or Voice)
- Fax

## **Active State**

This required boolean defaults to "false", which means the newly created rule will be inactive when it is created. Set this to "true" to cause the rule to be created as an active rule.

#### **Actions**

This required string or list of string (slActions) specifies the actions the rule takes when active.

For example, " Y" equals yes to enable a field. A raw LDAP command string represents specific actions in LDAP.

#### **Conditions**

This optional string or list of string specifies any conditions that apply to this rule.

#### **Outputs**

#### **MIC Rule Object**

This tool creates a new MIC Rule Object (coRule) for a user.

#### **Exit Code**

An Exit Code (iExitCode) of 0 (zero) indicates success and a non-zero code indicates an error or other condition about the results of this tool step.

#### **Exit Text**

The exit text string (sExitText) corresponds to the Exit Code. When the Exit Code is 0, the Exit Text is "Success."

## **Exit Paths**

#### **Success**

If a new rule is created.

#### **Failure**

If no rule is created. Some possible failure codes include:

Exit Code: 0x80070057

Exit Text: One or more arguments are invalid

Reason: A valid MIC Object or object path was not properly supplied.

Exit Code: 0x80070006

Exit Text: Invalid handle

Reason: The MIC Object passed is invalid.

#### **Related Topics**

[MIC Get User Rules](#page-342-0)

#### [MIC Process Rules](#page-353-0)

## <span id="page-309-0"></span>**MIC Delete Object**

This MIC tool deletes the specified MIC Objects from LDAP. If an MIC Object is supplied, the Object Path parameter is ignored. While both input parameters are listed as optional, you must supply one or the other. Leaving both input parameters empty results in an invalid argument error.

#### **Inputs**

#### **MIC Object**

The optional MIC Object (coMicObject) to delete. After successfully deleting this object from LDAP, it remains in memory. If you attempt to save the object later, the save step will return in an error.

#### **Object Path**

This optional string specifies the LDAP path to the object.

#### **Outputs**

#### **Exit Code**

An Exit Code (iExitCode) of 0 (zero) indicates success and a non-zero code indicates an error or other condition about the results of this tool step.

## **Exit Text**

The exit text string (sExitText) corresponds to the Exit Code. When the Exit Code is 0, the Exit Text is "Success."

#### **Exit Paths**

#### **Success**

The object was successfully deleted.

#### **Failure**

Some possible failure exit codes include:

Exit Code: 0x80070057

Exit Text: One or more arguments are invalid

Reason: The rule name, the interaction type, or a rule action was not properly supplied.

The MIC Object passed was not a user object.

Exit Code: 0x80070006 Exit Text: Invalid handle Reason: The MIC Object passed is invalid.

## **MIC Escape Grammar Name**

A grammar name can be arbitrarily generated by a handler author based on an Organization name. Such arbitrary names that are valid as an Organization name may contain characters that are invalid as a grammar file name. This tool takes the arbitrary grammar name and escapes any invalid characters to generate a valid grammar name that other speech recognition (Reco) tools can use in a "Grammar Name" input field.

By default, the only valid characters in a grammar file name are: [A-Z][a-z][0-9]

# **Inputs**

## **Grammar Name**

This required string (sGrammarName) contains the arbitrarily generated grammar file name. Any illegal characters in this name will be escaped and resolved in the Escaped Grammar Name output field.

# **Outputs**

# **Escaped Grammar Name**

This string (sEscapedGrammarName) is a valid grammar file name that can be passed to the Reco Add Preloaded Grammar tool.

# **Exit Code**

An Exit Code (iExitCode) of 0 (zero) indicates success and a non-zero code indicates an error or other condition about the results of this tool step.

# **Exit Text**

The exit text string (sExitText) corresponds to the Exit Code. When the Exit Code is 0, the Exit Text is "Success".

## **Exit Paths**

## **Success**

The grammar file name was successfully modified.

# **Failure**

The grammar file name was not modified. A possible reason could be:

Exit Code: 0x80070057

Exit Text: One or more arguments are invalid

Reason: The grammar name string was empty.

## **Related Topics**

# [Reco Add Preloaded Grammar](#page-408-0)

# **MIC Format Address**

This MIC tool formats message store addresses appropriate for sending messages to various message store types.

Use this tool to pull back email addresses in a valid format the tools can use. This tool reads the i3SICEmailAddress attribute from the User Object and formats it into a usable string. MIC stores Exchange addresses in the long and cryptic EXCH:... format and it needs to be passed in SMTP format.

#### **Inputs**

#### **MIC Object**

This optional string (coMicObject) can be any MIC object name. You must enter either the MIC Object or the Input Address (below). If you enter both, only the MIC Object is used.

#### **Input Address**

This optional string or list of string can be any valid email address.

#### **Outputs**

#### **Non-VPIM Addresses**

This list of string (lsAddresses) contains any of these address types: IMS, SMTP, Microsoft Exchange, and Lotus Notes. After this tool step, use the **Email Tools** for additional email processing.

#### **Text Addresses**

This list of string (lsTextAddresses) contains message store types that support text, including: SMTP, Microsoft Exchange, and Lotus Notes. These are useful to send notifications. Interaction Message Store does not have text capability.

#### **VPIM Addresses**

This list of string (lsVpimAddresses) contains VPIM addresses only.

#### **Exit Code**

An Exit Code (iExitCode) of 0 (zero) indicates success and a non-zero code indicates an error or other condition about the results of this tool step.

#### **Exit Text**

The exit text string (sExitText) corresponds to the Exit Code. When the Exit Code is 0, the Exit Text is "Success."

#### **Exit Paths**

#### **Success**

If it successfully finds and formats the given email address.

#### **Failure**

A common error on this tool is:

Exit Code: 0x80070057

Exit Text: One or more arguments are invalid

Reason: Both the MIC Object and Input Address fields were empty.

#### **Related Topics**

#### [MIC Lookup Moniker](#page-347-0)

#### **MIC Forward Message**

This MIC tool forwards voicemails to MIC users. This tool also includes the ability to broadcast voicemails to system distribution lists. If a recording is provided, the resulting message will be a voicemail unless another message class is given.

#### **Inputs**

#### **Folder Id**

This specifies the required folder (emfFolderId) that contains the voicemail recording to forward. This ID is retrieved with a[n Incoming Mail](#page-830-0) initiator, or th[e Open Folder](#page-158-0) tool.

#### **Message Index**

This specifies the required integer (iMsgIndex) to indicate the message index. This is the zero-based index of the message within the given folder. The value for this parameter is generated by the [Incoming](#page-830-0)  [Mail](#page-830-0) initiator or the [Find Message](#page-138-0) tool.

#### **Recipients**

The required list of recipients specified as a MIC Object (lcoMicObjects).

#### **Recipients Filter**

The Recipients Filter may be used to control the target recipient list. A single filter may be represented as a string, and multiple filters may be specified as a list of strings. Filters may be either positive or negative in logic. A negating filter is represented by a ! as the first character in the filter string.

For example:

To permit only Exchange recipients: "EXCH:\*"

To permit Exchange and IMS recipients: "EXCH:\*" "FBMC:\*"

To only allow recipients in the company.com domain: "\*@company.com"

To restrict recipients in the company.com domain: "!\*@company.com"

#### **Hide Recipients (Bcc):**

This required boolean is set to "false" by default, hiding the Bcc ("blind carbon copy") line of the forwarded voicemail. Set it to "true" to include Bcc recipients.

#### **Sender**

This optional parameter indicates the name of the sender in the From: field, based on the specified string value(s). By default, no sender is indicated and the From: field is the default e-mail account used by MIC.

#### **Subject**

This optional string specifies the Subject line on the forwarded voicemail message. This value is taken from the message that is forwarded.

#### **Importance**

This optional string specifies the importance level of the message. Valid options are "High", "Normal", and "Low".

# **Sensitivity**

This optional string specifies the sensitivity level of the message. Valid options are "None", "Normal", "Personal", "Private" and "Confidential". The default is "None", which is used in the event that something other than one of the other three valid values is entered.

# **Body**

This optional string can contain the message text in the body of the forwarded voicemail. You may also enter a literal value or build a complex expression using the Expression Editor Assistant.

# **Recording Id**

This optional recording identifier indicates the original recording ID assigned by the MIC server. For example: [ID:2101764079#3175781758]

# **Normalize**

Set this Boolean to True to normalize the audio recording. When a recording is normalized, it is analyzed to determine what the maximum volume level of the audio file is. A value 5% below the maximum value is then used to set the gain value that will bring the maximum volume level up or down to a standard level. This ensures that at a given station, all recordings will play back at the same relative volume. Using a value 5% below the maximum volume to calculate the gain prevents a short burst of static or similar anomalous noise from throwing off this volume adjustment.

## **Saved Copies**

This optional string or list of string indicates the mailbox moniker(s) of where the sent items are to be placed.

## **Scheduled**

This optional datetime parameter indicates the date and time when the message should be forwarded.

## **Timeout (sec)**

This optional numeric parameter specifies the number of seconds this tool waits before timing out.

The default value is the Post Office timeout value (which defaults to 30 seconds if not changed in Interaction Administrator – see the Mail Default Timeout server parameter).

## **Recipient Suppression Threshold**

This optional integer parameter defaults to 50.

## **Outputs**

## **Recipient List**

This list of string (slRecipientObjectPaths) returns the list of mailboxes who received the message.

## **Exit Code**

An Exit Code (iExitCode) of 0 (zero) indicates success and a non-zero code indicates an error or other condition about the results of this tool step.

# **Exit Text**

The exit text string (sExitText) corresponds to the Exit Code. When the Exit Code is 0, the Exit Text is "Success."

# **Exit Paths**

# **Success**

The voicemail was successfully sent.

## **Failure**

The voicemail was not sent due to one of the following possible reasons:

Exit Code: 0x80070057

Exit Text: One or more arguments are invalid

Reason: Both the MIC Object and Input Address fields were empty.

## Exit Code: 0x80070006

Exit Text: Invalid handle

Reason: The MIC Object passed is invalid.

## **Related Topics**

[MIC Send Voicemail](#page-360-0)

## <span id="page-314-0"></span>**MIC Get Attribute**

This MIC tool retrieves MIC Object attributes and their values. For example, you may want to find out the status of a user. Specify an MIC User Object and the I3SICStatus attribute to get the values. This tool always returns an array of strings, even if only one value is requested and returned.

## **Inputs**

## **MIC Object**

The required MIC Object (coMicObject) to retrieve its attributes.

## **Attribute Name**

This required string (sAttributeName) specifies the MIC object attribute to retrieve.

Depending on the object type, various attribute name strings (sAttributeName) are available. The attribute names all begin with "i3sic" and the names are NOT case sensitive. See the MIC Objects and [Attributes](#page-351-0) topic for a list of all objects and their attributes.

In addition, if the object type is User, the following intrinsic attributes are available. Each has a value of "yes" or "no" indicating if the TUI is set to play or read the related information when an MIC user calls in for messages, or when an outside contact calls an MIC user to leave a message.

\_opt\_PlayNewEmailCount - Play the number of new email messages for the TUI user.

- \_opt\_PlayNewFaxCount Play the number of new fax messages for the TUI user.
- \_opt\_PlayNewVoiceCount Play the number of new voicemail messages for the TUI user.
- \_opt\_PlaySavedEmailCount Play the number of saved email messages for the TUI user.
- \_opt\_PlaySavedFaxCount Play the number of saved fax messages for the TUI user.
- \_opt\_PlaySavedVoiceCount Play the number of saved voicemail messages for the TUI user.
- \_opt\_ReadVerbosePrompts Read the verbose prompts for the TUI caller
- opt ReadOldMessagesFirst Read the old messages first for the TUI caller
- \_opt\_ReadPriorityMessagesFirst Read high priority messages first for the TUI caller
- \_opt\_ReadMailboxNameCaller Read the name of the person that called for the TUI user
- \_opt\_ReadMailboxNameSubscriber Read the name of the TUI user with the MIC account
- \_opt\_ReadStatusPromptCaller Read the status of the MIC user to the outside caller
- \_opt\_ReadStatusPromptSubscriber Read the status of the TUI user when he or she calls in for messages.

# **Outputs**

# **Attribute Values**

The list of string (lsAttributeValues) values for the specified object attributes.

## **Exit Code**

An Exit Code (iExitCode) of 0 (zero) indicates success and a non-zero code indicates an error or other condition about the results of this tool step.

## **Exit Text**

The exit text string (sExitText) corresponds to the Exit Code. When the Exit Code is 0, the Exit Text is "Success."

# **Exit Paths**

# **Success**

If an attribute is returned.

## **Failure**

The attribute was not retrieved due to one of the following possible reasons:

Exit Code: 0x80070057

Exit Text: One or more arguments are invalid

Reason: An attribute name was not specified.

Exit Code: 0x80070006

Exit Text: Invalid handle Reason: The MIC Object passed is invalid.

Exit Code: 0x80072076

Exit Text: The attribute specified in the operation is not present on the object.

Reason: The attribute name is invalid for the specified object.

## **Related Topics**

[MIC Set Attribute](#page-362-0) [MIC Objects and Attributes](#page-351-0) [MIC Get Effective Setting](#page-316-0)

# <span id="page-316-0"></span>**MIC Get Effective Setting**

This MIC tool retrieves user settings, or "permissions," that are inherited from the user's org or org group in LDAP, and that may require complex inheritance calculations or computational values.

## **Inputs**

## **MIC Object**

This required handle (coMicObject) specifies the MIC user or organization object to retrieve its settings.

## **Setting Name**

This required string (sSettingName) specifies which organization or user object setting to retrieve. Setting names are case sensitive and must be entered as shown.

## **Defined values for an organization object are:**

OrganizationPromptPath

## **Defined values for a user object are:**

- TimeZoneId -
- Codec this corresponds to the codec used to record voicemail messages. This matches the [Compression Format](#page-626-0) 0 - 5, depending on the codec.
- OrganizationPromptPath this is the full path to the prompts directory. (e.g., i3/ic/resources/coname)
- NamePromptFileName this is the full path to the user's name prompt, including the file name. (e.g., i3/ic/resources/coname/name\_kevinkuhns.wav)
- NamePromptFilePath this is the full path to where the user's name and greeting prompt files are stored
- PersonalGreetingFileName this is the full path including the file name to the user's personal greeting file (e.g., i3/ic/resources/coname/personagreeting\_113.wav)
- PersonalGreetingFilePath this is the full path to the directory where personal greeting files are stored.
- MaxGreetingLength this is the maximum number of seconds that the user's greeting can be.
- MaxVoicemailLength this is the maximum length of a voice message someone can leave for a user (e.g. 120 seconds)
- VoicemailWarningLength this is the number of seconds before the end of a voicemail message (MaxVoicemailLength) when the caller will hear a warning about how much time they have left to finish the voicemail message.
- DefaultVoicemailFolder this is the mailbox folder where voicemail files are retrieved by default. (e.g., Inbox)
- OperatorPhoneNumber This is the extension or phone number called when a caller presses 0
- class\_Local "Local"
- class\_LongDistance "Long Distance"
- class\_TollFree "Toll Free"
- class\_International "International"
- class\_All The list of all other classes with commas in between.
- svc\_Calendar "CAL"
- svc\_DistList "DISTLIST"
- svc\_Email "EMAIL"
- svc\_Fax "FAX"
- svc\_FollowMe "FOLLOW"
- svc\_OutDial "PC"
- svc\_Rule "RULE"
- svc\_Voicemail "VM"
- svc\_WebVoicemail "WEBVM"
- **svc** FutureDelivery "FUTURE"
- svc\_MobileOffice "MOBILEOFFICE"
- svc\_All The list of all available services separated by commas.

## **Outputs**

## **Setting Value**

This string (sSettingValue) contains the value of the specified Setting Name.

## **Exit Code**

An Exit Code (iExitCode) of 0 (zero) indicates success and a non-zero code indicates an error or other condition about the results of this tool step.

# **Exit Text**

The exit text string (sExitText) corresponds to the Exit Code. When the Exit Code is 0, the Exit Text is "Success".

#### **Exit Paths**

#### **Success**

If a valid setting name is returned.

## **Failure**

The setting was not retrieved due to one of the following possible reasons:

Exit Code: 0x80070057

Exit Text: One or more arguments are invalid

Reason: An attribute name was not specified.

The attribute name is invalid for the specified object.

The MIC Object passed was not a user or organization object.

Exit Code: 0x80070006

Exit Text: Invalid handle

Reason: The MIC Object passed is invalid.

#### **Related Topics**

#### [MIC Get Attribute](#page-314-0)

## **MIC Get File**

This MIC tool reads binary data from an MIC Object attribute in LDAP. It is intended to optionally retrieve name and greeting prompts in LDAP in a future release.

#### **Inputs**

## **MIC Object**

The required MIC Object (coMicObject) to get its attributes.

#### **Attribute Name**

This required string (sAttributeName) specifies the Communité attribute to get. The list of supported attributes includes:

- i3sicNamePrompt holds the name of the .wav file for an MIC user's name recording
- **i3sicGreeting1**
- **i3sicGreeting2**
- **·** i3sicGreeting3
- **i3sicGreeting4**

## **File Path**

The required string (sFilePath) value to specify the path and file name for one of the prompt files in the selected attribute. For example, a user's name prompt might be in: D:\i3\ic\resources\companyname\orggroupname\NamePrompt\_billsmith.wav.

# **Outputs**

# **Exit Code**

An Exit Code (iExitCode) of 0 (zero) indicates success and a non-zero code indicates an error or other condition about the results of this tool step.

# **Exit Text**

The exit text string (sExitText) corresponds to the Exit Code. When the Exit Code is 0, the Exit Text is "Success."

# **Exit Paths**

## **Success**

If an attribute is returned.

## **Failure**

If no object is found. Some common error codes for this include:

Exit Code: 0x80070057

Exit Text: One or more arguments are invalid

Reason: Either the attribute name or the file path is empty.

Exit Code: 0x80070006

Exit Text: Invalid handle

Reason: The MIC Object passed is invalid.

## **Related Topics**

[MIC Set File](#page-364-0)

**MIC Get Menu Action Info**

This MIC tool retrieves the action type and action ID attributes for the specified TUI menu action.

# **Inputs**

# **MIC Object**

The required MIC Object (moMicObject) for which you want to get attributes.

# **Digit**

The digit associated with the menu action to get information for. (Either the Digit or Action ID must be specified.)

# **Action ID**

The menu action to get information for. (Either the Digit or Action ID must be specified.)

# **Outputs**

# **Action Type**

The action type string (sType) for the retrieved menu action:

- Disconnect
- Transfer
- GoToMenu
- Voicemail
- DialByName
- DataEntry
- Custom
- FaxBack
- RecVoicemail

## **Action ID**

The ID string (sActionID) for the retrieved menu action.

## **Exit Code**

An Exit Code (iExitCode) of 0 (zero) indicates success and a non-zero code indicates an error or other condition about the results of this tool step.

## **Exit Text**

The exit text string (sExitText) corresponds to the Exit Code. When the Exit Code is 0, the Exit Text is "Success."

## **Exit Paths**

# **Success**

If an attribute is returned.

#### **Digit Undefined**

This path indicates that the requested digit does not have a defined action.

#### **Failure**

If no object is found. Some common error codes for this include: Exit Code: 0x80070057 Exit Text: One or more arguments are invalid Reason: Either the attribute name or the file path is empty.

Exit Code: 0x80070006 Exit Text: Invalid handle Reason: The MIC Object passed is invalid.

## <span id="page-321-0"></span>**MIC Get Menu Custom Action Details**

This MIC tool retrieves the attributes associated with a custom TUI menu action.

#### **Inputs**

#### **MIC Object**

The required MIC Object (moMicObject) for which you want to get attributes.

#### **Locale**

An optional language code. If left blank, the locale defaults to the locale for the local system in Interaction Administrator.

#### **Action ID**

The required ID for the menu action to get attributes for.

## **Outputs**

#### **Speech Confirm Prompts**

The speech recognition prompts (.wav files) to play (list of string IsSpeechConfirmPrompts).

#### **Speech Confirm TTS**

The confirmation prompts to play if the Speech Confirm Prompts are not available or are empty ( list of string IsSpeechConfirmTTS)

# **Log**

Indicates if the action should be logged (boolean bLog).

# **Jump DN**

Indicates where to go in the next menu following the action (string sJumpDN).

# **Jump Digit**

The digit associated with the Jump DN (string sJumpDigit).

# **Force Play**

Indicates if prompts should be flushed before calling the subroutine (boolean bForcePlay).

# **Subroutine Name**

The Interaction Designer subroutine that the action calls (string sSubName).

# **Action Prompts**

Prompts to play before calling the subroutine (list of string IsActionPrompts).

# **Action TTS**

Prompts to play if the Action Prompts are not available or are empty (list of string IsActionTTS).

## **Exit Code**

An Exit Code (iExitCode) of 0 (zero) indicates success and a non-zero code indicates an error or other condition about the results of this tool step.

## **Exit Text**

The exit text string (sExitText) corresponds to the Exit Code. When the Exit Code is 0, the Exit Text is "Success."

## **Exit Paths**

## **Success**

If an attribute is returned.

# **Failure**

If no object is found.

# <span id="page-322-0"></span>**MIC Get Menu Data Entry Action Details**

This MIC tool retrieves the attributes associated with a TUI data entry menu action.

#### **Inputs**

#### **MIC Object**

The required MIC Object (moMicObject) for which you want to get attributes.

#### **Locale**

An optional language code. If left blank, the locale defaults to the locale for the local system in Interaction Administrator.

## **Action ID**

The required ID string for the menu action to get attributes for.

# **Outputs Speech Confirm Prompts** list of string (IsSpeechConfirmPrompts) **Speech Confirm TTS** list of string (IsSpeechConfirmTTS) **Log** boolean (bLog) **Jump DN** string (sJumpDN) **Jump Digit** string (sJumpDigit) **Number of Digits** integer (iNumDigits) **Term Digit** string (sTermDigit) **Read Back** boolean (bReadBack) **Call Attribute** string (sCallAttrib) **Speech Recognition** boolean (bSpeechEnabled) **Speech Recognition Prompts** list of string (IsSpeechPrompts) **Action Prompts**
# list of string (IsActionPrompts)

# **Action TTS**

list of string (IsActionTTS)

### **Exit Code**

An Exit Code (iExitCode) of 0 (zero) indicates success and a non-zero code indicates an error or other condition about the results of this tool step.

### **Exit Text**

The exit text string (sExitText) corresponds to the Exit Code. When the Exit Code is 0, the Exit Text is "Success."

### **Exit Paths**

### **Success**

If an attribute is returned.

### **Failure**

If no object is found.

# **MIC Get Menu Details**

This MIC tool retrieves the attribute details for the specified TUI menu.

#### **Inputs**

# **MIC Object**

The required MIC Object (moMicObject) for which you want to get details.

#### **Locale**

An optional language code. If left blank, the locale defaults to the locale for the local system in Interaction Administrator.

# **Outputs**

#### **Enable Logging**

Indicates if logging is enabled for the menu (boolean bMenuLogging).

#### **Listen for Fax**

Indicates if faxing is enabled for the menu (boolean bListenForFax).

## **Fax SMTP Address**

If faxing is enabled, indicates where to send fax messages (string sFaxSMTPAddress).

### **Extension Dialing**

Indicates if extension dialing is allows (boolean bExtensionDialing).

### **Invalid Extension Prompts**

Indicates which prompts to play if an invalid extension is entered (list of string IsInvalidExtPrompts).

### **Invalid Extension TTS**

Indicates which prompts to play if the Invalid Extension Prompts is empty or not available (list of string (IsInvalidExtTTS).

### **Speech Recognition**

Indicates if speech recogniction is enabled (boolean bSpeechRec).

# **Speech Recognition Prompts**

list of string (IsSpeechRecPrompts)

# **Speech Recognition TTS**

list of string (IsSpeechRecTTS)

### **Speech Recognition Announce**

boolean (bSpeechRecAnnounce)

### **Greeting Prompts**

list of string (IsGreetingPrompts)

# **Greeting TTS**

list of string (IsGreetingPrompts)

#### **Repeat Count**

integer (iRepeatCount)

# **Timeout**

integer (iTimeout)

# **Valid Keys**

list of string (IsValidKeys)

# **Default ID**

string (sDefaultID)

# **Exit Code**

An Exit Code (iExitCode) of 0 (zero) indicates success and a non-zero code indicates an error or other condition about the results of this tool step.

### **Exit Text**

The exit text string (sExitText) corresponds to the Exit Code. When the Exit Code is 0, the Exit Text is "Success."

## **Exit Paths**

### **Success**

If an attribute is returned.

# **Failure**

If no object is found.

# **MIC Get Menu Dial by Name Action Details**

This MIC tool retrieves the details for the specified menu action.

# **Inputs**

# **MIC Object**

The required MIC Object (moMicObject) for which you want to get details.

# **Locale**

An optional language code. If left blank, the locale defaults to the locale for the local system in Interaction Administrator.

# **Action ID**

The required ID for the menu action to get details for.

# **Outputs**

# **Speech Confirm Prompts**

list of string (IsSpeechConfirmPrompts)

# **Speech Confirm TTS**

list of string (IsSpeechConfirmTTS)

**Log**

boolean (bLog)

# **Jump DN**

string (sJumpDN)

**Jump Digit**

string (sJumpDigit)

**Number of Digits**

integer (iNumDigits)

### **Announce**

boolean (bAnnounce)

### **Speech Recognition**

boolean (bSpeechEnabled)

### **Maximum Results**

integer (iMaxResults)

# **Exit Code**

An Exit Code (iExitCode) of 0 (zero) indicates success and a non-zero code indicates an error or other condition about the results of this tool step.

# **Exit Text**

The exit text string (sExitText) corresponds to the Exit Code. When the Exit Code is 0, the Exit Text is "Success."

### **Exit Paths**

### **Success**

If an attribute is returned.

# **Failure**

If no object is found.

# **MIC Get Menu Disconnect Action Details**

This MIC tool retrieves the details for the specified menu action.

# **Inputs**

# **MIC Object**

The required MIC Object (moMicObject) for which you want to get details.

# **Locale**

An optional language code. If left blank, the locale defaults to the locale for the local system in Interaction Administrator.

# **Action ID**

The required ID for the menu action to get details for.

# **Outputs**

# **Speech Confirm Prompts**

list of string (IsSpeechConfirmPrompts)

# **Speech Confirm TTS**

list of string (IsSpeechConfirmTTS)

**Log**

boolean (bLog)

**Action Prompts**

list of string (IsActionPrompts)

# **Action TTS**

list of string (IsActionTTS)

# **Exit Code**

An Exit Code (iExitCode) of 0 (zero) indicates success and a non-zero code indicates an error or other condition about the results of this tool step.

# **Exit Text**

The exit text string (sExitText) corresponds to the Exit Code. When the Exit Code is 0, the Exit Text is "Success."

# **Exit Paths**

# **Success**

If an attribute is returned.

# **Failure**

If no object is found.

# **MIC Get Menu Fax Back Action Details**

This MIC tool retrieves the details for the specified menu action.

# **Inputs**

# **MIC Object**

The required MIC Object (moMicObject) for which you want to get details.

# **Locale**

An optional language code. If left blank, the locale defaults to the locale for the local system in Interaction Administrator.

# **Action ID**

The required ID for the menu action to get details for.

#### **Outputs**

# **Speech Confirm Prompts**

list of string (IsSpeechConfirmPrompts)

### **Speech Confirm TTS**

list of string (IsSpeechConfirmTTS)

# **Log**

boolean (bLog)

### **Jump DN**

string (sJumpDN)

# **Jump Digit**

string (sJumpDigit)

### **Document Path**

string (sDocPath)

### **Call Attribute**

string (sCallAttrib)

# **Exit Code**

An Exit Code (iExitCode) of 0 (zero) indicates success and a non-zero code indicates an error or other condition about the results of this tool step.

### **Exit Text**

The exit text string (sExitText) corresponds to the Exit Code. When the Exit Code is 0, the Exit Text is "Success."

### **Exit Paths**

# **Success**

If an attribute is returned.

# **Failure**

If no object is found.

# **MIC Get Menu Go To Menu Action Details**

This MIC tool retrieves the details for the specified menu action.

### **Inputs**

### **MIC Object**

The required MIC Object (moMicObject) for which you want to get details.

### **Locale**

An optional language code. If left blank, the locale defaults to the locale for the local system in Interaction Administrator.

### **Action ID**

The required ID for the menu action to get details for.

### **Outputs**

# **Speech Confirm Prompts**

list of string (IsSpeechConfirmPrompts)

### **Speech Confirm TTS**

list of string (IsSpeechConfirmTTS)

### **Log**

boolean (bLog)

**Jump DN**

string (sJumpDN)

**Jump Digit**

string (sJumpDigit)

**Force Play**

boolean (bForcePlay)

# **Action Prompts**

list of string (IsActionPrompts)

### **Action TTS**

list of string (IsActionTTS)

#### **Exit Code**

An Exit Code (iExitCode) of 0 (zero) indicates success and a non-zero code indicates an error or other condition about the results of this tool step.

# **Exit Text**

The exit text string (sExitText) corresponds to the Exit Code. When the Exit Code is 0, the Exit Text is "Success."

### **Exit Paths**

### **Success**

If an attribute is returned.

# **Failure**

If no object is found.

# **MIC Get Menu Transfer Action Details**

This MIC tool retrieves the details for the specified menu action.

# **Inputs**

# **MIC Object**

The required MIC Object (moMicObject) for which you want to get details.

# **Locale**

An optional language code. If left blank, the locale defaults to the locale for the local system in Interaction Administrator.

# **Action ID**

The required ID for the menu action to get details for.

# **Outputs**

# **Speech Confirm Prompts**

list of string (IsSpeechConfirmPrompts)

# **Speech Confirm TTS**

list of string (IsSpeechConfirmTTS)

# **Log**

boolean (bLog)

# **Jump DN**

string (sJumpDN)

# **Jump Digit**

string (sJumpDigit)

# **Number**

string (sNumber)

### **Direct To VM**

boolean (bDirectToVM)

### **Speech Enabled**

boolean (bSpeechEnabled)

### **Action Prompts**

list of string (IsActionPrompts)

### **Action TTS**

list of string (IsActionPrompts)

# **Exit Code**

An Exit Code (iExitCode) of 0 (zero) indicates success and a non-zero code indicates an error or other condition about the results of this tool step.

# **Exit Text**

The exit text string (sExitText) corresponds to the Exit Code. When the Exit Code is 0, the Exit Text is "Success."

## **Exit Paths**

### **Success**

If an attribute is returned.

#### **Failure**

If no object is found.

# **MIC Get Menu Voicemail Action Details**

This MIC tool retrieves the details for the specified menu action.

#### **Inputs**

#### **MIC Object**

The required MIC Object (moMicObject) for which you want to get details.

#### **Locale**

An optional language code. If left blank, the locale defaults to the locale for the local system in Interaction Administrator.

# **Action ID**

The required ID for the menu action to get details for.

# **Outputs**

# **Speech Confirm Prompts**

list of string (IsSpeechConfirmPrompts)

# **Speech Confirm TTS**

list of string (IsSpeechConfirmTTS)

# **Log**

boolean (bLog)

# **Active**

boolean (bActive)

# **Action Prompts**

list of string (IsActionTTS)

# **Exit Code**

An Exit Code (iExitCode) of 0 (zero) indicates success and a non-zero code indicates an error or other condition about the results of this tool step.

# **Exit Text**

The exit text string (sExitText) corresponds to the Exit Code. When the Exit Code is 0, the Exit Text is "Success."

# **Exit Paths**

# **Success**

If an attribute is returned.

# **Failure**

If no object is found.

# <span id="page-333-0"></span>**MIC Get Organization**

This MIC tool retrieves the organization object containing a particular user, attendant menu object or a sub-organization.

# **Inputs**

**MIC Object**

The MIC object (coMicObject) is an Organization, a User, or Menu object. If an organization object is passed in, it is simply passed back out.

# **Outputs**

# **MIC Organization Object**

The name of the Organization MIC Object (coMicOrgObject)

# **Exit Code**

An Exit Code (iExitCode) of 0 (zero) indicates success and a non-zero code indicates an error or other condition about the results of this tool step.

# **Exit Text**

The exit text string (sExitText) corresponds to the Exit Code. When the Exit Code is 0, the Exit Text is "Success".

# **Exit Paths**

# **Success**

If an Organization name is returned.

# **Failure**

If the specified MIC object is not found. Some possible error codes that could be returned include:

Exit Code: 0x80070057

Exit Text: One or more arguments are invalid

Reason: The MIC Object passed was not a user, organization, nor menu object.

# Exit Code: 0x80070006

Exit Text: Invalid handle

Reason: The MIC Object passed is invalid.

# **Related Topics**

[MIC Get Organizational Group](#page-334-0)

# <span id="page-334-0"></span>**MIC Get Organizational Group**

This MIC tool retrieves the organizational group name containing a particular user or a suborganizational group object (null op).

# **Inputs**

# **MIC Object**

The MIC object (coMicObject) is an Organizational group or a User. If an organizational group object is passed in, it is simply passed back out.

# **Outputs**

### **MIC Organization Object**

The name of the Organizational group MIC Object (coMicOrgObject)

### **Exit Code**

An Exit Code (iExitCode) of 0 (zero) indicates success and a non-zero code indicates an error or other condition about the results of this tool step.

### **Exit Text**

The exit text string (sExitText) corresponds to the Exit Code. When the Exit Code is 0, the Exit Text is "Success".

### **Exit Paths**

### **Success**

If an Organizational group name is returned.

### **Failure**

If the specified MIC object is not found. Some possible error codes include:

Exit Code: 0x80070057

Exit Text: One or more arguments are invalid

Reason: The MIC Object passed was not a user, nor organizational group object.

#### Exit Code: 0x80070006

Exit Text: Invalid handle

Reason: The MIC Object passed is invalid.

#### **Related Topics**

#### [MIC Get Organization](#page-333-0)

# **MIC Get Prompt**

This MIC tool gets the prompt for an MIC object from LDAP, and then returns the full path to the file in the prompt cache.

#### **Inputs**

#### **MIC Object**

The required MIC Object (moMicObject) for which to get prompts. to get its attributes. Supported object types are Attendant, Contact, Distribution List, Menu, Organization, and User.

#### **Prompt Name**

The name (string) of the prompt to get.

# **Outputs**

# **Prompt**

Full path (string) to the prompt that was requested. If the object is valid, but does not contain the named prompt, this value will be an empty string.

# **Exit Code**

An Exit Code (iExitCode) of 0 (zero) indicates success and a non-zero code indicates an error or other condition about the results of this tool step.

# **Exit Text**

The exit text string (sExitText) corresponds to the Exit Code. When the Exit Code is 0, the Exit Text is "Success."

# **Exit Paths**

**Success**

If a prompt is returned.

**Failure**

If no object is found.

# **MIC Get Prompt Extended**

This MIC tool gets the prompt for an MIC object from LDAP, and then returns the full path to the file in the prompt cache. It also retrieves the TTS string.

# **Inputs**

# **MIC Object**

The required MIC Object (moMicObject) for which to get prompts. to get its attributes. Supported object types are Attendant, Contact, Distribution List, Menu, Organization, and User.

# **Prompt Name**

The name (string) of the prompt to retrieve.

# **Locale ID**

The name (string) of the requested locale. If the requested locale does not exist, then the non-locale specific prompt is retrieved.

# **Outputs**

**Prompt**

Full path (string) to the prompt that was requested. If the object is valid, but does not contain the named prompt, this value will be an empty string.

# **Text to Speech**

The Text to Speech string associated with the prompt.

### **Exit Code**

An Exit Code (iExitCode) of 0 (zero) indicates success and a non-zero code indicates an error or other condition about the results of this tool step.

### **Exit Text**

The exit text string (sExitText) corresponds to the Exit Code. When the Exit Code is 0, the Exit Text is "Success."

# **Exit Paths**

### **Success**

If a prompt is returned.

### **Failure**

If no object is found.

#### **MIC Get Prompt Names**

This MIC tool gets all of the greeting prompts that are used for the specified attendant menu, and also indicates whether or not the prompt is active.

#### **Inputs**

# **MIC Object**

The required MIC Object (moMicObject) for which to get prompt names. Supported object type is Menu.

# **Outputs**

#### **Prompt Name List**

List of greeting prompts (list of strings) for the specified menu.

# **Prompt Active List**

This is the list of booleans, indicating whether or not the prompt is active.

#### **Exit Code**

An Exit Code (iExitCode) of 0 (zero) indicates success and a non-zero code indicates an error or other condition about the results of this tool step.

### **Exit Text**

The exit text string (sExitText) corresponds to the Exit Code. When the Exit Code is 0, the Exit Text is "Success."

### **Exit Paths**

### **Success**

If prompt names are returned.

### **Failure**

If no object is found.

# <span id="page-338-0"></span>**MIC Get Shared Phone List**

This MIC tool returns parallel lists of digits and MIC User Objects when multiple users share a phone. It is most likely that this tool will only be used as the direct linkage from the [MIC Resolve Phone](#page-356-0) "Shared Phone" exit path. For example, when three people share a phone and phone number (e.g., in a dormitory), callers may hear a message such as "For John, press 1; for Tim, press 2; for Alex, press 3." This tool examines a Shared Phone Object and returns that parallel list of digits and users associated with that object.

# **Inputs**

# **MIC Object**

The required MIC Shared Phone Object (coMicObject) to retrieve a shared phone list. This object is returned by the [MIC Resolve Phone](#page-356-0) tool.

# **Outputs**

# **Digit List**

The list of string (lsDigitList) Shared Phone digits to announce for the user (ascending order).

# **User List**

The list of MIC user objects (lcoUserList) corresponding to the digit list above (these are parallel lists).

#### **Exit Code**

An Exit Code (iExitCode) of 0 (zero) indicates success and a non-zero code indicates an error or other condition about the results of this tool step.

#### **Exit Text**

The exit text string (sExitText) corresponds to the Exit Code. When the Exit Code is 0, the Exit Text is "Success."

# **Exit Paths**

### **Success**

If a list is returned.

### **Failure**

If no object is found. Some common error codes associated with this include:

Exit Code: 0x80070057

Exit Text: One or more arguments are invalid

Reason: The MIC Object passed was not a phone object.

Exit Code: 0x80070006

Exit Text: Invalid handle

Reason: The MIC Object passed is invalid.

#### **Related Topics**

[MIC Resolve Phone](#page-356-0)

# <span id="page-339-0"></span>**MIC Get Status Details**

This MIC tool is used to get the status details from an organization status ID. These details include: localized display name, has date, has time, is DND, and the .wav file paths.

In this tool, "User" refers to the MIC user or subscriber who hears one status prompt when calling in via the TUI whereas "Caller" refers to an external caller who may hear a different status prompt when they call that MIC user.

#### **Inputs**

#### **MIC Object**

The required MIC (User or Organization) Object (coMicObject) to retrieve a status list. The list of configured statuses is configured on each MIC organization. This object must be an organization or a user to allow the tool to resolve the appropriate organization.

#### **Status Id**

This required string (sStatusId) is one of the configured status identifiers found in the MIC Web Administrator interface.

#### **Locale Id**

This string names the requested locale. In the named locale does not exist, then the non-locale specific status details are retrieved.

## **Outputs**

### **Display Name**

The localized display name string (sDisplayName) for the status.

### **Has Date**

If the status has date information, this boolean (bHasDate) is true. If not, it is false.

### **Has Time**

If the status has time information, this boolean (bHasTime) is true. If not, it is false.

# **Is DND**

If the status is a Do Not Disturb status, this boolean (bIsDnd) is true. If not, it is false.

### **Is OO Status**

If the status is Out of Office, this boolean (bIsOoStatus) is true. If not, it is false.

### **User Select Prompt**

The fully qualified file path string (sUserSelectPromptPath) to the .wav file for the prompt to be played when a user (i.e., an MIC subscriber) selects a status (i.e. "Gone Home").

### **Caller Announce Prompt**

The fully qualified file path string (sCallerAnnouncePromptPath) to the .wav file for the prompt to be played when a caller hears a user's status (i.e. "at Home").

#### **Exit Code**

An Exit Code (iExitCode) of 0 (zero) indicates success and a non-zero code indicates an error or other condition about the results of this tool step.

#### **Exit Text**

The exit text string (sExitText) corresponds to the Exit Code. When the Exit Code is 0, the Exit Text is "Success."

# **Exit Paths**

# **Success**

If a list is returned.

# **Failure**

If no object is found. Some possible error codes for this failure include:

Exit Code: 0x80070057

Exit Text: One or more arguments are invalid

Reason: The status id string was empty. The MIC Object passed was not a user, nor organization object.

Exit Code: 0x80070490

Exit Text: Element not found. Reason: The status id specified was not found.

Exit Code: 0x80070006 Exit Text: Invalid handle Reason: The MIC Object passed is invalid. **Related Topics** [MIC Get Status List](#page-341-0)

# <span id="page-341-0"></span>**MIC Get Status List**

This MIC tool is used to get the list of configured status IDs for an organization. Note that a status ID is the one or two letter abbreviation and not a status message (i.e., the actual status text). To retrieve extended information for a status ID, use th[e MIC Get Status Details](#page-339-0) tool.

# **Inputs**

# **MIC Object**

The required MIC User or Organization Object (coMicObject) to retrieve its status list. The list of available statuses are configured on each MIC organization. This object must be an organization or a user to allow the tool to resolve the appropriate organization.

# **Locale Id**

This string names the requested locale. In the named locale does not exist, then the non-locale specific status IDs are retrieved.

# **Outputs**

# **Status ID List**

The list of string (lsStatusIds) status IDs defined for the organization ordered alphabetically in ascending order. The default Status IDs are defined in the MIC Web Administrator interface. The list of statuses dynamically offered in the TUI is based on the order of status IDs returned. If you add or remove any status IDs it will change the list of status offerings in the TUI, and the order will not match the documented list any longer. You can add new status IDs and insert them alphabetically, in the order you want them presented in the TUI.

# **The default status ID list includes:**

"A" for "Available" "AD" for "Away from Desk" "AL" for "At Lunch" "DD" for "Do Not Disturb" "GH" for "Gone Home"

"IM" for "In a Meeting" "OO" for "Out of the Office" "OT" for "Out of Town" "OV" for "On Vacation"

"WH" for "Working at Home"

# **Exit Code**

An Exit Code (iExitCode) of 0 (zero) indicates success and a non-zero code indicates an error or other condition about the results of this tool step.

# **Exit Text**

The exit text string (sExitText) corresponds to the Exit Code. When the Exit Code is 0, the Exit Text is "Success."

# **Exit Paths**

# **Success**

If a list is returned.

# **Failure**

If no object is found. Some common error codes for this include:

Exit Code: 0x80070057

Exit Text: One or more arguments are invalid

Reason: The MIC Object passed was not a user, nor an organization object.

# Exit Code: 0x80070006

Exit Text: Invalid handle

Reason: The MIC Object passed is invalid.

# **Related Topics**

[MIC Get Status Details](#page-339-0)

# <span id="page-342-0"></span>**MIC Get User Rules**

This MIC tool retrieves rules associated with the specified user object. Once these rules are retrieved, use the [MIC Process Rules](#page-353-0) tool to process specific types of rules. You can use this rule to determine if a user has a particular type of rule (e.g., a Follow-me call rule or a Voicemail notification rule).

#### **Inputs**

# **MIC User Object**

The required MIC User Object (moMicObject) specifies for which user to retrieve rules.

# **Interaction Type**

This optional literal string specifies the type of interaction rules to process. Enter one of the following types of interactions as a literal string if you want to retrieve a specific type of rule. If not specified or if you leave it as an empty string, all interaction rules are returned.

- Call
- **•** Voicemail (or Voice)
- $Fax$

# **Action Type**

This optional literal string specifies the sub-type of rules to return. Enter one of the following rule action types to specify a particular type of rule to return.

If **no** Interaction Type is specified, enter one of the following values:

- **Forward**
- Notify
- **-** Drop

If **Call** Interaction Type is specified, enter one of the following values:

- FollowMe
- Greeting
- **•** DoNotDisturb

# **Include Active Rules**

This optional boolean defaults to "true" and indicates that all rules marked "Active" will be retrieved. You might use this to search for active "Followme" rules so you can mark them as inactive.

# **Include Inactive Rules**

This optional boolean defaults to "false" and indicates that all inactive rules will not be retrieved. You might use this to search for inactive "Followme" rules so you can mark them as active.

# **Outputs**

# **Matching Rules**

This list of MIC Object (lmoRules) contains the rule or list of rules that match the specified Input criteria. With this object, you can then get attributes, set attributes, and save them.

To turn off followme in the tui or turn off notifications.

# **Exit Code**

An Exit Code (iExitCode) of 0 (zero) indicates success and a non-zero code indicates an error or other condition about the results of this tool step.

# **Exit Text**

The exit text string (sExitText) corresponds to the Exit Code. When the Exit Code is 0, the Exit Text is "Success."

# **Exit Paths**

# **Success**

If a rule or list of rules is returned.

# **Failure**

If no matching rules are found. Some common error codes for this include:

Exit Code: 0x80070057

Exit Text: One or more arguments are invalid

Reason: The MIC Object passed was not a user object.

Exit Code: 0x80070006

Exit Text: Invalid handle

Reason: The MIC Object passed is invalid.

### **Related Topics**

### [MIC Create User Rule](#page-307-0)

# **MIC Is IMS Address Local**

This MIC tool determines if an Interaction Message Store (formerly known as "FBMC") address is located on the local site (on this MIC server).

# **Inputs**

# **IMS Address**

This required string specifies the name of the Interaction Message Store mail address to check. (e.g., FBMC:John.Username@sitename) The default handlers compares the "sitename" part of the address with the LocalSite name attribute and indicate to the TUI user that the specified mailbox address is not local (available).

# **Outputs**

# **Is Local**

This boolean (bIsLocal) is true if the specified IMS address is configured on this MIC server and false if it is not located on this MIC server.

# **Local Site**

This string (sLocalSite) contains the local site name. The TUI can read this name back to the TUI user. It is set whether the address is local or not.

# **Exit Code**

An Exit Code (iExitCode) of 0 (zero) indicates success and a non-zero code indicates an error or other condition about the results of this tool step.

# **Exit Text**

The exit text string (sExitText) corresponds to the Exit Code. When the Exit Code is 0, the Exit Text is "Success."

# **Exit Paths**

# **Success**

If it is able to determine if the address is local or not.

# **Failure**

If the specified IMS Address is not found or invalid. Some common error conditions include:

Exit Code: 0x80070057

Exit Text: One or more arguments are invalid

Reason: The address field was empty or did not contain site information.

# <span id="page-345-0"></span>**MIC is Object Valid**

This MIC tool determines if an MIC Object is valid. If you are unsure if an object is valid, use this tool. In some cases, a reply to a message may or may not be going to a valid user object. An invalid object would be one that does not exist, or that has been deallocated.

Most typically this is used to test an input object passed in to a subroutine. If it is a null object, then it is invalid.

# **Inputs**

# **MIC Object**

This required string (moMicObject) can be any MIC object name.

# **Outputs**

# **Is Valid**

This boolean (bIsValid) is set to true if the specified object is valid and it is set to false if it is invalid.

# **Exit Code**

An Exit Code (iExitCode) of 0 (zero) indicates success and a non-zero code indicates an error or other condition about the results of this tool step.

# **Exit Text**

The exit text string (sExitText) corresponds to the Exit Code. When the Exit Code is 0, the Exit Text is "Success".

### **Exit Paths**

#### **Success**

If it validates a legitimate object.

# **Failure**

If the MIC object is out of scope or an invalid name.

# **Related Topics**

[MIC Load Object](#page-346-0)

[MIC Object From String](#page-349-0)

**[MIC Object to String](#page-350-0)** 

# <span id="page-346-0"></span>**MIC Load Object**

This MIC tool loads an MIC object into memory by specifying its distinguished name (i.e., the object's path in the directory).

# **Inputs**

### **Object Path**

For this required parameter you must enter a string (sObjectPath) with the complete distinguished name of the (LDAP) MIC object to load. For example O=Acme,CN=Organizations,O=Communite,DC=cte,DC=inin,DC=com:

# **Outputs**

# **MIC Object**

The MIC Object variable (moMicObject) that holds the loaded object.

# **Exit Code**

An Exit Code (iExitCode) of 0 (zero) indicates success and a non-zero code indicates an error or other condition about the results of this tool step.

# **Exit Text**

The exit text string (sExitText) corresponds to the Exit Code. When the Exit Code is 0, the Exit Text is "Success."

# **Exit Paths**

### **Success**

The object was successfully loaded.

#### **Failure**

The object failed to load. Some common error codes for this include:

Exit Code: 0x80070057

Exit Text: One or more arguments are invalid

Reason: The object path field was empty.

Exit Code: 0x80072030 Exit Text: There is no such object on the server. Reason: An invalid distinguished name was passed. **Related Topics** [MIC is Object Valid](#page-345-0) [MIC Object From String](#page-349-0) [MIC Object to String](#page-350-0) [MIC Save Object](#page-357-0) [MIC Set Attribute](#page-362-0)

# **MIC Lookup Moniker**

This tool searches the address book for the moniker (name) corresponding to the input address. The input can be one of several optional keys. Pass in either a user object with one or more of the appropriate attributes, or one or more input (email) addresses, or some part of an IMAP address and this tool returns an ordered list of corresponding monikers. The moniker is the address MIC uses to open the message store. This tool is similar to the [MIC Format Address](#page-310-0) tool.

#### **Inputs**

#### **MIC Object**

An (optional) MIC Object. One of the following attributes must be set on the user object to create an IMAP moniker:

- \_ImapHost
- \_ImapUserName
- \_ImapAuthorization (PROXYAUTH if empty)
- \_ImapEncryptionKey (cleartext if empty)

#### **Input Addresses**

(optional) – string or list of string. For example, "SMTP:Bill.Smith@company.com"

# **Per-Address Timeout (sec)**

This optional (numeric) parameter specifies the number of seconds the tool waits before timing out on an address lookup.

**Note:** Exchange and Notes are the only two address types that are actually searched via an address book lookup, so this parameter only applies to these types. The default value is the Post Office timeout value (which defaults to 30 seconds if not changed in Interaction Administrator – see the Mail Default Timeout server parameter).

# **IMAP Host [:port]**

This optional string is the DNS name or IP address of the IMAP Host.

### **IMAP UserName**

This optional string is the user id of the IMAP malbox.

# **IMAP Password (PROXYAUTH if empty)**

This optional string is the password of the IMAP mailbox. If this value is empty, proxy authentication (PROXYAUTH) is used.

# **IMAP Encryption Key (cleartext if empty)**

This optional string is the AES encryption key of the password parameter above. The IMAP Password parameter is considered to be in clear text if this value is empty.

### **Outputs**

### **Monikers**

A precedence ordered list of message store moniker strings (lsMonikers). Any monikers that failed to be resolved will appear as an empty ("") value in the output string list.

Precedence Ordering:

- 1. Exchange
- 2. Notes
- 3. SMTP / IMAP
- 4. FBMC (IMS)

#### **Exit Code**

An Exit Code (iExitCode) of 0 (zero) indicates success and a non-zero code indicates an error or other condition about the results of this tool step.

#### **Exit Text**

The exit text string (sExitText) corresponds to the Exit Code. When the Exit Code is 0, the Exit Text is "Success."

#### **Exit Paths**

#### **Success**

If it successfully searches and returns a moniker or empty string.

#### **Failure**

If the MIC object is out of scope or an invalid name. Some common error codes for this include:

Exit Code: 0x80070057

Exit Text: One or more arguments are invalid

Reason: No user object, input addresses, or IMAP host / IMAP user name were passed. The MIC Object passed was not a user object.

### **Related Topics**

#### [MIC Format Address](#page-310-0)

## <span id="page-349-0"></span>**MIC Object From String**

This MIC tool returns an MIC Object from an MIC Object string handle. This operation will not succeed if called from a thread that did not create the MIC Object.

### **Inputs**

### **MIC Object Handle**

This required string (sMicObjectHandle) is an object handle obtained by a call to **MIC** Object to String. This tool step will fail if the original object this string represents is no longer in scope.

### **Outputs**

### **MIC Object**

The MIC object (moMicObject) based on the specified string handle. When this tool returns an MIC Object, it causes a reference count against that target object. Once this occurs, the original MIC Object from which the string handle was taken can fall out of scope.

#### **Exit Code**

An Exit Code (iExitCode) of 0 (zero) indicates success and a non-zero code indicates an error or other condition about the results of this tool step.

#### **Exit Text**

The exit text string (sExitText) corresponds to the Exit Code. When the Exit Code is 0, the Exit Text is "Success."

#### **Exit Paths**

#### **Success**

If it returns a valid MIC object handle.

#### **Failure**

If the MIC object is out of scope or an invalid name. Some common error codes could include:

Exit Code: 0x80070057

Exit Text: One or more arguments are invalid

Reason: The MIC Object string value was empty.

Exit Code: 0x80070006

### Exit Text: Invalid handle

Reason: The MIC Object string that was passed is invalid. This may be due to the referenced object having been deleted by going out-of-scope, or the object exists on another thread.

### **Related Topics**

[MIC Load Object](#page-346-0)

[MIC is Object Valid](#page-345-0)

[MIC Object to String](#page-350-0)

[MIC Save Object](#page-357-0)

# <span id="page-350-0"></span>**MIC Object to String**

This MIC tool returns a string based handle to any valid MIC Object, which uses reference counted handles.

**Note:** This can be a dangerous operation. Once you turn an object into a string, there is no more referential integrity - the original object can go out of scope and you may not know it. You must be careful if you are working with MIC objects as strings instead of the handle variable. You can not use these strings across threads (e.g. in a new custom notification).

### **Inputs**

### **MIC Object**

Specify any valid MIC object (moMicObject).

# **Outputs**

#### **MIC Object Handle**

The MIC Object string (sMicObjectHandle) handle does not cause a reference count to occur against the source MIC object. This string is valid only as long as the original MIC object is valid. In order to keep the original object in scope, the original MIC Object variable must exist in an active ancestor handler.

#### **Exit Code**

An Exit Code (iExitCode) of 0 (zero) indicates success and a non-zero code indicates an error or other condition about the results of this tool step.

#### **Exit Text**

The exit text string (sExitText) corresponds to the Exit Code. When the Exit Code is 0, the Exit Text is "Success."

#### **Exit Paths**

#### **Success**

If it returns a valid MIC object handle as a string.

#### **Failure**

If the MIC object is out of scope or an invalid name. Some error codes associated with this include:

Exit Code: 0x80070006

Exit Text: Invalid handle

Reason: The MIC Object string that was passed is invalid.

# **Related Topics**

[MIC Load Object](#page-346-0)

[MIC is Object Valid](#page-345-0)

[MIC Object From String](#page-349-0)

[MIC Save Object](#page-357-0)

# **MIC Objects and Attributes**

MIC objects correspond to the nodes MIC adds to the corporate LDAP schema. Each node represents an object with one or more attributes that contain all of the data (e.g., users, phone numbers, organizations, rules, etc.) that MIC manages.

The complete list of MIC objects and attributes are summarized in the following table:

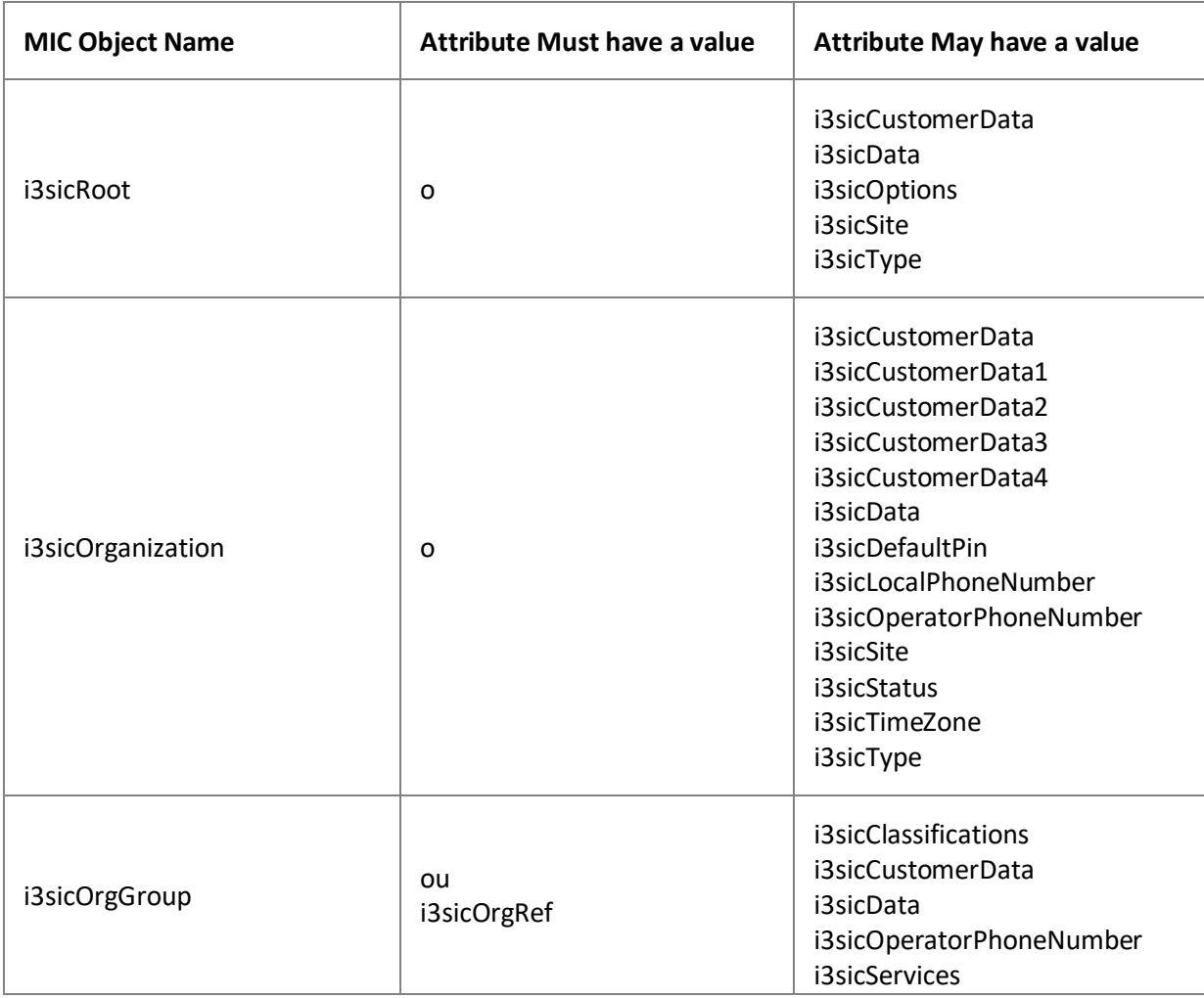

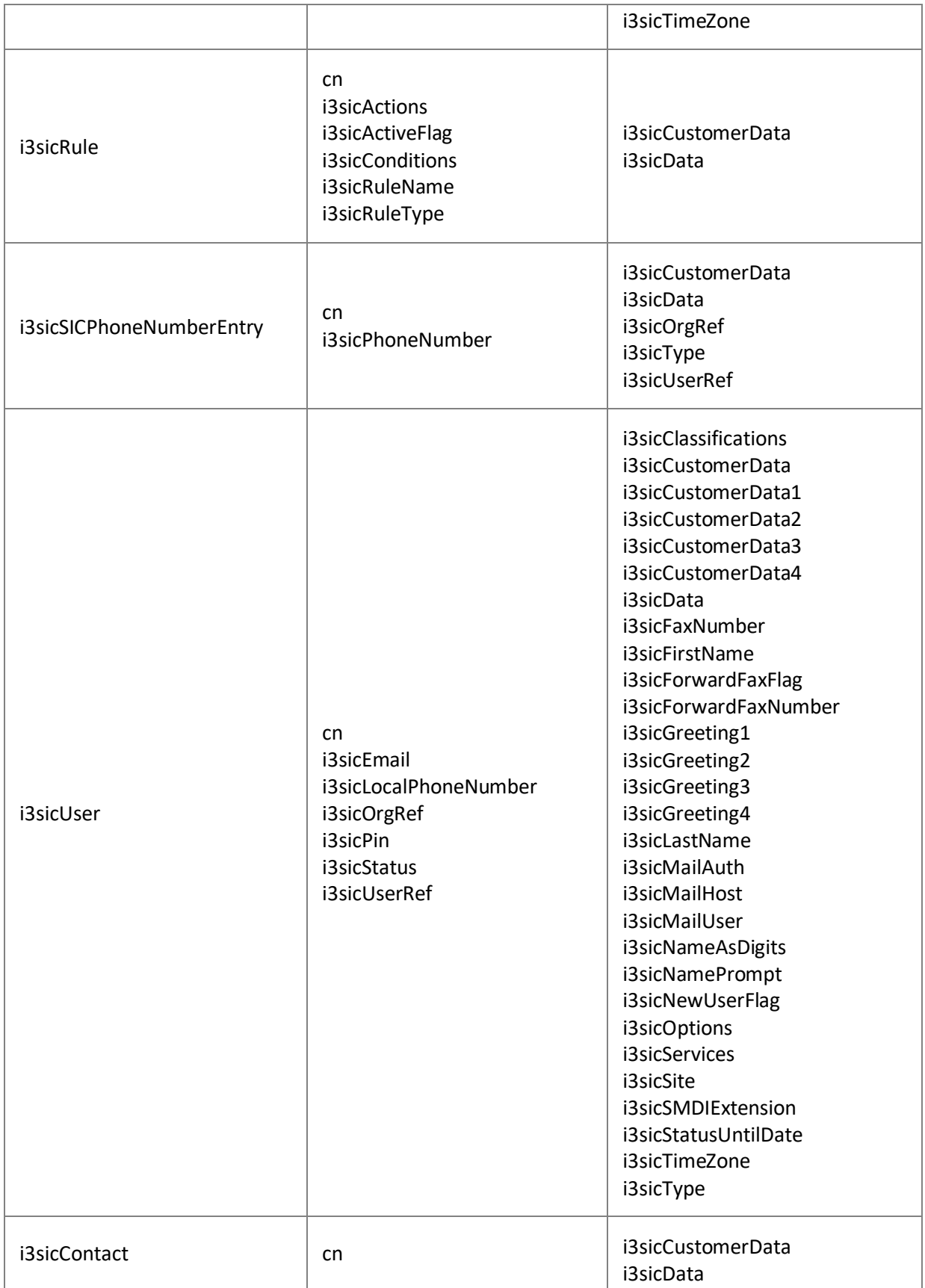

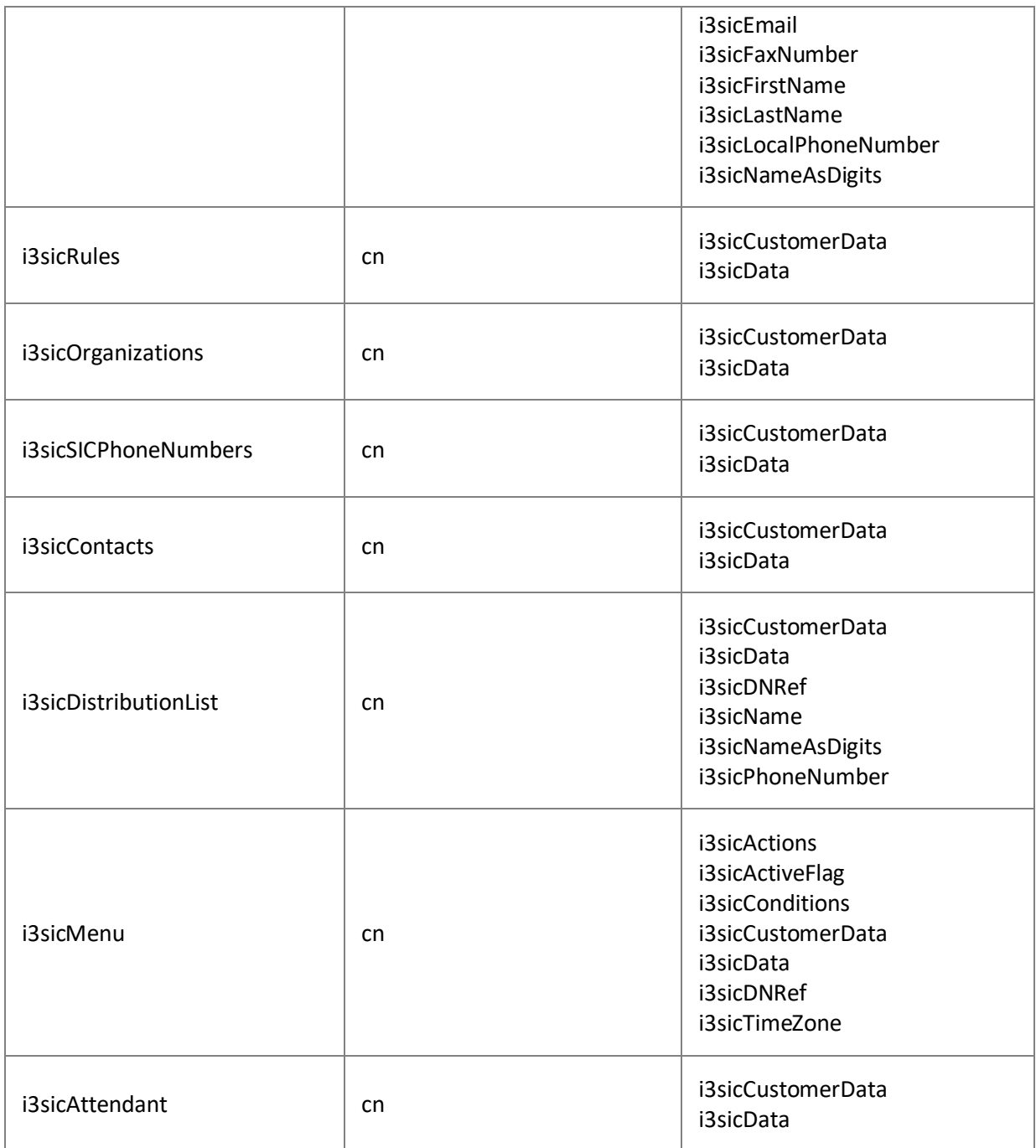

<span id="page-353-0"></span>**MIC Process Rules**

This MIC tool processes rules for the specified user resulting in a list of actions that should be executed based on input criteria. Use this tool after using [MIC Get User Rules](#page-342-0) to retrieve specific types of rules for a particular user.

**Note:** This tool is primarily for internal use and may not be supported in future releases.

# **Inputs**

# **MIC User Object**

The required MIC User Object (moMicObject) specifies for which user to process rules.

# **Interaction Type**

This required string (sInteractionType) specifies the type of interaction rules to process.

- Call
- **•** Voicemail (or Voice)
- $Fax$

# **Remote Phone Number**

This optional string specifies the phone number of the interaction to process, if the Interaction Type is Call or Fax. This may or may not have come from the Central Office (CO).

### **Message Importance**

This optional string specifies the message importance for voicemail on a Voicemail rule, since the message importance may be set to something other than "Normal."

# **Outputs**

# **Action List**

This list of strings (lsRuleActions) contains the actions to be performed based on the user, interaction type, and other inputs.

# Notify=emailaddress

# **Exit Code**

An Exit Code (iExitCode) of 0 (zero) indicates success and a non-zero code indicates an error or other condition about the results of this tool step.

# **Exit Text**

The exit text string (sExitText) corresponds to the Exit Code. When the Exit Code is 0, the Exit Text is "Success."

# **Exit Paths**

#### **Success**

If a list of actions is returned.

# **Failure**

If no rules are defined. Some common error codes for this include:

Exit Code: 0x80070057

Exit Text: One or more arguments are invalid

Reason: The interaction type was not one of Call, Fax, or Voice. The MIC Object passed was not a user object.

#### Exit Code: 0x80070006

Exit Text: Invalid handle

Reason: The MIC Object passed is invalid.

### **Related Topics**

[MIC Create User Rule](#page-307-0)

[MIC Get User Rules](#page-342-0)

### **MIC Reload Object**

This MIC tool reloads an MIC Object from LDAP and overwrites the previous settings. Use this after an MIC object has dropped out of scope or if objects are updated after starting.

#### **Inputs**

#### **MIC Object**

The MIC Object variable (moMicObject) to reload.

#### **Outputs**

#### **Exit Code**

An Exit Code (iExitCode) of 0 (zero) indicates success and a non-zero code indicates an error or other condition about the results of this tool step.

#### **Exit Text**

The exit text string (sExitText) corresponds to the Exit Code. When the Exit Code is 0, the Exit Text is "Success."

#### **Exit Paths**

The object was successfully loaded.

#### **Failure**

The object failed to load. Some error codes associated with this include:

Exit Code: 0x80070006

Exit Text: Invalid handle

Reason: The MIC Object passed is invalid.

### **Related Topics**

[MIC Load Object](#page-346-0)

# <span id="page-356-0"></span>**MIC Resolve Phone**

This tool is the primary method to load MIC objects by inbound phone number. Typically, this action is performed when an inbound call is received and you want to automatically determine which phone is associated with the caller or the called number. It is important to supply ANI information as the phone number may refer to an Attendant Menu which can have ANI requirements. For example, a caller dials a 10 digit number, MIC answers the call and takes the DNIS and resolves it by searching through the all of the MIC organizations, and it returns the matching MIC user object.

### **Inputs**

### **Search Base**

This optional string parameter controls the location where searches are performed. If this parameter is empty, the search base is the MIC root node (all organizations). For example, to specify a particular organization, enter the DN path for that organization, such as: O=Acme,CN=Organizations,O=Communite,DC=cte,DC=inin,DC=com.

If you have two org groups with extension 101, you can resolve ambiguous phone numbers in multitenant environments. In general this parameter is not used except when needed to resolve such differences.

# **Local Phone Number**

This required string (sLocalTn) parameter specifies the local phone number to look for when selecting the MIC user object to load. This could be the DNIS (dialed) number the caller used.

#### **Remote Phone Number**

This required string (sRemoteTn) parameter specifies the local phone number to look for when selecting the MIC user object to load. This could be the ANI (callers) number since an attendant menu can route certain calls based on the ANI.

# **Outputs**

# **MIC Object**

The MIC Object variable (moMicObject) that holds phone information. This object will either be a user, a (shared) phone, or a menu. The Phone Number Type specifies which type of object is returned.

# **Phone Number Type**

The phone number returned corresponds to one of three types of objects:

- 0 = Organization (e.g., a corporate phone number)
- 2 = User (e.g., a phone number associated with a particular user)
- 3 = User Fax (e.g., a fax number associated with a particular user)

# **Exit Code**

An Exit Code (iExitCode) of 0 (zero) indicates success and a non-zero code indicates an error or other condition about the results of this tool step.

### **Exit Text**

The exit text string (sExitText) corresponds to the Exit Code. When the Exit Code is 0, the Exit Text is "Success."

# **Exit Paths**

There are three types of "success" exit paths.

### **User**

The phone number belongs to a user, and the user object is the output object type.

### **Shared Phone**

The phone number belongs to a shared mailbox, and the user objects may be fetched using the MIC Get [Shared Phone List](#page-338-0) tool. This tool orders the output by announcement order (i.e. press 2 for Billy Brownie, press 3 for Chucky Cheeser, press 4 for Marky Bolo).

### **Menu**

The phone number (and perhaps time of day and ANI) resolved to an attendant Menu. The attendant menu is the output object type.

#### **Failure**

The tool failed to find any kind of phone number to return. A common error code for this might be:

Exit Code: 0x80070057

Exit Text: One or more arguments are invalid

Reason: The local phone number specified was empty or invalid.

#### **Related Topics**

[MIC Get Shared Phone List](#page-338-0)

# <span id="page-357-0"></span>**MIC Save Object**

This MIC tool enables you to save MIC Objects to LDAP. Use this tool after changing object attributes with [MIC Set Attribute.](#page-362-0)

#### **Inputs**

# **MIC Object**

The MIC Object variable (moMicObject) to save.

#### **Outputs**

# **Exit Code**

An Exit Code (iExitCode) of 0 (zero) indicates success and a non-zero code indicates an error or other condition about the results of this tool step.

# **Exit Text**

The exit text string (sExitText) corresponds to the Exit Code. When the Exit Code is 0, the Exit Text is "Success."

# **Exit Paths**

# **Success**

The object was successfully saved.

# **Failure**

The object save operation failed. A common reason for this could be:

Exit Code: 0x80070006

Exit Text: Invalid handle

Reason: The MIC Object passed is invalid.

# **Related Topics**

[MIC Set Attribute](#page-362-0)

[MIC is Object Valid](#page-345-0)

[MIC Object From String](#page-349-0)

[MIC Object to String](#page-350-0)

[MIC Load Object](#page-346-0)

# **MIC Search**

This MIC tool finds users, contacts, and groups using dial by name digits, phone or group number, or user id. Note that only one type of object may be found at a time using only one search criterion.

# **Inputs**

# **Search Base**

This optional string parameter controls the location where searches are performed. If this parameter is empty, the search base is the MIC root node (all organizations). Specify either an organization or user object. For example, to specify a particular organization, enter the DN such as O=Acme,CN=Organizations,O=Communite,DC=cte,DC=inin,DC=com.

# **Object Type**

This required string (sObjectType) filters the types of objects that are included in the result set. Only one value may be specified per search. Possible case insensitive values are:

- **User** An MIC user (i3sicUser)
- **Contact** An MIC contact (i3sicContact)
- **DistributionList**, **DistList**, or **Group** An MIC distribution list or personal group (i3sicDistributionList). These three terms are simply three different ways to refer to the same thing.

### **Maximum Results**

This required integer parameter can limit the maximum number of search results returned A value of zero (0=the default value) means no limit.

# **First Name DBN Digits**

If used, this optional string parameter searches for users and contacts by first name dial-by-name digits. This field is typically only used if searching by last name (the next parameter) returns too many results. If this field is populated, both the Phone/Group Number and User Id fields must be empty. This applies only to a User or Contact and it will map the digits to all possible characters and matches.

### **Last Name DBN Digits**

If used, this optional string parameter searches for users and contacts by last name dial by name digits. If this field is populated, both the Phone/Group Number and User Id fields must be empty. This applies only to a User or Contact and it will map the digits to all possible characters and matches.

# **Group DBN Digits**

If used, this optional string parameter searches for groups using keypad digit mappings of the group name. If this field is populated, the Phone/Group Number field must be empty. This applies only to a DistributionList object types and it will map the digits to all possible characters and matches.

### **Phone/Group Number**

If this optional string field is populated, both the Dial by Name (DBN) Digits and User Id fields must be empty. Enter the phone number for an Org and it will return all associated users, contacts and groups with that number.

#### **User Id**

If this optional string field is populated, both the Dial by Name Digits and Phone/Group Number fields must be empty. In this case, enter a network user ID for a domain account (e.g., billyb) and the tool will return the MIC user object if that account is provisioned.

# **Outputs**

# **MIC Object**

The list of MIC Objects (lmoMicObjects) that contain the search results information.

#### **Exit Code**

An Exit Code (iExitCode) of 0 (zero) indicates success and a non-zero code indicates an error or other condition about the results of this tool step.

#### **Exit Text**

The exit text string (sExitText) corresponds to the Exit Code. When the Exit Code is 0, the Exit Text is "Success."

#### **Exit Paths**

#### **Success**

If one or more search results are returned.
### **Failure**

If no criteria match the search. Some common error codes for a failure include:

Exit Code: 0x80072023

Exit Text: The size limit for this request was exceeded.

Reason: The search was too broad to return all results, or the directory server refused to return all results for the query.

### Exit Code: 0x80070057

Exit Text: One or more arguments are invalid

Reason: The MIC Object passed was not a user, contact, nor group / distribution list object.

Exit Code: 0x80070006 Exit Text: Invalid handle Reason: The MIC Object passed is invalid.

## **MIC Send Voicemail**

This tool sends voicemails to MIC users. This tool also includes the ability to broadcast voicemails to system distribution lists. It is similar to the [MIC Forward Message](#page-312-0) tool.

#### **Inputs**

#### **Recipients**

The required list of recipients specified as an MIC Object (lmoMicObjects).

## **Recipients Filter**

The Recipients Filter may be used to control the target recipient list. A single filter may be represented as a string, and multiple filters may be specified as a list of strings. Filters may be either positive or negative in logic. A negating filter is represented by a ! as the first character in the filter string.

For example:

To permit only Exchange recipients: "EXCH:\*"

To permit Exchange and IMS recipients: "EXCH:\*" "FBMC:\*"

To only allow recipients in the company.com domain: "\*@company.com"

To restrict recipients in the company.com domain: "!\*@company.com"

#### **Hide Recipients (Bcc):**

This required boolean is set to "false" by default, hiding the Bcc ("blind carbon copy") line of the forwarded voicemail. Set it to "true" to include Bcc recipients.

## **Sender**

This optional parameter indicates the name of the sender in the From: field, based on the specified string value(s). By default, no sender is indicated and the From: field is the default e-mail account used by MIC.

## **Subject**

This optional string specifies the Subject line on the forwarded voicemail message.

#### **Importance**

This optional string specifies the importance level of the message. Valid options are "High," "Normal," and "Low."

#### **Sensitivity**

This optional string specifies the sensitivity level of the message. Valid options are "None," "Normal," "Personal," "Private," and "Confidential." The default is "None," which is used in the event that something other than one of the other three valid values is entered.

#### **Body**

This optional string can contain the message text in the body of the new voicemail. You may also enter a literal value or build a complex expression using the Expression Editor Assistant.

#### **Recording Id**

This optional recording identifier indicates the original recording ID assigned by the MIC server. For example: [ID:2101764079#3175781758]

#### **Normalize**

Set this Boolean to True to normalize the audio recording. When a recording is normalized, it is analyzed to determine what the maximum volume level of the audio file is. A value 5% below the maximum value is then used to set the gain value that will bring the maximum volume level up or down to a standard level. This ensures that at a given station, all recordings will play back at the same relative volume. Using a value 5% below the maximum volume to calculate the gain prevents a short burst of static or similar anomalous noise from throwing off this volume adjustment.

#### **Saved Copies**

This optional string or list of string indicates the mailbox moniker(s) of where the sent items are to be placed.

#### **Scheduled**

This optional datetime parameter indicates the date and time when the message should be sent.

## **Timeout (sec)**

This optional numeric parameter specifies the number of seconds this tool waits before timing out.

The default value is the Post Office timeout value (which defaults to 30 seconds if not changed in Interaction Administrator – see the Mail Default Timeout server parameter).

#### **Recipient Suppression Threshold**

This optional integer parameter defaults to 50.

# **Outputs**

# **Recipient List**

This list of string (slRecipientObjectPaths) returns the list of mailboxes who received the message.

# **Exit Code**

An Exit Code (iExitCode) of 0 (zero) indicates success and a non-zero code indicates an error or other condition about the results of this tool step.

# **Exit Text**

The exit text string (sExitText) corresponds to the Exit Code. When the Exit Code is 0, the Exit Text is "Success."

# **Exit Paths**

## **Success**

The voicemail was successfully sent.

# **Failure**

The voicemail was not sent. This could be due to the following error condition:

Exit Code: 0x80070006

Exit Text: Invalid handle

Reason: The MIC Object passed is invalid.

## **MIC Set Attribute**

This MIC tool sets MIC Object attributes. For example, you may want to change the status of a user. Specify an MIC User Object and the I3SICStatus attribute to set the value. This tool always returns an array of strings, even if only one value is requested and returned.

## **Inputs**

## **MIC Object**

The required MIC Object (moMicObject) to set its attributes.

## **Attribute Name**

This required string (sAttributeName) specifies the MIC attribute to set.

Depending on the object type, various attributes are available. The attribute names all begin with "i3sic" and the names are NOT case sensitive. See the [MIC Objects and Attributes](#page-351-0) topic for a list of all objects and their attributes.

In addition, if the object type is User, the following intrinsic attributes are available:

- \_opt\_PlayNewEmailCount Play the number of new email messages for the TUI user.
- opt PlayNewFaxCount Play the number of new fax messages for the TUI user.
- \_opt\_PlayNewVoiceCount Play the number of new voicemail messages for the TUI user.
- \_opt\_PlaySavedEmailCount Play the number of saved email messages for the TUI user.
- \_opt\_PlaySavedFaxCount Play the number of saved fax messages for the TUI user.
- \_opt\_PlaySavedVoiceCount Play the number of saved voicemail messages for the TUI user.
- \_opt\_ReadVerbosePrompts Read the verbose prompts for the TUI caller
- \_opt\_ReadOldMessagesFirst Read the old messages first for the TUI caller
- \_opt\_ReadPriorityMessagesFirst Read high priority messages first for the TUI caller
- \_opt\_ReadMailboxNameCaller Read the name of the person that called for the TUI user
- \_opt\_ReadMailboxNameSubscriber Read the name of the TUI user with the MIC account
- \_opt\_ReadStatusPromptCaller Read the status of the MIC user to the outside caller
- \_opt\_ReadStatusPromptSubscriber Read the status of the TUI user when he or she calls in for messages.

#### **Attribute Values**

The required string or list of string (lsAttributeValues) values to set for the specified object attribute.

#### **Append Values**

The boolean value ("false" by default) that specifies if the tool should append the new value to the string list. The tool overwrites the current value if set to "true."

#### **Outputs**

#### **Exit Code**

An Exit Code (iExitCode) of 0 (zero) indicates success and a non-zero code indicates an error or other condition about the results of this tool step.

## **Exit Text**

The exit text string (sExitText) corresponds to the Exit Code. When the Exit Code is 0, the Exit Text is "Success."

#### **Exit Paths**

#### **Success**

If an attribute is set.

#### **Failure**

If no object is found and/or the attribute was not set. Some common error conditions include:

Exit Code: 0x80070057

Exit Text: One or more arguments are invalid

Reason: An attribute name was not specified.

Exit Code: 0x80070006 Exit Text: Invalid handle Reason: The MIC Object passed is invalid.

## Exit Code: 0x80072076

Exit Text: The attribute specified in the operation is not present on the object.

Reason: The attribute name is invalid for the specified object.

## **Related Topics**

[MIC Get Attribute](#page-314-0)

[MIC Objects and Attributes](#page-351-0)

[MIC Get Effective Setting](#page-316-0)

## **MIC Set File**

This MIC tool stores binary data on an MIC Object attribute in LDAP.

#### **Inputs**

#### **MIC Object**

The required MIC Object (moMicObject) to set its attributes.

## **Attribute Name**

This required string (sAttributeName) specifies the MIC attribute to set.

## **File Path**

The required string (sFilePath) value to specify.

The required string (sFilePath) value to specify the path and file name for one of the prompt files to save. For example, a user's name prompt might be in:

D:\i3\ic\resources\companyname\orggroupname\NamePrompt\_billsmith.wav.

## **Outputs**

## **Exit Code**

An Exit Code (iExitCode) of 0 (zero) indicates success and a non-zero code indicates an error or other condition about the results of this tool step.

## **Exit Text**

The exit text string (sExitText) corresponds to the Exit Code. When the Exit Code is 0, the Exit Text is "Success."

## **Exit Paths**

#### **Success**

If an attribute is returned.

## **Failure**

If no object is found. Some common error conditions include:

Exit Code: 0x80070057

Exit Text: One or more arguments are invalid

Reason: Either the attribute name or the file path is empty.

Exit Code: 0x80070006 Exit Text: Invalid handle Reason: The MIC Object passed is invalid. **Related Topics** [MIC Get File](#page-318-0)

## <span id="page-365-0"></span>**MIC Set Passcode**

This MIC tool sets the passcode of organization and user objects. An empty string value with a user object indicates that the user's passcode should be reset to the organization default passcode.

## **Inputs**

## **MIC Object**

The required MIC Object variable (moMicObject) that specifies a valid MIC Organization or User Object.

## **Passcode**

The required string (sPasscode) that specifies the passcode for the specified MIC object. If you use an empty string with a User Object, the specified user's passcode is reset to the default passcode for the organization to which the user belongs.

## **Outputs**

## **Exit Code**

An Exit Code (iExitCode) of 0 (zero) indicates success and a non-zero code indicates an error or other condition about the results of this tool step.

An exit code of 0x8007052D means the passcode does not meet the minimum length. requirement.

## **Exit Text**

The exit text string (sExitText) corresponds to the Exit Code. When the Exit Code is 0, the Exit Text is "Success."

## **Exit Paths**

## **Success**

The passcode was successfully set or reset.

# **Failure**

The passcode was not reset or the passcode string was not valid. Some common error conditions include:

Exit Code: 0x80070057

Exit Text: One or more arguments are invalid

Reason: The password string was empty. The MIC Object passed was not a user nor organization object.

Exit Code: 0x80070006

Exit Text: Invalid handle

Reason: The MIC Object passed is invalid.

Exit Code: 0x8010002A

Exit Text: The supplied PIN is incorrect.

Reason: Password validation failed.

## **Related Topics**

[MIC Validate Passcode](#page-370-0)

# **MIC Set Prompt**

This MIC tool sets the prompts for an MIC object in LDAP by storing the prompt in LDAP and copying it to the cache.

**Note:** When storing TTS-generated prompts, the **Save in LDAP** option should be set to **False**.

## **Inputs**

# **MIC Object**

The required MIC Object (moMicObject). Supported object types are:

- Attendant
- Contact
- Distribution List
- Menu
- Org
- User

## **Prompt Name**

The string representing the name of the prompt to set. See MIC 3.0 Prompts for a description of the valid names based on the object type.

#### **Locale Id**

A string containing the name of the locale where the prompt should be stored. If empty, the prompt will not be locale-specific.

## **Prompt**

A string containing the filename of the prompt to set. If empty, the prompt is deleted from LDAP.

#### **Save in LDAP**

A required Boolean that indicates if the prompt file should be stored in LDAP.

**Note:** TTS prompts should not be stored in LDAP.

#### **Outputs**

## **Exit Code**

An Exit Code (iExitCode) of 0 (zero) indicates success and a non-zero code indicates an error or other condition about the results of this tool step.

#### **Exit Text**

The exit text string (sExitText) corresponds to the Exit Code. When the Exit Code is 0, the Exit Text is "Success."

#### **Exit Paths**

#### **Success**

If the information is logged successfully.

#### **Failure**

If the information is not logged successfully.

#### **Related Topics**

MIC 3.0 Prompts

## **MIC TUI Get Catch**

This MIC tool is for internal use only.

## **MIC TUI Get Menu Attributes**

This MIC tool is for internal use only.

#### **MIC TUI Session**

This MIC tool is for internal use only.

#### **MIC User Audit Log**

This MIC tool tracks user logins, logouts, and password resets to the MIC-specific Tracker database table.

#### **Inputs**

#### **CallId Key**

The call ID string (sCallIdKey) for the current call.

#### **Source User Object**

The MIC object (moUser) for the user who is creating the action, if known.

#### **Source User String**

The string (sUser) used to specify the user who created the action. This value can be the DNS for the user, or if the user is not known, then it can be the destination phone number.

#### **Source**

The required string (sSource) representing the name of the source type. The valid values are: ApplicationWeb, ApplicationAging, ExternalTUI, externalUser, InternalTUI, and InternalUser.

#### **Action Type**

The required string (sAction) representing the name of the action type. The valid values are: LoginSuccess, LoginFailure, LogoffIntentional, LogoffTimeout, and PasscodeReset.

#### **Outputs**

**Exit Code**

An Exit Code (iExitCode) of 0 (zero) indicates success and a non-zero code indicates an error or other condition about the results of this tool step.

## **Exit Text**

The exit text string (sExitText) corresponds to the Exit Code. When the Exit Code is 0, the Exit Text is "Success."

## **Exit Paths**

#### **Success**

If the information is logged successfully.

#### **Failure**

If the information is not logged successfully.

## **MIC Validate Menu**

This MIC tool searches for all the Attendant menus located under the organization associated with the specified search base object, checks the specified passcode against each menu that matches the local phone number, and then returns menu objects for each menu that matches both the phone number and the passcode.

#### **Inputs**

#### **Search Base**

A required MIC Object (moMicObect), which must be an organization, organization group, menu, or user object.

#### **Local Phone Number**

A required string (sLocalTn) containing a local phone number that is used to search for menus.

#### **Passcode**

A required string (sPasscode) used to validate against the menus.

#### **Outputs**

#### **Menus**

List of MIC objects (IcoMenus), which are menus that match both the phone number and passcode.

#### **Exit Code**

An Exit Code (iExitCode) of 0 (zero) indicates success and a non-zero code indicates an error or other condition about the results of this tool step.

## **Exit Text**

The exit text string (sExitText) corresponds to the Exit Code. When the Exit Code is 0, the Exit Text is "Success."

## **Exit Paths**

#### **Success**

If the list of objects is returned.

#### **Failure**

If no object is found.

## <span id="page-370-0"></span>**MIC Validate Passcode**

This MIC tool validates a passcode for an organization or a user object. This tool updates the failed login attempt count and account lockout for the user. If this information is updated, the tool automatically saves this information to LDAP. This is important to consider as any changes pending on the object will also be saved to LDAP when this save occurs.

#### **Inputs**

## **MIC Object**

This required MIC Object (moMicObject) must be an MIC Organization or User Object.

#### **Passcode**

This required passcode string (sPasscode) corresponds to the specified MIC Organization or User object.

## **Outputs**

#### **Days Until Passcode Expiration**

This integer (iPasscodeExpireDays) is the number of days until the validated passcode will expire.

#### **Notify Failed Login**

This string (sNotifyFailedLogin) is a semicolon-delimited list of e-mail addresses to notify in the event of a failed login attempt (if this option is configured). This list will only be populated on a failure exit from the tool, and if the system is configured to notify parties in the event of a failed login attempt.

#### **Notify Account Lockout**

This string (sNotifyAccountLockout) is a semicolon delimited list of e-mail addresses to notify in the event of an account lockout (if this option is configured). This list will only be populated on a failure exit from the tool, and if the system is configured to notify parties in the event of an account lockout.

#### **Exit Code**

An Exit Code (iExitCode) of 0 (zero) indicates success and a non-zero code indicates an error or other condition about the results of this tool step.

## **Exit Text**

The exit text string (sExitText) corresponds to the Exit Code. When the Exit Code is 0, the Exit Text is "Success."

## **Exit Paths**

#### **Organization**

This is a successful exit path. The passcode was successfully validated against the organization default passcode. This can occur if the MIC Object is an organization object, or if a user object is passed with a "default" passcode.

#### **User**

This is a successful exit path. The input MIC Object was a user object, and the input passcode was successfully validated against the user object itself without going to the default passcode of the organization.

#### **Failure**

The passcode could not be validated.

#### **Related Topics**

[MIC Set Passcode](#page-365-0)

## **MIC Voice Mail Log**

This MIC tool logs voicemail activity to the MIC-specific Tracker database table.

## **Inputs**

#### **CallID Key**

This string (sCallIdKey) is the call ID for the current call, if one exists.

#### **Mailbox Extension**

This string (sMailboxExt), when known, is the mailbox extension that would be the destination of the action.

#### **Source User Object**

This MIC object (moUser), if known, is the user who is creating the action.

#### **Source User Group**

This string (sUser) is also used for specifying the user who created the action. This value could be the DNS for the user. If the user is not known, then the destination number can be used.

## **Destination User/Distro Object**

This MIC Object (moDestUser) is the user or distribution list for which the action is for.

## **Destination User String**

This string (sDestUser), like the source user string, is used primarily when the destination user cannot be determined.

## **Voicemail ID**

This string (sVoicemailId) is the voicemail ID that is being acted on.

## **Message Length**

This integer (iMsgLength) is used primarily when creating a new message and is the length of the new message.

# **Future Delivery**

This is the date/time (dtDelivery) when using future delivery.

## **Source**

This required string (sSource) is the name of the source type. Valid values are: ApplicationWeb, ApplicationAging, ExternalTUI, ExternalUser, InternalTUI, and InternalUser.

# **Action Type**

This string (sAction) is the name of the action type. The valud values for this tool are: Delete, Forward, Listen, New, and Reply.

# **Extra Info**

This string (sExtraInfo), when needed, can store extra information.

# **Outputs**

## **Exit Code**

An Exit Code (iExitCode) of 0 (zero) indicates success and a non-zero code indicates an error or other condition about the results of this tool step.

## **Exit Text**

The exit text string (sExitText) corresponds to the Exit Code. When the Exit Code is 0, the Exit Text is "Success."

## **Exit Paths**

## **Organization**

This is a successful exit path. The passcode was successfully validated against the organization default passcode. This can occur if the MIC Object is an organization object, or if a user object is passed with a "default" passcode.

## **Success**

This is a successful exit path.

# **Failure**

The voicemail activity could not be logged.

## **Related Topics**

# **Monitoring (Remoco)**

# **Get Process Information**

This Monitoring tool gets generic process information about a specified CIC subsystem.

## **Inputs**

## **IC Server**

The name of the PC on which CIC is running.

#### **IC Subsystem**

The subsystem you want to query.

Valid subsystems include:

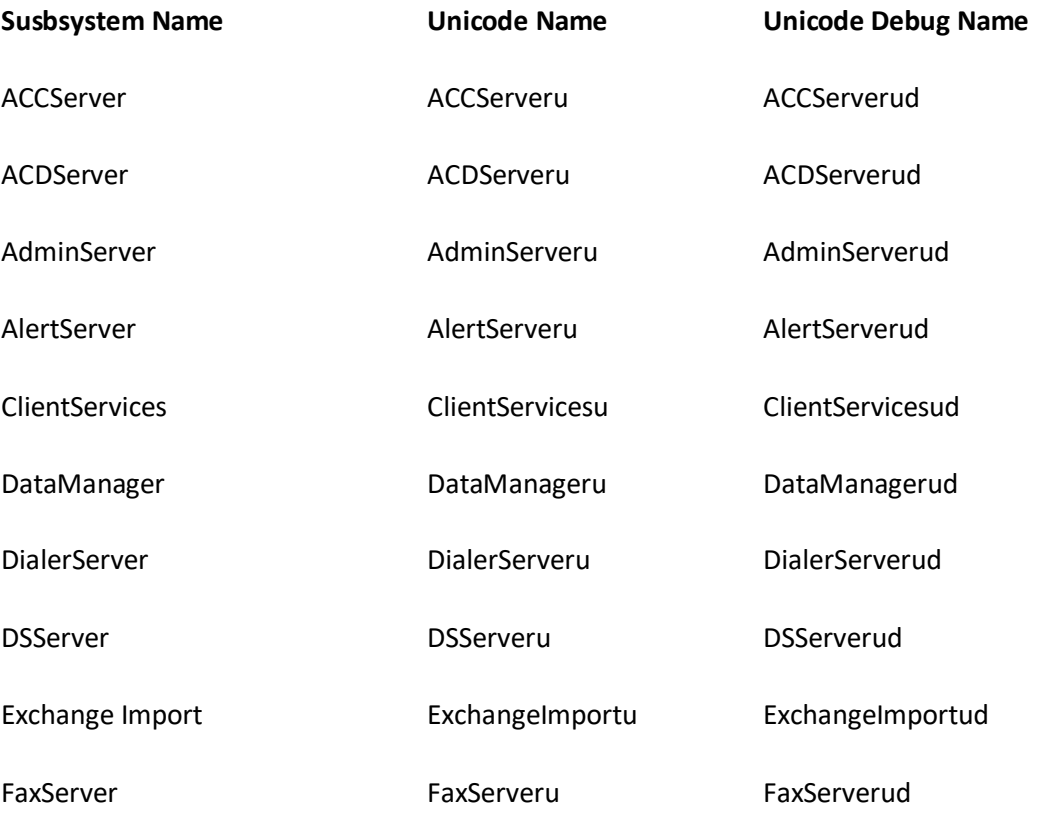

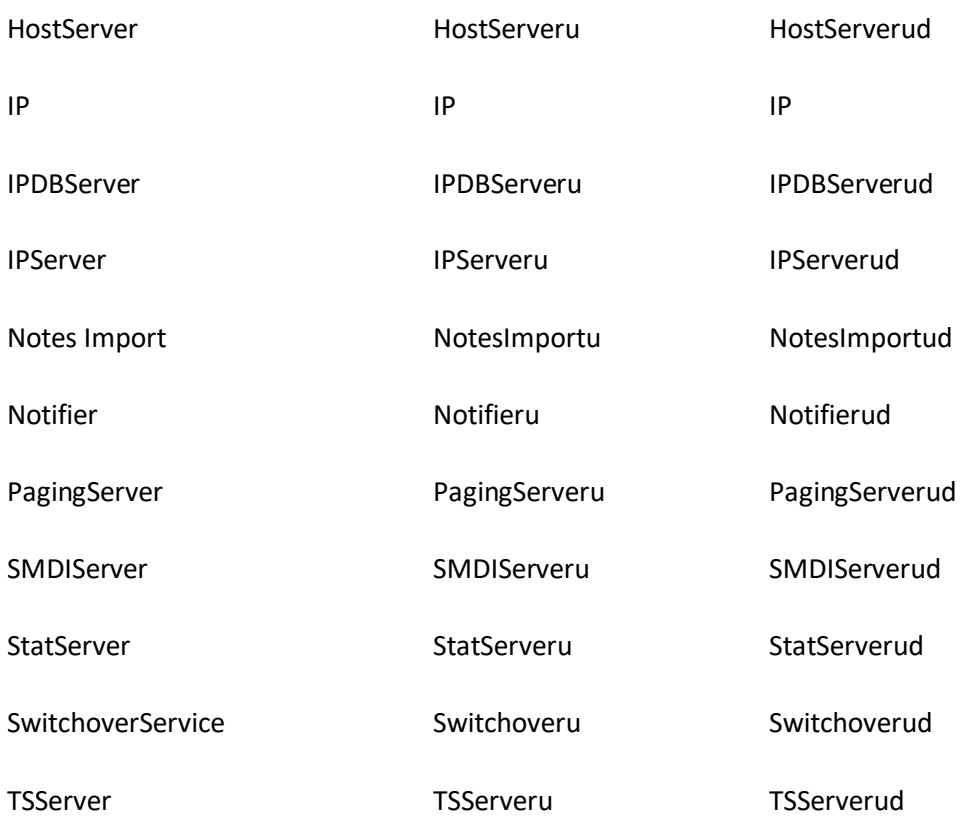

# **Outputs**

## **CPU Usage**

CPU usage of the specified subsystem.

#### **Memory Usage**

Memory usage of the specified subsystem. In Kbytes.

#### **Elapsed Time**

Elapsed time of specified subsystem has been running.

# **Number of Threads**

Number of threads of specified subsystem.

### **Virtual Memory**

The current size, in kilobytes, of memory that the subsystem has allocated and that cannot be shared with other processes.

## **Process ID**

A number that uniquely identifies a running process.

# **Handle Count**

The total number of handles currently open by this subsystem. This number is equal to the sum of the handles currently open by each thread in the subsystem.

## **Exit Paths**

#### **Success**

This tool takes the Success exit path if it retrieved data about subsystem.

#### **Failure**

This tool takes the Failure exit path if it could not retrieve data about subsystem.

## **Merge Log Event ID and Insertion Strings**

This Monitoring tool merges an event message with its insertion strings.

#### **Inputs**

#### **Log Event Message ID**

ID of event message. This is the same ID that is displayed in Event Viewer.

#### **Insertion Strings**

The strings to be inserted into the event message.

#### **Outputs**

#### **Merged Message**

Merged message of event message and insertion strings. Should be similar to messages in Event Viewer.

#### **Exit Paths**

## **Success**

This tool takes the Success exit path if this tool was able to merge.

#### **Failure**

This tool takes the Failure exit path if this tool was unable to merge.

#### **Merge Log Event Messages**

This Monitoring tool merges an event message with its insertion strings.

#### **Inputs**

#### **Log Event Message**

Event message to be merged. Similar to messages in Event Viewer. Contains insertion parameters.

#### **Insertion Strings**

Strings to be merged with event msg.

#### **Outputs**

#### **Merged Message**

Merged message of event messages and insertion strings. Should be similar to messages in Event Viewer

#### **Exit Paths**

#### **Success**

This tool takes the Success exit path if this tool was able to merge the message.

### **Failure**

This tool takes the Failure exit path if this tool was unable to merge the message.

# **Restart IC Subsystem**

This Monitoring tool restarts an CIC subsystem.

#### **Inputs**

### **IC Server**

The name of the PC on which CIC is running.

#### **IC Subsystem**

The subsystem you want to start.

Valid subsystems include:

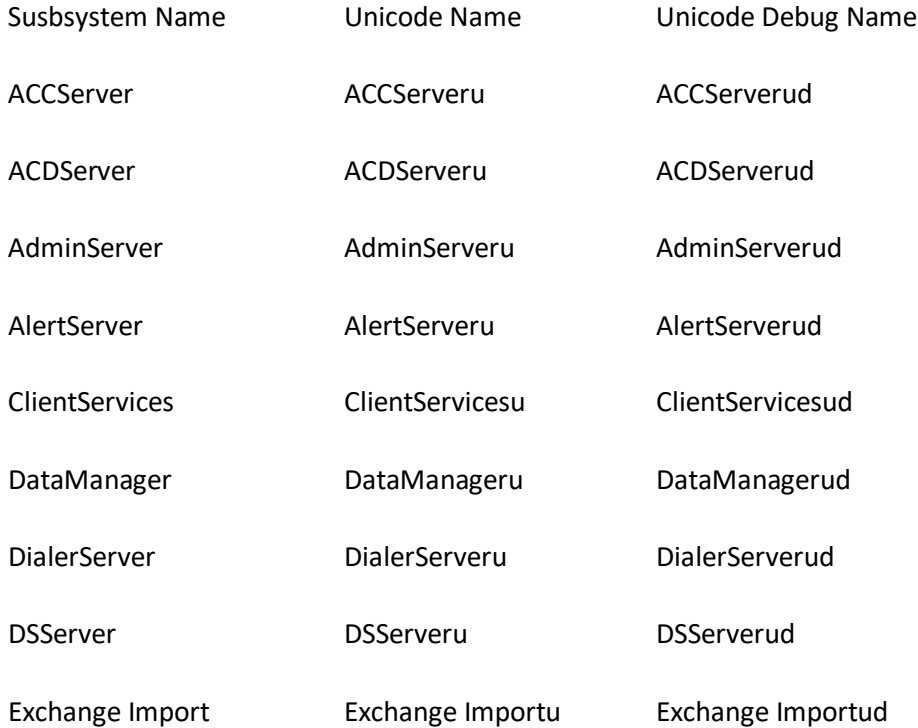

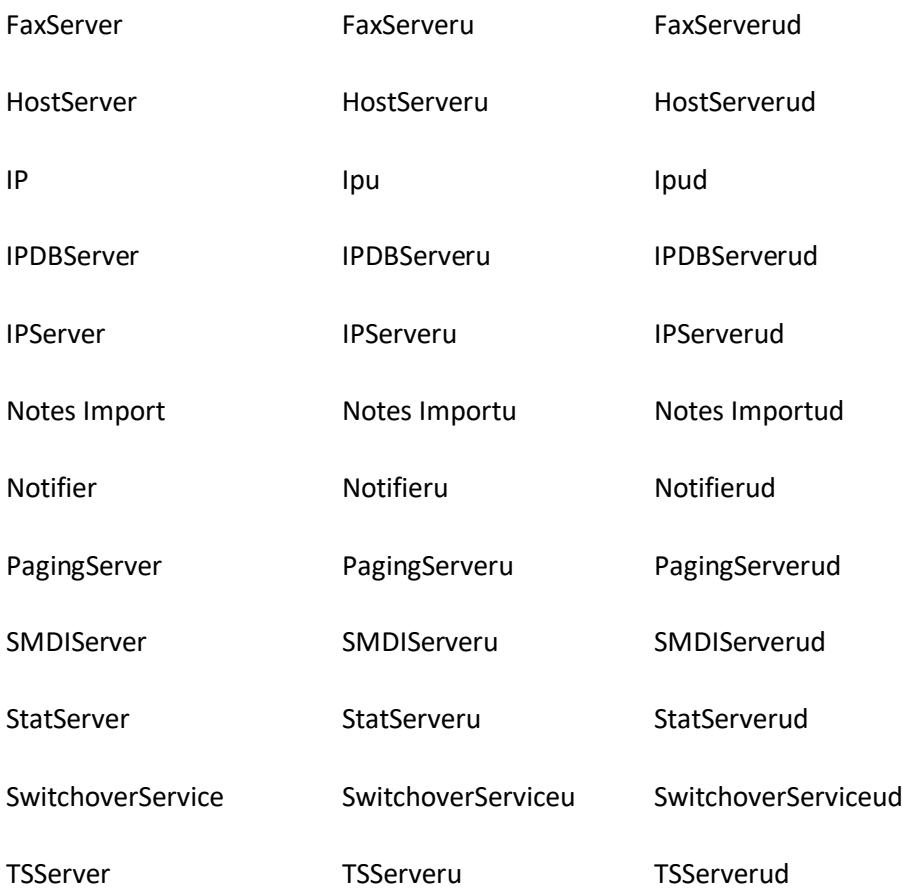

# **Exit Paths**

## **Success**

If the subsystem is restarted, this tool takes the success path.

## **Failure**

If the subsystem or server cannot be found, this tool takes the failure path.

# **Stop IC Subsystem**

This Monitoring tool terminates an CIC subsystem.

## **Inputs**

# **IC Server**

The name of the PC on which CIC is running.

# **IC Subsystem**

The subsystem you want to stop.

Valid subsystems include:

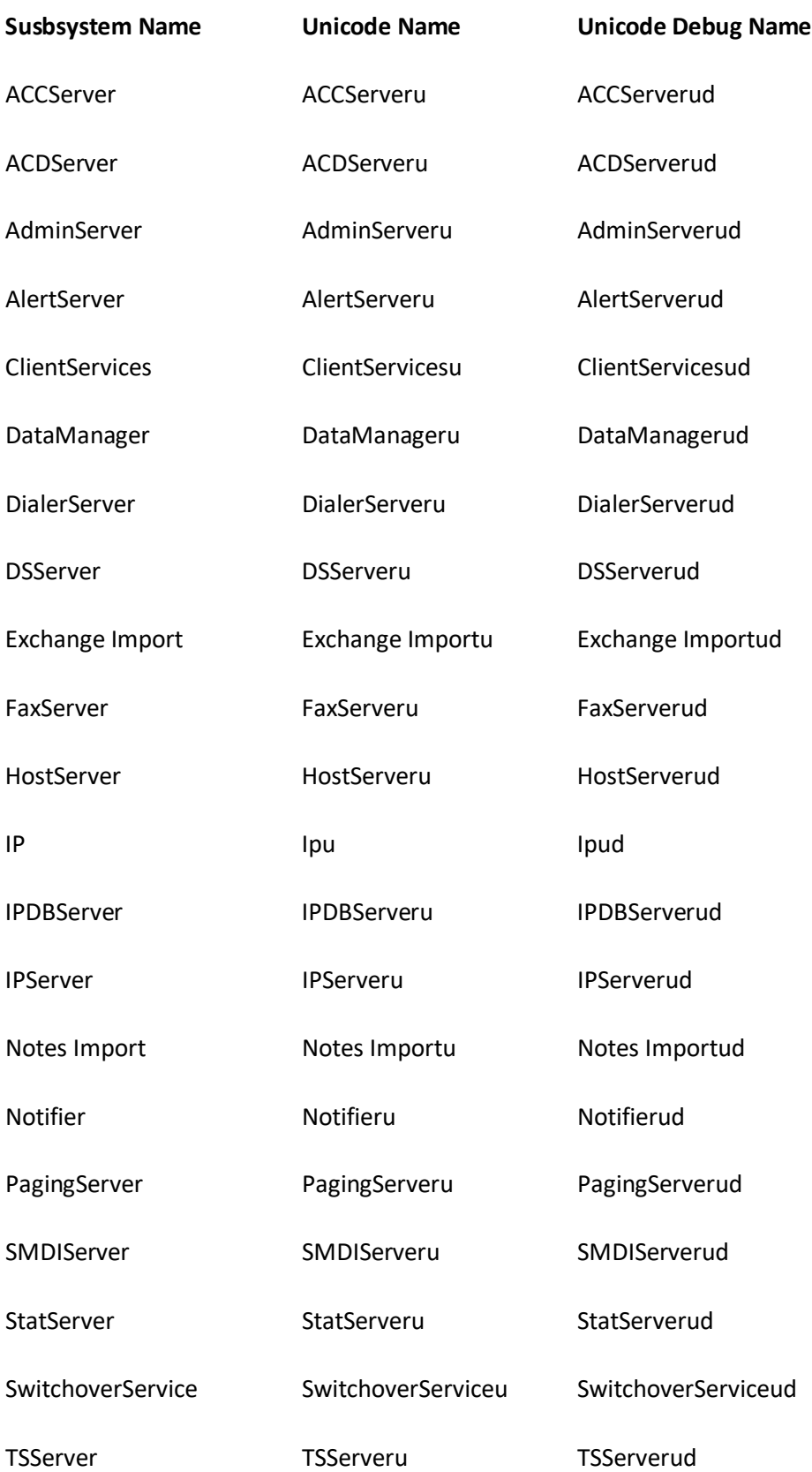

## **Exit Paths**

## **Success**

If the subsystem named in the CIC Subsystem field was stopped, this tool takes the Success exit path.

## **Failure**

If the subsystem named in the CIC Subsystem field was not stopped, this tool takes the Failure exit path.

# <span id="page-379-0"></span>**Multi-Site**

# **Multi-Site Create Message**

This Multi-Site tool creates a message that results in a message handle that will be supplied to other Multi-Site tools.

### **Outputs**

#### **Message Handle**

The variable you want to use as the handle to the newly created message. The message handle is a value that is required as input for all tools that operate on the message.

#### **Exit Paths**

#### **Success**

This path is taken if the message was successfully created.

## **Failure**

This path is taken if the operation fails.

## **Multi-Site Get Integer**

This Multi-Site tool retrieves an integer from any message.

#### **Inputs**

## **Message Handle**

Variable assigned as the handle for the message from which the integer is to be retrieved. This variable is selected from the list of all valid message handle variables known to the handler.

## **Outputs**

## **Value**

The output variable that contains the integer read from the message. This variable will only contain a valid value if the success exit path was taken.

## **Exit Paths**

**Success**

This path is taken if the integer is successfully retrieved.

#### **Failure**

This path is taken if the operation fails.

## <span id="page-380-0"></span>**Multi-Site Get Note**

This Multi-Site tool reads an IpNote from a message.

#### **Inputs**

#### **Note Name**

Unlike the other message elements, the name of the note is integral to the note data. A note name is required so that the system can better check for an error in retrieving notes as well as guaranteeing that a sent note element will be named the same on multiple servers. The Note Name is a string.

#### **Message Handle**

The handle of the message from which the data element is to be read.

#### **Exit Paths**

#### **Success**

This path is taken if the IpNote is successfully retrieved.

#### **Failure**

This path is taken if the operation fails.

#### **Note Name Mismatch**

The tool takes this path if the Note Name provided isn't the same on multiple servers.

## **Multi-Site Get String**

This Multi-Site tool retrieves a string from a message.

#### **Inputs**

## **Message Handle**

The handle of the message from which the string is to be read.

#### **Outputs**

#### **Value**

The value of the string read from the message.

#### **Exit Paths**

#### **Success**

This path is taken if the string is successfully retrieved.

## **Failure**

This path is taken if the operation fails.

## **Multi-Site Put Integer**

This Multi-Site tool places an integer value into the message.

## **Inputs**

#### **Message Handle**

A valid message handle obtained fro[m Multi-Site Create Message](#page-379-0) o[r Multi-Site Message Received.](#page-840-0)

#### **Value**

The integer value that you want to put into the message.

#### **Exit Paths**

## **Success**

This path is taken if the integer is successfully placed.

#### **Failure**

This path is taken if the operation fails.

## **Multi-Site Put Note**

This Multi-Site tool places a note into a message.

#### **Inputs**

#### **Note Name**

The name of a note that was created by th[e Create Note](#page-253-0) tool or retrieved by the [Multi-Site Get Note](#page-380-0) tool.

#### **Message Handle**

A valid message handle obtained fro[m Multi-Site Create Message](#page-379-0) o[r Multi-Site Message Received.](#page-840-0)

#### **Exit Paths**

#### **Success**

This path is taken if the note is successfully placed.

#### **Failure**

This path is taken if the operation fails.

## **Multi-Site Put String**

This Multi-Site tool allows a text string to be placed in a message.

#### **Inputs**

**Message Handle**

A valid message handle obtained fro[m Multi-Site Create Message](#page-379-0) o[r Multi-Site Message Received.](#page-840-0)

## **Value**

The string value that you want to put into the message.

## **Exit Paths**

#### **Success**

This path is taken if the string is successfully placed.

## **Failure**

This path is taken if the operation fails.

# **Multi-Site Send Event**

This Multi-Site tool allows you to send a message that does not require a response.

#### **Inputs**

#### **Message Handle**

A valid message handle obtained fro[m Multi-Site Create Message](#page-379-0) o[r Multi-Site Message Received.](#page-840-0)

#### **Destination**

The number that identifies the site you want the message sent to. This is the site ID as configured at each site in DS via IA. Although the value is a number, the input to the tool must be a string. An asterisk (\*) can be used to broadcast a message.

## **Object ID**

And identifier to use for the object ID that will be included with the incoming message notification on the receiving server.

#### **Event ID**

An identifier to use for the event ID that will be included with the incoming message notification on the receiving server.

#### **Exit Paths**

#### **Success**

This path is taken if the message is successfully sent.

#### **Failure**

This path is taken if the operation fails.

## **Unknown Destination**

This path is taken if the destination site ID provided is not found.

# **Multi-Site Send Request**

This Multi-Site tool waits for a response to be received or the specified time to expire before continuing execution of the handler via the appropriate exit path.

#### **Inputs**

## **Message Handle**

A valid message handle obtained fro[m Multi-Site Create Message](#page-379-0) o[r Multi-Site Message Received.](#page-840-0)

#### **Destination**

The number that identifies the site you want the message sent to. This is the site ID as configured at each site in DS via IA. Although the value is a number, the input to the tool must be a string. Only one destination can be specified for a request.

#### **Object ID**

And identifier to use for the object ID that will be included with the incoming message notification on the receiving server.

#### **Event ID**

An identifier to use for the event ID that will be included with the incoming message notification on the receiving server.

#### **Timeout**

The number of milliseconds to wait for a response before continuing. If a response is not received within the specified period of time, a timeout exit path is taken.

#### **Outputs**

#### **Response Message Handle**

The variable to use as a handle for the response message. The handle is returned when a response is received. If an exit path other than success is taken, then the variable will not contain a valid value.

## **Exit Paths**

#### **Success**

This path is taken if the request is successfully sent.

#### **Timeout**

This path is taken if a response is not received in the specified period of time.

## **Failure**

This path is taken if the operation fails.

#### **Unknown Destination**

This path is taken if the destination site ID provided is not found.

## **Multi-Site Send Response**

This Multi-Site tool sends a response to a request. By using the correlation IDs obtained from the initiator, the response message is automatically routed back to the correct handler that is waiting for it.

#### **Inputs**

#### **Message Handle**

A valid message handle obtained fro[m Multi-Site Create Message](#page-379-0) or [Multi-Site Message Received.](#page-840-0) This should be different from the handle for the incoming message.

## **Response Correlation ID**

This value should be passed directly from the initiator output which defaults to the same name. This value should not be altered by the handler.

## **Response Destination ID**

This value should be passed directly from the initiator output which defaults to the same name. This value should not be altered by the handler.

#### **Exit Paths**

#### **Success**

This path is taken if the response is successfully sent.

#### **Failure**

This path is taken if the operation fails.

## **Unknown Destination**

This path is taken if the destination site ID provided is not found.

# **OCR**

## **Overview of OCR Tools**

**Important**: The system no longer supports OCR tools.

The OCR tools are an extra set of tools that ship with CIC OCR. These tools provide some of the OCR functionality in CIC, although you must also install OCR and Export Servers before OCR will work correctly.

Click one of the tools below for more information on that tool:

[Export of OCR Files](#page-384-0)

[Export Parser](#page-388-0)

[OCR for I3Fax files](#page-389-0)

[OCR for TIFF/PCX/DCX files](#page-391-0)

[OCR Parser](#page-394-0)

**See Also**

[OCR Installed](#page-568-0)

<span id="page-384-0"></span>**Export for OCR file**

**Important**: The system no longer supports OCR tools.

Converts OCR result file (created by the [OCR for TIFF/PCX/DCX files](#page-391-0) tool) into one of several document formats. You may optionally choose to preface unrecognized words and characters with a special character, allowing easier search-and-replace editing later.

## **Inputs**

#### **OCR filename**

The name of the OCR result file generated by th[e OCR for TIFF/PCX/DCX files](#page-391-0) tool. This value is empty by default.

#### **Text format**

An integer corresponding to one of the following document types:

- 1. AmiPro2030
- 2. ANSI
- 3. ASCII
- 4. DatabaseASCII
- 5. DCA
- 6. DecolASCII
- 7. EBCDIC
- 8. Excel
- 9. FrameMaker
- 10. Interleaf
- 11. Lotus123WK1
- 12. Lotus123WK3
- 13. Lotus123WK4
- 14. LotusManuscript2x
- 15. MicrosoftWord40
- 16. MicrosoftWord5x
- 17. MicrosoftWord60
- 18. Multimate33
- 19. MultimateAdv36
- 20. MultimateAdv37
- 21. OfficeWriter6x
- 22. PageMaker
- 23. PDAFormat
- 24. PFSFirstChoice20
- 25. PFSFirstChoice30
- 26. PFSProfWrite2x
- 27. Quattro
- 28. RichTextFormat
- 29. SamnaWordIVPlus
- 30. Ventura
- 31. WindowsWrite3x
- 32. WordForWindows1x
- 33. WordForWindows2x
- 34. WordForWindows60
- 35. WordForWindows70
- 36. WordPerfect42
- 37. WordPerfect50
- 38. WordPerfect5152
- 39. WordPerfect60
- 40. WordStar50
- 41. WordStar55
- 42. WordStar60
- 43. WordStar70
- 44. WordStarWindows1x
- 45. XyWriteIIIPlus

#### **Mark suspicious characters/words?**

When the OCR engine parses this image, it can optionally mark words or characters it wasn't sure about with a special character. The special character is placed before each low-confidence word and character. Specify true to automatically preface low-confidence words and characters with a special character. This makes search-and-replace editing easier if you use a character that rarely appears in the document, such as "#" or "~". Specify false to not mark low-confidence words and characters. The resulting quality of the exported text is dependent upon the quality of the fax image.

#### **Character Marker**

The character that will preface low-confidence words and characters. Pick a character that appears rarely in your document, such as "#" or "~".

# **Text file name**

The name of the document to be generated. Leave this empty ("") to generate a unique filename that will be passed to the **Name of the output text file** *output* parameter.

## **Outputs**

## **Text file name**

This should be the same name as you specified in the **Name of output text file** *input* parameter.

### **Error Code**

If this tool fails, you can evaluate the reason for failure by examining Error Code and Error Message. Error codes and messages are listed in the Error Message parameter explanation below.

#### **Error Message**

A description of why this tool failed.

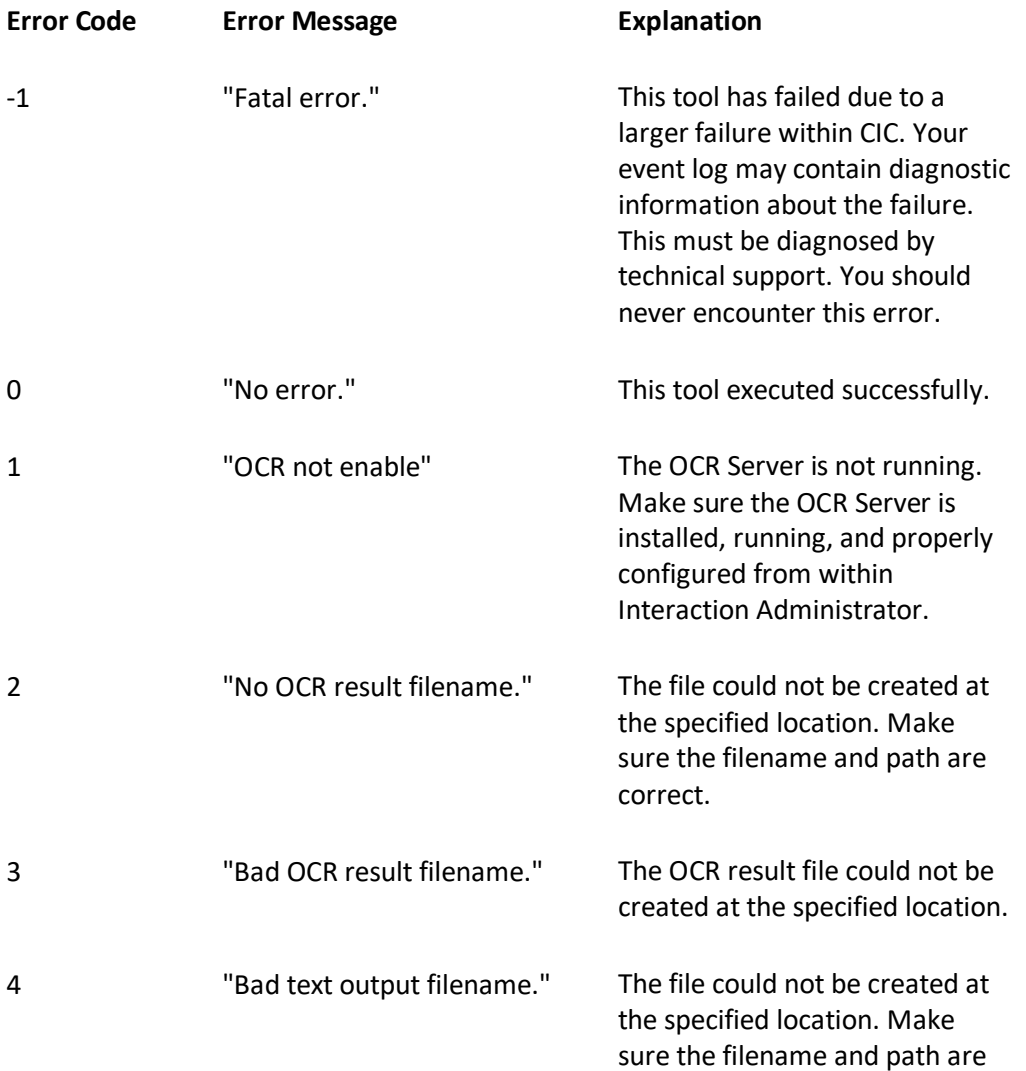

correct.

## **Exit Paths**

#### **Success**

This tool takes the Success exit path if the Error Code is 0.

## **Failure**

This tool takes the Failure exit path if the error code is not 0.

## <span id="page-388-0"></span>**Export Parser**

**Important**: The system no longer supports OCR tools.

OCR Parser analyzes the <Export> configuration string that contains instructions for how the attached image should be processed. This <Export> string is specified by the sender in the body of the email, and may specify one or more of the following elements:

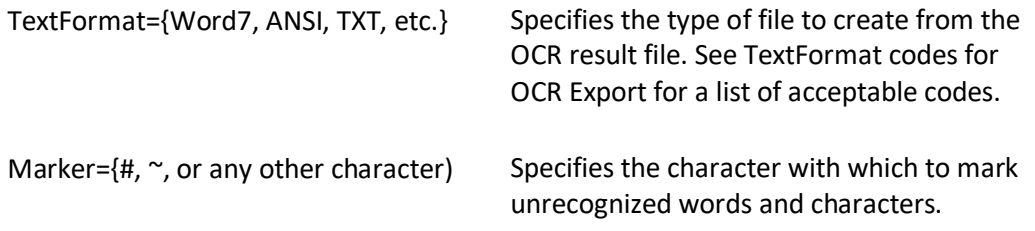

#### **Inputs**

#### **String to parse**

When you specify the string containing the body of an email, this tool will find the portion of the string contained between <Export> and </Export>.

## **Stop Parsing String**

The text within the body of the email that indicates the end of the configuration info and the beginning of the text. For example, many Exchange messages begin with "Original Message".

# **Delete it after**

True to delete the OCR Result file after the export document is created. False to leave the OCR Result file attached to the email sent back to the user. The email sent back will also contain the export file.

#### **Text format**

The type of document to create in the export operation. ANSI is the default.

## **Mark suspicious characters/words**

True to precede unrecognized characters and words with a special character. False to ignore unrecognized characters and words.

## **Character Marker**

The character to use as a marker. Specify a character that is not likely to appear in the document, such as  $\sim$  or  $\Lambda$ .

## **Outputs**

#### **Default**

If the <Export> configuration was specified, this is false. If <Export> was not found, this is false and the default input parameters were used.

#### **Delete it after**

This value is set depending upon whether or not the OCR result file was deleted.

#### **Text format**

The format of the exported documented.

## **Mark suspicious characters/words**

This value is set depending upon whether or not suspicious characters were marked.

#### **Character Marker**

The character used to mark suspicious characters and words.

#### **Exit Paths**

#### **Success**

If the operation is successful, this tool takes the Success exit path.

#### **Failure**

This tool takes the Failure path if it was configured incorrectly.

## <span id="page-389-0"></span>**OCR for I3Fax files**

**Important**: The system no longer supports OCR tools.

Processes a fax (an I3Fax file with an .i3f extension) and stores the data in the fax file. Th[e Export for](#page-384-0)  [OCR files](#page-384-0) tool can extract this data from the fax file and convert it to a text file (or one of several other document formats).

#### **Inputs**

## **Fax identifier**

The identifier for the fax to process.

#### **First page**

In a multi-page image file, the first page to render. 1, the default value, is the minimum allowable value.

#### **Last page**

In a multi-page image file, the last page to render. Entering a 0 in this field renders all pages. A value greater than 1 specifies a range. If your range is greater than the number of pages in the file, this tool fails.

## **Perform dictionary checking? option**

Select this option to use an additional dictionary when processing the fax. You can create your own custom dictionary in a text file with words separated with spaces and an extra carriage return following the last word in the text file. Clear this option to use only the OCR server's default dictionary.

# **Dictionary file name**

The name of the dictionary to use. You should also specify a fully qualified path. If the path is not included, this tool looks for the dictionary file in the directory specified in the Work Path Server Parameter in Interaction Administrator. Cleared is the default for this tool.

Maintain your custom dictionaries with commonly used words or acronyms. Update this file regularly to add new words. This would improve OCR accuracy and processing time.

# **Perform language analysis**

Select this option if you want the OCR Server to recognize characters unique within a language. For example, if you want to recognize the German umlaut character, you would select this option and specify German in the Language parameter below. Cleared is the default for this parameter.

## **Language**

The language for which you want to recognize special characters. See the Perform language analysis example above.

# **Country**

Some languages have characters unique to a certain country's dialect. This parameter specifies which country.

## **Outputs**

## **Error Code**

If this tool fails, you can evaluate the reason for failure by examining Error Code and Error Message. Error codes and messages are listed in the Error Message parameter explanation below.

## **Error Message**

A description of why this tool failed.

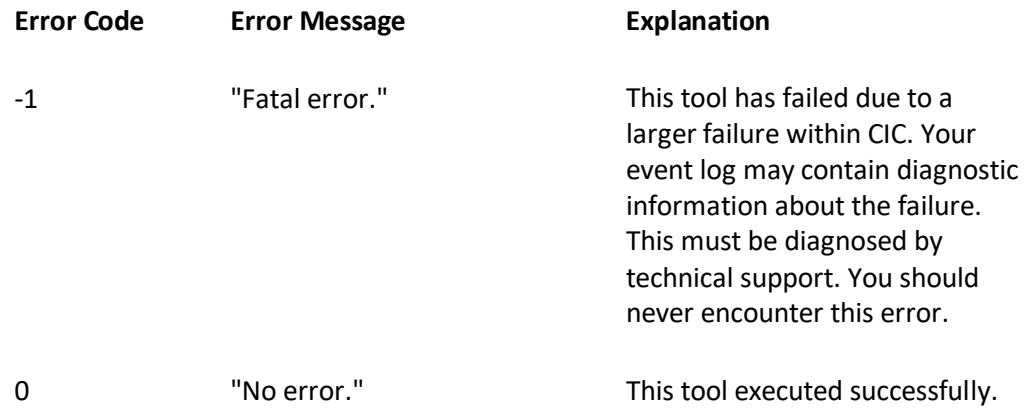

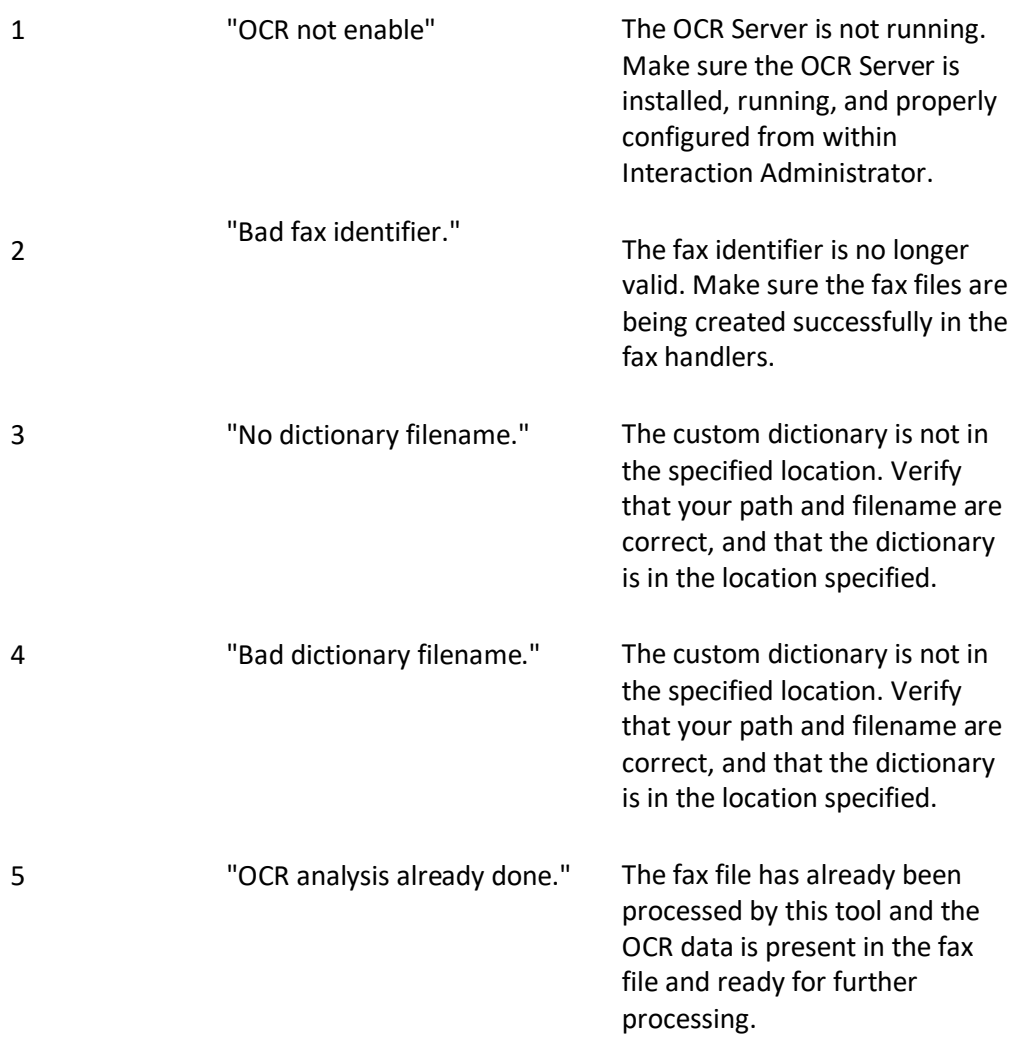

## **Exit Paths**

## **Success**

This tool takes the Success exit path if the Error Code is 0.

#### **Failure**

This tool takes the Failure exit path if the error code is not 0.

### <span id="page-391-0"></span>**OCR for TIFF/PCX/DCX files**

**Important**: The system no longer supports OCR tools.

Processes a TIFF or PCX and renders data in an OCR result file. The **Export for OCR files** tool can convert the OCR result file to a text file (or one of several other document formats).

#### **Inputs**

**Image file name**

The source TIFF or PCX file from which the OCR result file is created. You should also specify a fully qualified path. If the path is not included, this tool looks for the dictionary file in the directory specified in the Work Path Server Parameter in Interaction Administrator.

## **First page**

In a multi-page image file, the first page to render. 1, the default value, is the minimum allowable value.

# **Last page**

In a multi-page image file, the last page to render. Entering a 0 in this field renders all pages. A value greater than 1 specifies a range. If your range is greater than the number of pages in the file, this tool fails.

# **Perform dictionary checking? option**

Select this option to use an additional dictionary when processing the file. You can create your own custom dictionary in a text file with words separated with spaces and an extra carriage return following the last word in the text file. Clear this option to use only the OCR server's default dictionary. Cleared is the default setting.

## **Dictionary file name**

The name of the dictionary to use. You should also specify a fully qualified path. If the path is not included, this tool looks for the dictionary file in the directory specified in the Work Path Server Parameter in Interaction Administrator.

## **Perform language analysis**

Select this option if you want the OCR Server to recognize characters unique within a language. For example, if you want to recognize the German umlaut character, you would select this option and specify German in the Language parameter below.

## **Language**

The language for which you want to recognize special characters. See the Perform language analysis example above.

# **Country**

Some languages have characters unique to a certain country's dialect. This parameter specifies which country.

# **Outputs**

## **OCR file name**

The result file containing the rendered OCR data. Th[e Export for OCR files](#page-384-0) tool takes this filename as an input. You should also specify a fully qualified path. If the path is not included, this tool creates the OCR result file in the directory specified in the Work Path Server Parameter in Interaction Administrator.

## **Error Code**

If this tool fails, you can evaluate the reason for failure by examining Error Code and Error Message. Error codes and messages are listed in the Error Message parameter explanation below.

## **Error Message**

A description of why this tool failed.

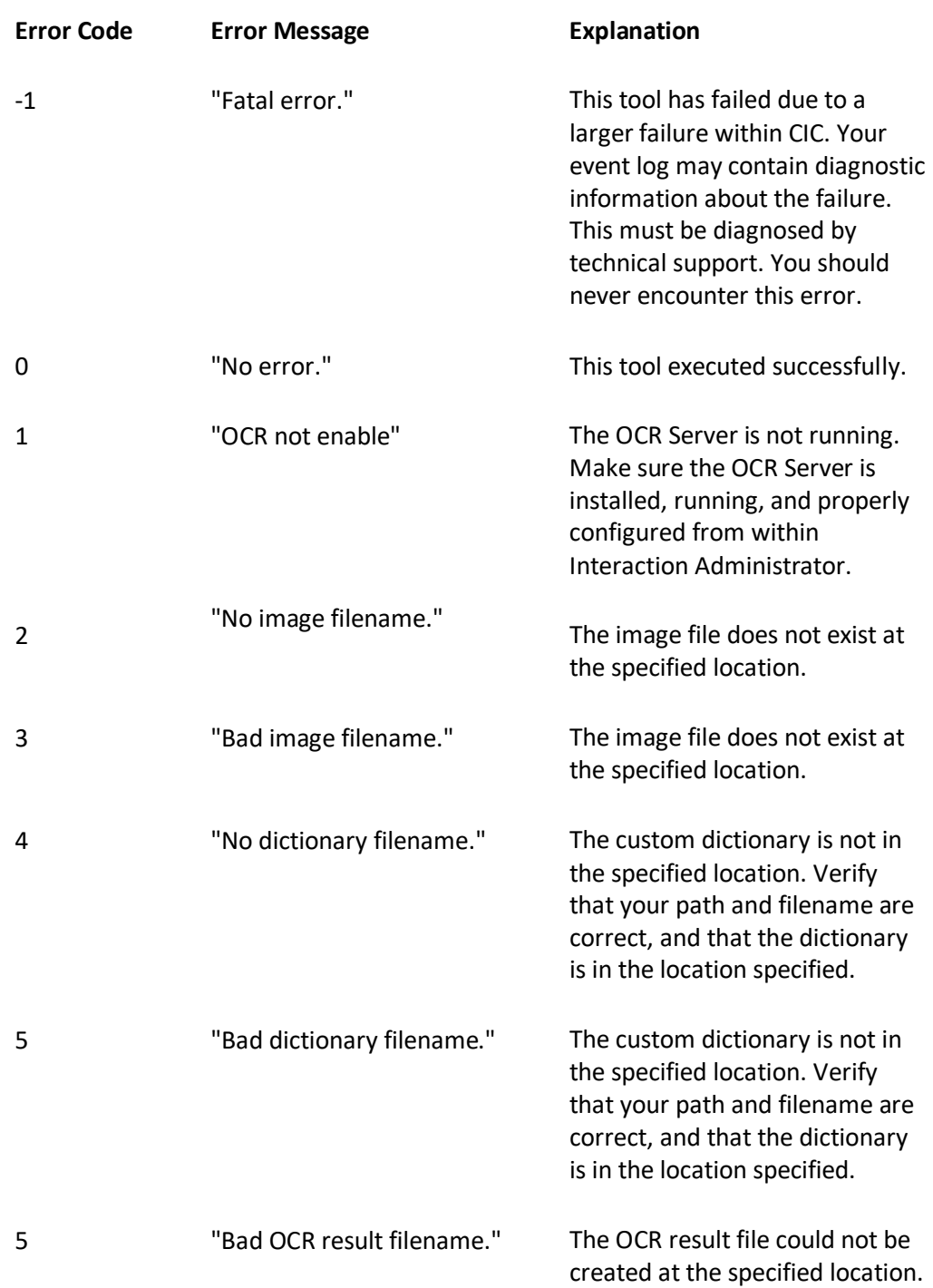

# **Exit Paths**

# **Success**

This tool takes the Success exit path if the Error Code is 0.

# **Failure**

This tool takes the Failure exit path if the error code is not 0.

#### <span id="page-394-0"></span>**OCR Parser**

**Important**: The system no longer supports OCR tools.

OCR Parser analyzes the <Reco> configuration string that contains instructions for how the attached image should be processed. This <Reco> string is specified by the sender in the body of the email, and may specify one or more of the following elements:

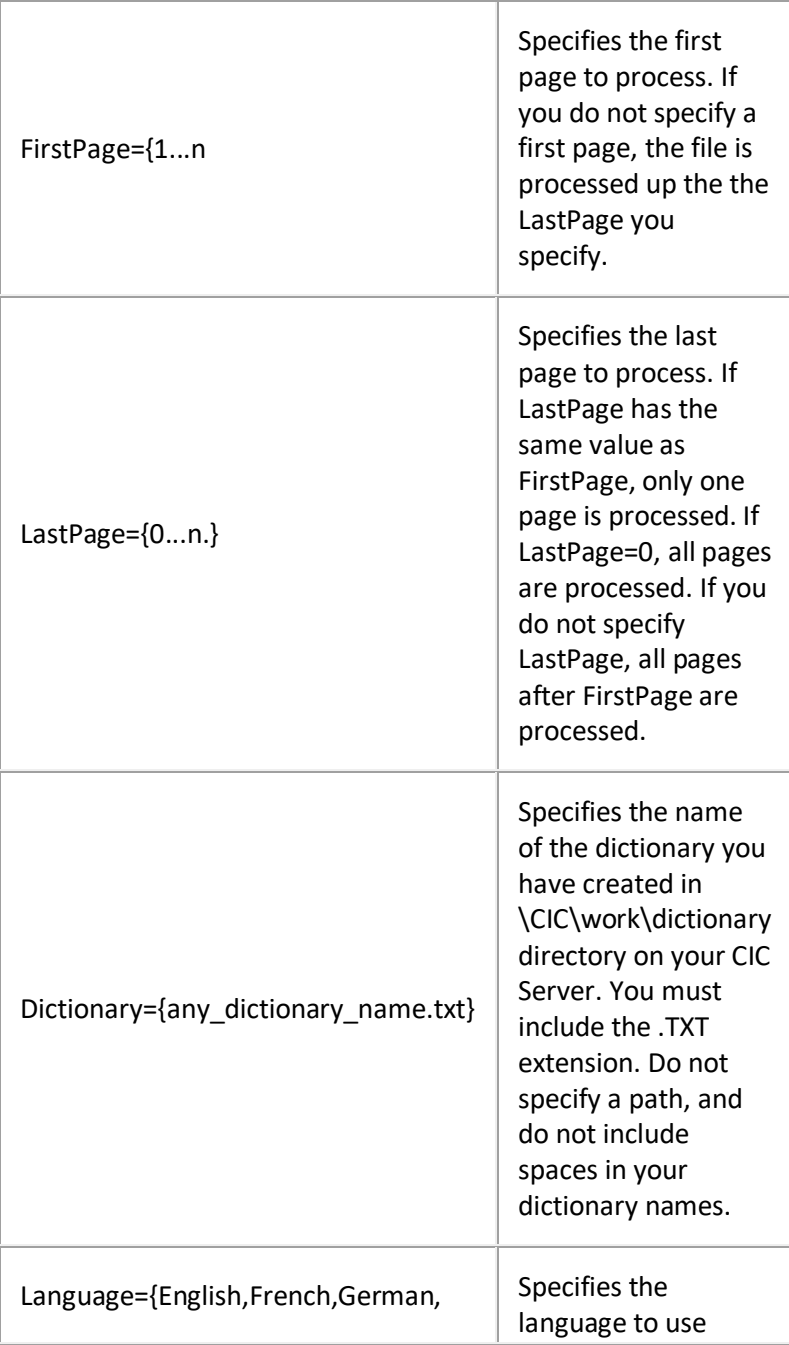

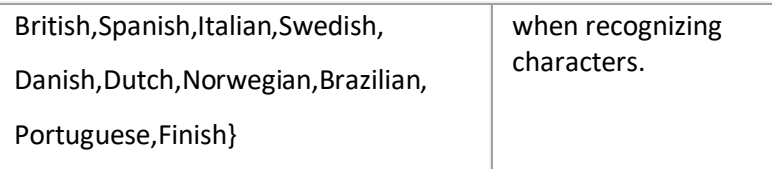

## **Inputs**

#### **String to parse**

When you specify the string containing the body of an email, this tool will find the portion of the string contained between <Reco> and </Reco>.

#### **Stop Parsing String**

The text within the body of the email that indicates the end of the configuration info and the beginning of the text. For example, many Exchange messages begin with "Original Message".Delete the source file after

#### **Delete the source file after**

Specify true to include the source image in the reply. Specify false to remove the source image from the reply.

#### **First Page**

The first page to process in a multi-page tif file in the range of 1 to n.

#### **Last Page**

The last page to process in a multi-page .tif file in the range of 0 to n. Specify 0 to process all pages. Specify the same value as First page to process only one page.

#### **Perform dictionary checking**

True to use a special dictionary. False to use only the built in dictionary. OCR processing uses a built-in dictionary even if you specify False. This parameter is false by default.

#### **Dictionary file name**

Specify the name of a custom dictionary. The dictionary must be contained in the \EIC\work\dictionary directory on your CIC server. Dictionaries are text documents (like I3.txt with words separated by spaces or line breaks with the last word followed by a hard return. You must incluse the .TXT extension. Do not specify a path, and do not use spaces in your dictionary names. "" by default. You may specify only one custom dictionary.

#### **Perform language analysis**

True to turn on language analysis. False to turn off language analysis. False by default.

#### **Language**

Specify one of the following languages if Perform Language Analysis parameter is set to True: English,French,German,British,Spanish,Italian,Swedish,Danish,Dutch,Norwegian,Brazilian,Portuguese, Finish. "English" by default.
## **Outputs**

### **Default**

If the <Reco> configuration was specified, this is false. If <Reco> was not found, this is false and the default input parameters were used.

### **Delete the source file after**

Specify true to include the source image in the reply. Specify false to remove the source image from the reply. This value is set depending upon whether or not the source file was included in the output.

## **First Page**

The first page that was processed.

### **Last Page**

The last page that was processed.

### **Perform dictionary checking**

This value is set depending upon whether or not dictionary checking was used.

### **Dictionary file name**

The dictionary that was used.

### **Perform language analysis**

This value is set depending upon whether or not language analysis was used.

#### **Language**

Indicates the language used to parse the fax for textual content. Specify one of the following languages if Perform Language Analysis parameter is set to True:

English,French,German,British,Spanish,Italian,Swedish,Danish,Dutch,Norwegian,Brazilian,Portuguese, Finish. "English" by default.

## **Country**

The country that was used.

## **Exit Paths**

### **Success**

If the operation is successful, this tool takes the Success exit path.

### **Failure**

This tool takes the Failure path if it was configured incorrectly.

## **Personal Rules**

## **Overview of Personal Rules**

Personal rules tools allow you to extend rule functionality to other events generated by CIC, and then determine the parameters of the action handles that are outputs of the rules.

Click one of the following tools for more information:

[Personal Action Details](#page-397-0)

[Personal Rules](#page-397-1)

## <span id="page-397-0"></span>**Personal Action Details**

Use this Personal Rules tool to get parameters from specific personal rules action handles. Personal rules action handles are outputs from the Personal Rule tool and contain a list of actions.

### **Inputs**

### **Action Handle**

The personal rule action handle that contains all the actions for a rule.

#### **Action Index**

This integer is the index of the action you want to get details about. The list has a "0" index, so if you want to get details about the first action, use index "0."

### **Outputs**

### **Action**

This string contains the name of the action.

#### **Parameter List**

This list of strings contains the parameters for the action.

#### **Exit paths**

#### **Continue**

This path continues on to the next step.

#### **Abort**

This step aborts the process.

## <span id="page-397-1"></span>**Personal Rules**

A personal rule automatically manages your interactions. For example, this is usually done through the Rules dialog box in Interaction Desktop. With this Personal Rules tool, you can extend the rule functionality to other events generated by CIC. The rules create a list of actions. You can then look up any action on the list to get its parameters.

## **Inputs**

### **Call Id**

The unique identifier for the interaction from which you want to get personal rules.

### **User Id**

The fully qualified user ID of the user who has the rule.

### **Entry Point**

This string value indicates the set of rules to process. For example, one entry point might be for incoming calls. Another set might be for incoming faxes. This allows you to have different rules for different interactions.

Currently, incoming call and outbound call are the available entry points.

### **Outputs**

### **Action Handle**

This handle contains all the actions for the rule.

### **Action Count**

This integer is the count of actions held within the rule.

### **Exit Paths**

#### **Continue**

This path continues on to the next step.

#### **Abort**

This step aborts the process.

# **Process Automation**

## **Overview of Process Automation Tools**

These tools are intended for use with the Interaction Process Automation modules in IC Business Manager and IC Server Manager.

Click on a tool below for more information about that tool.

[Create Data Container](#page-399-0)

[Get Data Element](#page-399-1)

[Get Process Properties](#page-402-0)

[Initiate Process](#page-403-0)

[Send Process Automation Handler Results](#page-404-0) [Put Data Element](#page-405-0) **[Query Server Info](#page-406-0)** [Remove Data Container](#page-407-0)

# <span id="page-399-0"></span>**Create Data Container**

**Note**: In prior versions, this tool was Create PA Data.

This Process Automation tool is for use with the Interaction Process Automation modules in IC Business Manager and IC Server Manager.

This Process Automation tool adds a new group of data elements that is available to all handlers and is accessible by name. Each data element in the group can contain a single value or a list of values.

### **Inputs**

#### **PA Data Name**

The name by which the newly created group of data elements will be accessible.

### **Lifetime (minutes), 0 = infinite**

If a non-zero value is specified, the group of data elements will exist until the time expires. Otherwise, it will exist until explicitly removed by the [Remove PA Data](#page-407-0) tool.

#### **Exit Paths**

#### **Success**

This path is taken if the PA data is successfully created.

#### **Failure**

This step is taken if the operation fails.

#### **PA Data Exists**

This step is taken if the PA data name is already present in the list.

<span id="page-399-1"></span>**Get Data Element**

**Note**: In prior versions, this tool was Get PA Data Element.

This Process Automation tool is for use with the Interaction Process Automation modules in IC Business Manager and IC Server Manager.

It gets the specified data element from the group of data elements.

### **Inputs**

#### **PA Data Name**

The name of the group of data elements that contains the element to get.

### **Element Name**

The name of the data element to get from the specified PA Data Name.

## **Outputs**

### **Variable**

The variable output can be one of these types: Integer, List of Integer, Numeric, List of Numeric, Boolean, List of Boolean, String, List of String, DateTime, List of DateTime.

### **Last Put Time**

The Date/Time of the last successful update to any attribute in the attribute group.

### **Exit Paths**

#### **Success**

If this step executes successfully, it takes the Success exit path.

#### **Failure**

If this step does not execute successfully, it takes the Failure exit path.

#### **Unknown PA Data**

This step is taken if the PA Data Name is not found.

#### **Unknown Element**

This step is taken if the Element Name is not found.

#### **Incompatible Type**

This step is taken if the output variable is not one of the valid types.

## **Complex Data Type Example**

Starting in CIC 4.0, SU1, Interaction Process Automation supports complex data types. The following example describes how to use complex data types with this tool.

Suppose that your process has two complex data types: **Customer** and **Address**.

**Address** is defined as:

Address:

City (String)

State (String)

#### **Customer** is defined as:

Customer:

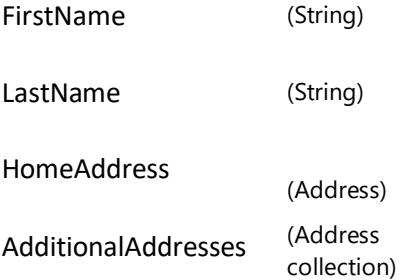

Suppose that your process includes a variable called **Customer1**, and **Customer1** has these values:

#### Customer1:

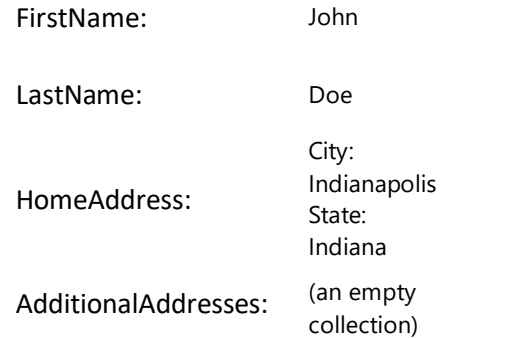

The following string is sent to Interaction Processor (IP) (as a string data type):

```
--&><Customer1>
     <FirstName>John</FirstName>
     <LastName>Doe</LastName>
     <HomeAddress>
        <City>Indianapolis</City>
         <State>Indiana</State>
     </HomeAddress>
     <AdditionalAddresses />
</Customer1>
< ! - -
```
You can manipulate the string and send it back to the IPA process, and Customer1 should update as intended. If you want to have two addresses in the AdditionalAddresses property, then see the following example:

```
-->
<Customer1>
    <FirstName>John</FirstName>
     <LastName>Doe</LastName>
     <HomeAddress>
        <City>Indianapolis</City>
         <State>Indiana</State>
```

```
 </HomeAddress>
     <AdditionalAddresses>
         <City>Chicago</City>
         <State>Illinois</State>
    </AdditionalAddresses>
     <AdditionalAddresses>
         <City>Detroit</City>
         <State>Michigan</State>
    </AdditionalAddresses>
</Customer1>
< 1 - -
```
If the AdditionalAddresses property previously contained an item, that item is removed and the complex data type is updated to whatever is sent in the string. If the AdditionalAddresses element does not exist within the XML blob, then any items in that collection are removed.

If your process contains a Customer Collection variable, The Get PA Data Element tool binds the Customer Collection variable to a list of string in IP. The list and XML tools work the same way to edit strings that are returned from Interaction Process Automation.

You can use the [Put PA Data Element](#page-405-0) tool to assign a value or list of values to the Customer Collection data element. If the input to the tool is a string, the input string is appended to the end of the Customer Collection that you're updating. Use the Put PA Data Element tool to assign a list of string value from IP to the Customer Collection data element in IPA.

## <span id="page-402-0"></span>**Get Process Properties**

This Process Automation tool is for use with Interaction Process Automation to get the properties for a process. The properties are then used by the *Initiate Process* tool.

#### **Inputs**

#### **Process Name**

The name of the process for which you need to get the properties.

#### **Outputs**

#### **Process ID**

The unique ID associated with the process.

#### **Description**

The process description.

#### **Published Version**

The version number associated with the published process.

**Exit Paths**

**Success**

If this step executes successfully, it takes the Success exit path.

### **Not Found**

If the process name is not found, this step takes the Not Found exit path.

### **Failure**

If this step does not execute successfully, it takes the Failure exit path.

### <span id="page-403-0"></span>**Initiate Process**

This Process Automation tool is for use with the Interaction Process Automation modules in IC Business Manager and IC Server Manager.

This Process Automation tool invokes a published process.

#### **Inputs**

#### **Process ID**

The unique ID associated with the process (obtained using the [Get Process Properties](#page-402-0) tool).

#### **Initiator Name**

User name for the process' initiating user (required).

#### **PA Data Name**

The name of the group of data elements.

#### **Timeout Seconds**

The number of seconds the tool waits before timing out (defaults to 15 seconds if value is blank or 0).

#### **Queue Process if Overloaded**

If this property is set to 'false', the process will fail to launch if the process automation server is in an overload state. If the property is not explicitly set to 'false' and the process automation server is in an overload state, the process automation server will defer the launch request and retry the launch when the overload condition is resolved.

#### **Outputs**

### **Job Exec ID**

A number to confirm the job execution. Information only, but can be used to cross-reference with reports, database, or Process Automation Server logs.

### **Flow Exec ID**

For information only and can be used to cross-reference with reports, database, or Process Automation Server logs.

### **Numeric Process ID**

For information only and can be used to cross-reference with Interaction Process Automation Monitor.

#### **Exit Paths**

#### **Success**

If this step executes successfully, it takes the Success exit path.

#### **No Process**

This step takes the No Process exit path if the process ID is invalid.

#### **Timeout**

This step takes the Timeout exit path if the PA Server does not respond to the initiate request.

### **No Server**

This step takes the No Server exit path if the PA Server is not running.

### **Failure**

If this step does not execute successfully, it takes the Failure exit path.

# <span id="page-404-0"></span>**Send Process Automation Handler Results**

**Note**: In prior versions, this tool was Process Automation send handler Results.

This Process Automation tool is for use with the Interaction Process Automation modules in IC Business Manager and IC Server Manager.

This Process Automation tool provides a way to send data and a result code for a handler started by the Process Automation Server. When the Run Handler action is used in a process, the [Process Automation](#page-848-0)  [Initiator](#page-848-0) runs, gets the PA Data, and returns the data back to the Process Automation Server.

#### **Inputs**

#### **Job ID**

The Job ID from the Process Automation Initiator.

#### **Sequence ID**

The Sequence ID from the Process Automation Initiator.

## **Result Code**

The result code to send back to the Process Automation Server.

### **PA Data Name**

The name of the data element group to send back to the Process Automation Server.

### **Timeout Seconds**

The number of seconds the tool waits before timing out (defaults to 15 seconds if value is blank or 0).

### **Exit Paths**

### **Success**

If this step executes successfully, it takes the Success exit path.

## **Failure**

If this step does not execute successfully, it takes the Failure exit path

## <span id="page-405-0"></span>**Put Data Element**

**Note**: In prior versions, this tool was Put PA Data Element.

This Process Automation tool is for use with the Interaction Process Automation modules in IC Business Manager and IC Server Manager.

This Process Automation tool assigns a value or list of values to a data element. It is the reverse of the [Get PA Data Element](#page-399-1) tool.

#### **Inputs**

#### **PA Data Name**

The name of the Process Automation data element group that contains the element for which the value will be assigned.

## **Element Name**

The name of the data element for which the value will be assigned.

#### **Value**

The value or list of values associated with the data element. The value input can be one of these types: Integer, List of Integer, Numeric, List of Numeric, Boolean, List of Boolean, String, List of String, DateTime, List of DateTime.

## **Exit Paths**

#### **Success**

If this step executes successfully, it takes the Success exit path.

## **Failure**

If this step does not execute successfully, it takes the Failure exit path.

#### **Unknown PA Data**

This exit path is taken if the specified PA Data Name is not found.

#### **Incompatible Type**

This path is taken if the value specified is not one of the valid types.

## <span id="page-406-0"></span>**Query Server Info**

This Process Automation tool queries various load metrics on the server so that automated launchers can throttle launches.

#### **Inputs**

## **Timeout Seconds**

The time (in seconds) to wait for a response.

#### **Outputs**

#### **Init Status**

An integer that indicates how far along the Process Automation Server is in its initialization at the time the tool is invoked. The value "4" indicates Active. All other values are currently reserved for future use.

This output is useful for checking that PAS is fully initialized before attempting to launch processes.

#### **Load Status**

An integer that is a function of CPU usage and memory usage and sums up how "busy" the PAS is.

The possible values are as follows:

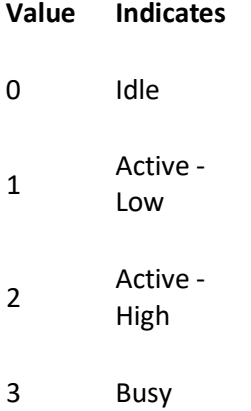

#### 4 Overload

5 Unknown

### **Memory Percent**

Memory usage as a percentage of a maximum value that Task Manager displays as Private Bytes.

The default maximum value is 1.4G, so while it would be rare, it is possible to see values greater than 100%.

## **Cpu Percent**

CPU usage, calculated as a rolling average of ten samples spaced no closer than three seconds. Therefore, the values used to calculate the average span 30 seconds or more.

## **Thread Count**

The total number of OS threads in use at a given time. Note that this is not the number of processes (see Active Processes below) and it's not the number of threads allocated, which you might see in PerfMon or Task Manager. Most of the time, this value should not be very high relative to the number of active processes. It might approach the number of threads allocated under very heavy loads.

You can compare this value to the Active Processes value to assess whether or not it is high. In some cases, it is normal to be high, but in general the design is such that PAS does not require very many threads to accommodate a large number of active processes as long as they are not all doing something at precisely the same instant.

## **Active Processes**

The total number of processes that are running.

## **Protection Active**

This is a boolean value that can be used to throttle inputs, if possible. If this value is true, it indicates that PAS has gone into self-protection mode to avoid running out of resources based on the current load. In this mode, PAS will reject launches until the pending backlog has been worked off and the values used to calculate the overload condition have fallen below the configured thresholds again.

## **Exit Paths**

#### **Success**

This path is taken if the metrics are successfully retrieved.

## **Timeout**

This path is taken if the metrics are not successfully retrieved before the timeout period has passed.

## **Failure**

This path is taken if the operation fails.

## <span id="page-407-0"></span>**Remove Data Container**

**Note**: In prior versions, this tool was Remove PA Data.

This Process Automation tool is for use with the Interaction Process Automation modules in IC Business Manager and IC Server Manager.

This Process Automation tool removes a previously created Process Automation data element group. Note that if a Process Automation data element group is removed by any handler, it will not exist for any handler that tries to retrieve it after it has been removed.

### **Inputs**

### **PA Data Name**

The name of the Process Automation data element group created by the [Create PA Data](#page-399-0) tool. The data element group must exist or the "Unknown PA Data" path will be taken.

### **Exit Paths**

### **Success**

This step is taken if the data element group is successfully removed.

### **Failure**

This step is taken if the operation fails.

### **Unknown PA Data**

This path is taken if the Process Automation data element group name was not found.

#### **Reco**

### **Introduction to Reco tools**

Reco tools provide a handler developer the building blocks for speech applications. For more information about using Reco tools with the speech recognition subsystem, refer to the C*IC Speech Recognition Overview Technical Reference* in the PureConnect Documentation Library.

## <span id="page-408-0"></span>**Reco Add Preloaded Grammar**

This Reco tool adds a preloaded grammar. The grammar will be preloaded on all ASR servers of the specified engine, or all engines if no engine name is specified in the 'ASR Engine' parameter. Each preloaded grammar has a name as which it can be referenced in recognition operations through the **xinin-reco:preloaded/***name* URI.

Preloaded grammars are not associated with an interaction but are global to all interactions and are persistent. The primary purpose of preloaded grammars is to prime the ASR servers with large grammars, such as grammars of (large) company directories whose compilation may take several

seconds or even minutes. Changing a pre-loaded grammar at runtime ensures that the new grammar is compiled and distributed to each ASR server before the old preloaded grammar is replaced. For example, consider a corporation with a large number of employees for which a dial-by-name feature is to be provided. Every night, say at 2am, the company directory is harvested and a dial-by-name grammar generated for all users. Compiling such a large grammar can take a long time and the first caller entering the system after the grammar change would experience an unacceptably long delay while the grammar is being compiled. Using preloaded grammars, the timer-scheduled handler would synthesize a new grammar file and invoke this tool. The grammar is then parsed, compiled, distributed to all ASR servers and the caches are primed. After the grammar has been successfully registered, the DS entry is modified to ensure the new URI is used to represent the preloaded grammar and the internal link of the preloaded grammar name to the actual grammar object is modified. The next interaction referencing the preloaded grammar will get the new grammar and there should be no noticeable delay in activating the new grammar for recognition.

It is possible to register a preloaded grammar of the same name for different engines or register one for all engines ('ASR Engine' parameter empty) and then register a different one for a specific engine. The engine specific grammar hides the general grammar for that particular engine. The appropriate preloaded grammar will then be selected based on the ASR engine associated with a session. This is useful, for example, if the grammars are rendered by a third-party tool and/or compiled using engine specific tools (e.g., command-line compilers), and then registered as compiled grammar files (e.g., Nuance NGO or SpeechWorks binary grammars). It is strongly recommended to match the semantics of the different grammars sharing the same name to prevent confusion. Thus, a preloaded grammar of a certain name should have the same semantics and slots for all engines.

In most cases, the file of the previous preloaded grammar is not used any longer (the timer task should not overwrite the old file, as a failure would lead to a corrupt grammar). This tool thus allows automatically deleting the replaced old grammar file.

**Note 1:** Refer to the description of the Reco Register [Grammar](#page-442-0) tool for a list of the most commonly returned errors.

**Note 2:** Preloading grammars should be considered an expensive operation as the grammar is distributed to every ASR server, compiled, and loaded into the cache. Frequently changing preloaded grammars could thus have detrimental implications on the system performance. If possible, automatically changing pre-loaded grammars should be scheduled to be done in off-peak hours (e.g. early in the morning).

**IMPORTANT:** Once a file has been registered as preloaded grammar, it must not be modified directly. The recognition framework does not monitor the file for changes. Furthermore, if the system is stopped or terminates unexpectedly while the file is being modified, the grammar will be corrupt and lead to failures. Instead, when creating a new grammar to be used as preloaded grammar, create a new file and then use this tool to replace the current file.

#### **Inputs**

#### **Name**

Name of the preloaded grammar. This name is used to identify it in DS and in the x-inin-reco:preloaded/*name* URI.

If a preloaded grammar with this name already exists, it will be replaced.

The name must consist only of alphanumeric characters (a-z, A-Z, 0-9) or '\_'. Names are case sensitive.

### **Grammar URI**

URI of the grammar to add to register as pre-loaded grammar. The supported schemas and grammar formats are engine dependent. If the URI includes a fragment, it will be ignored. Filenames will automatically be converted to a file: URI. Relative URIs are converted to absolute URIs based on the 'DefaultBaseURI' configuration parameter.

### **Grammar Mode**

Mode of the referenced grammar. Currently, only "voice" grammars are supported as preloaded grammars.

### **Grammar Type**

Optional. Media type (MIME type) of the grammar referenced by the URL. It is recommended to specify the MIME type for grammars other than engine agnostic grammars. The following are the media types of the engine-agnostic grammar formats:

application/srgs SRGS ABNF

application/srgs+xml SRGS GrXML

application/x-jsgf JSpeech

### **ASR Engine**

Name of the ASR engine for which this preloaded grammar should be registered.

#### **Delete replaced grammar if file**

If this box is checked, and the URI of the grammar being replaced represents a file, and the file name is different from the new URI, the old file will be deleted after successfully registering the preloaded grammar.

Leave this box unchecked to only replace the preloaded grammar.

#### **Register Asynchronously**

If this box is checked, the grammar will be preloaded asynchronously. The tool will return before the grammar is compiled and sent to ASR servers. The advantage of this mode is that the handler isn't blocked for an extended period of time. The disadvantage is that compilation and other failures might not be known by the time the tool returns.

If this box is left unchecked, the tool will not exit until the grammar has been preloaded successfully.

## **Outputs**

## **Registered URI**

Fully qualified URI of the pre-loaded grammar.

#### **Error Code**

If the tool fails, this output parameter contains an error code in the form of a VoiceXML event. This will be an empty string if no error occurred.

#### **Error Text**

If the tool fails, this output parameter will contain a simple textual description of what went wrong.

### **Exit Paths**

### **Success**

A new preloaded grammar with the specified name has been added.

## **Failure**

Some other error occurred.

## **Reco Analyze Error Code**

This Reco tool simplifies analyzing the errors returned by the tools. The error code passed as argument is prefix-matched against a list of error codes. The error codes and the corresponding tool exits are defined through the tool property dialog.

The error codes are prefix-matched, whereas whole segments have to match. For example: Given the error code "error.badfetch.grammar.syntax". The pattern "error.badfetch" will match this error code, but "error.noresource", "error.badfetch.file", or "error.badfetch.grammar.syntax.sisr" will not match.

## **Inputs**

## **Error Code**

This output parameter contains the error code returned by the server. This identifies the error that will be analyzed.

## **Exit Paths**

The Exit Paths are configured as part of the tool properties.

## **Reco Analyze Result**

This Reco tool can be used to determine how to proceed with the result of a recognition. Usually, if there is a single result with a high confidence, it is immediately accepted and the dialog proceeds. If there is a single result with a lower confidence, it should not immediately be accepted but rather a confirmation should be obtained (e.g., "did you say John Doe?"). If there are multiple results that match the criteria, the handler has to disambiguate, for example by querying the user for the individual results (e.g., "There are multiple matches. Did you mean Mary Smith?" – "No" – "Mary Smythe?" – "Yes").

**IMPORTANT:** This tool only works correctly if the hypotheses in the recognition result passed as argument are in descending order of confidence. This will always be the case if the result data comes from one of the recognition tools.

#### **Inputs**

## **Recognition Result**

XML DOM node of the ASR recognition result XML document (e.g. returned by Reco [Input\)](#page-434-0).

## **Acceptance Confidence**

Minimum confidence score for results that are accepted without confirmation. Default: 0.85

## **Confirmation Confidence**

Minimum confidence score for results that have to be confirmed. All results lower than this threshold will be ignored. Default: 0.2

### **Threshold Diffusion**

This parameter is used to achieve a smart inclusion of results that might fall below the threshold, but that are statistically too similar to acceptable results to be excluded without confirmation. For example, consider a scenario where a recognition result has two hypotheses, one with a confidence of 0.87 and the other 0.83, and the Confirmation Confidence is 0.85. Only one of those two hypotheses is above the threshold of 0.85, however the one that is not is close enough to it that it would be reasonable to prompt the user before discarding it.

After all hypotheses that are above the acceptance or confirmation threshold have been found, the score of the hypothesis with the lowest score is multiplied by [1.0 – ThresholdDiffusion]. This value is then used as a new threshold and all hypotheses that are above this value are included too.

The default value of for this parameter is 0.05.

### **Outputs**

### **Top Hypothesis**

XML DOM Node of the <hypothesis> element with the highest score in its band. NULL node if no matching hypothesis found. This parameter will contain the top hypothesis even if there were multiple matches.

#### **Hypotheses**

XML node iterator to iterate over the hypotheses that match the criteria. The Top Hypothesis is the first one that will be returned by the XML Get Next [Node](#page-775-0) tool.

## **Hypothesis Count**

Number of hypotheses in the Hypotheses list.

#### **Exit Paths**

#### **Accept Single**

This path is taken if a single hypothesis is above the accept threshold.

#### **Accept Multiple**

This path is taken if multiple hypotheses are above the accept threshold.

#### **Confirm Single**

This path is taken if a single hypothesis is below the accept threshold but above the confirm threshold. This hypothesis should be confirmed with the caller.

## **Confirm Multiple**

This path is taken if multiple hypotheses are below the accept threshold but above the confirm threshold. These hypotheses have to be confirmed.

## **Rejected**

This path is taken if there are hypotheses in the recognition result, but they are all below the Confirm Confidence.

## **None**

This path is taken if the recognition result is empty (no hypotheses) or the XML node is NULL.

# **Failure**

This path is taken if an error occurred (e.g., not a recognition result).

# **Reco Basic Input**

This Reco tool is used for simple input where a single, built-in grammar is sufficient (for example, to obtain a confirmation (yes/no) or other simple input where it would be too cumbersome to register grammars and use th[e Reco](#page-434-0) Input tool).

The Value Type represents the name of the built-in grammar to use. This corresponds to the Type attribute of a VoiceXML <field> element. Thus, invoking this tool with "digits?length=4" as Value Type, corresponds to registering and using the following two built in grammars: "builtin:grammar/digits?length=4" and "builtin:dtmf/digits?length=4" (this assumes an Input Modes parameter of 3 [voice and DTMF]).

The grammar attribute in the result hypothesis corresponds to the value type prefixed with a "\$," without the query parameter component ("\$digits" in the above example).

**Note:** Please see Reco Input for additional information about the semantics of the input tools.

## **Inputs**

## **Interaction**

Identifier of the interaction.

## **Input Modes**

An optional space-delimited list of input modes to use for this request. The input modes specified when the session was created are used by default.

## **Value Type**

Value type of the input. This corresponds to the name and parameters of a built-in grammar.

#### **DTMF Termination Keys**

Defines the keys a user can press to terminate the input. The pound key (#) is set by default.

For example, when the IVR requests a PIN, the user can enter the PIN and then press # to proceed immediately, rather than waiting for the timeout.

## **DTMF Escape Keys**

Defines the keys a user can press to escape a dialog. No escape key is set by default.

For example, if a user makes a mistake when entering their PIN and needs to start over, he or she can press the escape key to be prompted again for the PIN.

## **Confidence Level**

The minimum confidence that the highest scoring hypothesis of the recognition result must have for a successful recognition. If no hypothesis is above this threshold, the tool will take the Nomatch exit path. This parameter corresponds to the confidencelevel property of VoiceXML.

This parameter must have a value between 0.0 and 1.0 (inclusive). The default value is 0.5.

## **Top N Answers**

Maximum number of distinct answers to include in the recognition result. Default: 2

**Note:** This does not mean that there will be at most N hypotheses in the recognition result. Each answer may have multiple hypotheses with the same (or very similar) confidence. For example: Assume a dial-by-name grammar where the first names are optional (e.g. "[Adam] Smith | [John] Smith | [John] Smythe"). If the caller says "Smith", there are two possible hypotheses with the same confidence (the same confidence level), one for "Adam Smith" and one for "John Smith". Thus, these two hypotheses would count as one answer. The ASR engine may also provide a second answer with a lower confidence for "John Smythe". Increasing the value of the 'Top N Answers' parameter will cause the engine to search for more answers and will thus increase the computation required by the ASR engine.

## **Timing**

## **Value**

Maximum time to wait (in seconds) for speech or DTMF input. (That is, if no key is pressed or speech is detected within this time, the recognition aborts. The default timeout period is 5 seconds.)

## **Mode**

Specifies the semantics of the timeout value.

**Relative (0)** Default. Timer starts when the plays complete (silence timeout).

**Absolute (1)** Timer starts immediately, regardless of how long the plays play.

**FinalPlay (2)** The timer starts when the last of the queued plays starts to play. Starts immediately if no plays are playing.

## **Interdigit**

Maximum inter-digit delay for DTMF (in seconds). The default timeout period is 2.5 seconds.

## **Termination**

Termination timeout (in seconds) for DTMF input when DTMF grammar must terminate. The default timeout period is 0 seconds.

#### **Incomplete**

Maximum time to wait (in seconds) after caller stops talking and grammar is not yet in an accepting state before timing out and taking the No Match exit path. The default timeout period is 1.5 seconds.

## **Complete**

Maximum time to wait (in seconds) after a valid speech input has been provided before the input is accepted after the caller stops talking. The default timeout period is 0.5 seconds.

## **Max Speech**

Maximum allowed duration of user speech before aborting. This prevents excessive background noise from blocking the tool indefinitely. The default timeout period is 20 seconds.

# **Tone Detector**

# **Frequency (Hz) (Tone Detector 1)**

First tone detection frequency in Hz. The default value is 1100. Set this parameter to zero to disable tone detection.

# **Max Deviation (Hz) (Tone Detector 1)**

Maximum frequency deviation of tone 1 in Hz. The default value is 50.

# **Frequency (Hz) (Tone Detector 1)**

Second tone detection frequency in Hz. The default value is zero. When set to zero, tone detection is disabled.

# **Max Deviation (Hz) (Tone Detector 2)**

Maximum frequency deviation of tone 2 in Hz. The default value is 50.

# **ON Duration(s)**

Time (in seconds) during which the tone must be on. The default value is 0.2.

## **ON Deviation(s)**

Maximum deviation of tone duration. The default value is -0.2.

# **OFF Duration(s)**

Time (in seconds) during which tone must be off. The default value is 0.0.

# **OFF Deviation(s)**

Maximum deviation of tone off duration. The default value is -0.0

## **Interval Count**

Number of tone on/off intervals required for match. The default value is 0.

## **Properties**

Inline recognition properties. Properties specified here are active for the duration of the recognition. These properties can be used for advanced control of the recognition or to enable engine specific, custom extensions.

## **Outputs**

## **XML Document**

XML <result> element node of the recognition result data. If an error occurred, an empty XML node will be returned with error information attached. Use XML Get [Error Info](#page-772-0) to obtain extended error information

## **Hypothesis Count**

Number of recognition hypotheses in the recognition result.

# **Top "\_value" Slot**

Value of the "\_value" slot of the hypothesis with the highest confidence. Empty string if top hypothesis does not have a value slot.

## **Code (event)**

This output parameter contains the error code if the tool failed in the form of a VoiceXML style event.

## **Text (message)**

Text accompanying the error code.

## **Exit Paths**

## **Success**

This path is taken if a valid input matching one or more of the specified grammars is recognized. This may be DTMF or voice.

## **Escape**

This path is taken if the DTMF Escape key is pressed.

## **Tone**

This path is taken if a tone matching the specified rules is detected during the recognition.

### **No Input**

This path is taken if "no input" was recognized during the specified timeout time. This corresponds to the noinput VoiceXML event.

## **No Match**

This path is taken if the input provided but it did not match any of the active grammars. This corresponds to the nomatch VoiceXML event. Even if the tool returns through this exit, there may still be a recognition result.

## **Max Speech**

This path is taken if the Max Speech Timeout was exceeded during speech input. This normally means that the background noise is too high and the handler should fall back to DTMF-only input. This exit corresponds to the maxspeechtimeout VoiceXML event.

## **Failure**

This path is taken if some other error occurred. Use **XML Get [Error Info](#page-772-0)** on the returned recognition result node to obtain additional information.

# **Reco Bind Slot Values**

This Reco tool binds the value of one or more slots of a hypothesis to string variables. It contains a list of slot-names to variable names. At runtime, the value of the named slot is bound to the corresponding string variable. The variables of slots that are not found are set to an empty string.

**Parameters**

### **Hypothesis**

XML DOM element of a hypothesis.

## **Exit Paths**

## **Success**

This path is taken if a matching slot was found.

## **Failure**

This path is taken if an error occurred.

## <span id="page-417-0"></span>**Reco Create Company Directory Grammar**

This Reco tool creates an SRGS ABNF grammar file containing the users in the company directory according to the criteria specified as parameters. The grammar rule created by the tool has the following structure:

LeadingFiller Names TrailingFiller

The names are rendered depending on the various check boxes of the parameters. Assuming all options are enabled, the following rule fragment is rendered for each user:

[Jane] Doe | Jane [Doe] | Doe Jane.

Thus, callers can either say "Jane," "Doe," "Jane Doe," or "Doe Jane." Possible alternate spellings specified in Interaction Administrator for that user are added as additional alternatives.

**Note:** If an alternate spelling ends with a language attachment, this tool treats the exclamation point and subsequent language identifier as a language attachment.

Enabling the 'Last Name Optional' or 'First Name Optional' parameters will allow broader recognition (that is, the callers do not have to say the full name). However, for large organizations this leads to lots of ambiguous matches, in particular for common names such as "Smith."

**Note:** All selected slots are always returned, even if the caller doesn't say the corresponding component. For example, if the first name is optional and the user just says the last name of a person, the "firstname" slot will nevertheless be filled with the first name of the directory entry.

**IMPORTANT:** Do not use this tool to overwrite a preloaded grammar or a grammar that might be in use. Instead, create a new grammar file with a unique name, (for example, by appending the current time and date). Rendering the company directory into the file may take quite some time. Overwriting a grammar file that may be used by the application could thus lead to a partially completed file being loaded and cause the grammar parser to fail. By creating a new file, and only referencing it once it is completed, prevents such problems. Use the Reco Add [Preloaded](#page-408-0) Grammar tool to add/replace a preloaded grammar with the newly created company directory grammar.

**Inputs Grammar File** File name and path of the grammar file to be created. If no path is specified, the grammar will be written to the directory specified as 'DefaultGrammarBaseURI' Recognition configuration parameter. If the file name does not have an extension, ".gram" will be added.

## **Language**

ISO language code of the grammar to be created (set as value of 'language' grammar header).

## **Workgroups**

List of workgroups whose users are to be included in the grammar.

If undefined, all users will be included.

## **Leading Filler**

ABNF Rule fragment rendered as filler before the actual name tokens. For example:

[dial | call | (transfer | connect) [me] [to | with]]

**Note:** The filler must be in the SRGS ABNF format and is not rendered as optional. Thus, specifying "dial" as filler will mean that the user *must* say "dial" followed by the name for the grammar to match.

If undefined, no leading filler is rendered.

## **Trailing Filler**

ABNF Rule fragment rendered as filler after the actual name tokens. For example:

[please]

**Note:** The filler must be in the SRGS ABNF format and is not rendered as optional.

If undefined, no trailing filler is rendered.

## **Custom Headers**

Custom header fields and rules to inject into the SRGS ABNF grammar. The following headers are created by the tool and cannot be injected: 'mode', 'language', 'root'.

## **First Name Optional**

This checkbox specifies whether the grammar should be rendered with an optional first name. If left unchecked, the caller must say the first name of the person. If checked, the fist name of the user is optional and callers may just say the last name.

## **Last Name Optional**

This checkbox specifies whether the grammar should be rendered with an optional last name. If left unchecked, the caller must say the last name. If checked, the last name of the user is optional in the grammar and callers may just say the first name.

## **Recognize "Last Name, First Name" too**

This checkbox specifies whether user may say "last name, first name" in addition to "first name, last name." If left unchecked, the grammar expects "first name, last name." If checked, the user my say either "first name, last name" or "last name, first name."

## **Include "user" slot**

If checked, the recognition result will include a "user" slot containing the name (user id) of the user.

#### **Include "extension" slot**

If checked, the recognition result will include an "extension" slot containing the extension of the user.

#### **Include "firstname" slot**

If checked, the recognition result will include a "firstname" slot containing the first name of the user.

#### **Include "lastname" slot**

If checked, the recognition result will include a "lastname" slot containing the last name of the user.

#### **Outputs**

### **Grammar File URI**

Full file URI of the created grammar file. Useful for passing to Reco Register [Grammar](#page-442-0) or Reco Add [Preloaded](#page-408-0) Grammar.

### **Error Code**

Returns code if tool exits through Failure.

#### **Error Text**

Message providing details about the error.

#### **Exit Paths**

#### **Success**

The grammar file has been created successfully.

#### **Failure**

Creation of grammar file failed. Consult the Error Code parameter for details.

## **Reco Create Company Directory Grammar 2**

This Reco tool creates an SRGS ABNF grammar file containing the users in the company directory according to the criteria specified as parameters. This tool is similar to Reco Create Company Directory [Grammar,](#page-417-0) but can also generate grammars that include users' extensions when dialing. For example, it can be used to allow a user to call an IVR system and say "Dial extension 8157."

The grammar rule created by the tool has the following structure:

LeadingFiller NamesAndExtensions TrailingFiller

The names and extensions are rendered depending on the various checkboxes of the parameters. Assuming all options are enabled, the following rule fragment is rendered for each user:

[Jane] Doe | Jane [Doe] | Doe Jane | "Extension xxxx"

Thus, callers can either say "Jane," "Doe," "Jane Doe," "Doe Jane," or "extension xxxx." Possible alternate spellings specified in Interaction Administrator for that user are added as additional alternatives.

Enabling the **Last Name Optional** or **First Name Optional** parameters will allow broader recognition (i.e. the callers don't have to say the full name). However, for large organizations this will lead to lots of ambiguous matches, in particular for common names such as "Smith".

Enabling the **Recognize User Extension** parameter allows recognition based on the extension of a user. A caller can say "Extension" followed by the specific extension of the user.

**Note:** All selected slots are always returned, even if the caller doesn't say the corresponding component. For example, if the first name is optional and the user just says the last name of a person, the "firstname" slot will nevertheless be filled with the first name of the directory entry.

**IMPORTANT:** Do not use this tool to overwrite a preloaded grammar or a grammar that might be in use. Instead, create a new grammar file with a unique name, (for example, by appending the current time and date). Rendering the company directory into the file may take quite some time. Overwriting a grammar file that may be used by the application could thus lead to a partially completed file being loaded and cause the grammar parser to fail. By creating a new file and only referencing it once it is completed prevents such problems. Use the Reco Add [Preloaded](#page-408-0) Grammar tool to add/replace a preloaded grammar with the newly created company directory grammar.

### **Inputs**

### **Grammar File**

File name and path of the grammar file to be created. If no path is specified, the grammar will be written to the directory specified as 'DefaultGrammarBaseURI' Recognition configuration parameter. If the file name does not have an extension, ".gram" will be added.

#### **Language**

ISO language code of the grammar to be created (set as value of 'language' grammar header).

## **Workgroups**

List of workgroups whose users are to be included in the grammar.

If undefined, all users will be included.

#### **Leading Filler**

ABNF Rule fragment rendered as filler before the actual name tokens. For example:

```
[dial | call | (transfer | connect) [me] [to | with]]
```
**Note:** The filler must be in the SRGS ABNF format and is not rendered as optional. Thus, specifying "dial" as filler will mean that the user *must* say "dial" followed by the name for the grammar to match.

If undefined, no leading filler is rendered.

#### **Trailing Filler**

ABNF Rule fragment rendered as filler after the actual name tokens. For example:

#### [please]

### **Note:** The filler must be in the SRGS ABNF format and is not rendered as optional.

If undefined, no trailing filler is rendered.

### **Custom Headers**

Custom header fields and rules to inject into the SRGS ABNF grammar. The following headers are created by the tool and cannot be injected: 'mode', 'language', 'root'.

### **First Name Optional**

This checkbox specifies whether the grammar should be rendered with an optional first name. If left unchecked, the caller must say the first name of the person. If checked, the fist name of the user is optional and callers may just say the last name.

### **Last Name Optional**

This checkbox specifies whether the grammar should be rendered with an optional last name. If left unchecked, the caller must say the last name. If checked, the last name of the user is optional in the grammar and callers may just say the first name.

### **Recognize "Last Name, First Name" too**

This checkbox specifies whether user may say "last name, first name" in addition to "first name, last name." If left unchecked, the grammar expects "first name, last name." If checked, the user my say either "first name, last name" or "last name, first name."

#### **Recognize User Extension**

If this checkbox is selected, users can request a particular extension by saying, for example, "Dial extension 8157."

## **User Extension Prefix**

This parameter specifies the grammar (one or more words) that callers can use before the extension if the **Recognize User Extension** parameter is selected. By default, the prefix is "extension."

#### **User Extension Suffix**

This parameter specified the grammar (one or more words) that callers can use after the extension if the **Recognize User Extension** parameter is selected. There is no default suffix.

#### **Include "user" slot**

If checked, the recognition result will include a "user" slot containing the name (user id) of the user.

#### **Include "extension" slot**

If checked, the recognition result will include an "extension" slot containing the extension of the user.

## **Include "firstname" slot**

If checked, the recognition result will include a "firstname" slot containing the first name of the user.

### **Include "lastname" slot**

If checked, the recognition result will include a "lastname" slot containing the last name of the user.

### **Outputs**

#### **Grammar File URI**

Full file URI of the created grammar file. Useful for passing to Reco Register [Grammar](#page-442-0) or Reco Add [Preloaded](#page-408-0) Grammar.

### **Error Code**

Returns code if tool exits through Failure.

**Error Text**

Message providing details about the error.

**Exit Paths**

### **Success**

The grammar file has been created successfully.

#### **Failure**

Creation of grammar file failed. Consult the Error Code parameter for details.

## <span id="page-422-0"></span>**Reco Create Simulated Interaction**

This Reco tool is used for testing and debugging. It creates a simulated interaction in the RecoTSSimulator process. The RecoTSSimulator runs simulation scripts containing a list of states the interaction may be in, as well as responses to stimuli. Each of these state lists is named (its class) to support multiple state lists in the same simulation scripts.

The simulation script may either be supplied as a Simulation Script argument or the default script loaded by the RecoTSSimulator process at startup (defined on command line).

The interaction returned by this tool can be treated like a normal call. Prompts can be queued and recognition operations performed.

This tool also returns the <CustomData> child element if the <Interaction> element in the simulation script has one. Custom data is very useful to embed information in the simulation script to control automatic tests.

This tool fails if the RecoTSSimulator is not running.

**IMPORTANT:** The RecoTSSimulator is a debugging tool and **MUST NOT** be run together with the regular TS Server. Running the RecoTSSimulator on a production server will lead to loss of dial tone!

#### **Inputs**

## **Simulation Script**

The RecoTSSimulator element of the simulator script to be executed. If this parameter is undefined, the default simulation script of the TS simulator will be used.

## **Class**

The name of the simulation class in the Reco TS Simulator script for which a simulated interaction is to be created. If this parameter is undefined, the first <Interaction> element in the simulation script will be used.

## **Language**

Language identifier of the interaction to be created. The default language is United States English (en-US).

### **Outputs**

### **Interaction**

Identifier of the simulated interaction.

## **Custom Data**

<CustomData> child element of the <Interaction> element in the simulation script. This node will be NULL if the <Interaction> element does not have a <CustomData> child element.

### **Error Code**

This output parameter contains the error code if the tool failed.

### **Error Text**

Text accompanying the error code.

### **Exit Paths**

#### **Success**

This path is taken if the simulated interaction was successfully created.

#### **Failure**

This path is taken if an error occurred. The most probable cause for failure is if the RecoTSSimulator is not running.

## **Reco Custom Operation**

This Reco tool allows the engine integration modules to expose custom operations offered by the ASR engine they implement. For example, it can be used to manage the voiceprint database for speaker identification support.

#### **Inputs**

### **Interaction**

Identifier of the interaction.

#### **Operation Name**

Name of the custom operation to execute.

#### **Parameter Names**

Optional string list containing the names of the parameters. If no names are specified, the parameters are considered unnamed.

### **Parameter Values**

Optional string list of parameter values passed to the engine integration module.

### **Outputs**

## **Return Value**

The value returned from the function.

## **Error Code**

This output parameter contains the error code returned by the server.

## **Error Text**

Text accompanying the error code.

### **Exit Paths**

### **Success**

This path is taken if the custom operation has been executed successfully.

#### **Failure**

This path is taken if the operation failed. For more details, the handler may analyze the event returned in the Error Code output.

## **Reco Disconnect Simulated Interaction**

This Reco tool disconnects a simulated interaction created with the Reco Create Simulated [Interaction](#page-422-0) tool.

#### **Inputs**

### **Interaction**

Identifier of the simulated interaction.

## **Exit Paths**

#### **Next**

This tool always takes the Next exit path.

#### **Reco Filter Result**

This Reco tool creates a new result XML document that contains <hypothesis> elements from the Argument parameter based on a Pattern and some match criteria. There are two options:

- 1. Include those hypotheses that match; or
- 2. Those that don't match (depending on the Exclude Matching Hypotheses parameter).

This tool is very useful to cull hypotheses from a recognition result that were already seen before. The <hypothesis> elements in the output result document are sorted by confidence.

### **Inputs**

### **Argument**

XML DOM node of a  $\langle$  result  $\rangle$  element. The argument document is not modified.

### **Pattern**

XML DOM node of a <result> or <hypothesis> element. The argument document is not modified.

### **Compare Mode**

Specifies whether to compare the values of the Mode attributes. Leave this box checked if you only want the hypotheses to match if the values for the mode attributes are equal. Clear this box if you don't want the modes to be compared.

### **Compare Confidence**

Specifies whether to compare the values of the Confidence attributes. Leave this box unchecked if you do not want the two hypotheses confidences to be considered. Check this box if you only want to match hypotheses that have equal confidences.

### **Compare Grammar ID**

Specifies whether to compare the values of the Grammar attributes. Leave this box checked if you want the two hypotheses to have matching Grammar ID values. Clear this box if you do not want the Grammar IDs to be considered.

### **Compare Utterance**

Specifies whether to compare the values of the "utterance" attributes. Leave this box unchecked if you do not want the values of the <utterance> elements to be compared. Check this box if you only want to match hypotheses with matching <utterance> elements.

#### **Compare Slots**

Specifies whether to compare the number, names, and values of the slots of the hypotheses. Leave this box checked if you only want to match hypotheses with matching slots. Clear this box if you do not want the slots to be compared.

#### **Slot Names**

Space-separated list of names of the slots to compare. If not specified, compares all slots.

**Note:** Use the "dot" notation to reference individual nested slots.

## **Exclude Matching Hypotheses**

Specifies whether to negate the match. Leave this box checked if you want to include only those hypotheses from the Argument in the filtered result that do not match any hypotheses in the Pattern document. This corresponds to a set difference.

Clear this box to include hypotheses from Argument in the filtered result that match with one or more hypotheses from the Pattern document. This roughly corresponds to a set intersection.

## **Outputs**

**Result**

XML DOM node of the  $<$ result> element of a new document that contains the filtered recognition result.

### **Hypothesis Count**

Number of <hypothesis> elements in the result.

### **Exit Paths**

#### **Success**

This path is taken if there is a valid result with at least one hypothesis.

### **Empty Result**

This path is taken if the Recognition Result document has become empty.

### **Failure**

This path is taken if some error occurred, most likely an invalid <result>.

## **Reco Get Hypothesis**

This Reco tool retrieves a hypothesis from the recognition result based on the specified parameters. It returns the first hypothesis for which all specified parameters match. The Index can be used to easily iterate over the hypotheses.

### **Inputs**

### **Recognition Result**

XML DOM node of the ASR recognition result XML document.

#### **Index**

Zero-based index of the hypothesis to retrieve. The default value is the first hypothesis that matches other parameters.

#### **Mode**

Mode to match ("dtmf" or "voice"). "Any" mode will be used by default.

### **Min. Confidence**

Minimum confidence score the hypothesis must have. Default: 0.0

#### **Grammar ID**

ID of the grammar whose hypothesis to return. Default: any grammar

## **Outputs**

## **Hypothesis Element**

XML DOM Node of the <hypothesis> element that matches the specified parameters. NULL node if no matching hypothesis found.

## **Hypothesis Index**

Zero-based index of the hypothesis element as child element of the recognition result. A value of –1 will be returned if there are no hypotheses.

## **Hypothesis Mode**

Mode of the hypothesis ("dtmf" or "voice"). An empty string will be returned if there are no hypotheses.

## **Hypothesis Confidence**

Confidence score of this hypothesis (0.0 to 1.0).

## **Hypothesis Grammar ID**

ID of the grammar that accepted this hypothesis.

## **Exit Paths**

## **Success**

This path is taken if a matching hypothesis was found.

## **Not Found**

This path is taken if no hypothesis matching the specified parameters was found.

## **Failure**

This path is taken if an error occurred.

# **Reco Get Next Hypothesis**

This Reco tool retrieves the next hypotheses from a list of hypotheses.

## **Inputs**

## **Hypothesis Iterator**

Iterator to collection of <hypothesis> elements.

## **Outputs**

## **Hypothesis Iterator**

Iterator pointing to next hypothesis in the list.

## **Element**

XML DOM Node of the <hypothesis> element.

## **Mode**

Mode of the hypothesis ("dtmf" or "voice"). This will be an empty string if there is no hypothesis.

# **Confidence**

Confidence score of this hypothesis (0.0 to 1.0).

## **Grammar ID**

ID of the grammar that accepted this hypothesis.

## **Exit Paths**

## **Success**

This path is taken if there was a hypothesis in the list.

## **End**

This path is taken if the iterator points to end of the list (or list is empty).

## **Failure**

This path is taken if an error occurred.

# **Reco Get Property**

This Reco tool retrieves the value of a recognition property. These properties are managed by the recognition subsystem and used to control engine specific or extended functions.

## **Inputs**

### **Interaction**

Identifier of the interaction.

### **Property Name**

Name of the property to retrieve. This string is case-sensitive.

### **Outputs**

#### **Property Value**

Current value of the property.

#### **Error Code**

This output parameter contains the error code if the tool failed.

#### **Error Text**

Text accompanying the error code.

## **Exit Paths**

## **Success**

This path is taken if the value of the property was successfully retrieved.

## **Failure**

This path is taken if an error occurred.

## **Reco Get Registered Grammars**

This Reco tool retrieves a list of the grammars registered on the session of the specified interaction.

**Note:** If the interaction does not yet have a session, an empty string will be returned and the tool will take the None exit path.

### **Inputs**

#### **Interaction**

Identifier of the interaction.

## **Outputs**

## **Grammar Ids**

Space-separated list of IDs of grammars registered with the current interaction.

### **Grammar Count**

Number of registered grammars.

### **Error Code**

If the registration fails, this output parameter contains an error code in the form of a VoiceXML event. This will be an empty string if no error occurred.

### **Error Text**

If the tool fails, this output parameter will contain a simple textual description of what went wrong (e.g., the reason for compilation error).

### **Exit Paths**

### **Success**

This path is taken if the list of active grammars was successfully retrieved.

#### **None**

This path is taken if the ASR session of this interaction does not have any grammars.

## **Failure**

This path is taken if an error occurred.

## **Reco Get Slot Value**

This Reco tool retrieves a slot element and its value based on the specified criteria. Three different elements may be passed as arguments:

- <result> element: The slot is searched in the first hypothesis of the recognition result. The semantics are exactly the same as if the first hypothesis child element were passed.
- <hypothesis> element: The slot is searched in the hypothesis element.
- <slot> element: The child slot elements of this slot are searched.

## **Inputs**

## **Hypothesis Or Slot**

XML DOM element of a hypothesis, slot, or recognition result.

#### **Index**

Zero based index of the slot (child of hypothesis or parent slot). Defaults to the first slot that matches the name

### **Name**

Name of the slot (case-sensitive). To reference a specific child slot in a nested slot, use a period as qualifier. For example. "foo.bar" accesses the slot "bar" which is a child slot nested in the slot "foo." The name is ignored by default, i.e., slot at index or confidence.

### **Min. Confidence**

Minimum confidence the slot has to have for a match. No confidence attribute assumes 1.0. Default: 0.0

### **Outputs**

### **Slot Element**

XML DOM element of the matching slot. NULL Node if no matching slot found.

### **Slot Value**

Value of the slot. If the slot has nested slots, this value is the recursive concatenation of the values of all child slots.

#### **Slot Index**

Zero-based index of the slot.

#### **Slot Name**

Name of the slot. An empty string will be returned if the slot is unnamed.

## **Slot Confidence**

Confidence score of this hypothesis (0.0 to 1.0).

#### **Exit Paths**

#### **Success**

This path is taken if a matching slot was found.

#### **Not Found**

This path is taken if no slot matching the specified parameters was found.

## **Failure**

This path is taken if an error occurred.

## **Reco Has Feature**

This Reco tool checks whether the recognition session of this interaction has certain features. This allows adapting the handler logic to the capabilities of the ASR engine (or recognition capabilities in general) of a session.

Features can only be queried if the interaction has a recognition session. This tool does not automatically create a session.

### **Inputs**

### **Interaction**

Identifier of the interaction.

### **Features**

Space-separated list of features. The engine must support all listed features for tool to take the Yes exit path.

## **Outputs**

### **Unsupported Features**

Space separated list of features that are not supported. This will be an empty string if all features are supported.

## **Exit Paths**

## **YES**

This path is taken if all of the specified features are supported by the current ASR engine of the specified session.

## **NO**

This path is taken if one or more of the specified features are not supported.

#### **No Session**

This path is taken if the interaction does not have a session.

## **Failure**

This path is taken if an error occurred.

## **Reco Initialize**

This Reco tool explicitly initializes an ASR session for an interaction. It allows specifying the engine to use. If no engine is given, the recognition subsystem will pick an engine based on the language identifier of the interaction, the requested features, and the configuration order of the engines.

The Reuse Compatible Session checkbox controls whether an existing ASR session must be re-initialized or can simply be reused. If all parameters are left unspecified and Reuse Compatible Session is checked, an ASR session with default parameters will be created if the interaction does not have a session. If the current session is compatible, the session is used as is. If the checkbox is unchecked, a new ASR session will be created irrespectively of whether the interaction already has an active session, even if the specified parameters match the exiting session.

Common error codes returned by this tool:

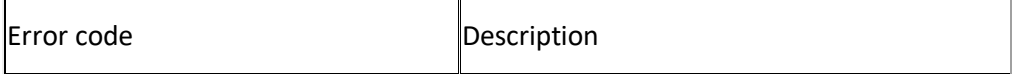
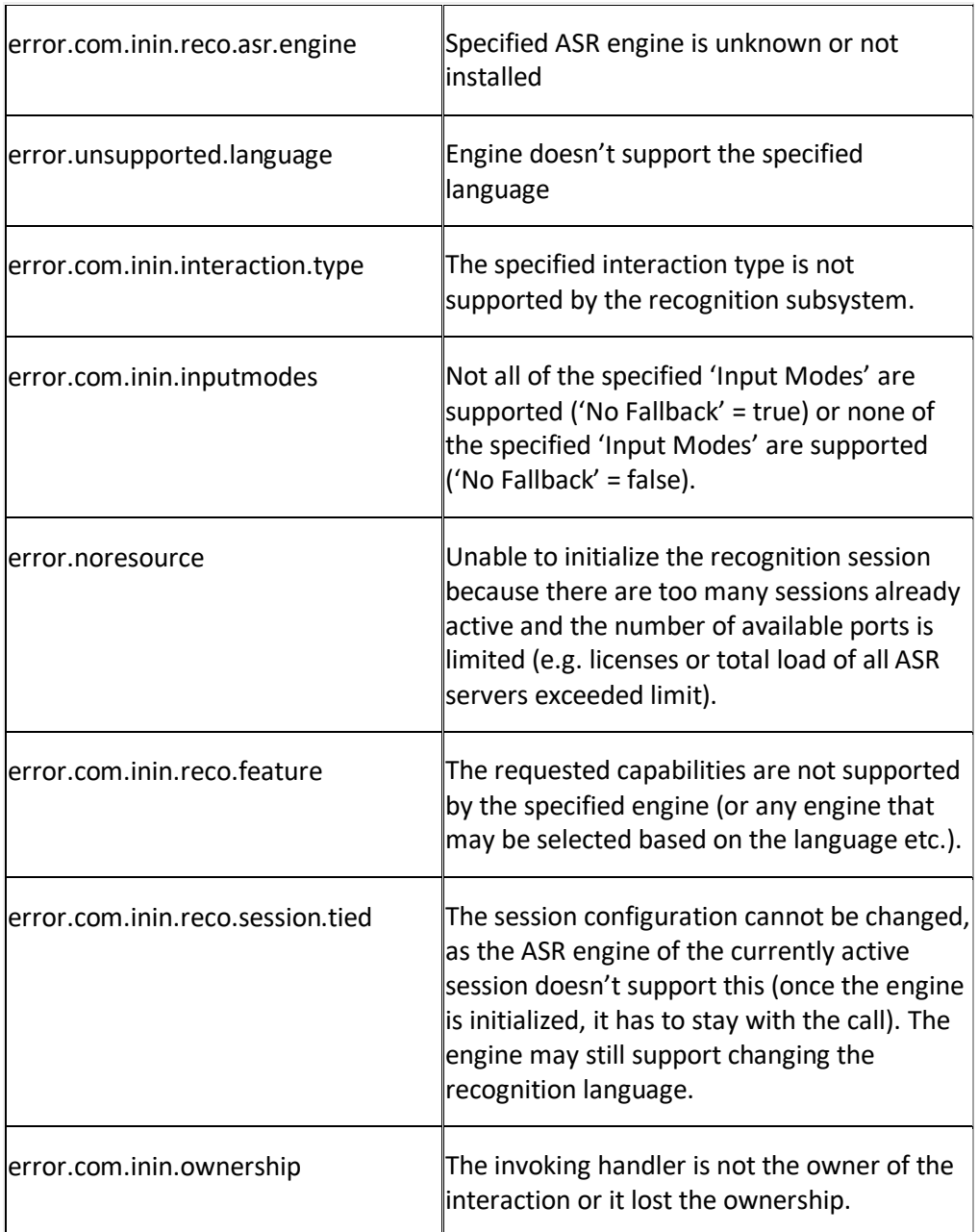

**Note:** Irrespective of whether a new session is created or an old session reused, invoking this tool will always un-register all grammars and reset the session.

**IMPORTANT:** If the Language attribute of an interaction is changed after this tool has been invoked, the language of the ASR session will not change until the session is re-initialized by calling this tool.

**Inputs**

**Interaction**

Identifier of the interaction (call)

# **ASR Engine Name**

Optional. Name of the ASR engine configuration to use. If not defined, consider any engine that matches the Language ID argument or the Language interaction attribute and the required features.

### **Server Groups**

Optional. Space separated list of server groups on which the ASR session must be created. This can be used to group sessions that use the same grammars on certain ASR servers to optimize grammar caching. If this parameter is not defined, the session may reside on any server.

# **Language ID**

Optional. ISO language ID of the language to be recognized. If this parameter is not defined, then by default the value of "Language" interaction attribute will be used.

**Note:** Some engines support multiple languages and/or use the language specified in the grammar. This parameter may thus just be used to ensure that the engine supports the language (but is still may allow using grammars of other languages).

### **Required Features**

Optional. String containing a space separated list of features that the ASR engine must support. Default is an empty string.

### **Input Modes**

Optional. Space-separated list of input modes to use for this session. If this parameter is not defined, the value of the the 'Eic\_RecoInputModes' interaction attribute is used by default.

#### **Max. Wait for Resource**

If allocating an ASR port fails because all of them are in use, the Reco subsystem may wait up to the number of seconds specified by this parameter for a port to become available. If no port is available within this time, the tool fails with 'Resource Limit'. The default value for this parameter is 0.0s

#### **Reuse Compatible Session**

This checkbox specifies behavior if the interaction already has an associated ASR session. This box is checked by default, and so the session won't be re-initialized and the engine won't be unloaded if this interaction already has an existing ASR session that matches the specified parameters. All grammars will be deactivated, however.

Clear this box if you want the session to always reset and the engine to reload.

# **Lazy ASR Port Allocation**

This checkbox specifies whether a physical ASR port should only be allocated the first time an ASR operation is actually performed. This box is unchecked by default.

Check this box if you want the tool to decide which engine to use, but not actually allocate the port. If this box is unchecked and all ports are in use, the tool will take the Failure exit path.

#### **No 'Input Modes' Fallback**

This checkbox specifies whether the specified input modes must be supported or an automatic fallback is OK. This only applies if 'Input Modes' argument is defined (does not apply to default). This box is

checked by default and the tool will take the Failure exit path if any input modes specified as "Input Modes" arguments cannot be used.

Clear this box if you do not want this tool to fail if only some of the input modes specified as "Input Modes" are unavailable. If *all* such modes are unavailable, the tool will still take the Failure exit path.

### **Properties**

Inline properties (name/value pairs) to apply to session. These properties can be used to control the engine selection, pass engine specific data to the engine integration, or set default values for certain parameters.

### **Outputs**

### **Error Code**

This output parameter contains the error code if the tool failed in the form of a VoiceXML style event.

### **Error Text**

Text accompanying the error code.

### **Exit Paths**

#### **Success**

This path is taken if the recognition session was successfully initialized.

### **Failure**

This path is taken if an error has occurred. The Error Code and Error Text parameters contain details about the failure.

# <span id="page-434-0"></span>**Reco Input**

This Reco tool sends a request to the input recognition subsystem to accept user input either by speech or DTMF. The recognition will be performed using the grammars specified by their GrammarIDs. The list may include voice and or DTMF grammars and the recognition will use the corresponding input methods. Thus, if no DTMF grammar is specified, only voice input is possible and vice-versa. All grammars whose IDs are specified in the Grammars argument must have been registered previously through the Reco Register [Grammar,](#page-442-0) Reco Register [Grammar](#page-444-0) String, or Reco Register Inline [Grammar](#page-447-0) tools.

In addition to GrammarIDs of explicitly registered grammars, grammars can also be referenced through "inline" references. Inline references have the following format:

**\$<** GrammarURI **>** [**~<** GrammarType **>**][**^<**GrammarID**>**]

Thus, a URI grammar maybe referenced without having to previously register it. This is probably most useful for built-in grammars.

**Note 1:** It is not necessary to call Reco [Initialize](#page-431-0) before invoking this tool, as an ASR engine will automatically be chosen if none is already active (see Reco Initialize for details on how an engine is chosen if no other parameters are specified).

**Note 2:** If Input Modes other than the default are specified and one of the input modes is not supported by the current session, it is simply ignored. Thus, if Input Modes is "3" (Voice & DTMF), yet the session does not support ASR, only DTMF input is solicited. If none of the grammar IDs represents a DTMF grammar, the tool would fails with a Grammar Error. If the Input Modes parameter is "2" (Voice) and only DTMF is supported, the tool fails with a Failure error and the Error Code output parameter contains "error.com.inin.mode". It is thus recommended to use the default for Input Modes, unless it is used for a fallback to DTMF or to explicitly request a certain input mode.

# **Inputs**

# **Interaction**

Identifier of the interaction.

# **Input Modes**

Optional. Space separated list of input modes to use for this request. Default: Input modes specified when the session was created.

# **Grammars**

Space separated list of Grammar IDs of the grammars that are to be used to use to accept speech and DTMF input during this recognition step. In addition to GrammarIDs of previously registered grammars, explicit references may be specified too.

# **DTMF Termination Keys**

DTMF termination key(s). Default: "#"

# **DTMF Escape Keys**

DTMF escape key(s). Default: ""

# **Confidence Level**

Minimum confidence the highest scoring hypothesis of the recognition result must have for a successful recognition. If no hypothesis above this threshold, the tool returns through the Nomatch exit. This parameter corresponds to the "confidencelevel" property of VoiceXML. Range: 0.0 … 1.0. Default: 0.5.

# **Top N Answers**

Maximum number of distinct answers to include in the recognition result. Default: 2.

**NOTE:** This does not mean that there will be at most N hypotheses in the recognition result. Each answer may have multiple hypotheses with the same (or very similar) confidence. For example: Assume a dial-by-name grammar where the first names are optional (e.g. "[Adam] Smith | [John] Smith | [John] Smythe"). If the caller says "Smith," there are two possible hypotheses with the same confidence (the same confidence level), one for "Adam Smith" and one for "John Smith." Thus, these two hypotheses would count as one answer. The ASR engine may also provide a second answer with a lower confidence for "John Smythe." Increasing the value of the Top N Answers parameter will cause the engine to search for more answers and will thus increase the computation required by the ASR engine.

# **Timeout**

### **Value**

Maximum time to wait (in seconds) for speech or DTMF input (i.e. if no key is pressed or speech is detected within this time, the recognition aborts). Default: 5s

## **Mode**

Specifies the semantics of the Timeout value.

**Relative (0):** Default. Timer starts when the plays complete (silence timeout).

**Absolute (1):** Timer starts immediately, irrespective of how long the plays play.

**FinalPlay (2):** The timer starts when the last of the queued plays starts to play. Starts immediately no plays are playing.

### **Interdigit Timeout**

Maximum inter-digit delay for DTMF (in seconds). Default: 2.5s

### **Termination Timeout**

Termination timeout (in seconds) for DTMF input when DTMF grammar must terminate. Default: 0s

### **Incomplete Timeout**

Maximum time to wait (in seconds) after caller stops talking and grammar is not yet in an accepting state before timing out and returning through No Match. Default: 1.5s.

#### **Complete Timeout**

Maximum time to wait (in seconds) after a valid speech input has been provided before the input is accepted after the caller stops talking. Default: 0.5s

#### **Max Speech Timeout**

Maximum allowed duration of user speech before aborting. This prevents excessive background noise from blocking the tool indefinitely. Default: 20s

#### **Tone Detector**

#### **Tone Detector 1 Frequency**

First tone detection frequency in Hz. Set to 0 to disable tone detection. Default: 1100

#### **Tone 1 Max Deviation**

Maximum frequency deviation of tone 1 in Hz. Default: 50

# **Tone Detector 2 Frequency**

Second tone detection frequency in Hz. Set to 0 to disable tone detection. Default: 0

#### **Tone 2 Max Deviation**

Maximum frequency deviation of tone 2 in Hz. Default: 50

# **ON Duration(s)**

Time (in seconds) during which tone must be on. Default: 0.2

## **ON Deviation(s)**

Maximum deviation of tone duration. Default: -0.2

### **OFF Duration(s)**

Time (in seconds) during which tone must be off. Default: 0.0

### **OFF Deviation**

Maximum deviation of tone off duration. Default: -0.0

## **Interval Count**

Number of tone on/off intervals required for match. Default: 0

### **Properties**

Inline recognition properties. Properties specified here are active for the duration of the recognition. These properties can be used for advanced control of the recognition or to enable engine specific custom extensions.

### **Outputs**

### **XML Document**

<result> element node of the recognition result data.

If an error occurred, an empty <result> node will be returned with error information attached. Use XML Get [Error](#page-772-0) to obtain extended error information.

#### **Hypothesis Count**

Number of recognition hypotheses in the recognition result.

#### **Code (event)**

This output parameter contains the error code if the tool failed in the form of a VoiceXML style event.

#### **Text (message)**

Text accompanying the error code.

#### **Exit:**

### **Success**

A valid input matching one or more of the specified grammars was recognized. May be DTMF or voice.

#### **Escape**

The DTMF "Escape" key was pressed.

# **Tone**

A tone matching the specified rules was detected during the recognition.

### **No Input**

No input was recognized during the specified timeout time. This corresponds to the "noinput" VoiceXML event.

### **No Match**

Input was provided, but it did not match any of the active grammars. This corresponds to the "nomatch" VoiceXML event. Even if the tool returns through this exit, there may still be a recognition result.

### **Max Speech**

The "Max speech timeout" was exceeded during speech input. This probably means that the background noise is too high and the handler should probably fall back to DTMF-only input. This exit corresponds to the "maxspeechtimeout" VoiceXML event.

### **Failure**

Some other error occurred. Use XML Get Error on the returned recognition result node to obtain additional information.

# **Reco Log Event**

This Reco tool gives speech applications the ability to write events into the ASR engine log. These events, for example, allow marking segments of the call that other utilities, such as OpenSpeech Insight, can report on.

#### **Inputs**

#### **Interaction**

A variable name representing the interaction and interaction type to log.

#### **Event Name**

Name of the event to be logged in the ASR engine log.

#### **Event Value**

The value of the event to be logged.

### **Outputs**

#### **Error Code**

This output parameter contains the error code if the tool exits through Failure.

#### **Error Text**

A message providing details about the error code.

#### **Exit Paths**

#### **Success**

This path is taken if the event was logged successfully.

### **Failure**

The logging operation failed. The details are provided in the Error Code and Error Text.

## **Reco Merge Results**

This Reco tool creates a new result XML document that contains a union of two recognition results. The arguments may be  $\le$ result> or  $\le$ hypothesis> elements. The XML documents of the arguments are not modified (thus, a copy is made of the elements).

The merged result is created as follows:

- 1. Take the first hypothesis from argument 1 and add to result.
- 2. Compare each hypothesis in argument 1 and argument 2 against the hypotheses in the result and if it does not match any hypothesis in the result.
- 3. If a hypothesis matches one that is already in the result, it replaces the existing one if the confidence is higher (thus, the matching hypothesis with the highest confidence is kept).

Thus, merging the hypotheses can also be used to prune the set of results. For example, if only the Compare Mode checkbox is checked and all others are unchecked, the merged result will contain at most one hypothesis for each mode, namely the one with the highest confidence.

#### **Inputs**

#### **Result or Hypothesis 1**

XML DOM node of a  $\le$ result> or  $\le$ hypothesis> element. The argument document is not modified.

#### **Result or Hypothesis 2**

XML DOM node of a <result> or <hypothesis> element. The argument document is not modified.

#### **Compare Mode**

Specifies whether to compare the values of the Mode attributes. Leave this box checked if you only want the hypotheses to match if the values for the mode attributes are equal. Clear this box if you don't want the modes to be compared.

#### **Compare Confidence**

Specifies whether to compare the values of the Confidence attributes. Leave this box unchecked if you do not want the two hypotheses confidences to be considered. Check this box if you only want to match hypotheses that have equal confidences.

#### **Compare Grammar ID**

Specifies whether to compare the values of the Grammar attributes. Leave this box checked if you want the two hypotheses to have matching Grammar ID values. Clear this box if you do not want the Grammar IDs to be considered.

#### **Compare Utterance**

Specifies whether to compare the values of the "utterance" attributes. Leave this box unchecked if you do not want the values of the <utterance> elements to be compared. Check this box if you only want to match hypotheses with matching <utterance> elements.

# **Compare Slots**

Specifies whether to compare the number, names and values of the slots of the hypotheses. Leave this box checked if you only want to match hypotheses with matching slots. Clear this box if you do not want the slots to be compared.

# **Slot Names**

Space delimited list of names of the slots to compare. If not specified, compare all slots. This is ignored when Compare Slots is not checked.

**Note:** Use the "dot" notation to reference individual nested slots.

### **Outputs**

# **Result**

XML DOM node of the  $<$ re $\text{such that}$  element of a new document that contains the union of the hypotheses.

# **Hypothesis Count**

Number of <hypothesis> elements in the result.

## **Exit Paths**

#### **Success**

This path is taken if the results are valid.

# **Empty Result**

This path is taken if both arguments are empty result sets.

# **Failure**

This path is take if an error occurred. Most likely an invalid <result> or <hypothesis> element specified as an argument.

# **Reco Query Input Modes**

This Reco tool retrieves the Eic\_RecoInputModes interaction attribute, checks it against the specified mask, and takes the Enabled or Disabled exit depending on the test. It takes the Enabled exit if all bits of Mode Check Mask in Eic RecoInputModes are set. Thus, the following expression must evaluate to true: (Mask AND Eic\_RecoInputModes) == Mask).

The tool always returns as Enabled if the mask is undefined, an empty string or "0".

The output parameter Input Modes always returns the value of the Eic\_RecoInputModes interaction attribute, irrespective of the mask value. The input modes are returned as space-separated list of names.

Note: A Handler should not access the Eic\_RecoInputModes attribute directly, as it might not be initialized.

### **Inputs**

### **Interaction**

Identifier of the interaction.

### **Mode Check Mask**

Mask of modes to check against the currently set modes. By default, this parameter is set to just return the value, and thus the tool will always take Enabled exit path if left unchanged.

### **Outputs**

### **Input Modes**

Value of the Eic\_RecoInputModes property as a space-separated list of names.

**Note:** This value is not affected by the mask.

### **Exit Paths**

### **Enabled**

This path is taken if the input modes specified as arguments are enabled.

#### **Disabled**

This path is taken if one or more of the input modes specified as arguments are not enabled.

#### **Failure**

This path is taken if an error occurred.

# **Reco Query Simulator Script State**

This Reco tool queries the identifier of the current state in the simulation script. It also returns the <CustomData> child element if the <State> element has one. Custom data is very useful to control the test or embed expected results in the simulation script.

#### **Inputs**

#### **Interaction**

Identifier of the simulated interaction.

# **Outputs**

# **Current State**

Identifier of the current state in the simulation script ('id' attribute of the <State> element). This will be an empty string if the <State> element doesn't have an 'id' attribute.

# **Custom Data**

<CustomData> child element of the current <State> element in the simulation script. This will be a NULL node if the <State> element does not have a <CustomData> child element.

# **Exit Paths**

### **Success**

This path is taken if the simulated interaction successfully queried.

### **Failure**

This path is taken if there is an error querying the simulated interaction. This usually means that the interaction has either already been disconnected or it's not a simulated interaction.

# <span id="page-442-0"></span>**Reco Register Grammar**

This Reco tool registers a grammar specified by URL with the recognition subsystem. The grammar can be referenced in subsequent tool steps by its identifier. Once a grammar is registered, it can be referenced through its ID on the same session until it is explicitly unregistered with Reco [Unregister](#page-454-0) Grammar. Closing the session or re-initializing it with Reco [Initialize](#page-431-0) will also clear all registered grammars.

The same grammar may be registered with multiple IDs, as the IDs simply represent a "moniker" for the grammar. The behavior of registering a different grammar with an ID that already exists depends on the Override Duplicate ID parameter.

In general, it is recommended to explicitly specify a GrammarID and leave the Override Duplicate ID checkbox checked. This permits optimizing the grammar registration if the exact same grammar is registered multiple times, for example if a subroutine handler is invoked multiple times during a call. Choosing a consistent naming scheme for GrammarIDs does not only simplify handler debugging and maintenance, but also optimizes grammar registration and cache performance. For example: For grammars specific to a handler, use the handler name as prefix to the GrammarID, such as "MyHandler Gram1"; for common or built-in grammars, use a grammar ID that will be used throughout all (subroutine) handlers for the same grammar.

Built-in grammars have to be registered to create a reference (GrammarID) for it. The resulting Grammar ID will constitute an alias for the built-in grammar with its parameters. Registration is *not* necessary if the [Reco](#page-413-0) Basic Input tool is used or an inline reference is used in th[e Reco](#page-434-0) Input tool. Explicitly registering grammars that are used multiple times is more efficient, though.

When the grammar is registered with Override Duplicate IDs and a grammar with the specified ID already exists, the existing grammar is replaced with the new grammar. Thus, the GrammarID now refers to the new grammar.

Grammars do not have to be explicitly unregistered, as all grammars of a session are automatically unregistered when the session terminates.

**Note:** Registering the same grammar (URI and parameters) multiple times without an explicit ID (i.e. the subsystem synthesizes an ID), will cause a new reference and ID to be generated for each tool invocation.

#### **Inputs**

# **Interaction**

Identifier of the interaction.

#### **Grammar URI**

URI of the grammar to activate. The supported schemas and grammar formats are engine dependent. The URI may include a fragment identifier identifying a certain rule in the grammar. Support for fragments depends on the grammar type and (ASR) engine.

# **Grammar Type**

Use this optional parameter to define the media type (MIME type) of the grammar referenced by the URL. If not specified, the recognition subsystem deduces the type from the file extension or the HTTP header. However, in general it's a good idea to specify the MIME type and not rely on the automatic deduction.

This parameter must be empty for built-in grammars.

If a type is specified that is different from the actual data, the tool will take the Invalid Type exit path. The following are the media types of the engine-agnostic grammar formats:

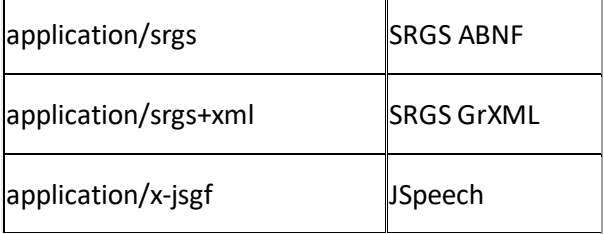

# **Grammar Mode**

Mode of the referenced grammar. Thus, a grammar with mode "dtmf" is used for DTMF input. The tool will determine the grammar mode from data by default. An error will occur if it is not an engine agnostic grammar.

**Note:** A grammar cannot apply to more than one mode (thus, "voice dtmf" is not a valid mode).

# **Grammar Weight**

The bias of this grammar in relation to other grammars, specified as a positive floating-point number. A value greater than 1.0 positively biases the grammar, and a value less than 1.0 negatively biases the grammar. The default value is 1.0. Not all engines support this and it is ignored if not supported.

# **Registration Mode**

Controls when the grammar is sent to the ASR server:

**Sync:** If the grammar is not already on the ASR server, the grammar is sent to the server and compiled. The tool blocks until the registration succeeded. This most is best for testing as errors will be reported immediately.

**Async:** If the grammar is not already on the ASR server, the grammar is sent asynchronously and compiled in the background. The tool returns immediately. This most is best to register large grammars whose compilation may take a while and which aren't immediately used.

**Lazy:** The grammas is not sent to the ASR server (and no ASR port is allocated if the interaction doesn't yet have one). The grammar is sent to the ASR server the first time it is used for input. This is the most efficient mode, but grammar compilation errors may not be noticed until the first input is attempted with it.

# **Grammar ID**

ID of the grammar. If not specified, the tool will synthesize one. The grammar IDs must only consist of alphanumeric characters as well as '\$' and '\_'. IDs starting with '\$' are reserved for synthesized and other special IDs.

# **Override Duplicate ID**

Specifies behavior if the session already has a grammar with this the specified GrammarID: Leave this box checked if you want pre-existing grammars to be overwritten by new grammars using the same ID. I.e., if a grammar with the specified ID has already been registered for this session, the old grammar will be un-registered and replaced with the new grammar.

Clear this box if you do not want older grammars to be overwritten. If this box is unchecked, then if a grammar with the specified ID has already been registered for this session, the tool will exit via the Failure exit path with error code "error.com.inin.grammar.id.duplicate".

# **Outputs**

# **New Grammar ID**

Grammar ID of the grammar. If a Grammar ID is specified as an Input, the same value is returned. If none is specified, this parameter returns a synthesized ID.

# **Error Code**

If the registration fails, this output parameter contains an error code in the form of a VoiceXML event. This will be an empty string if no error occurred.

# **Error Text**

If the registration fails, this output parameter will contain a simple textual description of what went wrong (e.g. reason for compilation error).

# **Exit Paths**

# **Success**

This path is taken if the grammar specified by the URL was successfully registered. This path may be taken even if the grammar is not actually valid as the engine may only fetch the grammar when it's actually used.

# **Failure**

This path is taken if some other error occurred.

# <span id="page-444-0"></span>**Reco Register Grammar String**

This Reco tool compiles and registers a grammar specified as source text. The recognition subsystem will cache the compiled grammar or re-use an already compiled grammar transparently. The grammar will be active for all subsequent calls t[o Reco](#page-434-0) Input until the grammar is deactivated with Reco [Unregister](#page-454-0) Grammar, Reco Unregister All [Grammars,](#page-454-1) or Reco [Initialize.](#page-431-0)

The same grammar source may be registered with multiple IDs, as the IDs simply represent a "moniker" for the grammar. The behavior of registering a different grammar with an ID that already exists depends on the Override Duplicate ID parameter.

When the grammar is registered with Override Duplicate IDs and a grammar with the specified ID already exists, the existing grammar is replaced with the new grammar. Thus, the GrammarID now refers to the new grammar.

Grammars do not have to be explicitly unregistered, as all grammars of a session are automatically unregistered when the session terminates.

**Note:** Registering the same grammar (source and parameters) multiple times without an explicit ID (i.e. the subsystem synthesizes an ID), will cause a new reference and ID to be generated for each tool invocation.

### **Inputs**

### **Interaction**

Identifier of the interaction.

# **Grammar Source**

Source code text of the grammar given as string.

### **Grammar Type**

Use this optional parameter to define the media type (MIME type) of the grammar referenced by the URL. If not specified, the recognition subsystem deduces the type from the file extension or the HTTP header. However, in general it's a good idea to specify the MIME type and not rely on the automatic deduction.

This parameter must be empty for  $built-in$  grammars.

If a type is specified that is different from the actual data, the tool will take the Invalid Type exit path. The following are the media types of the engine-agnostic grammar formats:

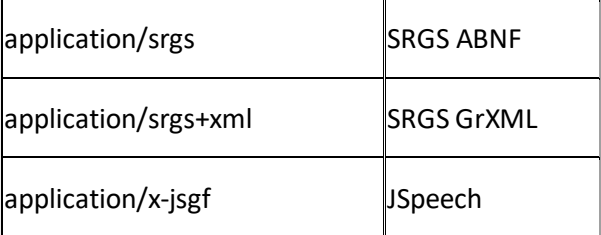

# **Grammar Mode**

Mode of the of referenced grammar. Thus, a grammar with mode "dtmf" is used for DTMF input. The tool will determine the grammar mode from data by default. An error will occur if it is not an engine agnostic grammar.

**Note:** A grammar cannot apply to more than one mode (Thus, "voice dtmf" is not a valid mode).

# **Grammar Weight**

The bias of this grammar in relation to other grammars, specified as a positive floating-point number. A value greater than 1.0 positively biases the grammar, and a value less than 1.0 negatively biases the grammar. The default value is 1.0. Not all engines support this and it is ignored if not supported.

#### **Registration Mode**

Controls when the grammar is sent to the ASR server:

**Sync:** If the grammar is not already on the ASR server, the grammar is sent to the server and compiled. The tool blocks until the registration succeeded. This most is best for testing as errors will be reported immediately.

**Async:** If the grammar is not already on the ASR server, the grammar is sent asynchronously and compiled in the background. The tool returns immediately. This most is best to register large grammars whose compilation may take a while and which aren't immediately used.

**Lazy:** The grammas is not sent to the ASR server (and no ASR port is allocated if the interaction doesn't yet have one). The grammar is sent to the ASR server the first time it is used for input. This is the most efficient mode, but grammar compilation errors may not be noticed until the first input is attempted with it.

# **Grammar ID**

ID of the grammar. If not specified, the tool will synthesize one. The grammar IDs must only consist of alphanumeric characters as well as '\$' and '. IDs starting with '\$' are reserved for synthesized and other special IDs.

# **Override Duplicate ID**

Specifies behavior if the session already has a grammar with this the specified GrammarID: Leave this box checked if you want pre-existing grammars to be overwritten by new grammars using the same ID. I.e., if a grammar with the specified ID has already been registered for this session, the old grammar will be un-registered and replaced with the new grammar.

Clear this box if you do not want older grammars to be overwritten. If this box is unchecked, then if a grammar with the specified ID has already been registered for this session, the tool will exit via the Failure exit path with error code "error.com.inin.grammar.id.duplicate".

# **Outputs**

# **New Grammar ID**

Grammar ID of the grammar. If a Grammar ID is specified as an Input, the same value is returned. If none is specified, this parameter returns a synthesized ID.

# **Error Code**

If the registration fails, this output parameter contains an error code in the form of a VoiceXML event. This will be an empty string if no error occurred.

# **Error Text**

If the registration fails, this output parameter will contain a simple textual description of what went wrong (e.g. reason for compilation error).

# **Exit Paths**

# **Success**

This path is taken if the grammar by the grammar text has been successfully compiled and activated.

# **Failure**

This path is taken if some other error occurred.

# <span id="page-447-0"></span>**Reco Register Inline Grammar**

This Reco tool associates an inline grammar source with a language identifier. During execution, the tool will pick the grammar source based on the language of the call. This tool is therefore particularly useful to provide small grammars inline in the handler. Otherwise, this tool behaves like Reco Register [Grammar](#page-444-0) String.

One grammar may have a wildcard language identifier ("\*"), which causes this grammar to be picked regardless of the interaction language. This is most useful for DTMF grammars, which are usually language independent. Matching the language IDs is done as follows: The grammars are ordered such that more specific language IDs are checked before the generic ones. Thus, "en-US" and "en-GB" are checked before "en." The language of the interaction matches the less specific IDs. Thus, an interaction with language "en-CA" will match a grammar whose language ID is "en." An interaction with the language "en" will match any language ID "en" or "en-X."

**Inputs**

### **Interaction**

Identifier of the interaction.

### **Grammar Mode**

Mode of the of referenced grammar. Thus, a grammar with mode "dtmf" is used for DTMF input. The tool will determine the grammar mode from data by default. An error will occur if it is not an engine agnostic grammar.

**Note:** A grammar cannot apply to more than one mode (Thus, "voice dtmf" is not a valid mode).

# **Grammar Type**

Use this optional parameter to define the media type (MIME type) of the grammar referenced by the URL. If not specified, the recognition subsystem deduces the type from the file extension or the HTTP header. However, in general it's a good idea to specify the MIME type and not rely on the automatic deduction.

This parameter must be empty for built-in grammars.

If a type is specified that is different from the actual data, the tool will take the Invalid Type exit path. The following are the media types of the engine-agnostic grammar formats:

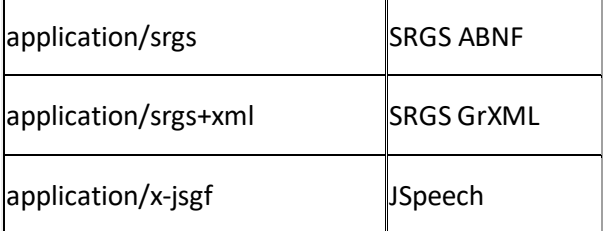

#### **Grammar Weight**

The bias of this grammar in relation to other grammars, specified as a positive floating-point number. A value greater than 1.0 positively biases the grammar, and a value less than 1.0 negatively biases the grammar. The default value is 1.0. Not all engines support this and it is ignored if not supported.Outputs

# **Registration Mode**

Controls when the grammar is sent to the ASR server:

**Sync:** If the grammar is not already on the ASR server, the grammar is sent to the server and compiled. The tool blocks until the registration succeeded. This most is best for testing as errors will be reported immediately.

**Async:** If the grammar is not already on the ASR server, the grammar is sent asynchronously and compiled in the background. The tool returns immediately. This most is best to register large grammars whose compilation may take a while and which aren't immediately used.

**Lazy:** The grammas is not sent to the ASR server (and no ASR port is allocated if the interaction doesn't yet have one). The grammar is sent to the ASR server the first time it is used for input. This is the most efficient mode, but grammar compilation errors may not be noticed until the first input is attempted with it.

### **Grammar ID**

Grammar ID of the grammar. If a Grammar ID is specified as an Input, the same value is returned. If none is specified, this parameter returns a synthesized ID.

### **Override Duplicate ID**

Specifies behavior if the session already has a grammar with this the specified GrammarID: Leave this box checked if you want pre-existing grammars to be overwritten by new grammars using the same ID. I.e., if a grammar with the specified ID has already been registered for this session, the old grammar will be un-registered and replaced with the new grammar.

Clear this box if you do not want older grammars to be overwritten. If this box is unchecked, then if a grammar with the specified ID has already been registered for this session, the tool will exit via the Failure exit path with error code "error.com.inin.grammar.id.duplicate".

#### **Outputs**

**Value**

New Grammar ID value.

#### **Code (event)**

If the registration fails, this output parameter contains an error code in the form of a VoiceXML event. This will be an empty string if no error occurred.

#### **Text (message)**

If the registration fails, this output parameter will contain a simple textual description of what went wrong (e.g. reason for compilation error).

# **Exit Paths**

**Success**

This path is taken if the grammar by the grammar text has been successfully compiled and activated.

### **Failure**

This path is taken if some other error occurred.

# **Reco Register Preloaded Grammar**

This Reco tool registers a preloaded grammar for use by this session. It corresponds to invoking the Reco Register [Grammar](#page-442-0) tool with a URI of x-inin-reco:preloaded/*Name*.

### **Inputs**

### **Interaction**

Identifier of the interaction.

### **Name**

Name of the preloaded grammar. The preloaded grammar must have been added previously in Interaction Administrator or the Reco Add [Preloaded](#page-408-0) Grammar tool.

### **Weight**

The bias of this grammar in relation to other grammars, specified as a positive floating-point number. A value greater than 1.0 positively biases the grammar, and a value less than 1.0 negatively biases the grammar. The default value is 1.0. Not all engines support this and it is ignored if not supported.

### **Grammar ID**

ID of the grammar. If not specified, the tool will synthesize one. The grammar IDs must only consist of alphanumeric characters as well as '\$' and '\_'. IDs starting with '\$' are reserved for synthesized and other special IDs.

# **Override Duplicate ID**

Specifies behavior if the session already has a grammar with this the specified GrammarID. Leave this box checked if you want pre-existing grammars to be overwritten by new grammars using the same ID. I.e., if a grammar with the specified ID has already been registered for this session, the old grammar will be un-registered and replaced with the new grammar.

Clear this box if you do not want older grammars to be overwritten. If this box is unchecked, then if a grammar with the specified ID has already been registered for this session, the tool will exit via the Failure exit path with error code "error.com.inin.grammar.id.duplicate".

# **Outputs**

#### **New Grammar ID**

Grammar ID of the grammar. If a Grammar ID is specified as an Input, the same value is returned. If none is specified, this parameter returns a synthesized ID.

### **Error Code**

If the registration fails, this output parameter contains an error code in the form of a VoiceXML event. This will be an empty string if no error occurred.

## **Error Text**

If the registration fails, this output parameter will contain a simple textual description of what went wrong (e.g. reason for compilation error).

## **Exit Paths**

### **Success**

The grammar by the grammar text has been successfully compiled and activated.

### **Failure**

Some other error occurred.

### **Reco Release**

This Reco tool requests a release of the recognition resources (ASR engine) and session. A handler can use this tool to explicitly release the resources when it no longer needs the ASR engine. This is merely considered as a (strong) hint to the recognition subsystem, but it may not honor it for some reason.

Irrespective of whether the ASR session is actually released or not, invoking this tool will un-register all grammars of the session.

**Note:** This tool does nothing if the interaction does not have an active recognition session. However in this case, it will still take the Success exit path.

#### **Inputs**

#### **Interaction**

Identifier of the interaction.

#### **Exit Paths**

### **Success**

This path is taken if the request to release session is successfully processed.

#### **Not Owner**

This path is taken if the invoking handler is not the owner of the interaction.

#### **Failure**

This path is taken if an error has occurred.

# **Reco Session Active**

This Reco tool checks whether the specified interaction has an active recognition session. Note that this does not necessarily mean that an ASR port is currently in use if the 'Lazy Port Allocation' checkbox is checked in the Reco [Initialize](#page-431-0) tool. This tool just checks whether Reco Initialize has been called. Even if Reco Initialize has been called with 'Input Modes' 1 (DTMF), and thus no ASR session is active, this tool will return YES.

## **Inputs**

### **Interaction**

Identifier of the interaction.

# **Exit Paths**

# **YES**

There is currently a recognition session active for the specified interaction.

# **NO**

The specified interaction does not have a recognition session.

# **Reco Set Inline Properties**

This Reco tool sets multiple properties at once. The property names and their values are specified in the tool dialog.

### **Inputs**

# **Interaction**

Identifier of the interaction.

# **Outputs**

# **Code (event)**

This output parameter contains the error code if the tool failed.

# **Text (message)**

Text accompanying the error code.

#### **Exit Paths**

#### **Success**

Value of the property was successfully retrieved.

#### **Failure**

Some other error occurred.

# **Reco Set Input Modes**

This Reco tool sets the Eic\_RecoInputModes interaction attribute to the specified value. If the 'Only supported modes' checkbox is checked, only those bits in the interaction attribute will be set whose associated input modes are currently enabled by the session. For example, if the 'Input Mode' argument is "dtmf voice," but the server doesn't support ASR or it was not enabled for the session of this interaction ('Reco Initialize'), the interaction attribute will be set to "dtmf."

If the interaction does not yet have a session (Reco [Initialize](#page-431-0) has not yet been called), the Eic\_RecoInputModes attribute will only be constrained by whether ASR is supported or not. Thus, calling this tool before calling Reco Initialize and subsequently calling Reco Initialize with undefined Input Modes has the same effect as calling Reco Initialize with the Input Modes parameter defined.

After Reco Initialize has been called, this tool is useful to temporarily disable the ASR (or DTMF) input as needed for all subsequent inputs (unless again overwritten by the [Reco](#page-434-0) [Input](#page-413-0) or Reco Basic Input tools).

**Note:** If the session was initialized without ASR (DTMF only), forcing an input mode that enables voice input will not cause an ASR session to be created. The interaction attribute will be changed and thus the prompts may change, but the input will still be limited DTMF. The Reco Initialize tool must be used to activate ASR for a session.

### **Inputs**

### **Interaction**

Identifier of the interaction.

### **Input Modes**

Input modes to enable. This parameter is optional, and by default is set to modes enabled by Reco [Initialize](#page-431-0) or the default of the recognition subsystem (if no session).

# **Only set modes supported for the interaction**

This checkbox specifies how the input modes are set. It is checked by default and will thus only set supported modes. For example, if the argument is "dtmf voice" and ASR is not installed or has not been initialized for this session, the Eic\_RecoInputModes attribute is set to "1."

Uncheck this box if you want the Eic\_RecoInputModes attribute to be set to the value of the Input Modes argument, regardless of whether the specified input modes are supported.

# **Outputs**

# **Old Input Modes**

A space delimited list of names of the previous value(s) of the Eic\_RecoInputModes attribute.

# **Error Code**

This output parameter contains the error code if the tool failed.

#### **Error Text**

Text accompanying the error code.

#### **Exit Paths**

#### **Success**

This path is taken if the value has been set successfully.

### **None Set**

This path is taken if the Eic\_RecoInputModes attribute has been set to 0 because either the Input Modes argument is 0 or all modes are not supported (and the 'Only supported modes' checkbox is checked).

# **Failure**

This path is taken if an error occurred.

# **Reco Set Property**

This Reco tool sets the value of a recognition property. These properties are managed by the recognition subsystem and used to control ASR engine specific or extended functions.

### **Inputs**

### **Interaction**

Identifier of the interaction.

### **Property Name**

Name of the property to modify. This string is case-sensitive.

### **Property Value**

Value to set for the property.

### **Outputs**

### **Error Code**

This output parameter contains the error code if the tool failed.

### **Error Text**

Text accompanying the error code.

### **Exit Paths**

#### **Success**

This path is taken if the value of the property was successfully retrieved.

#### **Failure**

This path is taken if some other error occurred.

# **Reco Set Simulator Script State**

This Reco tool changes the active state in the simulation script for an interaction. It also returns the <CustomData> child element if the <State> element has one.

**Note:** The state can be changed at any time, but changing the state while an input operation is active could lead to unexpected behavior.

#### **Inputs**

### **Interaction**

Identifier of the simulated interaction.

#### **New State**

Identifier of the state in the simulation script ('id' attribute of the <State> element) to be activated. If this is an empty string, the first state will be activated.

## **Outputs**

### **Custom Data**

<CustomData> child element of the <State> element in the simulation script. NULL node if the <State> element does not have a <CustomData> child element.

# **Exit Paths**

### **Success**

This path is taken if the simulated interaction successfully queried.

### **Failure**

This path is taken if there is an error changing the state. Common causes for this are if the state is invalid, the interaction has already been disconnected, or it's not a simulated interaction.

# <span id="page-454-1"></span>**Reco Unregister All Grammars**

This Reco tool unregisters all grammars registered on the session of the specified interaction.

### **Inputs**

### **Interaction**

Identifier of the interaction.

### **Outputs**

#### **Error Code**

If the registration fails, this output parameter contains an error code in the form of a VoiceXML event. This will be an empty string if no error occurred.

#### **Error Text**

If the tool fails, this output parameter will contain a simple textual description of what went wrong (e.g. reason for compilation error).

#### **Exit Paths**

#### **Success**

This path is taken if all grammars were successfully unregistered.

#### **Failure**

This path is taken if an error occurred.

# <span id="page-454-0"></span>**Reco Unregister Grammar**

This Reco tool unregisters a grammar that was previously registered through the Reco Register [Grammar,](#page-442-0) Reco Register [Grammar String,](#page-444-0) or Reco Register Inline [Grammar](#page-447-0) tool. The grammar is identified by its grammar ID. This tool simply tells the recognition subsystem that the grammar will not be used anymore and the associated resources can be released. You don't necessarily have to invoke this tool, as the recognition subsystem will collect the grammars when the session completes.

In general, it is not necessarily a good idea to explicitly unregister grammars that may be re-registered shortly again (e.g. in a subroutine handler that is invoked multiple times) and if they have an explicitly specified GrammarID as this defeats grammar registration optimizations done by the Reco Subsystem.

### **Inputs**

### **Interaction**

Identifier of the interaction.

### **Grammar ID**

Space delimited list of identifiers of the grammar(s) to unregister.

### **Outputs**

### **Error Code**

If the tool fails, this output parameter contains an error code in the form of a VoiceXML event. This will be an empty string if no error occurred.

### **Error Text**

If the registration fails, this output parameter will contain a simple textual description of what went wrong (e.g. reason for compilation error).

### **Exit Paths**

### **Success**

This path is taken if the grammar was successfully unregistered.

#### **Failure**

This path is taken if an error occurred.

# **Reco Verifier Abort Training**

This Reco tool is used to discard the cumulative voiceprint data that has been collected during the current training session. The verifier database will not be affected.

#### **Inputs**

#### **Interaction**

Identifier of the interaction.

#### **Outputs**

### **Error Code**

If the tool fails, this output parameter contains an error code in the form of a VoiceXML event. This will be an empty string if no error occurred.

#### **Error Text**

If the tool fails, this output parameter will contain a simple textual description of what went wrong.

# **Exit Paths**

#### **Success**

The voiceprint data of the current training session has been discarded.

### **Failure**

Some other error occurred. Consult the Error Code and Error Text outputs for details.

# **Reco Verifier Commit Training**

This Reco tool is used to commit a verifier training session to the verifier database associated with the session. It will only succeed when a training session is currently active.

#### **Inputs**

#### **Interaction**

Identifier of the interaction.

### **Outputs**

### **Error Code**

If the tool fails, this output parameter contains an error code in the form of a VoiceXML event. This will be an empty string if no error occurred.

### **Error Text**

If the tool fails, this output parameter will contain a simple textual description of what went wrong.

#### **Exit Paths**

#### **Success**

The current training session voiceprint data was committed to the verifier database.

#### **Failure**

Some other error occurred. Consult the Error Code and Error Text outputs for details.

# **Reco Verifier Ignore Last Utterance**

This Reco tool is used to discard the last utterance received during a training or verification session. This is typically used when it is discovered that the last detected utterance doesn't match the expected utterance result. Another example would be if a 'help' grammar was specified so the user could receive additional help while in a training/verification session. If the Ignore Last Utterance tool wasn't used in this case, then the utterance for 'help' would count towards the voiceprint of the training/verification session and lead to an invalid voiceprint entry.

#### **Inputs**

# **Interaction**

Identifier of the interaction.

## **Outputs**

### **Error Code**

If the tool fails, this output parameter contains an error code in the form of a VoiceXML event. This will be an empty string if no error occurred.

## **Error Text**

If the tool fails, this output parameter will contain a simple textual description of what went wrong.

### **Exit Paths**

### **Success**

The last utterance spoken during a training or verification session is discarded and removed from the cumulative set of voiceprint analysis data.

### **Failure**

Some other error occurred. Consult the Error Code and Error Text outputs for details.

# **Reco Wait For Grammars**

This Reco tool can be used in conjunction with the asynchronous grammar registration mode to ensure that all grammars are ready before an actual recognition takes place and alternatively fall back to DTMF input.

Very large voice grammars may take quite a while to compile. The first call that registers that grammar would block in th[e Reco](#page-434-0) Input tool until the grammars are ready on the ASR server. Using this tool allows the handler to register several grammars asynchronously, go on to do other processing, return later to determine if the grammars are ready, and then decide whether to use DTMF or voice input.

If any of the specified grammars has been registered with the Lazy registration mode, they will be sent to the ASR server and the tool will wait for their registration.

DTMF grammar can be specified as arguments also, but DTMF grammars are always ready immediately after registration, regardless of registration mode.

**Note:** This tool is intended for advanced applications. As it adds some processing overhead, it should only be used if the application requires this kind of dialog processing. If at all possible, large grammars should be precompiled or preloaded.

#### **Inputs**

#### **Interaction**

Identifier of the interaction.

#### **Grammars**

Space delimited list of grammar IDs to check.

#### **Max. Wait Time**

Maximum amount of time to wait for the grammars to become available. The default wait time is five seconds. Enter a negative value if you want the tool to wait indefinitely.

## **Outputs**

#### **Pending Grammars**

Space delimited list of grammars that are not yet ready.

## **Error Code**

If the registration fails, this output parameter contains an error code in the form of a VoiceXML event. This will be an empty string if no error occurred.

## **Error Text**

If the tool fails, this output parameter will contain a simple textual description of what went wrong (e.g. reason for compilation error).

#### **Exit Paths**

### **Ready**

This path is taken if all specified grammars are ready for recognition.

### **Not Ready**

This path is taken if one or more of the grammars is not yet ready.

### **Failure**

This path is taken if an error occurred.

# <span id="page-458-0"></span>**Reports**

# **Report Tools**

Every thirty minutes (or at some other interval you specify in Interaction Administrator), Queue Manger generates statistical information about the activity of each queue. This information includes the number of items that were in the queue and other statistical information about those items. For reporting purposes, the statistical information can be generated in several ways:

First, Queue Manager always generates statistical information for specified queues for every item.

Second, you can designate certain items as belonging to Stats Groups. Stats groups can contain items that can be dispersed among different queues. At the designated interval when other statistics are generated, Queue Manger will generate statistics for Stats Groups, even if those items reside on different queues. Stats Groups are a way for you to monitor a Group of calls or other items despite their location within the system.

Third, you can designate certain items as belonging to a Report Group. Report Groups are useful for reporting on a subset of the calls within the queue or Stats Group. When Queue Manger generates statistics for a queue, it additionally generates statistics for all the items belonging to a Report Group. An item can belong to one only Report Group.

Click on one of the tools below for more information on that tool:

[Advance Counter](#page-460-0)

[Assign Report Group](#page-461-0)

[Assign Stats Group](#page-461-1) [Get Nth Period Statistics Report Data](#page-462-0) [IVR\\_EnterLevel](#page-462-1) [IVR\\_ExitIVR](#page-463-0) [Log Tools](#page-459-0) [Query Counter](#page-465-0) [Query Report Group](#page-466-0) [Query Stats Group](#page-466-1) [Remove Stats Group](#page-467-0) [Report Email](#page-467-1) [Report Export File](#page-470-0) [Report HTML Export](#page-473-0) [Report Print](#page-475-0)

# <span id="page-459-0"></span>**Log Tools**

Each log tool writes one or more pieces of information to a report log with a corresponding name. Each input parameter in a log tool corresponds to a column defined in the report log in Interaction Administrator.

When you install CIC Server, the following report logs are configured automatically:

- Account Code Configuration Log This log contains a mirror image of the account codes as configured in CIC.
- Agent Activity Log This log contains details of individual status changes. It is updated each time an agent manually changes phone status (e.g. "at lunch", "available", etc.).
- **Agent Queue Statistics Interval Log** The Agent Queue Statistics Interval log was deprecated in CIC 4.0. This log contains details inserted from the Queue Period Statistics monitor handlers.
- **Fax Envelope History Log** This log contains statistics on faxes sent through CIC.
- **IC Change Notification Log** This log contains details of the change notifications transmitted by the Admin Server.
- **Interaction Administrator Change Notification Log** This log contains details about all changes made using the Interaction Administrator program.
- Interaction Custom Attributes Record Log
- Interval Line Group Statistics Log This log contains interval statistics for line groups configured for reporting in CIC.
- Interval Line Statistics Log This log contains interval statistics for lines configured for reporting in CIC.
- IVR History Log This log contains the history of each interaction passed through IVR nodes configured in CIC's Interaction Attendant.
- IVR Interval Log This log contains the statistics of each IVR node configured in CIC's Interaction Attendant. This data is collected periodically based on server parameters.
- **Line Configuration Mirror Log** This log contains a mirror image of the lines as configured in CIC.
- **Line Group Configuration Log** This log contains a mirror image of the line groups as configured in CIC.
- **Line Group to Lines Relationship Mirror Log** This log contains a mirror image of the line group to lines relationship as configured in CIC.

# • **Statistics Group Interval Log**

The Statistics Group Interval Log was deprecated in CIC 4.0. This log contains details inserted by the Queue Period Statistics monitor handlers. It is similar to Agent Queue Statistics Interval Log except that the agent values are not present because statistics groups are not associated with agents.

- **User to Workgroup Relationship Log** This log contains a mirror image of the users and their workgroups as configured in Interaction Administrator.
- **Workgroup Queue Statistics Interval Log** The Workgroup Queue Statistics Interval log was deprecated in CIC 4.0. This log contains details inserted from the Queue Period Statistics monitor handlers. It is similar to Agent Queue Statistics Interval Log, but contains information on workgroup/queue for which there was activity, or agents logged in the system.
- WrapUp Statistics Log This log contains statistics for each wrap-up code as configured in CIC.

**Note**: Because log tools send data to the log server asynchronously, error messages resulting from tool failure are written to the log file.

Report log tools fail if the tool is out of sync with the actual report log defined in Interaction Administrator. If you use a custom column in a report log, you must update any handlers that currently use the corresponding log tool to write information to that log.

See the PureConnect Reporting Technical Reference, the Advanced Reporting Technical Reference, and the PureConnect Data Dictionary for more information on logs, log tools, logging handlers, custom columns, and reporting.

# <span id="page-460-0"></span>**Advance Counter**

Statistics counters gather information about a particular call (telephone or chat) as it moves across queues. Two of these statistics counters are always in effect for every call: ConferenceCount and TransferCount. **ConferenceCount** is incremented automatically for a call when that call is added to a conference. **TransferCount** is incremented automatically for a call when the call is transferred by either a successful blind transfer or a successful consult transfer.

Use this Reports tool to create or increment your own custom statistics counters for ACD-processed interactions. For example, if you want to know how many times a call has entered a certain workgroup, create a statistics counter for that call using this tool. Any time a call enters that workgroup, use this counter to increment that statistics counter. When Queue Manager generates statistical information for that queue, it will also generate the information for any custom statistics.

# **Note**: This tool only works for interactions in ACD processing.

# **Inputs**

# **Call Id**

ID of the call to be assigned a counter or to have a counter advanced.

# **Statistics Counter Identifier**

The name of the statistics counter.

# **Exit Paths**

# **Next**

This step always takes the Next exit path.

# <span id="page-461-0"></span>**Assign Report Group**

This Reports tool assigns a call to a report group. A call can be a member of only one report group at a time. Report groups cannot be assigned once the call has been moved to a queue. See the [Report Tools](#page-458-0) overview for more information on Report tools.

# **Inputs**

# **Call Id**

ID of the call to be assigned to a report group.

# **Report Group Name**

The name of the report group to which the call will be assigned.

# **Exit Paths**

# **Next**

This step always takes the Next exit path.

# <span id="page-461-1"></span>**Assign Stats Group**

This Reports tool assigns a telephone call or chat session to a Stats group.

At regular intervals (every 30 minutes, or some other interval you configure in the QueuePeriodStatisticsInterval server parameter in Interaction Administrator), Queue Manager generates statistical information about calls that have changed states in designated queues. This statistical information eventually ends up in a database and is used for reporting purposes. In addition to the statistics generated for the queues, Queue Manager also generates statistics for all the calls that belong to a statistics group.

Statistics groups are a way of categorizing the calls for which statistical information is being generated. Statistics generated for calls in statistical groups is limited to information about the calls, and does not include the additional agent information generated for queues. Statistics information for statistics groups is grouped together, even if these calls reside on different queues. A call can belong to more than one statistics group.

As an example of how statistics groups work, imagine that your call center receives calls on three separate toll free numbers. You want to determine how well your agents are processing these calls, so you need a way of organizing the statistics information generated by Queue Manager. Each time a call enters SystemIVRWorkgroup, you assign that call to one of three statistics groups depending upon which toll free number the caller dialed. When Queue Manager generates statistics information about all of the calls in CIC, it also lists statistics for the groups of calls belonging to each statistics group. In other words, Queue Manager generates statistics info for all of the calls, then for the three separate statistics groups.

# **Inputs**

**Call Id**

ID of the call to be assigned to a stats group.

# **Statistics Group Name**

The name of the statistics group.

# **Exit Paths**

**Next**

This step always takes the Next exit path.

# <span id="page-462-0"></span>**Get Nth Period Statistics Report Data**

This Reports tool retrieves a list of information at a position you specify from an array of statistical information passed in by th[e Queue Period Report Statistics Initiator.](#page-850-0)

**Note**: This tool is deprecated and may be removed in a future release of CIC.

# <span id="page-462-1"></span>**IVR\_EnterLevel**

This tool is used in conjunction with **IVR\_ExitIVR** to track an interaction's movements through an IVR. For accurate reporting, this tool should be placed in a handler such that it is called every time an interaction moves to a new node in an IVR. When called, this tool sets the IVR level's value for the interaction. "Level" in IVR refers to the interaction's use in Interaction Attendant's node tree. When this tool is called, it sets the level value for the interaction on the IC\_ATTR\_IVR\_CURRENT\_LEVELS interaction

attribute. If IC\_ATTR\_IVR\_CURRENT\_LEVELS was already set, this tool will also set the IC\_ATTR\_IVR\_PREVIOUS\_LEVELS attribute appropriately.

**Notes:** What is referred to as "level" by these tools is also referred to as "Nodes" in the online help for Interaction Attendant. "Level" in this sense refers only to the function performed at that tier of the IVR, and does not necessarily have any relation to the linear progression of tiers in the IVR structure. See the help documentation for that application for more information.

IVR is considered to have already started when a level is set. If a level name is set, and there is no value for the levels above, they will be assumed to be "-" for unspecified for the purposes of further IVR processing.

# **Inputs**

# **CallID**

Integer representing the unique identifier for the interaction. Use the Call Id To Integer tool to convert the Call Id to an Integer to pass into this tool.

# **IVR Level Name**

Name of the level being entered. This string is limited to 50 characters. If a name is greater than 50 characters in length, it will be truncated at 50.

# **IVR Level**

Integer indicating Level of the menu being entered. These levels have a value of 1 through 5.

As stated above, level in this sense does not refer to the actual location or tier in the menu structure. Level refers to the function performed at that location. The Interaction Attendant handlers make the following level settings by default:

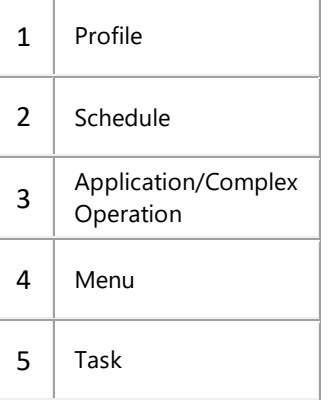

See the online help for Interaction Attendant for more information on IVR nodes.

# **Exit Paths**

# **Success**

This tool always takes the Success exit path.

# <span id="page-463-0"></span>**IVR\_ExitIVR**

This tool is used in conjunction with IVR EnterLevel to track an interaction's movements through an IVR. For accurate reporting, this tool should be called whenever an interaction leaves in IVR.

**Note:** this tool and IVR\_EnterLevel report IVR activity, not interaction activity. If a call leaves IVR for any reason, then subsequently re-enters IVR, it will be reported as a separate instance.

# **Inputs**

# **Call ID**

Integer representing the unique identifier for the interaction. Use the Call Id To Integer tool to convert the Call Id to an Integer to pass into this tool.

# **IVR Exit Code**

Positive integer indicating the reason that the interaction left IVR. By default, the number one (1) is used to denote an abandoned call. Other positive values may be assigned for custom IVR routing if desired.

# **IVR Exit Path**

This string denotes the destination of the interaction when it exits IVR. In this string, the colon (:) is a reserved character used to truncate the exit path. I.e., anything after a colon will be dropped from the string. Thus, interactions with an exit path string of "Workgroup:Marketing" or "UserQueue:MarkM" will be read as "Workgroup" or "UserQueue" respectively.

**Note:** Because of the way this string is truncated, it is **not** possible to use a full directory path as the exit path. A string such as "c:\ic\admin" will be truncated to simply "c".

# **Exit Paths**

# **Success**

This tool always takes the Success exit path.

# **Logging Custom Passthrough**

Executes a string containing an ODBC SQL statement. CIC Logging Server executes this string on the same database connection that is used for all of our log info. This tool allows you to send an Insert statement through PMQ queues to the CIC Logging and have the insert happen in the same server and database. This lets you reliably send your own data to custom logging tables with the same reliability as used for CIC data.

To use the Logging Custom Passthrough tool, set **9999 - Custom Passthrough** to **Yes** in the Report Logs subcontainer under System Configuration in Interaction Administrator. By default, **9999-Custom Passthrough** is set to **No**.

This string is not error checked.

# **Inputs**

# **SQL Text to be executed on Logging Server**

The string containing the SQL statement to execute.

# **Exit Paths**

# **Success**

This tool takes the Success exit path unless a failure condition occurred (see failure conditions below).

# **Failure**

This tool takes the Failure exit path if it was unable to send the command due to PMQ problems. Since this tool is asynchronous, any database errors caused by an invalid statement or caused by some other type of error will occur on the CIC logging machine and be logged with CIC logging errors.

# **Purge Log Records**

Purge Log Records deletes data in a log file. You specify the date, and this tool deletes all records created before that date. This tool allows you to schedule (using a handler started with the Timer initiator) the deletion of old information.

**Note:** This tool works only if your logs are stored in a Jet database. This tool does not work with CSV databases.

# **Inputs**

# **Log ID**

The Log Id from the Report Log container in Interaction Administrator. Although this parameter takes a string, enter the Log ID number.

### **Cut Off Time**

This tool deletes all records created before the date you specify in this parameter.

#### **Exit Paths**

### **Success**

This step takes the Success exit path if the records are deleted.

#### **Failure**

This step takes the Failure exit path if the Log ID is invalid.

# <span id="page-465-0"></span>**Query Counter**

This Reports tool returns the value of a statistics counter. See [Advance Counter](#page-460-0) for more information on statistics counters.

#### **Inputs**

# **Call Id**

ID of the telephone call or chat session that has the associated statistics counter.

#### **Statistics Counter Identifier**

The name of the statistics counter.

## **Outputs**

### **Statistics Counter Value**

The current value of the statistics counter.

# **Exit Paths**

### **Next**

This step always takes the Next exit path.

# <span id="page-466-0"></span>**Query Report Group**

This Reports tool returns the name of the report group to which a call belongs. A call can be a member of only one report group at a time. See the [Report Tools](#page-458-0) overview for more information on Report tools.

# **Inputs**

# **Call Id**

ID of the call to be queried.

### **Outputs**

### **Report Group Name**

The name of the report group to which the call belongs.

### **Exit Paths**

#### **Next**

This step always takes the Next exit path.

# <span id="page-466-1"></span>**Query Stats Groups**

This Reports tool returns a list of the statistics groups to which a call has been assigned. See the documentation for **Assign Stats Group** for more information on stats groups.

#### **Inputs**

# **Call Id**

ID of the telephone call or chat session to be queried.

# **Outputs**

#### **List of Statistics Groups**

A list of strings containing the names of any statistic groups to which the call belongs.

#### **Exit Paths**

#### **Next**

This step always takes the Next exit path.

# <span id="page-467-0"></span>**Remove Stats Group**

This Reports tool removes a telephone call or chat session from a stats group. See the documentation for [Assign Stats Group](#page-461-1) for more information on stats groups.

## **Inputs**

### **Call Id**

ID of the telephone call or chat session to be removed from a stats group.

### **Statistics Group Name**

The name of the statistics group.

# **Exit Paths**

### **Next**

This step always takes the Next exit path.

# <span id="page-467-1"></span>**Report E-mail**

**Note**: In 2015 R2 and later, in order to schedule reports, users must have access to ICBM and have the Interaction Supervisor Plug-in: Historical Reporting license. This is a new requirement, as of 2015 R2. Additionally, the Report E-mail Tool can no longer be used for custom report scheduling operations. ReportingExecutable.exe along with the Shell Execute Command tool must be used. The Report E-mail Tool only works with Crystal Reports 9; it will not work with Crystal Reports 2013 (2015 R2, and later). For more information, see "Report e-mail tool" in the *Reporting Technical Reference*, and also see "Appendix C: Run an Interaction Reporter report or a Report Assistant report using command line parameters" in the *CIC Scheduled Reports Installation and Configuration Guide*.

This Reports tool exports the report in the desired format, and then sends the file to the Mail To, and Carbon Copy list. All temp files created in the process will be cleaned up automatically.

Mail addresses can be complicated. The actual emailing of the file is done using the Interaction Processor (IP) email tools. Thus this tool has all of the email restrictions and implementation details of those email tools. Mail To list must conform to addresses understood by the IP email tools. Currently the most confusing aspect of this is that MS Mail, and Outlook take user ID, or names and convert them internally to MS Mail addresses. This must be done explicitly on the mail list. For example GregC or Cunningham, Greg at Interactive Intelligence is really MS:/I3/I3HOME/GREGC or CCMAIL:Cunningham, Greg at I3-Home, or SMTP:GregC@inter-intelli.com, or X400:c=US;a=;p=i3;o=I3-Home;s=GregC;. These addresses can be separated with a semicolon to form a list of recipients.

**Note:** The I3RunCrReport.exe will auto-register as the processor of the RPT file extension. This will allow a RPT file to be opened and previewed simply by executing a shell open command on the file. A full copy of Crystal Reports is not required for a recipient to preview a RPT file. They need only install printing support, and execute I3RunCrReport once to register the extension.

#### **Inputs**

# **Report Name**

This is the report definition that will be used to processes the requested report. It must be an Identifier Name of a report configured in Interaction Administrator, and not the Display Name.
# **Export Type**

The format of the resulting exported report. Some of the formats you can type here are:

- Microsoft Word for Windows
- Microsoft Excel 2.1
- Microsoft Excel 3.0
- Microsoft Excel 4.0
- Microsoft Excel 5.0
- Microsoft Excel 5.0 Extended
- Rich Text Format
- Crystal RPT
- Text
- Tabbed Text
- Paginated Text
- Comma Separated Text
- Tab Separated Text
- Character Separated Text
- Records
- DIF

# **Mail To**

Specifies the recipient of the emailed report. You must specify the full internet address (JohnD@YourOrg.com), a Microsoft Exchange address (EX:/o=I3/oe......cn=JohnD), or a IBM Notes/Domino address (NOTES:CN=John Doe/OU=Indy/O=Inter-Intelli). If you leave the To and CC parameters empty, the message is sent to the address specified in the Unaddressed Mail Recipient server parameter.

**Note:** In Directory Services, each user's Exchange address is stored in that user's User key in the emailAddress attribute.

# **Carbon Copy**

Specifies who should receive a copy of this email You must specify the full internet address (JohnD@YourOrg.com), a Microsoft Exchange address (EX:/o=I3/oe......cn=JohnD), or a IBM Notes/Domino address (NOTES:CN=John Doe/OU=Indy/O=Inter-Intelli). Separate multiple email addresses with a semicolon.

### **Subject**

Any text you want to appear in the email's subject line. (optional parameter)

### **Message**

Any text you want to appear in the email's body. (optional parameter)

### **Boolean Parameter Names**

This parameter takes a List of String value.

See Specifying Report Parameters for more information and examples.

### **Boolean Parameter Values**

This parameter takes a List of Boolean value.

See Specifying Report Parameters for more information and examples.

### **String Parameter Names**

This parameter takes a List of String value.

See Specifying Report Parameters for more information and examples.

### **String Parameter Values**

This parameter takes a List of String value. The value you enter at a certain position must correspond with the Name value in the same position in the String Parameter Name parameter above.

See Specifying Report Parameters for more information and examples.

### **DateTime Parameter Names**

This parameter takes a List of String value.

See Specifying Report Parameters for more information and examples.

### **DateTime Parameter Values**

This parameter takes a List of DateTime value. The value you enter at a certain position must correspond with the DateTime Name value in the same position in the DateTime Parameter Name parameter above.

If only the date portion of the DateTime value is needed, or if only the time portion of the DateTime value is needed, this tool will only use that portion of the DateTime value.

See Specifying Report Parameters for more information and examples.

### **Number Parameter Names**

This parameter takes a List of String value.

See Specifying Report Parameters for more information and examples.

### **Number Parameter Values**

This parameter takes a List of Numeric value. The value you enter at a certain position must correspond with the Numeric Name value in the same position in the Numeric Parameter Names parameter above.

See Specifying Report Parameters for more information and examples.

### **Special Export Options**

Depending on export type, any of the following values separated by a semicolon. Click here for more information on Special Export Options:

- LinesPerPage=n
- UseReportNumberFormat=0 or 1
- UseReportDateFormat=0 to n, where n is the constant column width. Default is 9.
- StringDelimiter={character}
- FieldDelimiter={character}
- ExcelColumHeadings=0 or 1
- ExcelConstColWidth=0 or 1
- ExcelTabularFormat=0 or 1
- ExcelBaseAreaType={PAGEHEADER, PAGEFOOTER, REPORTHEADER, REPORTFOOTER, GROUPHEADER GROUPFOOTER}
- ExcelBaseArea=n where n is a group number and ExcelBaseAreaType=GROUPHEAER or GROUPFOOTER
- FirstPageNo=n where n is the first page number of the document. This option only applies when exporting .pdf or .rtf files.
- LastPageNo=n where n is the last page number of the document. This option only applies when exporting .pdf or .rtf files.

### **Exit Paths**

### **Success**

The Success exit path is taken if the report was generated successfully.

### **Failure**

The Failure exit path is taken if the report failed. This can occur if one of the parameter names or values requested by the report was not supplied in your input values.

# **Report Export File**

This Reports tool runs one of the Crystal reports defined in the Interaction Administrator Reports container. The output of this report is converted to a document type and saved in a folder you specify.

### **Inputs**

### **Report Name**

This is the report definition that will be used to process the requested report. It must be a Report Name (Identifier Name) of a report configured in Interaction Administrator, and not the Display Name of the report.

# **Export Type**

Export format to be used for output of report. HTML Export types are excluded from this list. Valid types include:

Acrobat Format (PDF)

Character-separated values Comma-separated values (CSV) Crystal Reports (RPT) Crystal Reports 7.0 (RPT) Data Interchange Format (DIF) Excel 97-2000 Excel 97-2000 (Data only) ODBC – dBASE Files ODBC – dBASE Files – Word ODBC – EIC IA Export ODBC – EIC\_Tables ODBC – Excel Files ODBC – FoxPro Files – Word ODBC – LocalServer ODBC – MS Access Database ODBC – Visual FoxPro Database ODBC – Visual FoxPro Tables Paginated Text Record style (columns of values) Report Definition Rich Text Format Tab-separated text Tab-separated values Text Word for Windows document XML

Note: Excel versions 5.0, 7.0, and 8.0 are also supported, but are mapped automatically to Excel 97- 2000. Extended versions are mapped to Excel 97-2000 (Data Only).

### **Export File Path and Name**

The file name and location to which the report will be exported.

**Note:** Do not specify the file name extension.

# **Boolean Parameter Names**

This parameter takes a List of String value.

See Specifying Report Parameters for more information and examples.

#### **Boolean Parameter Values**

This parameter takes a List of Boolean value.

See Specifying Report Parameters for more information and examples.

#### **String Parameter Names**

This parameter takes a List of String value.

See Specifying Report Parameters for more information and examples.

### **String Parameter Values**

This parameter takes a List of String value. The value you enter at a certain position must correspond with the Name value in the same position in the String Parameter Name parameter above.

See Specifying Report Parameters for more information and examples.

### **DateTime Parameter Names**

This parameter takes a List of String value.

See Specifying Report Parameters for more information and examples.

### **DateTime Parameter Values**

This parameter takes a List of DateTime value. The value you enter at a certain position must correspond with the DateTime Name value in the same position in the DateTime Parameter Name parameter above.

If only the date portion of the DateTime value is needed, or if only the time portion of the DateTime value is needed, this tool will only use that portion of the DateTime value.

See Specifying Report Parameters for more information and examples.

### **Number Parameter Names**

This parameter takes a List of String value.

See Specifying Report Parameters for more information and examples.

### **Number Parameter Values**

This parameter takes a List of Numeric value. The value you enter at a certain position must correspond with the Numeric Name value in the same position in the Numeric Parameter Names parameter above.

See Specifying Report Parameters for more information and examples.

### **Special Export Options**

Depending on export type, any of the following values separated by a semicolon. Click here for more information on Special Export Options:

- LinesPerPage=n
- UseReportNumberFormat=0 or 1
- UseReportDateFormat=0 to n, where n is the constant column width. Default is 9.
- StringDelimiter={character}
- FieldDelimiter={character}
- DSN
- UID
- PWD
- TABLE
- ExcelColumHeadings=0 or 1
- ExcelConstColWidth=0 or 1
- ExcelTabularFormat=0 or 1
- ExcelNoWorksheetFunc
- ExcelBaseAreaType={PAGEHEADER, PAGEFOOTER, REPORTHEADER, REPORTFOOTER, GROUPHEADER, or GROUPFOOTER}
- ExcelBaseAreaGroupNum=n where n is a group number and ExcelBaseAreaType=GROUPHEAER or GROUPFOOTER
- FirstPageNo=n where n is the first page number of the document. This option only applies when exporting .pdf or .rtf files.
- LastPageNo=n where n is the last page number of the document. This option only applies when exporting .pdf or .rtf files.

# **Exit Paths**

### **Success**

The Success exit path is taken if the report was generated successfully.

### **Failure**

The Failure exit path is taken if the report failed. This can occur if one of the parameter names or values requested by the report was not supplied in your input values.

# **Report HTML Export**

This Reports tool creates an HTML export file that contains a single running body of the report with a single footer, and a single header section. Obviously this type of export will only be applicable to certain applications.

The HTML Directory and File name are used to create a directory, with an HTML file contains the body of the report. Also placed into the directory are any of the related JPG files that must be generated to support graphics in the report. The directory used must be unique to the report, as this is the only way to guarantee that these supporting JPG files will not collide with JPG files from other exports.

### **Inputs**

# **Report Name**

This is the report definition that will be used to processes the requested report. It must be an Identifier Name of a report configured in Interaction Administrator.

# **HTML Output Type**

The format of the HTML to be generated. Valid choice include:

- HTML 3.2
- HTML 4.0 (DHTML)

### **HTML Directory and File Name**

File name with path. The exact intent is dependent on export type. HTML export types will use the file name as the base name for the HTML, and will put any JPG file in the associated directory with the file

If no path is supplied, the file will be placed in the CIC work directory if one exits, or the temp directory, or the root of the C: drive.

### **Boolean Parameter Names**

This parameter takes a List of String value.

See Specifying Report Parameters for more information and examples.

### **Boolean Parameter Values**

This parameter takes a List of Boolean value.

See Specifying Report Parameters for more information and examples.

### **String Parameter Names**

This parameter takes a List of String value.

See Specifying Report Parameters for more information and examples.

### **String Parameter Values**

This parameter takes a List of String value. The value you enter at a certain position must correspond with the Name value in the same position in the String Parameter Name parameter above.

See Specifying Report Parameters for more information and examples.

### **DateTime Parameter Names**

This parameter takes a List of String value.

See Specifying Report Parameters for more information and examples.

### **DateTime Parameter Values**

This parameter takes a List of DateTime value. The value you enter at a certain position must correspond with the DateTime Name value in the same position in the DateTime Parameter Name parameter above.

If only the date portion of the DateTime value is needed, or if only the time portion of the DateTime value is needed, this tool will only use that portion of the DateTime value.

See Specifying Report Parameters for more information and examples.

### **Number Parameter Names**

This parameter takes a List of String value.

See Specifying Report Parameters for more information and examples.

### **Number Parameter Values**

This parameter takes a List of Numeric value. The value you enter at a certain position must correspond with the Numeric Name value in the same position in the Numeric Parameter Names parameter above.

See Specifying Report Parameters for more information and examples.

### **Exit Paths**

### **Success**

The Success exit path is taken if the report was generated successfully.

### **Failure**

The Failure exit path is taken if the report failed. This can occur if one of the parameter names or values requested by the report was not supplied in your input values.

# **Report Print**

This Reports tool is used to output to a printer, or to file, via the printer drivers. A blank printer name will output to the default printer. The only input parameters that you need to provide for this tool are those that are User Defined in Interaction Administrator. All System Defined and fixed-value parameters will be passed in automatically.

**Notes:** If printing to file, no automated cleanup of the files will take place. Either automated or manual cleanup routines are required to remove any files after they have been used.

When CIC runs as a service, care must be taken to insure that the printers being used are accessible by the service. Services either must be given specific user privileges, or devices need to have printing rights granted to everyone to insure that printing is possible. Also the full path to the printer as seen on the Printer Properties/Secuity/Permisions will likely have to be used unless the printer is local.

### **Inputs**

# **Report Name**

This is the report definition that will be used to processes the requested report. It must be an Identifier Name of a report configured in Interaction Administrator, and not the Display Name.

### **Printer Name**

Printer name used for output. A UNC path may be required to correct address the printer if it is a network printer. If no printer name is supplied, the default printer will be used.

### **Number of Copies**

Tells print engine number of copies to print. Value defaults to one if nothing is supplied. The range is 0 to 65,000.

# **Starting Output Page**

The starting page of the report. If nothing is specified, 1 is used.

### **Ending Output Page**

The ending page of the report. If nothing is specified, the last page of the report is used.

# **Collate Flag**

Set this value to "true" if you want to collate. Set this value to "false" if you do not want the report collated. If you leave this value empty, the default value is true.

### **Boolean Parameter Names**

This parameter takes a List of String value.

See Specifying Report Parameters for more information and examples.

### **Boolean Parameter Values**

This parameter takes a List of Boolean value.

See Specifying Report Parameters for more information and examples.

### **String Parameter Names**

This parameter takes a List of String value.

See Specifying Report Parameters for more information and examples.

### **String Parameter Values**

This parameter takes a List of String value. The value you enter at a certain position must correspond with the Name value in the same position in the String Parameter Name parameter above.

See Specifying Report Parameters for more information and examples.

### **DateTime Parameter Names**

This parameter takes a List of String value.

See Specifying Report Parameters for more information and examples.

### **DateTime Parameter Values**

This parameter takes a List of DateTime value. The value you enter at a certain position must correspond with the DateTime Name value in the same position in the DateTime Parameter Name parameter above.

If only the date portion of the DateTime value is needed, or if only the time portion of the DateTime value is needed, this tool will only use that portion of the DateTime value.

See Specifying Report Parameters for more information and examples.

### **Number Parameter Names**

This parameter takes a List of String value.

See Specifying Report Parameters for more information and examples.

### **Number Parameter Values**

This parameter takes a List of Numeric value. The value you enter at a certain position must correspond with the Numeric Name value in the same position in the Numeric Parameter Names parameter above.

See Specifying Report Parameters for more information and examples.

### **Print File**

Forces output to be printed to this file. This can be used to create PostScript output or to print to file from the Fax Printer to create a file that can be processed for faxing.

If no path is supplied, the file will be placed in the CIC work directory if one exits, or the temp directory, or the root of the C: drive.

### **Exit Paths**

### **Success**

The report was generated successfully.

# **Failure**

The report failed. This can occur if one of the parameter names or values requested by the report was not supplied in your input values.

# **REST**

# **Array Builder**

This REST tool accepts a list of values to build an array object of values. This tool builds the name/value pairs and inner JSON alphabetically by name. For more information, refer to the *Interaction Designer REST APIs Developer's Guide* in the PureConnect Documentation Library.

### **Inputs**

### **Values List**

The list of values.

### **Value Type List**

The parallel list of data type for each value in the Values List parameter. The length of this list must match the length of the list int he Values List parameter.

# **Outputs**

### **Array String**

The variable to store the output.

### **Exit Paths**

### **Success**

This path is taken if the operation is successful.

# **Failure**

This path is taken if the operation fails.

### **List Length Not Equal**

This path is taken if the lengths of the input lists are not equal.

### **Value Type Mismatch**

This path is taken if a value cannot be converted to the listed data type.

### **Invalid Value Type**

This path is taken if a data type provided by the Value Type List parameter does not match an accepted data type (for example, string, bool, double, float, int, array, or object).

# **Array Parser**

This REST tool outputs a list of values from an array. This tool parses the name/value pairs and inner JSON alphabetically by name. For more information, refer to the *Interaction Designer REST APIs Developer's Guide* in the PureConnect Documentation Library.

### **Inputs**

# **Array String**

A string representation of an array.

# **Outputs**

# **Values List**

The list of parsed values.

# **Value Type List**

The parallel list of the data type for each value in the Values List parameter. Data types can include: string, bool, double, array, object (JSON), and null. These data types correspond to JSON data types: string, Boolean, number, array, object (JSON), and null. Integer and floating-point output as a double type (corresponding to JSON's number type).

# **Exit Paths**

# **Success**

This path is taken if the operation is successful.

# **Failure**

This path is taken if the operation fails.

# **Array Parse Failure**

This path is taken if the ION library cannot parse the string in the Array String parameter. This can result from a malformed array or malformed elements which may include another array or JSON object.

# **Bearer Token Request**

This REST tool is used to obtain an OAuth 2.0 access bearer token for a client credentials grant or a password grant. This tool returns a parsed token from JSON that you can use in the Bearer Token parameter for the REST HTTP Request tool. The server response must be JSON. Use the client credentials grant for PureCloud APIs and the password grant for Salesforce.com APIs.

This tool:

- Expects the certificate file to exist in a specific directory: \$Server/IC/Certificates/SOAP. Use the CertTrustU.exe to install a client certificate. The certificate must be in PEM format. For more information, see *PureConnect Security Features Technical Reference* in the PureConnect Documentation Library.
- Supports many concurrent requests.

• Does not use Windows Certificate store to check for validity of the certificate and uses openssl to do the verification.

To obtain more information on any failure, check logs of Interaction Processor or the response body and headers for failure information.

For more information, refer to the *Interaction Designer REST APIs Developer's Guide* in the PureConnect Documentation Library.

# **Inputs**

**URL** 

The URL of the request.

# **Proxy Uri**

(Optional) String URI of the HTTP proxy to use for REST calls. This parameter supports the use of a forward proxy to retrieve content from the origin (API) server. This parameter must include the protocol used. For example: http://env4-revproxy1.ininlab or http://192.168.1.10.

# **ID/Key**

The ID or key required for client credentials grant and password grant. Do not encode.

# **Secret**

Secret required for client credentials grant and password grant. Do not encode.

# **User Name**

(Optional) Username required for password grant.

# **Password**

(Optional) Password required for password grant.

# **Grant Type**

(Optional) Specify whether to use a grant type of "client\_credentials" or "password". If this parameter contains an empty string, the default "client credentials" is used.

# **Credentials In POST Body ?**

(Optional) Set to true to output the credentials in the body of the REST call. Set to false to encode the credentials in the header. You must set this parameter to true for Salesforce.com API compatibility.

# **Content Type**

The content type to add to the header of the REST call. If this parameter contains an empty string, the default (application/x-www-form-urlencoded) is used.

# **Request Timeout [s]**

Maximum time in seconds to wait for request to be sent and response received before terminating the REST call request. Default: 10 seconds.

# **Client SSL Certificate**

(Optional) Specify whether the server certificate validates against a client certificate to establish the HTTPS connection (installed by using CertTrustU.exe in IC/Certificates/SOAP).

# **Ignore Unknown SSL Certificate Authority**

This parameter applies only if the URL protocol is HTTPS. Check this parameter to accept certificate even if certificate authority is unknown.

# **Ignore Wrong SSL Certificate Usage**

This parameter applies only if the URL protocol is HTTPS. Check this parameter to accept malformed certificates.

# **Ignore SSL Certificate Name Mismatch**

This parameter applies only if the URL protocol is HTTPS. Check this parameter to accept a certificate even if the name does not match the visited host.

# **Ignore Invalid SSL Certificate Date (expired certificate)**

This parameter applies only if the URL protocol is HTTPS. Check this parameter to accept a certificate even if it has expired.

# **Outputs**

# **Bearer Access Token**

Parsed bearer token that the responding server provides. Only supports JSON server response.

# **Exit Paths**

# **Success**

This path is taken if the operation is successful and a bearer token is parsed from JSON.

# **Unknown Host**

This path is taken if an invalid or unknown hostname is used (for example, DNS lookup failed).

# **Timeout**

This path is taken if the request timed out.

# **Connection Failure**

This path is taken if a valid HTTP or HTTPS session was not established. For example, a failure to establish a HTTPS connection due to the absence of a client certificate when the Client SSL Certificate parameter is true.

# **Failure**

This path is taken for any failure other than timeout or connection failure.

# **JSON Builder**

This REST tool accepts a list of names, a list of values, and a list of value types to build a JSON object of name/value pairs. This tool builds the name/value pairs and inner JSON alphabetically by name. For

more information, refer to the *Interaction Designer REST APIs Developer's Guide* in the PureConnect Documentation Library.

# **Inputs**

### **Names List**

The list of names. The length of this list must match the length of the list in the Values List parameter.

### **Values List**

The parallel list of the value for each name in the Names List parameter. The length of this list must match the length of the list in the Names List parameter.

### **Value Type List**

A parallel list of the object type for each output value found in the Values List parameter. The length of this list must match the length of the list in the Names List parameter.

### **Outputs**

### **JSON string**

The variable to store the output.

### **Exit Paths**

### **Success**

This path is taken if the operation is successful.

### **Failure**

This path is taken if the operation fails.

### **List Length Not Equal**

This path is taken if the lengths of the input lists are not equal.

### **Value Type Mismatch**

This path is taken if a value cannot be converted to the listed data type.

### **Invalid Value Type**

This path is taken if a data type provided by the Value Type List parameter does not match an accepted data type (for example, string, bool, double, float, int, array, or object).

### **JSON Parser**

This REST tool outputs a list of names, a list of values, and a list of value types from a JSON object. This tool parses the name/value pairs and inner JSON alphabetically by name. For more information, refer to the *Interaction Designer REST APIs Developer's Guide* in the PureConnect Documentation Library.

**Inputs**

**JSON string**

The JSON object to parse. For this tool to correctly parse the JSON object, all of the name elements in the name/value pairs listed in the JSON object must be unique.

# **Outputs**

# **Names List**

The list of parsed names.

# **Values List**

The parallel list of the parsed value for each name in the Names List parameter.

# **Value Type List**

A parallel list of the data type for each value found in the Values List parameter. Data types can include: string, bool, double, array, object (JSON), and null. These data types correspond to the JSON data types: string, Boolean, number, array, object (JSON), and null. Integer and floating-point output as a double type (corresponding to JSON's number type).

# **Exit Paths**

# **Success**

This path is taken if the operation is successful.

# **Failure**

This path is taken if the operation fails.

# **JSON Parse Failure**

This path is taken if the ION library cannot parse the JSON object in the JSON String parameter. This can result from a malformed or missing JSON object.

# **REST HTTP Request**

This REST tool issues an HTTP REST request to the specified URL. This tool supports GET, POST, PUT, and DELETE calls.

This tool:

- Expects the certificate file to exist in a specific directory: \$Server/IC/Certificates/SOAP. Use the CertTrustU.exe to install a client certificate. The certificate must be in PEM format. For more information, see *PureConnect Security Features Technical Reference* in the PureConnect Documentation Library.
- Supports many concurrent requests.
- Does not use Windows Certificate store to check for validity of the certificate and utilizes openssl to do the verification.

To obtain more information on any failure, check logs of Interaction Processor or the response body and headers for failure information.

For more information, refer to the *Interaction Designer REST APIs Developer's Guide* in the PureConnect Documentation Library.

# **Inputs**

**URL** 

The URL of the request.

# **Proxy Uri**

(Optional) String URI of the HTTP proxy to use for REST calls. This parameter supports the use of a forward proxy to retrieve content from the origin (API) server. This parameter must include the protocol used. For example: http://env4-revproxy1.ininlab or http://192.168.1.10.

# **HTTP Method**

The HTTP method to execute. HTTP methods include GET, POST, PUT, PATCH, and DELETE.

# **Additional HTTP Headers**

(Optional) Additional HTTP headers to include in the REST call other than content type and authorization with a bearer token.

# **Bearer Token**

(Optional) The bearer token string to add to the HTTP header.

# **Content Type**

The content type to add to the header of the REST call. If this parameter contains an empty string, the default (application/json) is used.

# **Raw Request Body**

The body of the request to send with the REST call.

# **Request Timeout [s]**

Maximum time in seconds to wait for request to be sent and response received before terminating the REST call request. Default: 20 seconds.

# **Client SSL Certificate**

(Optional) Specify whether the server certificate validates against a client certificate to establish the HTTPS connection (installed by using CertTrustU.exe in IC/Certificates/SOAP).

# **Ignore Unknown SSL Certificate Authority**

This parameter applies only if the URL protocol is HTTPS. Check this parameter to accept certificate even if certificate authority is unknown.

# **Ignore Wrong SSL Certificate Usage**

This parameter applies only if the URL protocol is HTTPS. Check this parameter to accept malformed certificates.

# **Ignore SSL Certificate Name Mismatch**

This parameter applies only if the URL protocol is HTTPS. Check this parameter to accept a certificate even if the name does not match the visited host.

# **Ignore Invalid SSL Certificate Date (expired certificate)**

This parameter applies only if the URL protocol is HTTPS. Check this parameter to accept a certificate even if it has expired.

# **Outputs**

# **Status Code**

The API server response status code.

# **Status Text**

The API server response status text.

# **Response Headers**

The API server response headers.

# **Response Body**

The API server response body.

# **Exit Paths**

# **Success**

This path is taken if the operation is successful.

# **Unknown Host**

This path is taken if an invalid or unknown hostname is used (for example, DNS lookup failed).

# **Timeout**

This path is taken if the request timed out.

# **Connection Failure**

This path is taken if a valid HTTP or HTTPS session was not established. For example, a failure to establish a HTTPS connection due to the absence of a client certificate when the Client SSL Certificate parameter is true.

# **Failure**

This path is taken for any failure other than unknown host, timeout, or connection failure.

# **SMS**

# **Overview of SMS Tools**

Short Message Services (SMS) tools allow users to exchange text messages over cell phones. To make use of SMS Support, you will need to connect with an SMS Broker. An SMS Broker is a company that takes care of routing the SMS Messages to cell phones and collects SMS Messages from cell phones.

Click on one of the following tools for more information about that tool:

[SMS Append Destination](#page-485-0) [SMS Append Destinations](#page-485-1) [SMS Append Message](#page-486-0) [SMS Create](#page-487-0) [SMS Get](#page-487-1) Results [SMS Complete Send](#page-486-1) [SMS Send](#page-488-0) [SMS Set Message](#page-490-0)

# <span id="page-485-0"></span>**SMS Append Destination**

This SMS tool is used to add one destination to an SMSObject. This allows you to send an SMS message to several destinations at once. Typically, the main or primary destination is filled in the SMS Send tool while any additional destination is added with this tool. This tool needs to be called before using the [SMS Send](#page-488-0) tool.

# **Inputs**

# **SMS Identifier**

The unique identifier for the SMS Object.

# **Destination**

The telephone number of the intended recipient of the SMS Object.

# **Exit Paths**

### **Success**

This path is taken if the destination is successfully added to the SMS Object.

# **Failure**

This path is taken if the operation fails.

# <span id="page-485-1"></span>**SMS Append Destinations**

This SMS tool is used to add multiple destinations to an SMSObject. This allows you to send an SMS message to several destinations at once. Typically, the main or primary destination is filled in the [SMS](#page-488-0)  [Send](#page-488-0) tool while any additional destination is added with this tool. Therefore, this tool should be called before using th[e SMS Send](#page-488-0) tool.

### **Inputs**

# **SMS Identifier**

The unique identifier for the SMS Object.

# **List of Destinations**

The list of telephone numbers of the intended recipients of the SMS Object.

# **Exit Paths**

# **Success**

This path is taken if the destinations is successfully added to the SMS Object.

# **Failure**

This path is taken if the operation fails.

# <span id="page-486-0"></span>**SMS Append Message**

This SMS tool appends a new message at the end of the message list.

**Note**: It is possible for a single SMS object to carry several messages that will be sent to each destination. Depending on the SMS broker, sending these messages can require one or more requests.

# **Inputs**

# **SMS Identifier**

The unique identifier for the SMS object.

### **Message**

The text/binary file to be added to the SMS object.

# **Exit Paths**

### **Success**

This path is taken if the message is successfully appended.

# **Failure**

This path is taken if the operation fails.

# <span id="page-486-1"></span>**SMS Complete Send**

This SMS tool requests the SMS Server to actually send the SMS Object to the SMS Broker. The message must have been previously sent to the SMS Server using the **SMS Send** tool.

### **Inputs**

### **SMS Identifier**

The unique identifier for the SMS Object.

# **Exit Pa**t**hs**

### **Success**

This path is taken if the SMS Object is successfully sent to the SMS Broker.

# **Failure**

This path is taken if the operation fails.

# <span id="page-487-0"></span>**SMS Create**

This SMS tool allows handlers to create SMS Objects from scratch.

### **Inputs**

# **Queue Identifier**

The queue containing the SMS Object.

# **Outputs**

### **SMS Identifier**

The unique identifier for the SMS Object.

# **Exit Pa**t**hs**

### **Success**

This path is taken if the SMS Object is successfully created.

# **Failure**

This path is taken if the operation fails.

# <span id="page-487-1"></span>**SMS Get Results**

This SMS tool queries the specified SMS Object to retrieve its return code list and its error message list.

### **Inputs**

# **SMS Identifier**

The unique identifier for the SMS Object.

### **Outputs**

# **Return Codes**

The numbers representing the results of the last send operation.

### **Results**

The error strings that correspond to the Return Codes.

### **Exit Pa**t**hs**

### **Success**

This path is taken if the return code and error message lists were successfully retrieved.

### **Failure**

This path is taken if the operation fails.

### <span id="page-488-0"></span>**SMS Send**

This SMS tool allows handlers to send SMS Objects to the SMS Server.

**Note:** This tool does not actually send the message to the SMS Broker. That is done with the [SMS](#page-486-1)  [CompleteSend](#page-486-1) tool. This tool initiates the handler System\_OutgoingSMS which calls the SMS CompleteSend tool.

### **Inputs**

### **SMS Identifier**

The unique identifier for the SMS Object.

### **Remote Name**

The name of the recipient of the SMS Object. If the message is to be sent to more than one recipient, this parameter should be left blank. Multiple Remote Names should be added to the EicRemoteName attribute using the QueueManager's vector functions.

### **Remote Telephone Number**

The telephone number of the intended recipient of the SMS Object. This parameter may contain multiple phone numbers. This allows text/binary messages to be sent to several cell phones.

### **Message**

The text/binary file to be added to the SMS Object.

### **Binary Message?**

Check this box if the message is binary.

### **Truncate to 160 Characters**

Check this box if you want the text of a non-binary message to be truncated to 160 characters.

# **Priority**

The priority of the SMS Object. A value of 0 (default) denotes normal priority, use 1 for High priority, and 2 for Urgent.

**Note:** High and Urgent priorities often require a special subscription with the SMS Broker. Sending messages at these priorities without the necessary subscription may cause an exception.

### **SMS Broker Class**

This integer corresponds to a class attribute for the SMS Broker. The following values may be used:

0: Immediate display. The message will not be registered by the mobile phone.

1: The message will be stored on the Mobile Phone.

2: The message will be stored on the SIM card.

3: The message will be stored on the Terminal Equipment. Used for SIM toolkit and Over The Air short messages.

4: None (default)

# **SMS Broker Notification**

If used, there will be a Status Report (SR) message generated when the MT message is sent. SMS Notifications can be sent when the message is delivered, not delivered, pending, etc.

**Note:** Notifications usually requires a special subscription with the SMS Broker. Asking for a notification without the necessary subscription will either cause an exception or simply get ignored, depending on the SMS Broker. Check with your SMS Broker to confirm the values associated with valid notification types.

### **Timeout**

The number of seconds to wait for the message to be sent. Enter a value of zero to use the system default timeout period.

# **Number of tries**

The number of times to try the operation if it fails.

# **Codepage**

This integer is the EBCDIC code page to use. This field is only available if the EBCDIC custom encoding is selected. Currently, only the code page 290 is supported. This integer is set to 0 if not used.

# **Delayed until**

If you want to delay the sending of this message, enter the date you want to have the message sent.

# **Valid until**

Date on which the SMS message will expire.

### **Send As**

The SMS Broker to send from. This input can indicate the default, a user, or a workgroup. Leave this input blank to indicate the default which uses the SMS Outbound Routing table to choose the broker account to send from. Use the following format to indicate a user or workgroup:

**<userId>|<AssociationType>|<Association>|<Broker>|<BrokerAccountId>|<BrokerAccountLocalAddress>**

<userId>

The user ID of the user initiating the SMS message send.

# <AssociationType>

U (user) or W (workgroup) for broker accounts associated with users or workgroups.

### <Association>

The user ID or workgroup name of the user or workgroup that is associated with t he desired broker account.

### <Broker>

The name of the broker as configured in Interaction Administrator.

### <BrokerAccountId>

The name of the broker account ID as configured in Interaction Administrator.

### <BorkerAccountLocalAddress>

The broker account local address as configured in Interaction Administrator.

### **Notes**:

- If any of the information in the Send As parameter is incorrect or not configured correctly in Interaction Administrator (for example, if the association between the account and the workgroup/user does not exist), the default is used.
- If any of the strings in any of these values in the Send As parameter contain pipe characters (|) or ampersands (&), those strings must be escaped as shown in the following example:

```
private string EscapePipeDelimitedString(string str)
    {
         str = str. Replace('&", "&i");str = str.Replace(" | ", "\&\#124;");
                        return str;
\left\{\begin{array}{c} \end{array}\right\}
```
# **Exit Pa**t**hs**

# **Success**

This path is taken if the message is successfully sent to the SMS Server.

# **Failure**

This path is taken if the operation fails.

### <span id="page-490-0"></span>**SMS Set Message**

This SMS tool resets the message list with the given message. All messages that were previously carried by this SMS object are discarded.

# **Inputs**

### **SMS Identifier**

The unique identifier for the SMS object.

### **Message**

The text/binary file to be set to the SMS object.

### **Exit Paths**

### **Success**

This path is taken if the message is successfully set.

### **Failure**

This path is taken if the operation fails.

# **SOAP**

# **SOAP Abort Request**

This SOAP tool aborts the request. If 'Send Unhandled Response' is False, it does not send a response notification, not even an "Unhandled" response when the Request handle goes out of scope. Aborting a request is useful if a SOAP request handler is registered as Monitor handler, for example for wildcard SOAPAction. Multiple handlers may fire at the same time, but only one must send a response notification to the client.

### **Outputs**

### **SOAP Request**

Handle of the SOAP request.

### **Send Unhandled Response**

Checkbox. Default = False.

### **Exit Paths**

### **Success**

This path is taken if the request is aborted.

### **Failure**

This path is taken if the operation fails.

# **SOAP Add Body Element**

This SOAP tool adds an entry to the body of the SOAP envelope. Use the XML tools on the returned 'Element' node to add rich contents to the element (not just a string).

**Note:** If the 'Name' argument has no namespace prefix and a 'Namespace' different than **""** (default namespace) is specified, a prefix will be synthesized, unless the local name starts with a '**:**' (which is illegal in XML, and thus signals to this tool *not* to add a synthesized namespace prefix). Adding a prefix can greatly reduce the size of the message if child elements are in no namespace, as otherwise each child element would get an **xmlns=""** attribute.

### **Inputs**

### **Envelope**

Envelope node of the SOAP payload. Can be a document node whose document element is <SOAP-ENV:Envelope> or the node is the element itself.

### **Name**

Fully qualified name of the element to create and add to the body. Please see remarks above for details.

### **Namespace**

Optional string containing the namespace URI of the element. If the parameter is omitted and the name has a namespace prefix, the tool will search in the parent elements for the namespace with the same prefix and make the element a member of this namespace.

# **Encoding Style**

Optional string containing the value of the 'encodingStyle' attribute. Attribute is omitted if not specified or "NONE." Specify "STANDARD" for standard namespace ("http://schemas.xmlsoap.org/soap/encoding/").

### **Value**

Optional string value to set as content of the element.

# **Replace Existing Body Element**

Checking this box will replace the first element in the body that has the same (local) name and namespace. If the body contains multiple elements with the same name and namespace, the remaining ones are not modified.

By default, this box is **not** checked and the element is added as the last child of the body.

# **Delete All Existing Body Elements**

If this box is checked, all existing elements will be removed from the body prior to adding the new element. By default, this box is **not** checked and the new element is appended to the child list of the body.

### **Outputs**

# **Body Element**

Node of the element that has just been added.

### **Exit Paths**

### **Success**

This path is taken if the element is successfully added.

### **Failure**

This path is taken if the operation fails.

# **SOAP Add Header Element**

This SOAP tool creates a header element and adds it to the given envelope. If the envelope doesn't yet have a header, one will be inserted before the Body element.

**Note:** If the 'Name' argument has no namespace prefix and a 'Namespace' different than **""** (default namespace) is specified, a prefix will be synthesized, unless the local name starts with a '**:**' (which is illegal in XML, and thus signals to this tool *not* to add a synthesized namespace prefix). Adding a prefix can greatly reduce the size of the message if child elements are in no namespace, as otherwise each child element would get an **xmlns=""** attribute.

# **Inputs**

# **Envelope**

Envelope node of the SOAP payload. Can be a document node whose document element is <SOAP-ENV:Envelope> or the node is the element itself.

# **Name**

Fully qualified name of the header element to create and add to the header.

# **Namespace**

Optional string denoting the namespace URI of the element. If the parameter is omitted and the name has a namespace prefix, the tool will search in the parent elements for the namespace with the same prefix and make the element a member of this namespace.

# **Must Understand**

This Boolean sets the value of the 'mustUnderstand' attribute:

*False* mustUnderstand="0"

```
True mustUnderstand="1"
```
Not specified: No 'mustUnderstand' attribute is added.

# **Actor URI**

String Optional setting the value of the 'actor' attribute.

# **Encoding Style**

Optional string setting the value of the 'encodingStyle' attribute. Attribute is omitted if not specified or "NONE". Specify "STANDARD" for standard namespace ("http://schemas.xmlsoap.org/soap/encoding/").

# **Value**

Optional string value to set as content of the element.

# **Replace Existing Header Element**

If this box is checked, this tool will replace first element in the body that has the same (local) name and namespace. If the body contains multiple elements with the same name and namespace, the remaining ones are not modified. By default, this box is **not** checked and the element is addd as the last child of the body.

# **Delete All Existing Header Elements**

Check this box to remove all existing elements from the body prior to adding the new element. By default, this box is **not** checked and the element is appended to the child list of the body.

### **Outputs**

### **Header Element**

Node of the element that has just been inserted.

### **Exit Paths**

### **Success**

This path is taken if the header element is successfully added.

# **Failure**

This path is taken if the operation fails.

# **SOAP Add RPC Parameter**

This SOAP tool is a convenience tool for composing RPC requests or responses. It adds a parameter element to the first element in the body of the envelope, which represents the method in RPC requests. Use the XML tools to add complex data (not just a string) to the parameter by manipulating the returned 'Parameter Element' node.

**Note:** The <Body> element must have a child element (method element). Otherwise this tool fails. When using 'SOAP Create Envelope', you must add a method element using 'SOAP Add Body Element'. The 'SOAP Create RPC Response' tool already adds a method element.

### **Inputs**

### **Envelope**

Envelope node of the SOAP payload. Can be a document node whose document element is <SOAP-ENV:Envelope> or the node is the element itself.

### **Name**

String denoting the qualified name of the parameter.

### **Namespace**

Optional string containing the Namespace URI of the element. If the parameter is omitted and the name has a namespace prefix, the tool will search in the parent elements for the namespace with the same prefix and make the element a member of that namespace.

# **Value**

Optional value of the parameter.

# **Outputs**

# **Parameter Element**

Node of the element that just has been added to the method element.

# **Exit Paths**

### **Success**

This path is taken if the parameter element is successfully added.

### **Failure**

This path is taken if the operation fails.

# **SOAP Base64 Decode**

This SOAP tool decodes the base64 encoded string into the binary representation and converts it to UNICODE based on the specified character set. Thus, the character set argument specifies the character set of the base-64 encoded data.

### **Inputs**

**Encoded Data**

Base64 encoded data.

### **Character Set**

Character set of the base64 encoded data. Optional. Default: 'UTF-8.'

### **Outputs**

### **Decoded Data**

Data after decoding from Base64 and transforming from 'Character Set' to UNICODE.

### **Exit Paths**

### **Success**

This path is taken if the encoded string is successfully decoded.

### **Failure**

This path is taken if the operation fails.

# **SOAP Base64 Decode To File**

This SOAP tool decodes the base64 encoded string into the binary representation and writes the data to the specified file as binary data.

### **Inputs**

**Encoded Data**

Base64 encoded data

### **Filename**

Filename and path of the file to which to write the decoded data.

**Append To Existing File**

Check this box to create a new file or append to an existing file. Leave this box cleared to create a new file or truncate an existing file.

### **Exit Paths**

### **Success**

This path is taken if the file is successfully decoded.

### **Access Denied**

This path is taken if access to the specified file is denied.

### **Failure**

This path is taken if the operation fails.

# **SOAP Base64 Encode**

This SOAP tool converts the string (which is UNICODE) into the specified character set (default = UTF-8) and encodes the resulting data into a Base64 string. Characters that cannot be translated to the destination character set will be represented as '?'. Wide character sets, such as UTF-16 are currently not supported.

**Note:** SOAP does not mandate a maximum line width for base64 encoded data. Some other protocols, such as mime, do.

### **Inputs**

**Data**

String to encode Base64

### **Character Set**

Character set to convert data into before encoding. Optional. Default: 'UTF-8'

### **Max Line Width**

Maximum width of a line in characters. The default value of –1 is interpreted as an unlimited line width.

### **Line Separator**

String inserted as line separator. Default: "\r\n" (CR/LF)

### **Outputs**

### **Encoded Data**

String after encoding data Base64.

### **Exit Paths**

### **Success**

This path is taken if the data is successfully encoded.

### **Failure**

This path is taken if the operation fails.

# **SOAP Base64 Encode File**

This SOAP tool reads the specified file as binary data and encodes it into a base64 string.

**Note:** SOAP does not mandate a maximum line width for base64 encoded data. Some other protocols, such as mime, do.

### **Inputs**

### **Filename**

File name and path of the file to encode.

### **Max Line Width**

Maximum width of a line in characters. The default value of –1 is interpreted as an unlimited line width.

### **Line Separator**

String inserted as line separator. Default: "\r\n" (CR/LF)

### **Outputs**

### **Encoded Data**

Base64 encoded content of the file

### **Exit Paths**

### **Success**

This path is taken if the file is successfully decoded.

### **File Not Found**

This path is taken if the specified file cannot be found.

### **Access Denied**

This path is taken if access to the specified file is denied.

### **Failure**

This path is taken if the operation fails.

# **SOAP Create Array**

This SOAP tool turns an element, for example an RPC parameter, into a SOAP array. The array is created for values supplied as list of strings or just a number of empty elements that can be populated with complex data. The following is a sample array as produced by this tool (default argument):

```
<Element xmlns:xsd="http://www.w3.org/2001/XMLSchema"
xmlns:xsi="http://www.w3.org/2001/XMLSchema-instance"
xmlns:SOAP-ENC="http://schemas.xmlsoap.org/soap/encoding/"
SOAP-ENC:arrayType="xsd:string[5]"
xsi:type="SOAP-ENC:Array">
<xsd:string>first</xsd:string>
<xsd:string>second</xsd:string>
<xsd:string>third</xsd:string>
```

```
<xsd:string>fourth</xsd:string>
<xsd:string>fifth</xsd:string>
</Element>
```
**Notes:** If the element already has child elements, they are all removed before the array elements are added.

The array items may be user defined (complex) types. Use the 'XML Get Next Item' tool to iterate through the'Item Elements' collection and populate the items. For example:

```
<Element xmlns:ns1="uri:my-order-type"
xmlns:xsi="http://www.w3.org/2001/XMLSchema-instance"
xmlns:SOAP-ENC="http://schemas.xmlsoap.org/soap/encoding/"
SOAP-ENC:arrayType="ns1:Order[3]"
xsi:type="SOAP-ENC:Array">
<ns1:Order>
<ns1:Product>Watchmacallit</ns1:Product>
<ns1:Quantity>3</ns1:Quantity>
<ns1:Price>19.99</ns1:Price>
</ns1:Order>
<ns1:Order>
<ns1:Product>Doodleany</ns1:Product>
<ns1:Quantity>9</ns1:Quantity>
<ns1:Price>12.49</ns1:Price>
</ns1:Order>
<ns1:Order>
<ns1:Product>Ozadingdong</ns1:Product>
<ns1:Quantity>1</ns1:Quantity>
<ns1:Price>43.15</ns1:Price>
</ns1:Order>
</Element>
```
Please refer to http://www.w3.org/TR/xmlschema-0 or http://www.w3.org/TR/xmlschema-2 for details on the XML Schema Datatypes.

### **Inputs**

### **Element**

Node of the parameter to turn into an array.

### **Values**

List of strings to set as the array items. If not specified, empty elements will be created.

#### **Size**

Size of the array. If not specified, the length of the 'Values' list specifies the size. If both a 'Values' and 'Size' argument are given, the 'Size' has precedent and either not all items of the 'Values' list are included or the array is padded with elements containing the 'Default Value'.

### **Default Value**

Optional. Default array item value for padding items (if 'Size' is larger than size of 'Values' or no 'Values' defined).

Default: No value (padding elements will be empty)

### **Array Type**

Optional. Type of the array. The argument may either be just the type name or have schema namespace prefix, such as **xsd:string**. If the type argument does not have a prefix, **xsd** will be used.

Default: xsd:string

### **Type Namespace**

Optional. Namespace of the array type.

Default: http://www.w3.org/2001/XMLSchema

### **Encoding Prefix**

Optional. Prefix of the encoding namespace (http://schemas.xmlsoap.org/soap/encoding/).

Default: SOAP-ENC

### **Item Element Name**

Optional. Qualified name of the array items.

Default: Qualified array type (thus, the default item element name is **xsd:string**).

### **Item Element Namespace**

Optional. Namespace of the array items.

Default: Namespace of the prefix of 'Item Element Name'. If no prefix, empty namespace.

### **XSI Namespace**

Optional. XML Schema Instance namespace.

Default: http://www.w3.org/2001/XMLSchema-instance

### **XSI Namespace Prefix**

Optional. Prefix of the schema instance namespace.

Default: **xsi**

# **Include XSI Type Declaration**

This box is checked by default and will add XSI type declaration for the SOAP Array. If all parameters are default, the declaration is:

xsi:type="SOAP-ENC:Array".

Uncheck this box if you do not want to add a type declaration for the array.

# **Declare Namespaces in Envelope**

This box is checked by default and will declare the namespaces in the Envelope element (if they aren't already). If any of the parent elements already has a NS declaration for a prefix and the namespace URI is different, the declaration will be added to the element, and not the Envelope.

If unchecked, the namespaces will be declared in the element itself.

# **Return Item Element Collection**

This box is checked by default an returns collection of 'Array Items' containing all items of the array.

If unchecked, collection of array items will not be returned. I.e., 'Array Items' is returned as NULL.

### **Outputs**

### **Item Elements**

Node Iterator pointing to first element of a collection containing the nodes of the array items.

### **Count**

Number of items in the array.

**Note:** this value is returned, even if 'Return Item Collection' is False.

# **Exit Paths**

### **Success**

This path is taken if the array is successfully created.

# **Empty**

This path is taken if the designated node is empty.

### **Failure**

This path is taken if the operation fails.

# <span id="page-500-0"></span>**SOAP Create Envelope**

This SOAP tool creates a new SOAP envelope. To simplify composing RPC requests, where the first child element of the <Body> element is the method to invoke, the 'RPC Method Name' and 'RPC Method Namespace' argument can be used as shortcut. The same can be achieved by invoking 'SOAP Add Body Element' after creating the envelope.

Thus, this tool creates the following XML document:

```
<?xml version="1.0" encoding="{XML Encoding}" ?>
<{Envelope Prefix}:Envelope
xmlns:{Envelope Prefix}="http://schemas.xmlsoap.org/soap/envelope/" 
{Envelope Prefix}:encodingStyle="{Encoding Style}" 
{Declare Namespaces}>
<{Envelope Prefix}:Body> 
[<{RPC Method Name}></{RPC Method Name}>]
</{Envelope Prefix}:Body>
</{Envelope Prefix}:Envelope>
```
The 'Declare Namespaces' argument is used to declare namespaces in the envelope that will be used in other elements, such as the **xsd** or **xsi** prefixes for typed arguments. It keeps the size of the envelope low, as otherwise each element that uses a prefix will contain **xmlns** attributes.

**Note:** If the 'RPC Method Name' argument has no namespace prefix and an 'RPC Method Namespace' different than **""** (default namespace) is specified, a prefix will be synthesized, unless the local name starts with a '**:**' (which is illegal in XML, but signals to this tool *not* to add a synthesized namespace prefix). Adding a prefix can greatly reduce the size of the message if child elements are in no namespace (usually parameters are in the default namespace), as otherwise each child element would get a **xmlns=""** attribute.

**Inputs**

**XML Encoding**

Optional string character encoding to be used for the XML document. If omitted, "UTF-8" is used. See above.

# **Envelope Prefix**

Namespace prefix for the envelope namespace. If not specified, the default "SOAP-ENV" is used.

# **Encoding Style**

Space separated list of namespaces specifying the encoding style (value of the 'encodingStyle' attribute). If not specified or "STANDARD" is passed as string, "http://schemas.xmlsoap.org/soap/encoding/" is used.

The encodingStyle attribute is omitted if "NONE" is specified.

# **RPC Method Name**

Fully qualified name of the method element (first child element of the body element).

If not specified, no method element will be added.

# **RPC Method Namespace**

Namespace of the method element. Optional.

### **Declare Namespaces**

Space delimited list of namespace declarations of the form **xmlns:***{prefix}***='***{URI}***'** to be declared in the envelope. See remarks.

### **Selection Namespaces**

String Optional. Space delimited list of namespace declarations to be set as selection namespaces for the XPath queries. If argument not specified, the envelope prefix and the 'Declare Namespace' namespaces will be set as selection namespaces.

**Note**: Mapping for envelope prefix will always be added.

# **Outputs**

# **Envelope**

XML document node with Envelope as document element.

# **Exit Paths**

# **Success**

This path is taken if the envelope is successfully created.

# **Failure**

This path is taken if the operation fails.

# **SOAP Create Fault Response**

This SOAP tool copies the request envelope and replaces all children of the <Body> element with a single <Fault> element. It thus combines the [SOAP Create Envelope](#page-500-0) an[d SOAP Set Fault](#page-532-0) tools.

**Note:** The selection namespaces from the source envelope document are copied to the response envelope document as well.

### **Inputs**

### **Envelope**

Envelope node of the request SOAP payload. Can be a document node whose document element is <SOAP-ENV:Envelope> or the node is the element itself.

### **Fault Code**

String to set as value of the <faultcode> element. String must not be empty.

### **Fault String**

String to set as value of the <faultstring> element. Should be set to provide human readable information.

### **Fault Actor**

String to set as value of the <faultactor> element. If argument is not specified, no <faultactor> element is added.

### **Create Detail Element**

Leave this box checked if you want to create an empty <detail> element. Clear this box if you do not want to have a <detail> element created.

Note: According to the SOAP spec, a <detail> element must be present if the fault is because the <Body> could not be processed successfully.

# **Copy Header**

Leave this box checked to copies the <Header> element and its contents from the source envelope. Clear this box if you do not want to copy the <Header> element from the source envelope.

# **Outputs**

### **Response Envelope**

Document node of the response envelope.

### **Detail Element**

Node of the <detail> element of the <Fault> element. If 'Create Detail Element' is False, a NULL node is returned.

### **Exit Paths**

### **Success**

This path is taken if the fault response is successfully created.

# **Failure**

This path is taken if the operation fails.

# **SOAP Create RPC Response**

This SOAP tool is a convenience tool for composing the response envelope for an RPC request. It copies the source envelope and replaces the method element in the body with an element that has the same name but "Response" added to its name. It also adds a <Result> element as child of the method element.

Usually, the type of the return value is given by the service description and doesn't need to be included in the <Result> element. However, the service may define the type as **xsd:anyType**, for example for VARIANT types. In this case, the type must be included in the argument. The 'Return Value Type' argument permits specifying the type of the result value. For example, if a type of "double" is specified, the <Result> element will look as follows:

```
<Result xmlns:xsd="http://www.w3.org/2001/XMLSchema"
xmlns:xsi="http://www.w3.org/2001/XMLSchema-instance"
xsi:type="xsd:double">1234.567</Result>
```
**Notes:** The selection namespaces from the source envelope document are copied to the response envelope document as well.

The tool fails if the request body does not contain a method element.

### **Inputs**

### **Envelope**

Envelope node of the request SOAP payload. Can be a document node whose document element is <SOAP-ENV:Envelope> or the node is the element itself.

### **Method Name Mask**

Optional mask to create the name of the response method.

The string passed here may contain the following substitution tags:

**%1** Namespace prefix of the first child element of the <Body> element (RPC method).

**%2** Base name of the first child element of the <Body> element (RPC method).

**%{** Treat everything up to closing '**}**' as XPath query to be run against the 'Envelope' node and substitute the value of the first node found into element name string.

**%%** '**%**' character

Default: "%1:%2Response".

### **Method Namespace**

Namespace of the method element. If not specified, namespace of request method is used.

### **Result Element Name**

Name of the return value element (first child of the method element).

Default: **"result"**

### **Result Element Namespace**
Namespace URI of the result element. If the parameter is omitted and the name has a namespace prefix, the tool will search in the parent elements for the namespace with the same prefix and make the element a member of that namespace.

# **Return Value**

String containing the return value of the method. This parameter does not parse XML data. This toolstep uses the return value as content of the <Result> child element. Optional.

# **No Return Value (void response)**

Check this box if you do not want to add a <Result> element. Leave this box unchecked if you do want to add a <Result> element.

# **Copy Header**

Check this box to copy the <Header> element and its contents from the source envelope. Leave this box unchecked if you do not want to copy the <Header> element from the source envelope.

# **Copy Method Element Attributes**

Check this box to copy all attributes of the request method element into response method element. Leave this box unchecked if you do not want to copy the attributes from request method element.

#### **Outputs**

# **Response Envelope**

Document node of the response envelope.

#### **Method Element**

Node of the response method element.

#### **Result Element**

Node of the <Result> element in the method element.

#### **Exit Paths**

#### **Success**

This path is taken if the RPC response is successfully created.

#### **Failure**

This path is taken if the operation fails.

# **SOAP Expects Response**

This SOAP tool takes a different exit path depending on whether the SOAP request requires a response (YES) or not (NO). If the request expects a response and the handler exits (the SOAP Request handle goes out of scope) without having invoked 'SOAP Send Response', a Response Notification is sent back with the 'Unhandled' flag set to true.

#### **Inputs**

**SOAP Request**

Handle of the SOAP request.

# **Exit Paths**

# **Yes**

This path is taken if the SOAP request requires a response.

# **No**

This path is taken if the SOAP request does not require a response.

# **SOAP Get Body**

This SOAP tool retrieves the Body element from the SOAP envelope. A body must exist and if it can't be found, the tool exits through 'Failure' and attaches error information to the envelope.

# **Inputs**

# **Envelope**

Envelope node of the SOAP payload. Can be a document node whose document element is <SOAP-ENV:Envelope> or the node is the element itself.

# **Outputs**

# **Body**

Node of the <SOAP-ENV:Body> element.

# **Exit Paths**

# **Success**

This path is taken if the Body element is retrieved.

# **Failure**

This path is taken if the SOAP envelope does not contain a Body element.

# **SOAP Get Body Element**

This SOAP tool retrieves the first body element that matches the given base name and namespace. If no namespace is specified, the first element matching 'Base Name' is returned. Returns the first element in the body if neither a name nor namespace is given.

# **Inputs**

# **Envelope**

Envelope node of the SOAP payload. Can be a document node whose document element is <SOAP-ENV:Envelope> or the node is the element itself.

# **Base Name**

Base name of the element to return. If no name given, the first entry in the body in 'Namespace' is returned. This corresponds to the element of the method for RPC requests.

# **Namespace**

Namespace of the element to return. Optional.

#### **Retrieve Value**

Check this box to return the node value. Leave this box unchecked if you do not want to retrieve the node value.

# **Outputs**

# **Body Element**

Child element of the <SOAP-ENV:Body> element that has the given base name and namespace. NULL node if the element is not in the body.

# **Element Base Name**

Base name of the returned element.

# **Element Namespace**

Namespace URI of the returned element.

# **Value**

Value of the body element (if 'Retrieve Value' = True).

# **Exit Paths**

#### **Success**

This path is taken if the specified Body element is returned.

# **Not Found**

This path is taken if the specified namespace is not found.

#### **Failure**

This path is taken if the operation fails.

# **SOAP Get Fault**

This SOAP tool retrieves fault information from the SOAP envelope. If there is no <Fault> element in the envelope, the 'No Fault' exit is taken and NULL elements and empty strings are returned.

**Note:** If the envelope is read-only, the returned elements will be read-only too.

#### **Inputs**

#### **Envelope**

Envelope node of the SOAP payload. Can be a document node whose document element is <SOAP-ENV:Envelope> or the node is the element itself.

# **Outputs**

**Fault Element**

Node of the <Fault> element.

# **Fault Code**

Value of the <faultcode> element. It provides programmatic information about the fault.

# **Fault String**

Value of the <faultstring> element. It provides human readable information about the fault.

# **Fault Actor**

Value of the <faultactor> element. It provides the URI of the source of the fault.

# **Detail Element**

Node of the <detail> element. It is used to transfer application specific fault information. NULL Node if there is no <detail> element.

# **Exit Paths**

# **Success**

This path is taken if

# **No Fault**

This path is taken if there is not <Fault> element in the envelope.

# **Failure**

This path is taken if the operation fails.

# **SOAP Get Header**

This SOAP tool retrieves the header element from the SOAP envelope if it has one.

#### **Inputs**

#### **Envelope**

Envelope node of the SOAP payload. Can be a document node whose document element is <SOAP-ENV:Envelope> or the node is the element itself.

#### **Outputs**

#### **Header**

Node of the <SOAP-ENV:Header> element. NULL node if the envelope contains no header.

# **Exit Paths**

#### **Success**

This path is taken if the header is successfully retrieved.

#### **No Header**

This path is taken if the SOAP envelope does not contain a Header element.

## **Failure**

This path is taken if the operation fails.

# **SOAP Get Header Element**

This SOAP tool retrieves the first header element that matches the given base name and namespace. Returns the first element in the header if neither a name nor namespace is given.

# **Inputs**

#### **Envelope**

Envelope node of the SOAP payload. Can be a document node whose document element is <SOAP-ENV:Envelope> or the node is the element itself.

#### **Base Name**

Base Name of the element to return. Optional.

#### **Namespace**

Namespace of the entry to return. Optional.

#### **Retrieve Value**

Leave this box checked to return the node value. Clear the box if you do not want to retrieve the value.

#### **Outputs**

#### **Header Element**

Child element of the <SOAP-ENV:Header> element that has the given base name and namespace. NULL node if the envelope contains no header or the element is not in the header.

#### **Element Base Name**

Base name of the returned element.

#### **Element Namespace**

Namespace URI of the returned element.

#### **Value**

Value of the element (if 'Retrieve Value' = True).

#### **Exit Paths**

#### **Success**

This path is taken if the header element is retrieved.

#### **Not Found**

This path is taken if the element can't be found.

#### **No Header**

This path is taken if the envelope doesn't have a header.

# **Failure**

This path is taken if the operation fails.

# **SOAP Get Header Elements**

This SOAP tool returns iterator to a list of header elements filtered by the given arguments. Takes the 'None' exit if envelope has no header or none of the header elements matched the filter criteria.

# **Inputs**

#### **Envelope**

Envelope node of the SOAP payload. Can be a document node whose document element is <SOAP-ENV:Envelope> or the node is the element itself.

#### **Base Name**

Only include elements with this base name. Optional.

#### **Namespace**

Only include elements in this namespace. Optional.

#### **Must Understand**

If left unspecified, entries will not be filtered on 'mustUnderstand'. Otherwise, this field has the following possible values:

**False** Return header entries whose 'mustUnderstand' attribute is "0" (or no attribute is specified)

**True** Return header entries whose 'mustUnderstand' attribute is "1".

#### **Actor URIs**

Space separated list of actor URIs. Only elements whose actor attribute has one of these namespaces is returned. If not specified, don't filter on actor namespace.

#### **Outputs**

#### **Header Elements**

Iterator to collection of header entries. Use the 'XML Get Next Node' tool to iterate over collection.

#### **Count**

Number of items in the Header Entries collection.

#### **Exit Paths**

#### **Success**

This path is taken if the header element is retrieved.

#### **None**

This path is taken if the element can't be found.

#### **No Header**

This path is taken if the envelope doesn't have a header.

#### **Failure**

This path is taken if the operation fails.

# **SOAP Get Next RPC Parameter**

This SOAP tool returns the element node at the current iterator position and returns an iterator to the next position. As the iterator is just a variable, you can make copies at any time to remember a certain position, for example the start position. By using the same variable as input and output iterator, you can easily iterate over the list by connecting the Success path back to this tool (after processing the node, of course).

**Note:** The tool will fail (take the Failure exit) if the node to which 'Parameter Iterator' points is not an element! This cannot happen if the iterator was obtained through 'SOAP Get RPC Method Info'.

#### **Inputs**

#### **Parameter Iterator**

Iterator to collection of parameter of a method.

#### **Retrieve Value**

Leave this box checked to return the node value. Clear this box if yo do not want to retrieve the value. Disable retrieval of value if value is not used and parameter may contain a large XML document.

#### **Outputs**

#### **Next Parameter**

Iterator pointing to next parameter in the list.

#### **Parameter Element**

Node of the parameter element.

#### **Parameter Base Name**

Base name of the parameter element.

#### **Parameter Namespace**

Namespace URI of the parameter element.

#### **Value**

Value of the parameter.

#### **Exit Paths**

#### **Success**

This path is taken if the element node is returned.

**End**

The tool takes the 'End' exit when the iterator points to an empty list or the iteration is complete (list traversed to end).

# **Failure**

This path is taken if the operation fails.

# **SOAP Get Request Info**

This SOAP tool queries information from the request handle.

# **Inputs**

#### **SOAP Request**

Handle of the SOAP request.

# **Outputs**

# **Initiator Event**

String denoting the notification event that caused the initiator to trigger.

# **SOAP Action**

String denoting the SOAP action code of that request.

# **Client ID**

Client ID (Notifier object id). Integer.

#### **Client Name**

String containing the name of the client

#### **Request ID**

Integer Request ID (for debugging/tracing purposes).

#### **Payload Size**

Size of the request payload in bytes. Integer.

#### **Transport Info Size**

Size of the transport information in size. Integer.

# **Exit Paths**

#### **Success**

This path is taken if the information is successfully retrieved.

#### **Failure**

This path is taken if the operation fails.

# **SOAP Get RPC Method Info**

This SOAP tool is a convenience tool for cracking RPC requests. It retrieves the first child element of the SOAP <Body> element (Method element in RPC requests). It also returns a collection containing the child elements of the method, which constitute the method arguments.

# **Inputs**

#### **Envelope**

Envelope node of the SOAP payload. Can be a document node whose document element is <SOAP-ENV:Envelope> or the node is the element itself.

# **Outputs**

#### **Method Element**

Node of the method element (first child of the Body).

#### **Method Base Name**

Base name of the method element.

#### **Method Namespace**

Namespace URI of the method element.

#### **Parameters**

Iterator to collection of RPC parameter elements. Use the 'SOAP Get Next RPC Parameter' or 'XML Get Next Node' tool to iterate over collection.

# **Parameter Count**

Number of items in the Parameters collection.

#### **Exit Paths**

#### **Success**

This path is taken if the first child element is returned.

#### **Fault**

This path is taken if the body contains a <Fault> element.

#### **No Method**

This path is taken if the body does not contain an element.

#### **Failure**

This path is taken if the operation fails.

# **SOAP Get RPC Parameter**

This SOAP tool is a convenience tool for cracking RPC requests. It retrieves a parameter element (child) from the first element in the <Body> element (method in an RPC request).

It returns the first element that matches all of the specified arguments. If 'Base Name', 'Namespace', and 'Index' are undefined, the first element will be returned.

Example: To retrieve the 2nd parameter from the 'Add' method in the calculator example presented in the Introduction, you would specify "Parameter2" as name and "" as namespace, or '1' as index.

#### **Inputs**

#### **Envelope**

Envelope node of the SOAP payload. Can be a document node whose document element is <SOAP-ENV:Envelope> or the node is the element itself.

#### **Base Name**

Base name of the parameter. Optional.

#### **Namespace**

Namespace of the parameter. Optional.

#### **Index**

Zero based index into parameters of the method. If this parameter is specified, 'Name' and 'Namespace' may be omitted, but if present must match the name and namespace of the parameter.

#### **Retrieve Value**

Leave this box checked to return the node value. Clear this box if you do not want to retrieve the value. Disable retrieval of value if parameter contains a large XML document and the value is not used (performance option).

#### **Outputs**

#### **Parameter Element**

Parameter element.

#### **Parameter Base Name**

Base name of the parameter element.

#### **Parameter Namespace**

Namespace URI of the parameter element.

#### **Parameter Index**

Zero based index of the parameter element in the child list of the method element.

#### **Value**

Value of the parameter.

#### **Exit Paths**

#### **Success**

This path is taken if the element is successfully retrieved.

#### **Not Found**

This path is taken if the element can't be found.

# **Failure**

This path is taken if the operation fails.

# **SOAP Get Transport Info**

This SOAP tool returns an XML document containing transport specific (header) data. It allows the client to include any kind of out-of-band data in the request. For example, for HTTP requests, this document contains the HTTP method and a list of the header elements. See appendix for Schema. If there is no transport information data, an empty document is returned and the tool takes the 'No Info' exit. If there is an error (Failure), an empty document is returned which can be queried with 'XML Get Error Info'.

**Note:** The data may be parsed every time the tool is invoked or cached. This may depend on the specified selection namespaces. The returned document is read-only.

#### **Inputs**

#### **SOAP Request**

Handle of the SOAP request.

#### **Selection Namespaces**

Optional. Space delimited list of namespace declarations to be set as selection namespaces the XPath queries.

#### **Preserve Whitespace**

If this box is checked, nonessential whitespaces will be preserved. By default, this box is **not** checked and whitespaces are ignored when parsing the payload.

# **Validate On Parse**

If this box is checked, the tool will validat against the schema during parse. By default, this box is **not** checked and it only verifies for well-formedness.

#### **Resolve Externals**

If this box is checked, all resolvable externals (namespaces, DTDs, entity references etc.) will be resolved at parse time. By default, this box is **not** checked and externals are not resolved.

#### **Outputs**

#### **Transport Info**

Read-only node. XML document containing transport-specific out-of-band information. Empty document if no transport information. See remarks.

#### **Exit Paths**

#### **Success**

This path is taken if the info is successfully retrieved.

#### **No Info**

This path is taken if there is no information to retrieve.

# **Failure**

This path is taken if the operation fails.

# <span id="page-515-0"></span>**SOAP HTTP Request**

This SOAP tool issues an HTTP request to the specified URL with the SOAP request envelope as payload. The response body is parsed and returned as response envelope.

The URL may have the following format (also see RFC2396):

['**http://**'] <host> ['**:**' <port>] ['**/**' <path> ['**?**' <query>]]

The (UNICODE) string passed as URL is converted to UTF-8 and invalid characters in the resulting string are escaped according to RFC2396 (%<hexvalue>).

The structure of the request sent to the host will be as follows:

```
'POST ' <path> ' HTTP/1.1' CRLF
'Host: ' <host> [':' <port>] CRLF
'Content-Type: text/xml; charset="' <charset> '"' CRLF
'Content-Length: ' <bodysize> CRLF
'SOAPAction: "' <SOAPAction> '"' CRLF
[<additional headers>]
CRLF
<SOAP envelope body>
```
The 'Additional HTTP Headers' parameter can be used to supply additional HTTP header elements. The headers must have the form *{<name>* ' :' *<value> [CR] LF }\** The header elements in this argument have precedence over the default headers generated by the tool. Thus, if the 'Additional HTTP Headers' parameter contains a 'Content-Length header, it will be used (with potentially unexpected results, of course).

The response body will be parsed and returned as 'Response Envelope' if the content type is text/xml. Otherwise, the body is returned in 'Raw Response Body' and an empty document node is returned as 'Response Envelope'. This document node can be queried for information about what went wrong.

This tool maintains a global cache of the most recently resolved and successfully connected host addresses to improve performance. Each address is kept for at most 5 minutes.

#### **Inputs**

#### **Request Envelope**

XML Node of the SOAP envelope to send. Can be document node or <Envelope> element node.

**URL**

URL of the request. See above for details.

#### **SOAP Action**

String to be passed as SOAPAction header. The string passed here may contain the following substitution tags:

**%1** Namespace of the first child element of the <Body> element (RPC method).

**%2** Base name of the first child element of the <Body> element (RPC method).

**%{** Treat everything up to closing '**}**' as XPath query to be run against the 'Request Envelope' node and substitute the value of the first node found into the SOAPAction string.

# **%%** '**%**' character

If this argument is not specified, the following mask will be used as default: **"%1#%2"**.

The value "NONE" may be specified to suppress addition of the SOAPAction header.

#### **Additional HTTP Headers**

Additional HTTP Headers, separated by LF characters (\n). Optional. See above for details.

#### **Selection Namespaces**

Selection namespaces to set in response envelope document. Optional.

Default: Copy selection namespaces from request envelope document.

# **Timeout Value**

Maximum time the request may take before timing out (in milliseconds). A value of -1 is interpreted as an infinite timeout period.

Default: 60000 (60 seconds)

# **Max Response Size**

Size limit of the response data. If the data returned by the server exceeds this limit, the data is not processed and the tool fails. This prevents denial of service attacks. Default: 1MB.

#### **Escape URL**

Leave this box checked to escape invalid characters in the URL with %<hexvalue> according to RFC2396. Clear this box if the URL is already escaped.

#### **Always Return Raw Response Body**

Check this box to return the raw data of the response body as string ('Raw Response Body). Leave this box cleared if you do not want to return raw response data.

#### **Outputs**

#### **Response Envelope**

Document node of the response envelope. If an error occurred, an empty document is returned which can be queried using 'XML Get Error Info'.

#### **Status Code**

HTTP status code of the response (e.g. 200, 500, etc).

#### **Status Text**

HTTP status text of the response (e.g. "OK", "Internal Server Error", etc).

#### **Response Headers**

HTTP Headers returned by the server, separated by a LF  $(\n)$ .

# **Raw Response Body**

Raw data of the response body (data that is parsed as response envelope). This string is only returned if the 'Always Return Raw Response Body' parameter is True, an error occurs, or the response content type is not XML.

# **Exit Paths**

# **Success**

This path is taken if the response contains valid SOAP envelope element(s) and the body is valid XML.

# **SOAP Fault**

This path is taken if the response body contains a <Fault> element.

#### **EmptyResponse**

This path is taken if the response body was empty and the HTTP status code was 2xx. Some servers use this to signal success for methods with no result (void).

#### **Unknown Host**

This path is taken if an invalid or unknown hostname is used (DNS lookup failed).

# **Connection Error**

This path is taken if it is unable to establish connection to server: connection failed or existing connection was lost prematurely.

#### **HTTP Error**

This path is taken if there was an HTTP error (3xx, 4xx, 5xx) and it was not a SOAP Fault.

#### **Parse Error**

This path is taken if there was an error parsing the returned XML payload (status was 200 or 500).

#### **Timeout**

This path is taken if the request timed out.

#### **Size Limit**

This path is taken if the response data exceeded the size limit.

#### **Failure**

This path is taken for any other failure. Use 'XML Get Error Info' on the 'Response Envelope' to obtain more information.

#### **SOAP HTTP Request Ex**

This SOAP tool issues an HTTP request to the specified URL with the SOAP request envelope as payload. The response body is parsed and returned as response envelope.

This tool is similar t[o SOAP HTTP Request](#page-515-0) but provides additional options and supports SSL secured connections (https). This tool uses the Microsoft IServerXMLHTTPRequest COM component to issue the request.

For requests that do not require the added options provided by this tool, the [SOAP HTTP Request](#page-515-0) tool should be used as it is more efficient (less overhead).

The response body will be parsed and returned as 'Response Envelope' if the content type is text/xml. Otherwise, the body is returned in 'Raw Response Body' and an empty document node is returned as 'Response Envelope'. This document node can be queried for information about what went wrong.

To obtain more information on any failure other than a 'SOAP Fault', use the 'XML Get Error Info' tool on the response envelope XML document returned by this tool.

# **Inputs**

# **Request Envelope**

The optional XML Node of the SOAP envelope to send. Can be document node or <Envelope> element node. It can also be empty to send an empty request.

# **URL**

URL of the request. See above for details.

# **HTTP Method**

The HTTP method to execute. Default: "POST"

# **SOAP Action**

The string to be passed as the SOAPAction header. The string passed here may contain the following substitution tags:

**%1** Namespace of the first child element of the <Body> element (RPC method).

**%2** Base name of the first child element of the <Body> element (RPC method).

**%{** Treat everything up to closing **'}'** as XPath query to be run against the 'Request Envelope' node and substitute the value of the first node found into the SOAPAction string.

**%%** '%' character

Default: "%1#%2".

Note: For .NET webservices, use "%1/%2"

The value "NONE" may be specified to suppress addition of the SOAPAction header.

#### **Additional HTTP Headers**

Optional. Additional HTTP Headers, separated by LF characters (\n). See remarks for details.

#### **Selection Namespaces**

Optional. Selection namespaces to set in the response envelope document.

Default: Copy selection namespaces from the request envelope document.

#### **Username (auth.sites)**

Optional. Username for sites that require HTTP authentication. Default: No authentication.

#### **Password (auth. sites)**

Optional. Password for sites that require HTTP authentication. Default: No authentication.

# **DNS Resolve Timeout [s]**

Maximum time in seconds to wait for name resolution to complete. Default: 30s

# **Connect Timeout [s]**

Maximum time in seconds to wait for connection to be established. Default: 30s

# **Request Timeout [s]**

Maximum time in seconds to wait for request to be sent and response to be completely received.

Default: 120s (2min)

# **Max Response Size (bytes)**

Optional. Size limit of the response data. If the data returned by the server exceeds this limit, the data is not processed and the tool fails. This prevents denial of service attacks. Default: 1MB.

# **Escape URL**

Unchecked URL is already escaped.

Checked by default. Escape invalid characters in the URL with %<hexvalue> according to RFC2396.

# **Always Return Raw Response Body**

Unchecked by default. Do not return raw response body.

Check to return the raw data of the response body as string ('Raw Response Body).

# **Client SSL Certificate**

Optional. Name of the client certificate to use from the local store. Default or empty string: Pick first certificate in store.

# **Ignore Unknown SSL Certificate Authority**

Unchecked by default. Fail if SSL certificate authority is unknown.

Check to accept SSL certificate even if certificate authority is unknown.

#### **Ignore Wrong SSL Certificate Usage**

Unchecked by default. Fail if SSL certificate is malformed (e.g. no subject name).

Check to accept malformed SSL certificates.

# **Ignore SSL Certificate Name Mismatch**

Unchecked by efault. Fail if the hostname of the visited host and the server certificate do not match.

Check to accept an SSL certificate even if the certificate name doesn't match the visited host.

# **Ignore Invalid SSL Certificate Date (expired certificate)**

Unchecked by default. Fail if SSL certificate has expired or its date is invalid.

Check to accept an SSL certificate even if it has expired.

# **Outputs**

#### **Response Envelope**

Document node of the response envelope. If an error occurred, an empty document is returned which can be queried using 'XML Get Error Info'.

# **Status Code**

HTTP status code of the response (e.g. 200, 500, etc).

# **Status Text**

HTTP status text of the response (e.g. "OK", "Internal Server Error", etc).

# **Final URL**

URL that was actually used to make the request after any redirections. This parameter can be used to check whether a redirect occurred and what the URL of the final server was that served the request.

# **Response Headers**

HTTP Headers returned by the server, separated by a LF  $(\n)$ .

# **Raw Response Body**

Raw data of the response body (data that is parsed as response envelope). This string is only returned if the 'Always Return Raw Response Body' parameter is True, an error occurs, or the response content type is not XML.

# **Exit Paths**

#### **Success**

This path is taken if the response contains valid SOAP envelope element(s) and the body is valid XML.

#### **SOAP Fault**

This path is taken if the response body contains a <Fault> element.

#### **Empty Response**

This path is taken if the response body was empty and the HTTP status code was 2xx. Some servers use this to signal success for methods with no result (void).

#### **Unknown Host**

This path is taken if an invalid or unknown hostname is used (DNS lookup failed).

#### **HTTP Error**

This path is taken if there was an HTTP error (3xx, 4xx, 5xx) and it was not a SOAP Fault.

#### **Parse Error**

This path is taken if there was an error parsing the returned XML payload (status was 200 or 500).

#### **Timeout**

This path is taken if the request timed out.

# **Size Limit**

This path is taken if the response data exceeded the size limit.

#### **Failure**

This path is taken for any other failure. Use 'XML Get Error Info' on the 'Response Envelope' to obtain more information.

# <span id="page-521-0"></span>**SOAP HTTP Request Ex2**

This SOAP tool issues an HTTP request to the specified URL with the SOAP request envelope as payload. The response body is parsed and returned as response envelope.

This tool is similar t[o SOAP HTTP Request](#page-515-0) but provides additional options and supports SSL secured connections (https). This tool uses the Microsoft IServerXMLHTTPRequest COM component to issue the request.

For requests that do not require the added options provided by this tool, the [SOAP HTTP Request](#page-515-0) tool should be used as it is more efficient (less overhead).

The response body will be parsed and returned as 'Response Envelope' if the content type is text/xml. Otherwise, the body is returned in 'Raw Response Body' and an empty document node is returned as 'Response Envelope'. This document node can be queried for information about what went wrong.

To obtain more information on any failure other than a 'SOAP Fault', use the 'XML Get Error Info' tool on the response envelope XML document returned by this tool.

#### **Inputs**

#### **Request Envelope**

The optional XML Node of the SOAP envelope to send. Can be document node or <Envelope> element node. It can also be empty to send an empty request.

# **URL**

URL of the request. See above for details.

#### **HTTP Method**

The HTTP method to execute. Default: "POST"

# **SOAP Action**

The string to be passed as the SOAPAction header. The string passed here may contain the following substitution tags:

**%1** Namespace of the first child element of the <Body> element (RPC method).

**%2** Base name of the first child element of the <Body> element (RPC method).

**%{** Treat everything up to closing **'}'** as XPath query to be run against the 'Request Envelope' node and substitute the value of the first node found into the SOAPAction string.

**%%** '%' character

Default: "%1#%2".

Note: For .NET webservices, use "%1/%2"

The value "NONE" may be specified to suppress addition of the SOAPAction header.

#### **Additional HTTP Headers**

Optional. Additional HTTP Headers, separated by LF characters (\n). See remarks for details.

# **Selection Namespaces**

Optional. Selection namespaces to set in the response envelope document.

Default: Copy selection namespaces from the request envelope document.

# **Username (auth.sites)**

Optional. Username for sites that require HTTP authentication. Default: No authentication.

# **Password (auth. sites)**

Optional. Password for sites that require HTTP authentication. Default: No authentication.

# **Password Encrypted?**

Indicates whether or not the password is encrypted (true or false).

# **DNS Resolve Timeout [s]**

Maximum time in seconds to wait for name resolution to complete. Default: 30s

# **Connect Timeout [s]**

Maximum time in seconds to wait for connection to be established. Default: 30s

# **Request Timeout [s]**

Maximum time in seconds to wait for request to be sent and response to be completely received.

Default: 120s (2min)

#### **Max Response Size (bytes)**

Optional. Size limit of the response data. If the data returned by the server exceeds this limit, the data is not processed and the tool fails. This prevents denial of service attacks. Default: 1MB.

#### **Escape URL**

Unchecked URL is already escaped.

Checked by default. Escape invalid characters in the URL with %<hexvalue> according to RFC2396.

#### **Always Return Raw Response Body**

Unchecked by default. Do not return raw response body.

Check to return the raw data of the response body as string ('Raw Response Body).

# **Client SSL Certificate**

Optional. Name of the client certificate to use from the local store. Default or empty string: Pick first certificate in store.

# **Ignore Unknown SSL Certificate Authority**

Unchecked by default. Fail if SSL certificate authority is unknown.

Check to accept SSL certificate even if certificate authority is unknown.

# **Ignore Wrong SSL Certificate Usage**

Unchecked by default. Fail if SSL certificate is malformed (e.g. no subject name).

Check to accept malformed SSL certificates.

# **Ignore SSL Certificate Name Mismatch**

Unchecked by efault. Fail if the hostname of the visited host and the server certificate do not match.

Check to accept an SSL certificate even if the certificate name doesn't match the visited host.

# **Ignore Invalid SSL Certificate Date (expired certificate)**

Unchecked by default. Fail if SSL certificate has expired or its date is invalid.

Check to accept an SSL certificate even if it has expired.

#### **Outputs**

#### **Response Envelope**

Document node of the response envelope. If an error occurred, an empty document is returned which can be queried using 'XML Get Error Info'.

#### **Status Code**

HTTP status code of the response (e.g. 200, 500, etc).

#### **Status Text**

HTTP status text of the response (e.g. "OK", "Internal Server Error", etc).

#### **Final URL**

URL that was actually used to make the request after any redirections. This parameter can be used to check whether a redirect occurred and what the URL of the final server was that served the request.

#### **Response Headers**

HTTP Headers returned by the server, separated by a LF  $(\n)$ .

#### **Raw Response Body**

Raw data of the response body (data that is parsed as response envelope). This string is only returned if the 'Always Return Raw Response Body' parameter is True, an error occurs, or the response content type is not XML.

# **Exit Paths**

# **Success**

This path is taken if the if the response contains valid SOAP envelope element(s) and the body is valid XML.

# **SOAP Fault**

This path is taken if the response body contains a <Fault> element.

# **Empty Response**

This path is taken if the response body was empty and the HTTP status code was 2xx. Some servers use this to signal success for methods with no result (void).

# **Unknown Host**

This path is taken if an invalid or unknown hostname is used (DNS lookup failed).

# **HTTP Error**

This path is taken if there was an HTTP error (3xx, 4xx, 5xx) and it was not a SOAP Fault.

# **Parse Error**

This path is taken if there was an error parsing the returned XML payload (status was 200 or 500).

# **Timeout**

This path is taken if the request timed out.

# **Size Limit**

This path is taken if the response data exceeded the size limit.

# **Failure**

This path is taken for any other failure. Use 'XML Get Error Info' on the 'Response Envelope' to obtain more information.

# **SOAP HTTP Request Ex3**

This SOAP tool issues an HTTP request to the specified URL with the SOAP request envelope as payload. The response body is parsed and returned as response envelope.

This tool is similar t[o SOAP HTTP Request](#page-515-0) but eliminates the need to use semaphores to limit the number of SOAP requests. It also supports SSL secured connections (https). This tool is similar to the [SOAP HTTP Request Ex2](#page-521-0) tool, except that:

• This tool does not use MSXML to send SOAP requests.

- This tool expects the certificate file to be present in a specific directory: \$Server/IC/Certificates/SOAP
- The certificate must be in PEM format. For more information about converting a certificate to the PEM format, see *PureConnect Security Features Technical Reference* in the PureConnect Documentation Library.
- This tool supports many concurrent requests.
- This tool does not fully support NTLM. If you absolutely need to use NTLM, you should use the [SOAP HTTP Request Ex2](#page-521-0) tool instead.
- This tool does not use Windows Certificate store to check for validity of the certificate, and it uses openssl to do the verification.

The response body will be parsed and returned as 'Response Envelope' if the content type is text/xml. Otherwise, the body is returned in 'Raw Response Body' and an empty document node is returned as 'Response Envelope'. This document node can be queried for information about what went wrong.

To obtain more information on any failure other than a 'SOAP Fault,' use the 'XML Get Error Info' tool on the response envelope XML document returned by this tool.

# **Inputs**

# **Request Envelope**

The optional XML Node of the SOAP envelope to send. Can be document node or <Envelope> element node. It can also be empty to send an empty request.

# **URL**

URL of the request. See above for details.

# **HTTP Method**

The HTTP method to execute. Default: "POST"

# **SOAP Action**

The string to be passed as the SOAPAction header. The string passed here may contain the following substitution tags:

**%1** Namespace of the first child element of the <Body> element (RPC method).

**%2** Base name of the first child element of the <Body> element (RPC method).

**%{** Treat everything up to closing **'}'** as XPath query to be run against the 'Request Envelope' node and substitute the value of the first node found into the SOAPAction string.

**%%** '%' character

Default: "%1#%2".

Note: For .NET webservices, use "%1/%2"

The value "NONE" may be specified to suppress addition of the SOAPAction header.

# **Additional HTTP Headers**

Optional. Additional HTTP Headers, separated by LF characters (\n). See remarks for details.

# **Selection Namespaces**

Optional. Selection namespaces to set in the response envelope document.

Default: Copy selection namespaces from the request envelope document.

# **Username (auth.sites)**

Optional. Username for sites that require HTTP authentication. Default: No authentication.

# **Password (auth. sites)**

Optional. Password for sites that require HTTP authentication. Default: No authentication.

# **Password Encrypted?**

Indicates whether or not the password is encrypted (true or false).

# **DNS Resolve Timeout [s]**

Maximum time in seconds to wait for name resolution to complete. Default: 30s

# **Connect Timeout [s]**

Maximum time in seconds to wait for connection to be established. Default: 30s

# **Request Timeout [s]**

Maximum time in seconds to wait for request to be sent and response to be completely received.

Default: 120s (2min)

# **Max Response Size (bytes)**

Optional. Size limit of the response data. If the data returned by the server exceeds this limit, the data is not processed and the tool fails. This prevents denial of service attacks. Default: 1MB.

# **Escape URL**

Unchecked URL is already escaped.

Checked by default. Escape invalid characters in the URL with %<hexvalue> according to RFC2396.

# **Always Return Raw Response Body**

Unchecked by default. Do not return raw response body.

Check to return the raw data of the response body as string ('Raw Response Body).

# **Client SSL Certificate**

Optional. Name of the client certificate to use from the local store. Default or empty string: Pick first certificate in store.

# **Ignore Unknown SSL Certificate Authority**

Unchecked by default. Fail if SSL certificate authority is unknown.

Check to accept SSL certificate even if certificate authority is unknown.

# **Ignore Wrong SSL Certificate Usage**

Unchecked by default. Fail if SSL certificate is malformed (e.g. no subject name).

Check to accept malformed SSL certificates.

# **Ignore SSL Certificate Name Mismatch**

Unchecked by efault. Fail if the hostname of the visited host and the server certificate do not match.

Check to accept an SSL certificate even if the certificate name doesn't match the visited host.

# **Ignore Invalid SSL Certificate Date (expired certificate)**

Unchecked by default. Fail if SSL certificate has expired or its date is invalid.

Check to accept an SSL certificate even if it has expired.

# **Outputs**

# **Response Envelope**

Document node of the response envelope. If an error occurred, an empty document is returned which can be queried using 'XML Get Error Info'.

# **Status Code**

HTTP status code of the response (e.g. 200, 500, etc).

# **Status Text**

HTTP status text of the response (e.g. "OK", "Internal Server Error", etc).

#### **Final URL**

URL that was actually used to make the request after any redirections. This parameter can be used to check whether a redirect occurred and what the URL of the final server was that served the request.

# **Response Headers**

HTTP Headers returned by the server, separated by a LF  $(\n)$ .

#### **Raw Response Body**

Raw data of the response body (data that is parsed as response envelope). This string is only returned if the 'Always Return Raw Response Body' parameter is True, an error occurs, or the response content type is not XML.

#### **Exit Paths**

#### **Success**

This path is taken if the response contains valid SOAP envelope element(s) and the body is valid XML.

#### **SOAP Fault**

This path is taken if the response body contains a <Fault> element.

#### **Empty Response**

This path is taken if the response body was empty and the HTTP status code was 2xx. Some servers use this to signal success for methods with no result (void).

# **Unknown Host**

This path is taken if an invalid or unknown hostname is used (DNS lookup failed).

# **HTTP Error**

This path is taken if there was an HTTP error (3xx, 4xx, 5xx) and it was not a SOAP Fault.

# **Parse Error**

This path is taken if there was an error parsing the returned XML payload (status was 200 or 500).

# **Timeout**

This path is taken if the request timed out.

# **Size Limit**

This path is taken if the response data exceeded the size limit.

# **Failure**

This path is taken for any other failure. Use 'XML Get Error Info' on the 'Response Envelope' to obtain more information.

# **SOAP Parse Request Payload**

This SOAP tool parses the payload of the request into an XML document. If the 'Validate SOAPAction' parameter is True, the tool checks the SOAPAction field of the request against the payload. It uses the following heuristic to match the action code (legend:  $\langle MS \rangle \rightarrow$  namespace of the first body element;  $\leq MethodName$   $\rightarrow$  Name of the element [method name]):

- 1. <NS>
- 2. <NS> [<AnyCharacter>] <MethodName>
- 3. <MethodName>
- 4. [<AnyCharacter>] <MethodName>

This will catch actions such as "uri:my-uri#MyMethod", "http://soap.inin.com/e-faq", "MyMethod" etc. An empty SOAPAction matches all methods.

**Notes**: The payload data is parsed every time this tool is invoked (i.e. it is not cached). The document is furthermore *not* read-only and thus may be modified as needed, for example to create the response.

The payload envelope node will still be returned, even if the SOAP Action does not match.

#### **Inputs**

#### **SOAP Request**

Handle of the SOAP request.

# **Validate SOAP Action**

If this box is checked, the SOAPAction header field will be verified against the payload. If this box is not checked, the SOAPAction header will not be verified against the payload. This box is checked by default.

# **Action Validation Mask**

This optional input parameter is not currently used and will be removed in a future service update.

# **Selection Namespaces**

Optional. Space delimited list of namespace declarations to be set as selection namespaces the XPath queries.

**Note:** The "SOAP-ENV" prefix will be used irrespective of the actual prefix in the payload.

A declaration mapping "SOAP-ENV" to the envelope namespace will always be added to the declarations, *unless* SOAP-ENV is already declared in the argument.

# **Preserve Whitespace**

If this box is checked, nonessential whitespaces will be preserved. By default, this box is **not** checked and whitespaces are ignored when parsing the payload.

#### **Validate On Parse**

If this box is checked, the tool will validate against the schema during parse. By default, this box is **not** checked and it only verifies for well-formedness.

# **Resolve Externals**

If this box is checked, all resolvable externals (namespaces, DTDs, entity references etc.) will be resolved at parse time. By default, this box is **not** checked and externals are not resolved.

# **Outputs**

# **Payload**

Node XML document with Envelope as document element. If there is an error, the document may be empty (but not NULL), and the 'XML Get Error Info' tool can be used to retrieve information about what failed).

# **Exit Paths**

#### **Success**

This path is taken if the payload is successfully parsed. SOAP Action matches.

# **Empty Payload**

This path is taken if the SOAP Payload is empty (XML document has no document element).

# **Wrong Action**

This path is taken if the SOAP Action validation is enabled and action doesn't match.

# **Parse Error**

This path is taken if a parse error occurred parsing the payload. Use 'XML Get Error Info'.

# **Failure**

This path is taken for any other error. Use 'XML Get Error Info'.

# **SOAP Query Encoding Style**

This SOAP tool matches a space separated list of URIs against the 'encodingStyle' attribute of the given element. If the element doesn't have an 'encodingStyle' attribute, the parent of the element is checked and so on, until an element with an 'encodingStyle' attribute is found. If that attribute contains any of the specified encoding style URIs, the tool returns through 'Success' and returns the style that was found.

**Note:** If the first 'encodingStyle' attribute found along the parent chain does not contain any of the specified styles, the search does not continue and the tool exits 'Not Found'.

# **Inputs**

# **Element**

Child Element of the SOAP envelope to query. If document node, the document element is queried.

# **Encoding Styles**

Space separated list of URIs to match against the 'encodingStyle' attributes.

# **Outputs**

# **First Style Found**

Encoding style namespace that was found.

# **Element Of Style**

XML node of the element in which the encoding style attribute was found.

# **Exit Paths**

# **Found**

This path is taken if the encoding style is successfully returned.

# **Not Found**

This path is taken ifthe first 'encodingStyle' attribute found along the parent chain does not contain any of the specified styles.

# **Failure**

This path is taken if the operation fails.

# **SOAP Send Response**

This SOAP tool sends the specified payload as response to the sender of the request. To support transport specific features, the 'Transport Control Data' argument takes an XML node whose content will be sent back to the client. It can be used to send transport specific out-of-band data to the client. For example, for the HTTP transport it allows to set additional header fields or specify a special status code.

# **Inputs**

#### **SOAP Request**

Handle of the SOAP request.

# **Payload**

Node of the payload envelope to send back to the client. Must be document node or <Envelope> document element.

# **Transport Control Data**

Optional. Node of an XML structure with additional transport specific control data. See remarks.

# **Exit Paths**

# **Success**

This path is taken if the response was sent successfully.

#### **No Response**

This path is taken if the request does not expect a response

#### **Duplicate**

This path is taken if the response for this request has already been sent

#### **Failure**

This path is taken if the operation fails. Check Payload node with XML Get Error Info

# **SOAP Set Element Type**

In SOAP, the type of an argument or the return value is specified by the service description and doesn't need to be included in the payload. However, the service may define the type as **xsd:anyType**, for example for VARIANT types. In this case, the type must be included in the argument. For example, if a type of "double" is specified, an element will look as follows:

```
<Element xmlns:xsd="http://www.w3.org/2001/XMLSchema"
xmlns:xsi="http://www.w3.org/2001/XMLSchema-instance"
xsi:type="xsd:double">1234.567</Element>.
```
**Note:** the type may be a user defined (complex) type. For example:

```
<ns1:Order xmlns:ns1="uri:my-order-type"
xmlns:xsi="http://www.w3.org/2001/XMLSchema-instance"
xsi:type="ns1:Order">
<ns1:Product>Watchmacallit</ns1:Product>
<ns1:Quantity>7</ns1:Quantity>
```
<ns1:Price>19.99</ns1:Price> </ns1:Order>.

Please refer to http://www.w3.org/TR/xmlschema-0 or http://www.w3.org/TR/xmlschema-2 for details on the XML Schema Datatypes.

# **Inputs**

# **Element**

Node of an element whose Schema instance type to set.

# **Type**

String XSD type to declare for this element. See remarks for details. The argument may either be just the type name or have schema namespace prefix, such as **xsd:string**. If the type argument does not contain a prefix, **xsd** will be used.

# **Type Namespace**

Namespace of the type. Optional.

Default: http://www.w3.org/2001/XMLSchema

# **XSI Namespace**

XML Schema Instance namespace. Optional.

Default: http://www.w3.org/2001/XMLSchema-instance

#### **XSI Namespace Prefix**

Prefix of the schema instance namespace. Optional.

Default: **xsi**

#### **Declare Namespaces in Envelope**

Leave this box checked to declare the XSD and XSI namespaces in the Envelope element (actually, the document element is used, as this tool may be for other purposes than SOAP).

If any of the parent elements already has a NS declaration for a prefix and the namespace URI is different, the declaration will be added to the element, and not the Envelope.

Clear this checkbox to declare the XSD and XSI namespaces in the element itself.

#### **Exit Paths**

#### **Success**

This path is taken if element type is successfully set.

#### **Failure**

This path is taken if the operation fails.

# **SOAP Set Fault**

This SOAP tool adds a <Fault> element to the envelope or replaces an existing one. If one of the mandatory fields (Fault Code, Fault Actor) is empty, the Failure path is taken and XML Get Error Info may be used on the Envelope node to query for error reasons.

**Note:** If the envelope already has a <Fault> element, the tool will remove the existing <Fault> element and replace it with the new element.

# **Inputs**

#### **Envelope**

Envelope node of the SOAP payload. Can be a document node whose document element is <SOAP-ENV:Envelope> or the node is the element itself.

# **Fault Code**

String to set as value of the <faultcode> element. String must not be empty.

# **Fault String**

String to set as value of the <fautstring> element. Should be set to provide human readable information.

# **Fault Actor**

String to set as value of the <faultactor> element. If argument is not specified, no <faultactor> element is added. Optional.

#### **Create Detail Element**

Leave this box checked to create an empty <detail> element. Clear this box if you don't want to create a <detail> element

**Note:** According to the SOAP spec, a <detail> element must be present if the fault is because the <Body> could not be processed successfully.

#### **Preserve Body Elements**

Leave this box unchecked to remove all existing body elements and replace with a <Fault> element. Check this box to leave the existing body elements and append <Fault> element as last child of <Body>.

**Note:** When sending a fault response to the client, only the <Fault> element is allowed in the body!

#### **Outputs**

#### **Detail Element**

Returns the node of the newly created <detail> element. If 'Create Detail Element' is False, a NULL node is returned.

#### **Exit Paths**

#### **Success**

This path is taken if the element is successfully added.

#### **Failure**

This path is taken if the operation fails.

# **Schedules**

# <span id="page-534-0"></span>**Get Schedules**

This Schedules tool returns a list of Directory Services (DS) Keys representing schedules created in Interaction Administrator or Interaction Attendant. You narrow this list by specifying a profile and/or keyword.

**Note:** This tool is used by Interaction Attendant to return a list of schedules. While it is possible that this tool be used in other handlers, the handler author should have a solid understanding of CIC's IVR handlers, call flow, retrieving DS attributes, and branching based on the values of DS attributes. These tools are currently used "out-of-the-box" in the Interaction Attendant handlers. They may be used outside of Interaction Attendant in a future release.

See *Scheduling* in the *Interaction Administrator and Interaction Attendant* online documentation for more information on creating and using schedules.

# **Inputs**

# **Schedule Type**

Optional. Specify one of the following values:

- "Interaction Attendant" Retrieves schedules created with Interaction Attendant.
- "Interaction Administrator" Retrieves schedules created with Interaction Administrator
- "Both" Retrieves schedules created in both Interaction Attendant and Interaction Administrator. This is the default value if you specify nothing in this parameter.

#### **Profile**

Optional. Retrieve schedules only for the specified Interaction Attendant profile. Specify the DS key path for the profile.

#### **Keyword**

Optional. Retrieve only Interaction Administrator schedules that contain the specified keyword in their title. Keywords are specified for each schedule in Interaction Administrator.

# **Schedule Class**

Specify one of the following classes:

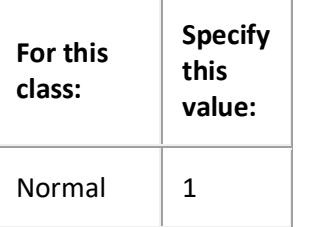

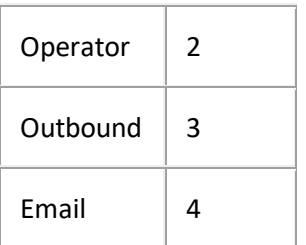

# **Outputs**

# **Retrieved Schedules**

A list of strings where each item in the list is a Directory Services (DS) path to a schedule that matches your input criteria. Portions of DS searched include \$CONFIG\Schedules and under \$SERVER\Attendent\<ProfileName> for each Profile Name.

# **Exit Paths**

# **Success**

This tool takes the Success exit path if the query is successful. The query may be successful if the search returns no schedules.

# **Failure**

This tool takes the Failure exit path if it is unable to query Directory Services.

# **Related Topics**

[Get Best Schedule](#page-535-0)

# <span id="page-535-0"></span>**Get Best Schedule**

This Schedules tool returns the most appropriate schedule for a specified DateTime value.

**Note:** This tool is used by Interaction Attendant. While it is possible that this tool be used in other handlers, the handler author should have a solid understanding of CIC's IVR handlers, call flow, retrieving Directory Services (DS) attributes, and branching based on the values of DS attributes. These tools are currently used "out-of-the-box" in the Interaction Attendant handlers. They may be used outside of Interaction Attendant in a future release.

See *Scheduling* in the *Interaction Administrator and Interaction Attendant* online documentation for more information on creating and using schedules.

# **Inputs**

#### **Schedules To Compare**

• A list of string value containing at least one entry. This list of string values is generated by the [Get Schedules](#page-534-0) tool.

# **Date/Time**

A DateTime value for which you want to find the best schedule. For example, suppose the Get Schedules tool returns a list of three schedules: SupportOpen, SupportClosed, and SupportHoliday. If the DateTime value that you specify here falls within the range specified for SupportOpen, then SupportOpen is chosen as the matching schedule. See Match Type for more information on this tool chooses schedules.

# **Match Type**

Choose one of the options below:

• "First"

Retrieves the first matching schedule from the Schedules to Compare list and assigns it to the Best Schedule output parameter.

• "Best"

Retrieves schedules created with Interaction Administrator. The criteria for picking the best schedule are listed below:

- 1. Is this schedule active? Yes, continue on. No, discard it.
- 2. StartDate/EndDate comparison. These two values are configured in Interaction Attendant or Interaction Administrator. These two fields and the DatePeriod field define the effective date and time for comparison.
- 3. DatePeriod comparison.
- 4. StartTime/EndTime comparison.
- 5. For any schedules that made it this far, CIC uses Periodicity to determine the best schedule. Periodicity is checked in the following order:

```
"Unplanned" - highest priority
"One Time"
"Repeat Yearly"
"Repeat Monthly"
"Repeat Weekly"
"Repeat Daily" - lowest priority
```
- 6. If more than 1 schedule has made it to this point, the matching schedules have the same periodicity. The StartTime/EndTime of each schedule is used. The times that are closest to the start time would be returned.
- 7. If a schedule is referenced in both places, the Interaction Attendant schedule subentry is returned.
- 8. For an "Unplanned" schedule, a "live schedule" will be considered to be effective.

# **Outputs**

# **Best Schedule**

A string value containing the Directory Services path to the key containing the best schedule. If this value is empty, it means that no schedule matches.

# **Exit Paths**

**Success**

This tool takes the Success exit path if the schedules are successfully queried. The query may be successful if the query returns no schedules.

# **Failure**

This tool takes the Failure exit path if the Match Type value is empty or set to an invalid value.

# **Related Topics**

[Get Schedules](#page-534-0)

# **StatAlertServer**

# **Alert Custom Handler Result**

This StatAlertServer tool takes a result code from a custom tool and sends it back to StatAlertServer to indicate that the handler completed.

# **Inputs**

# **Returns the result of an alert custom handler**

The sequence ID provided to the initiator. This is used to correlate results with handler invocations in AlertServer.

# **Result Code (int)**

The result code from the handler execution.

# **Exit Paths**

#### **Success**

The tool takes the Success exit path if the result is successfully returned.

# **Failure**

The tool takes the Failure exit path if the operation is not successful.

# **System**

# **System Tools**

The System tools allow you to create handlers that look up, create entries, update entries on the Directory Services. Some of these tools allow you to gather diagnostic information.

[Complete External Blind Transfer](#page-538-0)

[Complete External Call](#page-541-0)

[Complete External Call \(extended\)](#page-542-0)

[Complete Intercom Blind Transfer](#page-543-0)

[Complete Intercom Call](#page-544-0)

[Delete DS Key](#page-546-0)

[DialPlan Failure](#page-546-1)

[Execute Shell Command](#page-549-0)

[GetDsAttr](#page-550-0)

**[GetDsAttrs](#page-552-0)** 

[GetDsKeys](#page-553-0)

[Get Email Profile](#page-554-0)

[Get Operator Profile](#page-555-0)

[Get Profile](#page-555-1)

[Is Distribution List Member](#page-152-0)

[Keypad Map](#page-558-0)

[Log Event](#page-559-0)

[LookUp](#page-559-1)

[Lookup List](#page-563-0)

[PutDsAttr](#page-570-0)

**[PutDsAttrs](#page-570-1)** 

**[PutDSKey](#page-571-0)** 

[Query Backup](#page-575-0)

[Semaphore Lock](#page-583-0)

[Semaphore Unlock](#page-584-0)

[Send Custom Notification](#page-584-1)

[Server Name](#page-585-0)

**[Sleep](#page-585-1)** 

[Unique ID](#page-591-0)

[Whitepages](#page-592-0)

[WhitepagesAsynch](#page-597-0)

[WhitePagesLocality](#page-599-0)

# <span id="page-538-0"></span>**Complete External Blind Transfer**

This System tool transfers a call to a number outside your organization. This step has no exits because a handler or subroutine ends after this step has finished.

**Note:** This tool should only be used in the handlers System\_InitiateManualDialing and System\_InitiateCallRequest. This tool only works with call objects created by a telephone going offhook, or by a CIC client user making a call (for example, a user clicking the Make Call button in Interaction Desktop). This tool fails if used in any other handlers or subroutines.

# **Inputs**

# **Call Identifier**

The unique identifier for a call to be transferred.

# **Telephone number**

The phone number of the transfer recipient. A comma causes a two-second pause, and any numbers after the "/" symbol are dialed after the call is connected.

# **Name of the called party (optional)**

This optional parameter can contain the name of the recipient. This parameter could also contain the results of a whitepages lookup.

# **Formatted Telephone Number**

A formatted version of telephone number used in the search.

# **Lines Groups (empty list means any line)**

The name of a particular line on which this call should be placed. An empty list indicates that this call may be placed on any available line.

# **List of dial strings to be used**

This list of dial strings parallels the list of line groups from the parameter above. When line group from position one is attempted, dial string from position one is used, and so on. In the default shipping handlers, the DialPlanEX subroutine returns a list of dial strings that parallels the list of line groups. You can pass the list of dial strings from that subroutine into this parameter. A comma in a dial string causes a two-second pause, and any numbers after a "/" symbol are dialed after the call is connected.

# **Calling Party Number**

This parameter passes a string of digits to be displayed as ANI or Caller ID on the phone system that receives the call. If you do not specify a value in this parameter, the Telephony Services subsystem uses the number entered in the Phone Number field in the Line Configuration container in Interaction Administrator.

**Note:** This only works for ISDN.

# **Calling Party Name**

This parameter passes a string to display the name of the caller on the phone system that receives the call. If you do not specify a value in this parameter, the Telephony Services subsystem uses the name associated with the number entered in the Phone Number field in the Line Configuration container in Interaction Administrator.

**Note:** This only works for ISDN.

# **Use Putback (if available)**
This Boolean, set appropriately by default by CIC according to the configured line's support for putting a call back on the originating system, is used to determine whether or not to use the putback feature if it is available for that line. If putback is available, then setting this parameter to True will cause the transfer to be attempted using the Putback operation. If the Putback operation fails within TS Server, a conventional transfer will be attempted.

**Note:** We strongly recommend that you do not change the default value of this parameter unless you know exactly when and why you need to override the default system value. This value is normally passed through the Transfer Request Initiator, but it can be changed there as well.

## **Diversion Number**

Used for forwarded SIP calls, this field specifies the destination/address to which the call was originally sent.

### **Diversion Name**

A name for the SIP diversion address.

### **Diversion Reason**

A number representing one of the SIP diversion reasons:

- Value Description
- 0 None
- 1 Unknown
- 2 Busy
- 3 No answer
- 4 Unavailable
- 5 Unconditional
- 6 Time of day
- 7 Do not disturb
- 8 Deflection
- 9 Follow-me
- 10 Out of service
- 11 Away

255 Other

### **Exit Paths**

### **Success**

The tool takes the Success exit path if the call is successfully transferred.

### **Busy**

The tool takes the Busy exit path if the number called is busy.

## **Failure**

The tool takes the Failure exit path if the operation is not successful.

# **Complete External Call and Complete External Call (extended)**

These System tools call a number outside your organization.

**Caution:** Do not use this these tools in any location other than where they are currently being used in the default handlers that ship with CIC. These tools only work with call objects created by a telephone going off-hook or by a CIC client user making a call (for example, a user clicking the Make Call button in Interaction Desktop). These tools fail if used in any other handlers or subroutines.

The following is a description of the parameters for the Complete External Call tool. See [Complete](#page-542-0)  [External Call \(extended\)](#page-542-0) for more information about that tool.

#### **Inputs**

#### **Call Identifier**

The unique identifier for a call.

#### **Telephone number**

The phone number of the party to be called. A comma causes a two-second pause, and any numbers after the "/" symbol are dialed after the call is connected.

#### **Name of Called Party**

This optional parameter passes a string to display the name of the caller on the phone system that receives the call. If you do not specify a value in this parameter, the Telephony Services subsystem uses the name associated with the number entered in the Phone Number field in the Line Configuration container in Interaction Administrator.

**Note:** This only works for ISDN.

#### **Formatted Telephone Number**

This parameter passes a string of digits to be displayed as ANI or Caller ID on the phone system that receives the call. If you do not specify a value in this parameter, the Telephony Services subsystem uses the number entered in the Phone Number field in the Line Configuration container in Interaction Administrator.

**Note:** This only works for ISDN.

## **Lines Groups (empty list means any line)**

This parameter takes a list of line groups (as configured in Interaction Administrator), or leave this parameter empty to use any available line group.

# **Exit Paths**

# **Success**

This step takes the Success exit path if there is an available line.

## **ISDN Cause Code Value**

This tool takes the ISDN Cause Code Value exit path if this tool detected a busy signal. This tool then places a string value in the EIC\_ISDNCauseValue call attribute. You would then use a selection step to branch based on the value of EIC\_ISDNCauseValue. The cause codes are numbers in string format, such as "42". You can view a list of cause codes and their explanations at http://www.shout.net/~wildixon/telecom/isdn/cause-codes.html.

### **No Lines**

This tool takes the No Lines path if no outgoing lines are available.

## **Failure**

This step takes the Failure exit path if there are no available lines. If this step fails, the call does not change states.

# <span id="page-542-0"></span>**Complete External Call (extended)**

This System tool calls a number outside your organization.

**Caution:** Do not use this tool in any location other than where they are currently being used in the default handlers that ship with CIC. These tools only work with call objects created by a telephone going off-hook or by a CIC client user making a call (for example, a user clicking the Make Call button in Interaction Desktop). These tools fail if used in any other handlers or subroutines. These tools will not be supported in the next major release of CIC.

#### **Inputs**

## **Call Identifier**

The unique identifier for a call.

## **Telephone number**

The phone number of the party to be called. A comma causes a two-second pause, and any numbers after the "/" symbol are dialed after the call is connected.

## **Lines Groups (empty list means any line)**

This parameter takes a list of line groups (as configured in Interaction Administrator), or leave this parameter empty to use any available line group.

#### **List of dial strings to be used**

This list of dial strings parallels the list of line groups from the parameter above. When line group from position one is attempted, dial string from position one is used, and so on. In the default shipping handlers, the DialPlanEX subroutine returns a list of dial strings that parallels the list of line groups. You can pass the list of dial strings from that subroutine into this parameter. A comma in a dial string causes a two-second pause, and any numbers after a "/" symbol are dialed after the call is connected.

**Note:** this parameter appears only in the Complete External Call (extended) tool.

### **Calling Party Number**

This parameter passes a string of digits to be displayed as ANI or Caller ID on the phone system that receives the call. If you do not specify a value in this parameter, the Telephony Services subsystem uses the number entered in the Phone Number field in the Line Configuration container in Interaction Administrator.

**Note:** This only works for ISDN.

### **Calling Party Name**

This parameter passes a string to display the name of the caller on the phone system that receives the call. If you do not specify a value in this parameter, the Telephony Services subsystem uses the name associated with the number entered in the Phone Number field in the Line Configuration container in Interaction Administrator.

**Note:** This only works for ISDN.

#### **Exit Paths**

#### **Success**

This step takes the Success exit path if there is an available line.

#### **Busy**

The tool takes the Busy exit path if the number called is busy.

#### **No Lines**

This tool takes the No Lines path if no outgoing lines are available.

#### **Disconnect**

The tool takes the Disconnect exit path if the call disconnects.

#### **Failure**

This step takes the Failure exit path if there are no available lines. If this step fails, the call does not change states.

# **Complete Intercom Blind Transfer**

This System tool transfers a call to another queue on the CIC system. Instead of a telephone number, specify the name of a User, Workgroup, or Station queue. This step has no exits because a handler or subroutine ends after this step has finished.

**Note:** This tool is for use only in system handlers that are provided by PureConnect.

### **Inputs**

#### **Call Identifier**

The unique identifier for the call to be transferred.

## **Queue Identifier**

The queue of the transfer recipient.

# **Name of the called party (optional)**

This optional parameter can contain the name of the recipient.

This parameter could also contain the results of a Directory Services lookup.

# **Complete Intercom Call**

This System tool places a call to another CIC queue and generates a Call To Non-System Queue event, which starts the System\_CallOfferingNonSystemQueue handler. For this step you must specify the name of a User, Station, or Workgroup queue instead of a telephone number. This step has no exits because a handler or subroutine ends after this step has finished.

**Note:** This tool should only be used in the handlers System\_InitiateManualDialing and System\_InitiateCallRequest. This tool only works with call objects created by a telephone going offhook, or by a CIC client user making a call (for example, a user clicking the Make Call button in Interaction Desktop). This tool fails if used in any other handlers or subroutines.

### **Inputs**

## **Call Identifier**

The unique identifier for a call.

## **Queue Identifier**

The queue of the person being called.

## **Name of the called party (optional)**

This optional parameter can contain the name of the recipient. This parameter could also contain the results of a Directory Services lookup.

## **DataManager Query**

This System tool returns contacts from Data Manager. The tool can return the available contact sources and attributes or contacts from a particular source. Querying for sources would be used when querying a special source used as a catalog service. When querying for contacts from a particular source, the schema will allow for sparse data so that fields not requested do not cause the documents to be unnecessarily large.

The XML input parameter must be in a particular format to return the correct data.

## **Inputs**

## **XML Node**

Select an XML node for your query in one of the following formats:

#### **Input Source Query Format**

<query>

```
 <querymode>source</querymode>
```
</query>

### **Input Contact Query Format**

```
<query>
```

```
 <querymode>contact</querymode>
<rowlimit>1000</rowlimit>
<owner>id</owner>
<filter>ID=5</filter>
<sortorder>ID</sortorder>
<timeout>20000</timeout>
<source>outlook</source>
<attributes>
      <field>FirstName</field>
      <field>LastName</field>
```
... additional fields

```
 </attributes>
```
</query>

#### **Outputs**

#### **XML Node**

Select the an XML Node to output the results of the query. The results will be in one of the following formats:

#### **Output Source Result Format**

<sources>

<source>

<name>outlook</name>

<attributes>

<field>FirstName</field>

```
 <field>LastName</field>
```

```
 ... additional fields
```
</attributes>

</source>

```
 ... additional sources
```
</sources>

#### **Output Contact Result Format**

<contacts>

<contact>

```
 <FirstName>First1</FirstName>
      <LastName>Last1</LastName>
      ... additional fields
</contact>
```
... additional contacts

</contacts>

#### **Exit Paths**

#### **Success**

This path is taken if the query is successfully run.

### **Failure**

This path is taken if the query fails.

## **Delete DS Key**

This System tool deletes a key in Directory Services. This tool was designed to be used with the Interaction Attendant application, but could be used with similar applications. You can optionally choose to retain or delete the subkeys below the key you are deleting.

**Caution:** This tool could delete important information from your Windows NT Registry if used incorrectly, which could lead to serious problems with CIC. If you are not sure about using this tool, contact technical support.

#### **Inputs**

#### **Directory Services Path**

The key to be deleted, including the path. By default, the path value stored in the Directory Services Path server parameter is used. When using the default, you should only specify a key name and the default path to that key will be used.

#### **Delete entries under this key? option**

Select this option to delete all child keys under the parent key being deleted. Clear this option to retain the child keys.

#### **Exit Paths**

#### **Success**

This tool takes the Success exit path if the delete operation is successful.

#### **Failure**

This tool takes the Failure exit path if the operation is not successful.

#### **Dialplan Failure**

This System tool is only used in the Dialplan handler. It causes the dial (or transfer) request to fail with the indicated text displayed on the requesting client.

This step has no exits because a handler or subroutine ends after this step has finished.

## **Inputs**

# **Call Identifier**

The unique identifier for a call that has failed.

# **Status Text**

The text message that is displayed in the CIC Client.

# **DID/DNIS Routing**

This System tool takes the DNIS string of a telephone call and returns a scoped queue name based on the DID/DNIS configuration in Interaction Administrator.

# **Inputs**

# **Telephone Number**

The DNIS string to be routed.

# **Outputs**

# **Queue Name**

The scoped queue identifier.

**Note**: Station groups do not have associated queue identifiers, so if a match is found for a Station Group, the output is a scoped name: "Station Group:<stationgroup name>"

## **Exit Paths**

## **Success**

This path is taken if the scoped queue name is successfully retrieved.

## **Failure**

This path is taken if the queue name is not retrieved.

# **DLL Function Call (Out of process)**

This System tool calls a sample external DLL. Use this tool *as an example* when creating custom functionality (outside of CIC) without having to create a new Interaction Designer tool. You must include the ipdllfunction.h header file in any DLLs you create for use with CIC.

This tool works out of process. That is, the function call is moved to another process from the one that employed this tool. This way, if anything undesirable occurs as a result of the function call, the impact on the system will be minimal.

## **Inputs**

## **DLL Name**

The name of the DLL you want to call.

# **Function Name**

The name of the function within the DLL you want to call.

## **Maximum time to wait for custom DLL function to finish**

The number of seconds this tool will wait for the custom DLL function to finish before taking the Timeout exit path. Assigning a value of zero or any negative number to this parameter will cause the tool to wait indefinitely for the custom DLL function to finish.

# **Input 1**

A string that contains an input value that the DLL uses.

# **Input 2**

A string that contains an input value that the DLL uses.

# **Input 3**

A string that contains an input value that the DLL uses.

# **Outputs**

# **Output 1**

A string that contains an output value from the DLL.

# **Output 2**

A string that contains an output value from the DLL.

# **Output 3**

A string that contains an output value from the DLL.

## **Exit Paths**

## **Success**

This step takes the Success exit path according to Boolean return code in the function. If the DLL can be loaded and the function located, users need to return 1 for this exit path to be taken or 0 for the Failure path.

## **Failure**

This step takes the Failure exit path according to Boolean return code in the function.

## **DLL Not Found**

This step takes the DLL Not Found exit path if the DLL could not be found or loaded. Basically the LoadLIbrary call failed.

## **Function Not Found**

This step takes the Function Not Found exit path if the specified function could not be located within the DLL.

## **Error**

This step takes the Error exit path if the tool throws an uncaught exception.

### **Timeout**

This step takes the Timeout exit path if the specified timeout period passes before the custom DLL function returns.

## **Execute Shell Command**

This System tool executes any applications (.exe, .bat, .com) or files where an application is associated with an extension (.doc, .xls, .txt).

**Caution:** This tool does not differentiate between normal applications and applications that could be harmful to your system. For example, a user could use this tool to execute a **format.com c:** command to delete the contents of a hard drive. Be very careful with this tool.

### **Inputs**

### **Directory Path**

The path in which you want to run the application, or the path to the executable.

#### **File Name**

The name of the file to execute, including the extension.

### **Command Line Parameters**

Any command line parameters the application should use when it executes.

#### **Seconds to Wait**

The timeout to use when running a command synchronously. See the **Run Synchronously** option.

#### **Hide the command window**

Check this box if you do not want a command window to appear when this step executes.

#### **Run Synchronously**

Check this box to run the command synchronously.

**Note:** Use this option sparingly because it will cause the invoking handler to wait until either the command completes or the timeout value is reached, which can consume a thread.

#### **Outputs**

#### **Return Code**

The number representing the results of the operation when run synchronously.

#### **Exit Paths**

#### **Success**

The file was found and the command to execute was given.

## **Failure**

The file could not be found.

#### **Wait Failure**

If run synchronously and the specified timeout was reached.

## **External Handler Return**

This System tool closes the handler called by the External Handler Call initiator and returns the result to the ExternalHandler C++ function that originally triggered the handler.

### **Inputs**

### **Request Handle**

A system generated identifier uniquely identifying the handler call that is generated by the [External](#page-818-0)  [Handler Call](#page-818-0) initiator. This handle is used to correlate the External Handler Return invocation with the original External Handler Call.

### **Data**

A list of strings containing information from the handler that will be passed back as an output parameter to the ExternalHandler C++ function.

#### **Result**

This is the result of the handler execution that will be returned to the ExternalHandler C++ function.

### **Exit Paths**

#### **Success**

This path is taken if the handler data is successfully passed on to the C++ function.

#### **Failure**

This path is taken if the operation fails.

## **Feature Licensed?**

This System tool takes the name of an uncounted license, such as the release of CIC or a Reverse White Page Lookup, and checks to see whether or not that licensed feature is available.

#### **Inputs**

#### **Feature Name**

The name of the feature being queried.

## **Exit Paths**

#### **Licensed**

This path is taken if the specified feature is licensed.

#### **Not Licensed**

This path is taken if the specified feature does not have a license.

## **GetDSAttr**

This System tool retrieves data from an attribute in a key in CIC's Directory Services (DS). You should use GetDSAttr when you can't retrieve the value with the Lookup tool. While the Lookup tool can only retrieve values from certain predefined keys, GetDSAttr can retrieve values from all keys, including keys you have created yourself. GetDSAttr cannot return any value in your registry, only those within HKEY\_LOCAL\_MACHINE\Software\Interactive Intelligence\CIC\Directory Services\Root.

There are three special DS attributes. They are SERVER, SITE, and CONFIG.

All DS tools only access the part of the registry that affects CIC.

# **"SERVER"** accesses

"... Directory Services\Root\<Site Name>\Production\<Server Name>"

**"SITE"** accesses

"... Directory Services\ Root \<Site Name>"

# **"CONFIG"** accesses

"... Directory Services\ Root \<Site Name>\Production"

The reason these special cases were created is so that handlers could be generically created to run on any CIC Server. If these weren't used, you would have to modify every DS tool anytime you wanted to use the handler on a different machine."

# **Example 1**

Suppose you want to look up the value of the Default Voice Mail Recipient from within a handler. Since this value is not one of the key types that can be accessed with the Lookup tool, you must use the GetDSAttr tool. You should use two GetDSAttr steps; the first to retrieve the path to the Config key and the second to retrieve the value of an attribute within that key.

The first GetDSAttr step **Directory Services Path** should be set to "" (empty string) to tell GetDSAttr that you want to start in the Root directory with Directory Services. The **Directory Services Attribute** you want to retrieve is "CONFIG" since Default Voice Mail Recipient is a child key of CONFIG. These settings return the path to the Config directory on any CIC server, so this handler will be easily transportable to other CIC servers. In this example, we'll place that value in a variable called lsConfigPath.

The second GetDSAttr step **Directory Services Path** should be set to GetHead(lsConfigPath) & "\\Configuration". This appends the path info onto the specific key name you want to search within. The **Directory Services Attribute** you want to retrieve is Default Voice Mail Recipient. Remember that the attribute name is context-sensitive and must match the case displayed in the registry. In this example, the first entry in the returned list is the default voice mail recipient mailbox.

Another use for this tool is to retrieve the value of a custom server or system parameter.

## **Inputs**

## **Directory Services Path**

The path to the Directory Services Key being accessed and the name of the key. DsPath is the default name for this variable.

## **Directory Services Attribute**

The attribute to lookup in the specified Directory Services Key.

## **Outputs**

# **List of Attribute Values**

A variable of type ListofString that contains a list of values retrieved from the specified attribute. Null values are not retrieved.

# **Exit Paths**

# **Success**

This step takes the Success exit path if the Attribute exists and the path is correct.

# **Failure**

This step takes the Failure exit path if the Attribute does not exist or if the path to the Attribute is incorrect.

# **GetDSAttrs**

This System tool retrieves a list of all the attributes in a key in CIC's Directory Services. Also returned are any values associated with those attributes. You should use GetDSAttrs when you can't retrieve the list of values with the LookupList tool. While the LookupList tool can only retrieve values from certain predefined keys, Det DS Attrs can retrieve values from all keys, including keys you have created yourself. GetDSAttrs cannot return any values in your registry, only those within HKEY\_LOCAL\_MACHINE\Software\Interactive Intelligence\CIC\Directory Services\Root.

There are three special DS attributes. They are SERVER, SITE, and CONFIG.

All DS tools only access the part of the registry that affects CIC.

**"SERVER"** accesses "...Directory Services\Root\<Site Name>\Production\<Server Name>"

**"SITE"** accesses "...Directory Services\Root\<Site Name>"

**"CONFIG"** accesses "...Directory Services\Root\<Site Name>\Production"

## **Inputs**

# **Directory Services Path**

The path to the Directory Services Key being accessed and the name of the key. DsPath is the default name for this variable.

## **Outputs**

# **List of Directory Services Attributes**

This is the list of all the attributes for the specified Directory Services Key. DsAttrList is the default name of the variable that contains this value.

## **List of Attribute Values**

This is a list of corresponding values associated with the specified attributes returned in the previous parameter. If more than one value exists for a single attribute, only the first is returned.

### **Exit Paths**

#### **Success**

This step takes the Success exit path if the key and Attributes exist and the path is correct.

### **Failure**

This step takes the Failure exit path if the key or its Attributes do not exist or if the path to the Attribute is incorrect.

## **Get Ds Keys**

This System tool step returns a list of all the child keys (and their paths) for a specific parent key in CIC's Directory Services.

### **Inputs**

### **Directory Services Path**

The path to the parent Directory Services Key containing the child keys.

### **Outputs**

### **List of Directory Service Keys**

This is the list of all the child keys for a specific parent key.

### **List of Directory Services Paths**

This is a list of corresponding paths for the Directory Services Keys returned in the previous parameter.

#### **Exit Paths**

#### **Success**

This step takes the Success exit path if the key name is correct or the path to the key is correct.

#### **Failure**

This step takes the Failure exit path if the key name is incorrect or the path to the key is incorrect.

## **Get DS Parameter**

This System tool queries a server or system parameter directly. If the parameter does not exist, this tool can also be used to create it.

#### **Inputs**

#### **Parameter Source**

This literal string must be either "SERVER" or "SYSTEM."

#### **Parameter Name**

The name of the parameter being queried.

#### **Add Parameter?**

Set this to True if you want the server parameter to be added if it does not exist already.

## **Default Value**

The default value of the specified parameter. This value will be assigned to the parameter if it is being created by this tool.

## **Outputs**

### **Value**

The value of the parameter.

### **Exit Paths**

### **Success**

This path is taken if the value for the specified parameter is retrieved.

### **Failure**

This path is taken if the operation fails.

## **Get Email Profile**

This System tool scores each profile under the active configuration and returns the highest scored profile or the default profile if none of the profiles matches the input email information. This tool will look at all active profiles in Attendant and score each profile based on the email and the Incoming Email Selection data for each profile.

Scores for the other inputs are used to further refine any matches, as each profile could have 0, 1 or more pieces of matching information. The 1100, 1010, 1001 values are used to give higher weights to From Exact Match vs From Wildcard Match. Definitions for these types of matches can be found in Interaction Attendant.

If a profile has more than one piece of scoring information, that profile's score is determined by adding those scores together. For example, if one profile has both a From Exact Match and From Wildcard Match, the scores for both matches will be added together to determine that profile's score.

# **Inputs**

# **Mailbox**

The name of the mail box.

#### **Email Cookie**

Cookie of the incoming message.

## **From Exact Match Score**

Scoring value to assign to a profile with an exact From Match.

#### **From Wildcard Match Score**

Scoring value to assign to a profile with an wildcard From Match.

## **Outputs**

# **Profile**

The profile with the highest score. If no profiles received any scores, the default profile will be returned.

# **Exit Paths**

## **Success**

This path is taken if the profile is successfully returned.

# **Failure**

This path is taken if the operation fails.

# **Get Operator Profile**

This System tool scores each operator profile under the active configuration based on the specified User Queue, Workgroup Queue, or Profile information and returns operator profile with the highest matching score.

## **Inputs**

## **User Queue**

The user queue specified to match the operator profile.

## **Workgroup Queue**

The workgroup queue specified to match the operator profile.

## **Profile**

The profile specified to match the operator queue.

## **Outputs**

## **Operator Profile**

The operator profile with the highest matching score.

## **Exit Paths**

#### **Success**

This path is taken if the operator profile is successfully returned.

## **Failure**

This path is taken if the operation fails.

## **Get Profile**

This System tool scores each profile under the active configuration and returns the highest scored profile or the default profile if none of the profiles matched the line, DNIS, or ANI information. Line, DNIS, and ANI information comes from the Interaction Attendant Profile configuration, "Incoming Call Selection." This tool will look at all active profiles in Attendant and score each profile based on the Line, DNIS, and ANI of the call and the Incoming Call Selection data for each profile.

**Note**: Starting in CIC 4.0 SU3, this tool supports complex SIP/Tel URI addresses when used to match Interaction Attendant addresses.

Scores for the other inputs are used to further refine any matches, as each profile could have 0, 1 or more pieces of matching information. The 1100, 1010, 1001 values are used to give higher weights to Exact Match vs Range Match vs Wildcard Match. Definitions for these types of matches can be found in Interaction Attendant.

If a profile has more than one piece of scoring information, that profile's score is determined by adding those scores together. For example, if one profile has both an ANI Exact Match and a DNIS Wildcard Match, the scores for both matches will be added together to determine that profile's score.

This tool will match on SIP addresses. For example if had a DNIS match of 8723000 it would also match on a SIP call addressed to sip:8723000:5060:

You may also enter text based DNIS entries such as johndoe in a profile. This would then match for a SIP call addressed as sip:dukes@inin:5060:

#### **Inputs**

**Line**

The Line being scored.

### **DNIS**

The DNIS being scored.

**ANI**

The ANI being scored.

#### **DNIS Exact Match Score**

Scoring value to assign to a profile with an exact DNIS match.

#### **DNIS Range Match Score**

Scoring value to assign to a profile with a DNIS Range Match.

### **DNIS Wildcard Match Score**

Scoring value to assign to a profile with a DNIS Wildcard Match.

#### **ANI Exact Match Score**

Scoring value to assign to a profile with an exact ANI match.

#### **ANI Range Match Score**

Scoring value to assign to a profile with an ANI Range Match.

#### **ANI Wildcard Match Score**

Scoring value to assign to a profile with an ANI Wildcard match.

#### **Trunk Exact Match Score**

Scoring value to assign to a profile with an exact Trunk match.

## **Trunk Group Match Score**

Scoring value to assign to a profile with a Trunk Group match.

## **Outputs**

## **Profile**

The profile with the highest score. If no profiles received any scores, the default profile will be returned.

# **Exit Paths**

## **Success**

This path is taken if the profile is successfully returned.

## **Failure**

This path is taken if the operation fails.

# **Get Structured Parameter**

This System tool is used to get a structured parameter. Structured parameters are organized by groups and have a type associated with them. The type can be used to have encrypted data in DS. This allows you to store passwords for other systems in DS without them being in readable form in the registry.

With this tool, you specify a parameter name and a group name and get the value back. The value will be a single string if the type is string, and a list of strings if the type is multi-string.

## **Inputs**

## **Parameter Group**

The group name of the structured parameter.

## **Parameter Name**

The name of the structured parameter.

**Outputs**

## **Parameter Value**

The value of the structured parameter.

## **Exit Paths**

## **Success**

This path is taken if the structured parameter value is successfully returned.

## **Cannot Find Parameter**

This path is taken if the specified parameter cannot be found on the server.

## **Error**

This path is taken if some other error occurs.

# **Keypad Map**

This System tool takes a string and maps each character to its corresponding character from a telephone keypad. The numeric equivalent is stored as a string value. For example, the character 'b' would be mapped to the keypad equivalent of '2'. 'Q' is mapped to '7', and 'Z' is mapped to '9'.

## **Inputs**

### **String to be mapped to keypad equivalent**

This is the string to be converted.

### **Map punctuation to "\*"?**

Set this parameter to true to map all punctuation to the character "\*". Set this parameter to false if you want punctuation to be ignored.

### **Outputs**

### **Keypad equivalent string**

This string value contains the numeric equivalent to the keypad presses.

### **Exit Paths**

### **Next**

This step always takes the Next exit path.

# **Load Localized String**

This System tool retrieves a string from a specified DLL in the specified language, allowing customers to retrieve localized strings from custom DLLs.

#### **Inputs**

## **Module name (full path)**

The full path to the DLL that contains the string you want to load.

#### **Unload the module when exit**

If False, keeps the DLL in memory after use. If True, unloads it. If the tool is executed frequently, it is more efficient to leave it loaded.

#### **Language**

The language/sub-language identifiers to retrieve (for example, "en-us").

#### **String Identifier**

The integer identifier of the string to retrieve.

#### **Outputs**

## **Localized String**

The retrieved string value.

## **Exit Paths**

#### **Success**

This path is taken if the string is successfully retrieved.

### **Failure**

This path is taken if the DLL could not be loaded, the string identifier did not exist, or a value for the specified language does not exist.

## **Log Event**

This System tool writes a message to the Windows NT event log.

### **Inputs**

### **Log Type**

The type of message to be written to the log. Legal values are "Error," "Warning," and "Informational."

### **Message to be placed in the log**

The text of the message to be placed in the log.

#### **Exit Paths**

#### **Next**

This step always takes the Next exit path.

# <span id="page-559-0"></span>**LookUp**

This System tool retrieves information from Directory Services, the storehouse for information about users, workgroups, stations, lines, line groups, and DNIS/DID routing, server parameters, and wrap-up codes.

This information stored in Directory Services comes from several sources. Some of it is entered through Interaction Administrator when someone configures a new user, workgroup, station, line or line group. Some of the information comes from Exchange (or Domino) server, such as email addresses and email aliases. Some of it comes from changes made on a CIC Client configuration page.

The Lookup tool provides access to Directory Services from within a handler. For example, in the Voice Mail handler, a Lookup step retrieves the email address associated with the queue on which the call resides. In another example, a Lookup step might retrieve the extension associated with a Workgroup queue.

**Note:** Some User Rights attributes (e.g., View Workgroup Queue List, View Station Queue List, Modify Attendant Configurations, Modify Line Queue List, etc.) take longer to be updated and propagated through the system than all other attributes. Some administrative changes to these user rights might not be immediately visible to the Lookup tools. If timing is important with the Lookup tool steps, use the IC Change Notification Monitor initiator to monitor for User Rights changes before using the Lookup tools.

To use the Lookup tool, you need to know which *key* in Directory Services contains the information you want, and you need to know the *value of one of the attributes within that key*. With that key and attribute information, you can look up any attribute in Directory Services.

## **Example 1 (searching with a scoped queue identifier)**

Suppose you want the email address for the user queue called "StephenS". You know the key is "User", and the value of "Queue Identifier" is "User Queue:StephenS". Since you have these two items, you can retrieve the email attribute associated with "UserQueue:StephenS" .

For this example, the Inputs page would have the following values:

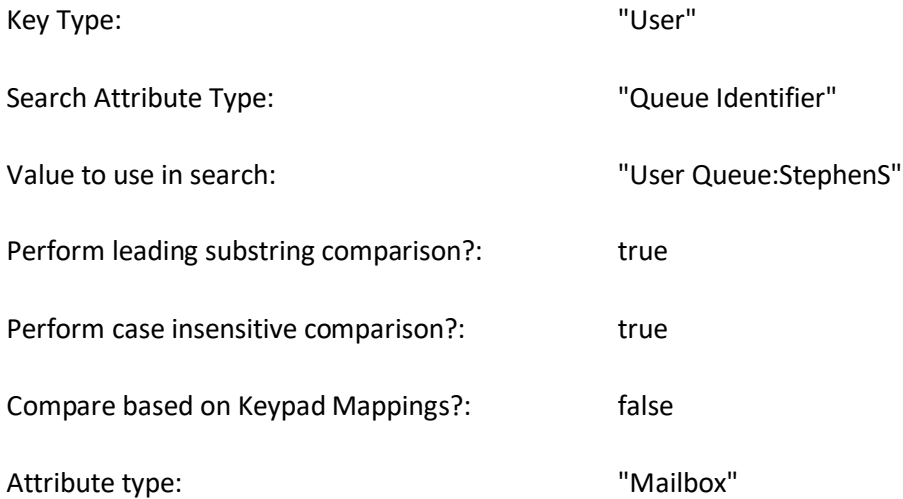

To make this step more flexible, you could substitute "StephenS" with a string variable whose value could be determined when the handler runs.

The outputs page would have the following values:

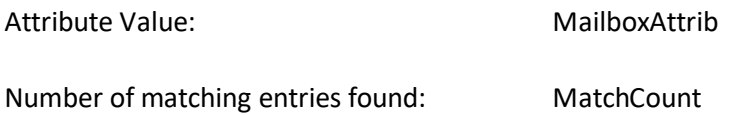

MailboxAttrib is a variable that will contain returned email address. With these settings, this step will try to match any "User" key "Queue Identifier" attribute whose value is "User Queue:StephenS". If the tool finds a match it will return the "Mailbox" attribute value into a variable called MailboxAttrib.

## **Example 2 (searching without a scoped queue identifier)**

You could also look up the Extension for the workgroup "TechSupport". You know the key is Workgroup and the Queue Identifier attribute is "TechSupport". You can retrieve the "Extension" attribute associated with the "Queue Identifier" attribute. In this example, Foo is a string variable whose value is "Tech Support". This step then returns the extension associated with the Queue Identifier contained in Foo.

For this example, the Inputs page would have the following values:

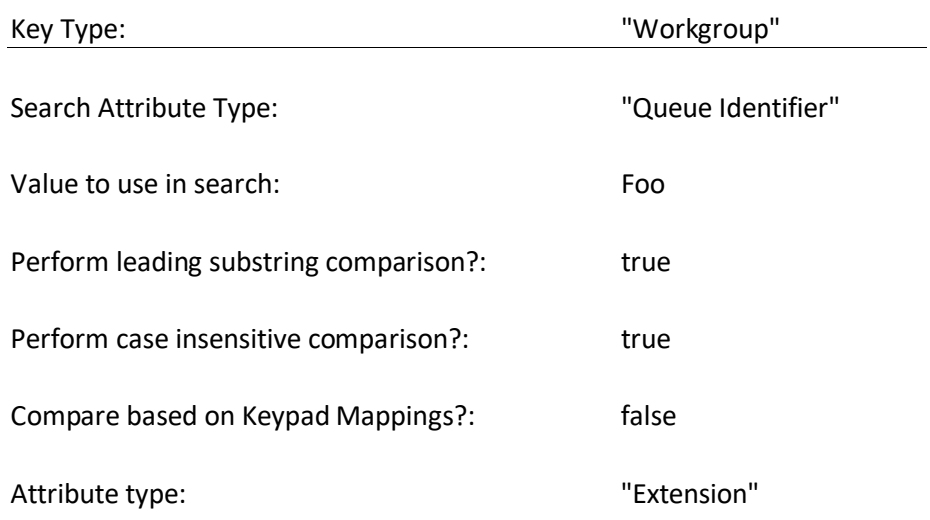

In this example, Foo is a string variable whose value is "TechSupport". This step then returns the extension associated with the Queue Identifier contained in Foo.

The outputs page would have the following values:

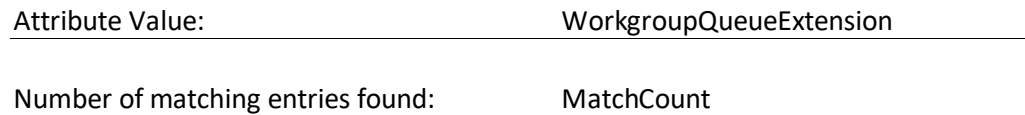

WorkgroupQueueExtension is a variable that will contain the value of the returned extension.

## **Inputs Page**

## **Key Type**

The name of the key in CIC Directory Services you want to search. When you type a key, *its name must be enclosed in quotes*. For example, if you were looking up an email address for a specific user, you would type "User" in this field. The keys that can be searched are:

- "DnisDid"
- "Line"
- "LineGroup"
- "StationGroup"
- "User"
- "Workgroup"
- "Workstation"

## **Search Attribute Type**

The known attribute type you will use as the basis for your search. if you knew the Queue Identifier of a User and you wanted to return some attribute for that Queue, you would type "Queue Identifier" in this parameter.

Refer to the Attributes that can be looked up in keys for a list of attributes that can be looked up.

## **Value to use in search**

The known attribute value that you are using as the basis for your search. For example, if you wanted to return some attribute for the "Queue Identifier" John Doe, you would type "User Queue:John Doe" in this field. In most cases, you'll use a variable in this field to make the Lookup step flexible. The value should be a regular expression value.

**Note:** When the Value to Use in Search is a queue name, you should always use a scoped queue name, such as User Queue:Stephens, Workgroup Queue:Marketing, Line Queue:ISDN1, or Station Queue:Fax1.

# **Perform leading substring comparison**

Set this parameter to false if you want to search for an exact match between the search value and the attribute value in Directory Services. If this parameter is set to true, the comparison will succeed if the leading characters of the attribute string are equal to the comparison string. For example, if you are searching for the number 123, attributes with a value of 123, 1234 or 12345 are matches. 51234 or 4321 are not matches.

# **Perform case insensitive comparison?**

Set this parameter to true if you are searching for a match including case. Set this value to false if you are not concerned with the upper or lower case.

# **Compare based on keypad mappings?**

Keypad mappings are the letters associated with the numbers on a telephone keypad. These letters are printed on the keys of most telephones. For example, the character 'b' would be mapped to the keypad equivalent of '2'. 'Q' is mapped to '7', and 'Z' is mapped to '9'. By default this parameter is false so that keypad mapping is not performed.

## **Use Regular Expression for Lookup**

Set this parameter to true if the value to use in the search is a regular expression value. Note that certain characters in regular expression values require escape sequences.

## **Attribute type**

The attribute type you want the Lookup to return. For example, if you want to return a user's email address, you would type "Mailbox". Refer to the Attributes that can be looked up in keys for a list of attributes that can be returned.

# **Outputs Page**

## **Attribute Value**

The variable that will contain the value returned from the search. This will be null if zero, or more than one, matches are found.

## **Number of matching entries found**

The number of matches found.

## **Exit Paths**

## **Success**

This step takes the Success exit path if the Lookup step finds only one match.

## **Failure**

This step takes the Failure exit path if the Lookup step finds no match or if the input parameters contain invalid values. It will also take the Failure path if it cannot access Directory Services.

## **Ambiguous**

This step takes the Ambiguous exit path if the Lookup step finds more than one match. If the Perform Leading Substring Comparison parameter is set to true and more than one match is found, this step takes the Ambiguous path, but the Attribute Value contains the value of the exact match.

# <span id="page-563-0"></span>**LookupList**

This System tool returns all of the non-null values for a specific attribute in a specific key. These values are placed in a variable of type ListofString. Refer to the Attributes that can be looked up in keys topic for a list of attributes that can be looked up.

If you are just looking up a single attribute value, such as a user's email address, or a workgroup's extension, use the [LookUp](#page-559-0) tool. LookUp and LookUpList have similar functionality, so refer to the [LookUp](#page-559-0) tool online help for examples of looking up values in Directory Services Keys.

# **Inputs**

# **Key Type**

The name of the key in CIC Directory Services you want to search. When you type a key, *its name must be enclosed in quotes*. For example, if you were looking up an email address for a specific user, you would type "User" in this field. The keys that can be searched are:

- "DnisDid"
- "Line"
- "LineGroup"
- "Server Parameter"
- "StationGroup"
- "User"
- "Workgroup"
- "Workstation"
- "Wrap-up Code"

**Note:** Some User Rights attributes (e.g., View Workgroup Queue List, View Station Queue List, Modify Attendant Configurations, Modify Line Queue List, etc.) take longer to be updated and propagated through the system than all other attributes. Some administrative changes to these user rights might not be immediately visible to the Lookup tools. If timing is important with the

Lookup tool steps, use the IC Change Notification Monitor initiator to monitor for User Rights changes before using the Lookup tools.

# **Attribute Type**

The specific attribute in the key type you want to search. Refer to the Attributes that can be looked up in keys topic for a list of attributes that can be looked up. *If you type an attribute name as a literal value, it must be enclosed within quotes.*

# **Sort Lists by Value?**

False will sort the lists lexicographically by key value. True will sort lexicographically by attribute value.

# **Outputs**

# **Key Type**

A variable of type ListofString that contains a list of child key names retrieved from the search. Null values are not retrieved.

## **Attribute Value**

A variable of type ListofString that contains a list of values retrieved from the specified attribute. Null values are not retrieved.

## **Exit Paths**

## **Success**

This step takes the Success exit path if the path to the key is valid and the attribute type and key type are valid.

## **Failure**

This step takes the Failure exit path if the path to the key is invalid, or if the attribute or key type is invalid.

# **Lookup List Extended**

This System tool is similar to th[e LookUp List](#page-563-0) that uses and returns lists of strings rather than single string value. This tool returns parallel lists of users and requested attribute values, based on substring, case insensitive and/or keypad matches.

The parallel lists output by this tool are sorted based on the "Sort lists by value?" input and filtered based on the criteria set in the three filtering inputs, "Filter Columns", "Filter Values", and "Filter Types". Note that these three filter parameters must all have the same number of elements in their lists. If their length is zero, then the resulting parallel lists will not be filtered.

Please refer to the [LookUp](#page-559-0) tool online help for examples of looking up values in Directory Services Keys.

## **Inputs**

# **Key Type**

The name of the key in CIC Directory Services you want to search. When you type a key, its name must be enclosed in quotes. For example, if you were looking up an email address for a specific user, you would type "User" in this field. The keys that can be searched are:

- "DnisDid"
- "Line"
- "LineGroup"
- "Server Parameter"
- "StationGroup"
- "User"
- "Workgroup"
- "Workstation"
- "Wrap-up Code"

**Note:** Some User Rights attributes (e.g., View Workgroup Queue List, View Station Queue List, Modify Attendant Configurations, Modify Line Queue List, etc.) take longer to be updated and propagated through the system than all other attributes. Some administrative changes to these user rights might not be immediately visible to the Lookup tools. If timing is important with the Lookup tool steps, use the IC Change Notification Monitor initiator to monitor for User Rights changes before using the Lookup tools.

# **Attribute Type**

The specific attribute in the key type you want to search. Refer to the Attributes that can be looked up in keys topic for a list of attributes that can be looked up. *If you type an attribute name as a literal value, it must be enclosed within quotes.*

# **Sort Lists by value?**

False will sort the lists lexicographically by key value. True will sort lexicographically by attribute value.

## **Value to use in search**

The known attribute value that you are using as the basis for your search. For example, if you wanted to return some attribute for the "Queue Identifier" John Doe, you would type "User Queue:John Doe" in this field. In most cases, you'll use a variable in this field to make the Lookup step flexible.

**Note:** When the Value to Use in Search is a queue name, you should always use a scoped queue name, such as User Queue:Stephens, Workgroup Queue:Marketing, Line Queue:ISDN1, or Station Queue:Fax1.

## **Perform leading substring comparison?**

Set this parameter to false if you want to search for an exact match between the search value and the attribute value in Directory Services. If this parameter is set to true, the comparison will succeed if the leading characters of the attribute string are equal to the comparison string. For example, if you are searching for the number 123, attributes with a value of 123, 1234 or 12345 are matches. 51234 or 4321 are not matches.

## **Perform case insensitive comparison**

Set this parameter to true if you searching for a match including case. Set this value to false if you are not concerned with the upper or lower case.

# **Compare based on Keypad mappings?**

Keypad mappings are the letters associated with the numbers on a telephone keypad. These letters are printed on the keys of most telephones. For example, the character 'b' would be mapped to the keypad equivalent of '2'. 'Q' is mapped to '7', and 'Z' is mapped to '9'. By default this parameter is false so that keypad mapping is not performed.

# **Use Regular Expression for Lookup**

Set this parameter to true if the value to use in the search is a regular expression value. Note that certain characters in regular expression values require escape sequences.

# **Filter Columns**

This is a list of strings of additional Directory Services attributes (e.g., user attributes in the User key) used to refine your lookup.

# **Filter Values**

This list of strings provides attribute values to search for in the corresponding "Filter Columns" list. If the Filter Columns parameter contains two attributes to search for, this Filter Values field should contain two values, each one corresponding to a Filter Column (attribute) and listed in the same order. If you do not specify the same number of values as columns (attributes), an empty string will be substituted for the missing value(s) and the extra columns will be ignored. The system will log an error message in the trace log if the number of values does not match the number of columns (attributes).

# **Filter Types**

This list of booleans of True or False corresponds to each of the Filter Columns and Filter Values elements and controls whether the lookup match is inclusive or exclusive for each element.

The lookup for each named column (attribute) and value can be inclusive (True) or exclusive (False). That means that an inclusive filter will return only those rows where a Filter Value is found in the specified Filter Column (attribute). An exclusive filter will return only those rows where the Filter Values are NOT found in the specified Filter Column. that filter column values are not equal to the filter value of that column.

# **Outputs**

# **Key Type**

A variable of type ListofString that contains a list of child key names retrieved from the search. Null values are not retrieved.

## **Attribute Value**

A variable of type ListofString that contains a list of values retrieved from the specified attribute. Null values are not retrieved.

## **Exit Paths**

## **Success**

This step takes the Success exit path if the path to the key is valid and the attribute type and key type are valid.

## **Failure**

This step takes the Failure exit path if the path to the key is invalid, or if the attribute or key type is invalid.

### **Example**

Suppose you want to find out which users have a 'Title' of 'Support Engineer', live in Texas and whose status is not 'Do Not Disturb'.

Set the following inputs to the Lookup List Extended toolstep:

- Key: User
- Attribute type: 'title'
- Sort Lists by value: (This value is unimportant for this example)
- Value to use in search: 'support engineer'
- Perform Leading substring comparison: No
- Perform case insensitive comparison: yes
- Compare based on keypad mappings: no
- [Note that these inputs expect lists of strings or booleans, but this shows commas for display purposes.]
- Filter columns: 'StateOrProvince', 'Status Text' /// These are the DS user attributes to search
- Filter Values: 'TX', 'Do Not Disturb' /// These are the attribute values to match
- Filter Types: True, False /// True means match "TX" and False means match any status except "Do Not Disturb"

#### **Make External Handler Call**

This System tool makes an external handler call by firing the External Handler Call initiator on another Notifier server. This allows for a Notifier server to initiate a handler on another Notifier server running its own IP processor and handlers, and to get results from that handler. This allows for the two IP processors to execute tasks and handlers in a synchronous manner.

When executing on the local Notifier server, this tool as the same effect as calling the C++ ExternalHandler function.

#### **Inputs**

#### **Server**

The ID of the Notifier server on which the external handler is published.

#### **Login**

The login ID required for accessing the Notifier server.

#### **Password**

The password associated with the login being used.

#### **Operation**

The name of the handler operation that will be fired. This is passed to the External Handler Call initiator on the remote IP processor.

## **Data**

A list of strings containing information from the handler that is passed as an input parameter to the External Handler Call initiator on the remote IP processor.

# **Timeout**

The amount of time, in milliseconds, that this tool will wait for a response from the external server. If there is no response from the server in the allotted time, this tool will take the "Failure" exit path.

**Note**: This timeout does not include the time required to connect to the remote server. It applies only to the time it takes for the remote server to execute a handler and return a result once the connection is established.

# **Outputs**

## **Data**

The list of strings containing output information from the handler executed on the remote IP processor.

# **Result**

The result of execution of the handler on the remote IP processor.

# **Diagnostic**

This output is used in determining the cause for failure when the result of the external handler is False. This string contains information to help diagnose the failure that occurred on the remote IP processor when executing the external handler.

## **Exit Paths**

## **Success**

This path is taken if the external handler is successfully called.

# **Failure**

This path is taken of the operation fails. This could occur if the remote server name is incorrect or if the login and/or password used are invalid.

# **OCR Installed**

**Important**: The system no longer supports OCR tools.

This System tool determines whether the OCR Server is installed on your CIC Server. Typically this tool is used before proceeding with OCR processing, which would fail if the OCR Server is not installed.

## **Exit Paths**

# **Success**

This tool takes the Success path if the OCR Server is installed.

# **Failure**

This tool takes the failure path if the OCR Server is not installed.

# **Parse String RegEx**

This System tool allows the parsing of a string based on a standard regular expression. This could be used to check and match IP, email, or SIP addresses within a string.

### **Inputs**

#### **String**

The string to parse.

### **Expression**

A string containing the regular expression with which the string is to be parsed. The regular expression uses the following escape sequences:

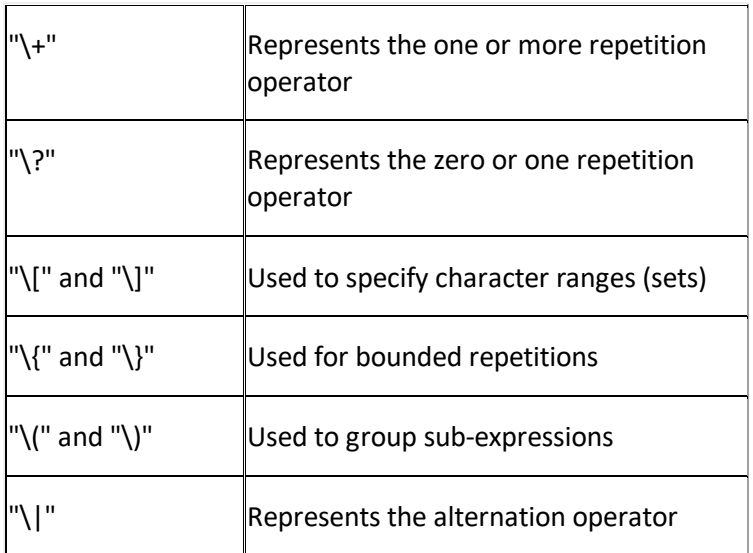

**Note**: To get a single slash in the actual string at runtime, you need to enter double slashes. For example, to get the string "\+" you need to enter "\\+" in the Interaction Designer editor.

The expression syntax supported in this tool is based on the Boost Library's Perl regular expression syntax, which is available online at: http://www.boost.org (Search the **Documentation** link for: "Perl regular expression syntax")

#### **Case Sensitive**

When this checkbox is selected, case-insensitive comparisons are used. Clear this checkbox if you do not want the comparisons to be case-sensitive.

#### **Outputs**

## **Result**

Text string containing the results of the expression applied to the parsed string.

## **Exit Paths**

## **Success**

This path is taken if the string is successfully parsed.

## **Failure**

This path is taken if the regular expression did not match the input string.

# **Put Ds Attr**

This System tool step adds (or replaces) a list of values to a single attribute in a specific CIC Directory Services key.

**Caution:** Any changes you make to values within Directory Services can cause CIC to fail. Many of the settings CIC uses to run correctly are stored in Directory Services. When viewing your CIC Server registry, always make a backup copy before you begin exploring. For the following instructions, you should only need to view the location of certain keys within Directory Services. If you have any questions about viewing your Window's NT registry, contact your system administrator or technical support representative.

## **Inputs**

## **Directory Services Path**

This is the path to, and the name of, the Directory Services key containing the attribute you want to modify.

## **Directory Services Attribute**

The name of the attribute to be modified in the specified Directory Services key.

## **List of Attribute Values**

This list of strings contains the values that are added to the attribute. An attribute that is given a value of "" (i.e., no value) as its only value will be removed from the entry.

## **Append Attribute Values**

Set this parameter to true to append the new value to the existing values. Set this parameter to false to replace the old values with the new values.

## **Exit Paths**

#### **Success**

This step takes the Success exit path if the path to the key is valid and the attribute type and key type are valid.

## **Failure**

This step takes the Failure exit path if the path to the key is invalid, or if the attribute or key type is invalid.

## **Put Ds Attrs**

This System tool step adds a list of values to a list of attributes in a specific CIC Directory Services key.

**Caution:** Any changes you make to values within Directory Services can cause CIC to fail. Many of the settings CIC uses to run correctly are stored in Directory Services. When viewing your CIC Server registry, always make a backup copy before you begin exploring. For the following instructions, you should only need to view the location of certain keys within Directory Services. If you have any questions about viewing your Window's NT registry, contact your system administrator or technical support representative.

## **Inputs**

## **Directory Services Path**

This is the path to, and the name of, the Directory Services key containing the attributes you want to modify.

# **List of Directory Services Attributes**

The list containing the attributes to be modified in the specified Directory Services key.

# **List of Attribute Values**

This is the list of values for the attributes.

## **Append Attribute Values**

Set this parameter to true to append the new values to the existing values. Set this parameter to false to replace the old values with the new values.

# **Exit Paths**

## **Success**

This step takes the Success exit path if the path to the key is valid and the attribute types and key type are valid.

## **Failure**

This step takes the Failure exit path if the path to the key is invalid, or if the attribute types or key type is invalid.

# **Put Ds Key**

This System tool creates a Directory Services key.

## **Inputs**

## **Directory Services Path**

This is the path to, and the name of, the Directory Services key to be created.

## **Class of entry to be created**

The type of Directory Services key to be created. The valid types are:

- Accumulator
- Accumulators
- Action
- Actions
- Audio Sample
- Audio Samples
- Caller ID
- Caller ID Map
- Caller ID Maps
- Configuration
- Configuration Set
- Data Manager
- Data Source
- Data Sources
- Default User
- Default Users
- Designer
- Fax
- Fax Driver
- Fax Drivers
- Fax Group
- Fax Groups
- Global Variable
- Global Variables
- Handler
- Handlers
- Initialization Function
- Initialization Functions
- Initialization Handler
- Initialization Handlers
- IP
- Line
- Line Group
- Line Groups
- Lines
- Pager
- Parameter
- Parameters
- Remote Administrator
- Remote Administrators
- Report
- Report Log
- Report Logs
- Reports
- Server
- Server Accumulator
- Server Accumulators
- Server IP
- Server Report Log
- Server Report Logs
- Server Table
- Server Tables
- Site
- Skill
- Skills
- Status Message
- Status Messages
- Subroutine
- Subroutines
- User
- Users
- Web Form
- Web Forms
- Web Initiator
- Web Initiators
- Workgroup
- Workgroups
- Workstation
- Workstations

### **Exit Paths**

### **Success**

This step takes the Success exit path if the path to the key is valid.

### **Failure**

This step takes the Failure exit path if the path to the key is invalid.

# **Put External Password**

This System tool is used to give login information to an external service such as a mainframe.

### **Inputs**

### **Password Id**

The unique identifier for this set of login information.

#### **Server Name**

The server receiving the login information.

### **Account Name**

The account for which the login information is needed.

#### **Password**

String containing the password information.

**Warning:** If a literal value is used, the password is plainly visible. For this reason, we recommend creating a handler that uses a custom notification to pass the password in as a parameter from the command line. This way, anyone looking at the handler would see only that the passwords are passed in, and not the actual passwords.

#### **Custom String Value**

This parameter contains whatever additional information is needed to log in.

#### **Exit Paths**

#### **Success**

This path is taken if the login information is successfully passed to the external service.

## **Failure**

This path is taken if the operation fails.

# **Put Structured Parameter**

This System tool is used to put a structured parameter onto the server. Structured parameters are organized by groups and have a type associated with them. The type can be used to have encrypted data in Directory Services. This allows you to store passwords for other systems in Directory Services without them being in readable form in the registry.

With this tool, you specify a group name, and parameter name, a value, and whether or not you want it obfuscated.

### **Inputs**

#### **Parameter Group**

The group name of the structured parameter.

### **Parameter Name**

The name of the structured parameter.

#### **Parameter Value**

The value of the structured parameter.

### **Obfuscate the value**

Check this box if you want to obfuscate the value of the structured parameter.

### **Exit Paths**

### **Success**

This path is taken if the structured parameter is successfully placed on the server.

#### **Error**

This path is taken if the operation fails.

## **Query Backup**

This System tool determines whether or not a CIC server is part of a switchover environment and whether or not it is a backup server. It does this by examining the machine on which it is running. Use this tool to have a handler decide whether it should perform functionality only on the primary server or backup server. For example, you might not want to have the handler send an email if running on the backup server. This tool allows you to build a patch in a handler that is dependent on the server being either primary or backup.

#### **Inputs**

## **Maximum time to wait for response (In seconds)**

Enter the number of seconds to wait before the backup server query fails.

## **Outputs**

## **Backup**

This Boolean value is:

TRUE if the CIC Server is a backup server.

FALSE If the CIC Server is a primary server.
# **Exit Paths**

# **Success**

This exit path indicates that the CIC server is in a switchover environment. The Backup output flag can either be TRUE or FALSE.

# **Failure**

This exit path indicates that the server is not part of a switchover environment.

# **Query Conversation ID First Agent**

This System tool returns the first agent and workgroup who handled the email conversation.

**Note**: This tool uses Interaction Tracker data, so you must have the Interaction Tracker Access or Recorder license for the tool to work. If the license if not available, the tool returns empty values.

# **Inputs**

## **Email Conversation ID**

The indentifer for the email conversation for which you want to find the first user and workgroup.

## **Outputs**

## **First ICUser**

The first CIC user who handled the conversation-based email.

### **First Workgroup Queue**

The first workgroup who handled the conversation-based email.

#### **Exit Paths**

#### **Success**

The operation was successful.

# **Failure**

The operation was not successful.

# **Query ConversationID Last Agent**

This System tool returns the last agent and workgroup who handled the email conversation.

**Note**: This tool uses Interaction Tracker data, so you must have the Interaction Tracker Access or Recorder license for the tool to work. If the license if not available, the tool returns empty values.

#### **Inputs**

# **Email Conversation ID**

The indentifer for the email conversation for which you want to find the last user and workgroup.

## **Outputs**

### **Last ICUser**

The last CIC user who handled the conversation-based email.

## **Last Workgroup Queue**

The last workgroup who handled the conversation-based email.

## **Exit Paths**

### **Success**

The operation was successful.

# **Failure**

The operation was not successful.

## **Query License Details**

This System tool takes the name of a counted license, such as the number of workstations or advanced scripter clients, and determines the number of licenses currently available.

#### **Inputs**

## **License Name**

The feature being queried.

# **Outputs**

#### **Total Number of Licenses**

The total number of licenses for this feature. If the license does not exist on the server, this number will be zero.

#### **Currently Available**

The number of licenses currently available for this feature. If the number does not exist on the server, this number will be zero.

### **Exit Paths**

#### **Licensed**

This path is taken if the feature is licensed.

#### **Not Licensed**

This path is taken if the feature is not licensed. Note that this path will not be taken if a feature is licensed but has none available.

# **Query Security Policy**

This System tool queries the currently configured password security policy parameters that are configured in Interaction Administrator. For more information, refer to Interaction Administrator help.

## **Inputs**

## **User ID**

The user for whom the handler is requesting security information.

## **Outputs**

## **Number of passwords kept in your password history**

Number of passwords that will be checked in the user's history (i.e., the number of unique passwords required before one may be reused). This corresponds to the "Minimum number of unique passwords before one can be reused" setting in Interaction Administrator.

## **Minimum time before you can change your password**

This is the minimum amount of time before which a user can change his or her password. This requirement is set in the "minimum age of password before user can change it (days)" parameter in Interaction Administrator.

## **Minimum password length**

The minimum number of characters that passwords must contain.

## **Number of "unique" digits required**

The minimum number of digits, ignoring repeats, that the password must contain after DTMF conversion. For example, "abc" is "222" after DTMF conversion, which is only one "unique" digit. "Abcd," however, converts to "2223," so this is two unique digits.

#### **Sequential Digits Allowed**

Whether or not the entire password may be composed of sequential digits after DTMF conversion. For example, "123123" would not be considered "sequential" by this parameter, as the entire password is not sequential. However "123456" would be considered sequential.

#### **Lockout Duration (minutes)**

This is the number of minutes the account will be unavailable once the account has been locked out due to invalid login attempts.

#### **Lockout reset time**

The amount of time each invalid login attempt is remembered and counted against the total number of allowable attempts.

#### **Minimum uppercase characters**

The minimum number of uppercase characters that the password must contain.

#### **Minimum lowercase characters**

The minimum number of lowercase characters that the password must contain.

#### **Minimum numeric characters**

The minimum number of numeric characters that the password must contain.

# **Minimum special characters**

The minimum number of special characters that the password must contain.

# **Special characters**

The special characters that the password can contain to meet the requirement for minimum number of special characters. A password can include any of these special characters in any combination to meet the requirement. A password can include other special characters but the other special characters do not count toward the requirement.

Special characters can include: ~!@#\$%^&\*\_-+=`|\(){}[]:;"'<>,.?/

# **Exit Paths**

# **Next**

This tool always takes the Next exit path.

# **Quick Directory Available Check**

The System tool is designed to quickly determine if a directory is available on the network. It takes three parameters: the directory name (UNC path), timeout for the check, and cache entry timeout

**Note:** The tool **must not** be used to check for availability of files, or large numbers of directories. It is for root share availability check **only**.

# **Inputs**

# **Path Name**

The UNC path of the directory being checked.

# **Request Timeout**

The number of seconds the tool will wait for a return before timing out.

# **Cache Entry Refresh**

The cache entry timeout specifies the amount of time last check will be cached. After that timeout expires, the system will automatically check whether the state of directory availability has changed from the state recorded in the cache.

# **Exit Paths**

# **Success**

This path is taken if the specified directory is available.

# **Failure**

This path is taken if the specified directory is not available.

# **Timeout**

This path is taken if the specified directory is not found in the allotted time.

# **RegEx Extended**

This System tool allows the parsing of a string based on a standard regular expression. You might use this tool to check and match IP, e-mail, or SIP addresses within a string. Or, you might use it to extract information, such as a call ID or phone number, from an e-mail message.

## **Inputs**

# **String**

The string to parse.

# **Expression**

A string containing the regular expression with which the string is to be parsed. The regular expression uses the following escape sequences:

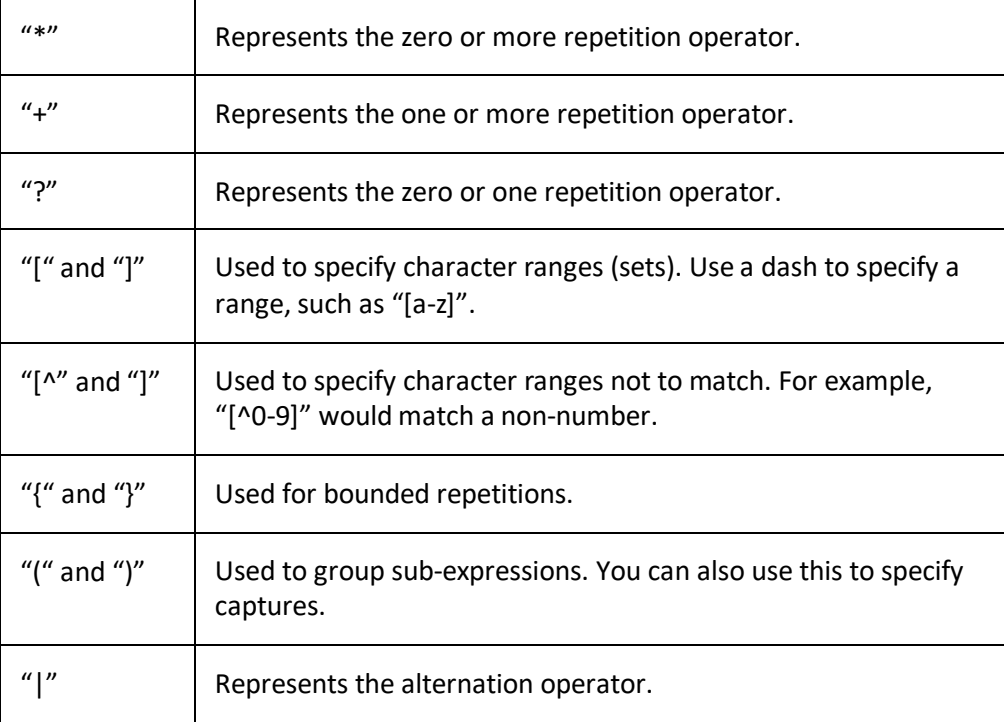

The expression syntax supported in this tool uses the regex search algorithm with match continuous. This combination only matches a string sequence where the first character matches the provided regular expression. For more information, see [http://www.boost.org.](http://www.boost.org/)

So for example, to find an IP address in a String, the expression might look like this:

"([0-9]{1,3}+\.[0-9]{1,3}+\.[0-9]{1,3}+\.[0-9]+)"

**Note**: To get a single slash in the actual string at runtime, you need to enter double slashes. For example, to get the string "\+" you need to enter "\\+" in the Interaction Designer editor.

# **Format**

The format is used to specify the output of the regular expression. It is very important that at least one capture is specified in the regular expressions. A capture is specified using "(" and ")". The first capture is represented as "\$1", the second as "\$2", and so on.

# **Case sensitive**

When this check box is selected, case-insensitive comparisons are used. Clear this check box if you do not want the comparisons to be case-sensitive.

# **Repeat**

It is possible to do a partial match of the input string. If there is a possibility for multiple matches, this option will continue searching until the input string is consumed, or a match does not consume anything.

# **Multi-Output**

If a single match should return multiple outputs, then this option should be checked. When used, the first character in the format string is used as the output delimiter. For example, if the regular expression captured two pieces of information that needed to be output as two separate items, then the format would be ";\$1;\$2". The first character indicates that the ';' delimits the outputs. In this case, "\$1" and "\$2" are the separate outputs.

# **Outputs**

# **Result**

A string list containing the results of the expression applied to the parsed string.

# **Remainder**

Because a partial match is possible, this string returns any input string that was not matched.

# **Exit Paths**

# **Full Match**

This path is taken if the input string is fully matched.

# **Partial Match**

This path is taken if matches were found, but the input was not fully matched.

# **No Match**

This path is taken if no matches were found.

# **Failure**

This path is taken if there is an error in the regular expression. An example of an error would be the expression "one|" because the **or** operator is used without specifying the alternative.

# **Examples**

The following example shows how to find all of the call IDs and phone numbers from an e-mail message.

# **String:**

13:43:59: Initializing 13:43:59: Offering 13:44:06: Voice Mail 13:44:27: Disconnected [Remote Disconnect] 13:44:27: Caller has recorded and sent a Voicemail message 6 seconds [ID: 2000061016#3173452098] ------------------------------------------ 13:43:59: Initializing 13:43:59: Offering

13:44:06: Voice Mail 13:44:27: Disconnected [Remote Disconnect] 13:44:27: Caller has recorded and sent a Voicemail message 6 seconds

[ID: 2013061017#3173451234]

## **Expression:**

.\*?\\[ID:[ \\t]\*([0-9]+)#([0-9]+)\\]

#### **Format:**

;ID=\$1;Number=\$2

**Repeat:**

On

**Multi-Output:**

On

# **Retrieve External Password**

This System tool is used to get login information from an external service (such as a mainframe).

**Warning:** It is possible for users with the ability to publish and debug handlers to view login information with this tool.

#### **Inputs**

### **Password Id**

The unique identifier for this set of login information.

#### **Outputs**

## **Server Name**

The server receiving the login information.

## **Account Name**

The account for which the login information is needed.

### **Password**

String containing the password information

## **Custom String Value**

This parameter contains whatever additional information may be needed to log in.

## **Exit Paths**

# **Success**

This path is taken if the password is successfully retrieved.

## **Failure**

This path is taken if the operation fails. This will happen if this tool is used without having previously run a corresponding Put [External Password](#page-574-0) tool.

# <span id="page-583-0"></span>**Semaphore Lock**

This System tool attempts to acquire a lock on the resource semaphore named in the resource name parameter.

If the resource has not been initialized, the first use of a semaphore lock tool initializes the semaphore and the Shared Lock Limit.

**Note:** Locks are released when the handler placing them finishes. They can not be locked by one handler and released by another. They can be locked by subroutines and kept alive by passing Semaphore Lock Handle to the subroutine, and keeping the returned handle in scope until the calling handler completes.

Multiple calls to lock a resource by a handler and its subroutines will not place any additional locks. Instead a reference count is incremented. The reference count will be used to insure that the resource is not unlocked until a matching number of Unlocks is called.

Regardless of the number of times the lock is placed on the resource by the handler, when the handler exits, the resource lock is freed for another handler to access.

#### **Inputs**

#### **Semaphore Resource Name**

Identifies the resource to be locked.

**Note:** A named semaphore is not used. The name is used only to lookup and identify the correct semaphore object in memory. This is not a named semaphore that can be shared with other NT processes.

#### **Shared Access Limit**

Number of locks that can be placed against the semaphore at the same time. When this limit is reached, all others must wait until a lock is released. The default limit is 1.

#### **Wait Timeout Milliseconds**

Number of milliseconds the lock tool will wait for a lock before giving up and taking the timeout path. The default timeout is 500 milliseconds.

# **Outputs**

## **Semaphore Lock Handle**

This is the handle returned when a lock is successful. This handle must be used with the Semaphore [Unlock](#page-584-0) tool. The handle is also part of the mechanism that insures that a lock will be released when the handler exits.

## **Exit Paths:**

## **Success**

Lock was given on resource.

## **Failure**

Some type of internal error kept the locking process from succeeding. Trace logs should be checked for error messages.

## **Timeout**

Lock was not acquired within the specified timeout limit.

# <span id="page-584-0"></span>**Semaphore Unlock**

This System tool releases the lock set by [a Semaphore Lock](#page-583-0) tool. A valid Semaphore Lock Handle returned by the Lock tool must be used to perform the unlock.

An error will occur if more unlocks are called than locks that were placed by a handler.

#### **Inputs**

#### **Semaphore Resource Name**

Name of resource for which a lock should be released.

#### **Semaphore Lock Handle**

Lock handle returned by a Semaphore Lock tool in this handler, or returned by a subroutine.

#### **Exit Paths:**

#### **Success**

This path is taken if the resource name and Lock Handle were valid, and the lock is released. Another handler that has been waiting will immediately access this lock.

#### **Failure**

This path is taken if the resource name or Lock Handle was invalid, or a system error occurred. The trace logs can be used to determine why a failure has occurred.

# **Send Custom Notification**

This System tool creates an event that starts the [Custom Notification initiator.](#page-812-0) You can pass information along with the event.

## **Inputs**

## **Custom Object Identifier**

The identifier for the custom object. This must match the Object ID in the Custom Notification initiator to run when this step executes.

**Note:** Because custom object identifiers remain in memory indefinitely, you should not use dynamically-generated strings in this field. Dynamically-generated strings will cause memory growth in the NotifierU.exe process.

## **Custom Event Identifier**

The identifier for the event that starts a Custom Notification initiator. This must match the Notification Event in the Custom Notification initiator to run when this step executes.

**Note:** Because custom object identifiers remain in memory indefinitely, you should not use dynamically-generated strings in this field. Dynamically-generated strings will cause memory growth in the NotifierU.exe process.

## **Custom Notification Data**

Any data to pass in with the notification event. The Custom Notification initiator captures this information and passes it into a handler. This parameter expects a list of strings value.

## **Exit Paths**

#### **Next**

This step always takes the Next exit path.

#### **Server Name**

This System tool retrieves the host name of the CIC server.

#### **Output**

#### **Server Name**

A string containing the CIC server name.

#### **Exit Paths**

## **Next**

This path is taken once the server name is retrieved.

# **Sleep**

This System tool pauses a handler's execution for a specific number of seconds.

#### **Inputs**

**Time to Sleep (seconds)**

The number of seconds to pause the handler before continuing. Setting this value to 0 results in this handler thread giving up its timeslice so that NT executes other tasks that are waiting for CPU time.

Since this parameter accepts only integer values, decimal values are not allowed. To indicate a partial second, you can specify a negative value. Any negative values are interpreted as milliseconds (for example, -1500 is interpreted as 1.5 seconds and -3500 resolves to 3.5 seconds).

**Caution:** Setting large Time to Sleep values can cause handler threads to accumulate in Interaction Processor. We recommend that you use the Timer initiator.

## **Exit Paths**

**Next**

This tool always takes the next exit path.

# **Tracker User Audit Data**

This System tool is reserved for future use and is not currently implemented.

# **Tracker VoiceMail Data**

This System tool is used to track voice mail or fax actions and their dispositions.

## **Inputs**

## **Call Id Key**

Call ID of the call taking action or leaving a voice mail (optional),

#### **User Id**

User name value from CIC.

#### **User Organization**

(Not used for CIC.)

### **VoiceMail Id**

Guid created and assigned to the call or fax on creation, forward, or reply actions. If not supplied, operations cannot be chained to original vociemails or faxes. (Optional)

#### **Duration**

Message length on new, forward, or reply. (Optional for listen or delete action.)

# **Mailbox Extension**

Targeted mailbox extension.

# **Action Start Time**

Starting time of voicemail or fax.

**Note:** The difference between the start and end times may differ from the message duration because of other operations that can occur to speed up or slow down playback, recording, or processing.

# **Action End Time**

Ending time of voice mail or fax. See note above.

# **Disposition Type**

One of the following:

- (N)ew
- (L)isten
- (D)elete
- (F)orward
- (R)eply

# **Source Type**

Source of the voicemail:

- a. ExternalTUI
- b. InternalTUI
- c. Application/Web
- d. External User
- e. Internal User
- f. Unknown

### **Exit Paths**

#### **Next**

This tool always takes the Next exit path.

# <span id="page-587-0"></span>**Transcribe Recording Begin**

This System tool uses HTTPS (SSL) to securely send voicemail over the Internet to a service provider, such as Yap, who will attempt to accurately decode the message using natural speech processing. The resulting transcription is then returned to be inserted into the voicemail message using th[e Transcribe](#page-587-0)  [Recording Result](#page-587-0) tool.

**Note**: Voicemail transcription is a separately licensed add-on feature.

**Inputs**

**Request URL**

The URL provided by the transcription service provider, typically something like:

https://www.myVTservice.com

# **Request Options**

An optional parameter used to provide the transcription service with optional request values. This parameter does not normally need to be set and handlers use a null value by default.

**Note**: This parameter is for future use.

# **Certificate**

A certificate of authenticity provided by the service provider and consisting of a string of hexadecimal characters.

# **User ID**

Identifies individual users or accounts for billing purposes. If a billing system is being used, this parameter is required for each transaction.

# **Speaker ID**

Identifies the speaker and is used to track model adaptations for unique speakers to improve the accuracy of transcriptions. Use this parameter only if speakers can be reliably differentiated.

**Note**: You can have multiple, unique Speaker ID values for a particular User ID.

# **Filter Set**

Provides the service provider with a context for the type of message. This parameter does not normally need to be set, but depends on the service provider and scenario. Your service provider might require values that are different from the ones listed below.

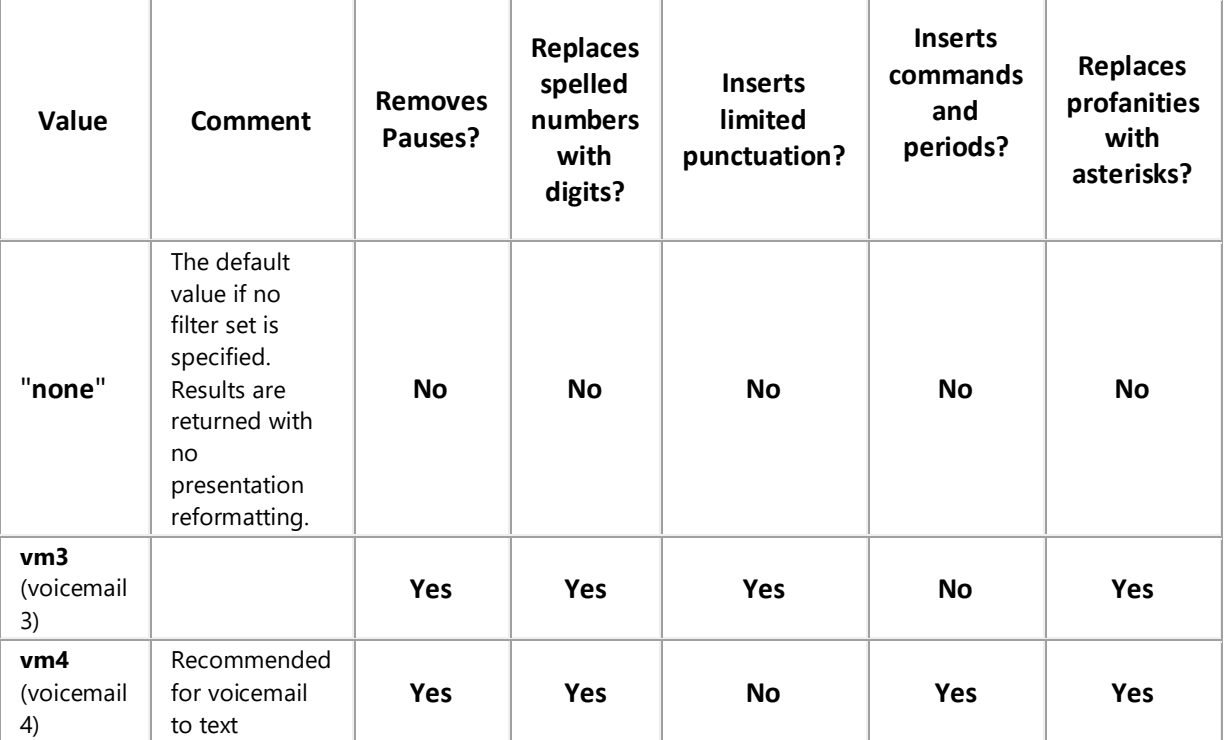

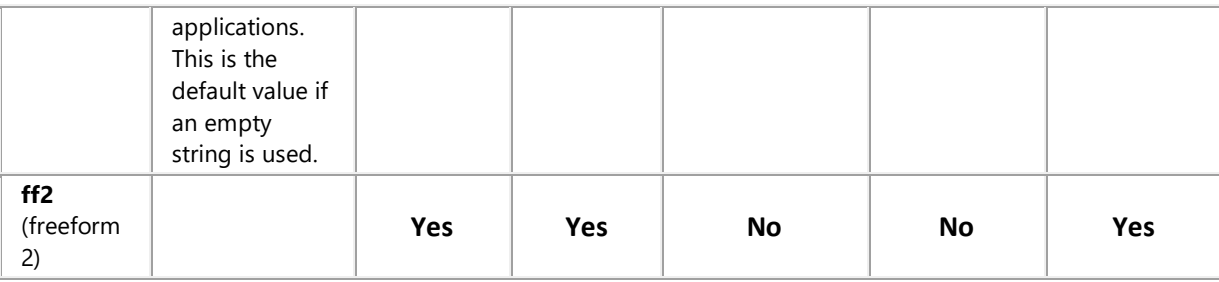

**Note**: If no value (an empty string) is passed, the tool uses the **vm4** filter set.

# **Recording ID**

The unique ID assigned to the recording.

# **Recording File**

The name of the file that contains the recording.

**Note**: If both the recording ID and Recording File parameters are specified, the tool uses Recording ID.

# **Detailed Results**

Attribute (True or False) that turns on/off detailed results from the transcription request. Handlers default to **False**. When set to **True**, detailed results will appear in the voicemail message body of the transcription. A value other than **True** or **False** is interpreted as **False**.

# **Timeout (sec)**

Set to 45 seconds as the default, this value is used as a threshold for abandoning a transcription request. A voicemail is sent only after a transcription request has returned or the abandon threshold has been reached. The delay is added to any delay in voicemail delivery that may have existed prior to the activation of this feature. This value can be modified to meet specific needs, but keep in mind that using a smaller timeout value increases chances of a request being abandoned due to timeout.

# **Outputs**

# **Transcription Cookie**

A code identifying the transcription job as a referenced, counted handler object.

**Note**: The job is discarded if the object goes out of scope.

# **Transcription Cookie String**

A string that refers to the object.

# **Exit Code**

An Exit Code (iExitCode) of 0 (zero) indicates success and a non-zero code indicates an error or other condition about the results of this tool step.

# **Exit Text**

The exit text string (sExitText) corresponds to the Exit Code. When the Exit Code is 0, the Exit Text is "Success."

# **Exit Paths**

### **Success**

This step takes the Success exit path if the voicemail was successfully sent to the transcription service.

## **Failure**

This step takes the Failure exit path if the voicemail was not successfully sent.

# **Transcribe Recording Result**

This System tool is used in conjunction with the [Transcribe Recording Begin](#page-587-0) tool to return the transcription of the recorded voicemail message.

## **Inputs**

## **Transcription Cookie**

The reference counted handler object identifying the transcription job.

**Note**: The job is discarded if the object goes out of scope.

#### **Transcription Cookie String**

A string that refers to the handler object.

**Note**: One of the two parameters above (Transcription Cookie or Transcription Cookie String) is required. If both are provided, the Transcription Cookie has preference. The string is a convenience because passing the object around can be difficult in some cases.

#### **Timeout (sec)**

Set to 45 seconds as the default, this value is used as the amount of time to wait for the transcription result.

**Note**: This timeout is the amount of time to wait to see if a result is available. It is not the same as the timeout of the Transcribe Recording Begin tool, which specifies the amount of time to wait for the transcription to be received from the service provider. In most cases, it is sufficient to set the two timeouts to the same value if the asynchronous capabilities of the tool pair are not required.

# **Outputs**

#### **Transcription**

The transcribed text of the submitted audio file.

#### **Transcription XML**

The XML-tagged version of the transcribed text.

# **Exit Code**

An Exit Code (iExitCode) of 0 (zero) indicates success and a non-zero code indicates an error or other condition about the results of this tool step.

# **Exit Text**

The exit text string (sExitText) corresponds to the Exit Code. When the Exit Code is 0, the Exit Text is "Success."

## **Exit Paths**

## **Success**

This step takes the Success exit path if the result was received successfully.

## **Timeout**

The result was not acquired within the specified timeout limit.

## **Failure**

This step takes the Failure exit path if the result was not successfully received.

# **Unique ID**

This System tool returns a string identifier which is unique over a relatively long period of time (a little over 31 years). The string returned is always composed of twelve decimal digits. When this tool is first called, the identifier is seeded with the number of milliseconds since 1/1/1999 and its value is incremented by one on each successive call.

The tool was developed for use by Interaction Director, but should also be useful as a unique key for database operations.

#### **Outputs**

# **Unique String Identifier**

The unique twelve decimal digit string.

#### **Exit Paths**

#### **Next**

This tool always takes the next exit path.

# **Verisign Transaction**

This System tool, when used with the PayFlow Pro application from PayPal, allows the use of PayPal/Verisign credit card transactions. For information, refer to the *PayFlow Pro* documentation available from PayPal (formerly Verisign).

## **Exit Paths**

## **Success**

This path is taken if the transaction is successful.

# **Failure**

This path is taken if the operation fails.

# <span id="page-592-0"></span>**Whitepages**

This System tool performs a synchronous Reverse Whitepages (RWP) lookup, which means processing is suspended while the lookup is performed. Behind the scenes, this tool initiates a request that instructs Data Manager to perform a RWP lookup against the data sources that are configured to participate. It waits for the search to complete, and then returns the results.

Typically, this tool is used to populate the body of a voice mail message with directory information or to populate the Name field for a call in a queue. (See the note below about how the EIC\_RemoteName call attribute is populated.) This tool compares a telephone number to the phone numbers listed in the WhitePages.txt file and returns any associated directory information listed there. The WhitePages.txt file is located in the Resources directory on your CIC server (for example, <CIC Installed Drive>\I3\IC\Resources). If Whitepages cannot find an associated name and the telephone number starts with a "1," it is looked up based on the area code and exchange for North America.

The WhitePages.txt file may be updated while the CIC system is running; changes to it will take effect shortly after the file is updated. The file consists of one entry per line; each entry consists of a partial (or full) telephone number followed by white space followed by address information. Specify a full address by separating lines with the pipe (|) character (the pipe is replaced with a new line character when the directory information is returned from the tool).

The following sample entries are taken from the WhitePages.txt directory:

1-317-222-2222 Time & Temperature 1-317-872-3000 Interactive Intelligence|7601 Interactive Way|Indianapolis, IN 46268

20 Egypt

All lookups in WhitePages.txt are done on a longest-matching leading string basis, thus a number beginning with 6724 will match Christmas Island but a number beginning with 6725 will match Antarctica. Antarctica has an entry of 672; Christmas Island has an entry of 6724. There is no entry for 6725, so it gets matched with the longest match available (Antarctica).

**Note:** In its current form the Whitepages tool is not designed for extremely large numbers of entries in the WhitePages.txt file. We have experimented with extracting data from CD-ROM sources for use with the tool, but the licensing problems involved with doing so have precluded us from offering such a service. Since the CIC system needs to access the reverse white pages data in real time we do not support the use of databases from CD-ROMs nor do we support an interface to third party tools.

**Note on how Caller ID is looked up:** Whitepages.txt is not the first place the CIC looks when populating the Name field (which is the EIC\_RemoteName call attribute) for a call in a queue. CIC attempts to populate this field from several data sources, in a specific order described below:

- 1. CIC uses the phone number/address information to do a white pages name lookup. If the lookup returns a value, CIC assigns that values to Eic\_RemoteName.
- 2. Otherwise, if the CO delivered caller name, CIC assigns that value to Eic\_RemoteName.
- 3. Otherwise, if a formatted remote number was returned by white pages lookup, CIC assigns it to Eic\_RemoteName.
- 4. Otherwise, CIC assigns "Unknown."

The Whitepages tool performs a *synchronous* lookup, meaning that it waits for the search to complete and then returns the results. Processing is suspended while the search is performed.

# **Inputs**

# **Interaction Address**

The telephone number, fax number, email address, or web address to look up in the WhitePages.txt file. The type of address information must be specified in the following input field. If a telephone number is specified, the input must be a unique international number. This means that numbers for North America must include an area code and must start with "1"; international codes must start with the appropriate country code.

# **Interaction Address Type**

Specifies the type of input contained in the Interaction Address input.

1=Phone number

2=Fax number

3=Email address

4=Web address

# **Interaction Direction**

Specifies the direction of the interaction. If the search is not associated with an interaction, or is not direction-sensitive, specify "3" for Any.

1=Incoming

2=Outgoing

3=Any

# **Public/Private Sources**

Specifies the source types to include in the search. Note that if 2 (Private) or 3 (Both) are specified, the CIC User ID must be specified in the following field.

1=Public

2=Private

3=Both

# **IC User ID**

Use for private searches only. Specifies the CIC User ID to use for searches against private RWP sources.

## **Contact List Sources**

Specifies which Data Manager Contact List sources to use when performing the RWP search.

Separate items with a plus sign (+). Use '\*' for the default RWP sources defined in Interaction Administrator.

# **Result Format**

Specifies the format of the search results string.

1=Display Name

2=Contact Summary

3=XML

Each of these formats is described below.

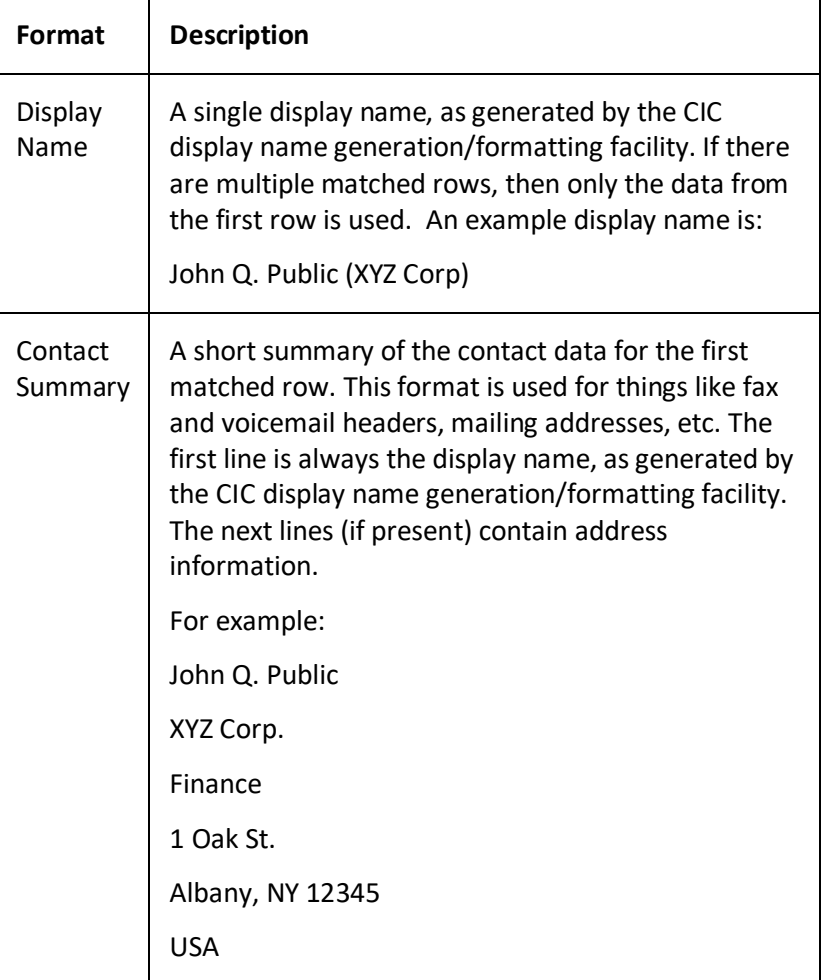

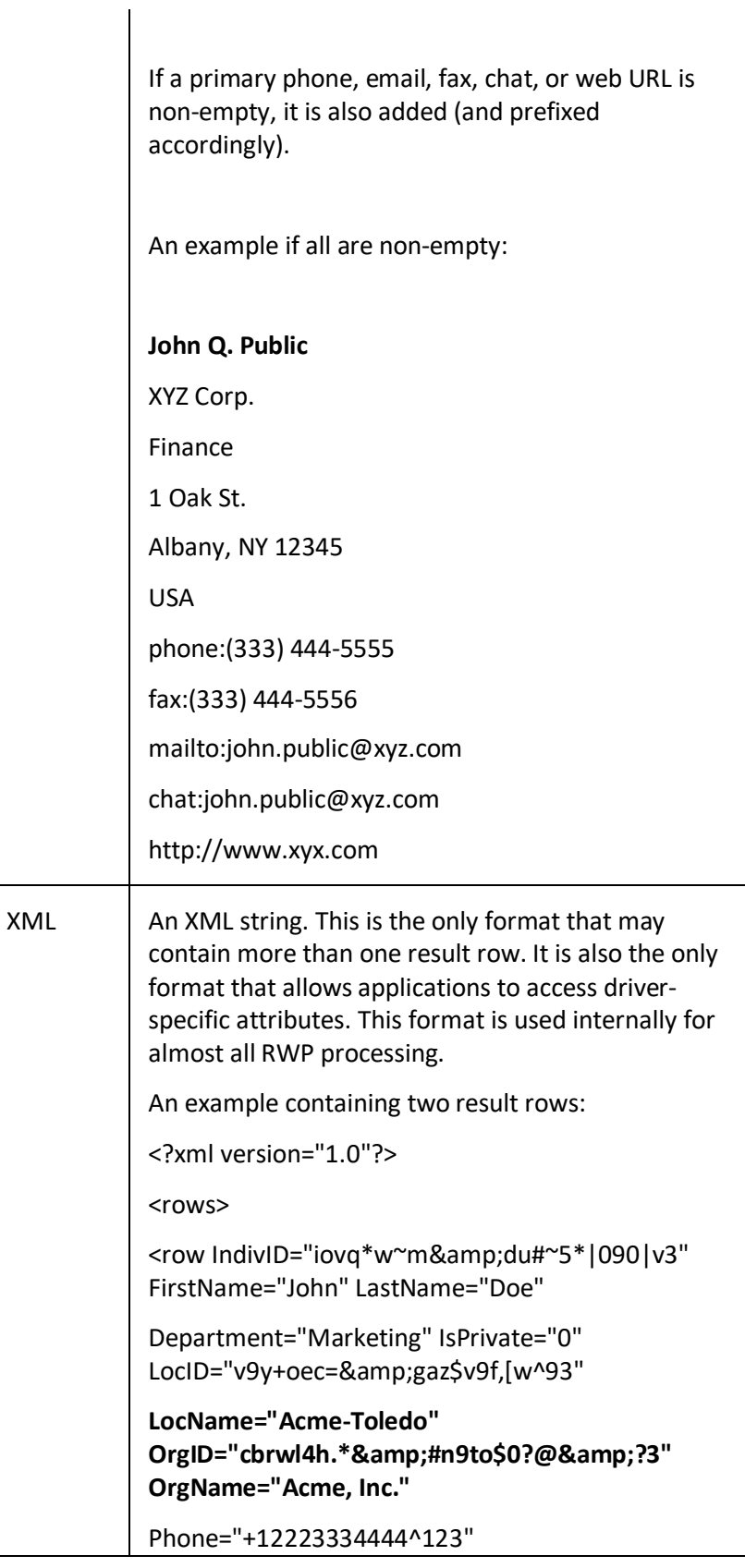

```
Email="john.doe@acme.com"
InteractionAddress="+12223334444" 
InteractionType="1" Source="I3Tracker Public 
Rwp"
ExtSource="I3Tracker Public Rwp" Replicate="0" 
IsStopSource="1"
ICInteractionID="2100176223" 
ICInteractionAttribute="Eic_RemoteName" 
DisplayName="Doe,
John (Acme, Inc.)" ContactSummary="Doe, 
John
Acme, Inc.
Marketing
phone:
(222)333-4444 ext 123"
 Origin="2" 
IsDefinitiveResult="0"/>
<row IndivID="e8x`.d#.*d~;np6sxh&gt;"
FirstName="Jane" LastName="Doe"
Department="Sales" IsPrivate="0" 
LocID="{b>8b];u(;>4v{#-;388]4" LocName="Acme-
Cleveland" OrgID=" 
cbrwl4h.*&#n9to$0?@&?3"
OrgName="Acme, Inc."
Phone="+12223334444^124" 
Email="jane.doe@acme.com"
InteractionAddress="+12223334444" 
InteractionType="1" Source="I3Tracker Public Rwp"
ExtSource="I3Tracker Public Rwp" Replicate="0" 
IsStopSource="1"
ICInteractionID="2100176223" 
ICInteractionAttribute="Eic_RemoteName" 
DisplayName="Doe,
Jane (Acme, Inc.)" ContactSummary="Doe, 
Jane
Acme, Inc.
Sales
phone:
(222)333-4444 ext 124"
 Origin="2"
IsDefinitiveResult="0"/>
</rows>
```
#### **Timeout**

The time, in seconds, before this tool will return with a timeout error.

# **Send result(s) to Interaction Tracker**

If TRUE, the results of the search will be recognized by Interaction Tracker (only if an Interaction Tracker license is found).

If FALSE, the results of the search are not sent to Interaction Tracker.

# **LocationFilter**

Specifies a string that indicates a Location Filter specified in the Dial Plan. By default, the values can be "<All>", "<Default Location>", or "<Skip this item>" but there may be many custom Location Filters listed as well, if they were previously defined in the Regionalization configuration. Enter the Location Filter name as it appears in the Interaction Administrator dial plan.

# **Outputs**

# **Directory Information**

The results of the search. The format of this data depends on the value of the Result Format input parameter.

# **Formatted Interaction Address**

A formatted version of the address information used in the search.

# **Exit Paths**

# **Next**

This step always takes the Next exit path.

# **WhitePagesAsync**

This System tool sends an asynchronous RWP lookup request to Data Manager (DM) for an interaction to retrieve the caller's name. See the *Reverse Whitepages Lookup* white paper for a detailed explanation of how this tool is used with CIC.

# **Inputs**

# **Interaction Address**

The phone number, telephone number, email address, or web address to look up in the specified source(s).

# **Interaction Address Type**

Specifies the type of information in the Interaction Address input field.

1=Phone number

2=Fax number

3=Email address

4=Web address

**Interaction Direction**

Specifies the direction of the interaction. If this lookup is not associated with an interaction or is not direction-sensitive, specify "3" (Any).

1=Incoming

2=Outgoing

3=Any

## **Public/Private Sources**

Species the source types to include in the search. Note that if "2" (Private) or "3" (Both) are specified, the CIC User ID must be specified in the field below.

1=Public

2=Private

3=Both

## **IC User ID**

Used for private searches only. Specifies the CIC User ID to use for searches against private RWP sources.

## **Call Identifier**

The ID of the interaction whose specified attribute(s) will be set with the results.

## **Attribute Name**

The name of the attribute(s) to set with the results. In general, only one attribute, EIC\_RemoteName, is set; however, you can set multiple attributes by listing their names, separated by '+'.

#### **Contact List Sources**

Specifies which Data Manager Contact List sources to use when performing the RWP lookup.

#### **Result Format**

Specifies the format of the result(s) string, which is used to set the specified interaction attribute(s). For descriptions of the supported format options, se[e Whitepages.](#page-592-0)

1=Display Name

2=Contact Summary

3=XML

## **Default Display Name**

The display name to use if no match is found for the specified interaction address.

# **Send result(s) to Interaction Tracker**

If True, the results of the search are recognized by Interaction Tracker (only if a valid Interaction Tracker license is found).

If False, the results are not sent to Interaction Tracker.

# **LocationFilter**

Specifies a string that indicates a Location Filter specified in the Dial Plan. By default, the values can be "<All>", "<Default Location>", or "<Skip this item>" but there may be many custom Location Filters listed as well, if they were previously defined in the Regionalization configuration. Enter the Location Filter name as it appears in the Interaction Administrator dial plan.

# **Exit Paths**

# **Next**

This tool always takes the Next exit path.

# **WhitePagesLocality**

This System tool retrieves the locality information (i.e., city, state, etc.,) for an incoming call. See the *Reverse Whitepages Lookup* white paper for a detailed explanation of how this tool is used with CIC.

# **Inputs**

# **Interaction Address**

The telephone number, fax number, email address, or web address to be looked up.

# **Interaction Address Type**

Specifies the type of information in the Interaction Address input field.

1=Phone number

2=Fax number

3=Email address

4=Web address

# **LocationFilter**

Specifies a string that indicates a Location Filter specified in the Dial Plan. By default, the values can be "<All>", "<Default Location>", or "<Skip this item>" but there may be many custom Location Filters listed as well, if they were previously defined in the Regionalization configuration. Enter the Location Filter name as it appears in the Interaction Administrator dial plan.

# **Outputs**

# **Locality Information**

The city, state, and/or country information for the incoming call.

# **Formatted Interaction Address**

A formatted version of the phone number/address information used in the search.

# **Exit Paths**

# **Next**

This tool always takes the Next exit path.

# **TUI**

# **Attendant Email Logical Transfer**

This TUI tool is for internal use only.

# **Create Calendar Session**

This TUI tool creates a calendar session identifier suitable for use with the [Calendar tools](#page-49-0) in the Calendar palette. The credentials and host for the session are taken from the Providers tab configured in the Mail container in Interaction Administrator.

### **Inputs**

None

## **Outputs**

## **Calendar Session**

The calendar session identifier (idSession) to use as input for the [Calendar](#page-49-0) tools.

## **Exit Code**

An Exit Code of 0 (zero) indicates success and a non-zero code indicates an error or other condition about the results of this tool step.

## **Exit Text**

The exit text string (sExitText) corresponds to the Exit Code. When the Exit Code is 0, the Exit Text is "Success."

### **Exit Paths**

#### **Success**

The calendar session ID was successfully created.

#### **Failure**

See the Exit Code and Exit Text outputs for an explanation of any possible failure condition.

# **Create Private Contact Grammar**

This TUI tool creates an ABNF grammar file containing the private contacts grammar according to the criteria specified as parameters. The grammar rule created by the tool has the following structure:

LeadingFiller Names TrailingFiller

The names are rendered depending on the various parameters. Assuming all options are enabled, the following rule fragment is rendered for each user:

[Jane] Doe | Jane [Doe] | Doe Jane.

Enabling the 'Last Name Optional' or 'First Name Optional' parameters will allow broader recognition (i.e. the callers don't have to say the full name). However, for large organizations this will lead to lots of ambiguous matches, in particular for common names such as "Smith".

**NOTE:** All selected slots are always returned, even if the caller doesn't say the corresponding component. For example, if the first name is optional and the user just says the last name of a person, the "firstname" slot will nevertheless be filled with the first name of the directory entry.

**IMPORTANT:** Do not use this tool to overwrite a preloaded grammar or a grammar that may be in use. Instead, a new grammar file with a unique name, for example by appending the current time and date, should be created. Rendering the private contacts list into the file may take quite some time. Overwriting a grammar file that may be used by the application could thus lead to a partially completed file being loaded and cause the grammar parser to fail. Creating a new file and only referencing it after it is completed prevents such problems. Use the Reco Add [Preloaded](#page-408-0) Grammar tool to add/replace a preloaded grammar with the newly created private contact grammar.

# **Inputs**

## **XML Document Handle**

A XML document handle to be used to create the private contact grammar. Usually, this is the output of other voice recognition tools.

## **Grammar File Destination**

A string variable of the full path of where the new grammar will be written.

#### **Language**

A string variable of the language to specify in the grammar.

If undefined, all users will be included.

#### **Leading Filter**

ABNF Rule fragment rendered as filler before the actual name tokens. For example:

[dial | call | (transfer | connect) [me] [to | with]]

**NOTE:** The filler must be in the SRGS ABNF format and is not rendered as optional. Thus, specifying "dial" as filler will mean that the user *must* say "dial" followed by the name for the grammar to match.

If undefined, no leading filler is rendered.

#### **Trailing Filter**

ABNF Rule fragment rendered as filler after the actual name tokens. For example:

#### [please]

**NOTE:** The filler must be in the SRGS ABNF format and is not rendered as optional. If undefined, no trailing filler is rendered.

#### **Custom Headers**

Custom header fields and rules to inject into the SRGS ABNF grammar. The following headers are created by the tool and cannot be injected: 'mode', 'language', 'root'.

#### **First Name Optional**

This checkbox specifies whether the grammar should be rendered with an optional first name. If left unchecked, the caller must say the first name of the person. If checked, the fist name of the user is optional and callers may just say the last name.

# **Last Name Optional**

This checkbox specifies whether the grammar should be rendered with an optional last name. If left unchecked, the caller must say the last name. If checked, the last name of the user is optional in the grammar and callers may just say the first name.

# **Recognize "Last, First" as well?**

This checkbox specifies whether user may say "last name, first name" in addition to "first name, last name". If left unchecked, the grammar expects "first name, last name". If checked, the user may say either "first name, last name" or "last name, first name".

# **Exit Paths**

# **Success**

The grammar file has been created successfully.

# **Failure**

Creation of grammar file failed. Consult the Error Code parameter for details.

# **Find Localized File**

This TUI tool retrieves the path to a localized version of an audio file (wav). Specify a path to the base file and then the tool retrieves the path to the version of the file based on the language you request. If a language is specified, it has precedence otherwise; the language attribute of the interaction is used. If no language attribute is set on the interaction, the default system language will be used. Both the InteractionID and the language are optional.

The name match is determined by the name of the file. For example, when searching for ringback.wav in English any of these files would be returned:

- Ringback.en-US.wav
- Ringback\_en-US.wav
- Ringbacken-US.wav
- Ringback.en.wav
- Ringback\_en.wav
- Ringbacken.wav
- Ringback.wav

# **Inputs**

# **Interaction ID (optional)**

An optional InteractionID that determines the language for the search. The language attribute on the interaction is used.

# **File Path (string)**

A string of the full path for the base file, for example C:\I3\IC\Resources\Ringback.wav

# **Language (optional)**

The language code of the prompt phrase to be played. If no language is specified, the language attribute of the interaction will be used. If no language is specified for the interaction either, the default language will be used.

# **Outputs**

# **Path to localized file (string)**

A string that contains the path to the localized version of thefile, if it exists. For example, C:\I3\IC\REsources\Ringback-en\_US.wav

# **Exit Paths**

# **Success**

The Success path is taken if a matching localized file was found.

# **Failure**

The Failure path is taken if no matching localized file was found.

# **Find User By TN**

This TUI tool provides the name of a user queue based on a phone number associated with that queue. When given a phone number, the tool searches for a user who has this phone number set as attribute value for (in order):

- Custom user attribute "Mobile Office ANI"
- Home Phone 1
- Home Phone 2
- Mobile Phone
- Business Phone 1
- Business Phone 2

The phone number may not be stored in the user's settings in the same format as the Phone Number parameter so the tool will try to use the following patterns (in order) for the search:

• The "Mobile Office ANI Pattern" server parameter

- XXXXXXXXXX
- XXX-XXX-XXXX
- (XXX)XXX-XXXX
- (XXX) XXX-XXXX
- 1-XXX-XXX-XXXX
- 1-(XXX)-XXX-XXXX

# **Inputs**

# **Phone Number (string)**

A string value of a phone number to search for.

# **Outputs**

## **Queue Identifier**

The fully-scoped user queue found to match the search criteria. If more than one queue fits the criteria no results are returned and the Multiple exit path is taken.

## **Exit Paths**

## **Found**

A single matching user was found and the fully-scoped user queue has been returned.

# **Multiple**

More than one user has a matching phone number so no Queue Identifier is returned.

#### **Not Found**

No users matched the phone number entered.

# **Get File Age**

This TUI tool is for internal use only.

# **TUI Compile from String**

This TUI tool is for internal use only.

# **TUI Get Catch**

This TUI tool is for internal use only.

# **TUI Get Menu Attributes**

This TUI tool is for internal use only.

# **TUI Session**

This TUI tool is for internal use only.

# **Telephony**

# **Telephony**

The Telephony tools perform a variety of call-related functions within CIC. Click one of the tools below for more information on that tool.

[Add Party](#page-609-0) [Alert](#page-609-1) [Alert Station Group](#page-613-0) [Alert Workgroup](#page-615-0) [Answer](#page-619-0) [Assemble Prompt Phrase](#page-619-1) [Assemble String From Attributes](#page-621-0) [Assemble Text Phrase](#page-621-1) [Auto Conference](#page-622-0) [Bind Provisional Station](#page-623-0) [Blind Transfer](#page-624-0) [Change Workgroup Queue Initiator](#page-625-0) [Complete Parallel Make Call](#page-625-1) [Compress Audio File](#page-626-0) **[Conference](#page-627-0)** [Convert Call Id to String](#page-628-0) [Convert Conference ID](#page-628-0) to String [Convert String to Call Id](#page-628-1) [Convert String to Conference ID](#page-629-0) [Deferred Answer](#page-629-1) [Describe Phone Number](#page-630-0) **[Disconnect](#page-633-0)** End TDD [Extended Blind Transfer](#page-633-1) [Extended Get Key](#page-636-0)

[Extended Get Key Async](#page-638-0)

[Extended Place Call](#page-640-0)

[Flush Audio](#page-644-0)

[Flush Keys](#page-644-1)

[Get Attribute](#page-644-2)

[Get Attributes](#page-645-0)

[Get Billing Rate](#page-646-0)

[Get Call Log](#page-646-1)

[Get Datetime Attribute](#page-647-0)

[Get Datetime Attributes](#page-647-1)

[Get Key](#page-647-2)

[Get Station Info](#page-649-0)

[Get User's Location](#page-649-1)

[Get Users with Role](#page-650-0)

[Get Wildcard Attributes](#page-650-1)

[Hold](#page-651-0)

[Is Alertable?](#page-652-0)

[Key Word Spotting](#page-654-0)

[Listen From Call](#page-655-0)

[Listen From Station](#page-656-0)

[Log Message](#page-657-0)

[Malicious Call Trace](#page-657-1)

[Mute](#page-658-0)

[Parallel Make Call](#page-658-1)

[Parallel Make Call Failure](#page-661-0)

[Park](#page-661-1)

[PickUp](#page-662-0)

[Place Call](#page-663-0)

[Play Audio File](#page-663-1)

[Play Digits](#page-664-0)

[Play Prompt](#page-665-0)

[Play Prompt Extended](#page-666-0)

[Play Prompt Phrase](#page-667-0) [Play Recording](#page-668-0) **[Play String](#page-668-1)** [Play String Extended](#page-669-0) [Play Text File](#page-670-0) [Play Text File Extended](#page-671-0) [Play Tone](#page-672-0) [Priority Set Attributes](#page-673-0) **[Private](#page-673-1)** [Query Conference Properties](#page-673-2) [Query Logged In Users](#page-674-0) [Query Media Type](#page-675-0) [Query Monitored Queues](#page-676-0) [Query Queue](#page-677-0) [Queue Query Type](#page-678-0) [Query Statuses for User](#page-679-0) [Query User Status](#page-679-1) [Record Audio](#page-680-0) [Record Call](#page-683-0) [Record File](#page-684-0) [Record String](#page-686-0) [Record String Extended](#page-687-0) [Record Text File](#page-688-0) [Record Text File Extended](#page-689-0) [Reload Station](#page-690-0) [Remove Party](#page-690-1) [Reset Password](#page-691-0) **[Secure Session Begin](#page-691-1)** [Secure Session End](#page-692-0) [Secure Session Get Key](#page-693-0) **[Secure Session Info Insert](#page-696-0)** [Secure Session Info Validate](#page-696-1)

**[Select Call](#page-697-0)** 

**[Send ADSI String](#page-699-0)** 

[Set Attribute](#page-700-0)

[Set Attributes](#page-700-1)

**[Set Billing Rate](#page-701-0)** 

**[Set Call State](#page-702-0)** 

[Set Datetime Attribute](#page-703-0)

[Set Datetime Attributes](#page-704-0)

[Set DTMF Password](#page-704-1)

**[Set State String](#page-705-0)** 

**[Set User Status](#page-706-0)** 

[Set Visual Indicator](#page-707-0)

**[Station Answer](#page-708-0)** 

**[Station Audio](#page-708-1)** 

**[Station Connection Confirmation](#page-709-0)** 

[Station Group Pickup](#page-710-0)

**[Station Pickup](#page-710-1)** 

**[Station Place Call](#page-711-0)** 

[Synchronous Answer](#page-712-0)

[System Queue](#page-712-1)

**[Transfer](#page-712-2)** 

[Unbind Station](#page-713-0)

[Unhold Call](#page-714-0)

[User Login List](#page-714-1)

[Validate DTMF Password](#page-714-2)

[Verify Conference ID](#page-715-0)

[Verify Interaction ID](#page-716-0)

[Wait For Call On Queue](#page-716-1)

[Wait for Disconnect](#page-717-0)

[Wait for Monitor End](#page-717-1)

[Wait Wrap Up](#page-718-0)

[Wink](#page-719-0)

# [Zone Page](#page-719-1)

### **Related Topics**

, symbol

/ symbol

# <span id="page-609-0"></span>**Add Party**

This Telephony tool adds a person connected on a line to a conference call.

**Note:** A conference call may contain no more than 32 calls.

## **Inputs**

## **Call Identifier**

The unique identifier for a call.

## **Conference Call Identifier**

The identifier for the conference call you want to add a party to.

## **Exit Paths**

## **Success**

This step takes the Success exit path if the Conference ID and the Call ID are valid.

### **Failure**

This tool can take the Failure exit path for several reasons. Failure can occur if the call disconnects, if the call is picked up by a user (and is no longer under the control of the handler), the call ID or conference ID is no longer valid (if the call is deallocated), or system resource limitation.

# <span id="page-609-1"></span>**Alert**

This Telephony tool notifies a station queue of an interaction that needs to be picked up. Alert rings any station the interaction's recipient is logged into. If the interaction's recipient is a workgroup or user queue, any recipient monitoring that queue from a CIC client is alerted to the interaction.

**Note:** The Alert tool generally supports all CIC interaction types - calls, chats, email, generic objects, SMS, etc. - but not all of the Input parameters apply to each type of interaction, except calls. All of the parameters can apply to calls.

All non-call interactions can be affected by the Timeout, ACD Call?, and ACD User ID parameters. In addition, email and generic object interactions can use the Auto-answer parameter.

Alert times out if the interaction is not answered within a specific time period. This tool also accepts a caller's escape key inputs, and stores any escape keys entered for further IVR processing. For example, if a caller presses the "0" key while the Alert tool is alerting, the Alert tool takes the Escape exit path.

Alert changes the state of an interaction to Alerting. Only interactions in a state of Offering, On Hold, or Voice Mail can be acted upon by the Alert tool.

This tool also cancels any pending operations when transferring an ACD call to a user's queue.

**Note on whisper:** When a call alerts on a user's queue, you can choose to play a tone, a .WAV file, or both to inform the agent about the incoming call. This is useful if you are using auto-answer but want to warn the agent that another call is about to connect to their queue. The agent must be configured for auto-answer in the user properties in Interaction Administrator.

# **Inputs**

## **Call Identifier**

The unique identifier for an interaction that will alert.

## **Station Queue Identifier**

The identifier for the station that receives the alerting call or communication.

## **Escape Keys**

The valid keys a caller can press for this tool to take the Escape exit path.

## **Audio File Name**

The name of the audio file (.WAV) played for the caller while the call is alerting. This might be music or a message describing the valid escape keys. If you specify a path, make sure it is a fully qualified path indicating server or drive letter. If you do not type a path, this tool uses the path stored in the Resource Path server parameter. MP3 files are not supported.

## **Timeout (seconds)**

The amount of time this step alerts the station before taking the Timeout exit path.

# **ACD Call?**

Set this value to true if this is an ACD interaction. Set this value to false if this is not an ACD interaction.

# **ACD User ID**

The user ID of the agent to receive this interaction if this call is an ACD interaction.

## **Auto-answer if station is off-hook?**

Set this value to true to have the call, generic object, or e-mail interaction placed on the queue in a state of "Connected" if the station is off-hook. This is useful for agents who are taking calls on a stand-alone phone station.

If the interaction type is e-mail and this value is "true," then the e-mail is immediately connected without the agent using the Pickup command.

#### **Calling Number to be displayed**

This string value can be displayed on an ADSI phone or an analog phone with a display.

#### **Calling Name to be displayed**

This string value can be displayed on an ADSI phone or an analog phone with a display.

#### **Ring Cadence**

Determines the ringing cadence used to alert the called party. The following table describes the values you can specify and the rings they produce:

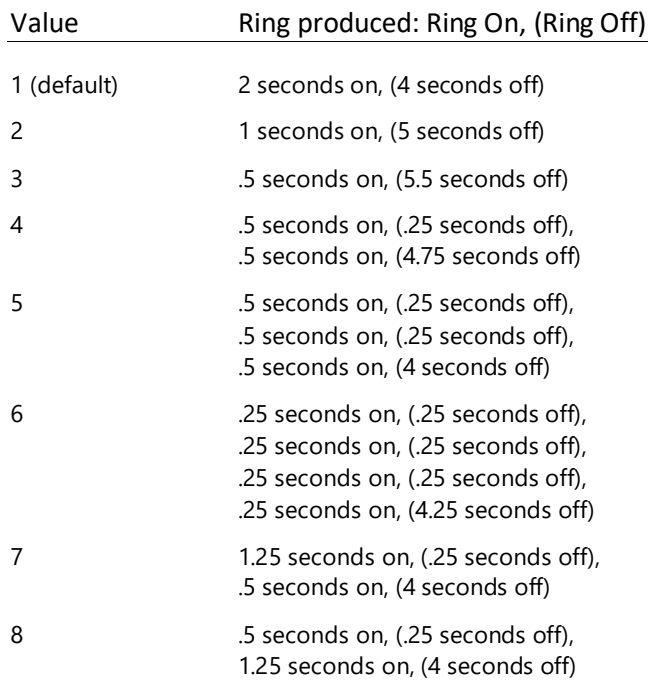

**Note:** When ringing a station with a phone type configured as Caller ID or ADSI (i.e., a phone that can display caller ID), TS will always use the default ring cadence (2 seconds on, 4 seconds off), regardless of which cadence is specified.

#### **Whisper Tone Frequency**

The tone frequency to be played to the agent receiving the whisper. Setting whisper tone frequency to 0 turns off whisper.

#### **Whisper Tone Amplitude**

The volume of the tone. Specify a higher number here to make the tone louder.

#### **Whisper Tone Duration**

The number of seconds the tone plays. Setting whisper tone duration to 0 turns off whisper.

#### **Whisper File Name**

The name of a .wav file to play. If you specify a path, make sure it is a fully qualified path indicating server or drive letter. If you do not type a path, this tool uses the path stored in the Resource Path server parameter. The .WAV file is played entirely after the tone. If tone or frequency are set to 0, the .WAV file will still play. .MP3 files are not supported.

#### **Frequency 1 in Hertz**

The frequency of the tone you want to generate. Set to 0 to disable call waiting.

#### **Frequency 1 Amplitude in dB:**

The amplitude of the frequency you want to generate. By default this is set to -10.

#### **Frequency 2 in Hertz:**
The frequency of the second tone you want to generate. By default this is set to 440 Hz.

# **Frequency 2 Amplitude in dB:**

The amplitude of the frequency you want to generate. By default this is set to -10.

# **Call Waiting Tone Duration**

The number of seconds the tone plays. To convert milliseconds to seconds, divide your millisecond value by 1000. For example, if you want the tome to play for 500 milliseconds, you would type .5 in this parameter.

# **Silence Duration After Call Waiting Tone**

The number of seconds of silence before the call waiting tone repeats.

# **Call Waiting Tone Repeat Count**

The number of times the call waiting tone plays before the call is transferred to voice mail.

# **Agent Greeting .WAV File**

The name of a .wav file to play for the agent greeting. If you specify a path, make sure it is a fully qualified path indicating server or drive letter. If you do not type a path, this tool uses the path stored in the Resource Path server parameter. The .WAV file is played entirely after the tone. If tone or frequency are set to 0, the .WAV file will still play. .MP3 files are not supported.

# **Alert Primaries?**

Primaries, in this case, refers to primary station appearances, such as SIP phones that support shared line appearances. The primary phone is the one a call is targeted at (e.g., 7113) and the secondary or shared line appearances are the buttons or lights on other phones that might monitor the same line. You do not need to set this parameter as the Telephony Services system sets it automatically based on the user status. If the target user's status is "In a meeting", Alert Primaries? is set to False, as it should not ring the target user's station, but it may ring any secondary line appearances for that station.

## **Monitoring Stations**

List of stations that are monitoring the specified queue.

## **Monitoring Users**

List of users who are monitoring the specified queue.

## **SIP Ring Type**

One of the following:

- **Internal**
- **External**
- DID

## **Outputs**

# **Keys**

The escape digit(s) pressed by the caller if the caller tries to cancel or speak with an operator while the call is alerting.

## **Exit Paths**

### **Answered**

The call was answered by the intended recipient. A handler can no longer act on the call object while the call's recipient controls the call object. (Call recording will continue even if the handler no longer has control of the call.)

## **Escape**

The caller pressed an escape key.

## **Timeout**

The call was not picked up.

### **Failure**

This tool can take the Failure exit path for several reasons. Failure can occur if the call disconnects, if the call is picked up by a user (and is no longer under the control of the handler), the call ID is no longer valid (if the call is deallocated), or system resource limitation.

## **Alert Station Group**

This Telephony tool alerts an entire station group to an incoming call. Every agent with an available ACD status that is a member of the specified station group will be alerted. This tool is highly configurable with different options for how the station group is alerted. Alert Station Group allows you to set up a station group as a linear hunt group or a round robin hunt group.

#### **Inputs**

#### **Call Identifier**

The identifier for the call to alert on the workgroup.

#### **Station Group**

A unique identifier for the station group to alert.

#### **Escape Keys**

The keys a caller can press to escape the alert mode and take the escape exit path.

#### **Audio File Name**

The .wav file played to callers while the call alerts. Common uses are music, keypress instructions, or both. If you specify a path, make sure it is a fully qualified path indicating server or drive letter. If you do not type a path, this tool uses the path stored in the Resource Path server parameter.

#### **Timeout**

The number of seconds to alert before taking the Timeout exit path for special processing.

#### **Alert Users Simultaneously?**

Set this parameter to True to alert every user in the workgroup at the same time. Set to False to alert users sequentially (one at a time) using the order configured for that workgroup in Interaction Administrator. See the Maintain Order option in the Interaction Administrator workgroup configuration container and the *ACD Processing* technical reference (located in your CIC Server documentation directory on the CIC server) for more information on configuring these linear hunt groups.

Linear hunt groups always alert the first workgroup member as listed in Interaction Administrator. If that user does not pick up, or if the call could not be assigned to that user, then the next user in the list is alerted. This means that users at the end of the list will receive calls less often.

Linear is not used if Round Robin Alerting is selected.

# **Round Robin Alerting?**

Round robin alerting is similar to linear hunt groups, but CIC remembers which members have received calls and alerts the person who has not received a call for the longest amount of time. In Interaction Administrator, you can select the Maintain Order option for a list of workgroup members. If you set this to True, the order of the members is used in deciding which user to alert. This option is ignored if Alert Users Simultaneously is set to True.

For example, a workgroup has five users (User1 - User5), all available for workgroup calls. User1 is the first member of this workgroup as configured in Interaction Administrator. User2 is member 2, and so on.

If Alert Station Group is invoked on call #1 and shortly thereafter on call #2, call #1 would alert on User1 and call #2 would alert on User2. If neither answers, call #1 will roll over to User3 and call #2 will roll over to User4. If User4 answers call #2 but User3 doesn't answer call #1, call #1 will roll over to User5. If call #1 is still not answered, it will roll over to User2. If there is still no answer, call #1 will roll over to User4 if User4 has finished with call #2, and will take the Timeout exit if not.

If at some later time another call invokes Alert Station Group, the first user considered is not necessarily User1, but is the "next" user. That is, if User2 answered call #1 in the above scenario, the "next" user to try would be User3.

## **Calling Number to Be Displayed?**

Used to display information on ADSI phone or some other feature phone.

## **Calling Name to be displayed?**

Used to display information on ADSI phone or some other feature phone.

## **Frequency 1 in Hertz**

The frequency of the tone you want to generate. By default this is set to 1100 Hz.

## **Frequency 1 Amplitude in dB:**

The amplitude of the frequency you want to generate. By default this is set to -10.

## **Frequency 2 in Hertz:**

The frequency of the second tone you want to generate. By default this is set to 0 Hz.

## **Frequency 2 Amplitude in dB:**

The amplitude of the frequency you want to generate. By default this is set to -10.

## **Call Waiting Tone Duration**

The number of seconds the tone plays. To convert milliseconds to seconds, divide your millisecond value by 1000. For example, if you want the tone to play for 500 milliseconds, you would type .5 in this parameter.

# **Silence Duration After Call Waiting Tone**

The number of seconds of silence before the call waiting tone repeats.

# **Call Waiting Tone Repeat Count**

The number of times the call waiting tone plays before the call is transferred to voice mail.

## **Outputs**

## **Keys**

Contains any keys the caller pressed.

## **Exit Paths**

## **Answered**

This tool takes the answered exit path if the call was picked up by a member of the workgroup. The handler no longer has control of the call after that.

### **Escape**

This tool takes the Escape exit path if the caller presses an escape key.

### **Timeout**

This tool takes the Timeout exit path if the call alerts longer than the number of seconds specified in the Timeout parameter.

## **Failure**

This tool can take the Failure exit path for several reasons. Failure can occur if the call disconnects, if the call is picked up by a user (and is no longer under the control of the handler), the call ID is no longer valid (if the call is deallocated), or system resource limitation.

## **No Stations Alertable**

This path is taken if there are no stations alertable on the server.

## **Alert Workgroup**

This Telephony tool alerts an entire workgroup to an incoming call. Every agent with an available ACD status that is a member of the workgroup to which the interaction has been assigned will be alerted. This tool is highly configurable with different options for how the workgroup is alerted. Alert Workgroup allows you to set up a workgroup as a linear hunt group or a round robin hunt group.

## **Inputs**

## **Call Identifier**

The identifier for the call to alert on the workgroup.

## **Escape Keys**

The keys a caller can press to escape the alert mode and take the escape exit path.

# **Audio File Name**

The .wav file played to callers while the call alerts. Common uses are music, keypress instructions, or both. If you specify a path, make sure it is a fully qualified path indicating server or drive letter. If you do not type a path, this tool uses the path stored in the Resource Path server parameter.

# **Timeout**

The number of seconds to alert before taking the Timeout exit path for special processing.

# **Alert Users Simultaneously?**

Set this parameter to True to alert every user in the workgroup at the same time. Set to False to alert users sequentially (one at a time) using the order configured for that workgroup in Interaction Administrator. See the Maintain Order option in the Interaction Administrator workgroup configuration container and the *CIC ACD Processing Technical Reference* located in the PureConnect Documentation Library for more information on configuring these linear hunt groups.

Linear hunt groups always alerts the first workgroup member as listed in Interaction Administrator. If that user does not pick up, or if the call could not be assigned to that user, then next user in the list is alerted. This means that users at the end of the list will receive calls less often.

Linear is not used if **Round Robin Alerting** is selected.

# **Round Robin Alerting?**

Round robin alerting is similar to linear hunt groups, but CIC remembers which members have received calls and alerts the person who has not received a call for the longest amount of time. In Interaction Administrator, you can select the Maintain Order option for a list of workgroup members. If you select this option, the order of the members is used in deciding which user to alert. This option is ignored if **Alert Users Simultaneously** is selected.

For example, a workgroup has five users (User1 - User5), all available for workgroup calls. User1 is the first member of this workgroup as configured in Interaction Administrator. User2 is member 2, and so on.

If **Alert Workgroup** is invoked on call #1 and shortly thereafter on call #2, call #1 would alert on User1 and call #2 would alert on User2. If neither answers, call #1 will roll over to User3 and call #2 will roll over to User4. If User4 answers call #2 but User3 doesn't answer call #1, call #1 will roll over to User5. If call #1 is still not answered, it will roll over to User2. If there is still no answer, call #1 will roll over to User4 if User4 has finished with call #2, and will take the **Timeout** exit if not.

If at some later time another call invokes **Alert Workgroup**, the first user considered is not necessarily User1, but is the "next" user. That is, if User2 answered call #1 in the above scenario, the "next" user to try would be User3.

# **Alert Users if not logged in? option**

Select this option to alert every member of the workgroup, even if they are not currently logged in. Stations are alerted for users not currently logged in. Clear this option to alert only members currently logged in.

# **Alert Users with other calls?**

Set this option to True to alert users who are already connected to other calls. Connected user's see the call in their user queue, but their station will not alert because they are already connected to a call. Set to False to only alert users who are not connected.

# **Alert logged in Users with Do Not Disturb status?**

Set this option to True to alert users who's status is set to a Do Not Disturb status. Set to False to only alert available agents.

# **Calling Number to Be Displayed?**

Used to display information on ADSI phone or some other feature phone.

# **Calling Name to be displayed?**

Used to display information on ADSI phone or some other feature phone.

## **Ring Cadence**

Determines the ringing cadence used to alert the called party. The following table describes the values you can specify and the rings they produce:

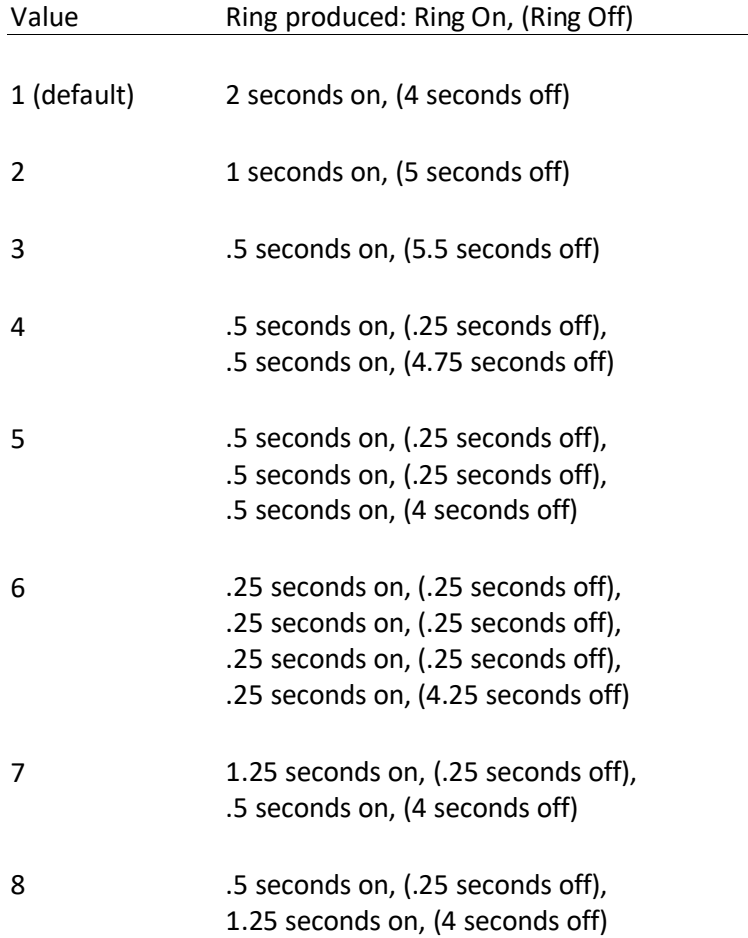

**Note:** When ringing a station with a phone type configured as Caller ID or ADSI (i.e., a phone that can display caller ID), TS will always use the default ring cadence (2 seconds on, 4 seconds off), regardless of which cadence is specified.

## **Frequency 1 in Hertz**

The frequency of the tone you want to generate. Defaults to 350. To disable, set to 0.

# **Frequency 1 Amplitude in dB**

The amplitude of the frequency you want to generate. Defaults to -10.

# **Frequency 2 in Hertz**

The frequency of the tone you want to generate. Defaults to 440. To disable, set to 0.

## **Frequency 2 Amplitude in dB**

The amplitude of the frequency you want to generate. Defaults to -10.

# **Call Waiting Tone Duration**

The number of seconds the tone plays. To convert milliseconds to seconds, divide your millisecond value by 1000. For example, if you want the tone to play for 500 milliseconds, you would type .5 in this parameter.

# **Silence Duration After Call Waiting Tone**

The number of seconds of silence before the call waiting tone repeats.

## **Call Waiting Tone Repeat Count**

The number of times the call waiting tone plays before the call is transferred to voicemail.

## **Outputs**

## **Keys**

Contains any keys the caller pressed.

## **Exit Paths**

#### **Answered**

This tool takes the answered exit path if the call was picked up by a member of the workgroup. The handler no longer has control of the call after that.

## **Escape**

This tool takes the Escape exit path if the caller presses an escape key.

# **Timeout**

This tool takes the Timeout exit path if the call alerts longer than the number of seconds specified in the Timeout parameter.

## **Failure**

This tool can take the Failure exit path for several reasons. Failure can occur if the call disconnects, if the call is picked up by a user (and is no longer under the control of the handler), the call ID is no longer valid (if the call is deallocated), or system resource limitation.

# <span id="page-619-0"></span>**Answer**

This Telephony tool establishes a connection with an incoming call. This step fails if the Call Id is not valid.

# **Inputs**

## **Call Identifier**

The unique identifier for the incoming call.

## **Exit Paths**

## **Next**

After picking up a call, this step takes the Next exit path. Even if this step fails, it takes this exit path.

# **Assemble Prompt Phrase**

This Telephony tool allows you to define a sequence of strings that defines the structure of a series of prompts you want to play. The specified prompts, TTS and .WAV files are combined into a string that can be played later with the [Play Prompt Phrase](#page-667-0) tool.

## **Inputs**

## **Call Identifier**

The identifier for the call on which the prompt phrase is assembled. The tool uses the identifier to ascertain the language of the call.

## **Language**

The language code of the prompt phrase to be played. If no language is specified, the default language will be used.

## **Singular if true**

This Boolean permits simple handler-based control over the common case of generating different prompt sequences for plural arguments than for singular ones (e.g., "one car" vs. "two cars"). Set to True to select the Singular Prompt Sequence. Set to False to select the Plural Prompt Sequence.

## **Prompt Strings**

This tab allows the specification of zero or more Prompt Strings that may need to be substituted dynamically into the phrase. Typically, the entries on this tab are string literals or the names of string variables. A Prompt String consists of one or more prompt identifiers separated by white space. A prompt identifier can be scoped by a handler name or unscoped. A scoped prompt identifier consists of the handler name, a colon and the prompt ID (e.g., <HandlerName:PromptName>). All identifiers are case insensitive.

## **Variables**

List of String Variables in the current handler.

## **Parameters**

The run-time substitution strings that are passed in at run-time to the sequence string.

## **String**

The string variables must be either a </tts:....>, </file:......> or a prompt in the form <PROMPT\_NAME> for prompts contained within the handler, or <HANDLER:PROMPT\_NAME> for prompts contained in another handler.

## **Sequence Strings**

A sequence string is a mechanism by which you arrange multiple prompts to be played at one time.

In the simplest Case, the Sequence String would be <%1>. This means there will be one substitution string from the Prompt Strings dialog below. The Prompt Strings dialog will either pass in a prompt, or a string variable which represents a prompt. However, the Prompt Sequence could be much more complex than that, so here's a more detailed example:

```
<Prompt_IVR:IVR_REMOTE_VM_MENU> <%1> 
<IVR_REMOTE_VM_EXIT> </file=thankyou.wav> </tts=mister smith>
```
This will play the following items in the order shown:

- 1. Prompt IVR\_REMOTE\_VM\_MENU from the Prompt\_IVR handler
- 2. %1 substitution string
- 3. Prompt IVR\_REMOTE\_VM\_EXIT from the current handler
- 4. a .WAV file "thankyou.wav"
- 5. Text to Speech saying, "Mister Smith".

Single Sequence and Plural Sequence show what the sequence will be based on the Singular? parameter from the Inputs page.

This dialog lets you choose which sequence string to use for this phrase. The Handlers dialog lists the handlers you currently have open. Sequence Strings are resources just like prompts - they are resources of a handler. Simply highlight which handler you want to use and check the box of the sequence string you want to use.

The Delete, Edit, and Insert buttons allow you to manage existing sequence strings and create new ones. When creating new sequence strings, we highly recommend making use of the Notes field in the dialog box that appears as this will greatly facilitate any future editing.

**String Output**

**Variable out**

#### **Exit Paths**

**Next**

This tool always takes the Next exit path.

# **Assemble String from Attributes**

This Telephony tool builds a string using a format string that can include attribute values from the given interface. This tool is used as part of the Interaction Attendant Set Attribute node.

## **Inputs**

## **InteractionID**

The interaction from which to draw any attribute values referenced in the given Format String.

### **Format String**

A string that specifies how the result string should be build. This can include normal text and numbers, white space and punctuation characters. The special syntax for referring to an interaction attributes is \$(attribnam). For example, this format string: "http://myserver/popmyscreen/id?=\$(myattribute)" where the interation's myattribute value is "9927" would yield this result after replacement: "http://myserver/popmyscreen/id?=9927"

### **Outputs**

## **Result String**

The string that contains all attribute references replaced by their current values. If an attribute does not exist, the attribute reference in the string contains blank.

## **Exit Paths**

### **Success**

This path is taken if the attributes were successfully replaced.

## **Failure**

This path is taken if there was an error querying the interaction attributes.

#### **See Also**

For a list of interaction attributes, refer to the *Interaction Attributes Reference Guide* (attrib.chm) in the System APIs section of the PureConnect Documentation Library.

## **Assemble Text Phrase**

This Telephony tool allows you to define a sequence of international strings. These strings are a text equivalent of voice prompts that can be use in chats, display strings, emails, faxes, etc.

**Inputs**

**Language**

The language code of the prompt phrase to be played. If no language is specified, the default language will be used.

## **Singular if true**

This Boolean permits simple handler-based control over the common case of generating different prompt sequences for plural arguments than for singular ones (e.g., "one car" vs. "two cars"). Set to True to select the Singular Prompt Sequence. Set to False to select the Plural Prompt Sequence.

# **Text Strings**

This tab allows the specification of zero or more international strings that may need to be substituted dynamically into the phrase. Typically, the entries on this tab are string literals or the names of string variables.

## **Variables**

List of String Variables in the current handler

## **Parameters**

The run-time substitution strings that are passed in at run-time to the sequence string.

# **String**

These may be string literals or string variables.

## **Sequence Strings**

A sequence string is a mechanism by which you arrange multiple prompts to be played at one time.

The dialog lets you choose which sequence string to use for this phrase. The Handlers dialog lists the handlers you currently have open. Sequence Strings are resources just like prompts - they are resources of a handler. Simply highlight which handler you want to use and check the box of the sequence string you want to use.

**String Output**

**Variable out**

## **Exit Paths**

**Next**

This tool always takes the Next exit path.

# **Auto Conference**

This Telephony tool creates a named conference using the specified call identifier. Further calls can be added to the same conference by calling this tool again with other call identifiers and specifying the same conference name. If a conference with the specified name does not exist, one is automatically created.

### **Inputs**

### **Conference Name**

A unique name for the conference -- in this instance, the conference name for the conference to which you want to add the Call Identifier.

**Note**: A value is required for this input.

### **Conference PIN**

The PIN or password the participant intends to use when entering the conference.

### **Call Identifier**

The unique identifier (only one) to be added to the named conference. conference.

### **Auto Disconnect**

Set this option as follows:

- To automatically disconnect a call when it is the last one remaining in a conference, set this option to **Yes**.
- To maintain a connection for the last call in a conference, set this option to **No**.
- To allow the server parameter to determine which action to take, set this option to **Default**.

### **Exit Paths (Conference)**

#### **Success**

This step takes the Success exit path if both the Call Identifier and the Conference Name are valid.

#### **Failure**

This tool can take the Failure exit path for several reasons. Failure can occur if the call disconnects, if the call is picked up by a user (and is no longer under the control of the handler), the call ID is no longer valid (if the call is deallocated), or there is a system resource limitation.

## **Bind Provisional Station**

This Telephony tool binds a provisional station to a real station device. This is used in provisioning to assign the MAC address of the provisional station to the station chosen through the TUI.

#### **Inputs**

#### **Provisional Station Queue Identifier**

The unique identifier for the provisional station.

#### **Real Station Queue Identifier**

The unique identifier for the real station device.

## **Exit Paths**

## **Success**

This tool takes the Success exit path if the operation is successful.

# **Failure**

This tool takes the Failure exit path if the operation cannot be performed.

# **Blind Transfer**

This Telephony tool transfers a call (chat or telephone call) to an internal queue and generates a CallOfferingNonSystemQueue event. This event starts any handler with the Call to Non-System Queue initiator, such as System CallOfferingNonSystemQueue handler. (This tool is different from the Transfer tool which transfers a call to another connected call.)

This tool will wait until the transferred call is connected. Once it is, any tracking that is being done on the call will terminate. If it is not answered, the call will be returned for additional processing.

**Note**: Although you can also use this tool to transfer a call to another number, its intended use is with internal queues. It is not used for external transfers in any of the handlers included with CIC and does not use the Dial Plan. For external transfers, se[e Extended Blind Transfer.](#page-633-0)

## **Inputs**

## **Call Identifier**

The unique identifier for the call to be transferred.

## **Telephone Number (Queue identifier)**

Enter any string expression, including a literal telephone number, a queue ID, or a complex expression built with the Expression Editor Assistant. A comma causes a two-second pause, and any numbers after the "/" symbol are dialed after the call is connected.

You can transfer a call to both remote numbers and queues. If you transfer a call to a queue, you must use a scoped queue name such as "User Queue:MikeG".

# **Outputs**

## **Outbound Call Identifier**

The completed call identifier. If the call is transferred to an external number and the call cannot be completed via a put-back transfer (e.g., two B-channel transfer, Release Link Transfer, or flashhook transfer), then this output parameter will contain the callID for the external call when the transfer is completed. Otherwise, if the call transfers successfully, the value is always zero.

This parameter is always cleared, regardless of whether or not an inbound transfer is performed. Therefore this passed variable should **not** be reused later in the handler.

## **Exit Paths**

### **Success**

This step takes the Success exit path if the Call ID is valid.

### **Failure**

This tool can take the Failure exit path for several reasons. Failure can occur if the call disconnects, if the call is picked up by a user (and is no longer under the control of the handler), the call ID is no longer valid (if the call is deallocated), or system resource limitation.

### **Alert Failure**

This tool takes the Alert Failure path if there was a failure attempting to alert the object. This could be caused by the object not being of a type that the tool can alert or a failure in the alert itself.

# **Change Workgroup Queue Initiator**

This Telephony tool allows users to change or indicate which outbound workgroup queue initiated a call. This tool was designed to be used with the Dial on Behalf of Workgroup feature.

### **Inputs**

# **Call Identifier**

The ID for the interaction for which the queue change is being made.

### **New Workgroup Queue Initiator**

The new workgroup queue to use as the initiator of the call.

## **Exit Paths**

#### **Success**

This step takes the Success exit path if the change is made successfully.

#### **Failure**

This tool takes the Failure exit path if TsServer was not able to perform the change because the call was disconnected, the call was deallocated, or TsServer failed to communicate with Queue Manager to perform the change.

## **Complete Parallel Make Call**

This Telephony tool flags a successfully connected call to be placed on the List of Succeeded Calls generated with the [Parallel Make Call](#page-658-0) tool.

## **Inputs**

#### **Call Identifier**

The unique identifier for a call.

## **Exit Paths**

# **Next**

This tool always takes the Next exit path.

# **Compress Audio File**

This Telephony tool uses EICAudioCompressor COM to create a compressed audio file from a specified source file.

# **Inputs**

## **Source File Name**

The name of the file to be compressed.

# **Destination File Name**

The file you want to save the newly compressed file under.

## **Compression Format**

An integer value indicating the type of compression to be applied to the file. Valid values are:

0 TrueSpeech

1 GSM

2 MS ADPCMGSM - This format is unsupported so the tool will fail and an error will be logged.

3 G.711

4 G.726 - This format is unsupported so the tool will fail and an error will be logged.

5 IMA ADPCM - This format is unsupported so the tool will fail and an error will be logged.

See the *Voice Mail Compression Options* white paper for a more detailed explanation of audio file compression and compression formats.

## **Normalize**

Set this Boolean to True to normalize the audio file. When a recording is normalized, it is analyzed to determine what the maximum volume level of the audio file is. A value 5% below the maximum value is then used to set the gain value that will bring the maximum volume level up or down to a standard level. This ensures that at a given station, all recordings will play back at the same relative volume. Using a value 5% below the maximum volume to calculate the gain prevents a short burst of static or similar anomalous noise from throwing off this volume adjustment.

## **Delete Source**

The source file will be deleted once the new file is successfully saved if this box is checked. This box is not checked by default.

# **Overwrite Destination**

The new file will automatically overwrite a pre-existing file with the same name as the destination filename if this box is checked. This box is checked by default.

# **Timeout**

The number of seconds the tool should wait for the file to be compressed. If no value is returned in the specified time, this tool will take the Failure exit path.

# **Exit Paths**

# **Success**

This path is taken if the new audio file is successfully processed.

# **Failure**

This path is taken if the operation fails.

# **Conference**

This Telephony tool step creates a conference call by connecting together two calls. (Add more calls (beyond the first two) with the [Add Party](#page-609-0) tool.)

## **Inputs**

## **Call Identifier**

The unique identifier for a call. In this instance, a call to a party you want to conference.

# **Call Identifier**

The unique identifier for a second call. In this instance, a call to a second party you want to conference.

## **Auto Disconnect Last Call**

Enabling this feature will automatically disconnect a call if it is the last one remaining in a conference. Auto Disconnect Last Call may be set to "Yes" if this is desired, "No" if you want the last call in a conference to remain connected, or "Default" to allow the server parameter to determine which action to take.

## **Maximum Number of Parties**

The maximum number of parties allowed in the conference. Default is -1. This information can be used for load balancing or server selection.

## **Outputs**

## **Conference Call Identifier**

The unique identifier for the conference call created from the two objects on the Inputs page.

## **Exit Paths (Conference)**

## **Success**

This step takes the Success exit path if both the Call Identifier and the Conference Identifier are valid.

## **Failure**

This tool can take the Failure exit path for several reasons. Failure can occur if the call disconnects, if the call is picked up by a user (and is no longer under the control of the handler), the call ID or conference ID is no longer valid (if the call is deallocated), or system resource limitation.

# <span id="page-628-0"></span>**Convert Call Id to String**

This Telephony tool converts an interaction's Call ID into a string.

### **Inputs**

### **Interaction Id**

The unique identifier for an interaction.

### **Outputs**

## **String**

The string representing the interaction's Call ID.

### **Exit Paths**

### **Next**

This tool always takes the Next exit path.

# <span id="page-628-1"></span>**Convert Conference ID to String**

This Telephony tool converts an interaction's conference ID into a string.

**Note:** This tool replaces the Conference ID to Integer tool. Custom handlers containing the Conference ID to Integer tool will continue to work but new handlers must use the Convert Conference ID to String tool.

#### **Inputs**

## **Conference Id**

The unique identifier for a conference interaction.

## **Outputs**

## **String**

The string representing the interaction's conference ID, which is a 32-bit number.

#### **Exit Paths**

## **Next**

This tool always takes the Next exit path.

## **Convert String to Call Id**

This Telephony tool is the reciprocal of [Convert Call Id To String,](#page-628-0) converting a string variable back into a valid integer Call ID.

#### **Inputs**

### **Interaction Id String**

The string representing the interaction's Call ID.

## **Outputs**

### **Interaction Id**

The unique identifier for the interaction.

### **Exit Paths**

### **Success**

This path is taken if the string is successfully converted.

### **Invalid**

This path is taken if the specified Call ID string is invalid.

# **Convert String to Conference ID**

This Telephony tool is the reciprocal of [Convert Conference Id To String,](#page-628-1) converting a string variable back into a valid integer Conference ID.

**Note:** This tool replaces the Integer to Conference ID tool. Custom handlers containing the Integer to Conference ID tool will continue to work but new handlers must use the Convert String to Conference ID tool.

#### **Inputs**

#### **Conference Id String**

The string representing the interaction's Conference ID.

#### **Outputs**

#### **Conference Id**

The unique identifier for a conference interaction.

#### **Exit Paths**

#### **Success**

This path is taken if the string is successfully converted.

#### **Invalid**

This path is taken if the specified Conference ID string is invalid.

## **Deferred Answer**

This Telephony tool causes CIC to store the information needed to establish a connection with a specified incoming call at a later time but does not establish the connection immediately as the [Answer](#page-619-0) tool step does.

This tool enables Interaction Processor to delay answering an incoming call until a valid agent has been reached or the IVR is entered so that incoming callers have time to disconnect without being charged by their telecommunications provider.

# **Inputs**

## **Call Identifier**

The unique identifier for the incoming call.

## **Implicitly answer call when required?**

If True, causes CIC to automatically establish a connection with the specified call when most media requests occur. For example, if this option is enabled and Interaction Processor (handlers) sends a call to the IVR which requires the call to be answered to play an audio file, the call will be answered before the play occurs. Note that ringback audio triggered by the alert tool step does not trigger this option because this would result in the call being answered almost immediately in common scenarios, defeating the purpose of the feature.

If False, the tool step acts primarily as a placeholder to indicate intention on the part of the person who wrote the handler routine.

## **Exit Paths**

**Next**

This tool step always takes the Next exit path.

# **Describe Phone Number**

This Telephony tool processes a telephone number to determine where it falls within your dial plan. See the *Dial Plan* technical reference document in the PureConnect Documentation Library for more information on configuring dial plans. Also see the related C*IC Regionalized Dial Plan* technical reference document for information about regionalized dial plans using locations.

### **Inputs**

#### **Input Phone Number**

The telephone number to process.

## **Location Filter**

Specifies a string that indicates a Location Filter specified in the Dial Plan. By default, the value should be "" (an empty string), but there may be many custom Location Filters listed as well, if they were previously defined in the Regionalization configuration. Enter the Location Filter name as it appears in the dial plan in Interaction Administrator.

## **Outputs**

### **Dial Groups**

A dial group is a group of lines or channels that CIC uses for outbound calls.

### **Dial Strings**

The dial string is the actual string of characters sent to the CO to place a call.

### **Classifications**

The classification of the input phone number. The classification name might represent all calls of a certain format or location, such as "Local", "Long Distance", "Emergency", etc. Classifications are configured in Interaction Administrator. For more information on classifications, see the Interaction Administrator online help.

#### **Classification Categories**

The classification category of the phone number. A classification category is a non-translatable string that represents one or more phone number classifications. Classification categories are configured in Interaction Administrator. For more information on classification categories, see the Interaction Administrator online help.

#### **Pattern Name**

The name associated with the pattern.

#### **Display String**

The display string is the formatted phone number that is displayed on a CIC client interface.

## **Default Dialstring**

The dialstring used if a classified dialstring cannot be found.

#### **Default Classification**

The classification used if a classification is not specified or cannot be found.

## **Default Classification Category**

The classification category used if one is not specified or cannot be found. See *Classification Categories* above.

#### **Country Code**

The country code associated with the number.

### **Standardized Number**

A consistent format for the type of number. A more in-depth discussion of standardized numbers can be found the *Dial Plan* technical reference document in the PureConnect Documentation Library.

## **Account Code Required**

A boolean indicating whether or not a required account code is associated with this number.

### **Logical Components**

Allows you to specify user-defined segments/components. A more in-depth discussion of standardized numbers can be found the *Dial Plan* technical reference document in the PureConnect Documentation Library*.*

### **Logical Component Names**

Allows you to specify a label for the user-defined segments/components. A more in-depth discussion of standardized numbers can be found the *Dial Plan* technical reference document in the PureConnect Documentation Library.

### **User Data**

Any data to add to the User Data field. This can be any string.

### **Exit Paths**

### **Next**

This tool always takes the Next exit path.

## **DID/DNIS Routing Ex**

This Telephony tool looks up the queue name to which you can route a telephone number.

#### **Inputs**

#### **Telephone Number**

A string that contains the telephone number for which to look up the queue.

## **Location (for future use)**

The tool does not use this input.

## **Search DID/DNIS Routing Table**

Set this Boolean parameter to True to search the DID/DNIS Routing Table.

#### **Search Queue Extensions**

Set this Boolean parameter to True to search the Queue Extensions list.

#### **Search Queue Name**

Set this Boolean parameter to True to search the Queue Names list.

### **Outputs**

### **Scoped Queue Name**

The queue name for the telephone number.

## **Exit Paths**

### **Success**

This path is taken when the queue name is successfully retrieved.

## **Failure**

This path is taken when the queue name is not retrieved.

## **Disconnect**

This Telephony tool disconnects a telephone call.

#### **Inputs**

## **Call Identifier**

The unique identifier for the telephone call to be disconnected.

### **Cancel Pending Operations?**

This Boolean determines whether or not any pending operations will be cancelled when the call is disconnected.

#### **Reason Code**

An integer representing the reason that the call was disconnected. The following reason codes are currently used by this tool:

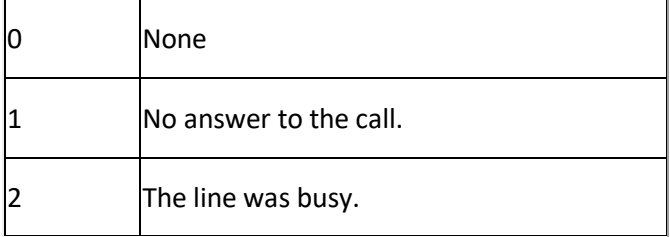

#### **Exit Paths**

#### **Next**

This step always takes the Next exit path.

## <span id="page-633-0"></span>**Extended Blind Transfer**

This Telephony tool transfers a call to a number. It also monitors the call to see if it gets through.

This tool will wait until the transferred call is connected. Once the call is connected, any tracking that is being done on the call will terminate. If it is not answered, the call will be returned for additional processing.

# **Note:** It is expected that the dial plan has already been executed prior to this tool step.

## **Inputs**

# **Call Identifier**

The unique identifier for a call.

# **Telephone Number**

The queue id or phone number of the transfer recipient. A comma causes a two-second pause, and any numbers after the "/" symbol are dialed after the call is connected.

You can transfer a call to both remote numbers and queues. If you transfer a call to a queue, you can use both a scoped or non-scoped queue name. Non-scope Queue name refers to the name of the queue object without the queue type; for example, a phone is referred to as "User Queue:MikeG" (a scoped queue name) and the Non-Scoped name is just "MikeG". If you use a non-scoped queue name, CIC assumes the queue is a User queue.

# **Lines Groups (empty list means any line)**

This parameter takes a list of line groups (as configured in Interaction Administrator), or leave this parameter empty to use any available line group.

# **List of dial strings to be used**

This list of dial strings parallels the list of line groups from the parameter above. When line group from position one is attempted, dial string from position one is used, and so on. In the default shipping handlers, the DialPlanEX subroutine returns a list of dial strings that parallels the list of line groups. You can pass the list of dial strings from that subroutine into this parameter. A comma in a dial string causes a two-second pause, and any numbers after a "/" symbol are dialed after the call is connected.

## **Calling Party Number**

This parameter passes a string of digits to be displayed as ANI or Caller ID on the phone system that receives the call. If you do not specify a value in this parameter, the Telephony Services subsystem uses the number entered in the Phone Number field in the Line Configuration container in Interaction Administrator.

**Note:** This only works for ISDN.

## **Calling Party Name**

This parameter passes a string to display the name of the caller on the phone system that receives the call. If you do not specify a value in this parameter, the Telephony Services subsystem uses the name associated with the number entered in the Phone Number field in the Line Configuration container in Interaction Administrator.

**Note:** This only works for ISDN.

## **Use Putback (if available)**

This Boolean is used to determine whether or not to use the putback feature if it is available for that line.

# **Diversion Number**

Used for forwarded SIP calls, this field specifies the destination/address to which the call was originally sent.

## **Diversion Name**

A name for the SIP diversion address.

### **Diversion Reason**

A number representing one of the SIP diversion reasons:

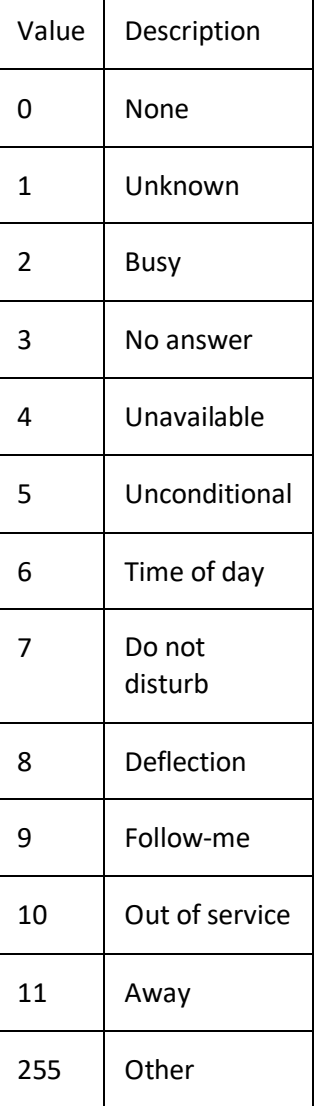

## **Call Attribute Names**

The names of any attributes to be assigned to the call as Queue Manager attributes before the Make Call is placed on TS.

## **Call Attribute Values**

The values of any attributes named in the Call Attribute Names parameter above.

## **Outputs**

### **Outbound Call Identifier**

If the call is transferred to an external number and the call cannot be completed via a put-back transfer (for example, two B-channel transfer, Release Link Transfer, or flashhook transfer), then this output parameter will contain the call ID for the external call when the transfer is completed. Otherwise, if the call transfers successfully, the value is always zero.

This parameter is always cleared, regardless of whether or not an inbound transfer is performed. Therefore, this variable should not be reused later in the handler.

### **Exit Paths**

#### **Success**

This tool takes the Success exit path if no other exit is taken.

### **Failure**

This tool can take the Failure exit path for several reasons. Failure can occur if the call disconnects, if the call is picked up by a user (and is no longer under the control of the handler), the call ID is no longer valid (if the call is deallocated), or system resource limitation.

### **Alert Failure**

This tool takes the Alert Failure path if there was a failure attempting to alert the object. This could be caused by the object not being of a type that the tool can alert or a failure in the alert itself.

## <span id="page-636-0"></span>**Extended Get Key**

This Telephony tool step accepts telephone keypad presses from a caller and takes an exit path based on those keys. This step also listens for a fax tone. This tool is often used in IVR handlers and subroutines to gather a caller's response to a prompt.

Use th[e Get Key](#page-647-0) tool if you just want to collect one key press and don't want to detect tones.

#### **Inputs**

#### **Call Identifier**

The unique identifier for a call.

#### **Valid Keys**

0,1,2,3,4,5,6,7,8,9 are the keys a caller may enter. You can change these keys using the Expression Editor Assistant.

#### **Escape Keys**

"\*" is the escape key. When a caller presses the escape key, this step stops accepting caller input and takes the Escape exit path. Change these keys using the Expression Editor Assistant.

### **Termination Keys**

"#" is the termination key for this step. This step immediately stops waiting for key input when this key is pressed and exits through the Success exit path. If the caller presses the termination key before

entering any other keys, this tool takes the Success exit path. The termination key appears in the Digits output key if it was included in the Valid Keys input. Otherwise, the Digits output variable is empty.

# **Maximum number of Keys**

The maximum number of keys this step accepts before taking the Successful exit path.

# **Maximum Inter-Digit Delay**

The number of seconds to allow between key presses before this step takes the Success exit path. The default is 2.5 seconds. The Inter-Digit delay is not counted until the caller presses the first key. If the inter-digit delay expires, the tool will exit via the Success exit path with an output of whatever digits the caller pressed up to that point.

**Note for the following Tone Detection parameters:** The default values for the next 8 settings recognize a standard fax tone. In almost all cases, you do not need to change the default settings. If you want to detect a tone other than a fax device, refer to the documentation for the device generating the tone. Also see the topic on Tones.

## **Tone Detection Frequency 1 in Hertz**

1100 To disable Fax tone detection, set this to 0.

# **Permissible deviation in Tone Detection Frequency 1**

50

# **Tone Detection Frequency 2 in Hertz**

0

# **Permissible deviation in Tone Detection Frequency 2**

50

# **Timeout**

The total number of seconds after audio is played for any keys to be entered before this tool takes the Timeout exit path. The default for this parameter is 20 seconds. If you are using this Extended Get Key step simply to flush any queued audio, set this value to 0 seconds. You should not set this value to zero unless you are flushing audio. The maximum value for this tool is 600 seconds. Any value specified greater than 600 will cause this tool to wait for 600 seconds.

This tool accepts a caller's key presses while the audio is being played.

## **Attribute to monitor as a termination event**

This optional parameter specifies the name of an attribute to be monitored during the operation of this tool. If the value of this attribute changes during the Extended Get Key operation, the tool will exit taking the Attribute exit path.

# **Suppress logging of the input digits**

Set this to True if you do not want the input digits to be recorded in the trace file. This should be done if the digits being entered are security-related digits, such as PINs or passwords.

## **Interaction ID for the attribute monitor**

This optional parameter specified the interaction ID associated with the attribute to monitor.

# **Repeat queued plays if audio interruption is encountered?**

If set to true, queued plays are repeated if audio is interrupted (a voice mail greeting is detected).

## **Outputs**

# **Keys**

This is the variable that holds the caller's key input. This variable is empty if the caller pressed the termination key without entering any digits.

# **Exit Paths**

## **Success**

This step takes the Success exit path if the digits are received. If the caller pressed the termination key (#) without entering any digits, this tool takes the Success exit path and the Digits output variable is empty.

# **Escape**

This step takes the Escape exit path if the caller presses the configured escape key.

# **Tone**

This step takes the Tone exit path if it detects the tone specified by the Tone parameters on the Inputs pages.

## **Timeout**

This step takes the Timeout exit path if no keys are pressed within the amount of time allotted in the Timeout parameter on the Inputs page. The GetQueueAnnouncement handler, which uses this tool step and calls the GetDigit function in Telephony Services, also takes this exit path if it encounters an error and terminates with an unknown reason.

## **Failure**

This tool can take the Failure exit path for several reasons. Failure can occur if the call disconnects, if the call is picked up by a user (and is no longer under the control of the handler), the call ID is no longer valid (if the call is deallocated), or system resource limitation.

## **Attribute**

This path is taken if an attribute that has been set to be monitored changes during the operation of this tool.

# **Extended Get Key Async**

This Telephony tool works much like the **Extended Get Key tool**, except that it will not pause the handler to wait for the digits to be received. This tool will also recognize a fax tone. Once this tool exits, no further processing will be done on the call by the handler. When the requested keys are received, the [Get Digits Ex Async](#page-822-0) initiator will launch a separate handler to continue call processing.

# **Inputs**

# **Call Identifier**

The unique identifier for the call.

# **Valid Keys**

0,1,2,3,4,5,6,7,8,9 are the keys a caller may enter. You can change these keys using the Expression Editor Assistant.

# **Escape Keys**

"\*" is the escape key. When a caller presses the escape key, this step stops accepting caller input and takes the Escape exit path. Change these keys using the Expression Editor Assistant.

# **Termination Keys**

"#" is the termination key for this step. This step immediately stops waiting for key input when this key is pressed and exits through the Success exit path. If the caller presses the termination key before entering any other keys, this tool takes the Success exit path and the Digits output variable is empty.

# **Maximum Number of Keys**

The maximum number of keys this step accepts before taking the Successful exit path.

# **Maximum Inter-Digit Delay (seconds)**

The number of seconds to allow between key presses before this step takes the Success exit path. The default is 2.5 seconds. The Inter-Digit delay is not counted until the caller presses the first key. If the inter-digit delay expires, the Get Digits Ex Async initiator will then launch with a Termination Code of Success.

**Note for the following Tone Detection parameters: The default values for the next 8 settings recognize a standard fax tone. In almost all cases, you do not need to change the default settings. If you want to detect a tone other than a fax device, refer to the documentation for the device generating the tone. Also see the topic on** Tones**.**

## **Tone Detection Frequency 1 in Hertz (0:disable)**

1100 To disable Fax tone detection, set this to 0.

# **Permissible deviation in Tone Detection Frequency 1 (Hz)**

50

**Tone Detection Frequency 2 in Hertz (0:disable)**

 $\Omega$ 

# **Permissible deviation in Tone Detection Frequency 2 (Hz)**

50

# **Timeout (seconds)**

The total number of seconds to wait for any input after audio is played before the get key operation terminates. The Get Digits Ex Async initiator will then launch with a Termination Code of Timeout. The default for this parameter is 20 seconds.

## **Attribute to monitor as a termination event**

This optional parameter specifies the name of an attribute to be monitored during the operation of this tool. If the value of this attribute changes during the Extended Get Key operation, the Get Digits Ex Async initiator will launch with a Termination Code of Attribute Changed.

## **Correlation ID**

Specifies which handler this tool is in. The Get Digits Ex Async initiator will use this information to resume processing once get digits operation ends.

## **No Response Timeout (seconds)**

The number of seconds to wait for any response before the get key operation terminates. The Get Digits Ex Async initiator will then launch with a Termination Code of No Response. The default for this parameter is 20 seconds.

### **Interaction ID for the attribute monitor**

This optional parameter specifies the interaction ID associated with the attribute to monitor.

### **Exit Paths**

### **Next**

This tool always takes the Next exit path.

# **Extended Place Call**

This Telephony tool step places a call on an outside line. Extended Place Call has many exit paths to handle the different possible outcomes of this step.

#### **Inputs**

#### **Telephone Number**

If the **List of dial strings to be used** parameter (described below) is used, this parameter indicates the telephone number to display to a CIC Client user. This number is not dialed.

If the **List of dial strings to be used** parameter is empty, then the telephone number in this parameter is used to dial the call.

#### **Lines Groups**

This parameter takes a list of line groups (as configured in Interaction Administrator), or leave this parameter empty to use any available line group. In the default shipping handlers, the DialPlanEX subroutines returns a list of line groups to be used. You can pass that list in this parameter.

#### **Station Queue Identifier**

If this string is empty, the call is placed from the system queue. If the string identifies a station ("Station:Gagle", "Station Queue:Gagle" or just "Gagle"), the call is placed from the named station.

#### **Workgroup Queue Identifier**

Identifies the workgroup from which this call originated. This parameter is useful for auto-dialers, such as the Interaction Dialer, when the ACD Server determines which agent a connected call should be sent to.

# **List of dial strings to be used**

This list of dial strings parallels the list of line groups from the parameter above. When line group from position one is attempted, dial string from position one is used, and so on. In the default shipping handlers, the DialPlanEX subroutine returns a list of dial strings that parallels the list of line groups. You can pass the list of dial strings from that subroutine into this parameter. A comma in a dial string causes a two-second pause, and any numbers after a "/" symbol are dialed after the call is connected.

## **Perform Call Analysis**

Set this Boolean parameter to "True" if you want the handler to detect busy signals or whether the party did not pick up. Set to "False" if you are integrating with a PBX that does not generate the expected call progress audio. See Call Analysis for more information.

**Note:** In-band voice messages (such as "This is AT&T, it is 4 P.M. where you are calling") can cause call analysis to fail. If this occurs, contact your long distance provider to have this message removed.

**Note:** If you turn off call analysis, calls made over analog, T1, and E1 lines will take the success exit path even if the call is busy. See Call Analysis for more information.

## **Include Answering Machine Detection in Call Analysis?**

Set this to True to have CIC attempt to detect an answering machine. If a machine is detected, this tool takes the Machine exit path. If this is set to False, answering machines are not detected. See call analysis for more information on answering machine detection.

## **Silence Wait Timeout**

The number of seconds of silence to elapse before taking the Machine exit path. This is useful if you want to ensure that the machine's greeting has finished playing before you play an audio file to the machine. This field is ignored if the **Include Answering Machine Detection** option is cleared.

## **No Answer Timeout**

The number of seconds to wait before taking the No Answer exit path. The default value is 30 seconds.

**Note:** Fractions of seconds are not valid. The timeout value must be 1 or greater. Setting the No Answer Timeout value to 0 actually causes it to default to 30 seconds.

## **Calling Party Number**

This parameter passes a string of digits to be displayed as ANI or Caller ID on the phone system that receives the call. If you do not specify a value in this parameter, the Telephony Services subsystem uses the number entered in the Phone Number field in the Line Configuration container in Interaction Administrator.

**Note:** This only works for ISDN.

## **Calling Party Name**

This parameter passes a string to display the name of the caller on the phone system that receives the call. If you do not specify a value in this parameter, the Telephony Services subsystem uses the name

associated with the number entered in the Phone Number field in the Line Configuration container in Interaction Administrator.

**Note:** This only works for ISDN.

### **Use the dial plan?**

Set to True if the call is an intercom call.

**Note:** If set to True, this tool will not retrieve voice mail settings. This functionality will be added in a future release.

### **Create the call with the CallInitiationContext attribute set to this value**

This parameter sets the CallInitiationContext attribute to the specified value.

### **Call for which this is a consulting call (optional)**

If this is a consulting call, the call ID for the call being consulted may be placed here.

#### **Call Attribute Names**

The names of any attribute to be assigned to the call as Queue Manager attributes before the Make Call is placed on TS.

### **Call Attribute Values**

The values of any attributes named in the Call Attribute Names parameter above.

### **Diversion Number**

Used for forwarded SIP calls, this field specifies the destination/address to which the call was originally sent.

#### **Diversion Name**

A name for the SIP diversion address.

### **Diversion Reason**

A number representing one of the SIP diversion reasons:

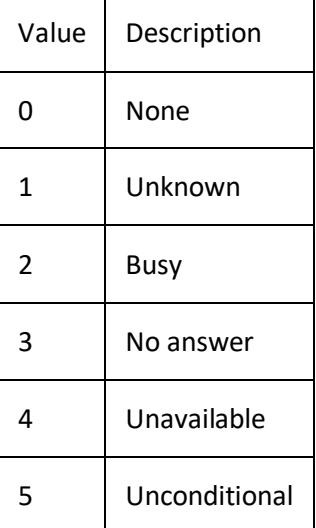

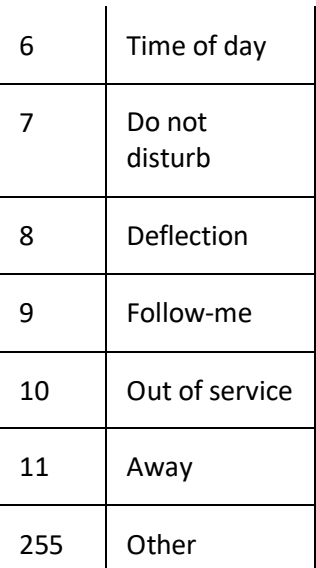

# **Outputs**

## **Call Identifier**

The unique identifier for the outbound call.

## **Exit Paths**

## **Success**

This step takes the Success exit path if the call goes through successfully. If call analysis is turned off, all successfully dialed calls are considered successful if the call connects, even if the connection is a busy signal. (Note: Calls made over ISDN lines may still take the Busy exit path if a D-channel message is returned indicating that the dialed number is busy.

## **Busy**

This step takes the Busy exit path if the called number is busy, or if there are no available outgoing lines.

## **No Answer**

This step takes the No Answer exit path if the called number does not answer.

## **Not Reached**

This tool takes the Not Reached exit path if there is no dial tone or ring back.

## **Intercept**

This tool takes the Intercept exit path if special information tones are detected. This can occur when an invalid number is reached, and the external telephone system plays a recorded message.

## **Machine**

This tool takes the Machine exit path if call analysis is turned on and an answering machine is detected.

## **Fax**

This tool takes the Fax exit path if call analysis is turned on and a fax tone is detected.

### **No Lines**

This tool takes the No Lines exit path if no lines are available to place this call.

### **Disconnect**

This tool takes the Disconnect exit path if the call is disconnected prior to completion.

### **Failure**

This tool can take the Failure exit path for several reasons. Failure can occur if the call disconnects, if the call is picked up by a user (and is no longer under the control of the handler), the call ID is no longer valid (if the call is deallocated), or system resource limitation.

### **Canceled**

This tool takes the Canceled exit path if the call attempt is cancelled prior to completion.

## **Flush Audio**

This Telephony tool forces any prompt that has been queued to play immediately.

### **Inputs**

### **Call Identifier**

The unique identifier for the call playing the audio file.

### **Wait for Play Completion**

This field determines whether or not the caller may interrupt this prompt by pressing keys on the keypad. Setting it to False means that this prompt may be interrupted. Setting this parameter to True will cause the prompt to play and not be interrupted.

#### **Exit Paths**

#### **Next**

This tool always takes the Next exit path.

## **Flush Keys**

This Telephony tool clears from memory any keys a caller has entered up to this point.

#### **Inputs**

#### **Call Identifier**

The call to have key presses cleared from memory.

#### **Exit Path**

#### **Next**

This step always takes the Next exit path.

## **Get Attribute**

This Telephony tool step obtains an attribute from a call object (chat or telephone call) and assigns that attribute as the value of a variable. If that call object attribute does not exist, the value in the output variable is null. For a list of the call object attributes that can be retrieved, see the *Interaction Attributes Technical Reference* document in the PureConnect Documentation Library.

**Note:** This tool cannot get a value for an attribute in a Directory Services key. To get a value in a Directory Services Key, use th[e GetDsAttr](#page-550-0) or [GetDsAttrs](#page-552-0) tools.

### **Inputs**

### **Call Identifier**

The ID for the call to query.

### **Call Attribute Name**

The name of the attribute this step retrieves.

## **Outputs**

### **Call Attribute Value**

The variable that contains the value of the retrieved attribute.

### **Exit Paths**

#### **Next**

This step always follows the Next exit path.

## **Get Attributes**

This Telephony tool retrieves a list of call attributes and their values. These can be default call attributes or custom attributes you created with th[e Set Attribute](#page-700-0) tool. You specify which attributes to return, and the values are output in a parallel list of strings. For example, if CallID is element 0, the returned value will also be in element 0.

This tool works for telephone calls and chat sessions.

#### **Inputs**

## **Call Identifier**

The ID for the call to query.

#### **Call Attribute Names**

The call attributes to retrieve. For a list of call attributes that can be retrieved with this tool, see the *Interaction Attributes Technical Reference* in the PureConnect Documentation Library.

## **Outputs**

## **Call Attribute Values**

The parallel list of values for the attributes you specified.

## **Exit Paths**

### **Next**

This step always takes the Next exit path.

# **Get Billing Rate**

This Telephony tool retrieves the billing rate information stored for a call.

# **Inputs**

## **Call Identifier**

The identifier for the call that contains billing rate information. This billing rate information was created with a [Set Billing Rate](#page-701-0) tool.

## **Outputs**

# **Billing Rate String**

This variable contains the billing information sent to AT&T's Vari-A-Bill services.

## **Exit Paths**

# **Success**

This step takes the Success exit path if the information was retrieved.

# **Failure**

This tool can take the Failure exit path for several reasons. Failure can occur if the call disconnects, if the call is picked up by a user (and is no longer under the control of the handler), the call ID is no longer valid (if the call is deallocated), or system resource limitation.

# **Get Call Log**

This Telephony tool obtains the contents of a Call Log attribute and writes it to the variable you specify in the Log Contents parameter. The information in the Call Log was inserted with th[e Log Message](#page-657-0) tool. This tool works for chat and telephone calls.

## **Inputs**

# **Call Identifier**

The unique identifier for the call.

## **Call Log Identifier**

The name of the log this step is to retrieve.

## **Outputs**

## **Call Log Contents**

The variable that contains the value of the log file contents.

### **Exit Paths**

### **Next**

This step always takes the Next exit path.

# **Get Datetime Attribute**

This Telephony tool retrieves the datetime value of a specified attribute for a call.

# **Inputs**

# **Call Identifier**

The unique identifier for the call.

## **Call Attribute Name**

The attribute for which the datetime value is being retrieved.

## **Outputs**

## **Call Attribute Datetime Value**

The datetime value for the specified attribute.

### **Exit Paths**

### **Next**

This tool always takes the Next exit path.

## **Get Datetime Attributes**

This Telephony tool retrieves the datetime value of multiple attributes for a specified call.

## **Inputs**

# **Call Identifier**

The unique identifier for the call.

## **Call Attribute Names**

The list of attributes for which the datetime values are being retrieved.

## **Outputs**

## **Call Attribute Datetime Values**

The list of datetime values for the specified attributes.

## **Exit Paths**

# **Next**

This tool always takes the Next exit path.

## <span id="page-647-0"></span>**Get Key**
This Telephony tool step accepts a single key from a telephone keypad as input from a user and assigns that key as the value of the output variable. If you need to collect more than one key from a caller for a given operation, such as for a last name lookup, us[e Extended Get Key.](#page-636-0) If the user presses an escape key, the escape key pressed is assigned as the value of the output variable.

The value written to the output variable (the keys a caller presses) replaces any previously existing value.

## **Inputs**

### **Call Identifier**

The unique identifier for a call the key input comes from.

### **Valid Keys**

Keys that are allowed as input. You can change the valid keys using the Expression Editor Assistant.

### **Escape Keys**

The key a user can press to exit this step along the Escape exit path. You can leave this parameter empty, or have multiple escape keys. This step immediately stops waiting for key input when an escape key is pressed. You can change the escape key(s) using the Expression Editor Assistant.

### **Timeout**

The maximum number of seconds this step waits before taking the Escape exit. The value of this parameter is set to 600 seconds (10 minutes) by default. Setting the Timeout to 0 or a negative number causes this tool to wait indefinitely. Specifying any value greater than 600 results in the default of 600 seconds.

## **Suppress logging of the input digits**

Set this to True if you do not want the input digits to be recorded in the trace file. This should be done if the digits being entered are security-related digits, such as PINs or passwords.

## **Outputs**

#### **Keys**

The variable that holds the caller's key input.

#### **Exit Paths**

#### **Success**

If this step executes successfully, it exits through the Success exit path and the key pressed by the user is assigned to the output variable.

#### **Escape**

If the user enters an Escape key, it exits through the Escape exit path and the escape key pressed by the user is assigned to the output variable. This tool also takes the Escape exit path if the Timeout value expires.

## **Failure**

This tool can take the Failure exit path for several reasons. Failure can occur if the call disconnects, if the call is picked up by a user (and is no longer under the control of the handler), the call ID is no longer valid (if the call is deallocated), or system resource limitation.

# **Get Station Info**

This Telephony tool returns True or False to indicate if the SIP (i.e., Polycom) phone station queue has shared line appearances.

### **Input**

### **Station Queue Identifier**

The station queue name. For example: "Station Queue: KevinKSIP" This applies only to Polycom phone stations.

## **Outputs**

### **Does station support Shared Line Appearances?**

The default is "HasSharedAppearances," which is a boolean variable.

It is set to True if the station has shared appearances and false otherwise.

### **Exit paths**

### **Success**

If it succeeds in determining if the station does or does not have shared line appearances.

#### **Failure**

If it can not find the station queue identifier by the given name.

If the system detects an Invalid API Version (e.g., if the tool DLL is not the right version for the system)

If there is a timeout communicating with Telephony Services via Notifier (e.g, the system is bogged down)

If the station is Not Active

## **Get User's Location**

This Telephony tool returns the location of the specified user, based on the location of the user's logged in station. If the user is not logged in or the user is logged into a remote station, the user's configured location is used. If the user does not have a configured location, the CIC server location is used.

#### **Inputs**

### **User**

The user for which you want to determine the location.

#### **Outputs**

## **Location**

The returned location.

### **Exit Paths**

### **Success**

This path is taken if the location was found.

### **Failure**

This path is taken if the location was not found.

## **Get Users with Role**

This Telephony tool returns a list of users with the specified role.

## **Inputs**

**Role**

The role to search.

### **Include Inherited**

If True, includes roles inherited from groups, etc. (defaults to True).

### **Qualified User IDs**

If true, returns a list of fully scoped user IDs and the list is prepended with "User Queue:". If false, returns a list of user names.

### **Outputs**

## **List of Users**

User IDs (list of string).

#### **Exit Paths**

## **Success**

This path is taken if the role was found and the list was returned, even if no users have that role.

### **No Results**

This path is taken if the role was not found.

#### **Failure**

This path is taken if there is an internal error, such as the server not running.

# **Get Wildcard Attributes**

This Telephony tool allows you to specify a wildcard value. It returns a list of call attribute names that matched the wildcard, and a corresponding list of the attribute values. This tool works for telephone calls and chat sessions.

**Note:** Only user-defined attributes are supported, not the default attributes created by Telephony Services, and wildcard matching is limited to the beginning of the attribute names. For example, if you use the wildcard value "IDS\_", the following attributes have been defined "IDS\_ONE," "IDS\_TWO," "MY\_IDS\_FOO;" then the tool will return IDS\_ONE and IDS\_TWO. For more information, refer to the *Interaction Attributes Technical Reference* in the PureConnect Documentation Library.

# **Inputs**

## **Call Identifier**

The identifier for the call that contains the attributes you want to query.

# **Call Attribute Name Wildcard**

The string value to search for. Wildcards can only represent the beginnings of attribute names. See the example in the note above for more info.

# **Outputs**

# **Call Attribute Names**

A list of names of the call attribute names.

# **Call Attribute Values**

A parallel list of values for the attribute names.

## **Exit Paths**

## **Next**

This tool always takes the Next exit path.

# **Hold**

This Telephony tool step places a call on hold. The call that is placed on hold must be in a Connected state.

## **Inputs**

## **Call Identifier**

The unique identifier for a call to be placed on hold.

## **True: Claim control of this call**

Set to True to place the call on hold and pass control of the call back to a handler, even if it was already picked up by a user.

Set to False if you want this step to fail if a user has already picked up the call. The user maintains control of the call.

# **Exit Paths**

## **Success**

This step takes the Success exit path if the call is placed on hold.

## **Failure**

This tool can take the Failure exit path for several reasons. Failure can occur if the call disconnects, if the call is picked up by a user (and is no longer under the control of the handler), the call ID is no longer valid (if the call is deallocated), or system resource limitation.

# **Is Alertable?**

The purpose of this Telephony tool is to determine whether a call on a workgroup, user, or station queue may alert that queue. Once this tool has determined whether the call may alert on the queue, use the exit paths to process the call.

**Note:** This tool should not be used if the call is, or is going to be, flagged for ACD processing.

# **Workgroup Queues**

A call can alert on the workgroup queue (and take the Success exit path from this tool) if:

- at least one workgroup member is logged in and monitoring the specified workgroup queue.
- at least one workgroup member has an available status.
- at least one workgroup member is not off hook.

# **User Queues**

A call can alert on a user queue (and take the Success exit path from this tool) if:

- that user is logged in and monitoring that queue.
- that user has an available status.
- that user is not off hook.

## **Station Queues**

A call can alert on a station queue (and take the Success exit path from this tool) if:

- that station does not have an active call or a call on hold.
- that station is not offhook.

## **Inputs**

## **Queue Identifier**

The identifier for the queue to query.

## **Examples:**

"Workgroup Queue:Support" "User Queue:JohnD"

"Station Queue:JohnDPC"

### **Outputs**

### **Status Message Name**

Contains a valid result when the input (Queue Identifier) is a user queue. When valid, it contains the user's current status, such as Available, Gone Home, or Out of Office.

### **Date and Time for status**

Valid only when querying a user queue set to a status with a return time, such as "On Vacation" or "Out of the Office." This is the date and time the user has designated as the return time. The value of this variable can be played as a prompt for the caller as part of an IVR handler. This value is invalid for workgroup and station queues.

### **Is date in StatusDateTime set?**

Valid only when querying a user queue, this Boolean variable has a value of true if the date for the status is set. This value is invalid for workgroup and station queues.

### **Is time in StatusDateTime set?**

Valid only when querying a user queue, this Boolean variable has a value true if the time for the status is set.

## **List of stations which should be alerted**

This list of string value contains a list of all of the stations to be alerted. This station list should be explicitly checked for at least one value before retrieving the first element. It is possible for Is Alertable? to return Success even when this list is empty. This can occur if the user's Ring Phone attribute is false or if a workstation's Ring Always attribute is false.

#### **Workgroup Queues**

Is Alertable? creates a list of all stations associated with available workgroup members who are not off hook and in an available status.

## **User Queues**

Is Alertable? creates a list of all station info into which the user is logged. This includes workstations connected to a computer on which the user has logged into a CIC client, stations through which a user has logged in remotely. This value is filled only if that user queue is alertable.

#### **Station Queues**

Is Alertable? adds the identifier for the queue being queried if that station queue is alertable.

#### **Monitoring Stations**

The list of stations that are monitoring the queue specified in the Queue Identifier input parameter.

## **Monitoring Users**

The list of users who are monitoring the queue specified in the Queue Identifier input parameter.

#### **Remote Telephone Number**

Returned only when querying a user queue, this is the remote telephone number (if on has been set by the user) for this queue.

## **Can Take Additional Calls**

This value is determined by comparing the number of call appearances with the number of active calls on the SIP station. The value is TRUE if the device is a SIP station and the number of call appearances is greater than the number of active calls on the SIP station. Otherwise, the value is FALSE.

# **Exit Paths**

# **Success**

This step takes the Success exit path if the queue is alertable. See the tool overview for a list of these conditions.

# **OnPhone**

This step takes the OnPhone exit path in the following circumstances:

**Workgroup**: If all members of the workgroup are unavailable and at least one workgroup member is on the phone.

**User**: If that user has an active call on his or her user queue.

**Station**: If that station has an active call or a call on hold (which would result from a switch hook flash operation).

# **UseStation**

User Queues only: This step takes the UseStation exit path if the user is not logged in but has a ringable default workstation configured. This step only takes the UseStation exit path if the queue type is User and if the Success exit path is not taken. This would occur if the user is not logged in, but has one or more default workstation configured that do not have other users logged in to them.

## **Remote**

User Queue only: This step takes the Remote exit path if the agent's status is set to Available, Forward and the agent has a remote telephone number.

# **Failure**

This step takes the Failure exit path if no one is monitoring the queue and the queue is not a station queue. This step also takes the Failure exit path if the call object goes away.

# **Key Word Spotting**

This Telephony tool enables CIC to start or stop monitoring a call for key words. If it identifies key words that are defined and associated with the specified workgroup in Interaction Administrator, it initiates notifications. In its most basic form, the tool stores the spotted key words and associates them with the call.

# **Inputs**

# **Call Identifier**

The unique identifier of the call.

# **Action**

Start to begin monitoring for key words, or Stop to end monitoring of a call.

### **Workgroup Queue Id**

The workgroup ID, which defines the list of key words to spot.

### **Language**

The language associated with the call.

## **Exit Paths**

### **Success**

This tool takes the Success exit path if the operation is successful.

### **Failure**

This tool takes the Failure exit path if the operation is not successful.

## **Listen From Call**

This Telephony tool is similar to the Listen button on a CIC client toolbar. It allows one caller to listen to another user's call from an external call. This tool was written to enable Listen functionality for users not running a CIC client.

#### **Inputs**

#### **Call Identifier**

The InteractionId of the call to be listened to.

### **Call Identifier**

The InteractionId of the listening call.

#### **Continue Listening if call transferred?**

Set this to True if you want to listen to the call after it is transferred. Set to False if you want to stop listening when the call is transferred.

#### **Is this a supervisory listen?**

Set to True or False to indicate whether or not this is a supervisory listen. This determines whether or not the person being listened to will be able to see that they are being listened to in the CID client. Supervisory listens are not detected by the person being listened to.

## **Continue listening call when target call finishes?**

Set to True if you want the listening call to not disconnect when the target call finishes. For example, if you wanted to use the same listening call to listen to another call.

#### **User Identifier**

The UserID of the listening caller.

## **Exit Paths**

### **Success**

This path is taken if Listen functionality is successfully activated.

### **Failure**

This path is taken if the operation fails. Listen could fail for various reasons, including using an incorrect InteractionId, or if the targeted caller disconnects before this tool is activated.

# **Listen From Station**

This Telephony tool is similar to the Listen button on a CIC vlient toolbar. It allows one person at a specified station to listen to another user's call.

## **Inputs**

## **Call Identifier**

The InteractionId of the call to be listened to.

### **Station Queue Identifier**

The ID of the station from which to listen to the call. (Examples: "Station:Gagle", "Station Queue:Gagle" or just "Gagle").

## **Continue Listening if call transferred?**

Set this to True if you want to listen to the call after it is transferred. Set to False if you want to stop listening when the call is transferred.

## **Is this a supervisory listen?**

Set to True or False to indicate whether or not this is a supervisory listen. This determines whether or not the person being listened to will be able to see that they are being listened to in a CIC client. Supervisory listens are not detected by the person being listened to.

## **Continue listening call when target call finishes?**

Set to True if you want listening to continue when the target call finishes. For example, if you wanted to use the same listening call (returned as an output) to listen to another call.

#### **Outputs**

## **Call Identifier**

The InteractionId of the listening call generated by this tool.

#### **Exit Paths**

#### **Success**

This path is taken if Listen functionality is successfully activated.

### **Failure**

This path is taken if the operation fails. Listen could fail for various reasons, including using an incorrect InteractionId, or if the targeted caller disconnects before this tool is activated.

### **Log Message**

This Telephony tool step writes a string to the Call Log attribute. Things that happen to a call are recorded and time stamped. For example, a call that leaves a voice mail message might have a log that looks something like this:

10:44:25: Call answered 10:44:25: System greeting 10:44:32: Success from lookup. Search Attribute = Queue Identifier Search Value = User Queue:StephenS 10:44:32: Call transferred to User Queue:StephenS 10:44:32: Sending call to UserQueue Handler 10:44:32: Status: Unavailable 10:44:51: Send message requested

Each of these entries was written to the call log with a Log Message step. Use [a Get Call Log](#page-646-0) step to retrieve the contents of a call log attribute. The contents can then be inserted in an email message of some other file.

When a call disconnects, CIC writes the contents of the Call Log attribute to the CallLog.log file.

#### **Inputs**

#### **Call Identifier**

The unique identifier for the call.

#### **Call Log Identifier**

The unique identifier that contains the name of the log you want to write a message to. The string identifier you specify here is the string identifier you must specify when extracting the contents with the Get Call Log tool.

#### **Text of Log Message**

The actual text that will appear in the log.

#### **Exit Paths**

**Next**

This step always takes the Next exit path.

#### **Malicious Call Trace**

This Telephony tool provides the ability to send a Malicious Call Trace (MCT) request on a SIP-based interation. The request is received by the SIP endpoint and then processed. If the endpoint supports the MCT request and is using a Time Division Multiplexing (TDM) endpoint, it gerates a Malicious Call ID (MCID) request on the TDM endpoint.

**Note**: Full use of this feature requires customizations to buttons and handlers in a CIC client. Contact PureConnect Customer Care for further information about this feature.

### **Inputs**

### **Call Identifier**

The call ID for the incoming call. This ID is used to look up the dialed number from which the call originated.

### **Initiate Recording?**

If set to true, initiates a recording of the call. If set to false, the call is not recorded.

### **Exit Paths**

### **Success**

This path is taken if the operation is successful.

### **Failure**

This path is taken of the operation fails.

### **Mute Interaction**

This Telephony tool turns off the user's microphone. This allows the user to screen unwanted sounds or conversations from the caller without having to put the caller on hold.

#### **Inputs**

## **Call Identifier**

The unique identifier for this call.

## **Mute Action ("Start" or "Stop")**

Select **Start** to begin muting a call, or **Stop** to end muting and resume normal call activity.

#### **Exit Paths**

#### **Success**

The Success path is taken if the specified Mute Action is successfully applied.

#### **Failure**

The Failure path is taken if the specified Mute Action could not be applied. This will occur of the Call Identifier is incorrect.

# <span id="page-658-0"></span>**Parallel Make Call**

This Telephony tool fires the Parallel Make Call Outbound Call initiator and begins the Parallel Make Call process to make multiple outbound calls simultaneously from one station. One initiator is started for

each call in the dial string list. This tool connects to the outbound call that connects first and abandons the other outbound calls.

### **Inputs**

### **Line Groups**

Specify a list of line groups (as configured in Interaction Administrator), or leave this parameter empty to use any available line group. In the default shipping handlers, the DialPlanEX subroutines returns a list of line groups to be used. You can pass that list in this parameter.

### **Station Queue Identifier**

If this string is empty, the call is placed from the system queue. If the string identifies a station (for example, "Station:Gagle," "Station Queue:Gagle," or just "Gagle"), the call is placed from the named station and if there is a logged in user on that station, the user's queue.

### **Workgroup Queue Identifier**

Identifies the workgroup from which this call originated. This parameter is useful for auto-dialers, such as the Interaction Dialer, when the ACD Server determines which agent a connected call should be sent to.

### **List of dial strings to be used**

This list of dial strings parallels the list of line groups from the parameter above. When line group from position one is attempted, the dial string from position one is used, and so on. In the default shipping handlers, the DialPlanEX subroutine returns a list of dial strings that parallels the list of line groups. You can pass the list of dial strings from that subroutine into this parameter. A comma in a dial string causes a two-second pause, and any numbers after a "/" symbol are dialed after the call is connected.

## **Perform Call Analysis**

Set this Boolean parameter to "True" if you want the handler to detect busy signals or whether the party did not pick up. Set to "False" if you are integrating with a PBX that does not generate the expected call progress audio. See Call Analysis for more information.

**Notes:** In-band voice messages (such as "This is AT&T, it is 4 P.M., where are you calling") can cause call analysis to fail. If this occurs, contact your long distance provider to have this message removed.

**Note:** If you turn off call analysis, calls made over analog, T1, and E1 lines will take the success exit path even if the call is busy. See Call Analysis for more information.

## **Include Answering Machine Detection in Call Analysis?**

With this option selected, CIC attempts to detect an answering machine. If a machine is detected, this tool takes the Machine exit path. If this option is cleared, answering machines are not detected. See call analysis for more information on answering machine detection.

## **Silence Wait Timeout**

The number of seconds of silence to elapse before taking the Machine exit path. This is useful if you want to ensure that the machine's greeting has finished playing before you play an audio file to the machine. This field is ignored if the **Include Answering Machine Detection** option is cleared.

#### **No Answer Timeout**

The number of seconds for the [Extended Place Call](#page-640-0) tool to wait before taking the No Answer exit path. The default value is 30 seconds.

## **Parallel Make Call Timeout**

The number of seconds to wait before taking the Timeout exit path.

# **Parallel Make Call Successes Desired**

The minimum number of calls from the dial string list to be successfully completed before ending the Parallel Make Call subroutines. For example, if a user has a list of five dial strings but only needs one to connect, assigning this parameter a value of 1 will end the Parallel make Call process after the first call is connected.

## **Global Parameter**

The parameter that is sent to each instance of th[e Parallel Make Call Outbound Call](#page-847-0) initiator.

## **Local Parameters**

A list of local parameters parallel to the list of dial strings. I.e., the first local parameter is sent to the initiator for the first dial string, the second is sent for the second dial string, etc.

## **Calling Party Number**

This parameter passes a string of digits to be displayed as ANI or Caller ID on the phone system that receives the call. If you do not specify a value in this parameter, the Telephony Services subsystem uses the number entered in the Phone Number field in the Line Configuration container in Interaction Administrator.

**Note**: This only works for ISDN.

## **Calling Party Name**

This parameter passes a string to display the name of the caller on the phone system that receives the call. If you do not specify a value in this parameter, the Telephony Services subsystem uses the name associated with the number entered in the Phone Number field in the Line Configuration container in Interaction Administrator.

## **Note**: This only works for ISDN.

## **Call for which this is a consulting call (optional)**

If a call is a consulting call, the call ID for the call being consulted can be specified here.

## **Call Attribute Names**

The names of any attributes to be assigned to the call as Queue Manager attributes before the Make Call is placed on TS.

## **Call Attribute Values**

The values of any attributes named in the Call Attribute Names parameter above.

## **Outputs**

# **List of Succeeded Calls**

A list of calls from the original dialstring that were successfully made.

## **List of Failed Calls**

A list of calls from the original dialstring that failed.

## **Exit Paths**

### **Success**

This path takes the Success exit path if it was able to compile the List of Succeeded Calls and the List of Failed Calls.

### **Timeout**

This path is taken if the time set in the Parallel Make Call Timeout input expires.

## **Failure**

This path is taken if the tool is unable to compile the List of Succeeded Calls and the List of Failed Calls.

### **Canceled**

## **Parallel Make Call Failure**

This Telephony tool flags an unsuccessful call to be placed on the List of Failed Calls generated with the [Parallel Make Call](#page-658-0) tool.

### **Inputs**

## **Call Identifier**

The unique identifier for a call.

#### **Exit Paths**

**Next**

This tool always takes the Next exit path.

## **Park**

This Telephony tool parks an interaction on the user queue you specify. The Park tool allows a handler to re-park an interaction after the original park operation has timed out. This tool allows handlers to differentiate between parked interactions timing out and held interactions timing out. For example, when a parked call timeout occurs, the Held Call Timer initiator is triggered (just as it is for held calls). If the call was parked, the ParkedFlag output parameter in the Initiator is set to true. The handler could then give the caller the option to re-park.

You can also use this tool to park an interaction or an Orbit queue. For more information, see the Queue Identifier input description.

## **Inputs**

## **Call Identifier**

The identifier for the interaction to park.

## **Queue Identifier**

The user queue on which to park the call.

To park an interaction on an Orbit queue (extension 9999), specify:

# **Orbit Queue:9999**

# **Exit Paths**

# **Success**

This tool takes the Success exit path if the call is successfully parked.

# **Failure**

This tool can take the Failure exit path for several reasons. Failure can occur if the call disconnects, if the call is picked up by a user (and is no longer under the control of the handler), the call ID is no longer valid (if the call is deallocated), or there is a system resource limitation.

This tool also takes the failure path if you attempt to park the call on a non-user queue.

# **PickUp**

This Telephony tool picks up a call that is on hold. Calls that are not in a state of On Hold cannot be picked up. This step does not pick up a call that has already been picked up by a CIC client user.

# **Inputs**

# **Call Identifier**

The unique identifier for call to be picked up.

## **Move Call to System Queue?**

If this is set to True, the call is removed from any user or station queue which it is currently on and will be moved to the system queue. Set to False to leave the call on any user or station queues. In both cases the state of the call will be changed from **Held** to **Active**.

## **True: Claim control of this call**

Set to True to place the call on hold and pass control of the call back to a handler, even if it was already picked up by a user.

Set to False if you want this step to fail if a user has already picked up the call. The user will maintain control of the call.

## **Exit Paths**

## **Success**

This step takes the Success exit path if the call is successfully picked up.

## **Failure**

This step takes the Failure exit path if the call was not on hold or had already been picked up by a user. This tool can take the Failure exit path for several other reasons. Failure can occur if the call disconnects, if the call is picked up by a user (and is no longer under the control of the handler), the call ID is no longer valid (if the call is deallocated), or there is a system resource limitation.

# **Place Call**

This Telephony tool creates an outgoing call to an external or intercom number.

### **Inputs**

### **Telephone Number**

This is the number that will be called. In this parameter you can enter any string expression, including a literal telephone number, a queue ID, a variable that contains the value of a telephone number, or a complex expression built with the Expression Editor Assistant. A comma causes a two-second pause, and any numbers after the "/" symbol are dialed after the call is connected.

### **Station Queue Identifier**

If this string is empty, the call is placed from the system queue. If the string identifies a station ("Station:Gagle," "Station Queue:Gagle," or just "Gagle"), the call is placed from the named station. If there is a user logged in on that station, the call is placed from the user's queue.

### **Outputs**

### **Call Identifier**

The identifier for the new call.

## **Exit Paths**

#### **Success**

If this step executes successfully, it takes the Success exit path.

#### **Busy**

If the number called is busy, it takes the Busy path.

## **Failure**

If this step does not execute successfully, it takes the Failure exit path.

## <span id="page-663-0"></span>**Play Audio File**

This Telephony tool plays a .WAV file for a caller, and allows the caller to adjust volume and rewind or fast forward the file. This step does not play a prompt or CIC audio recording.

**Notes:** For best performance, all .WAV files should be in the format 8 kHz mono mu-law PCM. Onthe-fly conversion is performed when the format of the audio in the .WAV file is anything other than 8 kHz mono mu-law PCM. If a .WAV file is going to be played often, the 8 kHz mono mu-law PCM format allows CIC to bypass Microsoft Audio Conversion Manager and play the audio with much less overhead.

**Note:** This tool does not support .MP3 audio files.

### **Inputs**

### **Call Identifier**

The unique identifier for a call.

### **Audio File Name**

The unique name of the .WAV file. If you specify a path, make sure it is a fully qualified path indicating the server or drive letter. If you do not type a path, this tool uses the path stored in the Resource Path server parameter.

## **Key(s) to Increase Volume**

The keypad keys a caller can press to increase volume.

### **Key(s) to Decrease Volume**

The keypad keys a caller can press to decrease volume.

### **Key(s) to Skip Forward**

The keypad keys a caller can press to advance the recording the number of seconds specified in Skip Amount.

### **Key(s) to Skip Backward**

The keypad keys a caller can press to rewind the recording the number of seconds specified in Skip Amount.

### **Skip Amount (seconds)**

The number of seconds to advance and rewind when a caller presses a Skip Forward or Skip Backward key.

#### **Key(s) to Increase Playback Speed**

The keypad keys a caller can press to speed up playback of the audio file.

#### **Key(s) to Decrease Playback Speed**

The keypad keys a caller can press to slow down playback of the audio file.

#### **Immediate Mode**

Set to True if you want the digits to be played when this step executes. Set to False if you want the digits to be queued with other digits played before and after so that several prompts are seamlessly played one after another.

#### **Exit Paths**

#### **Next**

This step always takes the Next exit path.

## **Play Digits**

This Telephony tool plays one or more DTMF digits for a call. This tool could be used to send a series of digits representing a telephone number to a paging service, or any other time DTMF tones are required

### **Inputs**

### **Call Identifier**

The call to which the digits will be played.

### **Immediate Mode**

Set to True if you want the digits to be played when this step executes. Set to False if you want the digits to be queued with other digits played before and after so that several prompts are played seamlessly, one after another.

### **Digits to be played**

The digits to be played for the call.

**Note:** The following characters are supported in this field: 0-9, \*, and #. Using a comma between digits adds a two-second pause when dialing. For more information, see the, symbol topic.

### **Exit Paths**

### **Next**

This step always takes the Next exit path.

## <span id="page-665-0"></span>**Play Prompt**

This Telephony tool step plays a CIC prompt recorded with the Prompt Editor. All prompts must be created by using the Edit button on the Inputs page, which opens the Prompt Editor. To play a prompt recorded in another handler, you must use the [Play Prompt Extended](#page-666-0) tool. See Record a prompt for more information on creating prompts.

To make sure a prompt plays before the next tool step is executed, place an [Extended Get Key](#page-636-0) step after the PlayPrompt and set the Timeout variable to a small decimal number (i.e., 0.01). Connect the next step from Timeout and leave the other exits unconnected. This will cause all audio prompts to be flushed before continuing.

## **Inputs**

## **Call Identifier**

The unique identifier for the call for which the prompt is played.

## **Language**

The language in which the prompt will be played. You must have a recording in the language you choose. (Different language versions are defined when a prompt is created.)

#### **Prompt Editor**

Click the Edit button to open the Prompt Editor where you can select an existing prompt or create a new one. Whichever prompt you have selected when you click OK in the Prompt Editor is the prompt that is played when this step executes. The selected prompt's name also appears on the Inputs page of the properties notebook. The only prompts you can select from are those recorded for this handler or subroutine. If you want to select a prompt from another handler or subroutine, use the Play Prompt [Extended](#page-666-0) tool.

### **Immediate Mode**

Check this box if you want the prompt to be played when this step executes. Do not check this box if you want the prompt to be queued with other prompts played before and after so that several prompts are played seamlessly, one after another.

# **Exit Paths**

# **Next**

This step always takes the Next exit path.

# <span id="page-666-0"></span>**Play Prompt Extended**

Use this Telephony tool to play a prompt that was recorded in another handler. To use this tool, you will need to know the name of the prompt, the handler it was created in, and the language to be used. You may have to open the handler that contains the prompt you want to use in order to collect this information.

To make sure a prompt plays before the next tool step is executed, place an [Extended Get Key](#page-636-0) step after the PlayPrompt and set the Timeout variable to a small decimal number (i.e., 0.01). Connect the next step from Timeout and leave the other exits unconnected. This will cause all audio prompts to be flushed before continuing.

If you want to record a new prompt, use th[e Play Prompt tool.](#page-665-0)

## **Inputs**

## **Call Identifier**

The unique identifier for the call for which the prompt is played.

## **Handler Name**

The name of the handler that contains the prompt to be played.

## **Language**

The language in which the prompt will be played. You must have a recording in the language you choose. (Different language versions are defined when a prompt is created.)

## **Prompt Name**

The name of the prompt to be played.

#### **Immediate Mode**

Check this box if you want the prompt to be played when this step executes. Do not check this box if you want the prompt to be queued with other prompts played before and after so that several prompts are seamlessly played one after another.

## **Exit Paths**

## **Next**

This step always takes the Next exit path.

# **Play Prompt Phrase**

This Telephony tool allows you to specify a sequence of strings that define the structure of a prompt you want to play, and then substitute values at run-time to play the actual prompt. This eliminates the need to use multipl[e Play Prompt](#page-665-0) tools in order to play a sequence of prompts.

### **Inputs**

### **Call Identifier**

The unique identifier for the interaction.

### **Language**

The language code of the prompt phrase to be played. If no language is specified, the language attribute of the call will be used. If no language is specified for the call either, the default language will be used.

### **Singular if true**

This Boolean permits simple handler-based control over the common case of generating different prompt sequences for plural arguments than for singular ones (e.g., "one car" vs. "two cars"). Set to True to select the Singular Prompt Sequence. Set to False to select the Plural Prompt Sequence.

### **Prompt Strings**

This tab allows the specification of zero or more Prompt Strings that may need to be substituted dynamically into the phrase. Typically, the entries on this tab are string literals or the names of string variables. A Prompt String consists of one or more prompt identifiers separated by white space. A prompt identifier can be scoped by a handler name or unscoped. A scoped prompt identifier consists of the handler name, a colon and the prompt ID (e.g., <HandlerName:PromptName>). All identifiers are case insensitive.

#### **Variables**

List of String Variables in the current handler.

Note: The string variables must be either a </tts:....>, </file:......> or a prompt in the form <PROMPT\_NAME> for prompts contained within the handler, or <HANDLER:PROMPT\_NAME> for prompts contained in another handler.

#### **Parameters**

The run-time substitution strings that are passed in at run-time to the sequence string.

#### **Sequence Strings**

A sequence string is a mechanism by which you arrange multiple prompts to be played at one time.

In the simplest Case, the Sequence String would be <%1>. This means there will be one substitution string from the Prompt Strings dialog below. The Prompt Strings dialog will either pass in a prompt, or a string variable which represents a prompt. However, the Prompt Sequence could be much more complex than that, so here's a more detailed example:

<Prompt\_IVR:IVR\_REMOTE\_VM\_MENU> <%1> <IVR\_REMOTE\_VM\_EXIT> </file=thankyou.wav> </tts=mister smith> This will play the following items in the order shown:

- 1. Prompt IVR\_REMOTE\_VM\_MENU from the Prompt\_IVR handler
- 2. %1 substitution string
- 3. Prompt IVR\_REMOTE\_VM\_EXIT from the current handler
- 4. A .WAV file: "thankyou.wav"
- 5. Text to Speech saying, "Mister Smith."

Single Sequence and Plural Sequence show what the sequence will be based on the Singular? parameter from the Inputs page.

This dialog lets you choose which sequence string to use for this phrase. The Handlers dialog lists the handlers you currently have open. Sequence Strings are resources just like prompts - they are resources of a handler. Simply highlight which handler you want to use and check the box of the sequence string you want to use.

### **Exit Paths**

### **Next**

This tool always takes the Next exit path.

# <span id="page-668-1"></span>**Play Recording**

This Telephony tool plays an audio recording. The only recordings that can be played with this step are CIC Audio Recordings that recorded with [a Record Audio](#page-680-0) step. (CIC uses audio recordings to record voice mail.) You cannot play .WAV files or CIC Prompts using this step. .MP3 files are not supported.

To play a .WAV file for a listener, use [a Play Audio File](#page-663-0) step. To play an CIC Prompt, use a [Play Prompt](#page-665-0) step.

## **Inputs**

## **Call Identifier**

The unique identifier for this call.

#### **Recording Identifier**

The unique identifier for this recording.

#### **Immediate Mode**

Set to True if you want the digits to be played when this step executes. Set to False if you want the digits to be queued with other digits played before and after so that several prompts are played seamlessly, one after another.

### **Exit Paths**

## **Next**

This step always takes the Next exit path.

## <span id="page-668-0"></span>**Play String**

This Telephony tool reads the contents of a text string to a caller using the TTS engine.

# **Inputs**

# **Call Identifier**

The call to which the text string is played.

# **Text**

The text that is played. This can also be the string variable.

## **Immediate Mode**

Select this option if you want the text to be played when this step executes. Clear this option if you want the text to be queued with other prompts played before and after so that several prompts are played seamlessly, one after another.

# **Exit Paths**

## **Next**

This step always takes the Next exit path.

# **Related Topics**

# [Play String Extended](#page-669-0)

# <span id="page-669-0"></span>**Play String Extended**

This Telephony tool reads the contents of a string to a caller using the text-to-speech (TTS) engine. This tool extends the options available over th[e Play String](#page-668-0) tool in that you can specify Voice Name, Volume, Speed, and other Optional Parameters.

For more information about installing, licensing, and configuring Interaction Text to Speech, see *CIC Text To Speech Engines Technical Reference* in the PureConnect Documentation Library.

## **Inputs**

## **Call Identifier**

The identifier for the call to which the string will be played.

## **Text**

A text value or string variable containing the text to be played.

## **Voice Name**

Name of voice to use to play the string.

## **Volume**

An integer from zero to 100 representing the percentage of the maximum permitted volume at which the string will be played. That is, a value of 100 will play the recording at the maximum volume, whereas a value of 25 will play the recording at 25% of the maximum level.

## **Speed**

This optional value is used to specify the approximate rate of speech. Since rates vary depending on what TTS engine is used, refer to the TTS provider documentation for more information.

### **Immediate Mode**

Select this option if you want the text to be played when this step executes. Clear this option if you want the text to be queued with other prompts played before and after so that several prompts are played seamlessly, one after another.

## **Load Controller Timeout (milliseconds)**

This parameter is no longer used.

## **Optional Parameters**

Use this field to set any optional parameters to TTSServer.

One of the optional parameters you can specify is "NOXML." If the NOXML parameter is specified, the TTS engine ignores the < sign and does not attempt to process the text as a SAPI tag. If the NOXML parameter is not specified, the TTS engine attempts to process the < sign as the beginning of a SAPI tag.

To specify a name:value pair to control advanced MRCP properties, refer to Using MRCP Tools.

To use ITTS even if you have SAPI or MRCP as the default TTS provider, specify "I3TTS" as the optional parameter.

To specify a name:value pair to control advanced ITTS properties, refer to in Using ITTS Tools.

### **Exit Paths**

#### **Next**

This step takes the Next exit path if the speech is played.

## **Rejected**

This step takes the rejected exit path if the TTS subsystem does not have the resources to play the speech.

## <span id="page-670-0"></span>**Play Text File**

This Telephony tool plays the contents of a .TXT file using the Text-to-Speech engine.

#### **Inputs**

#### **Call Identifier**

The call to which the text string is played.

## **Text File Name (.txt)**

The path to and name of the text file to be played. This can also be a string variable whose value is the path and name of a text file.

#### **Immediate Mode**

Select this option if you want the text to be played when this step executes. Clear this option if you want the text to be queued with other prompts played before and after so that several prompts are seamlessly played one after another.

# **Exit Paths**

# **Next**

This step always takes the Next exit path.

# **Related Topics**

[Play Text File Extended](#page-671-0)

# <span id="page-671-0"></span>**Play Text File Extended**

This Telephony tool plays the contents of a text file to a caller by using the Text-to-Speech (TTS) engine. This tool extends the options available over the [Play Text File](#page-670-0) tool in that you can specify Voice Name, Volume, Speed, and Other Optional Parameters.

For more information about installing, licensing, and configuring Interaction Text to Speech, see *CIC Text To Speech Engines Technical Reference* in the PureConnect Documentation Library.

## **Inputs**

## **Call Identifier**

The call to which the text string is played.

## **Text File Name (.txt)**

The path to and name of the text file to be played. This can also be a string variable whose value is the path and name of a text file.

## **Voice Name**

Name of voice to use to play the string.

## **Volume**

An integer from 0 to 100 representing the percentage of the maximum permitted volume at which the text file will be played. That is, a value of 100 will play the recording at the maximim volume, whereas a value of 25 will play the recording at 25% of the maximum level.

## **Speed**

This optional value is used to specify the approximate rate of speech. Since rates vary depending on what TTS engine is used, refer to the TTS provider documentation for more information.

## **Immediate Mode**

Select this option if you want the text to be played when this step executes. Clear this option if you want the text to be queued with other prompts played before and after so that several prompts are played seamlessly, one after another.

## **Load Controller Timeout (milliseconds)**

This parameter is no longer used.

### **Optional Parameters**

To specify a name:value pair to control advanced MRCP properties, refer to Using MRCP Tools.

To use ITTS even if you have SAPI or MRCP as the default TTS provider, specify "I3TTS" as the optional parameter.

To specify a name:value pair to control advanced ITTS properties, refer to in Using ITTS Tools.

# **Exit Paths**

### **Next**

This step takes the Next exit path if the text is successfully played.

## **Rejected**

This step takes the rejected exit path if the TTS subsystem does not have the resources to play the speech.

## **Play Tone**

This Telephony tool generates a tone for a connected call. For a list of standard tones, see Tones.

Because the Play Tone tool does not have an Off Time parameter, you will not be able to generate Busy, Congestion, Reorder, or Ringback tones.

**Note**: Interaction Designer includes a prompt library named Prompt\_Tones.ihd. This library contains tones from all around the world. You can use Interaction Designer to export any of the tones as .WAV files.

#### **Inputs**

#### **Call Identifier**

The unique identifier for a call.

#### **Tone Frequency 1 in Hertz**

The frequency of the tone you want to generate. By default this is set to 1100 Hz.

#### **Tone Frequency 1 Amplitude in dB**

The amplitude of the frequency you want to generate. By default this is set to -10.

## **Tone Frequency 2 in Hertz**

The frequency of the second tone you want to generate. By default this is set to 0 Hz.

## **Tone Frequency 2 Amplitude in dB**

The amplitude of the frequency you want to generate. By default this is set to -10.

#### **Tone Duration**

The number of seconds the tone plays. To convert milliseconds to seconds, divide your millisecond value by 1000. For example, if you want the tome to play for 500 milliseconds, you would type .5 in this parameter.

## **Exit Paths**

### **Next**

This step always takes the Next exit path.

# **Priority Set Attribute**

This Telephony tool is for internal use only.

# **Priority Set Attributes**

This Telephony tool is for internal use only.

### **Private**

This Telephony tool flags a call as Private. Marking a call as Private prevents others from being able to use the Listen feature on that call.

### **Inputs**

### **Call Identifier**

The unique identifier of the interaction.

### **Make the call Private?**

This Boolean determines whether or not to set the call as Private.

#### **Exits**

#### **Next**

This path is taken if the operation is successful.

### **Failure**

This path is taken if the operation fails. Normally this will be because of an invalid call ID.

## **Query Conference Properties**

This Telephony tool queries a conference call and returns information about the parties in that conference. Query Conference Properties returns the number of parties currently in the conference and three lists. Each list contains one element for each party in the conference.

### **Inputs**

#### **Conference Call Identifier**

The unique identifier for the conference call created from the two objects on the Inputs page.

### **Outputs**

### **Number of Current Parties**

Number of parties presently in the conference.

### **Pipe "|" delimited list of each caller's time in conference, in seconds**

A list containing the amount of time each party has been in the conference.

### **Pipe "|" delimited list of each conference party's CallId**

A list containing the Call ID of each party involved in the conference.

## **Pipe "|" delimited list of each conference party's state**

A list containing the Call State for each party involved in the conference.

### **Exit Paths**

### **Success**

This path is taken if the conference properties are successfully retrieved.

### **Failure**

This path is taken if the operation fails.

# **Query Logged In Users**

This Telephony tool queries a specified station queue and returns a list of all users currently logged in to that queue.

#### **Inputs**

#### **Station Queue Identifier**

The identifier for the station queue being queried.

#### **Outputs**

#### **List of User IDs**

List of strings containing the IDs for all users currently logged in to the specified station queue.

#### **Exit Paths**

#### **Success**

This path is taken if the list of logged in users is successfully returned.

#### **Failure**

This path is taken if the operation fails.

## **Query Media Subtype**

This Telephony tool determines a call's media subtype, such as telephone calls or chat sessions. Use this tool as a branch point for processing different types of calls. Each supported media subtype has an associated exit path.

#### **Inputs**

#### **Call Identifier**

The identifier for the call you want to query.

#### **Outputs**

#### **Media Subtype**

A string that contains the media subtype (for example, fax or sms) for the call that was queried. If the media subtype is undefined this parameter contains an empty string.

#### **Exit Paths**

#### **Undefined**

If the interaction subtype is not a Fax or SMS session, this tool takes the Undefined exit path.

#### **Custom**

If the interaction subtype is not a Fax session, SMS session, or an undefined session, this tool takes the Custom exit path.

#### **Fax**

If the interaction subtype is an Fax session, this tool takes the Fax exit path.

#### **SMS**

If the interaction subtype is an SMS session, this tool takes the SMS exit path.

#### **Failure**

This path is taken if the operation fails.

#### **Query Media Type**

This Telephony tool determines an interaction's media type, such as telephone calls or chat sessions. Use this tool as a branch point for processing different types of interactions. Each supported media type has an associated exit path.

#### **Inputs**

#### **Call Identifier**

The identifier for the call you want to query.

#### **Exit Paths**

#### **Telephone**

If the call type is a telephone call, this tool takes the Telephone exit path.

### **Callback**

If the call type is a callback, this tool takes the Callback exit path.

### **Chat**

If the call type is a chat session, this tool takes the Chat exit path.

### **Web Collaboration**

If the call type is a Web Collaboration session, this tool takes the Web Collaboration exit path.

### **Web**

If the call type is a web session, this tool takes the Web exit path.

## **Generic Object**

If the call type is a generic object, this tool takes the Generic Object exit path.

### **Email**

If the call type is an email, this tool takes the Email exit path.

### **Monitor Object**

If the call type is a monitor object, this tool takes the Monitor Object exit path.

### **Recorder Object**

If the call type is a Recorder object, this tool takes the Recorder Object exit path.

#### **SMS**

If the interaction type is an SMS session, this tool takes the SMS exit path.

#### **Conference**

If the interaction is a conference call, this tool takes the Conference exit path.

#### **Work Flow Work Item**

If the interaction is a work item, the tool takes the Work Flow Work Item exit path.

#### **Social Conversation**

For future use.

#### **Social Direct Message**

For future use.

#### **Invalid**

If the call identifier is no longer valid (because the call is no longer in the CIC), this tool takes the Invalid exit path.

## **Query Monitored Queues**

This Telephony tool returns a list of queues monitored by a station. For example, your user and station queues are monitored after you start a CIC client. This tool would return your user queue as a queue

that station was monitoring. This tool is called when a station goes off hook [\(Station Off Hook\)](#page-859-0) to determine if a call should be connected to a station, or if dial tone should be played if no calls are waiting.

This tool sorts the queue items returned in this order: workstation, user, workgroup, other.

## **Inputs**

### **Station Queue Identifier**

The station queue to query.

### **Outputs**

#### **Queues actively monitored by this station**

This list of string variable contains the list of queues monitored by this station. Pass this variable to the [Select Call](#page-697-0) tool, or use th[e InsertAtTail](#page-295-0) tool to manually add additional monitored queues to the list.

### **Exit Paths**

#### **Next**

This tool always takes the Next exit path.

## **Query Queue**

This Telephony tool looks in a queue and returns information about the contents of that queue. Query Queue returns seven lists; each list has one element for each telephone or chat interaction in the queue.

#### **Inputs**

#### **Queue Identifier**

The name of the user and workgroup queue to be examined. This must be a fully scoped queue name such as "User Queue:StephenS" or "Workgroup Queue:Support".

#### **Include Inactive Calls**

Set this value to true to include inactive calls in the query. Set this value to false to exclude inactive calls from the query.

#### **Outputs**

#### **Call Identifiers**

A list of call identifiers for each interaction in the queue. In future releases, this may contain other types of identifiers for other types of queue items. These items are sorted chronologically with the oldest item as the first element in the list.

#### **Remote Party Names**

A list of remote party names that correspond to the queue items.

### **Remote Numbers**

A list of telephone numbers associated with the queue items.

### **Status**

The status of each item in the queue. These will be either Alerting, Active, Held, or Inactive.

### **States**

A list of the states associated with each queue item. See States for a list of possible call states. These are state strings; they can also be any string assigned in a handler.

### **Creation Times**

The time each queue item was created.

### **Time of last state change**

The time each item in the queue last changed state.

### **Exit Paths**

### **Success**

This step takes the Success exit path if the information is successfully retrieved from the queue.

### **Failure**

This step takes the Failure exit path if the queue does not exist.

# **Query Queue Type**

This tool determines the type of queue (User, Workgroup, or Station).

#### **Inputs**

#### **Queue Identifier**

The unique identifier for a queue. This is the queue whose type will be determined.

#### **Outputs**

#### **Non-Scoped Queue Name**

Non-Scoped Queue Name refers to the name of the queue object without the queue type; for example, a phone is referred to as "User Queue:MikeG" (a scoped queue name) and the Non-Scoped name is just "MikeG."

### **Exit Paths**

#### **Station**

This exit path is taken if the queue type is Station.

### **Workgroup**

This exit path is taken if the queue type is Workgroup.

#### **User**

This exit path is taken if the queue type is User.

## **Failure**

This exit path is taken if the queue type is not of the type Station, Workgroup, or User.

# **Query Statuses for User**

This Telephony tool returns a list of statuses for which the user has rights.

### **Inputs**

## **User**

The user ID.

## **Outputs**

### **List of Statuses**

The list of statuses that are available for the specified user.

### **Exit Paths**

### **Next**

If the user is found, this step takes the Next exit path.

### **Failure**

Fails if the user is not found.

# **Query User Status**

This Telephony tool returns a user's current status and the DateTime value that user set.

## **Inputs**

## **User Identifier**

The identifier for the user whose status you want to query. You can format this value in the following ways: "User Queue:StephenS," "User:Stephens" or "StephenS."

## **Outputs**

## **Status Message Name**

A string containing the status to which the user is set.

#### **Date and Time for status**

A datetime variable containing the date and time for the status. For example, if the user has set his or her status to "On Vacation until 5/5/2000," this variable would have a value. If the user has not set a date, the value is empty.

### **Is Date in StatusDateTime set?**

A boolean value that is "true" if the date is set for the status and "false" if the date is not set.

### **Is Time in StatusDateTime set?**

A boolean value that is "true" if the time is set for the status and "false" if the time is not set.

### **Is User Logged in?**

A boolean value that is "true" if the user is logged in and "false" if the user is not logged in.

### **Is Status 'Do not Disturb'?**

A boolean value that is "true" if the status is a 'do not disturb' status and "false" if the status is not.

### **Is Status ACD?**

A boolean value that is "true" if the status is an ACD status and "false" if the status is not.

### **Is Status Forward?**

A boolean value that is "true" if the status is a forwarding status and "false" if the status is not.

### **Is Status On Phone?**

A boolean value that is "true" if the status is a 'on the phone' status and "false" if the status is not.

### **Exit Paths**

### **Next**

This tool takes the Next exit path if the status is returned.

### **Failure**

This tool takes the Failure exit path if the user identifier is invalid.

## <span id="page-680-0"></span>**Record Audio**

This Telephony tool step records a caller's message and stores it temporarily (in the directory specified in the Recording Path server parameter) as an CIC Audio Recording for playback in a [Play Recording](#page-668-1) step or for a conversion to a .WAV in [a Send Voice Mail](#page-175-0) step. The .WAV file is discarded after a handler containing this step runs. If you need to save the .WAV file, use th[e Record File](#page-684-0) tool.

This step does not convert the Audio Recording to .WAV format. Conversions to .WAV are performed in the [Send Voice Mail](#page-175-0) step.

If a caller presses a key on the telephone keypad, the value of that key is stored as an output value and this handler takes the success exit path.

**Note:** Record Audio fails if the call it records is not in a Connected state. If you are building a handler that uses the Record Audio step, you can use a Pickup step to change the state from Notifying or Offering or On Hold to Connected.

#### **Inputs**

## **Call Identifier**

The unique identifier for the call to be recorded.

#### **Valid Keys**

These are keys that can be pressed by the user and accepted for this step. Use this parameter to set up which key a user can press to indicate that he or she has finished recording.

**Note:** A user can also indicate that a message is complete by hanging up.

### **Escape Keys**

The key a caller can press to take the Escape exit path.

### **Tone Detection Frequency 1 in Hertz**

1100 To disable Fax tone detection, set this to 0.

## **Permissible deviation in Tone Detection Frequency 1**

50

**Tone Detection Frequency 2 in Hertz**

0

**Permissible deviation in Tone Detection Frequency 2**

50

**Time in seconds which tone must be on**

0.200000

**Permissible deviation in tone on time**

-0.200000

**Time in seconds which tone must be off**

0.000000

**Permissible deviation in tone off time**

0.000000

## **Number of tone on/off repetitions required for detection**

0

## **Timeout (seconds)**

The maximum length of the recording, and the number of seconds this step will record before taking the Success exit path. The value of this parameter is set to 600 seconds (10 minutes) by default. Setting the Timeout to 0 or a negative number causes this tool to record indefinitely. Specifying any value greater than 600 results in the default of 600 seconds.

**Note:** A server parameter called Voicemail Maximum Duration is available to pass a value to this tool step and override the default value. For more information, see the "Packaged Server Parameters" topic in the *Interaction Administrator Help*.

## **Silence Compression Enabled**

Select this checkbox if you want any long periods of silence to be removed from the Audio Recording. Select this checkbox to remove long periods of silence at the beginning or end of the recording. This is supported by the media server and defaults to 2 seconds.

# **Final Silence (seconds)**

The number of seconds of silence at the end of an utterance that will terminate the recording (defaults to 10). When set to 0, this parameter indicates that the Interaction Administrator system line setting for voicemail silence detection is used. When set to a number less than 0, it is disabled.

## **Mime Type**

The audio format to use for recording the audio (when blank, defaults to the format specified on the media server). Available audio formats include:

- Audio/L16: Linear 16-bit
- Audio/PCMU: muLaw
- Audio/PCMA: aLaw
- Audio/G726-32: G726 32bit
- Audio/GSM: GSM
- Audio/x-truespeech: DSP TrueSpeech

## **Automatic Level Control**

Indicates whether Automatic Level Control should be applied to the audio (defaults to false).

## **Outputs**

## **Recording Identifier**

The variable that identifies this recording. The recording is stored in the directory specified in the Recording Path server parameter.

## **Length of recording (seconds)**

The variable that contains the amount of audio that was recorded.

## **Keys**

The value of a pressed key. It can only be one of the keys defined as Valid or Escape key(s). If you allow a person recording audio to perform actions on that audio by pressing special keys, the key pressed is recorded in this variable.

## **Exit Paths**

## **Success**

This step takes the Success exit path if a non-escape key is pressed or if the recording is longer than the number of seconds specified in the Timeout parameter.

## **Escape**

This exit path is taken if the person recording the audio pressed one of the escape keys.

## **Cancelled**

Call ownership changed. This can occur if a user picks up a call while voice mail is being recorded.

# **Failure**

If the call ID is no longer valid, this tool takes the Failure exit path. This can occur if the caller hangs up before this step executes. If the caller hangs up after recording has started, this tool takes the Success exit path.

# **Tone**

This step takes the Tone exit path if a tone is detected.

# **Record Call**

This Telephony tool records a telephone or chat interaction. Use this tool when you want to record a call for the lifetime of that call, as opposed to recording some portion of the call while it is in a certain handler like Voice Mail.

This tool uses an existing recording created by using the Record button in a CIC client, if one exists. When creating a new recording, Telephony Services uses a generic system ID, rather than the local user ID.

At the time the recording ends, the Eic\_RecordFileName attribute is set to the file name and path for the storage location of the recording. Inputs

## **Call Identifier**

The identifier for the recorded telephone or chat interaction.

### **Record Action**

Type either Start, Stop, or Pause. After pausing, a Start action will continue recording.

## **Continue recording if call transferred?**

Set to True to continue the recording of a call even if the call is transferred.

### **Recording Requested By**

The user requesting the recording.

#### **Is this a supervisory record?**

Set to True to indicate that the user requesting the recording has supervisory status.

#### **Mime Type**

The audio format to use for recording the audio (when blank, defaults to the format specified on the media server). Available audio formats include:

- Audio/L16: Linear 16-bit
- Audio/PCMU: muLaw
- Audio/PCMA: aLaw
- Audio/G726-32: G726 32bit
- Audio/GSM: GSM
- Audio/x-truespeech: DSP TrueSpeech

#### **Automatic Level Control**
Indicates whether Automatic Level Control should be applied to the audio (defaults to false).

## **Outputs**

# **Recording Call Identifier**

The unique identifier for the recording interaction that is handling the recording of the call.

# **Exit Paths**

## **Success**

This step exits along the success path if the call is successfully recorded.

## **Failure**

This tool can take the Failure exit path for several reasons. Failure can occur if the call disconnects, if the call is picked up by a user (and is no longer under the control of the handler), the call ID is no longer valid (if the call is deallocated), or system resource limitation.

# **Record File**

This Telephony tool records telephone conversation and saves it in the form of a .WAV file. This tool also accepts a key press from a telephone keypad. As soon as any key is pressed, this tool exits and the recording is saved. Any time this tool exits, the recording is saved. This tool is used in the SystemIVRRecordPrompt handler for CIC client users to record their personal prompts. You can use this tool any time you want to record a call as a .WAV file.

This tool will overwrite any .WAV files with the same name in the same location.

This tool is different from [Record Audio](#page-680-0) because Record File saves the .WAV file, where Record Audio deletes its recording when the handler ends.

### **Inputs**

### **Call Identifier**

The identifier for the recorded call.

### **Valid Keys**

The keys that are acceptable as input for this tool. If a user presses one of these keys, this tool stops recording and takes the Successful exit path.

### **Escape Keys**

The key press that causes this tool to take the Escape exit path. If a user presses one of these keys, this tool stops recording and takes the Escape exit path.

### **Timeout (seconds)**

The maximum allowable recording length before taking the Success path.

**Note**: You can either specify a maximum timeout of up to 600 seconds, or set the value to -1 to specify no limit.

### **Audio File Name (.wav)**

The name to use when saving the .WAV file, including the .WAV extension. If there is already a file with that name, it is overwritten when this step executes. If you specify a path, make sure it is a fully qualified path indicating server or drive letter. If you do not type a path, this tool uses the path stored in the Recording Path server parameter.

If the filename or path is invalid, this tool takes the Failure exit path.

# **Silence Compression Enabled**

Set to True to remove long periods of silence in the recording.

## **Append if File Already Exists**

When this is set to True, any additional recordings to the same file name are appended to the original file. If set to False, any additional recordings to the same file overwrite the original file.

### **Insert Tone if Appending**

If this option is set to True, a tone is inserted before each appendage. If set to False, a tone is not inserted before each appendage.

## **Final Silence (seconds)**

The number of seconds of silence at the end of an utterance that will terminate the recording (defaults to 10). When set to 0, this parameter indicates that the Interaction Administrator system line setting for voicemail silence detection is used. When set to a number less than 0, it is disabled.

### **Mime Type**

The audio format to use for recording the audio (when blank, defaults to the format specified on the media server). Available audio formats include:

- Audio/L16: Linear 16-bit
- Audio/PCMU: muLaw
- Audio/PCMA: aLaw
- Audio/G726-32: G726 32bit
- Audio/GSM: GSM
- Audio/x-truespeech: DSP TrueSpeech

### **Automatic Level Control**

Indicates whether Automatic Level Control should be applied to the audio (defaults to false).

### **Outputs**

### **Length of Recording**

The duration of the recording in seconds.

### **Keys**

Any keys the caller has pressed. Once a valid or escape key has been pressed, this tool exits.

### **Exit Paths**

**Success**

This step takes the Success path when one of the valid keys is pressed or if the number of seconds in the Timeout parameter is exceeded.

# **Escape**

This step takes the Escape path if an escape key is pressed.

# **Cancelled**

This step takes the Cancelled path if someone else takes control of this call object.

## **Failure**

This tool can take the Failure exit path for several reasons. Failure can occur if the call is already disconnected, if the call is picked up by a user (and is no longer under the control of the handler), the call ID is no longer valid (if the call is deallocated), or system resource limitation.

## **Tone**

This step takes the Tone exit path if a tone is detected.

## <span id="page-686-0"></span>**Record String**

This Telephony tool reads the contents of a string into an audio file (.WAV) using the Text-to-Speech engine.

### **Inputs**

### **Text**

The text that is recorded. This can also be the string variable.

### **Audio File Name (.WAV)**

The path to and name of the .WAV file that is to be created. If you do not include any path information, the file will be generated in the directory specified by the "TTS Audio File Directory" server parameter. If no directory is specified, it defaults to whatever the Win32 API function GetTempPath uses, which typically returns "C:\TEMP" when called from a normal application and "C:\WINNT" when called from a service.

### **Outputs**

### **Length of recording**

An integer approximation of the playback length. When the server is running under a reasonable load, the record time should be 2-8 times quicker than the playback time.

### **Exit Paths**

### **Success**

This step takes the Success exit path if the .WAV file is created.

### **Failure**

This step takes the Failure exit path if one of the following occurs:

- The server has no TTS engine installed.
- The audio file already exists and is read-only.
- The process does not have write permission in the directory specified for the audio file.
- The string was empty or contained nothing that could be converted into "phonemes" (i.e. no audio was generated).

### **Related Topics**

[Record String Extended](#page-687-0)

## <span id="page-687-0"></span>**Record String Extended**

This Telephony tool reads the contents of a string into an audio file (.WAV) using the Text-to-Speech (TTS) engine. This tool extends the options available over th[e Record String](#page-686-0) tool in that you can specify Voice Name, Speed, and other Optional Parameters.

For more information about installing, licensing, and configuring Interaction Text to Speech, see *CIC Text To Speech Engines Technical Reference* in the PureConnect Documentation Library.

#### **Inputs**

#### **Text**

The text that is recorded. This can also be the string variable.

#### **Audio File Name (.WAV)**

The path to and name of the .WAV file that is to be created. If you do not include any path information, the file will be generated in the directory specified by the "TTS Audio File Directory" server parameter. If no directory is specified, it defaults to whatever the Win32 API function GetTempPath uses, which typically returns "C:\TEMP" when called from a normal application and "C:\WINNT" when called from a service.

### **Voice Name**

Name of voice to use to record the string.

### **Speed**

This optional value is used to specify the approximate rate of speech. Since rates vary depending on what TTS engine is used, refer to the TTS provider documentation for more information.

#### **Optional Parameters**

To specify a name:value pair to control advanced MRCP properties, refer to Using MRCP Tools.

To use ITTS even if you have SAPI or MRCP as the default TTS provider, specify "I3TTS" as the optional parameter.

To specify a name:value pair to control advanced ITTS properties, refer to in Using ITTS Tools.

### **Outputs**

**Length of recording**

An integer approximation of the playback length.

## **Exit Paths**

# **Success**

This step takes the Success exit path if the .WAV file is created.

# **Rejected**

This step takes the Rejected exit path if one of the following occurs:

- The server has no TTS engine installed.
- The audio file already exists and is read-only.
- The process does not have write permission in the directory specified for the audio file.
- The string was empty or contained nothing that could be converted into "phonemes" (i.e. no audio was generated).

# <span id="page-688-0"></span>**Record Text File**

This Telephony tool reads the contents of a text file into an audio file (.WAV) using the Text-to-Speech (TTS) engine.

### **Inputs**

### **Text File Name (.txt)**

The name of the file containing the text that is recorded.

### **Audio File Name (.WAV)**

The path to and name of the .WAV file that is to be created. If you do not include any path information, the file will be generated in the directory specified by the "TTS Audio File Directory" server parameter. If no directory is specified, it defaults to whatever the Win32 API function GetTempPath uses, which typically returns "C:\TEMP" when called from a normal application and "C:\WINNT" when called from a service.

### **Outputs**

### **Length of recording**

The length of the recording in seconds.

### **Exit Paths**

### **Success**

This step takes the Success exit path if the .WAV file is created.

### **Failure**

This step takes the Failure exit path if one of the following occurs:

- The server has no TTS engine installed.
- The audio file already exists and is read-only.
- The process does not have write permission in the directory specified for the audio file.
- The string was empty or contained nothing that could be converted into "phonemes" (i.e. no audio was generated).
- The specified text file could not be accessed.

## **Related Topics**

## [Record Text File Extended](#page-689-0)

# <span id="page-689-0"></span>**Record Text File Extended**

This Telephony tool reads the contents of a text file into an audio file (.WAV) using the Text-to-Speech (TTS) engine. This tool extends the options available over th[e Record Text File](#page-688-0) tool in that you can specify Voice Name, Speed, and other Optional Parameters.

For more information about installing, licensing, and configuring Interaction Text to Speech, see *CIC Text To Speech Engines Technical Reference* in the PureConnect Documentation Library.

#### **Inputs**

### **Text File Name**

The text that is recorded. This can also be the string variable.

### **Audio File Name (.WAV)**

The path to and name of the .WAV file that is to be created. If you do not include any path information, the file will be generated in the directory specified by the "TTS Audio File Directory" server parameter. If no directory is specified, it defaults to whatever the Win32 API function GetTempPath uses, which typically returns "C:\TEMP" when called from a normal application and "C:\WINNT" when called from a service.

### **Voice Name**

Name of voice to use to record the string.

**Note**: You can specify a language in Interaction Administrator when defining a voice. For more information, refer to the Interaction Administrator help.

#### **Speed**

This optional value is used to specify the approximate rate of speech. Since rates vary depending on what TTS engine is used, refer to the TTS provider documentation for more information.

### **Optional Parameters**

To specify a name:value pair to control advanced MRCP properties, refer to Using MRCP Tools.

To use ITTS even if you have SAPI or MRCP as the default TTS provider, specify "I3TTS" as the optional parameter.

To specify a name:value pair to control advanced ITTS properties, refer to in Using ITTS Tools.

### **Outputs**

**Length of recording**

An integer approximation of the playback length.

## **Exit Paths**

## **Success**

This step takes the Success exit path if the .WAV file is created.

# **Rejected**

This step takes the Rejected exit path if one of the following occurs:

- The server has no TTS engine installed.
- The audio file already exists and is read-only.
- The process does not have write permission in the directory specified for the audio file.
- The text file was empty or contained nothing that could be converted into "phonemes" (i.e. no audio was generated.

## **Reload Station**

This Telephony tool sends a SIP message (check-sync) to cause the phone to reload/restart.

#### **Inputs**

#### **Station Queue Identifier**

Unique identifier for the station queue.

### **Exit Paths**

### **Success**

This exit path is taken if the SIP message is sent to reload/restart the phone.

### **Failure**

This exit path is taken if the SIP message is not sent.

### **Remove Party**

This Telephony tool is used to remove a specified call from a conference without disconnecting the call.

**Inputs**

### **Call Identifier**

The unique identifier for a call. In this instance, a call to a party you want to conference.

### **Exit Paths**

### **Success**

This path is taken if the call is successfully removed from the conference.

## **Failure**

This path is taken if the operation fails.

## **Reset Password**

This Telephony tool resets an CIC user's password to a randomly generated password.

**Note:** As the handler author, you are responsible for authenticating the user via the TUI and delivering the new password to the user.

### **Inputs**

### **User Identifier**

The ID of the user to reset.

### **Numeric Only**

If true, a numeric password is generated. If false, the password will be a combination of alpha and numeric characters.

#### **Outputs**

### **New Password**

The password to which the account was reset.

### **Exit Paths**

#### **Success**

The Success exit path is taken if the password is successfully generated.

### **Invalid User**

This exit path is taken if the user associated with the ID is not found.

### **Failure**

The Failure exit path is taken if the operation fails.

## **Secure Session Begin**

This Telephony tool starts a secure session and starts the **Secure Input Initiator**.

#### **Inputs**

### **Call Identifier**

The unique identifier for the call.

## **Auxiliary Data Names**

A list of labels.

### **Auxiliary Data Values**

A list of names.

# **Outputs**

# **Transaction Id**

The unique identifier for the transaction.

#### **Exit Paths**

### **Success**

The tool takes this path if the operation is successful.

#### **Failure**

The tool takes this path if the operation fails.

### **Secure Session End**

This Telephony tool ends a secure session and reconnects the audio paths.

#### **Inputs**

#### **Call Identifier**

The unique identifier for the call.

#### **Exit Paths**

#### **Success**

The tool takes this path if the transaction is successful.

### **Failure**

The tool takes this path if the transaction fails.

## **Secure Session Get Key**

This Telephony tool is similar t[o Extended Get Key](#page-636-0) except that Secure Session Get Key allows additional checks within Telephony Services and provides secure storage within the Telephony Services subsystem. To prevent logging of secure data, the tool does not return any data to handlers.

#### **Inputs**

#### **Call Identifier**

The unique identifier for a call.

#### **Name**

A label used when sending data for a validation step.

#### **Regular Expression**

A regular expression in the Boost.Regex format. The tool performs a check against this regular expression.

#### **Additional Checks**

An input string that contains "Luhn". This parameter currently supports only the Luhn algorithm check. For more information, search for "Luhn algorithm" on the Internet.

### **Valid Keys**

0,1,2,3,4,5,6,7,8,9 are the keys a caller may enter. You can change these keys using the Expression Editor Assistant.

### **Escape Keys**

"\*" is the escape key. When a caller presses the escape key, this step stops accepting caller input and takes the Escape exit path. Change these keys using the Expression Editor Assistant.

### **Termination Keys**

"#" is the termination key for this step. This step immediately stops waiting for key input when this key is pressed and exits through the Success exit path. If the caller presses the termination key before entering any other keys, this tool takes the Success exit path. The termination key appears in the Digits output key if it was included in the Valid Keys input. Otherwise, the Digits output variable is empty.

#### **Maximum number of Keys**

The maximum number of keys this step accepts before taking the Successful exit path.

### **Maximum Inter-Digit Delay**

The number of seconds to allow between key presses before this step takes the Success exit path. The default is 2.5 seconds. The Inter-Digit delay is not counted until the caller presses the first key. If the inter-digit delay expires, the tool will exit via the Success exit path with an output of whatever digits the caller pressed up to that point.

**Note for the following Tone Detection parameters:** The default values for the next 8 settings recognize a standard fax tone. In almost all cases, you do not need to change the default settings. If you want to detect a tone other than a fax device, refer to the documentation for the device generating the tone. Also see the topic on Tones.

## **Tone Detection Frequency 1 in Hertz**

1100

To disable Fax tone detection, set this to 0.

## **Permissible deviation in Tone Detection Frequency 1**

50

## **Tone Detection Frequency 2 in Hertz**

Use 0 to disable.

## **Permissible deviation in Tone Detection Frequency 2 (in Hertz)**

50

### **Time in seconds which tone must be on**

Amount of time that the tone must last.

### **Permissible deviation in tone on time**

The number of seconds that the **tone on** time can deviate from the value in the **Time in seconds which tone must be on** setting.

### **Time in seconds which tone must be off**

Amount of time that the tone must last.

### **Permissible deviation in tone off time**

The number of seconds that the **tone off** time can deviate from the value in the **Time in seconds which tone must be off** setting.

### **Number of tone on/off repetitions required for detection**

0

# **Timeout (seconds)**

The total number of seconds after audio is played for any keys to be entered before this tool takes the Timeout exit path. The default for this parameter is 20 seconds. If you are using this Extended Get Key step simply to flush any queued audio, set this value to 0 seconds. You should not set this value to zero unless you are flushing audio. The maximum value for this tool is 600 seconds. Any value specified greater than 600 will cause this tool to wait for 600 seconds.

This tool accepts a caller's key presses while the audio is being played.

### **Attribute to monitor as a termination event**

This optional parameter specifies the name of an attribute to be monitored during the operation of this tool. If the value of this attribute changes during the Extended Get Key operation, the tool will exit taking the Attribute exit path.

# **Interaction ID for the attribute monitor**

This optional parameter specified the interaction ID associated with the attribute to monitor.

## **Repeat queued plays if audio interruption is encountered?**

If set to true, queued plays are repeated if audio is interrupted (a voice mail greeting is detected).

## **Outputs**

## **Failed Input Checks**

A string that specifies regex or Luhn to indicate failure details on Failure exit path.

## **Exit Paths**

### **Success**

This step takes the Success exit path if it does not take one of the exits below. If the caller pressed the termination key (#) without entering any digits, this tool takes the Success exit path and the Digits output variable is empty.

### **Escape**

This step takes the Escape exit path if the caller presses an escape key.

### **Tone**

This step takes the Tone exit path if it detects the tone specified by the Tone parameters on the Inputs pages.

### **Timeout**

This step takes the Timeout exit path if no keys are pressed within the amount of time allotted in the Timeout parameter on the Inputs page.

### **Failure**

This tool can take the Failure exit path for several reasons. Failure can occur if the call disconnects, if the call is picked up by a user (and is no longer under the control of the handler), the call ID is no longer valid (if the call is deallocated), or system resource limitation.

### **Attribute**

This path is taken if an attribute that has been set to be monitored changes during the operation of this tool.

# **Secure Session Info Insert**

This Telephony tool attaches data to use in a validation request.

**Note:** This data is for convenience and is not secure.

#### **Inputs**

#### **Call Identifier**

The unique identifier for the call.

#### **Name**

The label to use when sending data to the **Secure Session Info Validate** tool step.

#### **Value**

#### **Exit Paths**

#### **Success**

The tool takes this path if the operation is successful.

#### **Failure**

The tool takes this path if the operation fails.

### <span id="page-696-0"></span>**Secure Session Info Validate**

This Telephony tool sends securely stored data from Telephony Services, as well as auxiliary data and data from the Secure Session Info Inserted tool, to a web application that calls a third-party credit card validation or other secure operation.

**Note**: The web application is written by the customer. To download an example handler, click **Sample Handler for Secure IVR** fro[m https://my.inin.com/products/cic/Pages/Utilities-](https://my.inin.com/products/ic40/Pages/Utilities-Downloads.aspx)[Downloads.aspx.](https://my.inin.com/products/ic40/Pages/Utilities-Downloads.aspx)

**Inputs**

# **Call Identifier**

The unique identifier for the call.

#### **Web-Service Uri**

The URI of the web application, such as: https://internalweb.inin.com/webpage.asp

#### **Factory Label**

Indicates which web request factory to use. Default value is "default".

#### **Outputs**

#### **Approval Value**

A numeric result code.

```
eTELEPHONY_INFOVALIDATE_FAILED=0
eTELEPHONY_INFOVALIDATE_APPROVED=1
eTELEPHONY_INFOVALIDATE_DECLINED=2
eTELEPHONY_INFOVALIDATE_OTHER=3
```
#### **Approval Result**

A string result message from the web application.

#### **Exit Paths**

#### **Validate Failed**

The tool takes this exit path if the web application fails to validate the secure data.

#### **Validate Approved**

The tool takes this exit path if the secure data is successfully validated.

#### **Validate Declined**

The tool takes this exit path if web application declines the use of the secure data.

#### **Validate Other**

The tool takes this exit path if the web application returns any other result.

### **Select Call**

This Telephony tool searches a list of queues serially to determine if one of those queues contains a call that should be assigned to the station. The call ID for an alerting or held call in one of the listed queues is returned. Any remaining conditions in the list are ignored. If multiple calls in the queue satisfy the criteria, the one with the longest time in that has been alerting or on hold the longest is used. This tool is typically used after CIC detects a station has gone off-hook, triggering th[e Station Off Hook](#page-859-0) initiator. If none of the following conditions are met, dial tone is played.

**Note:** This tool does not take a user's status into consideration. If your status is set to Do Not Disturb, you will still receive an alerting call or a call on hold when you pick up your station.

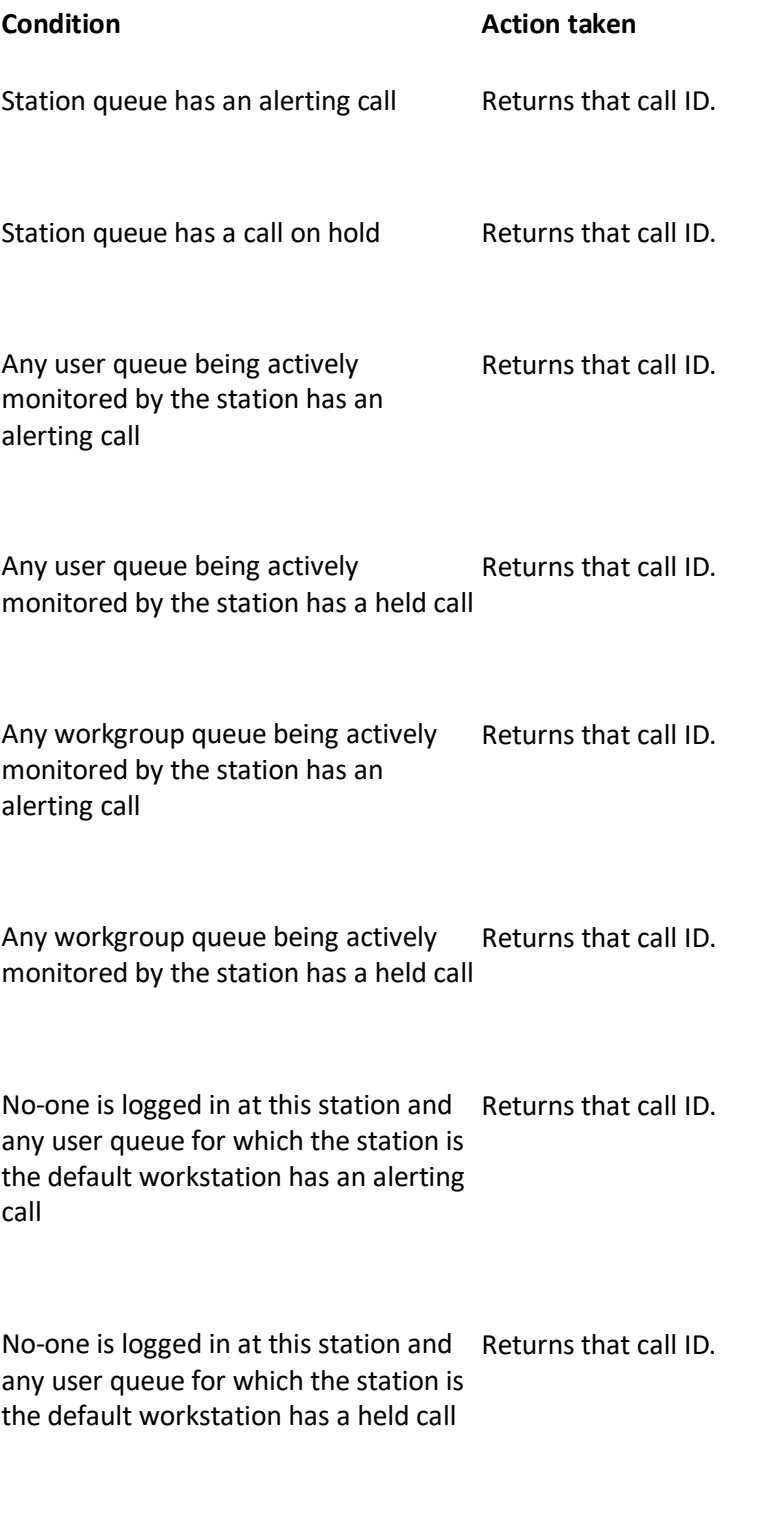

Dialtone for an outgoing call.

#### **Inputs**

#### **Queues to Search**

The list of queues to search. This list is typically, but does not have to be, output from the Query [Monitored Queues](#page-676-0) tool.

### **Select on-hold calls from Station Queue only?**

Set to True if you do not want to pick up held calls from the workgroup queue. Note that calls in the user queue will also appear in the station queue and thus still be available when this option is selected.

### **Outputs**

#### **Call Identifier**

The ID for the call to connect to the station.

#### **Exit Paths**

#### **Success**

This tool takes the Success exit path if the Queues to Search are valid queues.

#### **Failure**

This tool takes the Failure exit path if Queues to Search contains invalid queue identifiers, or if none of the searched queues contain alerting or held calls.

## **Send ADSI String**

This Telephony tool sends two strings to a station queue to be displayed on an ADSI (Analog Display Services Interface) capable telephone. While the labels for this tool indicate that you should send a telephone number and name to display, you can send any string. The string is only sent when the phone is not connected to another CIC audio source (such as receiving dial tone, listening to voicemail, connected to a call, etc.).

To clear the text displayed on the phone, call another instance of this tool with empty Calling Number and Calling Name strings.

The station to which the strings are sent must be configured with the ADSI option selected. See ADSI in the Interaction Administrator online help for more information on configuring a station to receive ADSI information.

#### **Inputs**

#### **Station Queue Identifier**

The station on which to display the strings.

#### **Calling Number to be Displayed**

The first string to be displayed on the ADSI telephone.

#### **Calling Name to be Displayed**

The second string to be displayed on the ADSI telephone.

#### **Exit Paths**

#### **Next**

This tool always takes the Next exit path.

### **Set Attribute**

This Telephony tool step assigns a new attribute to a telephone call or chat session, and assigns the value of that newly assigned object attribute. When the object disappears, so do the attributes. Object attributes can be thought of as temporary storage, and only last as long as the object. Object Attributes are not the same attributes in Directory Services Keys. A call log is an example of one of these attributes. When the call goes away, so does the log. For a list of the existing call object attributes, see the *Interaction Attributes Technical Reference* in the PureConnect Documentation Library.

Only strings can be stored as the value of an attribute.

**Note:** This tool cannot set a value for an attribute in a Directory Services key. To set a value in a Directory Services Key, use th[e PutDsAttr](#page-570-0) an[d PutDsAttrs](#page-570-1) tools.

#### **Inputs**

### **Call Identifier**

The unique identifier for a call.

#### **Call Attribute Name**

The name of the attribute to be set.

### **Call Attribute Value**

The value of the attribute to be set.

### **Exit Paths**

#### **Next**

This step always takes the Next exit path.

### **Set Attributes**

This Telephony tool assigns one or more values to a list of one or more call attributes. The attributes are created if they do not exist. This tool works for telephone calls and chat sessions.

#### **Inputs**

#### **Call Identifier**

The identifier for the call to to which you want to assign the attribute values.

### **Call Attribute Names**

The list of attributes for which you want to create or set values.

#### **Call Attribute Values**

A parallel list of values. For example, if the List of Attribute Names contains two items, then the List of Attribute names must also contain two values at the same positions in the list of strings.

### **Exit Paths**

## **Next**

This step always takes the Next exit path.

## **Set Billing Rate**

This Telephony tool should only be used if you are using AT&T's Vari-A-Bill service. Set Billing Rate instructs AT&T to charge a customer a specific amount for a specific call. For more information on how Vari-A-Bill works, see the Vari-A-Bill User Guide you received from your Vari-A-Bill vendor.

Contact your AT&T Technical Sales Specialist to arrange testing of any Vari-A-Bill functionality you create in handlers.

Vari-A-Bill is optional on each line and must be activated in the Line Configuration container in Interaction Administrator.

## **Inputs**

### **Call Identifier**

The call that will have a billing rate set.

### **Billing Rate Type**

These are the types of billing rates that can be charged.

**Note:** You can only use one of these types for a specific call, although you may send other messages of the same type. AT&T uses the final rating as the basis for the billing. The only exception to this is that Premium Charge and Premium Credit can be used interchangeably on the same call with the other three options.

**ISDN\_FREE\_CALL -** There is no charge for the entire call. This can be used at any time during the call.

**ISDN\_NEW\_RATE -** A new per minute rate is applied to the remainder of the call. Minutes incurred prior to applying New Rate are billed at the original provisioned rate.

**ISDN\_FLAT\_RATE -** A flat charge is applied to the remainder of the call. The flat charge is added to the previously incurred per-minute charges.

**ISDN\_PREM\_CHARGE -** An additional flat charge is added on top of the provisioned charges that continue to accrue.

**ISDN\_PREM\_CREDIT -** A negative flat rate is applied to the call. Previously incurred charges continue to accrue.

# **Rate Change (cents)**

The number of cents to charge. If this is ISDN\_NEW\_RATE rate, it is the cents per minute. If this is ISDN\_FLAT\_RATE, ISDN\_PREM\_CHARGE, or ISDN\_PREM\_CREDIT, it is the total amount to charge or credit.

### **Exit Paths**

### **Success**

This step takes the Success exit path if the rate is set.

## **Failure**

This tool can take the Failure exit path for several reasons. Failure can occur if the call disconnects, if the call is picked up by a user (and is no longer under the control of the handler), the call ID is no longer valid (if the call is deallocated), or system resource limitation.

# **Set Call State**

This Telephony tool step changes the state of a call. Set Call State could be used to indicate to CIC client users that a call is in voice mail or sending/receiving a fax. While calls delivering voice mail or a fax are actually in a state of Connected, CIC client users will see "Voice Mail" or "FAX."

See States for information on state strings.

### **Inputs**

### **Call Identifier**

The unique identifier for the call.

#### **New Call State**

The state to which the call is set.

### **Voicemail recording will be performed**

Set to True if the call will be transferred to voice mail. This prepares the call for recording.

### **Call should be moved to the system queue**

Set to True if the call should be moved to System queue.

### **True: Claim control of this call**

Set to True to take control of the call so that audio can be played for the call.

#### **Cancel pending operations**

Set to True to cancel any operations about to be performed on the call object. For example, if a prompt or audio file was about to be played, the play operation would be canceled.

#### **Associate call with virtual station**

This Boolean is set to true if the call is associated with a virtual station. By default, this parameter is false.

#### **Exit Paths**

#### **Success**

This step takes the Success exit path if the state is changed.

### **Failure**

This step takes the Failure exit path if the state cannot be changed. This can occur for several reasons. Failure can occur if the call disconnects, if the call is picked up by a user (and is no longer under the control of the handler), the call ID is no longer valid (if the call is deallocated), or system resource limitation.

# **Send ADSI String**

This Telephony tool sends two strings to a station queue to be displayed on an ADSI (Analog Display Services Interface) capable telephone. While the labels for this tool indicate that you should send a telephone number and name to display, you can send any string. The string is only sent when the phone is not connected to another CIC audio source (such as receiving dial tone, listening to voicemail, connected to a call, etc.).

To clear the text displayed on the phone, call another instance of this tool with empty Calling Number and Calling Name strings.

The station to which the strings are sent must be configured with the ADSI option selected. See ADSI in the Interaction Administrator online help for more information on configuring a station to receive ADSI information.

### **Inputs**

### **Station Queue Identifier**

The station on which to display the strings.

#### **Calling Number to be Displayed**

The first string to be displayed on the ADSI telephone.

#### **Calling Name to be Displayed**

The second string to be displayed on the ADSI telephone.

#### **Exit Paths**

#### **Next**

This tool always takes the Next exit path.

### **Set Datetime Attribute**

This Telephony tool sets the datetime value for a specified call attribute.

**Note**: This tool does not support setting a datetime variable to a date prior to 1970/01/06.

#### **Inputs**

### **Call Identifier**

The unique identifier for the call.

#### **Call Attribute Name**

The attribute for which the datetime value is being set.

#### **Call Attribute Datetime Value**

The datetime value for the call attribute.

#### **Exit Paths**

#### **Next**

This tool always takes the Next exit path.

### **Set Datetime Attributes**

This Telephony tool sets the datetime values for multiple attributes of a call.

**Note**: This tool does not support setting a datetime variable to a date prior to 1970/01/06.

#### **Inputs**

#### **Call Identifier**

The unique identifier for the call.

#### **Call Attribute Names**

The list of attributes for which the datetime value is being set.

### **Call Attribute Datetime Values**

The datetime values for the listed call attributes.

#### **Exit Paths**

#### **Next**

This tool always takes the Next exit path.

### **Set DTMF Password**

This Telephony tool sets the password for a user. This password can be, but does not have to be, composed of DTMF digits.

#### **Inputs**

#### **User Identifier**

The user identifier for the user setting his or her password. The following examples demonstrate acceptable syntax:

"JohnD" "User:JohnD" "User Queue:JohnD"

### **Password (DTMF Digits)**

The digits to use as the new password. This password can be, but does not have to be, composed of DTMF digits.

#### **User's Current Password**

The password (if any) that is to be replaced by this tool.

### **Exit Paths**

#### **Success**

This path is taken if the user password is successfully set.

### **Invalid User Name**

This path is taken if the user name entered is invalid.

### **Password in Password History**

This path is taken if the new password is still in the user's password history and is not yet available for re-use.

### **Min Password Age**

This path is taken if the password being replaced has not yet been in use for the minimum specified number of days.

## **Password Too Short**

This path is taken if the password specified does not meet the minimum number of required digits.

### **Password Note Unique Enough**

This path is taken if the password entered does not contain the minimum number of unique DTMF digits.

## **All Sequential Digits**

This path is taken if the password is composed entirely of sequential DTMF digits, either ascending or descending.

### **Old Password Incorrect**

This path is taken if the old password entered is incorrect.

### **Account Locked Out**

This path is taken if the agent is locked out due to exceeding the number of allowable failed logon attempts.

### **Failure**

This path is taken if the tool is unable to put the password into Directory Services.

# **Set State String**

This Telephony tool step changes the state string of a call.

See States for information on state strings.

**Inputs**

### **Call Identifier**

The unique identifier for the call.

**New Call State**

The state to which the call should be set.

### **Exit Paths**

#### **Success**

This step takes the Success exit path if the state is changed.

### **Failure**

This step takes the Failure exit path if the state cannot be changed. This can occur for several reasons. Failure can occur if the call disconnects, if the call is picked up by a user (and is no longer under the control of the handler), the call ID is no longer valid (if the call is deallocated), or there are system resource limitations.

## **Set User Status**

This Telephony tool assigns a status to an user. The most common use for this tool is to assign an ACD agent who is not answering his or her phone a status of "ACD - Agent not answering." The statuses that can be assigned are listed below.

### **Inputs**

### **User Identifier**

The ID of the user whose status is to be changed.

### **Status Message Name**

The status to be assigned to the user. Types are:

- ACD Agent not answering
- Available
- Available (but connected to another call)
- On vacation
- Out of town
- Gone home
- At lunch
- Do not disturb
- Follow up
- Out of the office
- At a training session
- In a meeting

### **Date and Time for Status**

The date and time information that accompanies the status. This information can be played in an IVR handler to tell a caller when a user will be available.

### **Is date in StatusDateTime set?**

Set this to true if you want to include date information.

#### **Is time in StatusDateTime set?**

Set this to true if you want to include time information.

### **Auto Reset After x Seconds (x < 1 means do not reset)?**

The number of seconds after which the user's status will reset. If set to a number less than 1, the user's status will not reset automatically.

#### **Forwarding Number**

The forwarding number for the user. This has no effect if a status date or time is being set or if autoreset is set.

#### **Exit Paths**

#### **Success**

If this step executes successfully, this step takes the Success exit path.

#### **Failure**

If this step does not execute successfully, this step takes the Failure exit path.

### **Set Visual Indicator**

This Telephony tool toggles (on or off) the indicator on an ADSI (Analog Display Services Interface) telephone. If the telephone is connected to another CIC audio source (such as receiving dial tone, listening to voicemail, connected to a call, etc.), the indicator is set when the station becomes available. It also keeps counts of new, old, and urgent messages.

The station on which the indicator is toggled must be configured with the ADSI option selected. See ADSI in the Interaction Administrator online help Station Configuration topic for more information on configuring a station to receive ADSI information.

#### **Inputs**

#### **Station Queue Identifier**

The station on which the indicator is toggled.

#### **Turn Visual Indicator on?**

Set to True to turn on the indicator. Set to False to turn off the indicator.

#### **New message count**

The number of unread messages to be displayed.

### **Old message count**

The number of read messages to be displayed.

#### **Urgent New Message Count**

The number of unread, high priority messages to be displayed.

### **Urgent Old Message Count**

The number of read, high priority messages to be displayed.

#### **Exit Paths**

#### **Next**

This tool always takes the Next exit path.

### **Start TDD**

This Telephony tool was deprecated in CIC 4.0.

### **Station Answer**

This Telephony tool picks up a call in alerting or held state on a station queue. It does not pick up calls in the connected state. This tool was created so that if multiple stations go off hook at the same time for a group ring, one station will not steal a call from another. For example, in a group ring situation, if three phones go off hook around the same time, the call should go to the first station and not to the other two.

#### **Inputs**

#### **Call Identifer**

The identifier for the call that is answered.

#### **Station Queue Identifier**

The identifier for the station queue on which the call resides.

#### **Exit Paths**

### **Success**

This step takes the Success exit path if the operation is successful.

### **Failure**

This step takes the Failure exit path if the station queue or call ID is not valid.

# <span id="page-708-0"></span>**Station Audio**

This Telephony tool makes a connection to a station queue. This connection creates a call object, and any type of audio can be played to that queue once the connection is made. You can also pass the connection to a [Station Place Call](#page-711-0) tool.

Station audio calls made with this tool are only valid for a limited set of operations: play and input, station place call, and blind transfer.

#### **Inputs**

#### **Station Queue Identifier**

The station with which a connection is created.

#### **User Identifier**

If you specify a User Queue ID, the station audio call will be placed on that user queue in addition to the specified station queue.

#### **Hide Call (Do not show on queues)**

Set to True if you do not want the call to appear on a station queue.

#### **Status Text**

The Status Text input specifies a string which, if not empty, is the initial status string for the call. For the Off Hook handler, you should set it to "Manual Dialing."

#### **Interrupt Current Call?**

This Boolean determines whether or not the new connection will interrupt a currently connected call. By default, this parameter is set to "false."

#### **Initiated by Phone?**

This Boolean indicates whether or not the call was initiated by a phone, since hold requests for phoneinitiated calls and client-initiated calls are handled differently. This parameter is set to "false" by default and is only set to "true" when the tool is called from inside the Station Off Hook initiator.

### **Outputs**

### **Call Identifier**

The unique identifier for the call. This call is created when a connection is established with the station queue.

#### **Exit Paths**

#### **Success**

This step takes the Success exit path if the Station Identifier is valid.

#### **Failure**

This path is taken if the operation fails. Reasons for failure can include currently active call or station audio call, or an invalid user queue. Insufficient voice resources can also cause this tool to fail if it is occurring frequently. The event log should indicate if this has been happening.

### **Station Connection Confirmation**

This Telephony tool checks the status of a specified connection call.

### **Inputs**

## **Connection Call ID**

The unique identifier of the call waiting on confirmation.

### **Status**

The status of the connection call.

### **Exit Paths**

### **Next**

This tool always takes the Next exit path.

# **Station Group Pickup**

This Telephony tool enables handlers to implement the group pickup feature via a star code. On Polycom phones, this feature is available through the phone's menu and is initiated with SIP signaling.

The feature allows a user to pick up the longest alerting call in the station group for the specified Station Queue.

#### **Inputs**

### **Station Queue Identifier**

The unique identifier for the station queue.

### **Exit Paths**

### **Success**

This tool takes the Success exit path if the operation is successful.

### **Failure**

This tool takes the Failure exit path if the operation cannot be performed.

### **Station Pickup**

This Telephony tool picks up a call alerting on a station queue. Use Station Pickup when you want a call to be connected to a station, just as if a CIC client pickup button was pressed. This tool was created to connect calls on analog stations not running a CIC client.

### **Inputs**

### **Call Identifier**

The identifier for the call that is picked up.

### **Station Queue Identifier**

The identifier for the station queue on which the call resides.

### **Exit Paths**

#### **Success**

This step takes the Success exit path if the call is picked up.

#### **Failure**

This tool can take the Failure exit path for several reasons. Failure can occur if the call disconnects, if the call is picked up by an CIC client user (and is no longer under the control of the handler), the call ID is no longer valid (if the call is deallocated), or there is a system resource limitation.

## <span id="page-711-0"></span>**Station Place Call**

This Telephony tool places a call on behalf of a station device so that once the call connects, it is connected to a station.

This tool generates an "Outgoing Call Request" event. In the current handler set, this starts the System\_InitiateCallRequest handler.

#### **Inputs**

#### **Call Identifier**

This must be a call ID generated by the **Station Audio** tool.

#### **Telephone Number**

The telephone number to display to a CIC client user.

**Note:** This is not the number that is dialed.

#### **Line Groups**

This parameter takes a list of line groups (as configured in Interaction Administrator), or leave this parameter empty to use any available line group. In the default shipping handlers, the DialPlanEX subroutines returns a list of line groups to be used. You can pass that list in this parameter.

#### **Station Queue Identifier**

If this string is empty, the call is placed from the system queue. If the string identifies a station ("Station:Gagle", "Station Queue:Gagle" or just "Gagle"), the call is placed from the named station and if there is a logged in user on that station, the user's queue.

#### **User/Workgroup Queue Identifier**

Identifies the user or workgroup from which this call originated. This parameter is useful for autodialers, such as the Interaction Dialer, when the ACD Server determines to which agent a connected call should be sent.

#### **Exit Paths**

### **Success**

If the operation is successful, this tool takes the Success exit path.

#### **Failure**

This tool takes the Failure exit path if the call ID is invalid or if the station queue ID is invalid.

### **Synchronous Answer**

This Telephony tool establishes a connection with an incoming call. It differs from the **Answer** tool in that the GetCall command issued to the TS server is done synchronously, allowing the call to be transferred to a different system if the first answering system lacks the resources to perform IVR.

#### **Inputs**

#### **Call Identifier**

The unique identifier for the incoming call.

#### **Exit Paths**

#### **Success**

This path is taken if the call is answered.

#### **Failure**

This path is taken if the operation fails. This will happen if the Call ID is invalid.

#### **Disconnect**

This path is taken if the call is disconnected before the operation is complete.

#### **Resources Unavailable**

This path is taken if the system does not have enough resources available to handle the call.

### **System Queue**

This Telephony tool removes an interaction from any queue(s) that contain it, and it generates a Transfer to System Queue event. This tool can access calls in any non-disconnected state.

#### **Inputs**

#### **Call Identifier**

The unique identifier for a call to be sent to the System queue.

#### **Exit Paths**

#### **Next**

This step always takes the Next exit path.

### **Transfer**

This Telephony tool allows you to perform a consult transfer. This step connects two calls. For example, you receive Call1. Call1 asks to be transferred to person 2. You call person 2, which creates Call2. You now have Call1 and Call2. The Transfer tool connects those two calls. For immediately transferring calls without first creating Call2, see the Blind Transfer tool.

### **Inputs**

#### **Call Identifier**

The unique identifier for the first call.

## **Call Identifier**

The unique identifier for the second call. This call will be connected to the first call.

## **Use Putback (if available)**

This Boolean, set appropriately by default by CIC according to the configured line's support for putting a call back on the originating system, is used to determine whether or not to use the putback feature if it is available for that line. If putback is available, then setting this parameter to True will cause the transfer to be attempted using the Putback operation. If the Putback operation fails within TS Server, a conventional transfer will be attempted.

**Note:** We strongly recommend that you do not change the default value of this parameter unless you know exactly when and why you need to override the default system value. This value is normally passed through the Transfer Request Initiator, but it can be changed there as well.

### **Exit Paths**

#### **Success**

This step takes the Success exit path if the calls are connected.

### **Failure**

This tool can take the Failure exit path for several reasons. Failure can occur if the call disconnects, if the call is picked up by a user (and is no longer under the control of the handler), the call ID is no longer valid (if the call is deallocated), or there is a system resource limitation.

# **Unbind Station**

This Telephony tool unprovisions the current phone by clearing the MAC address for the phone in Interaction Administrator and causing the phone to reboot. This tool might be used, for example, when an administrator needs to provision a phone for a new user and the previous user's configuration remains.

#### **Inputs**

### **Real Station Queue Identifier**

The unique identifier for the station.

#### **Exit Paths**

#### **Success**

This tool takes the Success exit path if the operation is successful.

### **Failure**

This tool takes the Failure exit path if the operation cannot be performed.

# **Unhold Call**

This Telephony tool takes a call off hold.

### **Inputs**

#### **Call Identifier**

The unique ID of the call to remove from hold.

#### **Station Queue Identifier**

The unique ID of the station queue where the call is on hold.

#### **Exit Paths**

#### **Success**

This tool takes the Success exit path if the operation is successful.

#### **Failure**

This tool takes the Failure exit path if the operation cannot be performed.

## **User Login List**

This Telephony tool returns a list of stations into which a given user is logged in. This tool was created for whisper functionality so that handlers can determine which stations should receive a whisper tone.

#### **Inputs**

#### **User Identifier**

The User for whom you want to return the station list. The User Identifier can be written as "MikeG", "User:MikeG" or "User Queue:MikeG".

#### **Outputs**

#### **List of stations which should be alerted**

A list of strings containing the stations into which the user is logged in.

#### **Exit Paths**

#### **Next**

This tool always takes the Next exit path.

### **Validate DTMF Password**

This Telephony tool validates passwords entered over the telephone for remote voice mail retrieval.

**Inputs**

**User Identifier**

The user ID for which the password will be looked up. The following examples demonstrate acceptable syntax:

"JohnD" "User:JohnD" "User Queue:JohnD"

## **Password (DTMF digits)**

The password entered by the user.

### **Exit Paths**

### **Success**

This step takes the Success exit path if the password matched the user ID.

### **User in Nag Period**

This path is taken if the password is set to expire within a few days and the user is being reminded to change it.

#### **Invalid User Name**

This path is taken if the user name entered is invalid.

#### **User Must Change Password**

This path is taken if the nag period has ended and the user must change their password.

### **Password Expired**

This path is taken if the password entered is no longer valid.

#### **Invalid Password**

This path is taken if the new password is still in the user's password history and not yet available for reuse, the password specified does not meet the minimum number of required digits, the password is composed entirely of sequential DTMF digits, or the password does not contain the minimum number of unique DTMF digits.

#### **Account Locked Out**

This path is taken if the agent is locked out due to exceeding the number of allowable failed logon attempts.

### **Failure**

This step takes the Failure exit path if the user ID could not be found or if the password supplied was incorrect.

# **Verify Conference ID**

This Telephony tool checks a Conference ID to ensure it hasn't been deallocated.

#### **Inputs**

#### **Conference ID**

The conference ID to check.

## **Exit Paths**

### **Success**

This path is taken if the Conference ID is valid.

### **Invalid**

This path is taken if the Conference ID is invalid.

# **Verify Interaction ID**

This Telephony tool checks an Interaction ID to ensure that it hasn't been deactivated. Deactivation of an interaction takes place 60 seconds after deallocation.

#### **Inputs**

### **Interaction ID**

The Interaction ID to check.

#### **Exit Paths**

### **Success**

This path is taken if the Interaction ID is valid.

### **Invalid**

This path is taken if the Interaction ID is invalid.

# **Wait For Call On Queue**

This Telephony tool waits for an interaction on a specified queue or queues.

### **Inputs**

### **Call Identifier**

The unique identifier for an interaction.

## **Timeout (seconds)**

The number of seconds the tool will wait for the interaction.

## **List of Queue Ids**

The unique identifiers for the queue or queues the tool will monitor while waiting for the interaction.

# **Exit Paths**

### **Success**

This path is taken if the specified interaction appears in one of the designated queues.

## **Failure**

This path is taken if the operation fails.

## **Timeout**

This path is taken if the timeout period ends before the specified interaction is located.

# **Wait For Disconnect**

This Telephony tool causes the handler to pause until the specified call disconnects.

## **Inputs**

## **Call Identifier**

The unique identifier for the call.

### **Timeout**

The number of seconds the tool will wait for the specified call to disconnect. A value of -1 gives this tool an infinite timeout period. A value of zero is also valid and will cause the tool to return immediately. A value of zero would be used if you don't need the handler to wait, but simply want to see if the call is in a disconnected state.

### **Exit Paths**

## **Success**

This path is taken if the specified call disconnects within the specified time period.

# **Timeout**

This path is taken if the specified call does not disconnect within the specified time period.

### **Failure**

This path is taken if the operation fails.

# **Wait For Monitor End**

This Telephony tool pauses a handler until monitoring on the specified call ends or until the specified timeout period elapses.

### **Inputs**

### **Call Identifier**

The unique identifier for a monitor interaction.

### **Timeout (seconds)**

The number of seconds the tool will wait for the monitor end.

# **Exit Paths**

### **Monitor Disconnect**

This path is taken if the party that initiated monitoring disconnects.

## **Target Disconnect**

This path is taken if the monitored call disconnects.

# **Target Private**

This path is taken if the call has been marked private by clicking the "Private" button in a CIC client.

## **Target Station Change**

This path is taken if the call changes stations.

## **Stop Monitoring**

This path it taken if call monitoring ends before the timeout period elapses.

### **Unknown**

This path is taken if the tool exits for reasons other than call disconnection or monitor ending. Possible reasons for taking this path include if the call had already disconnected before this tool began, or if an incorrect Call Identifier was used.

### **Timeout**

This path is taken if the timeout period elapses and the call is still being monitored.

# **Wait Wrap Up**

This Telephony tool was previously used to pause the handler until a wrap-up code can be retrieved.

**Note**: This tool is no longer usable following IC 3.0 SU13.

### **Inputs**

### **Call Identifier**

The identifier of the call being waited on.

### **User Queue Identifier**

The name of the user queue which this call is on

### **Exit Paths**

### **Needed**

This path is taken if the call has a wrap-up code that has not yet been entered by the CIC client.

### **Not Needed**

This path is taken when a wrap-up code has been entered by the CIC client, if the call was removed from the user queue, or if the call has gone to the voicemail state.

### **Failure**

This path is taken if the call does not exist, if the user queue does not exist, or if the call is not on the user queue.

### **Wink**

This Telephony tool is used to send a wink on a digital line to a CO (Central Office) while the call is in the "Connected" state. You must, for this reason, define the wink as an "inverse wink" (at least one bit is high, low and high again). A wink is defined (for all T1/E1 spans, unless override in the DCM (Dialogic Configuration Manager)) in the spandti.prm file located in the \Dialogic\data directory; you must edit this file in order to change the definition of the wink. If you want to change the definition of the wink for a single span, you must edit the file and rename it for the span. The name of the new file must then be entered for the particular span into the parameter field in the misc table of the DCM. Only one wink definition can be defined for each E1/T1 line.

Any line on a T1/E1 span on which you change the wink definition (to be an inverse wink) cannot not be configured as "Wink start" since "Wink Start" uses a regular wink.

#### **Inputs**

### **Call Identifier**

The identifier for the call on which the wink is sent.

#### **Exit Paths**

#### **Next**

This tool always takes the Next exit path.

#### **Zone Page**

This Telephony tool initiates a zone page. By dialing a short digit sequence (e.g., \*88<zone>), a user, the page initiator, can begin a live one-way broadcast to stations in a zone. This zone can be made up of any combination of user queues, station queues, workgroup queues, and station groups.

At sites with poor network performance, there may be some significant delay between stations. In an environment where the listener can hear more than one phone at a time, this may result in a noticeable echo between the broadcasting phones.

A zone page terminates when one of the following occurs:

- the initiating station goes "on hook."
- the initiating station enters the termination digit.
- the timeout expires.

**Notes:** The Zone Page operation uses one IP resource per target phone on the CIC Server.

The Zone Page feature is only supported on Polycom SIP phones that support auto-answer (and are configured for auto-answer). See the list of supported IP phones at: http://testlab.inin.com/ProductsPage.aspx?ProductType=5

#### **Inputs**

#### **Call Identifier**

The identifier for the call on which the zone page is sent. The call must be in a "connected" state.
# **List of Queue Identifiers**

A list of fully scoped queue ID's to page. This list can be any combination of user queues, station queues, workgroup queues and station groups.

# **Page Origin**

The remote name displayed on paged phones, if specified. If an empty string is passed, the station name configured in IA will be displayed.

# **Termination Keys**

The telephone keys that terminate a zone page call. Terminating a zone page call in this way allows the initiating station to complete the page without going "on hook".

# **Timeout (seconds)**

The number of seconds before an alerting zone page times out. If the zone page times out, the initiator and all paged stations are disconnected. By default this is set to -15.0.

# **Frequency 1 in Hertz (0:disable)**

The frequency of the tone played to the page initiator. By default this is set to 350.

# **Frequency 1 Amplitude in dB (-40 thru 0)**

The amplitude of the tone played to the page initiator. This is a number between -40 and 0 in dB. By default this is set to -10.

# **Tone Duration (0:continuous)**

The duration in seconds of the tone played to the page initiator. To convert milliseconds to seconds, divide your millisecond value by 1000. For example, if you want the tome to play for 500 milliseconds, you would type 0.5 in this parameter. By default this is set to 0.5.

# **Exit Paths**

# **Success**

This path is taken if the zone page is delivered.

# **No Phones Available**

The tool takes the No Phones Available exit path if there are no stations available to take the call. A station must be "on hook" to receive a zone page.

# **Invalid Queue**

The tool takes the Invalid Queue exit path if there is an invalid queue in the list of queue identifiers parameter

# **Timeout**

This tool takes the Timeout exit path if the zone page alerts longer than the number of seconds specified in the Timeout parameter.

# **Failure**

This tool can take the Failure exit path for several reasons. Failure can occur if the tone or prompt generation to the initiator fails, the call ID is no longer valid (if the call is deallocated), or there is a system resource limitation.

# **UMF**

# **Overview of Universal Messaging Facility**

The Universal Messaging Facility provides a number of tools that a handler author can use to construct arbitrarily complex messages and send them to other handlers published on the same server. The sending of a message triggers one or more initiators. The initiators have inputs that allow the author to specify which handlers will trigger based on data contained in each message.

The originating handler can create a message and add elements of various types. Then it can choose to send the message as an event (asynchronously) to which it expects no reply or as a request (synchronously). When a message is sent as a request the toolstep in the originating handler waits for a message to be returned before continuing.

The receiving handler uses the tools that get data elements from the message. The receiving handler can in turn use the message construction tools to create and send a message to yet another handler or to send a response back to the original handler if appropriate.

**NOTE:** This subsystem depends on some basic CIC components as well as on Microsoft's MFC libraries. These items must be present in executable form at runtime, as well as represented by .lib and .h files at compile time.

Click on one of the tools below for more information about that tool.

[UMF Create Message](#page-721-0) [UMF Get Integer](#page-722-0) [UMF Get String](#page-722-1) [UMF Put Integer](#page-723-0) [UMF Put String](#page-723-1) [UMF Send Event](#page-723-2) [UMF Send Request](#page-724-0) [UMF Send Response](#page-725-0)

# <span id="page-721-0"></span>**UMF Create Message**

This UMF tool creates a message in the system and provides a handle to it as an output. The handle is used as input to all other tools that operate on the message.

#### **Outputs**

#### **Message Handle**

A valid handle to the newly created message.

# **Exit Paths**

### **Success**

This path is taken if the message is successfully created.

# **Failure**

This path is taken if the message creating fails.

# <span id="page-722-0"></span>**UMF Get Integer**

This UMF tool reads a data element from the message specified by the supplied handle.

### **Inputs**

### **Message Handle**

A valid handle to a message

### **Outputs**

### **Value**

The value that was read from the message. This output will not contain a valid value unless the success exit path is taken.

### **Exit Paths**

### **Success**

This path is taken if the value is successfully read from the message.

# **Failure**

This path is taken if the operation fails or if the element being read from the message is not the correct type.

# <span id="page-722-1"></span>**UMF Get String**

This UMF tool reads a data element from the message specified by the supplied handle.

#### **Inputs**

#### **Message Handle**

A valid handle to a message.

# **Outputs**

# **Value**

The value that was read from the message. This output will not contain a valid value unless the success exit path is taken.

# **Exit Paths**

**Success**

This path is taken if the value is successfully read from the message.

# **Failure**

This path is taken if the operation fails or if the element being read from the message is not the correct type.

### <span id="page-723-0"></span>**UMF Put Integer**

This UMF tool adds a data element to the message specified by the supplied handle.

### **Inputs**

### **Message Handle**

A valid handle to a message.

### **Value**

The value to be added to the message.

### **Exit Paths**

#### **Success**

This path is taken if the value is successfully added to the message.

### **Failure**

This path is taken if the operation fails.

# <span id="page-723-1"></span>**UMF Put String**

This UMF tool adds a data element to the message specified by the supplied handle.

#### **Inputs**

#### **Message Handle**

A valid handle to a message.

#### **Value**

The value to be added to the message.

#### **Exit Paths**

#### **Success**

This path is taken if the value is successfully added to the message.

# **Failure**

This path is taken if the operation fails.

# <span id="page-723-2"></span>**UMF Send Event**

This UMF tool sends the message specified by the supplied handle to another handler on the same server. Which handler gets triggered by the message is determined by the event and object Ids that are specified on this tool. Handler execution continues as soon as the message has been sent. No response is expected.

### **Inputs**

### **Message Handle**

A valid handle to a message.

# **Object ID**

The value to use for the object ID that will be included with the message notification to the receiving handler. To trigger a handler this value must match the value specified in the Object ID input on the UM[F Message Received](#page-867-0) initiator.

### **Event ID**

The value to use for the event ID that will be included with the message notification to the receiving handler. to trigger a handler this value must match the value specified in the Notification Event input on the UMF Message Received initiator.

### **Exit Paths**

### **Success**

This path is taken if the message is successfully sent. This does not mean it was received by the intended handler, just that it was sent by the Notifier.

### **Failure**

This path is taken if the operation fails.

# <span id="page-724-0"></span>**UMF Send Request**

This tool sends the message specified by the supplied handle to another handler on the same server. Which handler gets triggered by the message is determined by the event and object IDs that are specified of this tool. Handler execution continues only after a response is received or the timeout period expires.

#### **Inputs**

# **Message Handle**

A valid handle to a message.

# **Object ID**

The value to use for the object ID that will be included with the message notification to the receiving handler. To trigger a handler this value must match the value specified in the Object ID input on the [UMF Message Received](#page-867-0) initiator.

#### **Event ID**

The value to use for the event ID that will be included with the message notification to the receiving handler. To trigger a handler this value must match the value specified in the Notification Event input on the UMF Message Received initiator.

# **Timeout**

The number of milliseconds to wait for a response to the message. A value of zero means the timeout period is infinite.

# **Outputs**

# **Response Message Handle**

A handle to the response message if one was received in time. This output will only contain a valid value if the success path is taken.

# **Exit Paths**

# **Success**

This path is taken if the message is successfully sent and a response is received within the timeout period.

# **Failure**

This path is taken if the operation fails.

# **Timeout**

This path is taken if the timeout period expires before a response message has been received.

# <span id="page-725-0"></span>**UMF Send Response**

This UMF tool sends a response message specified by the supplied handle back to the source of the original message. One of the inputs is set from a value that can only be obtained from the initiator. This value is used to route the response to the correct recipient.

# **Inputs**

# **Message Handle**

A valid handle to a message.

# **Response Correlation ID**

The value that is used to route the response back to the sender of the original message. This value is assigned by the server and can only be obtained from the Response Correlation ID output on the UMF Message Received initiator.

# **Exit Paths**

# **Success**

This path is taken if the message is successfully sent. This does not mean it was received by the intended handler, just that it was sent by the Notifier.

# **Failure**

This path is taken if the operation fails.

# **VoiceXML**

# **VoiceXML Tools Overview**

The Voice XML interpreter optional feature is integrated into the PureConnect platform. Handlers process incoming calls and decide if a call needs to go through a VoiceXML application. The handler then invokes a tool that transfers the call to the VoiceXML Interpreter, and a VoiceXML session is activated. The URL of the VoiceXML document is specified by the session activation tool, and specifies which dialog to start. The VoiceXML Interpreter attempts to load and parse the document, and if it is successful, the Interpreter takes ownership of the call.

Depending on the dialog specified in the VXML document, the Interpreter either queues TTS or plays an audio prompt to the caller. The Interpreter then listens for DTMF or speech input.

# **Activating a VoiceXML session**

A speech session is activated by an CIC Handler using one of the following four tools:

- [VoiceXML Initiate](#page-730-0) This tool sends a request to the VoiceXML Interpreter to initiate a session with the specified interaction, and the initial VoiceXML document URL is given as an argument. This tool issues a synchronous request.
- [VoiceXML Async Initiate](#page-726-0) This tool sends a request to the VoiceXML Interpreter to initiate a session with the specified interaction, and the initial VoiceXML document URL is given as an argument. This tool issues an asynchronous request.
- [VoiceXML Initiate Document](#page-732-0) This tool sends a request to the VoiceXML Interpreter to initiate a session with the specified interaction, and the initial VoiceXML document is given as an argument. This tool is most useful to interpret dynamically generated VoiceXML documents or documents read from a database. This tool issues a synchronous request.
- [VoiceXML Async Initiate Document](#page-728-0) This tool sends a request to the VoiceXML Interpreter to initiate a session with the specified interaction, and the initial VoiceXML document is given as an argument. This tool is most useful to interpret dynamically generated VoiceXML documents or documents read from a database. This tool issues an asynchronous request.

#### **Asynchronous and Synchronous activations**

In asynchronous activations, the tool returns as soon as the VoiceXML session initiates and data cannot be sent back to the handler. This activation frees the handler for another session.

In synchronous activations, the tool waits until the VoiceXML session completes and the handler continues processing, allowing data to be sent back to the handler. For example the handler initiates a VoiceXML application to collect account information from a caller. The handler waits for the VoiceXML application to complete before transferring the caller and the account information to an agent.

#### **Additional Information**

For more information about VoiceXML integration in CIC, see the *VoiceXML Installation and Configuration Guide* in the PureConnect Documentation Library.

# <span id="page-726-0"></span>**VoiceXML Async Initiate**

This VoiceXML tool sends a request to the VoiceXML Interpreter to initiate a session with the specified interaction, and the initial VoiceXML document (URL) is given as an argument. The URL may contain a query.

The request is **asynchronous**. That means the tool returns as soon as the VoiceXML session has been initiated (the initial document is loaded, the ownership of the interaction transferred to the VoiceXML session, and the interpreter is ready to start).

The VoiceXML interpreter "owns" the interaction when the tool returns through the 'Success' exit. The handler may not perform operations against the interaction unless it re-acquires the ownership (in which case the VoiceXML session will abort immediately).

If the tool exits through the 'Invalid Interaction' or 'Error' exit, the handler remains the owner of the interaction.

# **Inputs**

### **Interaction**

The unique interaction identifier (e.g., CallID) to send to the VoiceXML interpreter.

### **Document URI**

A string URI of the initial VoiceXML document.

### **Queued Plays Processing**

**Note**: This parameter is not currently enabled but it is defined for future use.

This optional parameter specifies how to process pending prompt plays. There are three options:

0 Default - Play as "fetchaudio." Let the current prompts play until the VoiceXML session has started. Then, abort the current prompt as soon as the VoiceXML session is ready to play its own prompts. <sup>1</sup> Play to Completion. - Play the current prompt until it finishes, even if the VoiceXML session is started and ready to play its own prompts. 2 Abort. - The VoiceXML interpreter aborts any pending prompts immediately when it gets the call ownership. The Interpreter uses any global "fetchaudio" settings during the fetch. If the "fetchaudio" property has no value (default), nothing is played (silence).

#### **Argument Names**

An optional string list of argument name-value pairs that are passed to the interpreter as arguments.

#### **Argument Values**

An optional string list of argument values (name/value pairs) that correspond to the Argument Names. These arguments will be available in VoiceXML through 'session.name' or just simply 'name.'

#### **Force Interaction Ownership**

This checkbox explicitly tells the VoiceXML interpreter to force the interaction ownership.

Unchecked Default. The VoiceXML interpreter only acquires ownership if the handler currently owns the interaction.

Checked The VoiceXML interpreter always acquires the interaction ownership.

### **Outputs**

### **Event Name**

This string is the VoiceXML event that caused the interpreter to exit, or the reason for a session initiation failure.

It is an empty string if the session terminated through the  $\leq \leq i \leq 1$  element.

### **Event Message**

This string is additional message text associated with the VoiceXML event ('\_message' property).

# **Exit Paths**

### **Success**

The VoiceXML session completed successfully and the return value and/or result data (XML node) are valid.

# **Disconnected**

The interaction disconnected during the session.

### **Lost Ownership**

Some other entity has taken away the ownership of the interaction during the VoiceXML session.

#### **Invalid Interaction**

The interaction type is not supported by the VoiceXML interpreter.

#### **Failure**

An error occurred. That usually means an "error" event was thrown but not caught in the VoiceXML document. The name of the event is returned in 'Event Name.' If the initial document fails to load, an error.badfetch event with potentially additional decorations, such as error.badfetch.http.404, will be returned.

The 'Event Message' parameter usually contains additional information about what went wrong.

# <span id="page-728-0"></span>**VoiceXML Async Initiate Document**

This VoiceXML tool sends a request to the VoiceXML Interpreter to initiate a session with the specified interaction, and the initial VoiceXML document is given as an argument. This tool is most useful to interpret (simple) dynamically generated VoiceXML documents or documents read from a database or other store (e.g., Directory Services).

The request is **asynchronous**. That means the tool returns as soon as the VoiceXML session has been initiated (the initial document is loaded, the ownership of the interaction transferred to the VoiceXML session, and the interpreter is ready to start).

The VoiceXML interpreter "owns" the interaction when the tool returns through the 'Success' exit. The handler may not perform operations against the interaction unless it re-acquires the ownership (in which case the VoiceXML session aborts immediately).

If the tool exits through the 'Invalid Interaction' or 'Error' exit, the handler remains the owner of the interaction.

# **Inputs**

### **Interaction**

The unique interaction identifier (e.g., CallID) to send to the VoiceXML interpreter.

### **Document**

This is an XML DOM node of the VoiceXML document to interpret. The argument may either be the document node or the <vxml> element.

### **Queued Plays Processing**

**Note**: This parameter is not currently enabled but is defined for future use.

This optional parameter specifies how to process pending prompt plays. There are three options:

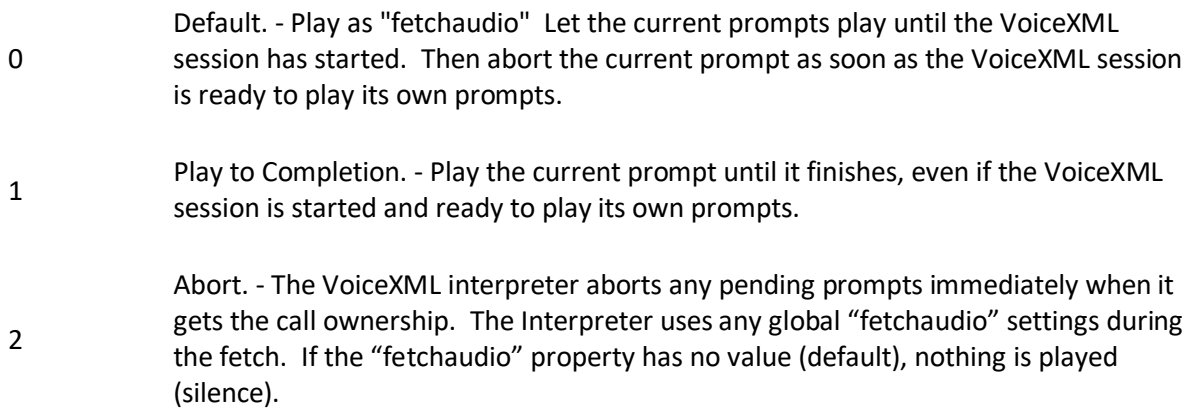

#### **Argument Names**

An optional string list of argument name-value pairs that are passed to the interpreter as arguments.

#### **Argument Values**

An optional string list of argument values (name/value pairs) that correspond to the Argument Names. These arguments are available in VoiceXML through 'session.name' or just simply 'name.'

#### **Force Interaction Ownership**

This checkbox explicitly tells the VoiceXML interpreter to force the interaction ownership.

- Unchecked Default. The VoiceXML interpreter only acquires ownership if the handler currently owns the interaction.
- Checked The VoiceXML interpreter always acquires the interaction ownership.

### **Outputs**

### **Event Name**

This string is the VoiceXML event that caused the interpreter to exit, or the reason for a session initiation failure.

It is an empty string if the session terminated through the  $\leq \leq i \leq 1$  element.

### **Event Message**

This string is additional message text associated with the VoiceXML event ('\_message' property).

### **Exit Paths**

### **Success**

The VoiceXML session completed successfully and the return value and/or result data (XML node) are valid.

### **Disconnected**

The interaction disconnected during the session.

#### **Lost Ownership**

Some other entity has taken away the ownership of the interaction during the VoiceXML session.

### **Invalid Interaction**

The interaction type is not supported by the VoiceXML interpreter.

#### **Failure**

An error occurred. That usually means an "error" event was thrown but not caught in the VoiceXML document. The name of the event is returned in 'Event Name.' If the initial document fails to load, an error.badfetch event with potentially additional decorations, such as error.badfetch.http.404, is returned.

The 'Event Message' parameter usually contains additional information about what went wrong.

# <span id="page-730-0"></span>**VoiceXML Initiate**

This VoiceXML tool sends a request to the VoiceXML Interpreter to initiate a session with the specified interaction, and the initial VoiceXML document URL is given as an argument. This tool issues a **synchronous**request, which means the tool will block other events until the VoiceXML session completes.

If the tool returns through any exit other than 'Disconnected', 'Transferred', or 'Lost Ownership', the handler will (again) be the owner of the interaction.

**Inputs**

**Interaction**

The unique interaction identifier (e.g., CallID) to send to the VoiceXML interpreter.

# **Document URI**

A string URI of the initial VoiceXML document.

# **Queued Plays Processing**

**Note**: This parameter is not currently enabled but it is defined for future use.

This optional parameter specifies how to process pending prompt plays. There are three options:

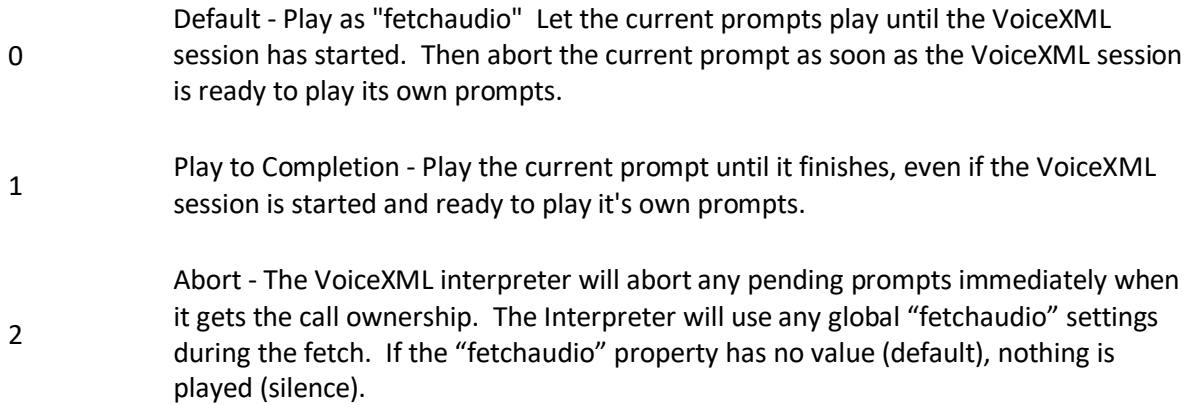

# **Argument Names**

An optional string list of argument name-value pairs that are passed to the interpreter as arguments.

# **Argument Values**

An optional string list of argument values (name/value pairs) that correspond to the Argument Names. These arguments will be available in VoiceXML through 'session.name' or just simply 'name'.

# **Force Interaction Ownership**

This checkbox explicitly tells the VoiceXML interpreter to force the interaction ownership.

- Unchecked Default. The VoiceXML interpreter only acquires ownership if the handler currently owns the interaction.
- Checked The VoiceXML interpreter always acquires the interaction ownership.

# **Outputs**

# **Return Value**

This string is the result of the 'expr' expression of the <exit> element. Empty string if no return value.

# **Result Data**

This XMLNode is an element of the result data of the session. ("namelist" argument of the <exit> element). It is a NULL node if there is no result data.

# **Event Name**

This string is the VoiceXML event that caused the interpreter to exit, or the reason for a session initiation failure.

It is an empty string if the session terminated through the <exit> element.

# **Event Message**

This string is additional message text associated with the VoiceXML event ('\_message' property).

### **Exit Paths**

### **Success**

The VoiceXML session completed successfully and the return value and/or result data (XML node) are valid.

### **Disconnected**

The interaction disconnected during the session.

### **Transferred**

The interaction was transferred to another destination during the session through the <transfer> element.

### **Lost Ownership**

Some other entity has taken away the ownership of the interaction during the VoiceXML session.

### **Invalid Interaction**

The interaction type is not supported by the VoiceXML interpreter.

#### **Unhandled Event**

This exit path is taken if the session terminated because some event other than "error" is thrown during the session and not handled by the VoiceXML application.

The 'Event Name' output parameter contains the name of the event and 'Event Message' may contain additional information.

# **Failure**

An error occurred. That usually means an "error" event was thrown but not caught in the VoiceXML document. The name of the event is returned in 'Event Name.' If the initial document fails to load, an error.badfetch event with potentially additional decorations, such as error.badfetch.http.404, is returned.

The 'Event Message' parameter usually contains additional information about what went wrong.

# <span id="page-732-0"></span>**VoiceXML Initiate Document**

This VoiceXML tool sends a request to the VoiceXML Interpreter to initiate a session with the specified interaction, and the initial VoiceXML document is given as an argument. This tool is most useful to interpret dynamically generated VoiceXML documents or documents read from a database. This tool issues a *synchronous* request, which means the tool will block other events until the VoiceXML session completes.

If the tool returns through any exit other than Disconnected, Transferred, or Lost Ownership, the handler will (again) be the owner of the interaction.

# **Inputs**

# **Interaction**

The unique interaction identifier (e.g., CallID) to send to the VoiceXML interpreter.

# **Document**

This is an XML DOM node of the VoiceXML document to interpret. The argument may either be the document node or the <vxml> element.

# **Queued Plays Processing**

**Note**: This parameter is not currently enabled but it is defined for future use.

This optional parameter specifies how to process pending prompt plays. There are three options:

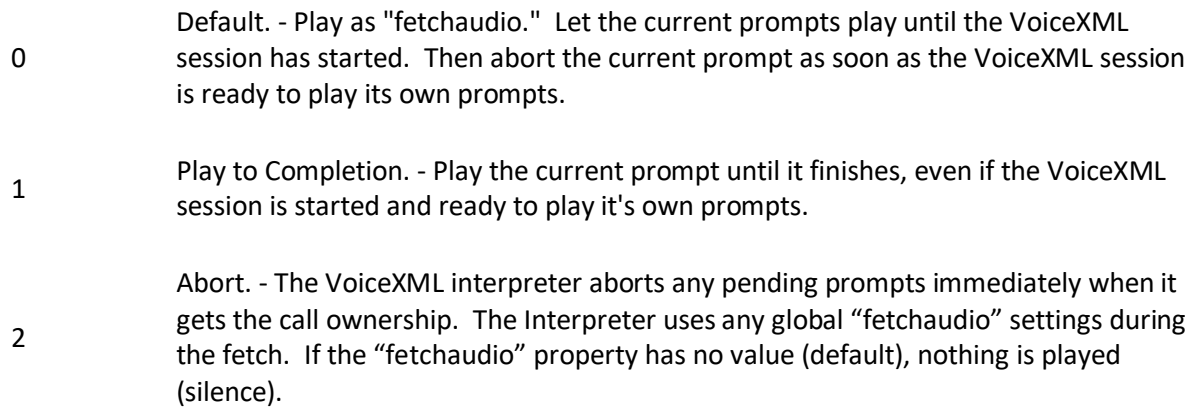

# **Argument Names**

An optional string list of argument name-value pairs that are passed to the interpreter as arguments.

# **Argument Values**

An optional string list of argument values (name/value pairs) that correspond to the Argument Names. These arguments are available in VoiceXML through 'session.name' or just simply 'name.'

# **Force Interaction Ownership**

This checkbox explicitly tells the VoiceXML interpreter to force the interaction ownership.

Unchecked Default. The VoiceXML interpreter only acquires ownership if the handler currently owns the interaction.

Checked The VoiceXML interpreter always acquires the interaction ownership.

### **Outputs**

### **Return Value**

This string is the result of the 'expr' expression of the <exit> element. Empty string if no return value.

### **Result Data**

This XMLNode is an element of the result data of the session. ("namelist" argument of the  $\leq$ xit> element). It is a NULL node if there is no result data.

### **Event Name**

This string is the VoiceXML event that caused the interpreter to exit, or the reason for a session initiation failure.

It is an empty string if the session terminated through the  $\leq \leq i \leq 1$  element.

### **Event Message**

This string is additional message text associated with the VoiceXML event (' message' property).

### **Exit Paths**

### **Success**

The VoiceXML session completed successfully and the return value and/or result data (XML node) are valid.

#### **Disconnected**

The interaction disconnected during the session.

# **Transferred**

The interaction was transferred to another destination during the session through the <transfer> element.

# **Lost Ownership**

Some other entity has taken away the ownership of the interaction during the VoiceXML session.

#### **Invalid Interaction**

The interaction type is not supported by the VoiceXML interpreter.

#### **Unhandled Event**

This exit path is taken if the session terminated because some event other than "error" is thrown during the session and not handled by the VoiceXML application.

The 'Event Name' output parameter contains the name of the event and 'Event Message' may contain additional information.

### **Failure**

An error occurred. That usually means an "error" event was thrown but not caught in the VoiceXML document. The name of the event is returned in 'Event Name.' If the initial document is not a valid VoiceXML document, an "error.badfetch" event will be returned.

The 'Event Message' parameter usually contains additional information about what went wrong.

# **Web Interaction Tools**

# **Overview of Web Interaction Tools**

Web interaction tools are for building handlers that interact with people over the Internet. These interactions can be through a web browser or through Internet chat. CIC has the ability to generate custom web pages and pop-up chat utilities for a person browsing your web site.

Click on one of the following tools for more information about that tool:

[Alert Interaction](#page-736-0) [Chat Goto URL](#page-737-0) [Chat Send File](#page-737-1) [Conference Interaction](#page-738-0) [Consult Transfer](#page-738-1) [Create Interaction](#page-738-2) [Disconnect Interaction](#page-739-0) [Hold Interaction](#page-740-0) [Mute Interaction](#page-740-1) [Park Interaction](#page-740-2) [Pickup Interaction](#page-741-0) [Receive Text](#page-741-1) [Receive Text Async](#page-742-0) [Record](#page-743-0) [Send Text](#page-743-1) [Send Voicemail](#page-744-0) [Snip Recording](#page-744-1) Snooze Interaction [Transfer Interaction](#page-745-0)

# <span id="page-736-0"></span>**Alert Interaction**

This Web Interaction tool notifies a station queue of a web interaction (chat, collaboration, etc.) that needs to be picked up. This tool alerts any station the interaction's recipient is logged into. If the interaction's recipient is a workgroup, user, or line queue, any recipient monitoring that queue from a CIC client is alerted.

Alert Interaction times out if the interaction is not answered within a specific time period.

Alert Interaction changes the state of an interaction to Alerting. Only interactions in a state of Offering, On Hold, or Voice Mail can be acted upon by the Alert Interaction tool.

This tool also cancels any pending operations when transferring an ACD call to a user's queue.

#### **Inputs**

### **Interaction Identifier**

The unique identifier of the interaction.

### **Timeout**

The number of seconds this tool will wait before exiting via the Timeout exit path.

### **Is ACD Interaction**

Set to True if the interaction is an ACD interaction.

### **ACD User**

The user ID of the agent to receive this interaction if this is an ACD interaction.

#### **Auto Answer**

Set this value to True to have the interaction placed on the queue in a state of "Connected" if the station is off-hook. This is useful for agents who are not running a CIC client.

#### **Outputs**

# **Keys**

The escape digit(s) pressed by the sender if the sender tries to cancel while the call is alerting.

#### **Exit Paths**

#### **Success**

This path is taken if the interaction is placed in a state of Alerting.

#### **Failure**

This path is taken if the operation fails.

#### **Timeout**

This path is taken if the designated timeout period expires before the interaction is picked up.

# <span id="page-737-0"></span>**Chat Goto URL**

This Web Interaction Tool sends a URL to participants of a web chat.

# **Inputs**

# **Interaction Identifier**

The unique identifier of the web interaction.

# **URL**

The URL to display.

### **Exit Paths**

### **Success**

This path is taken if the URL is sent to all participants of the chat.

# **Failure**

This path is taken if the operation fails.

# <span id="page-737-1"></span>**Chat Send File**

This Web Interaction tool sends text to a file.

**Inputs**

### **Interaction Identifier**

The unique identifier of the web interaction.

# **Text**

The text to be sent to the file.

#### **Exit Paths**

#### **Success**

This path is taken if the text is successfully sent.

# **Failure**

This path is taken if the operation fails.

# <span id="page-738-0"></span>**Conference Interaction**

This Web Interaction tool creates a conference of two interactions, or adds an interaction to an existing conference.

# **Inputs**

# **Target interaction to which to add a party**

The unique ID of the interaction that will receive the new interaction.

# **Source interaction which to add to conference**

The unique ID of the interaction being added to the conference.

# **Exit Paths**

# **Success**

This path is taken if the conference is successfully made.

# **Failure**

This path is taken if the operation fails.

# <span id="page-738-1"></span>**Consult Transfer**

This Web Interaction tool performs a consult transfer of two web interactions. As with any transfer, you must define a source and a target.

# **Inputs**

# **Target interaction to which to add a party**

This is the interaction ID of the target of the consult transfer.

# **Source interaction which to add to conference**

This is the interaction ID of the source of the consult transfer.

# **Exit Paths**

# **Success**

The consult transfer was successfully completed.

# **Failure**

The consult transfer failed.

# <span id="page-738-2"></span>**Create Interaction**

This Web Interaction tool creates a chat or callback interaction from the system to an internal user.

### **Inputs**

### **Interaction Type**

The type of interaction being created. Valid options are "chat" or "callback."

### **Address Queue Identifier**

The fully qualified name of the queue that the interaction will be placed on. For example, "User Queue:markm" or "Workgroup Queue:Marketing."

### **List of Attribute Names to Set**

A list of strings containing the names of attributes to be set for this interaction.

# **List of Attribute Values to Set**

A list of strings containing the values of the attributes to be set for this interaction. This list is parallel to the list of names. For example, if the "List of Attribute Names to Set" parameter contains three attribute names, then this parameter should contain three values; the first value will be assigned to the first name, the second value to the second name, and the third value to the third name.

#### **Outputs**

# **Interaction Id**

The unique identifier for the newly created web interaction.

#### **Exit Paths**

### **Success**

This path is taken if the interaction is successfully created.

# **Failure**

This path is taken if the operation fails.

# <span id="page-739-0"></span>**Disconnect Interaction**

This Web Interaction tool is used to disconnect any Web interaction.

#### **Inputs**

### **Interaction Identifier**

The unique identifier of the web interaction.

### **Exit Paths**

#### **Success**

This path is taken if the interaction is successfully disconnected.

#### **Failure**

This path is taken if the operation fails.

# <span id="page-740-0"></span>**Hold Interaction**

This Web Interaction tool places a web interaction on hold. Interactions that are placed on hold must be in a connected state.

# **Inputs**

# **Interaction Identifier**

The unique identifier of the web interaction.

### **Exit Paths**

### **Success**

This path is taken if the interaction is successfully placed on hold.

### **Failure**

This path is taken if the interaction fails.

# <span id="page-740-1"></span>**Mute Interaction**

This Web Interaction tool turns off any sound input from the user's end of a web interaction. This allows the user to screen unwanted sounds or conversations from without having to put the interaction on hold. This same tool is also used to reactivate sound input for muted interactions.

#### **Inputs**

### **Interaction Identifier**

The unique identifier of the web interaction.

# **Mute Action (On/Off)**

Set to True to turn muting on. Set to False to turn muting off.

#### **Exit Paths**

#### **Success**

This path is taken if the interaction is successfully muted or unmuted.

#### **Failure**

This path is taken if the operation fails.

# <span id="page-740-2"></span>**Park interaction**

This Web Interaction tool parks a web interaction (chats, callbacks, or collaborations) on a user queue you specify. The Park Interaction tool allows a to handler re-park an interaction after the original park operation has timed out. This tool allows handlers to differentiate between parked interactions timing out and held interactions timing out. For example, when a parked chat timeout occurs, the Held Call Timer initiator is triggered (just as it is for held calls). If the call was parked, the ParkedFlag output parameter in the Initiator is set to true. The handler could then give the caller the option to re-park.

#### **Inputs**

#### **Interaction Identifier**

The unique identifier for the web interaction.

### **Address Queue Identifier**

The queue on which the interaction is to be parked.

### **Exit Paths**

### **Success**

This path is taken if the call is successfully parked on the designated queue.

# **Failure**

This path is taken if the operation fails.

# <span id="page-741-0"></span>**Pickup Interaction**

This Web Interaction tool picks up a web interaction (e.g., chat, callback, or collaboration) that is on hold. Interactions that are not in a state of On Hold cannot be picked up. This step does not pick up an interaction that has already been picked up by a user.

### **Inputs**

### **Interaction Identifier**

The unique identifier for the web interaction.

#### **Exit Paths**

#### **Success**

This path is taken if the web interaction is successfully picked up.

#### **Failure**

This path is taken if the operation fails.

# <span id="page-741-1"></span>**Receive Text**

This Web Interaction tool receives text from a remote web interaction participant.

#### **Inputs**

# **Interaction Identifier**

The unique identifier for the web interaction.

#### **Timeout**

The number of seconds the tool will wait to receive the text before taking the Timeout exit path.

#### **Outputs**

**Text**

The text received from the remote web interaction participant.

# **Exit Paths**

# **Success**

This path is taken if the text is successfully received.

# **Failure**

This path is taken if the operation fails.

# **Timeout**

This path is taken if the specified Timeout period expires before any text is received.

# <span id="page-742-0"></span>**Receive Text Async**

This Web Interaction tool receives text from a remote web interaction participant.

# **Inputs**

# **Interaction Identifier**

The unique identifier for the web interaction.

# **Timeout**

The number of seconds the tool waits to receive the text before calling the Complete Async Receive Text initiator.

# **Context Value**

The tool sends this value to the Complete Async Receive Text from an Interaction initiator to identify the source of the Receive Text request. For example, the value can be the name of a handler.

# **Escape Only**

Set this optional value to TRUE to return only the escape text. This value is ignored when the Escape Text field is not specified, and therefore any string is treated as an escape string. The default value for the Escape Only input is FALSE.

# **Escape Text**

Optional. When this text is matched, the Receive Text operation stops. You can use this input to specify an escape string to leave a message and return the escaped return code.

# **Exit Paths**

# **Success**

This path is taken if the text is successfully received.

# **Failure**

This path is taken if the operation fails.

**Note**: Only one instance of this tool is allowed at a time. Calling an instance while another is already running results in the running instance being cancelled and failing to trigger the initiator.

### <span id="page-743-0"></span>**Record**

This Web Interaction tool starts and stops recording of a web interaction, just as if a CIC client user had pressed the Record button. If this tool stops recording, the recording object is disconnected and the standard OnDisconnect handlers fire to process the recording and send it to the appropriate party.

### **Inputs**

### **Interaction Identifier**

The unique identifier of the web interaction.

### **Recording Party**

The user requesting the recording.

### **Supervisory Flag**

Set to True if the requestor has supervisory status.

### **Record Action**

Whether to Start or Stop recording.

### **Exit Paths**

#### **Success**

This path is taken if the recording is successfully started or stopped.

### **Failure**

This path is taken if the operation fails.

# <span id="page-743-1"></span>**Send Text**

This Web Interaction tool sends text to a remote web interaction participant.

# **Inputs**

# **Interaction Identifier**

The unique identifier of the web interaction.

# **Text**

The text to be sent to the remote participant.

# **Exit Paths**

# **Success**

This path is taken if the text is successfully sent.

# **Failure**

This path is taken if the operation fails.

# <span id="page-744-0"></span>**Send To Voicemail**

This Web Interaction tool sends a chat or other web interaction into chat mail.

### **Input**

### **Interaction Identifier**

The unique identifier of the web interaction.

#### **Exit Paths**

#### **Success**

This path is taken if the interaction is successfully sent to chat mail.

### **Failure**

This path is taken if the operation fails.

# <span id="page-744-1"></span>**Snip Recording**

This Web Interaction tool starts and stops an Interaction Recorder snippet recording on an interaction.

#### **Inputs**

### **Interaction Identifier**

The identifier of the interaction to start or stop recording.

#### **User Id**

The identifier for the user associated with the interaction.

### **User Name**

The user name associated with the interaction.

### **User Extension**

The user extension associated with the interaction.

# **Station Id**

The station ID to start or stop recording.

### **Supervisory Flag**

Set to True or False to indicate whether the requestor has supervisory status

#### **Record Action**

Whether to Start or Stop recording.

**Exit Paths**

**Success**

This path is taken if the interaction is successfully started or stopped.

### **Failure**

This path is taken if the operation fails.

# <span id="page-745-0"></span>**Transfer Interaction**

This Web Interaction tool transfers a web interaction from one queue to another. Valid queue types include the User and Workgroup queues.

### **Inputs**

#### **Interaction Identifier**

The unique identifier of the web interaction.

#### **Address Queue Identifier**

The queue to which the interaction is to be transferred.

#### **Outputs**

#### **Outbound Identifier**

This parameter is not populated by web interactions.

#### **Exit Paths**

#### **Success**

This path is taken if the web interaction is successfully transferred to the designated queue.

#### **Failure**

This path is taken if the operation fails.

# **WebSphere MQ**

# **Overview of WebSphere MQ Tools**

IBM's WebSphere MQ (formerly called MQSeries) message queue software enables business applications to exchange information across different operating system platforms. The PureConnect's MQ tools allow handlers to interact with a WebSphere MQ Client. If you are not already using WebSphere MQ applications at your company, then you will never need to use these tools.

The documentation for the CIC MQ tools offers brief explanations, but refers you to your WebSphere MQ documentation for details. This is because the CIC MQ tools are essentially a handler interface to the WebSphere MQ API.

These tools require that either the WebSphere MQ Client (recommended) or the WebSphere MQ server (i.e, QueueManager) be installed and running on the CIC server. If the MQ Client is installed on the CIC server, you must install the MQ server (QueueManager) on a separate server. If the MQ server is installed on the CIC server, the MQ Client can be installed on a separate server. You can also install both the MQ Client and server on the CIC server, but we do not recommend that, unless the CIC server is a

very powerful server. The MQ server can run as a service, and you should see your WebSphere MQ documentation for more information on installing and running WebSphere MQ Client as a service.

IBM maintains online versions of all WebSphere MQ documentation on their product web site. Refer to the WebSphere MQ Client and Administrators Guide for more information on WebSphere MQ and WebSphere MQ server installation.

Click on one of the following CIC MQ tools for more information on that tool:

[MQ Begin](#page-746-0) [MQ Close](#page-747-0) [MQ Commit](#page-747-1) [MQ Connect](#page-748-0) [MQ Disconnect](#page-749-0) [MQ Extended Get](#page-750-0) [MQ Extended Put](#page-753-0) [MQ Flush](#page-756-0) [MQ Get](#page-756-1) [MQ Open](#page-758-0) [MQ Put](#page-759-0) [MQ Rollback](#page-760-0)

# <span id="page-746-0"></span>**MQ Begin**

This WebSphere MQ tool executes the MQBegin call to begin a unit of work that is coordinated by the queue manager, and that may involve external resource managers. See the MQBegin call documentation in your *WebSphere MQ Application Programming Guide* for more information.

#### **Inputs**

#### **Hconn**

The connection handle to the Queue Manager. The [MQConnect](#page-748-0) tool generates this connection handle. This value corresponds to the Hconn input parameter in the MQBegin call.

# **Outputs**

#### **Reason Code**

For each call, a completion code and a reason code are returned by the queue manager or by an exit routine, to indicate the success or failure of the call. This value corresponds to the Reason code parameter in the MQBegin call. The *WebSphere MQ Application Programming Guide* contains a list of reason codes and their meanings.

#### **Exit Paths**

**Success**

This step takes the Success exit path if the completion code indicates success.

### **Failure**

This step takes the Failure exit path if the completion code indicates failure. The reason for tool failure is contained in the Reason Code parameter.

# <span id="page-747-0"></span>**MQ Close**

This WebSphere MQ tool executes the MQClose call to relinquish access to an object, and is the opposite of the MQ Open tool. See the MQClose call documentation in your WebSphere MQ Application Programming Guide for more information.

# **Inputs**

# **Hconn**

The connection handle to the Queue Manager. The [MQConnect](#page-748-0) tool generates this connection handle. This value corresponds to the Hconn input parameter in the MQClose call.

# **Hobj**

The handle to the object that is being closed. The object can be of any type. This value corresponds to Hobj in the MQClose call. Th[e MQ Open](#page-758-0) tool generates Hobj values. On successful completion, the queue manager sets this parameter to a value that is not a valid handle for the environment.

# **Options**

Options that control how the object is closed. You may specify only one option. Valid options are listed in the *MQSeries Application Programming Reference* guide. This value corresponds to the Options parameter in the MQClose call.

# **Outputs**

# **Reason Code**

For each call, a completion code and a reason code are returned by the queue manager or by an exit routine, to indicate the success or failure of the call. This value corresponds to the Reason code parameter in the MQClose call. The WebSphere MQ Application Programming Guide contains a list of reason codes and their meanings.

#### **Exit Paths**

#### **Success**

This step takes the Success exit path if the completion code indicates success.

#### **Failure**

This step takes the Failure exit path if the completion code indicates failure. The reason for tool failure is contained in the Reason Code parameter.

# <span id="page-747-1"></span>**MQ Commit**

This WebSphere MQ tool executes the MQCMIT call to tell the queue manager that the application has reached a syncpoint, and that all of the message gets and puts that have occurred since the last

syncpoint are to be made permanent. Messages put as part of a unit of work are made available to other applications; messages retrieved as part of a unit of work are deleted. See the MQCMIT call documentation in your WebSphere MQ Application Programming Guide for more information.

### **Inputs**

### **Hconn**

The connection handle to the Queue Manager. The [MQConnect](#page-748-0) tool generates this connection handle. This value corresponds to the Hconn input parameter in the MQCMIT call.

### **Outputs**

### **Reason Code**

For each call, a completion code and a reason code are returned by the queue manager or by an exit routine, to indicate the success or failure of the call. This value corresponds to the Reason code parameter in the MQCMIT call. The WebSphere MQ Application Programming Guide contains a list of reason codes and their meanings.

### **Exit Paths**

### **Success**

This step takes the Success exit path if the completion code indicates success.

### **Failure**

This step takes the Failure exit path if the completion code indicates failure. The reason for tool failure is contained in the Reason Code parameter.

# <span id="page-748-0"></span>**MQ Connect**

This WebSphere MQ tool executes the MQCONN call to connect an application program to a queue manager. MQ Connect provides a queue manager connection handle (Hconn), which is used by other MQSeries tools. See the MQCONN call documentation in your WebSphere MQ Application Programming Guide for more information.

#### **Inputs**

# **QMgrName**

Name of queue manager. The name specified must be the name of a *connectable* queue manager. See the QMgrName parameter documentation in the *MQSeries Application Programming Reference* guide for syntax guidelines.

# **ConnectOptions (MQCNO)**

An integer input parameter used with the MQCNO structure. This parameter is specific to the Options field during an MQCONNX connect operation, and defaults to 64.

If MQCNO\_NONE is specified as input, the tool uses the MQCONN call to connect an application to a queue manager. Otherwise, it uses the MQCONNX call.

The following table lists the connect option fields in MQCNO:

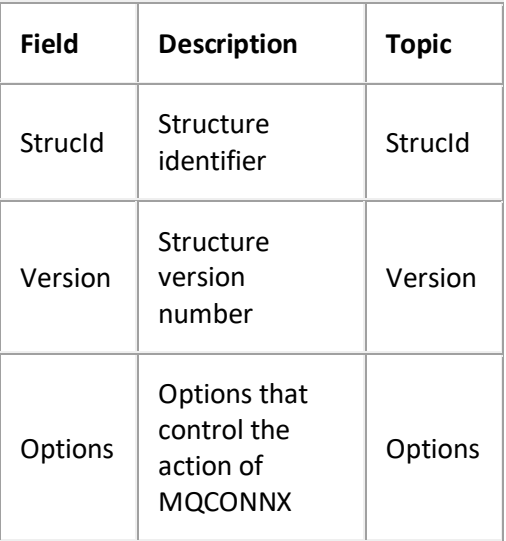

The Options field in an MQCNO structure is of type MQLONG and corresponds to an integer in Interaction Designer. For more information about MQCNO options, see the WebSphere MQ documentation or this PureConnect knowledgebase article: [https://my.inin.com/Support/Pages/KB-](https://my.inin.com/Support/Pages/KB-Details.aspx?EntryID=Q136666834001086)[Details.aspx?EntryID=Q136666834001086](https://my.inin.com/Support/Pages/KB-Details.aspx?EntryID=Q136666834001086)

# **Use connection cache**

Select this check box to use connection caching.

### **Outputs**

#### **Hconn**

The connection handle that can be used by other MQSeries tools. This value corresponds to the Hconn parameter in the MQCONN call.

#### **Reason Code**

For each call, a completion code and a reason code are returned by the queue manager or by an exit routine, to indicate the success or failure of the call. This value corresponds to the Reason code parameter in the MQCONN call. The WebSphere MQ Application Programming Guide contains a list of reason codes and their meanings.

#### **Exit Paths**

#### **Success**

This step takes the Success exit path if the completion code indicates success.

#### **Failure**

This step takes the Failure exit path if the completion code indicates failure. The reason for tool failure is contained in the Reason Code parameter. This step will also fail if the Queue Manager isn't running or is configured incorrectly, or if the name specified in the QMgrName is incorrect.

# <span id="page-749-0"></span>**MQ Disconnect**

This WebSphere MQ tool executes the MQDISC call to break the connection between the queue manager and the application program. See the MQDISC call documentation in your WebSphere MQ Application Programming Guide for more information.

# **Inputs**

### **Hconn**

The connection handle to the Queue Manager to disconnect. The [MQConnect](#page-748-0) tool generates this connection handle. This value corresponds to the Hconn input parameter in the MQDISC call.

#### **Use connection cache**

Select this check box to use connection caching.

# **Outputs**

### **Reason Code**

For each call, a completion code and a reason code are returned by the queue manager or by an exit routine, to indicate the success or failure of the call. This value corresponds to the Reason code parameter in the MQDISC call. The WebSphere MQ Application Programming Guide contains a list of reason codes and their meanings.

### **Exit Paths**

### **Success**

This step takes the Success exit path if the completion code indicates success.

#### **Failure**

This step takes the Failure exit path if the completion code indicates failure. The reason for tool failure is contained in the Reason Code parameter.

# <span id="page-750-0"></span>**MQ Extended Get**

This WebSphere MQ tool executes the MQGET call to retrieve a message from a local queue that has been opened using the MQOPEN call. See the MQGET call documentation in your WebSphere MQ Application Programming Guide for more information.

The function of MQ Extended Get is identical to [MQ Get,](#page-756-1) except that MQ Extended Get returns all MQGET call output parameters while MQ Get returns only the most commonly used output parameters.

#### **Inputs**

#### **Hconn**

The connection handle to the Queue Manager. The [MQConnect](#page-748-0) tool generates this connection handle. This value corresponds to the Hconn input parameter in the MQGET call.

#### **Hobj**

The object handle identifying the queue from which a message is retrieved. The Hobj is generated by the MQ Open tool. This value corresponds to the Hobj parameter in the MQGET call.

# **Options (MQGMO)**

Options that control the action of MQGET. See MQGMO - Get-Message options in the *MQSeries Application Programming Reference* guide for a list of valid options. This value corresponds to the GetMesgOpts parameter in the MQGET call.

# **WaitInterval (MQGMO)**

The approximate time, expressed in milliseconds, that the MQGET call waits for a suitable message to arrive..

# **Search MsgId**

See the Message-Identifier options in the MQMD - Message Descriptor documentation for more information on setting this value.

# **Search CorelId**

See the Correlation-Identifier options in the MQMD - Message Descriptor documentation for more information on setting this value.

# **Max. Message Length Estimate**

The maximum message length in bytes. See MaxMsgLength in the Attributes for Local Queues and Model Queues for more information on setting this value.

# **Buffer handle**

If your message to get is a binary buffer constructed via the Buffer Tools, pass in the buffer handle here. Any non-zero number in the Buffer Handle implies a binary buffer. Set the Buffer Handle to 0 for a text buffer.

# **Outputs**

**Note:** The values of the following output parameters are defined in the MQMD - Message Descriptor portion of the WebSphere MQ Application Programming Guide.

# **Message**

If your message to get is all textual, pass in an empty string here; it will be filled-in with the message contents on return. Note: The Buffer Tools also support textual buffers, but it is generally easier to use a string for this.

See the cross-reference note above.

# **Report**

See note above.

# **MsgType**

See note above.

# **Expiry**

See note above.

# **Feedback**

See note above.

#### **Format**

See note above.

#### **Encoding**

See note above.

# **CodedCharSetId**

See note above.

# **Priority**

See note above.

### **Persistence**

See note above.

# **MsgId**

See note above.

### **CorelId**

See note above.

# **BackoutCount**

See note above.

#### **ReplyToQ**

See note above.

# **ReplyToQMgr**

See note above.

# **UserIdentifier**

See note above.

# **AccountingToken**

See note above.

### **ApplIdentityData**

See note above.

# **PutApplType**

See note above.

# **PutApplName**

See note above.

### **PutDate**

See note above.

# **PutTime**

See note above.

#### **ApplOriginData**

See note above.

### **ResolvedQName (MQGMO)**

See note above.

### **Reason Code**

For each call, a completion code and a reason code are returned by the queue manager or by an exit routine, to indicate the success or failure of the call. This value corresponds to the Reason code parameter in the MQGET call. The WebSphere MQ Application Programming Guide contains a list of reason codes and their meanings.

### **Exit Paths**

### **Success**

This step takes the Success exit path if the completion code indicates success.

### **Failure**

This step takes the Failure exit path if the completion code indicates failure. The reason for tool failure is contained in the Reason Code parameter.

# <span id="page-753-0"></span>**MQ Extended Put**

This WebSphere MQ tool executes the MQPUT call to put a message on a queue or distribution list. The queue or distribution list must already be open. See the MQPUT call documentation in your WebSphere MQ Application Programming Guide for more information.

The function of MQ Extended Put is identical to [MQ Put,](#page-759-0) except that MQ Extended Put sends all MQPUT call input parameters while MQ Put sends only the most commonly used input parameters.

#### **Inputs**

#### **Hconn**

The connection handle to the Queue Manager. The [MQConnect](#page-748-0) tool generates this connection handle. This value corresponds to the Hconn input parameter in the MQPUT call.

# **Hobj**

The object handle identifying the queue from which a message is retrieved. The Hobj is generated by the MQ Open tool. This value corresponds to the Hobj parameter in the MQPUT call.

**Note:** The values of the following input parameters are defined in the MQPUT and MQMD sections of the WebSphere MQ Application Programming Guide.

# **Buffer Handle**

If your message to put is a binary buffer constructed via the Buffer Tools, pass in the buffer handle here. Any non-zero number in the Buffer Handle implies a binary buffer. Set the Buffer Handle to 0 for a text buffer.

# **Message**

If your message to put is all textual, pass in a string containing the buffer contents here. Note: The Buffer Tools also support constructing a textual buffer, but it is generally easier to use a string for this. See the cross-reference Note above.

# **Options (MQPMO)**

See note above.

### **Content (MQPMO)**

See note above.

**Report**

See note above.

# **MsgType**

See note above.

### **Expiry**

See note above.

#### **Feedback**

See note above.

#### **Format**

See note above.

#### **Encoding**

See note above.

#### **CodedCharSetId**

See note above.

### **Priority**

See note above.

#### **Persistence**

See note above.

### **MsgId**

See note above.

# **CorelId**

See note above.

#### **ReplyToQ**

See note above.

### **ReplyToQMgr**

See note above.

# **UserIdentifier**

See note above.

#### **AccountingToken**

See note above.

### **ApplIdentityData**

See note above.

#### **PutApplType**

See note above.

### **PutApplName**

See note above.

# **PutDate**

See note above.

### **PutTime**

See note above.

### **ApplOriginData**

See note above.

### **Outputs**

**MsgId**

See note above.

# **CorelId**

See note above.

### **ResolvedQName (MQPMO)**

See note above.

### **ResolvedQMgrName (MQPMO)**

See note above.

# **Reason Code**

For each call, a completion code and a reason code are returned by the queue manager or by an exit routine, to indicate the success or failure of the call. This value corresponds to the Reason code
parameter in the MQPUT call. The WebSphere MQ Application Programming Guide contains a list of reason codes and their meanings.

# **Exit Paths**

# **Success**

This step takes the Success exit path if the completion code indicates success.

# **Failure**

This step takes the Failure exit path if the completion code indicates failure. The reason for tool failure is contained in the Reason Code parameter.

# **MQ Flush**

This tool flushes the MQ message queue.

# **Outputs Tab**

# **Reason Code**

For each call, a completion code and a reason code are returned by the queue manager or by an exit routine, to indicate the success or failure of the call. The *WebSphere MQ Application Programming Guide* contains a list of reason codes and their meanings.

# **Exit Paths**

# **Success**

This path is taken if the message queue is successfully flushed.

# **Failure**

This path is taken if the message queue was not successfully flushed.

# **MQ Get**

This WebSphere MQ tool executes the MQGET call to retrieve a message from a local queue that has been opened using the MQOPEN call. See the MQGET call documentation in your WebSphere MQ Application Programming Guide for more information.

The function of [MQ Extended Get](#page-750-0) is identical to MQ Get, except that MQ Extended Get returns all MQGET call output parameters while MQ Get returns only the most commonly used output parameters.

# **Inputs**

# **Hconn**

The connection handle to the Queue Manager. The [MQConnect](#page-748-0) tool generates this connection handle. This value corresponds to the Hconn input parameter in the MQGET call.

# **Hobj**

The object handle identifying the queue from which a message is retrieved. The Hobj is generated by the MQ Open tool. This value corresponds to the Hobj parameter in the MQGET call.

# **Options (MQGMO)**

Options that control the action of MQGET. See MQGMO - Get-Message options in the *MQSeries Application Programming Reference* guide for a list of valid options. This value corresponds to the GetMesgOpts parameter in the MQGET call.

# **WaitInterval (MQGMO)**

The approximate time, expressed in milliseconds, that the MQGET call waits for a suitable message to arrive..

# **Search CorelId**

See the Correlation-Identifier options in the MQMD - Message Descriptor documentation for more information on setting this value.

# **Outputs**

**Note:** The values of the following output parameters are defined in the MQMD - Message Descriptor portion of the *MQSeries Application Programming Reference* guide (http://www.software.ibm.com/ts/mqseries/library/manuals/).

#### **Message**

See note above.

**MsgType**

See note above.

**Feedback**

See note above.

**MsgId**

See note above.

**CorelId**

See note above.

### **ReplyToQ**

See note above.

#### **ReplyToQMgr**

See note above.

#### **Reason Code**

For each call, a completion code and a reason code are returned by the queue manager or by an exit routine, to indicate the success or failure of the call. This value corresponds to the Reason code parameter in the MQGET call. The WebSphere MQ Application Programming Guide contains a list of reason codes and their meanings.

# **Exit Paths**

# **Success**

This step takes the Success exit path if the completion code indicates success.

# **Failure**

This step takes the Failure exit path if the completion code indicates failure. The reason for tool failure is contained in the Reason Code parameter.

# **MQ Open**

This WebSphere MQ tool executes the MQOPEN call to establish access to a queue or queue manager. See the MQOPEN call documentation in your WebSphere MQ Application Programming Guide for more information.

# **Inputs**

# **Hconn**

The connection handle to the Queue Manager. The [MQConnect](#page-748-0) tool generates this connection handle. This value corresponds to the Hconn input parameter in the MQOPEN call.

# **ObjectType (MQOD)**

The structure that identifies the object to be opened. See MQOD - Object Descriptor documentation in the WebSphere MQ Application Programming Guide for more information.

# **ObjectName (MQOD)**

See MQOD - Object Descriptor documentation in the WebSphere MQ Application Programming Guide for more information.

# **ObjectQMgrName (MQOD)**

See MQOD - Object Descriptor documentation in the WebSphere MQ Application Programming Guide for more information.

# **DynamicQName (MQOD)**

See MQOD - Object Descriptor documentation in the WebSphere MQ Application Programming Guide for more information.

# **Options**

See MQOPEN documentation in the WebSphere MQ Application Programming Guide for more information.

# **Outputs**

# **Hobj**

See MQOPEN documentation in the WebSphere MQ Application Programming Guide for more information.

See MQOD - Object Descriptor documentation in the WebSphere MQ Application Programming Guide for more information.

# **ObjectName (MQOD)**

See MQOD - Object Descriptor documentation in the WebSphere MQ Application Programming Guide for more information.

# **Reason Code**

For each call, a completion code and a reason code are returned by the queue manager or by an exit routine, to indicate the success or failure of the call. This value corresponds to the Reason code parameter in the MQOPEN call. The WebSphere MQ Application Programming Guide contains a list of reason codes and their meanings.

### **Exit Paths**

### **Success**

This step takes the Success exit path if the completion code indicates success.

### **Failure**

This step takes the Failure exit path if the completion code indicates failure. The reason for tool failure is contained in the Reason Code parameter.

# **MQ Put**

This WebSphere MQ tool executes the MQPUT call to put a message on a queue or distribution list. The queue or distribution list must already be open. See the MQPUT call documentation in your WebSphere MQ Application Programming Guide for more information.

The function of [MQ Extended Put](#page-753-0) is identical to MQ Put, except that MQ Extended Put sends all MQPUT call input parameters while MQ Put sends only the most commonly used input parameters.

# **Inputs**

#### **Hconn**

The connection handle to the Queue Manager. The [MQConnect](#page-748-0) tool generates this connection handle. This value corresponds to the Hconn input parameter in the MQPUT call.

#### **Hobj**

The object handle identifying the queue from which a message is retrieved. The Hobj is generated by the MQ Open tool. This value corresponds to the Hobj parameter in the MQPUT call.

**Note:** The values of the following input parameters are defined in the MQPUT and MQMD sections of the WebSphere MQ Application Programming Guide.

# **Message**

See note above.

# **Options (MQPMO)**

See note above.

#### **Report**

See note above.

# **MsgType**

See note above.

# **Expiry**

See note above.

### **Feedback**

See note above.

# **Priority**

See note above.

# **CorelId**

See note above.

# **ReplyToQ**

See note above.

# **ReplyToQMgr**

See note above.

**Outputs**

### **MsgId**

See note above.

# **CorelId**

See note above.

# **Reason Code**

For each call, a completion code and a reason code are returned by the queue manager or by an exit routine, to indicate the success or failure of the call. This value corresponds to the Reason code parameter in the MQPUT call. The WebSphere MQ Application Programming Guide contains a list of reason codes and their meanings.

# **Exit Paths**

# **Success**

This step takes the Success exit path if the completion code indicates success.

# **Failure**

This step takes the Failure exit path if the completion code indicates failure. The reason for tool failure is contained in the Reason Code parameter.

# **MQ Rollback**

This WebSphere MQ tool executes the MQBACK call to tell queue manager that all of the message gets and puts that have occurred since the last syncpoint are to be backed out. Messages put as part of a unit of work are deleted; messages retrieved as part of a unit of work are reinstated on the queue. See the MQPUT call documentation in your WebSphere MQ Application Programming Guide for more information.

# **Inputs**

### **Hconn**

The connection handle to the Queue Manager. The [MQConnect](#page-748-0) tool generates this connection handle. This value corresponds to the Hconn input parameter in the MQPUT call.

### **Outputs**

### **Reason Code**

For each call, a completion code and a reason code are returned by the queue manager or by an exit routine, to indicate the success or failure of the call. This value corresponds to the Reason code parameter in the MQBACK call. The WebSphere MQ Application Programming Guide contains a list of reason codes and their meanings.

### **Exit Paths**

### **Success**

This step takes the Success exit path if the completion code indicates success.

### **Failure**

This step takes the Failure exit path if the completion code indicates failure. The reason for tool failure is contained in the Reason Code parameter.

# <span id="page-761-0"></span>**XML**

# **XML Add Schema**

This XML tool adds a schema to the schema cache of the document. The schema cache can be used to associate a schema with a namespace. For example, you can load a document with 'Resolve Externals' and 'Validate On Parse' set to False. By adding pre-loaded schemas to the schema cache for schemas that require external resolving, you can avoid the potentially expensive step of resolving external references (for example, if the schema is located on a remote machine). After adding the schemas, you can invoke the XML Validate [Document](#page-797-0) tool to validate the document against the schemas.

**Noted:** Schemas in the schema cache will have precedence over schemas already in the document. This therefore allows validating a document against a different schema than it was originally loaded with.

Adding a schema will automatically disable DTD processing, as you cannot use both in the same document.

The namespaces of Schemas added with this tool will only be included in the list returned by the XML Get [Namespaces](#page-774-0) tool, if they are actually used (referenced) in the document.

#### **Inputs**

#### **Document**

Node of document to whose schema cache the schema is to be added.

### **Namespace URI**

Namespace URI of the Schema to add.

### **Schema**

Node of the Schema document to add. If not specified, schema of the given name is removed.

### **Exit Paths**

### **Success**

This path is taken if the schema is successfully added to the schema cache.

### **Failure**

This path is taken if the operation fails.

# **XML Assign Node**

This XML tool assigns the XML Node represented by 'Source Variable' to 'Destination Variable.'

### **Inputs**

#### **Source Variable**

The node variable to assign to the destination variable.

# **Outputs**

#### **Destination Variable**

The new node variable that represents to the same physical XML node as 'Source Variable.'

#### **Exit Paths**

**Next**

This path always takes the Next exit path.

# **XML Assign Node Iterator**

This XML tool assigns the Node Iterator given by Source Variable to the Destination Variable. The iterator returned in Destination Variable points to the same sequence and same position in the sequence. However, the returned iterator is an iterator in its own right, and thus calling XML Get Next [Node](#page-775-0) on it will not modify the position of the Source Variable iterator. This tool allows saving a certain position in the iteration sequence and come back to it at a later point in time. This tool thus performs assignment by *value* and not by *reference.*

**Inputs**

**Source Variable**

The node variable to assign to the destination variable.

### **Outputs**

### **Destination Variable**

The new node variable that represents to the same physical XML node as Source Variable.

### **Exit Path**

**Next**

This path always takes the Next exit path.

# **XML Clone Node**

This XML tool clones the node and, depending on the Recursive flag, all its descendants. If the node is not a Document, the resulting node will have the same owner document as the source node, but the new node will not have a parent. You can use the XML [Insert](#page-780-0) Node tool to attach the new node or branch to a different document.

If the node is a Document, the whole document is duplicated and returned as a result. If the source node is a member of a read-only document, the node can only be cloned if Create New Document is True. In this case, the cloned document is not read-only.

**Note:** If the Source node is a document, the **SelectionLanguage** and **SelectionNamespaces** document properties are copied to the destination document as well.

**Inputs**

**Source**

Node to clone.

#### **Clone Recursively**

Set this to True to clone the node and all its descendants. Set to False to clone only the current node, along with its attributes, if applicable.

**Note:** does not apply to Document nodes. Documents are always cloned as a whole.

#### **Create New Document**

Set this to True to clone the Source node as a document element of a new document. Set to False to create the new node with no parent, but with the same owner document as the source node. The new document will not be read-only, even if the source document is.

**Note:** Source node must be an Element when this parameter is set to True.

#### **Outputs**

**Clone**

Exact clone of the node (and its descendants, if enabled).

# **Exit Paths**

**Success**

This path is taken if the node was successfully cloned.

#### **Failure**

This path is taken if the operation fails.

# <span id="page-764-0"></span>**XML Create Document**

This XML tool creates a document from a prepackaged string resource stored in the handler file. The properties dialog of the tool allows editing the XML data. Files can be imported into the editor. The XML data can be checked for content and formatted in the editor.

**Note:** Even if data is imported from a file, the data is always stored locally in the handler. Thus, no reference is maintained to the file.

#### **XML Data**

This field displays the XML data being used to create the document.

#### **Settings**

#### **Preserve Whitespace**

Checking this box preserves white spaces when loading the document. This flag specifies the default white space handling when the xml:space attribute is set to "default." When the parameter is true, all whitespace is preserved, regardless of the xml:space settings in the document. When false, the values of the xml:space attribute specified in the document determine whether white space is preserved or not.

By default, this box is not checked.

#### **Validate On Parse**

Checking this box forces the validation of the document during parsing. By default, this box is not checked.

#### **Resolve Externals**

Checking this box causes the parser to resolve resolvable externals such as namespaces, DTD external subsets, and external entity references. By default, this box is not checked.

#### **Cache Document**

When this box is checked, the document is cached, allowing for very efficient re-use. This option is most useful for frequently used documents that do not have to be changed programmatically, most notably XSLT style-sheets. Enabling caching of style-sheets is particularly efficient, as pre-compiled templates of the style-sheets are kept in the cache.

Cached documents may be evicted from the cache if they are not used for more than about 10 minutes. However, this is completely transparent, as a new instance will be created and cached the next time a the document is created.

If the box is not checked, a new instance of the document will be parsed from the string resource in the handler every time a handler invokes the tool.

This box is checked by default.

#### **Read Only**

When this box is checked, the XML Document tree cannot be modified. An error occurs when attempts are made to modify a read-only XML document. This box is checked by default.

### **XML Document**

The node of the document. The value is NULL if an error other than parse error occurred.

### **XML Document Element**

The root element of the document. The value is NULL if the document has no root element or if a (parse) error occurred.

#### **Selection Namespaces**

This list associates a prefix with the corresponding namespace URI for XPath selection operations. See description for **SelectionNamespaces** property in XML Set [Document](#page-789-0) Property tool for more details. The four buttons on the bottom of the field allow you to manage this list.

### **Add**

Clicking this buttons opens a dialog box that allows you to add a new item to the list. Once the dialog box is open:

- 1. Select a namespace URI from the dropdown list or enter a namespace URI. The dropdown list shows a list of all namespaces used by the data currently in the edit box. However, you are not required to use these namespace URIs, this is just for convenience.
- 2. Enter the prefix to be associated with the namespace URI. The dropdown list shows the prefix of the first namespace declaration using the given namespace URI. Again, this is just for your convenience, as one usually likes to use the same prefixes in the selection patterns as the appear in the document. However, you may specify any prefix you like.

**Note:** Prefix names must be unique, but you may declare an arbitrary number of prefix mappings for the same namespace URI.

#### **Edit**

This button allows you to edit an existing entry on the list.

#### **Remove**

This button deletes the selected item from the list.

#### **Clear**

Clicking this button deletes all entries from the list.

#### **Exit Paths**

#### **Success**

This path is taken if the document is successfully parsed.

#### **Parse Error**

This path is taken if an error occurs parsing the data. Use th[e XML Get Error Info](#page-772-0) tool with the Document node as the argument to retrieve rich information about the error.

#### **Failure**

This path is taken if the operation fails for any reason other than a parsing error.

# <span id="page-766-0"></span>**XML Create Document From String**

This XML tool parses the Data string as XML and returns a document representing the XML data

**IMPORTANT**: The XML string must contain one top-level element (root). The **<?xml version=1.0"?>** may be omitted. Thus, the simplest valid XML document (apart from an empty document) is  $\langle x \rangle$ .

### **Inputs**

### **String Data**

The data string to parse. The data string must contain valid XML to prevent parsing errors.

### **Preserve Whitespace**

Specifies whether whitespaces in the document are preserved. This flag specifies the default white space handling when the xml:space attribute is set to "default." When the parameter is true, all white space is preserved, regardless of the xml:space settings in the document. When false, the values of the xml:space attribute specified in the document determine whether white space is preserved or not.

#### **Validate On Parse**

Setting this argument to True forces the validation of the document during parsing.

#### **Resolve Externals**

If this parameter is True, resolvable externals such as namespaces, DTD external subsets, and external entity references are resolved when the document is parsed.

#### **Default Selection Namespaces**

A string containing a whitespace-separated list of namespace prefix declarations to be used for XPath selection tools.

This is the same data as can be set using the **SelectionNamespaces** document property (see XML Set [Document](#page-789-0) Property). Thus, this argument acts like invoking the XML Set Document Property toll right after this tool. However, you have to specify the selection namespaces here, in particular for readonly documents, as calling XML Set Document Property on read-only documents is not permitted.

#### **Read Only**

When this box is checked, the XML Document tree cannot be modified. An error occurs when attempts are made to modify a read-only XML document. The box is unchecked by default.

#### **Outputs**

#### **Document**

The node of the document. The value is NULL if error other than parse error.

#### **Document Element**

The root element of the document. The value is NULL if document has no root element or an error occurs.

# **Exit Paths**

### **Success**

This path is taken if the document is successfully parsed.

# **Parse Error**

This path is taken if an error occurs while parsing the data. Use th[e XML Get Error Info](#page-772-0) tool with the "Document" node as the argument to retrieve information about the error.

### **Failure**

This path is taken if the operation fails for any reason other than a parsing error.

# **XML Create Node**

This XML tool creates a new node and optionally appends it as child of the Parent Node. The node is appended to the parent as described below:

### **Element**

Parent node must be an Element or Document node. If it is an Element node, the new node is appended to the child list of the element. If it is a Document, the new node *replaces*the document element (root element).

### **Attribute**

Parent node must be an Element. Node is added to the attributes of the element. If an attribute of the same name already exists, it is replaced.

# **Text, CDATA**

Parent node must be an Element. Node is appended to the child list of the element.

# **Comment, Processing Instruction**

Parent node must be an Element or Document. Node is added to the child list of the parent.

If a new node is created without a parent, the node will be a member of an empty dummy document just created for the node. Thus, the 'Owner Document' output of the XML Get [Node](#page-776-0) Info tool always returns a document. Once the node is inserted into the document tree of a different document, the dummy document is destroyed.

**Note:** If creating the node fails, the output node is a document node (irrespective of the 'Node Type') that can be queried with XML Get Error Info for detailed error information. This document node is either the owner document of 'Parent Node', or, if no parent node is given, an empty dummy document. If something is seriously wrong and creating the document node failed, 'Node' will be NULL.

# **Inputs**

# **Parent Node**

Optional. Node to which to add this node as child. Semantics depend on the node type. If no parent node is given, the node may be added using the XML Insert Node tool. See description above.

# **Node Type**

Integer value corresponding to the type of node to create. For list of values see XML Get [Node](#page-776-0) Info tool. Nodes of type *Document, Document Type*, *Entity*, or *Notation* cannot be created.

# **Name**

Fully qualified name of the node. Should be empty for nodes that have no name (*CDATA*, *Comment*, *Text*, *Document*, *Document, Document Fragment*).

### **Namespace URI**

Namespace unique resource indicator (URI). If specified, the node is created in the context of this namespace with the prefix specified on the node name. If the Name parameter does not have a prefix, a default namespace declaration will be inserted as appropriate. This applies only to *Element* and *Attribute* nodes.

### **Node Value**

Value of *Attribute*, *Text*, *CDATA*, *Comment*, and *Processing Instruction (PI)* nodes. If this argument is nonempty and the node is an *Element*, a text node is added as child of the Element containing that text. If a data type is defined, the node value must be parseable as that value.

May be left empty and then populated with the XML Set Node [Value](#page-790-0) tool.

### **Data Type**

String representation of the data type specifier included in the schema. Empty string: type undefined.

Ignored for node types that don't support it.

This is the type defined as the nodes dt:dt attribute (dt is "urn:schemas-microsoft-com:datatypes" namespace)

#### **Outputs**

**Node**

Newly created node

#### **Exit Paths**

#### **Success**

This path is taken if the node was successfully created.

# **Failure**

This path is taken if the operation fails.

# **XML Escape Entities**

This XML tool returns a string with all occurrences of the specified entity characters replaced with the corresponding entity reference.

**Note**: Stricter escaping has precedence. Thus, if 'Escape non-ASCII Characters' and 'Escape non-ANSI Characters' check boxes are selected, the ASCII escaping takes precedence, as it is stricter.

# **Inputs Source String** String to process. **Escape < with &lt;** Checkbox, default = True. Escape **<** to **< Escape > with >** Checkbox, default = True. Escape > to  $c$ gt; **Escape & with &** Checkbox, default = True. Escape **&** to **& Escape ' with '** Checkbox, default = True. Escape ' to  $\&$ apos; **Escape " with "**

Checkbox, default = True. Escape " to  $\&$ quot;

# **Escape non-ASCII Characters**

Checkbox, default = True. Escape characters that are not characters from the basic ASCII character set (0x20…0x7E). The control characters supported by XML (**\t**, **\n**, **\r**) are not escaped. Escaped characters are replaced by a hexadecimal character reference (**&#x***<code>***;).**

# **Escape non-ANSI Characters**

Checkbox, default = False. Escape characters that are not characters from the ANSI character set (0x20…0xFF). The control characters supported by XML (**\t**, **\n**, **\r**) are not escaped. Escaped characters are replaced by a hexadecimal character reference (**&#x***<code>***;).**

# **Normalize LF to CR/LF**

Checkbox, default = False. Replace newlines (**\n**) with carriage-return/newline pairs (**\r\n**). Already present CR/LF pairs will not be expanded (i.e. CR/LF will not be expanded to CR/CR/LF)

# **Normalize CR/LF to LF**

Checkbox, default = False. Replace carriage-return/newline pairs (**\r\n**) with a linefeed (**\n**).

# **Output**

# **Result String**

String with certain characters escaped.

#### **Exit Path**

**Next**

This path always takes the Next exit path.

# **XML Get Attribute**

This XML tool retrieves an attribute node and its value from an element node by attribute name.

The name of the attribute to retrieve can be given as qualified name (**xxx:yyy**) or as Base Name (**yyy**) Namespace URI pair. They are mutually exclusive, and the failure path is taken if both a Name and a Base Name/URI pair are given.

Note that Name = "yyy" is the same as Base Name = "yyy" and 'Namespace URI' = "".

### **Inputs**

### **Node**

Node that's attributes are to be queried. Must be Element.

#### **Name**

Qualified Name of the attribute to retrieve. This field should be left empty if 'Base Name' and 'Namespace URI' are to be used, as both of those fields will be ignored if 'Name' is given a value.

#### **Base Name**

Base name of the attribute to retrieve. This field will be ignored if 'Name' has a value specified.

#### **Namespace URI**

Namespace of the attribute to retrieve. This field will be ignored if 'Name' as a value specified.

#### **Outputs**

#### **Attribute Node**

Attribute node of the attribute of the element. NULL if no attribute of the given name.

#### **Attribute Value**

String containing the value of the attribute.

#### **Exit Paths**

#### **Success**

This path is taken if the attribute was successfully retrieved.

#### **Unknown**

This path is taken if the element has no attribute of the given name.

#### **Failure**

This path is taken if the node is not an element or some other unexpected error occurs.

# <span id="page-770-0"></span>**XML Get Attributes**

This XML tool returns an iterator pointing to the first attribute of the list of attributes of an element. Use XML Get Next [Node](#page-775-0) to retrieve the node at the current position and advance the iterator.

**Note:** The collection retrieved by this tool is "live." See description in XML Get Child [Nodes.](#page-771-0)

### **Inputs**

#### **Node**

Node of an Element whose attributes are to be retrieved. This node must be Element.

### **Outputs**

### **Attribute Nodes**

Iterator pointing to first item in the list of attributes of the element.

### **Exit Paths**

### **Success**

Child nodes were successfully retrieved.

### **Empty**

Specified element has no attributes..

### **Failure**

This path is taken if the operation fails.

# <span id="page-771-0"></span>**XML Get Child Nodes**

This XML tool returns an iterator pointing to the first item of the list of child nodes of 'Node'. The tool XML Next [Node](#page-775-0) can be used to retrieve the node at the iterator position and advance to the next node. The following node types may have children: *Element*, *Attribute*, *Document*, *Entity*, *Entity Reference*, *Document Fragment*, *Document Type*.

**Notes**: Attributes are not children of an element. You have to use the XML Get [Attributes](#page-770-0) tool to retrieve a list of attributes of an Element.

The collection to which the node iterator points is "live." Thus, adding or removing child nodes to or from 'Node' while iterating over the child nodes will be reflected immediately in the collection. The iteration is always stable (thus, if you insert a child after the current iteration position, the iteration will hit that child when stepping to the corresponding position. Children inserted before the current position will not be visited. If you restart the iteration at the beginning, for example by retrieving an iterator to the first position with 'XML Get First Iterator Position', all children will be visited, even the subsequently inserted ones.

The same is true to removal of children, even the child to which the iterator points might be removed. The iterator will visit the corresponding next child in the sequence.

#### **Inputs**

**Node**

Node whose child nodes to retrieve.

**Outputs Child Nodes** Iterator to iterate over the list of child nodes. Points to first item in the list.

### **Exit Paths**

#### **Success**

Child nodes successfully retrieved.

# **Empty**

The node has no child nodes.

# **Failure**

This path is taken if the operation fails.

# **XML Get Document Property**

This XML tool queries the value of a document property. See XML Set [Document](#page-789-0) Property for a list of the supported properties.

### **Inputs**

#### **Document**

A node in a document that contains the property to query.

### **Property Name**

The string containing the name of the property to retrieve. Property names are case sensitive.

#### **Outputs**

#### **Property Value**

The value of the property.

#### **Exit Paths**

#### **Success**

This path is taken if the document properties were successfully retrieved.

# **Failure**

This path is taken if the operation fails.

# <span id="page-772-0"></span>**XML Get Error Info**

This XML tool retrieves the parse error data associated with the given document or information about the last error that occurred on that node. If there is no parse error in the document or the last command was executed successfully, the 'No Error' path is taken. If the node is not a document node, the owner document will be queried for a parse error instead.

The string returned by 'Formatted Error Position' can be used for simple error reporting, such as in trace or event logs.

This tool does not change the error status of the Node.

# **Note:** Passing a NULL Node will be reported as a dummy error ("XML Node is NULL!").

# **Inputs**

# **Node**

The node of the document that had a parse error, or a node passed to a tool when the failure path is taken.

# **Outputs**

# **Error Code**

Native error code (parse error code or HRESULT).  $0 \rightarrow$  no error

# **File Position**

Absolute character position in the file (or string) where the error occurred. –1 if no parse error.

# **Line**

Line number where the error occurred. –1 if not a parse error.

# **Line Position**

Character position in the current line. –1 if not a parse error.

# **Reason Text**

Descriptive text of the error.

# **Source Data**

Data of the line containing the error or module that caused the error ( 'GetSource' field of IErrorInfo).

# **URL**

URL of the document (empty for document created from strings or if not a parse error).

# **Formatted Error Position**

Two lines of text separated by a newline (\n). The first line contains an excerpt of the source line and the second a marker where the error is. Thus the string will contain something like:

```
<foo attr="abc">Test</bar>\n
```
----------------------^

This will be empty if there is not a parse error.

# **Exit Paths**

# **Success**

This path will be taken if the error information is successfully retrieved.

# **No Error**

This path will be taken if there was no error information.

# **Failure**

This path will be taken if the operation fails.

# **XML Get First Iterator Position**

Given a node list iterator pointing to any location in a node list, this XML tool returns an iterator that points to the first location in that node list.

**Note:** This tool does not modify the iterator given as an argument. Instead, it returns a new iterator pointing to the first item of the same collection as the argument. If you specify the same variable as an output argument that you also specified as input, the iterator will effectively reset back to the first position.

#### **Inputs**

#### **Node Iterator First**

Node list iterator, may point to any location in node list.

#### **Outputs**

#### **Node Iterator**

Node list iterator pointing to first location in the list.

#### **Count**

Number of nodes in the node list.

#### **Exit Paths**

#### **Success**

This path is taken if the child nodes were successfully retrieved.

#### **End**

This path is taken if the node output retrieves a value of NULL, indicating that iteration is complete.

#### **Failure**

This path is taken if the operation fails.

#### <span id="page-774-0"></span>**XML Get Namespaces**

This XML tool returns a list of strings containing all namespace URIs used in the document that owns the given node. Thus, all namespace URIs used in the document are always returned, even if the node is some descendant of the document node.

#### **Inputs**

#### **Document**

Node of document whose namespaces are to be returned.

#### **Outputs**

**Namespace URI List**

List containing strings of the namespace declaration URIs used in the document.

# **Exit Paths**

# **Success**

This path is taken if the namespaces are successfully retrieved.

# **Empty**

This path is taken if there are no namespace URIs in the document.

# **Failure**

This path is taken if the operation fails.

# <span id="page-775-0"></span>**XML Get Next Node**

This XML tool returns the node at the current iterator position and returns an iterator pointing to the next position in the list. As the iterator is just a variable, you can make copies at any time to save a certain position. By using the same variable as input and output iterator, you can easily iterate over the list by connecting the Success path back to this tool (after processing the node, of course). The tool takes the 'End' exit when the iterator points to an empty list or the iteration is complete (list traversed to end).

# **Inputs**

# **Node Iterator**

Current position in the node list.

# **Outputs**

# **Node Iterator Next**

Iterator pointing to the next position in the list.

# **Node**

Node at the current position. NULL if list is empty.

# **Exit Paths**

# **Success**

Successfully retrieved node at the current position.

# **End**

Iteration complete.

**Note:** This path is taken if this tool is invoked again after the last item has been retrieved. The 'Node' output variable is set to a NULL node.

# **Failure**

This path is taken if the operation fails.

# <span id="page-776-0"></span>**XML Get Node Info**

This XML tool retrieves information about the node passed as an argument.

### **Inputs**

# **Node**

The node to be queried.

### **Outputs**

### **Name**

Qualified name for the *Element*, *Attribute*, or *Entity Reference*. For example, it returns **xxx:yyy** for the Element **<xxx:yyy>**.

# **Base Name**

Right side of a namespace qualified name. For example, it returns **yyy** for the element **<xxx:yyy>**.

### **Prefix**

Namespace prefix specified on the *Element*, *Attribute*, or *Entity Reference*. For example, for the element **<xxx:yyy>**, it returns **xxx**. It returns an empty string, "", if no prefix is specified

### **Namespace URI**

Universal resource identifier (URI) for the namespace. This refers to the **uuu** portion of the namespace declaration **xmlns:nnn="uuu"**.

#### **Node Type**

Integer value corresponding to the type code of the node. Valid type codes are:

1 Element

2 Attribute

3 Text

4 CDATA Section

5 Entity Reference

6 Entity

- 7 Processing Instruction (PI)
- 8 Comment
- 9 Document
- 10 Document Type
- 11 Document Fragment
- 12 Notation

**Node Value**

Value of **Attribute**, **Text**, **CDATA**, **Commen***t*, and **Processing Instruction (PI)** nodes. Empty string for all other nodes.

**Note:** For Element nodes, this is not the same value as returned by 'XML Get Node Value'! Elements themselves have no value, and thus an empty string is returned.

### **Data Type**

String representation of the data type specifier included in the Schema for this node (Element or Attribute). The string is empty if no type is specified.

# **Parent Node**

Parent node of the node. NULL if node has no parent (Document and Attribute nodes, for example)

### **Owner Document**

Document of this node.

### **Definition**

Definition of this node in the DTD or XML Schema. NULL if no associated schema definition.

### **Exit Paths**

### **Success**

This path is taken if the node information was successfully retrieved.

### **Failure**

This path is taken if the operation fails.

# <span id="page-777-0"></span>**XML Get Node Value**

This XML tool retrieves value of a node. This operation is only allowed on Element, Attribute, Text, CDATA, Comment and Processing Instruction nodes. All other nodes cause an error.

If the Node is an *Element*, the returned value corresponds to the typed value as defined by the data type (**dt:dt** attribute, data type defined in the Schema) of the Element, coerced into a String. If the element has mixed contents, the returned value consists of a concatenation of the node values of all child nodes. This special functionality for element nodes is particularly convenient for typed nodes. For example, passing the following "FOO" node to the 'XML Get Node Value' tool will return a string containing "- 12345" (we assume here that **dt** is the prefix for "urn:schemas-microsoft-com:datatypes"): **<FOO dt:dt="int">-12345</FOO>**

# **Inputs**

**Node**

The node that's value is to be changed.

#### **Outputs**

# **Node Value**

String representing the value associated with the node.

# **Exit Paths**

# **Success**

This path is taken if the node value was successfully retrieved.

# **Failure**

This path is taken if the operation fails.

# **XML Get Schema**

This XML tool retrieves the Schema of the given URI. It returns the node of the **<Schema>** tag, when the schema is an inline schema, or the schema is an external schema and the document was loaded with 'Resolve Externals' turned on.

This tool first checks the schema cache of the document for schemas of that namespace. If none are found, the namespace collection is checked. The namespace collection contains the namespaces used in the document and any schemas that are associated with it. The schema cache contains schemas added manually through the XML Add [Schema](#page-761-0) tool.

**Note:** The returned Schema node is always read-only.

**Inputs**

### **Document**

Node of the document to query for a Schema.

#### **Namespace URI**

Namespace URI of the Schema to retrieve.

# **Outputs**

#### **Schema**

Node of the Schema associated with the given URI. NULL of no Schema or unknown URI.

# **Exit Paths**

#### **Success**

This path is taken if the schema is successfully retrieved.

#### **Unknown URI**

This path is taken if the given URI is neither used in the document nor in the schema cache.

#### **No Schema**

The namespace URI is known, but there is no schema loaded for it.

# **Failure**

This path is taken if the operation fails.

# **XML Get Sibling**

This XML tool returns the next or previous sibling of Node in document order. If there is no such sibling, a NULL node is returned and the No Sibling exit is taken.

### **Inputs**

### **Node**

Node that's sibling is to be returned.

### **Previous Sibling**

If this box is checked, the previous sibling node in document order will be returned. Left unchecked, the next node in document order will be returned. The returned value will be NULL if the appropriate sibling does not exist. The box is unchecked by default.

### **Outputs**

### **Sibling Node**

Next or previous sibling of the node. NULL node if node has no previous/following sibling.

### **Exit Paths**

#### **Success**

This path is taken when the sibling node has been retrieved successfully.

### **No Sibling**

This path is taken if node has no following or previous sibling. A NULL node is returned.

#### **Failure**

This path is taken if the operation fails.

# **XML Get Text**

This XML tool returns the text of the node. The text returned depends on the type of node as follows:

#### **Attribute, Document, Entity:**

Returns a string representing the value of the node. This comprises the concatenated node value of all its child nodes with entities expanded.

#### **Text, CDATA, Comment, Processing Instructions:**

Returns the text contained in the node, which is the same as 'Value' returned by XML Get Node Info.

#### **Element:**

Returns a string that represents the element content. Note that this will also include the text content from all child elements, concatenated in document order. For example, the branch <A><B>This</B><B>Is</B><B>A</br>>>>A</B><B>Test</B></A></A></br>will return "ThisIsATest".

#### **Document Fragment:**

Returns the text comprised of the concatenation of all descendant nodes.

#### **Entity Reference:**

Returns the string representation of the entity reference.

### **Document Type, Notation:**

Returns the empty string "". These node types do not have associated text.

### **Inputs**

#### **Node**

Node whose text is to be returned.

### **Outputs**

### **Text**

Text of the node and potentially of all its child nodes concatenated, entity references expanded etc., depending on type of the node. See the description above.

### **Exit Paths**

### **Success**

This path is taken if the node text was successfully retrieved.

### **Failure**

This path is taken if the operation fails.

### <span id="page-780-1"></span>**XML Get XML**

This XML tool creates a string that contains the XML representation of the node and all its descendant nodes.

### **Inputs**

### **Node**

Node that's XML representation is to be extracted.

# **Outputs**

# **XML String**

XML representation of the node and its descendants.

#### **Exit Paths**

### **Success**

This path is taken if the XML representation was successfully retrieved.

# **Failure**

This path is taken if the operation fails.

# <span id="page-780-0"></span>**XML Insert Node**

This XML tool appends the New Child node to Node, or inserts New Child before Insert Before in the child list of Node. The types of nodes allowed as New Child depend on the type of Node.

Node types not listed below may not be specified as Node:

### **Attribute**

Allowed child node types: *Text*, *Entity Reference*, *and Document Fragment*.

#### **Document**

Allowed child node types: *Comment*, *Processing Instruction*, *Element*, *Document Fragment*. If the New Child node is an Element and the document already has a document element (root element), the existing document element will be replaced (Insert Before is ignored).

### **Document Fragment**

Allowed child node types: *CDATA*, *Comment*, *Element*, *Text*, *Entity Reference*, *Processing Instruction*, *Document Fragment*.

### **Element**

*CDATA*, *Comment*, *Element*, *Text*, *Attribute*, *Entity Reference*, *Processing Instruction*, *Document Fragment*.

**Notes:** This tool allows adding attributes to an element, even though attributes are not considered actual children of element nodes. This is a simplification to keep the number of tools low. If the New Child node is an attribute, it is added to the element. If an attribute of the same name as the added attribute already exists, the existing attribute is replaced with the new node. Insert Before must be left undefined.

This tool may not only be used to add new nodes but also to move nodes and whole branches in a document or to move nodes or branches to a different document. The node parent and owning document will be adjusted as necessary. If you want to move nodes within a document or between documents, you don't need to remove the node before inserting it in the new location.

Errors occurring while inserting the node will be attached to Node. Thus, you have to call XML Get [Error](#page-772-0) Info with Node as argument.

#### **Inputs**

**Node**

Node to which to add the new child node (new parent of New Child).

#### **New Child**

Node to add to Node.

#### **Insert Before**

Optional. Child node before which to insert the new child. If not specified, node will be added to end of the child list.

# **Exit Paths**

# **Success**

This path is taken if the node was successfully inserted.

# **Failure**

This path is taken if the operation fails.

# <span id="page-782-0"></span>**XML Load Document**

This XML tool loads the document as specified by the URL. The document is loaded synchronously. Thus, the tool blocks until the document is loaded and parsed completely. Note that the document may contain external DTD or Schema references that will be resolved too.

# **Inputs**

# **URL or File Name**

URL or file name of the document to load. For example, 'C:\text.xml' or '\\test\c\test.xml'.

# **Preserve Whitespace**

Specifies whether whitespaces in the document are preserved. This flag specifies the default white space handling when the xml:space attribute is set to "default." When the parameter is true, all white space is preserved, regardless of the xml:space settings in the document. When false, the values of the xml:space attribute specified in the document determine whether white space is preserved or not.

# **Validate On Parse**

Setting this argument to True will force the validation of the document during parse.

# **Resolve Externals**

If this parameter is True, resolvable externals such as namespaces, DTD external subsets, and external entity references are resolved when the document is parsed.

# **Default Selection Namespaces**

String containing a whitespace separated namespace prefix declarations to be used for XPath selection tools.

This is the same data as can be set using the **SelectionNamespaces** document property (see XML Set [Document](#page-789-0) Property). Thus, this argument acts like invoking the XML Set Document Property tool right after this tool. However, you have to specify the selection namespaces here, in particular for read-only documents, as calling XML Set Document Property on read-only documents is not permitted.

# **Cache Document**

If this box is checked, the document is cached based on the document URL (case sensitive!) and modification time. Cached documents are always read-only, irrespective of the 'Read Only' parameter.

The following parameter 'Preserve Whitespace', 'Validate On parse', 'Resolve Externals', and 'Default Selection Namespaces' are also used to identify the document in the cache. If the URL is a filename, the modification time is used too. Thus, after the file is modified, the next time the tool is invoked, a new document for the file is created and added to the cache. The previous document stays in the cache and

is reclaimed if not accessed for about 10 minutes and no references to it are outstanding in other handler instances. Apart from making subsequent loads of the same document very efficient, caching has the advantage that documents that represent XSLT style-sheets are compiled and cached in a precompiled form the first time an XSLT function is invoked, so subsequent transformations with the same style-sheet are very efficient.

**NOTE:** Enabling document caching should not be used for documents that are changed frequently or very large documents, as the memory footprint of the process could be unacceptably inflated.

# **Read Only**

When this box is checked, the XML Document tree cannot be modified. An error occurs when attempts are made to modify a read-only XML document. The box is unchecked by default.

# **Outputs**

### **Document**

The node of the document. The value is NULL if error other than parse error.

### **Document Element**

The root element of the document. The value is NULL if document has no root element or an error occurred.

### **Exit Paths**

### **Success**

This path is taken if the document is successfully parsed.

# **Parse Error**

This path is taken if an error occurs while parsing the data. Use th[e XML Get Error Info](#page-772-0) tool with the "Document" node as the argument to retrieve information about the error.

#### **Failure**

This path is taken if the operation fails for any reason other than a parsing error.

# **XML Remove Node**

This XML tool removes the designated node from the children of Node. If Node is an element and the child is an attribute, the attribute is removed, even though attributes are not considered children of an element.

# **Inputs**

**Node**

Node from whose children to remove a node.

#### **Child To Remove**

Child to remove.

# **Exit Paths**

# **Success**

This path is taken if the node was successfully removed.

# **Failure**

This path is taken if the operation fails.

# **XML Save Document**

This XML tool saves the document of the node to a file. Note that even if the node is somewhere down in the tree, the whole document is always saved. To extract only a branch of the tree, use the [XML](#page-780-1) Get XML tool on the root node of the branch to export and write the returned string to a file. Alternatively, you can clone the node and its children into a new document and save that document.

# **Inputs**

# **Document**

The node of the document to be saved.

### **Filename**

Filename for the saved document.

# **Exit Paths**

### **Success**

This path is taken if the document is successfully written to file.

# **Access Denied**

This path is taken if the save operation on the destination file not permitted.

# **Failure**

This path is taken of the operation fails for any other error.

# <span id="page-784-0"></span>**XML Select Nodes**

This XML tool evaluates the given XPath pattern against the context as defined by the Context pattern and returns an iterator to the resulting list of nodes.

Note that the Context node only defines the current context. You can still navigate the whole document tree. Thus, the pattern **"/"** always returns the document node, even if the context is not the document node.

**Note:** Please be aware of the XPath rules for names with namespace prefixes. Element names in XPath expressions have to be qualified with a namespace prefix defined in the **SelectionNamespace** property, even if the element is in the scopre of a default namespace and has no prefix. For example, given the following XML document:

<A xmlns="uri:some-namespace">  $<$ B $>$ FOO $<$ /B $>$ 

# </A>

The XPath query **/A/B** will *not* select element B! You will instead have to specify a prefix using the **SelectionNamespaces** property and use this prefix in the query.

Example:

SelectionNamespaces: "xmlns:x="uri:some-namespace" XPath query: "/x:A/x:B"

For some additional details, please consult the description of the **SelectionNamespaces** property in the XML Set Document Property tool.

### **Inputs**

### **Context**

Context from which to evaluate the XPath pattern.

### **Pattern**

XPath pattern describing nodes to select.

### **Outputs**

### **Node List**

Iterator pointing to first item in the node list resulting from evaluating the given XPath expression against the context defined by the Context node.

# **Exit Paths**

#### **Success**

This path is taken if the nodes were successfully selected.

### **No Match**

This path is taken if no nodes match the given XPath query. XPath matches the context as defined in the Context input.

#### **Failure**

This path is taken if the operation fails.

# **XML Select Nodes As List**

This XML tool evaluates the given XPath pattern against the context as defined by the 'Context' node and returns a list of strings, where each item contains the node value of one of the selected nodes. The order in the list corresponds to the order of nodes selected by the XPath query.

Note that the 'Context' node only defines the current context. You can still navigate the whole document tree. Thus, the pattern **"/"** will always return the root node of the document, even if the context is not the root node.

**NOTE:** The namespace prefixes that can be used in XPath queries must be set using the **SelectionNamespaces** document property (see [XML Set Document Property\)](#page-789-0) or can be passed as argument with the document creation tools.

### **Inputs**

#### **Context**

The context from which to evaluate the XPath pattern.

### **Pattern**

The XPath pattern describing nodes to select.

### **Outputs**

### **Node Values**

The List of string containing the node values of the query result.

### **Exit Paths**

### **Success**

This path is taken if the nodes were successfully selected.

### **No Match**

This path is taken if no nodes match the given XPath query. XPath matches the context as defined in the Context input.

#### **Failure**

This path is taken if the operation fails.

# **XML Select Single Node**

This XML tool evaluates the XPath expression and returns the first node that satisfies the pattern. It can also return the node value, which makes this tool particularly useful for retrieving the data of an arbitrary node in a document hierarchy. The node value is the same as retrieved by XML Get Node [Value,](#page-777-0) thus, if Retrieve Value is checked, this tools acts like if the matching node was fed into th[e XML Get Node Value](#page-777-0) tool.

See the [XML Get Node Value](#page-777-0) tool for semantics of the node value.

Note that the Context node only defines the current context. You can still navigate the whole document tree. Thus, the pattern **"/"** always returns the document node, even if the context is not the document node.

#### **Inputs**

#### **Context**

Context from which to start evaluating the XPath pattern.

#### **Pattern**

XPath pattern to evaluate in the context.

### **Retrieve Value**

**True** Select node and return handle to the node and retrieve value of the selected node. Should only be turned on if node value is of interest, can be quite expensive if the node is an element with many descendants.

**False** Only select the node and return a handle to the node. Node Value is empty. The check box is set to False as the default.

### **Outputs**

### **Matching Node**

First node resulting from evaluating the XPath expression. NULL if no node satisfies the pattern.

### **Node Value**

Node Value of the selected node. Empty if no node satisfies the pattern or if Retrieve Value is false.

### **Exit Paths**

#### **Success**

This path is taken if a node matched the XPath query.

### **No Match**

This path is taken if no node matches the XPath query.

#### **Failure**

This path is taken if the operation fails.

# **XML Select Single Node Set Value**

This XML tool evaluates the XPath expression and changes the node value of the first node that satisfies the pattern. This is a convenience tool that simplifies the use of XML as structured data. It basically wraps a call to XML Select Single Node and XML Set Node Value into one tool.

Please consult description of XML Set Node [Value](#page-790-0) tool for a description of the semantics of the value, in particular in conjunction with data types.

#### **Inputs**

### **Context**

Context from which to start evaluating the XPath pattern

#### **Pattern**

XPath pattern to evaluate in the context

#### **New Node Value**

Value to set as the new nodes value. Must match the data type, if data type is defined for node.

#### **New Data Type**

Integer value corresponding to the new data type to be set before setting the value. See the [XML Get](#page-776-0)  [Node Info](#page-776-0) tool for the list of valid data types. If a type is not specified, the type will not be changed.

### **Outputs**

### **Matching Node**

Node whose value has been changed. NULL if no node satisfies the pattern.

### **Exit Paths**

### **Success**

This path is taken if a node matched the XPath query and the value has been successfully changed. the child nodes were successfully retrieved.

### **No Match**

This path is taken if no Node matches the XPath query.

### **Failure**

This path is taken if the operation fails, for example if the value does not agree with the data type of the node.

# **XML Set Attribute**

This XML tool changes the value of the named attribute. The node must be an element; otherwise the tool will take the 'Failure' exit. If the element has no attribute of the given name, the tool returns through the 'Unknown' exit.

#### **Inputs**

**Node**

Element node with attributes to change.

#### **Name**

Qualified Name of the attribute to retrieve. This field should be left empty if Base Name and Namespace URI are to be used, as both of those fields will be ignored if Name is given a value.

#### **Base Name**

Base name of the attribute to retrieve. This field will be ignored if Name has a value specified.

#### **Namespace URI**

Namespace of the attribute to retrieve. This field will be ignored if Name as a value specified.

# **Attribute Value**

String to set as new value of the attribute. If a data type is specified for the attribute (e.g. through the Schema, the string must be coercible into that value)

#### **New Data Type**

Integer value corresponding to the new data type to be set before setting the value. See the [XML Get](#page-776-0)  [Node Info](#page-776-0) tool for the list of valid data types. If a type is not specified, the type will not be changed.

### **Create if Unknown**

This checkbox determines the tool's behavior when it is directed toward an attribute that does not presently exist. If set to True, a new attribute will be created with the given 'Name' value and Data Type, and it will be added to the Element.

If set to False, the tool will exit through the Unknown exit path.

### **Outputs**

### **Attribute Node**

Attribute node that has been modified. NULL if no attribute of the given name.

### **Exit Paths**

### **Success**

This path is taken if the attribute was successfully retrieved.

#### **Unknown**

This path is taken if the element has no attribute of the given name.

### **Failure**

This path is taken if the node is not an element.

# <span id="page-789-0"></span>**XML Set Document Property**

This XML tool modifies the value of a document property. The following properties are supported:

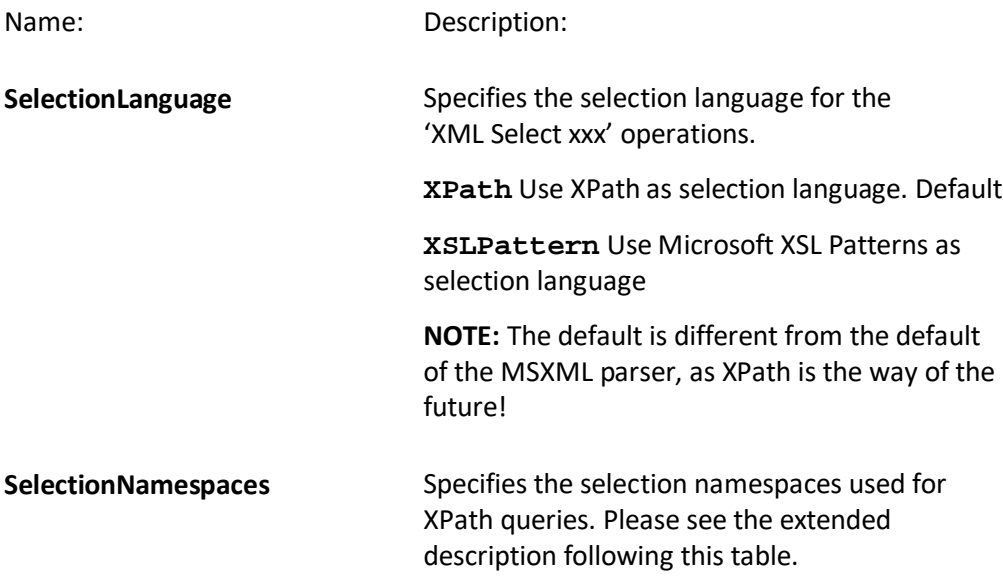

The **SelectionNamespaces** property allows you to specify a white-space separated list of namespace declarations of the form **xmlns:**<prefix>**="**<namespace-uri>**"**. These namespaces define the prefixes for XPath selection operations, such as XML Select [Nodes.](#page-784-0) In XPath queries, namespace prefixes are **NOT** the same as the ones appearing in the document. For example, given the document:

```
<a:A xmlns:a="urn:test-a">
<b:B xmlns:b= "urn:test-b">Foo</b:B>
</a:A>
```
Neither the XPath pattern **/A/B** nor **/a:A/b:B** will select element B. This might appear counterintuitive, but has a good reason: the namespace prefix is not necessarily unique, as elements in the same scope can have the same prefix for different namespace URIs, such as in the following document:

```
<n:A xmlns:n="urn:test-a">
<n:B xmlns:n="urn:test-b">Foo</n:B>
<n:B xmlns:n="urn:test-c">Bar</n:B>
</n:A>
```
There would be no way to specifically select the second B element based on its namespace. Thus, the namespace prefixes for XPath selections have to be defined separately. The document property **SelectionNamespaces** provides a way to specify the namespace prefixes to be used in the XPath operations. Thus, specifying the string

**xmlns:x='urn:test-a' xmlns:y='urn:test-b' xmlns:z='urn:test-c'** as selection namespaces allows to use the XPath query **/x:A/y:B** to retrieve the first B element and **/x:A/z:B** to retrieve the second B element in the above document.

**NOTE:** The XML Create [Document,](#page-764-0) XML Create [Document](#page-766-0) From String and XML Load [Document](#page-782-0) have a parameter to pass a selection namespace declaration. This basically provides the same functionality as loading the document and then calling 'XML Set Document Property' for the **SelectionNamespaces** property (but it also allows setting the selection namespaces for readonly documents).

# **Inputs**

#### **Document**

Node from whose owner document to query a property.

#### **Property Name**

String containing the name of the property to retrieve. Property names are case sensitive.

#### **Property Value**

String containing the value of the property.

#### **Exit Paths**

#### **Success**

This path is taken if the document properties were successfully set.

#### **Failure**

This path is taken if the operation fails.

# <span id="page-790-0"></span>**XML Set Node Value**

This XML tool sets the value of a node. This operation is only allowed on *Element, Attribute, Text, CDATA, Comment* and *Processing Instruction nodes*. All other nodes cause an error.

If the node is an *Attribute* the value must be coercible into the data type defined for that node (either with 'XML Create Node' or in the Schema defining the attribute). If the type is not coercible, an error is issued.

If the node is an *Element* the value must be coercible into the data type set for that Element ('Data Type' in 'XML Create Node', **dt:dt** attribute of the element, or data type defined in the Schema definition). If the type is not coercible, an error is issued.

If the element has child elements, all child elements are replaced by one text node with the value. If the Element is empty, a new text node with the value is added as the only child.

# **Example:**

Given the following node (we assume here that **dt** is the prefix for "urn:schemas-microsoftcom:datatypes"):

<FOO dt:dt="int">-12345</FOO>

Passing the node and "abcd" as argument will cause an error because "abcd" cannot be parsed into a number. If no data type is defined for that node, the call succeeds, setting "abcd" as the new contents of the text child node.

**NOTE:** If the node is an empty element, a text node child is added.

# **Inputs**

# **Node**

The node with the value to be changed.

# **Node Value**

The string to set as the node value.

# **New Data Type**

This is the new data type to set before setting the value. See the [XML Get Node Info](#page-776-0) tool for a list of valid data types. If the data type is not specified, the type will not be changed. If the string is left empty, the dt:dt attribute is removed.

# **Exit Paths**

#### **Success**

This path is taken if the node value was successfully set.

# **Failure**

This path is taken if the operation fails.

# **XML Switch On Node Type**

This XML tool determines the node type and takes a different exit path depending on the type of the node. Only the more common node types are handled here. To determine the type of the less common
nodes such as Entity Reference, Entity, Document Type, Document Fragment, or Notation, use the '[Node](#page-776-0) Type' result of the XML Get Node Info tool.

### **Inputs**

### **Node**

Node which is to have its type determined.

### **Exit Paths**

### **Element**

This path is taken if the node is an Element.

# **Attribute**

This path is taken if the node is an Attribute.

# **Text**

This path is taken if the node is a Text node.

# **CDATA**

This path is taken if the node is a CDATA Section.

### **Document**

This path is taken if the node is a Document.

# **Comment**

This path is taken if the node is a Comment.

# **PI**

This path is taken if the node is a Processing Instruction.

# **Other**

This path is taken if the node is any node other than one previously listed.

# **NULL**

This path is taken if the node handle is NULL.

# **Failure**

This path is taken if an error occurred determining node type.

# <span id="page-792-0"></span>**XML Transform To Document**

This XML tool processes the given node and its children by applying an XSLT style-sheet. The transformation result is returned as XML document node. The Source node defines a context for the style-sheet to operate on, but navigation outside this scope is allowed. For instance, a style-sheet could use the ancestor or id methods to access other parts of the source document.

This tool allows passing parameters to the style-sheet. Two kind of parameters are supported:

- *String parameters* are defined as two lists whereas one contains the parameter names and the other the corresponding values. A namespace URI identifies the parameters in the style sheet. For the use of the String Parameters, consult the example below.
- *Node Parameters* are a list of XML nodes. These nodes are accessible through the DOM interface in the style-sheet. Each node is identified by a namespace URI supplied in a list of strings ('Node Parameter Namespace URIs'), where each item specifies the namespace URI of the node in the same position in 'Node Parameter List'.

To increase flexibility even further, the start mode of the style-sheet can be specified through the 'Start Mode' argument. Specifying the start mode can be useful to render different kinds of result documents based on some external condition, such as a debug mode.

The stylesheet does not have to be a document node, it may be any element node, as long as it is the root of a valid (X)SLT stylesheet. This allows, for example, to use documents with embedded stylesheets and use a selection step to pick a stylesheet to use.

**Note 1:** If the stylesheet node is not a document node or root element of a document, the stylesheet template will never be cached in a pre-compiled form (see XML Create Document or XML Load Document). It is therefore recommended to define frequently used stylesheets as separate documents to benefit from the performance improvement of cached, pre-compiled stylesheet templates.

**Note 2:** Even if an error occurs during the transformation, a document is returned in 'Document'. This document will most likely be empty, but can be passed to XML Get [Error](#page-772-0) Info to retrieve verbose information about what went wrong. In most cases this error will be a style sheet error or a parse error of the resulting document (i.e. the resulting document is not well formed).

**Note 3:** The resulting document must obviously be well-formed XML in order to be returned as document. Care must be taken when HTML output is produced (**<xsl:output method="html"/>**), as some HTML tags do not constitute well formed XML (such as the META tag). If HTML output is to be produced, we recommend using the XML Transform To String tool instead.

**Example:** *Source document:*

```
<items>
<item id="1">This is Item 1</item>
<item id="2">This is Item 2</item>
<item id="3">This is Item 3</item>
<item id="4">This is Item 4</item>
</items>
Style-sheet:
<xsl:stylesheet
xmlns:xsl="http://www.w3.org/1999/XSL/Transform"
xmlns:params="urn:my-params"
exclude-result-prefixes="params"
version="1.0">
<xsl:output method="xml" indent="yes"/>
<xsl:param name="params:itemID"/>
<xsl:template match="/">
<result>
```

```
<xsl:text>Value: </xsl:text>
<xsl:value-of select="/items/item[@id=$params:itemID]"/>
</result>
</xsl:template>
</xsl:stylesheet>
String Parameter:
String Parameter Names: "itemID"
String Parameter Values: "2"
String Parameter Namespace URI: "urn:my-params"
Result:
<?xml version="1.0"?>
<result>Value: This is Item 2</result>
```
# **Inputs**

#### **Source**

Node defining the context from which to start the transformation.

#### **Stylesheet**

Stylesheet to apply. This may be a document or an Element node representing a style sheet fragment.

#### **String Parameter Names**

Optional. List of names of the parameters passed to the XSLT style-sheet. Each item is paired up with the corresponding item in 'String Parameter Values'.

#### **String Parameter Values**

Optional. List of string values passed as parameters to the XSLT style-sheet. Each item is paired with the corresponding item in 'String Parameter Names'.

#### **String Parameter Namespace URI**

Optional. Namespace URI of the parameters passed to the XSLT style-sheet.

#### **Node Parameter List**

Optional. List of nodes to pass as parameters to the XSLT style-sheet. The nodes in the list are paired with the corresponding item in the 'Node Parameter Namespace URIs' argument.

#### **Node Parameter Namespace URLs**

Optional. List of namespaces that identify the corresponding object from the 'Node Parameter List' argument in the style-sheet.

# **Start Mode**

Optional. Start mode for the XSLT transformation. This allows to specify a subset out of a larger XSLT style-sheet.

#### **Start Mode Namespace URI**

Optional. Namespace URI for the start mode. Allows to fully qualify the mode name.

### **Outputs**

#### **Result Document**

Document node of the transformation result. A document node (usually empty) will be returned even if an error occurs during the transformation (unless the error is catastrophic). Pass to XML Get [Error](#page-772-0) Info to retrieve verbose information.

### **Result Document Element**

Root node (Element) of the document created as result of the transformation. NULL if error.

### **Exit Paths**

### **Success**

This path is taken if the document has been successfully transformed.

### **Failure**

This path is taken if the operation fails.

# **XML Transform To String**

This XML tool processes the given node and its children by applying the style sheet. The transformation result is returned as a string. The Source node defines a context for the style-sheet to operate on, but navigation outside this scope is allowed. For instance, a style sheet could use the ancestor or id methods to access other parts of the source document.

**Note:** If an error occurs during the transformation, error information is attached to the Source node. Thus, you have to invoke the XML Get [Error](#page-772-0) Info tool with the Source node as argument to retrieve additional information. Please note the difference to the XML Transform To [Document,](#page-792-0) where the error information is returned in an empty document.

For a description and an example of style-sheet parameter arguments, please consult the XML Transform To [Document](#page-792-0) tool.

#### **Inputs**

### **Source**

Node defining the context from which to start the transformation.

#### **Stylesheet**

Style-sheet to apply. This may be a document or an Element node representing a style sheet fragment.

#### **String Parameter Names**

Optional. List of names of the parameters passed to the XSLT style-sheet. Each item is paired up with the corresponding item in String Parameter Values.

### **String Parameter Values**

Optional. List of string values passed as parameters to the XSLT style-sheet. Each item is paired with the corresponding item in String Parameter Names.

#### **String Parameter Namespace URI**

Optional. Namespace URI of the parameters passed to the XSLT style-sheet.

### **Node Parameter List**

Optional. List of nodes to pass as parameters to the XSLT style-sheet. The nodes in the list are paired with the corresponding item in the Node Parameter Namespace URIs argument.

#### **Node Parameter Namespace URIs**

Optional. List of namespaces that identify the corresponding object from the Node Parameter List argument in the style sheet.

### **Start Mode**

Optional. Start mode for the XSLT transformation. This allows to specify a subset out of a larger XSLT style-sheet.

### **Start Mode Namespace URI**

Optional. Namespace URI for the start mode. Allows to fully qualify the mode name.

### **Output**

#### **Result**

String representation of the transformation result.

### **Exit Paths**

### **Success**

This path is taken if the transformation completed successfully.

#### **Failure**

This path is taken if the operation fails.

# **XML Unescape Entities**

This XML tool returns a string with all occurrences of XML default entity references and character references replaced with the corresponding character. Resolved entities:  $\&1t$ ;,  $\>$ ,  $\∓$ ; **"**, **'**, **&#**<decnum>**;**, **&#x**<hexnum>**;**.

#### **Inputs**

# **Source String**

String to process.

# **Normalize LF to CR/LF**

Checkbox, default = False. Replace newlines (**\n**) with carriage-return/newline pairs (**\r\n**). Already present CR/LF pairs will not be expanded (i.e. CR/LF will not be expanded to CR/CR/LF)

# **Normalize CR/LF to LF**

Checkbox, default = False. Replace carriage-return/newline pairs (**\r\n**) with a linefeed (**\n**).

# **Outputs**

### **Result String**

String with all entity and character references replaced by corresponding character.

### **Exit Paths**

### **Next**

This path always takes the Next exit path.

# **XML Validate Document**

This XML tool performs run-time validation on the currently loaded document using the currently loaded DTD, schema, or schema cache.

**Note:** If the node is not a document node, the owner document of the node is validated.

### **Inputs**

### **Document**

The node of the document to be validated.

### **Exit Paths**

### **Valid**

Document successfully validated against schema or DTD.

#### **Invalid**

Document not successfully validated. Retrieve error information by calling XML Get [Error](#page-772-0) Info on the Document node.

#### **Failure**

Other error (such as NULL node). Retrieve Error information through the XML Get Error Info on the Document node.

# <span id="page-797-0"></span>**Initiators**

# **Introduction to Initiators**

An initiator is always the first step in a handler. It tells Interaction Processor which event starts an instance of that handler. When one of the modules in CIC, such as Telephony Services, generates an event, that event is seen by the Notifier. Notifier then tells other modules about that event. One of these modules is Interaction Processor, where the handlers are registered. When the Notifier tells the Interaction Processor about an event, Interaction Processor starts an instance of a handler.

When you publish a handler, the handler's initiator tells Interaction Processor which event to watch for. An event is something that happens to an object. For example, a *call* (object) can be *sent to voice mail* (event). If you configure an initiator in a handler to start when calls are sent to voice mail, then Interaction Processor starts that handler any time it is notified of that event.

**Note:** Subroutine initiators are different from other initiators because they are started by a call from another handler instead of an event that occurs on the CIC system. See the [Subroutine initiator](#page-859-0) documentation for more information.

# **Initiator Properties**

On the Initiator Properties page for most initiators, there are three settings. (HTML, Chat, Timer, and Subroutine initiators are different.) The combination of these three settings determine when Interaction Processor will start an instance of a handler containing that initiator. These three settings are described below:

• Notification Object Type

An object type is an entity that can be manipulated or managed by CIC. Examples of some of these objects include calls, chat sessions, and faxes. Queues are also objects, including User, Station, Workgroup, and line queues. The Notification Object Type of an initiator cannot be changed.

• Object ID

One property for an instance of an object is a unique object id. This is a unique number that differentiates one instance of an object from another. In most cases you should leave this setting to *any* so that the handler starts for an object with any Object ID. For example, every call that comes through CIC has a unique Object ID. If you want a specific handler to run each time a specific event occurs to that call, set the Object ID to *any*. The default value for this setting is any to allow an initiator to start with all occurrences of an event to an object. For some initiators, you cannot change this setting.

• Notification Event

An event is an action that can occur to an object. Examples of some of the events that occur on a call object are transfer, send to voice mail, and new outgoing call request. Events also carry information that can be retrieved by the initiator for use in the handler. For example, caller ID is passed along as information in the event. The initiator can retrieve this information, assign it as the value of a variable, and then use the value from that variable in the handler.

The best way to understand how these three settings work together is to look at an example. For this example, pretend there is an initiator called Dog Barking. To understand how the Initiator Properties interact, look at the following examples:

Notification Object Type: **Dog**

Object ID: *{all}*

Event: **Bark**

With these settings, the initiator would start any time any dog barked.

Notification Object Type: **Dog**

Object ID: *Fido*

Event: **Bark**

With these settings, the initiator would start any time a dog named Fido barked.

Notification Object Type: **Dog**

Object ID: **Fido**

Event: *{all}*

With these settings, the initiator would start any time a dog named Fido did anything.

Notification Object Type: **Dog** Object ID: *{all}*

Event: *{all}*

With these settings, the initiator would start any time any dog did anything.

# **Outputs**

Initiators can pass information (attributes of the object) to a handler. The information initiators pass into handlers is specified on the initiator's Outputs page. For, example, the Incoming Call initiator passes into its handler the Call Identifier, the Line Identifier, the number the caller dialed, and other information. This information is used by a handler to perform actions on the incoming call object.

# **Initiators**

[ACD Agent Available](#page-801-0) [ACD Call Timeout](#page-802-0) [ACD Process Call](#page-803-0) [Call Monitor](#page-803-1) Call to [Non-System Queue](#page-806-0) [Client Button Press](#page-807-0) [Client Prompt Request](#page-808-0) [Compile Voicemail TUI](#page-809-0) [Confirm Station Conection](#page-810-0) [Continuous Monitor Request](#page-811-0) [Custom Notification](#page-812-0) [Directory Services Change Notification Monitor](#page-813-0) [Email Interaction Disconnected](#page-814-0) [Email Interaction Incoming](#page-815-0) [Email Interaction Outgoing](#page-816-0) [Email Interaction Transferred](#page-817-0)

[External Handler Call](#page-818-0) [Fax Send Completed](#page-818-1) [Generic Object In Non System Queue](#page-821-0) [Generic Object Monitor](#page-821-1) [GetDigitsExAsync](#page-822-0) **[Held Interaction Timer](#page-823-0) [HTML Event](#page-824-0)** [IC Change Notification Monitor](#page-827-0) [Incoming Call](#page-828-0) [Incoming Fax](#page-829-0) [Incoming Mail](#page-830-0) [Incoming SMS](#page-831-0) [Incoming Status Report](#page-832-0) [Incoming VPIM](#page-833-0) [Interaction Administrator Change Notification Monitor](#page-834-0) [Interaction Disconnected](#page-835-0) Interaction Retry Later Attempt initiator Interaction Snooze Timed Out initiator [Interaction Transferred to Queue](#page-835-1) [Keyword Spotted](#page-836-0) [Manage Survey Prompt](#page-837-0) [Message Light Notification](#page-838-0) [Messaging Request](#page-839-0) [Multi-Site Message Received](#page-840-0) [New Incoming Interaction](#page-841-0) [New Incoming Web Session](#page-841-1) [Object Disconnect](#page-842-0) [Outgoing Call Request](#page-842-1) **[Outgoing Fax](#page-844-0)** [Outgoing SMS](#page-846-0) [Parallel Make Call Outbound Call](#page-847-0) [Play Station Audio Request](#page-848-0)

[Process Automation](#page-848-1) [Provision Station](#page-849-0) [Queue Period Statistics Report](#page-850-0) [Receive Log Events](#page-851-0) [Receive Traps](#page-852-0) [Run Survey](#page-853-0) [Secure Input](#page-853-1) [Send to Voice Mail](#page-854-0) [SMS in Non System Queue](#page-855-0) [SMS Monitor](#page-856-0) [SOAP Request](#page-856-1) [Station Off Hook](#page-859-1) **[Subroutine](#page-859-0)** [Switchhook Flash](#page-860-0) [Switchover Event](#page-861-0) [System Initialization](#page-862-0) [T1/E1 Wink Event](#page-862-1) [TCP/IP Connection Accepted](#page-863-0) [Timer](#page-863-1) [Transfer Request](#page-864-0) [Transfer to System Queue](#page-866-0)

[UMF Message Received](#page-867-0)

[User Status Monitor](#page-867-1)

Work Item Transferred to Queue

[Wrapup Required](#page-869-0)

# <span id="page-801-0"></span>**ACD Agent Available Initiator**

This initiator starts any time an AcdAgentAvailable event occurs. This event occurs any time an agent (a CIC client user who is a member of a workgroup designated to receive ACD interactions) logs into CIC or when an agent's status changes to available. See *CIC ACD Processing Technical Reference* located in the PureConnect Documentation Library for more information on ACD processing.

# **Initiator Properties Page**

For more information on the relationship between the parameters on the Initiator Properties page, see [Introduction to Initiators.](#page-797-0)

### **Notification Object Type**

ACD

# **Object ID**

Select {all} for this initiator to work with all ACD objects.

### **Notification Event**

Select AcdAgentAvailable.

### **Outputs**

**Agent Name**

This is the name of the available agent.

# **Exit Paths**

**Start**

This step always takes the Start exit path.

# <span id="page-802-0"></span>**ACD Call Timeout Initiator**

This initiator starts any time a call flagged for ACD processing waits too long in an ACD queue. You determine the in-queue time limit in the [ACD Process Call](#page-803-0) initiator. Use this initiator to start a handler that performs special processing for items that have been waiting in a queue too long. One type of processing would be to place the call on an ACD queue with more agents or, if you are using skills, to make the required skills less restrictive. No further ACD processing will be done on this call until the ACD Process Call or ACD Process Chat tool is invoked. See the *CIC ACD Processing Technical Reference located in the PureConnect Documentation Library* for more information on ACD processing.

#### **Initiator Properties Page**

For more information on the relationship between the parameters on the Initiator Properties page, see [Introduction to Initiators.](#page-797-0)

#### **Notification Object Type**

ACD

**Object ID**

Select {all}.

# **Notification Event**

Select AcdQueueItemTimeout.

### **Outputs**

### **Call Identifier**

The ID for the telephone call or chat session that timed out.

### **Workgroup Queue Name**

The name of the workgroup where the call resided before it timed out.

### **Exit Paths**

**Start**

This step always takes the Start exit path.

# <span id="page-803-0"></span>**ACD Process Call Initiator**

This initiator starts any time an AcdProcessQueueItem event occurs. This event is generated by the ACD [Initiate Processing](#page-4-0) tool. A queue item is either a telephone call or chat session to be processed by ACD. See the *CIC ACD Processing Technical Reference* located in the PureConnect Documentation Library for more information on ACD processing.

### **Initiator Properties Page**

For more information on the relationship between the parameters on the Initiator Properties page, see [Introduction to Initiators.](#page-797-0)

### **Notification Object Type**

ACD

**Object ID**

Select {all}.

#### **Notification Event**

Select AcdProcessQueueItem.

# **Outputs**

**Call Identifier**

The identifier for the call to be ACD processed.

#### **Workgroup Queue Name**

The name of the workgroup queue this call was in when the [ACD Initiate Processing](#page-4-0) tool was called.

#### **Exit Paths**

**Start**

This step always takes the Start exit path.

# <span id="page-803-1"></span>**Call Monitor Initiator**

This initiator gathers information about a call object after an event occurs on that object. Many events can be selected in the Notification Event parameter. Some attribute values may be null, depending on where the call is when the event occurs. If the call has not been on the system for a long time, some attributes may not be present.

### **Initiator Properties Page**

For more information on the relationship between the parameters on the Initiator Properties page, see [Introduction to Initiators.](#page-797-0)

### **Notification Object Type**

Call

# **Object ID**

Select {all}.

### **Notification Event**

Choose the type of event you want this initiator to start for. If you choose an event that is already in use in another Call Monitor Initiator, you may receive an error. This is because you might have two handlers trying to act on the same call object simultaneously.

# **Outputs**

### **Call Identifier**

The unique identifier for a call.

# **Line Type**

Telephone lines from your local phone service provider are either analog lines (i.e., Plain Old Telephone - POTS - lines) or digital lines (e.g., T-1, ISDN, etc.).

# **Line ID**

The unique identifier for a line.

# **Station Type**

See the Interaction Administrator for a list of possible Station Types.

#### **Station ID**

The unique identifier for a station.

#### **Local User ID**

The User ID of the CIC client user participating in the call.

#### **Local T Number**

The telephone number of the CIC client user participating in the call.

#### **Local Name**

The name associated with the User ID of the CIC client user participating in the call.

#### **Remote T Number**

The unformatted telephone number of the person outside CIC who is making or receiving a call.

# **Remote Name**

The name (if available) of the person outside CIC who is making or receiving a call.

# **Queue Type**

Station, User, Workgroup.

# **Queue ID**

The unique identifier for a queue.

# **Call Type**

External: A non-CIC participant in a call.

Intercom: An CIC participant in a call.

External Party: A non-CIC conference call participant.

Intercom Party: An CIC conference call participant.

# **Call State**

This is the current state of the call when the event occurred. For more information on call states see States.

# **Call Total Hold Duration**

The total time this call was on hold.

# **Initiated Date Time**

The time this call was created.

# **Call Connect to Remote Date Time**

The date and time the call became connected.

# **Call Terminated Date Time**

The time the call object was terminated.

# **Call Direction**

Inbound or outbound.

# **ACD Workgroup**

If this was an ACD call, this is the name of the workgroup on which the call resided when the event occurred.

# **Number of Parties in Party Call**

If this was a conference call, this is the number of callers participating in the conference call.

# **List of Call Ids for Parties in Party Call**

The call ids for any calls in the conference call.

# **T1/E1 ANI/DNIS String**

This is a value received by TS on T1/E1 lines for the ANI/DNIS string. It is raw, and un-decoded.

### **Remote Disconnect Flag**

Flag used to indicate if the disconnect of the call was remote. It will be false if the disconnect was local, true if the disconnect was remote.

# **Exit Paths**

### **Start**

This step always takes the Start exit path.

# <span id="page-806-0"></span>**Call to Non-System Queue Initiator**

The purpose of the Call to Non-System Queue initiator is to start the handler System\_CallOfferingNonSystemQueue and pass along information to that handler. A non-system queue is any queue other than the System queue including a user queue, a station queue, or a workgroup queue.

### **Initiator Properties Page**

For more information on the relationship between the parameters on the Initiator Properties page, see [Introduction to Initiators.](#page-797-0)

### **Notification Object Type**

Call

# **Object ID**

Select {all}.

# **Notification Event**

Select Call to Non System Queue.

# **Outputs**

# **Call Identifier**

The identifier for the object that started this handler. A Call Identifier is a value that stays the same throughout the life of a call.

# **Line Identifier**

The identifier for the line that this call object came in on. The contents of this variable corresponds to one of the lines set up in Interaction Administrator. Line identifier could be null if the call is an intercom call.

#### **Workstation Identifier**

The identifier for the intended recipient of this call.

# **Called Party Number**

The identifier for the number the caller dialed.

**Note:** For an analog phone, there is only one called party number per line. Other types of lines may have multiple telephone numbers per line.

### **Calling Party Number**

If available, this identifier contains the number of the calling party.

### **Calling Party Name**

If available, this identifier contains the name of the calling party.

### **Queue Identifier**

The name of the queue on which this call has been placed. This could be a user queue, a station queue, or a workgroup queue.

### **Call Initiation Time**

The time the call was received for external calls. The time the call was placed for internal calls.

### **Exit Paths**

### **Start**

This step always exits through the start path.

# <span id="page-807-0"></span>**Client Button Press Initiator**

This initiator fires when the client presses a custom toolbar button that was configured in Interaction Administrator with the "fire a handler" action.

# **Initiator Properties Page**

For more information on the relationship between the parameters on the Initiator Properties page, see [Introduction to Initiators.](#page-797-0)

#### **Notification Object Type**

Client Button

**Object ID**

Choose {all}.

#### **Notification Event**

Button pressed.

**Outputs Button Identifier**

Key name assigned to the button.

### **Interaction Identifier**

The unique identifier for the interaction.

#### **User Name**

Name of the user who triggered the event.

### **Station Name**

Name of the station that triggered the event.

### **Exit Paths**

### **Start**

This step always exits through the start path.

# <span id="page-808-0"></span>**Client Prompt Request initiator**

This is the initiator that fires when a user records a personal prompt from a CIC client or over the telephone (through the remote voicemail retrieval handlers).

### **Initiator Properties Page**

For more information on the relationship between the parameters on the Initiator Properties page, see [Introduction to Initiators.](#page-797-0)

### **Notification Object Type**

Station Queue

**Object ID**

Select {all}.

#### **Notification Event**

Select Client Record Prompt Request.

# **Outputs**

### **Station Queue Identifier**

The unique identifier for the station from which the request to record a personal prompt was made.

#### **User Queue Identifier**

The unique identifier for the user queue associated with the station from which the request to record a personal prompt was made.

#### **Prompt Type**

The type of the recording to be made.

**Note:** An option 5 is available, which indicates that the recording is being made for Interaction Attendant.

### **Prompt Tag**

The name of the recording. This is used by Interaction Attendant and contains the name specified by the Interaction Attendant user when recording a new audio file.

### **Exit Paths**

### **Start**

This step always exits through the Start path.

# <span id="page-809-0"></span>**Compile Voicemail TUI Initiator**

### **Initiator Properties Page**

For more information on the relationship between the parameters on the Initiator Properties page, see [Introduction to Initiators.](#page-797-0)

### **Notification Object Type**

Voicemail TUI Object Identifier

**Object ID**

All

# **Notification Event**

All

**Outputs**

XML Filename

**Exit Paths**

#### **Start**

This step always exits through the start path.

# **Complete Async Receive Text from an Interaction Initiator**

This initiator is triggered by the [Receive Text Async tool.](#page-742-0)

#### **Outputs**

### **Interaction Identifier**

The ID of the interaction that received the Receive Text Async operation.

# **Context Value sent from Async Receive Text Request Tool**

An arbitrary string set in the Receive Text Async tool to define the source of the operation (for example, the name of a handler).

#### **Starting DateTime**

The date and time the Receive Text Async tool started.

### **Timeout Set for Receive Text**

The timeout value set in the Receive Text Async tool, in milliseconds.

### **Return value from Async Get Digit**

0=Success

1=Failure

2=Timeout

3=Escape

**Text**

Text is returned if the initiator succeeds.

# **Exit Paths**

### **Success**

This path is taken if the text is successfully received.

# **Failure**

This path is taken if the text is not successfully received.

# <span id="page-810-0"></span>**Confirm Station Connection**

This initiator will only fire when the telephony parameter "Confirm Station Connection" in Interaction Administrator is enabled. Otherwise, TsServer will follow its normal remote-station-connection behavior. For more information about the parameter, see the Interaction Administrator online help.

If the "Confirm Station Connection" parameter is enabled, TS will not immediately proceed with normal operation (placing the outbound call or connecting the picked up call) after the connection call is completed. Instead, it fires a Notification which triggers this initiator.

Once this initiator has fired, TS will then wait for one of the following things to occur:

- 1. A positive confirmation via the **Station Connection Confirmation** tool. If this occurs, TS will continue with the previous behavior.
- 2. A negative confirmation, in which case TS disconnects the connection call. This should cause a pending outbound call to disconnect and never be dialed, or fail the pickup on an inbound call.
- 3. Timeout. If this occurs, TS will continue as though a positive confirmation has been returned.

#### **Initiator Properties Page**

For more information on the relationship between the parameters on the Initiator Properties page, see [Introduction to Initiators.](#page-797-0)

#### **Notification Object Type**

Call

# **Object ID**

Select {all} for this initiator to work with all call objects.

# **Notification Event**

Select "Confirm Station Connection Event".

# **Outputs**

# **Call Identifier**

The unique identifier of the call waiting for the connection.

# **Call Identifier**

The unique identifier for the call being connected to.

# **Exit Paths**

# **Start**

This step always takes the Start exit path.

# <span id="page-811-0"></span>**Continuous Monitor Request**

A handler with this initiator will begin whenever a Continuous Monitor Request event is generated in the system.

# **Initiator Properties Page**

For more information on the relationship between the parameters on the Initiator Properties page, see [Introduction to Initiators.](#page-797-0)

# **Notification Object Type**

Station Queues

# **Object ID**

Select {all}.

# **Notification Event**

ContinuousMonitorRequest

# **Outputs**

# **Station Identifier**

The unique identifier for the station making the continuous monitor request.

# **User Identifier**

The unique identifier for the user making the continuous monitor request.

# **List of Queue Identifiers**

A list string variable containing the identifiers of the queues to be monitored.

# **Supervisory Listen Flag**

Set to indicate whether or not this request was made by a supervisor.

### **Exit Paths**

# **Start**

This step always takes the Start exit path.

# <span id="page-812-0"></span>**Custom Notification Initiator**

This initiator starts when a custom event occurs. You must specify the custom object id and the notification event that starts this initiator. One example might be a machine that reads credit card swipes. The machine that reads the credit cards has a unique object id. Any time a card is swiped, the Notification Event is card swipe. Therefore, when a card is swiped this initiator starts if the Object ID is card reader and the notification is card swipe.

Use this initiator to interface third-party products and applications with CIC.

There are two ways to create this event. You can use th[e Send Custom Notification](#page-584-0) tool, or you can use the SendCustomNotification.exe application that shipped with CIC. Both methods generate the event that starts this initiator.

### **Initiator Properties Page**

### **Notification Object Type**

Custom is your only choice for this parameter.

### **Object ID**

Type the Object ID passed in by the Send Custom Notification tool or SendCustomNotification.exe application.

### **Notification Event**

Type the Notification Event passed in by the Send Custom Notification tool or SendCustomNotification.exe application.

#### **Outputs**

#### **Custom Object Identifier**

The identifier for the custom object.

#### **Custom Event Identifier**

The name of the event that started this initiator. If you set Notification Event to All, you can use the information in this string to figure out which event started this handler.

# **Custom Notification Data**

Any information passed along with the Notification Event. Remembering the example of the card reader, this might be the information on the card. This information is passed as a list of strings.

# **Exit Paths**

**Start**

This step always exits through the start path.

# <span id="page-813-0"></span>**Directory Services Change Notification Monitor Initiator**

This initiator starts when Directory Services (DS) makes one or more changes to an attribute within a key. This information is used for reporting changes made to DS. This initiator is similar to th[e IC Change](#page-827-0)  [Notification Monitor initiator.](#page-827-0)

**Note:** In general, if you must monitor stations (or users and workgroups) for configuration changes, we recommend using the IC Client COM API as the most efficient and safest way to monitor changes. If you do not have Client COM, we recommend IC Change Notification Monitor initiator rather than the Directory Services Change Notification monitor as the next best approach. You must test all changes carefully when using these Monitor initiators to make sure high level access level or security changes don't cause excessive notifications.

For example, when a user's security privileges are changed, DS writes that change to an attribute within that user's User key. DS then generates a notification that it has made the change. The Directory Services Change Notification Monitor initiator then starts and retrieves information about that change from the notification. A notification is generated for each key that changes, and the attributes that changed within that key are listed in a list of string type variables.

**Note:** This initiator is not currently used in the handlers that ship with CIC.

### **Initiator Properties Page**

For more information on the relationship between the parameters on the Initiator Properties page, see [Introduction to Initiators.](#page-797-0)

# **Notification Object Type**

IC Change Notification

# **Object ID**

This should always remain as {all}.

#### **Notification Event**

This specifies the type of change event to monitor. If you want to monitor for all four types of changes, you need to use different handlers that call a common subroutine.

Created Active - fires when an active DS key is created

Deleted Active - fires when an active DS key is deleted

Renamed Active - fires when an active DS key is renamed

Modified Active - fires when an active DS key is modified

**Note:** All DS keys under the root and site name are considered "active" and subject to monitoring. The root DS key path is: HKEY\_LOCAL\_MACHINE\SOFTWARE\Interactive Intelligence\CIC\Directory Services\Root. Any keys outside of this tree are considered "inactive."

# **Outputs**

You have the option to create a custom variable to hold each of these outputs, if necessary. If you do create custom variables, you will need to modify the rest of the handlers or subroutines appropriately instead of relying on the default variables provided in this initiator. To create a custom variable, select the **(new)** option at the top of each drop-down list and specify the variable name on the Declare Variable dialog.

# **Entry Path**

The full path to the DS Key, including the name of the Key, starting in the DS root directory.

# **Entry Name**

The name of the key in which the change was made.

# **Object Class**

Class tells you what kind of object was changed (User, Line, Line Group, Handler, etc). For example, if the change takes place to a specific user's configuration, the Object Class would be User. If someone changed a report log, then the Object Class would be Report Log.

# **Notification Type**

The type of change that took place is described by one of the following values:

- "Created"
- "Deleted"
- "Renamed"
- "Modified"

# **List Changes Attributes**

A list of the attributes that were changed within the Key.

# **Exit Paths**

# **Start**

This step always exits through the start path.

# <span id="page-814-0"></span>**Email Interaction Disconnected Initiator**

This initiator starts when a user disconnects an email interaction.

# **Initiator Properties Page**

For more information on the relationship between the parameters on the Initiator Properties page, see [Introduction to Initiators.](#page-797-0)

# **Label (?)**

Email Interaction Disconnected.

# **Notification Object Type**

Email Interaction

# **Object ID**

Select {all}.

# **Notification Event**

Email Interaction Disconnected.

# **Outputs**

# **Interaction Id**

The identifier for the interaction to disconnect.

# **Exit Paths**

# **Start**

This step always takes the Start exit path.

# <span id="page-815-0"></span>**Email Interaction Incoming Initiator**

This initiator when a new email interaction comes into the system.

# **Initiator Properties Page**

For more information on the relationship between the parameters on the Initiator Properties page, see [Introduction to Initiators.](#page-797-0)

# **Label (?)**

Email Interaction Incoming

# **Notification Object Type**

Email Interaction

# **Object ID**

Select {all}.

# **Notification Event**

Email Interaction Incoming

**Outputs**

# **Interaction Id**

The identifier for the incoming interaction.

**Queue**

The queue for the incoming email interaction.

# **Reserved**

Reserved for future use.

# **Exit Paths**

**Start**

This step always takes the Start exit path.

# <span id="page-816-0"></span>**Email Interaction Outgoing**

This initiator starts when a user sends an email interaction from the client.

# **Initiator Properties Page**

For more information on the relationship between the parameters on the Initiator Properties page, see [Introduction to Initiators.](#page-797-0)

# **Label (?)**

Email Interaction Outgoing

# **Notification Object Type**

Email Interaction

# **Object ID**

Select {all}.

# **Notification Event**

Email Interaction Incoming

#### **Outputs**

#### **Interaction Id**

The identifier for the incoming interaction.

# **Queue**

The destination queue for the outgoing email interaction.

#### **Reserved**

Reserved for future use.

# **Exit Paths**

**Start**

This step always takes the Start exit path.

# <span id="page-817-0"></span>**Email Interaction Transferred Initiator**

This initiator starts when a user transfers an email interaction to another queue.

### **Initiator Properties Page**

For more information on the relationship between the parameters on the Initiator Properties page, see [Introduction to Initiators.](#page-797-0)

# **Label (?)**

Email Interaction Transferred

# **Notification Object Type**

Email Interaction

### **Object ID**

Select {all}.

# **Notification Event**

Email Interaction Transferred

# **Outputs**

#### **Interaction Id**

The identifier for the transferred email interaction.

# **Queue**

The destination queue for the transferred email interaction.

# **Parked**

A Boolean (true/false) value to indicate if the email interaction is parked on the destination queue.

#### **Exit Paths**

# **Start**

This initiator always takes the Start exit path.

# <span id="page-818-0"></span>**External Handler Call Initiator**

This initiator allows a handler to be initiated via an inline C++ function call. This inline function triggers the ExternalHandlerCall initiator and gathers the result of the ExternalHandlerReturn tool.

The function call contains the following arguments:

First argument: a string for the operation name. The operation name is the object ID of the notification event that will trigger the initiator.

Second argument: a list of strings that will be passed to the external handler call initiator.

Third argument: the timeout period in milliseconds for the function call to return.

Fourth argument: a list of strings that are passed back from the external handler return tool.

### **Notification Object Type**

External Handler Call

### **Object ID**

The object Id for this initiator is the operation name passed as the first input argument to the ExternalHandler C++ function call.

### **Event ID**

Unique identifier reserved for internal use only.

# **Outputs**

#### **RequestHandle**

A system generated identifier for this external handler call. The request handle allows this initiator to correlate with the External Handler Return tools.

#### **Data**

A list of strings corresponding to the second input argument to the ExternalHandler C++ function call.

# **Exit Paths**

# **Start**

This initiator always takes the Start exit path.

# <span id="page-818-1"></span>**Fax Send Completed**

A handler with this initiator runs any time a fax has been sent successfully, or if the fax was not sent for some reason. After a handler with this initiator runs, the fax is deleted from the fax server.

#### **Initiator Properties Page**

For more information on the relationship between the parameters on the Initiator Properties page, see [Introduction to Initiators.](#page-797-0)

# **Notification Object Type**

Fax Envelope

**Object ID**

Select {all}.

#### **Notification Event**

FaxSendComplete

#### **Outputs**

### **Fax Envelope ID**

The unique identifier for the fax that was sent.

#### **Fax ID**

The unique identifier for a fax.

# **Call Identifier**

The call id for the call the fax went out on.

### **Send Successful**

This value is true if the fax was sent successfully.

#### **Recipient Fax Number**

The fax recipient's phone number.

#### **Recipient Company Name**

The fax recipient's company name.

#### **Recipient Name**

The fax recipient's name.

### **Sender Name**

The sender's name.

# **Sender's Fax Number**

The sender's fax number.

#### **Sender's Telephone Number**

The sender's telephone number.

#### **Sender's Company Name**

The sender's company name.

# **Notify Sender when fax is sent**

True if you want the sender to be notified if the fax was sent successfully; otherwise, false.

### **Email address to notify if fax when fax is sent**

The sender's email address.

# **Notify Sender if fax fails**

True if you want to sender to be notified if the fax was not sent successfully; otherwise, false

### **Email address to notify if fax cannot be sent**

The sender's email address, or some other address to notify if the fax was not sent successfully.

### **FaxDevice**

The name of the fax device.

### **Fax transmission rate**

The actual transmission rate at which the fax was sent.

# **Send Type**

The category of time when the fax should be sent.

### **Scheduled Time**

The time the fax should be sent if the Send type is one.

### **Time of day low rates begin**

The begin time a fax is sent if the Send Type was two.

### **Time of day low rates end**

The latest time a fax is sent if the Send Type was two.

# **Login name user or handler that created this fax**

The network user id of the person sending the fax.

#### **Failed Attempts**

The number of failed calls for that fax. For example, if the sender had configured their fax for 3 retries, the Fax Server might try to send it up to four times. Depending on why the try failed, Fax Server may or may not attempt another retry. For reasons such as busy signal and no answer, retries are attempted (if configured by the sender). For other cases such as operator intercept tones, that entire fax job fails and no more retries are attempted.

#### **Reason Call Failed**

The reason the call failed.

# **Call Duration**

How long the call lasted.

#### **Remote Calling Station Identifier**

The sending fax station's line number or other unique identification.

# **Number of Pages Sent/Returned**

The total number of pages sent or returned.

# **History of all Fax Attempts**

This string contains the complete history of the fax's activities, starting when the fax is queued for sending, and ending when the fax is successfully sent or the max number of attempts is met.

#### **Exit Paths**

### **Start**

This step always exits through the start path.

# <span id="page-821-0"></span>**Generic Object In Non System Queue Initiator**

Starts whenever a Generic Object is sent to a non-system queue. A non-system queue is any queue other than the system queue, including user and workgroup queues.

### **Initiator Properties Page**

For more information on the relationship between the parameters on the Initiator Properties page, see [Introduction to Initiators.](#page-797-0)

### **Notification Object Type**

Generic Object

### **Object ID**

Select {all}.

#### **Notification Event**

Select Generic Object in Non-System Queue.

#### **Outputs**

#### **Generic Object ID**

The identifier for the generic object that entered a non-system queue.

#### **Queue Name**

The queue the generic object Question has entered.

### **Exit Paths**

#### **Start**

This step always takes the Start exit path.

# <span id="page-821-1"></span>**Generic Object Monitor Initiator**

This initiator gathers information about a generic object after an event occurs on that object. Many events can be selected in the Notification Event parameter. Some attribute values may be null, depending on where the email is when the event occurs. If the object has not been on the system for a long enough time, some attributes may not be present.

### **Initiator Properties Page**

For more information on the relationship between the parameters on the Initiator Properties page, see [Introduction to Initiators.](#page-797-0)

### **Notification Object Type**

Generic Object

### **Object ID**

Select {all}.

### **Notification Event**

Choose the type of event for which you want this initiator to start.

### **Outputs**

### **Generic Object ID**

The unique identifier for the generic object.

### **Exit Paths**

**Next**

This step always takes the Next exit path.

# <span id="page-822-0"></span>**Get Digits Ex Async Initiator**

This initiator fires in response to a caller pressing one or more keys after a[n Extended Get Key Async](#page-638-0) tool has been called by a handler. Use of this imitator in conjunction with the Extended Get Key Async tool allows ACD calls to be placed on hold without causing the processing handler to remain paused. The handler that was initially processing the call will continue after the call is placed on hold, and a new handler will be called via this initiator. No further processing will be done on the call by the first handler after the Extended Get Key Async tool has exited.

**Note:** only one handler my use this initiator on any given system.

#### **Initiator Properties Page**

For more information on the relationship between the parameters on the Initiator Properties page, see [Introduction to Initiators.](#page-797-0)

#### **Notification Object Type**

Call

**Object ID**

Select {all}.

### **Notification Event**

Select GetDigitsExAsync.

# **Outputs**

### **Call Identifier**

The unique identifier for the call.

### **Correlation ID**

Specifies where the Extended Get Key Async tool that prompted this initiator came from. Typically this will be the ACDAudioOnHold handler.

### **Termination Code**

The reason the Get Key operation ended. Valid termination codes are:

### **Code Meaning**

- 0 Success
- 1 Timeout
- 2 Attribute Changed
- 3 Escape
- 4 Tone
- 5 Failure
- 6 No Response

### **Keys**

The keys retrieved by the Extended Get Key Async tool.

#### **Exit Paths**

#### **Next**

This step always takes the Next exit path.

# <span id="page-823-0"></span>**Held Interaction Timer Initiator**

This initiator starts when a interaction remains on hold longer than the number of seconds configured for the Held Interaction Timeout server parameter. This server parameter is defined in Interaction Administrator and defaults to 900 seconds. A timer starts each time a call is put in a held state. This initiator replaces the Held Call Timer Initiator.

#### **Initiator Properties Page**

For more information on the relationship between the parameters on the Initiator Properties page, see [Introduction to Initiators.](#page-797-0)

### **Notification Object Type**

Call

# **Object ID**

Select {all}.

### **Notification Event**

HeldTimerExpired.

### **Outputs**

### **Interaction Identifier**

The interaction ID for the interaction that remained on hold too long.

#### **Interaction was parked?**

The initiator only fires for interactions that are on hold. It does not fire for parked interactions.

### **Exit Paths**

### **Start**

This initiator always takes the Start exit path.

# <span id="page-824-0"></span>**HTML Event Initiator**

The HTML Event initiator begins when an HTML event is generated. This might occur when a person interacting with a web page fills out a web page form and clicks the submit button. See the *Interaction Web Tools Developer's Guide in the PureConnect Documentation Library*.

### **Event Page (HTML Event Initiator)**

### **Registered Name**

The name of this initiator which is registered on the CIC server when this handler is published. The event and field information is stored along with the initiator's name on the CIC server and this allows this information to be recalled in another HTML initiator by selecting the proper registered name. Inserting the Registered Name of a previously used HTML Event initiator will set all the settings to be those of the named HTML Event initiator.

**Example:** HandlerA is written using the HTML Event initiator and the Registered Name is specified as "HandlerA." This stores all the settings specified for HandlerA under that name on the CIC server. Later, you're writing a second handler, HandlerB, that uses all the same settings as HandlerA. Instead of manually assigning them each individually, simply insert "HandlerA" into the Registered Name field of HandlerB, and all the settings will be automatically set to those saved under "HandlerA."

# **HTML Event**

The first command line argument to the CIC servlet.

#### **Field List**

The form element names passed in from the servlet.

#### **Variable List**

The variables in the handler that contains the values of the form element names.

#### **Add button**

Click this button to add a form element and an associated variable.

#### **Edit button**

Click this button to edit a form element and its associated element.

#### **Delete button**

Click this button to delete a selected form element.

### **CGI Command Line Arguments**

The variable of type List of String that holds any command line arguments passed along with the event.

### **Web Connection**

The variable that contains the name of the web connection. The web connection is established by the CIC servlet. The web connection is used by the Generate HTML step to send a web page back to a user. If there is no Generate HTML step to send a page back to a user, the user is sent a page that says "Error Generating HTML."

### **Outputs**

These outputs are generic optional servlet variables. You will most likely never need to specify values for these parameters. These environment variables are set when the server executes the gateway program.

#### **Gateway Interface**

Contains the revision of the CGI specification that this server uses.

### **Request Method**

The method used for the request. It tells you where and how to look for whatever data is passed. Usually it is either Post or Get.

# **Script Name**

This is set to the file name of the servlet. This may be useful if you are generating scripts on the fly.

#### **Query String**

This variable contains information being passed to the servlet. If you are trying to debug your HTML query strings, you can store their values here.

#### **Server Software**

The name and version of the information server software answering the request (and running the gateway).

#### **Server Name**

The server's host name, DNS alias, or IP address as it would appear in self-referencing URLs.

#### **Server Protocol**

The name and revision of the information protocol accompanying a request.

#### **Server Port**

The port number to which the request was sent.

# **HTTP User Agent**

Contains the name and version of the user's browser.

### **HTTP Accept**

Provides the MIME format that the browser can accept.

### **Path Info**

The extra path information, as given by the client. In other words, scripts can be accessed by their virtual path name, followed by extra information at the end of this path. The extra information is sent as PATH\_INFO. This information should be decoded by the server if it comes from a URL before it is passed to the servlet.

### **Path Translated**

The server provides a translated version of PATH\_INFO, which takes the path and does any virtual-tophysical mapping to it.

### **Remote Host**

Contains the text equivalent of the host name of the computer connected to your web site. Specify a value here if you want to log this information.

### **Remote Address**

Contains the IP address in dotted-decimal notation of the computer making the request. Specify a value here if you want to log this information.

### **Remote User**

The name of the person connected to your web site. This information is not present if the user has not specified a name in his or her browser.

#### **Remote Identifier**

If the HTTP server supports RFC 931 identification, then this variable is set to the remote user name retrieved from the server. Use of this variable should be limited to logging only.

# **Authentication Type**

Contains the authentication method used to validate the user.

# **Content Type**

The MIME content-type of the attached information.

#### **Content Length**

The number of bytes of data in the attached data.

#### **HTTP Cookie**

The information contained in the HTTP cookie of the user connected to your web site. The information is stored as a '&'-separated set of values. An example would be:

Brian & Depauw Blvd.&Suite 1060&&Indianapolis&IN&46268&ExistingCustomer&Marketing

The subroutine SystemWebParseCookie will break apart this stream of data into the appropriate data containers(variables).

# **Exit Paths**

# **Start**

This step always exits through the start path.

# <span id="page-827-0"></span>**IC Change Notification Monitor Initiator**

This initiator starts when Admin Server makes one or more changes to an attribute within a key. This information is used for reporting changes made to Admin Server (e.g., via Interaction Administrator, a CIC client, etc.). It is similar to the [Directory Services Change Notification Monitor initiator,](#page-813-0) but the IC Change Notification Monitor is more efficient as it only fires when changes are made on a specific class.

**Note:** In general, if you must monitor stations (or users and workgroups) for configuration changes, we recommend using the IC Client COM API as the most efficient and safest way to monitor changes. If you do not have Client COM, we recommend IC Change Notification Monitor initiator rather than the Directory Services Change Notification monitor as the next best approach. You must test all changes carefully when using these Monitor initiators to make sure high level access level or security changes don't cause excessive notifications.

Admin Server keeps a cached copy of Directory Service (DS) information. For example, when a user's security privileges are changed, DS writes that change to an attribute within that user's User key. DS then generates a notification that it has made the change. Admin Server makes the change to its cached DS information. The IC Change Notification Monitor initiator then starts and retrieves information about that change from the notification. A notification is generated for each key that changes, and the attributes that changed within that key are listed in a list of string type variable.

# **Initiator Properties Page**

For more information on the relationship between the parameters on the Initiator Properties page, see [Introduction to Initiators.](#page-797-0)

# **Notification Object Type**

IC Change Notification

# **Object ID**

{all}

# **Notification Event**

{all}, or select one of the event types from the list. The events listed are for changes to user and workgroups.

# **Outputs**

# **Entry Path**

The full path to the DS Key, including the name of the Key, starting in the DS Root directory.

# **Entry Name**

The name of the key in which the change was made.

# **Object Class**
Class tells you what kind of object was changed. (User, Line, Line Group, Handler, etc). For example, if the change takes place to a specific user's configuration, the Object Class would be User. If someone changed a report log, then the Object Class would be Report Log.

# **Notification Type**

The type of change that took place is described by one of the following values:

- "Created"
- "Deleted"
- "Renamed"
- "Modified"
- "Inactive Created" (if the Configuration Set is marked inactive in DS)
- "Inactive Deleted" (if the Configuration Set is marked inactive in DS)
- "Inactive Renamed" (if the Configuration Set is marked inactive in DS)
- "Inactive Modified" (if the Configuration Set is marked inactive in DS)

### **List Changes Attributes**

A list of the attributes that were changed within the Key.

### **Exit Paths**

### **Start**

This step always exits through the start path.

## **Incoming Call Initiator**

This initiator starts when a call comes into the system. If available, ANI and DNIS (caller id information) and other information about that call is passed into the handler.

#### **Initiator Properties Page**

For more information on the relationship between the parameters on the Initiator Properties page, see [Introduction to Initiators.](#page-797-0)

#### **Notification Object Type**

Call

**Object ID**

Select {all}

**Notification Event**

Select NewIncomingEvent.

**Outputs Call Identifier** The unique identifier for the incoming call.

### **Line Identifier**

The unique identifier for the line on which the call is coming in.

### **Called Party Number**

The number dialed by the caller.

### **Calling Party Number**

The caller's telephone number.

### **Calling Party Name**

The caller's name, if available.

### **Exit Paths**

# **Start**

This step always exits through the start path.

## **Incoming Fax Initiator**

This initiator starts any time a new incoming fax comes into the system.

### **Initiator Properties Page**

For more information on the relationship between the parameters on the Initiator Properties page, see [Introduction to Initiators.](#page-797-0)

# **Notification Object Type**

Fax Envelope

## **Object ID**

Select {all}.

#### **Notification Event**

Select Incoming Fax.

#### **Outputs**

**Fax Envelope ID**

The unique identifier for a Fax Envelope.

#### **Fax ID**

The unique identifier for a fax.

## **Call Identifier**

The unique identifier for a call a fax comes in on. Call Id can be useful for obtaining information about the call. You can route a fax based on who a fax comes from, or route based on some other attribute.

### **T.30 Subaddress received with fax**

A handshake protocol used by the machine sending the fax. This information can be used to identify who sent a fax. See the documentation that accompanied your fax hardware for more information.

### **Fax device on which this fax was received**

The identifier for the fax station (stand-alone fax, SCBus fax, etc) that received the fax. This value is one of the fax stations set up in Interaction Administrator.

## **Remote Calling Station Identifier**

The ID of the Remote Calling station. This information is sent by the remote fax. It can be useful when a fax is forwarded in email.

## **Call Duration**

The length of the fax transmission in seconds.

## **Fax Transmission Rate**

The transmission rate at which the fax was received.

### **Exit Paths**

### **Start**

This step always exits through the start path.

# **Incoming Mail Initiator**

Handlers with this initiator are run when mail arrives in a mailbox (e.g., Exchange Inbox, IBM Notes, Interaction Message Store, etc.) after it is configured as a Monitored Mailbox in Interaction Administrator. In Interaction Administrator, open the Mail configuration container (under System Configuration) and select the Monitored Mailboxes tab. From here, you create a monitored mailbox and specify the mailbox to monitor. See the Interaction Administrator online help for "Monitored Mailbox" for configuration details.

#### **Initiator Properties Page**

For more information on the relationship between the parameters on the Initiator Properties page, see [Introduction to Initiators.](#page-797-0)

#### **Notification Object Type**

Mailbox

## **Object ID**

The values available here are dependent upon the CIC server configuration. The drop-down list contains an identifier for each mailbox that the Interaction Processor is currently configured to monitor, and the "catch all" identifier {all}

#### **Notification Event**

The only mailbox event is "New Mail."

### **Outputs**

#### **Cookie**

This initiator outputs an e-mail cookie type of variable that carries all of the e-mail and mailbox information that other tools need.

### **Incoming SMS**

This initiator handles eSMSEvent NewIncomingSMS events. This primary initiator is typically processed by the System\_IncomingSMS handler.

#### **Initiator Properties Page**

For more information on the relationship between the parameters on the Initiator Properties page, see [Introduction to Initiators.](#page-797-0)

### **Notification Object Type**

SMS Object

**Object ID**

Select {all}.

#### **Notification Event**

Incoming SMS

## **Outputs**

## **SMS Identifier**

The unique identifier for the SMS object.

## **Ticket Identifier**

The SMS Broker's ticket ID for this SMS Object.

#### **Queue Identifier**

The identifier for the queue on which the SMS object exists.

#### **Remote Name**

The sender's name.

#### **Remote Telephone**

The sender's telephone number.

### **Local Location**

The dialed number.

#### **Short Message**

The message of the SMS Object.

**Local Alias**

The alias used for collective phone numbers.

### **Local Account**

The SMS account information.

### **Date Received**

The date the message was received.

### **Date Delivered**

The date the message was sent by the SMS Broker.

### **Date Broker**

The date the message was sent to the SMS Broker.

### **Mobile Country Code**

A number identifying the country the message was sent from.

## **Mobile Network Code**

A number identifying the network used by the sending cell phone.

## **Exit Paths**

### **Next**

This step always takes the Next exit path.

## **Incoming Status Report**

This primary initiator is typically processed by the System\_IncomingSR handler to process status reports sent by an SMS Broker.

### **Initiator Properties Page**

For more information on the relationship between the parameters on the Initiator Properties page, see [Introduction to Initiators.](#page-797-0)

## **Notification Object Type**

SMS Object

# **Object ID**

Select {all}.

#### **Notification Event**

Select Incoming Status Report.

**Outputs**

**SMS Identifier**

The unique identifier for the SMS Object.

### **Ticket Identifier**

The SMS Broker's ticket ID for this SMS Object.

### **Message Status**

The current status of the SMS Object.

# **Detailed status of the message**

An explanation of the Message Status. For example, if the Message Status indicates that the message was not sent, this will explain why it could not be sent (like an invalid option, invalid phone number, etc).

### **Client ID of the message**

The ID of the client that initiated the SMS Object.

### **Date Broker**

The date the message was sent to the SMS Broker.

#### **Exit Paths**

**Next**

This step always takes the Next exit path.

## **Incoming VPIM**

This initiator starts any time a new incoming VPIM comes into the system.

#### **Initiator Properties Page**

For more information on the relationship between the parameters on the Initiator Properties page, see [Introduction to](#page-797-0) Initiators.

#### **Notification Object Type**

Incoming VPIM Message Params.

#### **Object ID**

Choose {all}.

#### **Notification Event**

Choose "Incoming VPIM."

#### **Outputs**

#### **XML data containing information about the VPIM message data**

String containing selected information about the VPIM message.

## **Exit Paths**

## **Start**

This step always exits through the start path.

# **Interaction Administrator Change Notification Monitor Initiator**

This initiator starts when a user makes a configuration change. The information this initiator retrieves from the notification is used to report on changes users make from Interaction Administrator or other applications (for example, a user changes a call setting in Interaction Connect.).

**Note:** This initiator is not used in the handlers that are included with CIC.

## **Initiator Properties Page**

For more information on the relationship between the parameters on the Initiator Properties page, see [Introduction to Initiators.](#page-797-0)

### **Notification Object Type**

Interaction Administrator Change Notification

### **Object ID**

{all}

### **Notification Event**

Select IA Change Event.

## **Outputs**

## **Change Type**

Always one of the following types of changes:

- Addition
- **Modification**
- Deletion

## **Time of Change**

The date and time the change was made.

## **User**

The User ID of the user who made the change.

### **Station**

The Station ID of the computer from where the change was made.

## **Class**

A value used internally to indicate what type of value was changed.

#### **Key**

The Directory Services key in which the change was made. For example, this might be the User Key, Workgroup Key, etc.

### **Application Name**

The application used to make a change that caused the initiator to start. This output contains "Interaction Administrator" if Interaction Administrator was used to make a change and an empty string if any other application was used to make the change.

### **Exit Paths**

**Start**

This step always exits through the start path.

## **Interaction Disconnected Initiator**

A handler with this initiator will run whenever a web interaction is disconnected.

#### **Initiator Properties Page**

For more information on the relationship between the parameters on the Initiator Properties page, see [Introduction to Initiators.](#page-797-0)

### **Notification Object Type**

Interaction Object.

**Object ID**

Select {all}.

#### **Notification Event**

Interaction Disconnected Event.

#### **Outputs**

#### **Interaction ID**

The unique identifier of the disconnected interaction.

**Exit Paths**

#### **Next**

This step always takes the Next exit path.

## **Interaction Transferred to Queue Initiator**

This initiator is fired when a web interaction is transferred to a non-system queue. The System\_InteractionOnNonSystemQueue handler is launched with this initiator.

#### **Initiator Properties Page**

For more information on the relationship between the parameters on the Initiator Properties page, see [Introduction to Initiators.](#page-797-0)

## **Notification Object Type**

Interaction Object

### **Object ID**

Select {all}.

## **Notification Event**

Interaction on Non System Queue.

**Outputs**

### **Interaction ID**

The unique identifier for the interaction.

### **Queue Identifier**

The queue to which the interaction was transferred.

### **Exit Paths**

### **Next**

This step always takes the Next exit path.

# **Keyword Spotted Initiator**

This initiator is a way for handlers to subscribe to keyword spotted events. There should be one such event for each keyword spotted.

#### **Initiator Properties Page**

For more information on the relationship between the parameters on the Initiator Properties page, see [Introduction to Initiators.](#page-797-0)

**Label** Keyword Spotted

**Notification Object Type**

Call

# **Object ID**

Select {all}.

#### **Notification Event**

Select {all}.

**Outputs**

## **Call Identifier**

The identifier for the call in which the keyword was spotted.

### **Keyword Name**

Name of the keyword that was spotted.

### **Keyword Set ID**

The ID of the keyword set to which the keyword belongs.

### **Utterance**

Select Utterance.

### **Absolute Start Time**

The absolute time stamp when the spotted keyword started, as reported by the media server.

## **Duration (ms)**

The duration, in milliseconds, of the audio for the spotted keyword.

### **Confidence**

The confidence level as reported by the media server. This is a fractional number between 0.0 and 1.0 that indicates the level of confidence that the spoken word is actually the word that is Interaction Analyzer is trying to detect.

### **Channel**

Identifies the person who spoke (either the agent or the customer).

### **Keyword Tag**

A tag that Interaction Administrator assigns to an Interaction Analyzer keyword.

## **Keyword Set Tag**

A tag that Interaction Administrator assigns to the Interaction Analyzer keyword set to which the keyword belongs.

#### **Keyword Set Category**

A category that Interaction Administrator assigns to the Interaction Analyzer keyword set for the spotted keyword.

## **Exit Paths**

## **Start**

This initiator always takes the Start exit path.

## **Manage Survey Prompt Initiator**

This initiator starts when the client sends a notifier event, after a user requests to play or record a prompt for a customer satisfaction survey.

# **Note:** This initiator will not be functional until a future service update.

### **Initiator Properties Page**

For more information on the relationship between the parameters on the Initiator Properties page, see [Introduction to Initiators.](#page-797-0)

### **Notification Object Type**

CCSurvey Object

### **Object ID**

Select {all}.

### **Notification Event**

Select {all}.

**Outputs**

### **Prompt Recording SessionId**

The session ID associated with the prompt recording.

### **Station Queue Id**

The station queue ID for the interaction.

#### **User Queue Id**

The user queue ID for the interaction.

#### **Phonenumber**

The destination phone number.

#### **Filename**

The name of the file to play or to use for the recording.

#### **Action: Play or Record**

Indicates whether the user requested to play or record a prompt.

## **Message Light Notification initiator**

This initiator starts when the MLUtil DLL is executed. (MLUtil DLL is currently used by the voice mail form to send message light notifications, starting this initiator.) It represents either a new message being added to a user's inbox, or a message being read or removed from a user's inbox.

#### **Initiator Properties Page**

For more information on the relationship between the parameters on the Initiator Properties page, see [Introduction to](#page-797-0) Initiators.

## **Notification Object Type**

Call

### **Object ID**

Select {all}.

### **Notification Event**

Select Message Light Notification.

## **Outputs**

### **Operation**

This integer value is 0 if the message was added to the user's inbox, 1 if the message was read or deleted from the user's inbox.

### **IC User Id**

This string value is the CIC User ID of the user who has the message.

### **Number of unread Email messages**

This integer value is the number of unread email messages in the user's inbox, or -1 if unknown. A -1 indicates that the process sending the notification could not determine these values, and that the handler should determine these values.

### **Number of unread Voice Mail messages**

This integer value is the number of unread voice mail messages in the user's inbox, or -1 if unknown. A - 1 indicates that the process sending the notification could not determine these values, and that the handler should determine these values.

#### **Number of unread Fax Mail messages**

This integer value is the number of unread fax mail messages in the user's inbox, or -1 if unknown. A -1 indicates that the process sending the notification could not determine these values, and that the handler should determine these values.

#### **Exit Paths**

#### **Next**

This step always takes the Next exit path.

## **Messaging Request Initiator**

This initiator is fired when a web interaction is transferred to voicemail.

#### **Initiator Properties Page**

For more information on the relationship between the parameters on the Initiator Properties page, see [Introduction to Initiators.](#page-797-0)

#### **Notification Object Type**

Interaction Object

# **Object ID**

Select {all}.

# **Notification Event**

Interaction To Voicemail Request

# **Outputs**

# **Interaction ID**

The unique identifier for the interaction.

# **Queue Identifier**

The queue containing the interaction.

## **Interaction Transferred from Client**

Use of this output parameter is deprecated.

## **Exit Paths**

## **Next**

This step always takes the Next exit path.

# **Multi-Site Message Received**

This tool is the initiator for a handler that will send a specific message.

## **Initiator Properties**

## **Label**

The label that is displayed for this tool step on the main ID screen. The default label is "Multi-Site Message Received."

## **Object ID**

A string value that matches the Object ID set i[n Multi-Site Send Event](#page-382-0) o[r Multi-Set Send Request.](#page-382-1)

## **Notification Event**

A string Value that matches the Object ID set in Multi-Site Send Event or Multi-Set Send Request.

## **Outputs**

## **Message Handle**

The handle of the incoming message from which the data elements are to be read. The message handle is a value that is required as input for all tools that operate on the message.

## **Response Correlation ID**

A unique identifier for this message if the message was sent synchronously. Otherwise, this value will be zero. If the message requires a response, the value of the variable will contain a non-zero value. This value must be passed unchanged o th[e Multi-Site Send Response](#page-383-0) tool.

### **Response Destination ID**

A value that identifies the source of the request if the message was sent synchronously. If the message was sent asynchronously, this value will be an empty string. This value must be passed unchanged to the Multi-Site Send Response tool.

### **Note**

The values in Response Correlation ID and Response Server ID should not be changed by the handler.

### **New Incoming Interaction Initiator**

This initiator will fire on all new incoming web interactions, such as chats, callbacks or web collaborations.

#### **Initiator Properties Page**

For more information on the relationship between the parameters on the Initiator Properties page, see [Introduction to Initiators.](#page-797-0)

#### **Notification Object Type**

Interaction Object

#### **Object ID**

Select {all}.

#### **Notification Event**

New Incoming Interaction

#### **Outputs**

#### **Interaction ID**

The unique identifier for the incoming interaction.

#### **Queue Identifier**

The identifier for the queue containing the interaction.

#### **Exit Paths**

#### **Next**

This step always takes the Next exit path.

### **New Incoming Web Session Initiator**

This initiator will fire on all new incoming web interactions, such as someone browsing to a tracked page, or requesting a callback or web collaboration.

#### **Initiator Properties Page**

For more information on the relationship between the parameters on the Initiator Properties page, see [Introduction to Initiators.](#page-797-0)

### **Notification Object Type**

Web Session Object

### **Object ID**

Select {all}.

# **Notification Event**

New Incoming Interaction

**Outputs**

## **Interaction ID**

The unique identifier for the interaction.

### **Exit Paths**

**Next**

This step always takes the Next exit path.

# **Object Disconnect Initiator**

This initiator fires whenever an object is disconnected from a queue.

### **Initiator Properties Page**

For more information on the relationship between the parameters on the Initiator Properties page, see [Introduction to Initiators.](#page-797-0)

# **Notification Object Type**

Queue Item

**Object ID**

Select {all}.

# **Notification Event**

Select QueueItemDisconnected

#### **Outputs**

#### **Call Identifier**

The unique identifier for the interaction.

### **Exit Paths**

**Start**

This step always takes the Start exit path.

# **Outgoing Call Request Initiator**

This initiator begins when a person dials an outgoing number from a CIC Client.

# **Initiator Properties Page**

For more information on the relationship between the parameters on the Initiator Properties page, see [Introduction to Initiators.](#page-797-0)

# **Notification Object Type**

Call

# **Object ID**

Select {all}.

# **Notification Event**

Select Outgoing Call Request.

# **Outputs**

# **Call Identifier**

This variable is the identifier for the object that started this handler. A Call Identifier is a value that stays the same throughout the life of a call.

# **Number being dialed**

The identifier for the number the caller dialed. A comma causes a two-second pause, and any numbers after the "/" symbol are dialed after the call is connected.

# **Base number being dialed**

The telephone number with any numbers after the "/" symbol removed. For example, if a user calls **1- 317-872-3000/103**, the base number would be **1-317-872-3000**. The base number can be used for security lookups.

## **Line groups**

The identifier for the line that this call object can go out on. The contents of this variable correspond to one of the lines set up in Interaction Administrator.

## **Station Queue Identifier**

The Station queue on which this call originated.

## **User Queue Identifier**

The name of the user queue on which this call originated.

# **Calling Party Number**

This parameter passes a string of digits to be displayed as ANI or Caller ID on the phone system that receives the call. If you do not specify a value in this parameter, the Telephony Services subsystem uses the number entered in the Phone Number field in the Line Configuration container in Interaction Administrator.

**Note:** This only works for ISDN.

### **Calling Party Name**

This parameter passes a string to display the name of the caller on the phone system that receives the call. If you do not specify a value in this parameter, the Telephony Services subsystem uses the name associated with the number entered in the Phone Number field in the Line Configuration container in Interaction Administrator.

**Note:** This only works for ISDN.

#### **Exit Paths**

**Start**

This step always exits through the start path.

# **Outgoing Fax Initiator**

This initiator starts any time a fax is sent manually from Interaction Fax or the Interaction Fax print driver.

#### **Initiator Properties Page**

For more information on the relationship between the parameters on the Initiator Properties page, see [Introduction to Initiators.](#page-797-0)

#### **Notification Object Type**

Fax Envelope

#### **Object ID**

Select {all}.

#### **Notification Event**

Outgoing Fax

#### **Outputs**

#### **Fax Envelope ID**

The unique identifier for the outgoing fax envelope. See the [Create Envelope](#page-189-0) tool for more information on fax envelope.

#### **Fax ID**

The unique identifier for a fax.

#### **Recipient Fax Number**

The fax recipient's phone number.

#### **Recipient Company Name**

The fax recipient's company name.

### **Recipient Name**

The fax recipient's name.

#### **Sender Name**

The sender's name.

#### **Sender's Fax Number**

The sender's fax telephone number.

#### **Sender's Telephone Number**

The sender's telephone number.

#### **Sender's Company Name**

The sender's company name.

#### **Notify sender when fax is sent**

Set this to true if you want the sender to be notified if the fax was sent successfully; otherwise, false.

#### **Email address to notify if fax when fax is sent**

The sender's email address.

#### **Notify sender if fax fails**

Set this to true if you want to sender to be notified if the fax was not sent successfully; otherwise, false.

#### **Email address to notify if fax cannot be sent**

The sender's email address, or some other address to notify if the fax was not sent successfully.

#### **Cover Page Comments**

Text contained in the comments field (if any) on the cover page.

#### **Page Header Comments**

Header information for the cover page.

#### **Cover page Type**

Only Interaction Fax cover page documents (with a file extension of .i3c) are valid in this release. This could change in future releases.

#### **Cover Page Name**

The name of the cover page document.

#### **Fax Workstation Group Name**

The station or fax station on which to send the fax.

#### **Number of Retries to Attempt**

How many times CIC will attempt to send the fax.

#### **Delay between retries**

How long to wait between retries.

#### **Maximum BPS to attempt**

The maximum BPS to attempt. Usually you should set this to 0.

# **Send Type**

The category of time when the fax should be sent.

# **Scheduled Time**

The time the fax should be sent if the Send type is one.

# **Time of day low rates begin**

The begin time a fax should be sent if the Send Type was two.

# **Time of day low rates end**

The latest time a fax should be sent if the Send Type was two.

# **Login name user or handler that created this fax**

The network user id of the person or handler sending the fax.

# **Exit Paths**

# **Start**

This step always exits through the start path.

# **Outgoing SMS**

This monitor initiator launches whenever a new, outgoing SMS Object is detected.

## **Initiator Properties Page**

For more information on the relationship between the parameters on the Initiator Properties page, see [Introduction to Initiators.](#page-797-0)

## **Notification Object Type**

SMS Object

**Object ID**

Select {all}.

## **Notification Event**

Outgoing SMS.

**Outputs**

## **SMS Identifier**

The unique Identifier for the SMS Object.

## **Exit Paths**

**Next**

This step always takes the Next exit path.

# **Parallel Make Call Outbound Call Initiator**

This initiator is fired by the [Parallel Make Call](#page-658-0) tool.

### **Initiator Properties**

For more information on the relationship between the parameters on the Initiator Properties page, see [Introduction to Initiators.](#page-797-0)

### **Notification Object Type**

Call.

## **Object ID**

Select {all}.

## **Notification Event**

Select Parallel Make Call Outbound Call.

# **Outputs**

## **Call Identifier**

This variable is the identifier for the object that started this handler. A Call Identifier is a value that stays the same throughout the life of a call.

## **Telephone Number**

The identifier for the number being dialed.

## **Flag to indicate this is an intercom call**

Indicates that the call should be placed as an intercom call as opposed to an outbound call. When Parallel Make Call Dial is called, the value of this flag is passed to the intercom call input parameter.

## **Station Identifier**

The identifier for the station called.

#### **Workgroup**

The identifier for the workgroup called.

## **Perform Call Analysis**

Indicates whether or not Call Analysis is to be performed on this call.

## **Include Answering Machine Detection in Call Analysis?**

Indicates whether or not Call Analysis is to check for an answering machine.

## **Silence Wait Timeout**

The maximum number of seconds of silence to elapse after a call has been answered.

### **No Answer Timeout**

The number of seconds to wait for a call to be answered.

### **Global Parameter String**

The parameter that is sent to each instance of this initiator.

#### **Local Parameter String**

A string specific to this instance of the initiator. For more information, see the [Parallel Make Call](#page-658-0) tool.

#### **Exit Paths**

### **Next**

This initiator always takes the Next exit path.

# **Play Station Audio Request initiator**

This initiator starts a handler that plays a .WAV file to a listener through a telephone handset. This initiator is reserved for use by the Interaction Recorder application to play recordings to Interaction Recorder Client and Administrator users. The event that starts this initiator, StationAudioRequest, is generated by the Interaction Recorder Client and Administrator.

### **Initiator Properties Page**

For more information on the relationship between the parameters on the Initiator Properties page, see [Introduction to Initiators.](#page-797-0)

### **Notification Object Type**

Station

**Object ID**

{all}

#### **Notification Event**

StationAudioRequest.

#### **Outputs**

#### **Station Queue Identifier**

The identifier for the workstation to which the .WAV file is played.

#### **Audio File Name**

The name of the .WAV file to be played. MP3 files are not supported.

#### **Exit Paths**

#### **Start**

This step always exits through the start path.

## **Process Automation Initiator**

This initiator starts any time a handler is launched from a process. The output from this tool is used as input for the **[Process Automation Send Handler Results](#page-404-0)** tool.

#### **Initiator Properties Page**

For more information on the relationship between the parameters on the Initiator Properties page, see [Introduction to Initiators.](#page-797-0)

### **Outputs**

### **Job ID**

The job ID associated with the launching of the process.

#### **Sequence ID**

The sequence ID associated with the launching of the process.

### **PA Data Name**

The name of the PA data element group.

### **Exit Paths**

### **Start**

This step always takes the Start exit path.

# **Provision Station Initiator**

This initiator starts a handler that is part of the Auto Provisioning process. It is called when an unprovisioned station calls into the system and starts the auto provisioning process.

#### **Initiator Properties Page**

For more information on the relationship between the parameters on the Initiator Properties page, see [Introduction to Initiators.](#page-797-0)

#### **Notification Object Type**

Station

**Object ID**

{all}

#### **Notification Event**

ProvisionStation

# **Outputs**

## **Station Identifier**

A string of the station ID. This value will be passed into the Bind Provisional Station tool.

## **Number being dialed**

This field is not used in this release.

### **Call Requesting Pick-up**

The Interaction ID of inbound station audio. This will be needed if you plan on playing audio to the call.

#### **Exit Paths**

### **Start**

This step always exits through the start path.

## **Queue Period Report Statistics Initiator**

This initiator fires at an interval you specify in the QueuePeriodStatisticsInterval server parameter in Interaction Administrator. Queue Period Report Statistics Initiator generates an array of statistical information about a workgroup or user queue, or a Stats group. For more information on Stats groups, se[e Report Tools.](#page-458-0)

### **Initiator Properties Page**

For more information on the relationship between the parameters on the Initiator Properties page, see [Introduction to Initiators.](#page-797-0)

### **Notification Object Type**

Report Period Statistics

### **Object ID**

Select {all}.

#### **Notification Event**

Select Queue Period Report.

#### **Outputs**

#### **Queue Report Period Statistics Array**

The identifier for the array passed in with the event.

#### **Array Size**

The number of elements passed in with the event.

#### **Interval Started Date/Time**

The date and time when the report period begins.

#### **Interval Length in Seconds**

The length of the interval covered by the report.

## **Array of Service Level Thresholds**

These values represent the ranges used to determine the values for the liAllAnsweredBySvcLevels, liAllAbandonedBySvcLevels, liAcdAnsweredBySvcLevels, liAcdAbandonedBySvcLevels values that Queue Manager reports and are retrieved with th[e Get Nth Period Statistics Report Data](#page-462-0) tool.

### **Exit Paths**

### **Next**

This step always takes the Next exit path.

# **Receive Log Events Initiator**

This initiator is triggered when an CIC log event is written to the MS Event Log. In order for this initiator to work properly, a registry value for each subsystem for which a user would like to get messages needs to be changed. The registry value is:

HKLM\Software\Interactive Intelligence\EIC\Remoco\Eic Subsystems\<subsystem>\Log Event Filter

There are several values at this key. Set the Info Log Event to 1 to allow the Informational messages for the subsystem to trigger the initiator. Set the Warning Log Event to 1 to allow Warnings to trigger the initiator.

## **Initiator Properties Page**

For more information on the relationship between the parameters on the Initiator Properties page, see [Introduction to Initiators.](#page-797-0)

### **Notification Object Type**

REMOCO

**Object ID**

Specify {all}

#### **Notification Event**

ReceiveLogEvent

#### **Outputs**

**IC Server**

The CIC Server that generated the Log Event.

#### **IC Subsystem**

The CIC Subsystem that generated the log event.

## **Event Type**

- **Informational**
- Warning
- **Error**

## **Event Message ID**

Maps to ID in Event Viewer.

#### **Event Message**

Maps to message in Event Viewer.

## **Substitution Strings**

Strings that are inserted into the Event Message.

### **Exit Paths**

### **Start**

This step always exits through the start path.

## **Receive Trap Initiator**

This initiator is triggered when an SNMP trap has been sent. These traps are defined in I3IC.MIB, which is located on the product iso in the folder \Additional Files\SNMP.

The two traps available are:

i3EicTrapRestart (trap 1) This trap is generated when an CIC Subsystem has been restarted.

i3EicTrapEventLog (trap 2) This trap is generated when CIC has written an entry to the Event Log on the CIC server accompanying MIB variable.

### **Initiator Properties Page**

For more information on the relationship between the parameters on the Initiator Properties page, see [Introduction to Initiators.](#page-797-0)

#### **Notification Object Type**

REMOCO

#### **Object ID**

Specify {all}.

#### **Notification Event**

ReceiveTrap

### **Outputs**

#### **IC Server**

The CIC Server that generated the trap.

#### **Enterprise**

Allows you to determine which Enterprise sent or generated the SNMP trap (could be Genesys, Dialogic, or Microsoft).

#### **Enterprise OID**

The number corresponding to the Enterprise. Genesys is 2793.

#### **Generic Trap ID**

6 means that this is an Enterprise specific trap.

### **Specific Trap ID**

Either 1 or 2. See the trap 1 and trap 2 options described at the top of this topic.

#### **Bound Variables**

A list of any variables accompanying the trap. See the file I3IC.MIB in the location described above for more information.

### **Bound Values**

The string values associated with the variable. See the file I3IC.MIB in the location described above for more information.

### **Exit Paths**

### **Start**

This step always exits through the start path.

## **Run Survey Initiator**

This initiator starts when the agent disconnects a call and a customer satisfaction survey has been requested.

**Note:** This initiator will not be functional until a future service update.

### **Initiator Properties Page**

For more information on the relationship between the parameters on the Initiator Properties page, see [Introduction to Initiators.](#page-797-0)

#### **Notification Object Type**

CCSurvey Object

## **Object ID**

Select {all}.

**Notification Event**

Select {all}.

**Outputs**

**Interaction ID**

The unique ID assigned to the interaction.

**Survey ID**

The unique ID assigned to the survey for the interaction.

## **Secure Input Initiator**

This initiator fires when Telephony Services starts a secure session.

### **Initiator Properties Page**

For more information on the relationship between the parameters on the Initiator Properties page, see [Introduction to Initiators.](#page-797-0)

#### **Label**

Secure Input

### **Outputs**

### **Call Identifier**

The identifier for the call on which the secure session is started.

### **Auxiliary Data Names**

A list of labels.

### **Auxiliary Data Values**

A list of names.

**Transaction Id**

The UUID that Telephony Services generates to identify the secure session.

#### **Exit Paths**

**Start**

This initiator always takes the Start exit path.

## **Send to Voice Mail Initiator**

This initiator starts when a notifying call is sent to voice mail, such as when someone clicks the Voicemail button in a CIC Client or when someone manually transfers a call to another user's voicemail through the Transfer dialog box in a CIC Client. This is not the same initiator that starts the handler that records the voice mail button.

#### **Initiator Properties Page**

For more information on the relationship between the parameters on the Initiator Properties page, see [Introduction to Initiators.](#page-797-0)

## **Notification Object Type**

Call

**Object ID**

Select {all}.

### **Notification Event**

Select Send To Voice Mail.

### **Outputs**

### **Call Identifier**

The unique identifier for a call being sent to voice mail.

### **Line Identifier**

The line on which the call is currently connected.

### **Calling Party Number**

The telephone number of the person who is being transferred to voice mail.

### **Calling Party Name**

If available, the name of the person who is being transferred to voice mail.

### **Queue Identifier**

QueueId is the unique identifier for the station from which this "send to voice mail" command has been placed.

### **Call transferred to voicemail?**

True if the call was transferred, False if the call was sent by a user clicking the Voicemail button in a CIC Client. In the default handlers, a user's No Answer Message is not played when the call is transferred. This is so that the caller does not know if the call timed out on the queue or if the call was intentionally sent to voicemail from a CIC Client.

#### **Exit Paths**

**Start**

This step always exits through the start path.

## **SMS in Non System Queue Initiator**

This initiator launches whenever an SMS Object enters a non-system queue.

#### **Initiator Properties Page**

For more information on the relationship between the parameters on the Initiator Properties page, see [Introduction to Initiators.](#page-797-0)

#### **Notification Object Type**

SMS Object

**Object ID**

Select {all}.

**Notification Event**

SMS in Non System Queue

**Outputs**

### **SMS Identifier**

The unique identifier of the SMS Object.

### **Queue Identifier**

The queue containing the SMS Object.

**Exit Paths**

**Next**

This step always takes the Next exit path.

## **SMS Monitor Initiator**

This initiator launches whenever the specified SMS-related event occurs.

#### **Initiator Properties Page**

For more information on the relationship between the parameters on the Initiator Properties page, see [Introduction to Initiators.](#page-797-0)

#### **Notification Object Type**

SMS Object

#### **Object ID**

Select {all}.

#### **Notification Event**

Select either Created, Connected, Disconnected, Transferred, or Parked, depending on which event you want to monitor.

#### **Outputs**

#### **SMS Identifier**

The unique identifier of the SMS Object.

#### **Exit Paths**

**Next**

This step always takes the Next exit path.

## **SOAP Request Initiator**

This initiator triggers if the 'Notification Event' of the request matches a specified string. The Notification Event on which the Initiator triggers is specified in the property dialog.

### **Outputs**

#### **SOAP Request**

The handle representing the SOAP request. It can subsequently be used to query additional information from the (HTTP) header.

### **Initiator Event**

String of the notification event that triggered the initiator.

### **SOAP Action**

String. SOAP Action.

### **Exit Path**

### **Start**

This initiator always takes the Start exit path.

## **StatAlertServer Initiator**

This initiator is called from Alert Server with the name of a handler to execute.

### **Initiator Properties Page**

For more information on the relationship between the parameters on the Initiator Properties page, see [Introduction to Initiators.](#page-797-0)

## **Outputs**

## **Alert ID (string)**

The ID of the alert that triggers the handler.

## **Alert Owner (string)**

The owner of the alert.

## **Alert Owner Display Name (string)**

The owner's display name.

## **Statistic ID**

The ID of the statistic that triggers the alert.

# **Statistic Value (string)**

The current value of the statistic.

## **Alert Description (string)**

The user-provided description of the alert.

# **Alert Display String (string)**

A display name for the alert.

# **Alert Reason (enum)**

The enumeration for the reason that the alert is triggered.

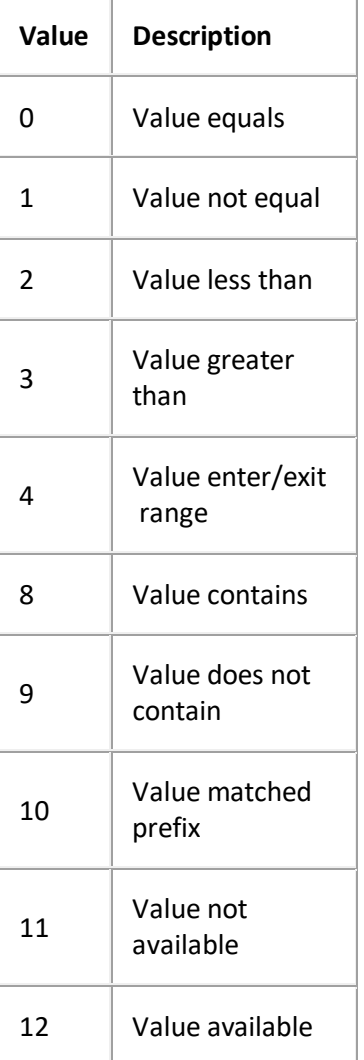

# **Alert Data (string)**

The user-supplied data provided for the alert.

# **Statistic Value Lower Bound (string)**

The lower bound value for the statistic.

# **Statistic Value Upper Bound (string)**

The upper bound value for the statistic.

#### **Initiator for custom alert handlers (int)**

A sequence ID supplied by StatAlert Server.

# **Station Off Hook initiator**

This initiator starts anytime a station goes off hook. It provides a Station Identifier, Station Queue Identifier, and User Queue Identifier so that a handler can decide whether to play dial tone or assign an alerting or held call. This initiator is typically followed by th[e Query Monitored Queues](#page-676-0) and [Select Call](#page-697-0) tools.

#### **Initiator Properties Page**

For more information on the relationship between the parameters on the Initiator Properties page, see [Introduction to Initiators.](#page-797-0)

#### **Notification Object Type**

Station

#### **Object ID**

{all} makes this initiator work for all stations.

#### **Notification Event**

Select StationOffHook.

#### **Outputs**

#### **Station Identifier**

The station that went off hook.

#### **Station Queue Identifier**

The station queue associated with the Station Identifier.

#### **User Queue Identifier**

The user queue monitoring this station queue.

#### **Exit Paths**

#### **Start**

This step always exits through the start path.

#### **Subroutine Initiator**

The Subroutine Initiator is different from other initiators because it is started by a call from a handler or another subroutine, as opposed to an event that occurs on the CIC system. When you publish any subroutine, any parameters you create on the parameters page will become parameters in a subroutine tool that calls that subroutine. That subroutine tool will appear on the Subroutines page of the Design palette. Refer to Introduction to Subroutines and Add or edit a subroutine parameter for more information on how to use this initiator.

## **Parameters**

# **Label**

The label for the parameter that appears in the properties notebook that this subroutine.

# **Variable**

The variable that holds the value of what is passed into this parameter.

# **Type**

The type of this variable, such as integer or string.

# **Input Only**

Setting this parameter to true means that any change to the value of this variable will not be reflected in the handler that called it.

Setting this parameter to false means that a change to the value of this variable will be reflected in the handler that called it. In other words, the value can be changed and the changed value is passed back to the calling handler or subroutine.

## **Add button**

This button opens the Subroutine Parameter dialog box for you to create a new variable. See Add or edit a subroutine parameter for more information on adding and editing subroutine parameters.

### **Edit button**

This button opens the Subroutine Parameter dialog box for you to edit a selected variable. See Add or edit a subroutine parameter for more information on adding and editing subroutine parameters.

## **Delete button**

This button deletes a selected subroutine parameter.

## **Exit Paths**

#### **Start**

This step always exits through the start path.

## **Switchhook Flash Initiator**

This initiator starts when a caller presses a flash button on a telephone or quickly depresses the switch hook. The Flash event can be generated from any station configured in CIC with a directly connected analog phone. For example, if a user wants to transfer the call from a stand-alone station, they quickly depress the station's switchhook. The call is put on hold and they are given a menu of choices of what to do. One of the options is to transfer the call.

## **Initiator Properties Page**

For more information on the relationship between the parameters on the Initiator Properties page, see [Introduction to Initiators.](#page-797-0)

## **Notification Object Type**

### Station

### **Object ID**

Select {all}.

### **Notification Event**

Select Flash.

### **Outputs**

### **Station Identifier**

The identifier for the station from which the switchhook flash originated.

### **Station Queue Identifier**

The workstation queue associated with the station from which the switch hook flash originated.

### **Exit Paths**

### **Start**

This step always exits through the Start path.

## **Switchover Event Initiator**

This initiator fires whenever a Switchover event occurs.

### **Initiator Properties Page**

For more information on the relationship between the parameters on the Initiator Properties page, see [Introduction to Initiators.](#page-797-0)

#### **Notification Object Type**

**SwitchoverService** 

#### **Object ID**

Select {all}.

# **Notification Event**

Select either "Commence Operation" or "Discontinue Operation."

#### **Outputs**

#### **Was Manual?**

This Boolean indicates whether the Switchover event was Manual (True) or Automatic (False).

### **Exit Paths**

#### **Start**

This step always exits through the start path.

# **System Initialization initiator**

Use the System Initialization initiator in handlers that need to be executed when Interaction Processor (IP) subsystem starts.

If there are multiple handlers containing the System Initialization initiator when IP starts, IP will execute them all. The order of execution of those handlers is undefined. (If you have a set of procedures that requires a certain order, create subroutines and call them in order from a single System Initialization handler.)

This initiator has no input or output parameters.

**Note**: If you need to call a subroutine or your operations are going to be very long, sending a custom notification and doing all of the work in a Custom Notification Handler is best. IP waits for all System Initialization handlers to complete, so long tasks done with this can hold things up. The Custom Notifications are not processed until all handlers, including subroutines, have been loaded.

# **T1/E1 Wink Event Initiator**

This initiator starts when a wink is received on a line, providing a way to start a handler for special processing when a wink is received. Lines are configured to receive winks in the spanti.prm file located in the \Dialogic\data directory. You can change the wink definition for a single span. If you want to change the definition of the wink for a single span, you must edit the file and rename it for the span. The name of the new file must then be entered for the particular span into the parameter field in the misc table of the DCM. Only one wink definition can be defined for each E1/T1 line.

**Notes:** This wink is not the wink used in wink start mode. Lines are configured to be either wink or immediate start in the line configuration under IA. What a wink looks like (wink definition) is in the spandti.prm file.

This initiator will not start when receiving the initial wink on an outbound call on a wink start line.

#### **Initiator Properties Page**

For more information on the relationship between the parameters on the Initiator Properties page, see [Introduction to Initiators.](#page-797-0)

#### **Notification Object Type**

Call

## **Object ID**

{all}

## **Outputs**

## **Call Identifier**

The identifier for the call on which the wink was sent.

#### **Exit Paths**

**Start**

This step always exits through the start path.

# **TCP/IP Connection Accepted initiator**

When th[e TCP Listen](#page-220-0) tool detects a connection, it generates a TcpConnection event. This initiator is designed to detect that connection and start a handler. See [TCP/IP tools](#page-207-0) for more information on using TCP/IP tools. See [Introduction to Initiators](#page-797-0) for more information on using and configuring initiators.

### **Initiator Properties**

#### **Notification Object Type**

TCP/IP Connection.

### **Object ID**

Select {all}.

### **Notification Event**

Select TcpConnection.

## **Outputs**

### **Client Name**

This tool queries the remote machine for a client name. If a name is not returned "unknown" is used.

### **Client IP Address**

The IP address of the remote machine. This string value may look something like the following: "172.16.120.10."

## **TCP Port for connection**

The port number for the connection.

#### **Socket handle**

The unique identifier for this established connection. Other TCP/IP tools use this handle for sending and receiving strings and integers.

## **Exit Paths**

#### **Start**

This initiator always takes the Start exit path.

## **Timer Initiator**

The timer initiator allows you to build a handler that runs at a time interval that you configure. You can configure the Timer initiator to start an instance of a handler every day, hour, minute or second.

**Note:** Timer initiated handlers will run on primary and backup servers.

**Note**: Timer initiated handlers will only run if published as a Primary handler and will not run if published as a Monitor handler.
## **Timer Page**

## **IP Start Time**

The Reference Time is the time around which the Run Every setting is based. The Reference Time is based on a twenty-four hour clock (midnight is 0 hours, 0 minutes, and 0 seconds).

For example, if you set the Reference Time to 1 hour and 13 minutes (01:13:00), and set the Run Every time to 30 minutes, then the handler will run every thirty minutes before and after the reference time. In this example, the handler would run at 00:13:00, 00:43:00, 01:13:00, 01:43:00, and so on). In all, the handler would run 48 times over the course of a day at thirty-minute intervals.

Check the **Start Time is UTC Time** checkbox if you want the time options to be calculated in Universal Coordinated Time.

**Note:** in order for a specific reference date to be selected (see below), the **Start Time is UTC Time** checkbox **must** be checked.

## **IP Reference Date**

This can be used to have the timer only run on specific dates and/or days of the week. The default setting is "Handler Load," which means that the start time and time interval will be measured from the time the handler was first published. If this is not desired, you have the option of specifying a particular date, or choosing a day of the week as the reference date.

Setting a specific reference date tells IP to begin calculating the time as though the handler began running on that day or date.

## **Run Every**

This is the interval at which the timer initiator runs. Set the days to 1, and it runs every day. Set the days to 2, and it runs every other day. See the example above for information on how this setting interacts with the Reference Time setting.

If you want a handler to run on the first of every month or year, or on a specific day of the month, you can use a DateTimeNow operation to assign the current date and time as the value of a variable. Then use a Condition step to determine whether the current day of month is equal to one. If it is not, the handler ends. Configure the Timer initiator for this handler to run every day, and you'll have a handler that does something on a specific day of the month.

# **Show UTC Times**

Check this box if you want the times to be shown in Universal Coordinated Time notation.

# **Exit Paths**

#### **Start**

This step always exits through the start path.

# **Transfer Request Initiator**

This initiator begins when a user attempts to transfer a call to another queue or an external number.

## **Initiator Properties Page**

For more information on the relationship between the parameters on the Initiator Properties page, see [Introduction to Initiators.](#page-797-0)

## **Notification Object Type**

Call

# **Object ID**

Select {all}.

# **Notification Event**

Select TransferCallRequest.

# **Outputs**

**Call Identifier**

The unique identifier for a call that is being transferred.

## **Number being dialed**

The telephone number of the transfer recipient. A comma causes a two-second pause, and any numbers after the "/" symbol are dialed after the call is connected.

## **Base number being dialed**

The telephone number with any numbers after the "/" symbol removed. For example, if a user calls **1- 317-872-3000/103**, the base number would be **1-317-872-3000**. The base number can be used for security lookups.

#### **Line Groups**

The line groups on which this transfer will be placed.

#### **Station Queue Identifier**

The identifier for the station queue from which this transfer was placed.

#### **User Queue Identifier**

The name of the user queue from which this transfer was placed.

# **Use Putback (if available)**

This Boolean, set appropriately by default by CIC according to the configured line's support for putting a call back on the originating system, is used to determine whether or not to use the putback feature if it is available for that line. If putback is available, then setting this parameter to True will cause the transfer to be attempted using the Putback operation. If the Putback operation fails within TS Server, a conventional transfer will be attempted.

**Note:** We strongly recommend that you do not change the default value of this parameter unless you know exactly when and why you need to override the default system value. This value is normally passed through the Transfer Request initiator to the Complete External Blind Transfer too.

# **Exit Paths**

## **Start**

This step always exits through the start path.

# **Transfer to System Queue Initiator**

The purpose of the Transfer to System Queue initiator is to start the CallOfferingSystemQueue handler and pass along information to that handler.

## **Initiator Properties**

For more information on the relationship between the parameters on the Initiator Properties page, see [Introduction to Initiators.](#page-797-0)

## **Notification Object Type**

Call

## **Object ID**

All

# **Notification Event**

Select Transfer to System Queue.

# **Outputs**

# **Call Identifier**

The identifier for the object that started this handler. A Call Identifier is a value that stays the same throughout the life of a call.

#### **Line Identifier**

The identifier for the line that this call object came in on. The contents of this variable correspond to one of the lines set up in Interaction Administrator. Line identifier could be null if the call is an intercom call.

#### **Called Party Number**

The telephone number the caller dialed.

#### **Calling Party Number**

If available, the number of the calling party.

#### **Calling Party Name**

If available, the name of the calling party.

**Exit Paths**

#### **Start**

This step always exits through the start path.

# **UMF Message Received Initiator**

This initiator allows the author to type a string value for both the event ID and Object ID. The initiator will then trigger when a notification with matching event and object IDs is received. The same initiator receives messages sent as events and requests. In the latter case, certain outputs that contain return information for a response will contain valid values. If the message was sent as an event, those outputs will be zero.

## **Inputs**

## **Notification Event**

A string value that matches the Event ID you set i[n UMF Send Event](#page-723-0) or [UMF Send Request.](#page-724-0)

# **Object ID**

An integer value that matches the Object ID you set in UMF Send Event or UMF Send Request.

## **Outputs**

## **Message Handle**

A valid handle to the incoming message from which the data elements are to be read.

## **Response Correlation ID**

A unique identifier for this message if the message was sent synchronously. Otherwise, this value will be zero. If the message requires a response, the value of the variable will contain a non-zero value. This value must be passed unchanged to the [UMF Send Response](#page-725-0) tool.

# **User Status Monitor Initiator**

This initiator watches for an event generated by a CIC Client user changing his or her status. For example, a user might change their status from Available to Do Not Disturb.

#### **Initiator Properties Page**

For more information on the relationship between the parameters on the Initiator Properties page, see [Introduction to Initiators.](#page-797-0)

#### **Notification Object Type**

User

# **Object ID**

Select {all}.

#### **Notification Event**

Select Status.

# **Outputs**

#### **User ID**

The user id of the agent who changed his or her status.

## **First Name**

The first name of the agent who changed his or her status.

#### **Last Name**

The last name of the agent who changed his or her status.

## **Status Text**

The current status that resulted from the change. This might be 'Available' or 'Do Not Disturb'.

## **Status Key Text**

An unlocalized version of the status message. In a future release of CIC, there will be a localization mapping table for each of the keys. This will be used to display the appropriate string to an end user based on the user's Local settings.

## **Status Change DateTime**

A date time value indicating when the status changed.

## **Date String**

The date information contained in the status, such as a return date.

## **Time String**

The time information contained in the status, such as a return time.

## **Extension**

The agent's extension.

#### **DND Indicator**

The Do Not Disturb indicator. True if the status is a DND status. False if the status is not a DND status, like Available.

#### **Logged In Indicator**

A value of 1 (one) will be returned if the user is logged in, and a value of 0 (zero) if the user is not logged in.

#### **From Server Flag**

This output parameter is for internal user only, and it may be removed in a future release.

#### **Station Id**

The station Id where the agent changed his or her status.

#### **Error Flag**

Any error information passed in with the event.

#### **DND Indicator**

Indicates whether this status is configured as a DND status in Interaction Administrator.

#### **ACD Indicator**

Indicates whether this status is configured as allowing ACD calls in Interaction Administrator.

# **Forward Indicator**

Indicates whether this status is configured as a Forward status in Interaction Administrator.

# **On Phone Indicator**

Indicates whether this status is configured as an On Phone status in Interaction Administrator.

# **Previous Status Key**

An unlocalized version of the previous status message. In a future release of CIC, there will be a localization mapping table for each of the keys. This will be used to display the appropriate string to an end user based on the user's Local settings.

# **Previous Status**

The user's previous status.

# **Previous Status Change Datetime**

The time when the status was changed before the most recent change.

# **Exit Paths**

# **Start**

This step always exits through the start path.

# **Wrapup Required Initiator**

This initiator is for internal use only.